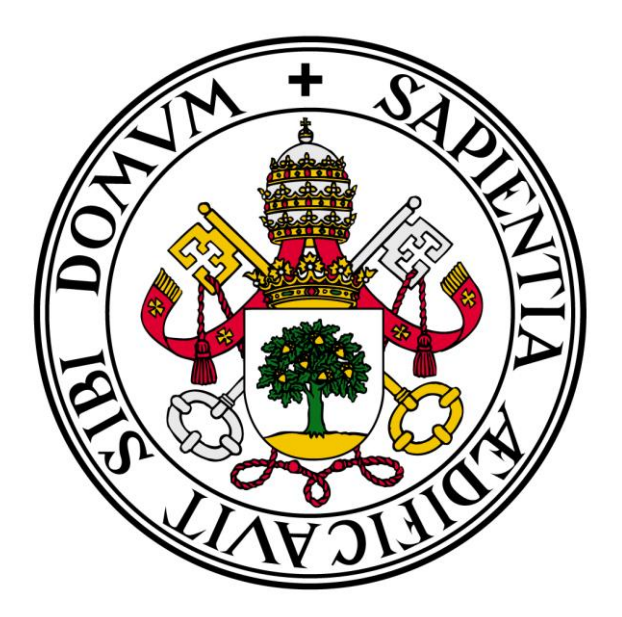

## **Universidad de Valladolid**

## E.U. de Informática (Segovia)

Ingeniría Técnica en Informática de Gestión

# GREENGROCERS APLICCATION "GESTIÓN ECONÓMICA Y FISCAL DE UN ALMACÉN DE FRUTAS Y VERDURAS"

Autor: Daniel Alonso Arias

Tutor: José Vicente Álvarez Bravo

## Índice de contenidos

#### I - MEMORIA DEL PROYECTO

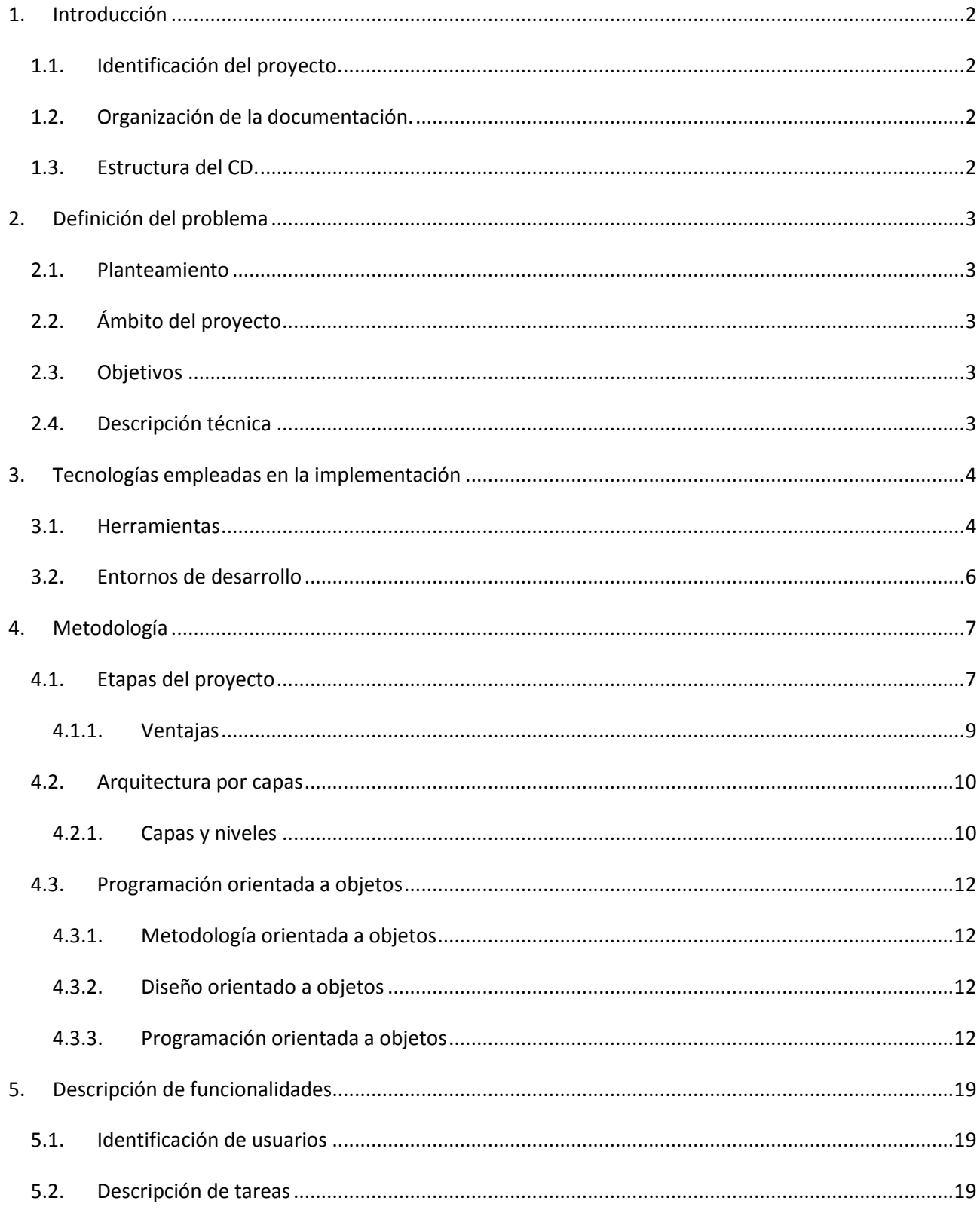

#### **GREENGROCERS APPLICATION**

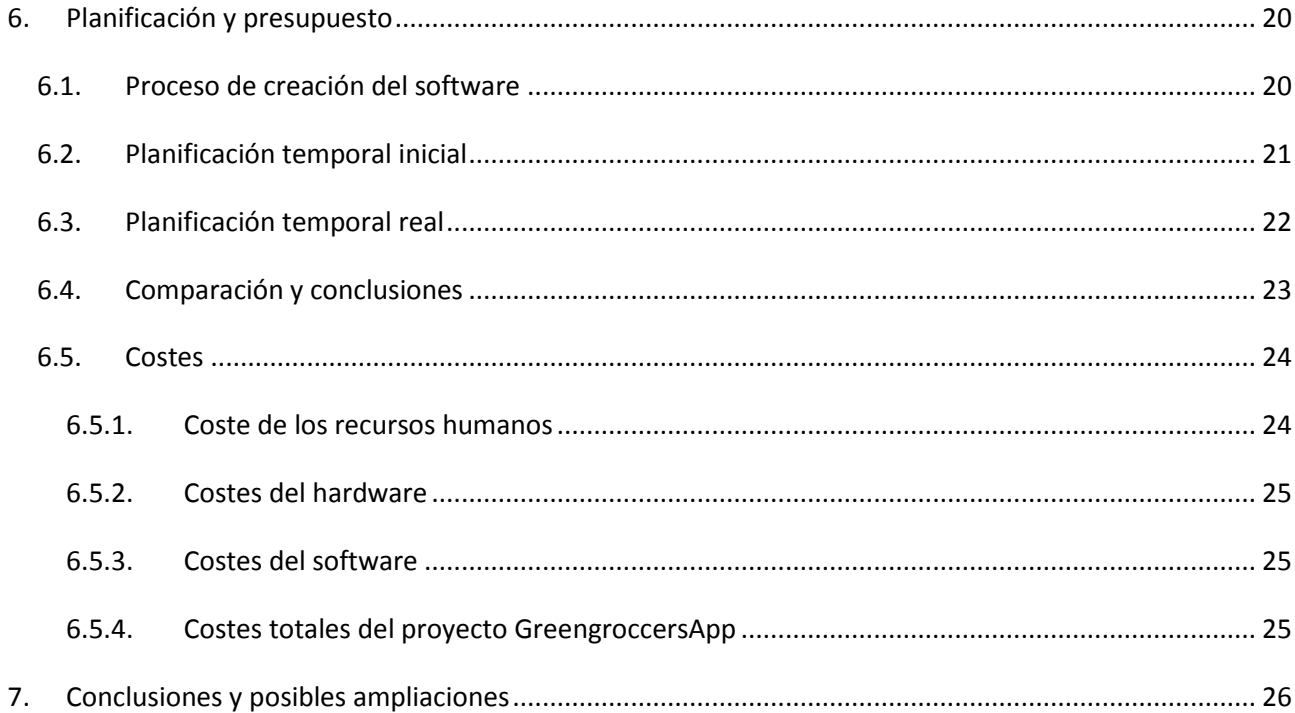

### II - MANUAL TÉCNICO

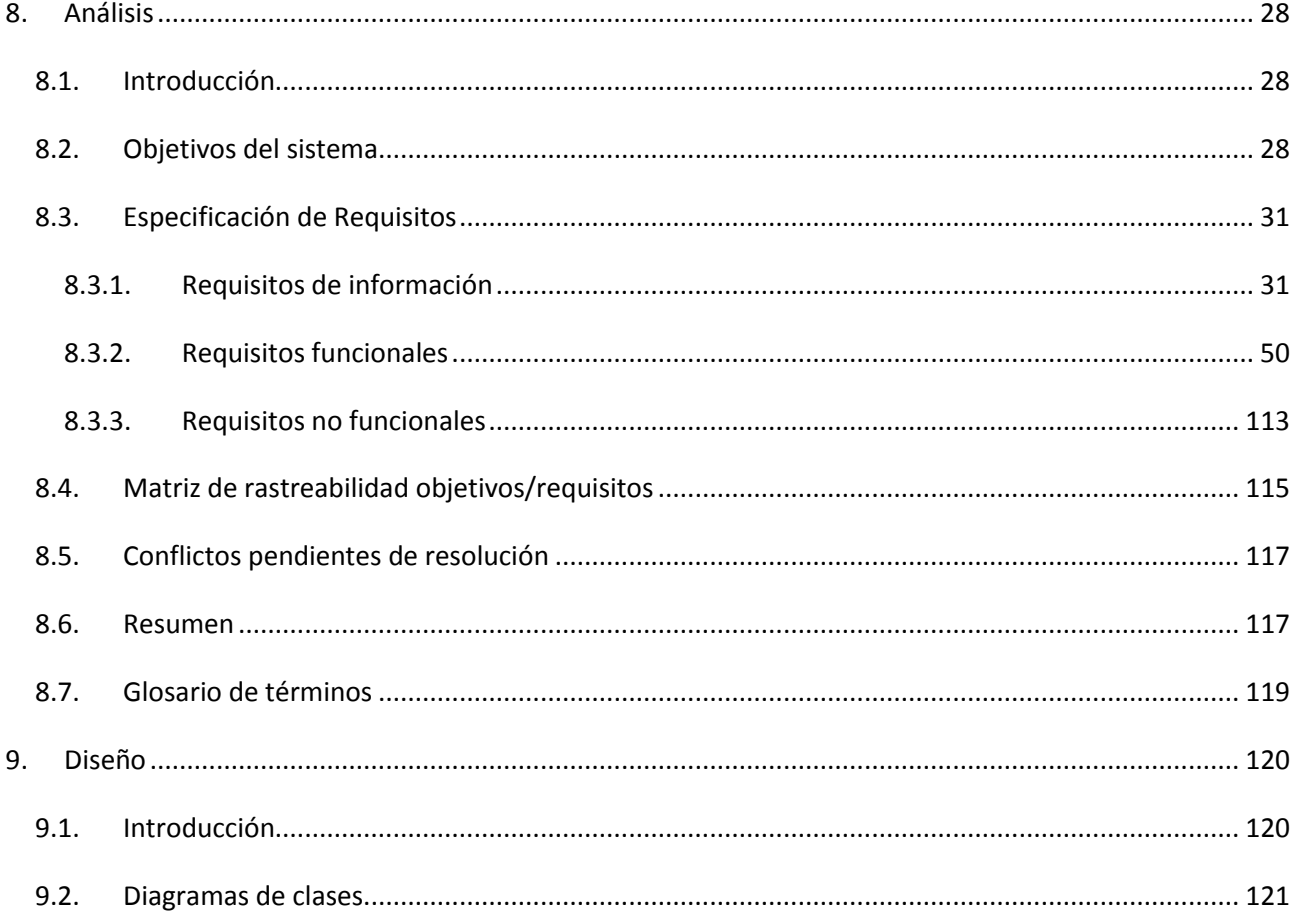

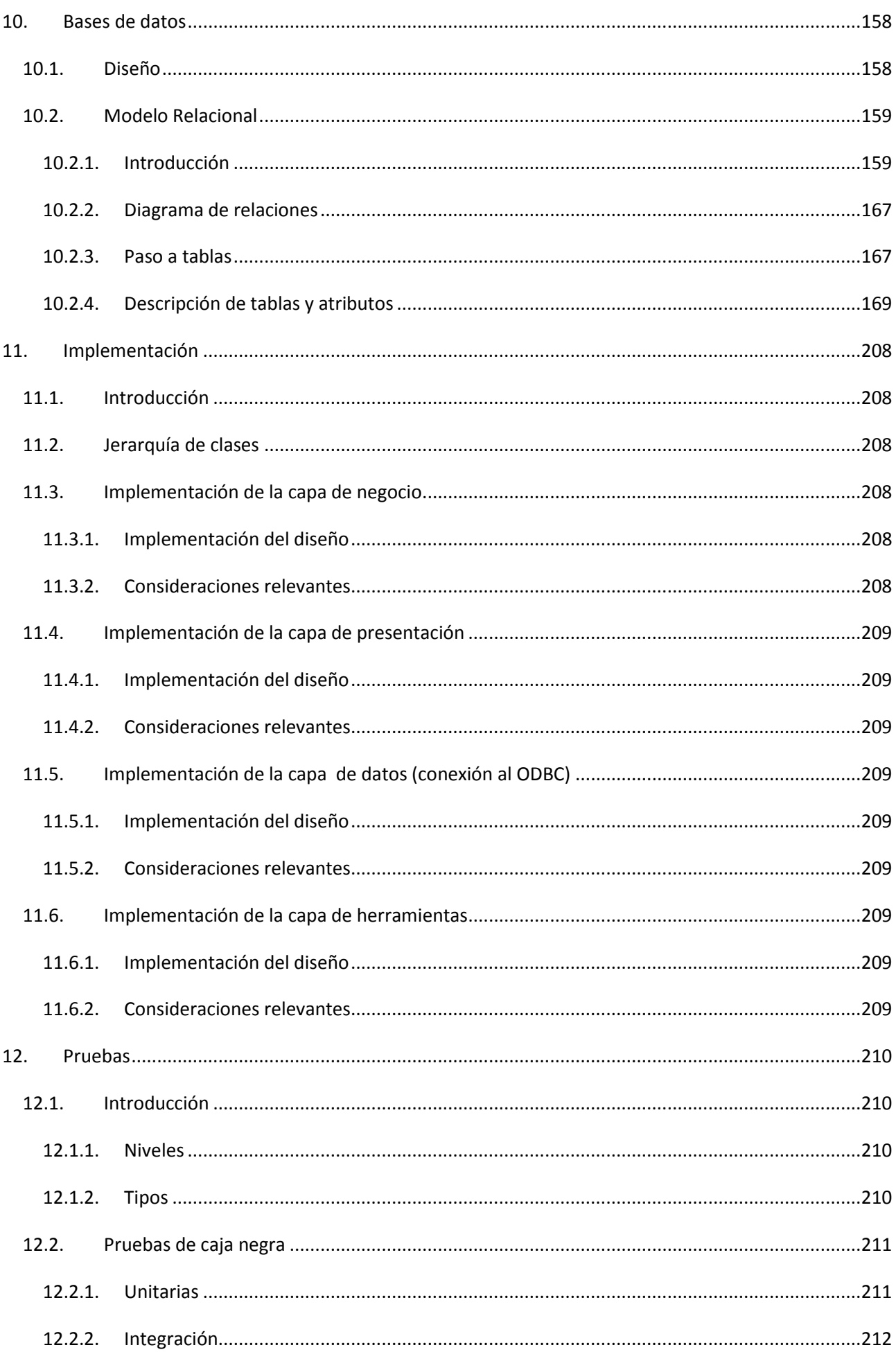

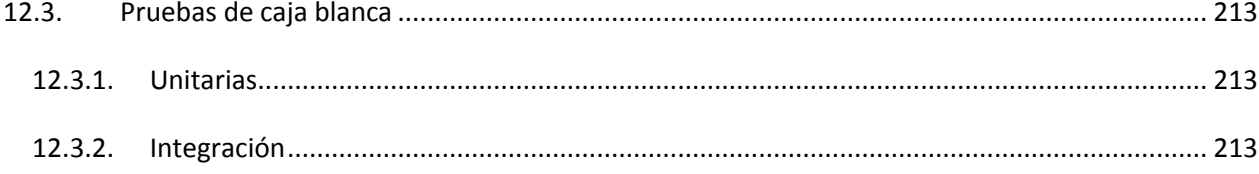

#### **III - MANUALES**

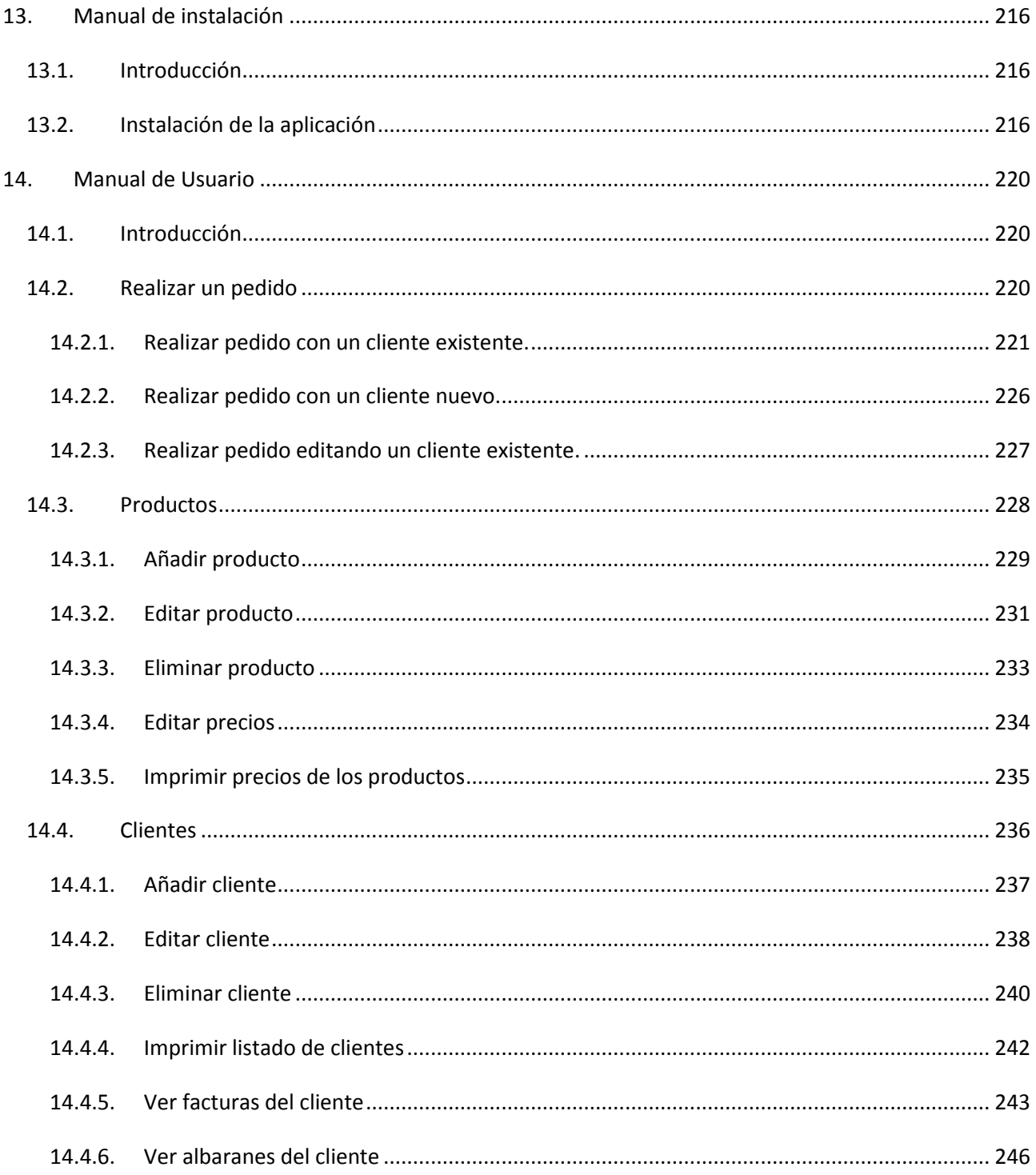

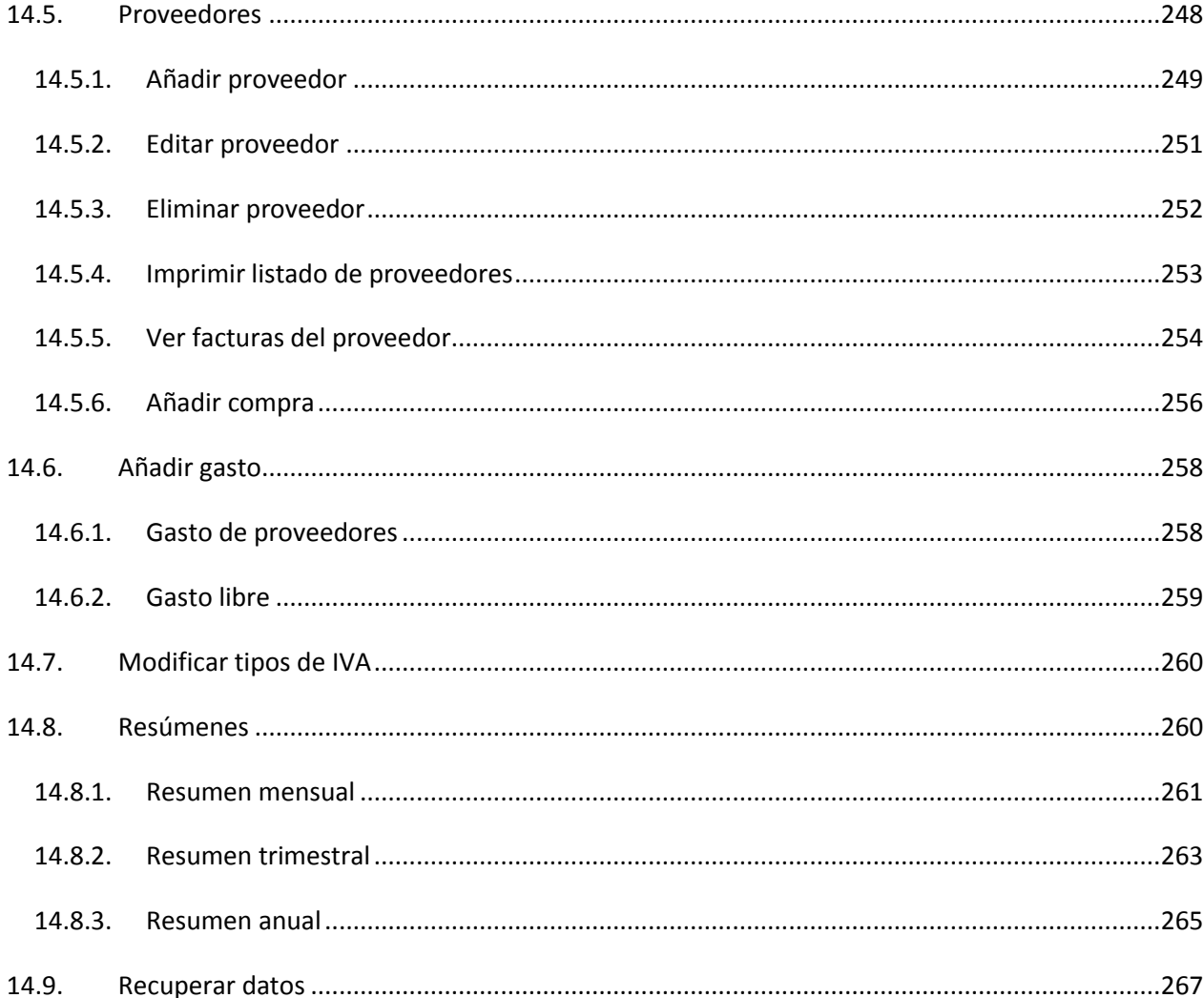

SECCIÓN I - MEMORIA DEL PROYECTO

## <span id="page-8-1"></span><span id="page-8-0"></span>**1. Introducción**

#### *1.1.Identificación del proyecto.*

- **Título: Greengrocers Application**
- **Autor: Daniel Alonso Arias**
- **Tutor: José Vicente Álvarez Bravo**
- **Departamento: Informática (CCIA/LSI)**

#### <span id="page-8-2"></span>*1.2.Organización de la documentación.*

La documentación se dividirá en los tres siguientes apartados:

- **Memoria del proyecto: en el que se muestra un resumen con los puntos básicos del PFC, que da entendimiento de la envergadura del trabajo realizado y características principales del sistema.**
- **Manual técnico: en el que se desarrollan aspectos técnicos del análisis y diseño del sistema.**
- **Manuales de usuario: destinados a dar asistencia a las personas que utilizarán el sistema. En ellos se describen el uso de la aplicación desarrollada, así como, el proceso de instalación de la aplicación. Este documento se encontrará también en la ayuda de la aplicación.**

#### <span id="page-8-3"></span>*1.3.Estructura del CD.*

A continuación se describirán los apartados, en los que quedará estructurado el CD, explicando brevemente su distribución:

- Carpeta "Memoria del proyecto", que contendrá los archivos:

- "Memoria.pdf", que contendrá la memoria del proyecto.
- "Título.pdf", que contendrá la portada del proyecto.

- Carpeta "Software", que estará compuesta por otras tres subcarpetas:

Carpeta "Código fuente", que contendrá el código fuente de la aplicación.

 Carpeta "Manuales", que contendrá los archivos "Manual de instalación.pdf", con la instrucciones correspondiente para una correcta instalación de la aplicación, y "Manual de usuario.pdf", con las instrucciones para manejar la aplicación.

 Carpeta "Aplicación", que contendrá el software ejecutable de la aplicación.

## <span id="page-9-0"></span>**2. Definición del problema**

#### <span id="page-9-1"></span>*2.1.Planteamiento*

La idea de la realización de este proyecto surgió durante mis años de trabajo en la empresa FRUTAS PALOMO S.C. Durante este tiempo, de detectó una gran pérdida de tiempo debido a la facturación y gestión fiscal, por la falta de un sistema informático que administrase estas tareas. Llegando al final de la carrera, se propuso al gerente una solución a este problema, aprovechando la realización del PFC. Ambos elaboramos un boceto de requisitos para la realización del mismo.

#### *2.2.Ámbito del proyecto*

<span id="page-9-2"></span>El ámbito del proyecto, no supera en un principio, el uso de la aplicación dentro del sistema interno de la frutería, para uso exclusivo de su gestión por parte del gerente de la misma. Se prevén en el futuro una serie de ampliaciones, como su integración web, dando servicio al usuario para la realización de pedidos desde múltiples plataformas, así como el acceso del gestor, para el uso del mismo vía remota. También se prevén continuas actuaciones para la solución de incidencias que surjan, y su evolución a tecnologías más modernas en paralelo a la evolución de las máquinas y los SO.

#### *2.3.Objetivos*

<span id="page-9-3"></span>El objetivo final del proyecto, es crear una herramienta que permita la fácil gestión de todas las tareas económicas del negocio. Las tareas que podrán realizarse desde la aplicación creada serán:

Gestión de las listas de clientes, productos y proveedores.

 Realización de facturas y albaranes, y el resumen mensual facturado de éstos últimos.

Gestión trimestral y anual de ventas y gastos.

#### <span id="page-9-4"></span>*2.4.Descripción técnica*

Inicialmente, con la herramienta se busca gestionar una serie de operaciones mediante los datos de la BBDD y los introducidos por el usuario, que permita:

Realizar las operaciones disponibles.

 Generar, almacenar e imprimir documentos relacionados con estas operaciones.

 Realizar las modificaciones que sean pertinentes sobre la documentación ya generada.

Todo ello dentro de un entorno sencillo, rápido e intuitivo.

## <span id="page-10-0"></span>**3. Tecnologías empleadas en la implementación**

Para el desarrollo de nuestra aplicación, se han elegido diferentes herramientas para su finalización, combinando algunas nuevas y otras conocidas, lo que ha supuesto un esfuerzo adicional en su realización, pero que ha servido como aprendizaje y expansión de los conocimientos del autor. Así mismo se han utilizado herramientas ajustadas al entorno de trabajo, de forma que se pudieran optimizar recursos.

#### <span id="page-10-1"></span>*3.1.Herramientas*

#### **Microsoft Visual Studio 2005 Express Edition (Visual Basic)**

Microsoft Visual Studio Express Edition es un programa de desarrollo en entorno de desarrollo integrado [\(IDE,](http://es.wikipedia.org/wiki/Entorno_de_desarrollo_integrado) por sus siglas en inglés) para sistemas operativos Windows desarrollado y distribuido por [Microsoft](http://es.wikipedia.org/wiki/Microsoft) Corporation. Soporta varios lenguajes de programación tales como [Visual C++,](http://es.wikipedia.org/wiki/Visual_C%2B%2B) Visual C#, Visual J#, [ASP.NET](http://es.wikipedia.org/wiki/ASP.NET) y [Visual Basic](http://es.wikipedia.org/wiki/Visual_Basic) .NET, aunque actualmente se han desarrollado las extensiones necesarias para muchos otros. Es de carácter gratuito y es proporcionado por la compañía Microsoft Corporation orientándose a principiantes, estudiantes y aficionados de la programación web y de aplicaciones, ofreciéndose dicha aplicación a partir de la versión 2005 de Microsoft Visual Studio.

Se ha usado esta herramienta para la implementación de toda la lógica del negocio, así como el entorno gráfico de esta.

#### **Microsoft Visual Studio 2013 Ultimate.**

Tras comenzar la realización de la aplicación en VS2005-Express, se migró posteriormente a esta nueva tecnología, cara a la mayor cantidad de servicios que presenta, y para que la solución fuese accesible a las nuevas versiones Windows. Visual Studio Ultimate 2013 es la solución de desarrollo de vanguardia que permite a los equipos de todos los tamaños diseñar, crear y modernizar aplicaciones escalables que abarcan numerosos dispositivos y servicios. Gracias a una solución de desarrollo simplificada, todos los roles implicados en un proyecto de software pueden crear el software crítico de alta calidad del que depende su empresa. Consiga que su equipo (incluido el personal de operaciones y las partes interesadas de confianza) se adapte continuamente a los cambios en ciclos de desarrollo más cortos a fin de entregar aplicaciones empresariales y para consumidores que superen las expectativas de los clientes.

#### **Star UML**

StarUML es un proyecto de software libre disponible para Windows. Se trata de un programa de modelado similar a otros como Rational Rose. Dispone de una serie de módulos para tener funcionalidad añadida, aunque su funcionalidad básica es muy completa. StarUML es capaz de generar código fuente a partir de diagramas en los siguientes lenguajes: C/C++, Java, Visual Basic, Delphi, JScript, VBScript, C#, VB.NET, etc.

Lenguaje Unificado de Modelado (LUM o UML, por sus siglas en inglés, Unified Modeling Language) es el lenguaje de [modelado](http://es.wikipedia.org/wiki/Modelado) de sistemas de [software](http://es.wikipedia.org/wiki/Software) más conocido y utilizado en la actualidad; está respaldado por el [OMG](http://es.wikipedia.org/wiki/Object_Management_Group) (Object Management Group). Es un lenguaje gráfico para visualizar, especificar, construir y documentar un sistema. UML ofrece un estándar para describir un "plano" del sistema (modelo), incluyendo aspectos conceptuales tales como procesos de negocio, funciones del sistema, y aspectos concretos como expresiones de lenguajes de programación, esquemas de bases de datos y compuestos reciclados.

Se ha usado esta herramienta para desarrollar la estructura de la aplicación, haciendo las distintas jerarquías de objetos, para facilitar el proceso de implementación.

#### **Microsoft Office 2003 (Word, Excel, Access)**

Microsoft Office 2003 es una versión de la [suite ofimática](http://es.wikipedia.org/wiki/Suite_ofim%C3%A1tica) [Microsoft Office](http://es.wikipedia.org/wiki/Microsoft_Office) para el sistema operativo [Microsoft Windows.](http://es.wikipedia.org/wiki/Microsoft_Windows)

**Microsoft Word** es un software destinado al [procesamiento de textos.](http://es.wikipedia.org/wiki/Procesador_de_texto)

Se ha utilizado esta herramienta, para escribir la memoria del proyecto.

**Microsoft Excel** es una aplicación distribuida por Microsoft Office para [hojas de cálculo.](http://es.wikipedia.org/wiki/Hoja_de_c%C3%A1lculo) Este programa es desarrollado y distribuido por [Microsoft,](http://es.wikipedia.org/wiki/Microsoft) y es utilizado normalmente en tareas financieras y contables.

Se ha usado esta herramienta para realizar las plantillas imprimibles de la aplicación.

**Microsoft Access** es un [sistema de gestión de bases de datos](http://es.wikipedia.org/wiki/Sistema_de_gesti%C3%B3n_de_bases_de_datos) incluido en el paquete de programas de [Microsoft Office.](http://es.wikipedia.org/wiki/Microsoft_Office) Es igualmente un gestor de datos que recopila información relativa a un asunto o propósito particular, como el seguimiento de pedidos de clientes o el mantenimiento de una colección de música. Access es un completo y demandado programa informático en entornos de empresa, que permite la creación y gestión de bases de datos, así como su modificación, control y mantenimiento.

Se ha usado esta herramienta para el desarrollo de BBDD de la aplicación.

#### **Microsoft Office 2013 (Word, Excel, Access)**

Después de la migración se utilizó Microsoft Office 2013, respetando el formato original de los archivos, para que fuesen accesibles para las versiones de Office más antiguas. Microsoft Office 2013 (también llamado Office 2013 y en nombre clave Office 15) es una versión de la suite informática para el sistema operativo Windows de Microsoft, siendo el sucesor de Microsoft Office 2010. Office 2013 está disponible como parte de Windows RT para procesadores ARM y por separado para las versiones de Windows para plataformas de 32 y 64 bits (x86 y x64). Esta edición cuenta con la ya tradicional interfaz Ribbon UI al igual que sus predecesoras, y se destaca por presentar la imagen simple de la interfaz Modern UI (antes Metro UI). Esta versión de Office se destaca por ser la primera pensada especialmente para dispositivos táctiles.

#### **PDF Architect**

PDF Architect es una aplicación única de gestión de PDF. La edición gratuita de PDF Architect es sólo un visor de PDF con el zoom y la rotación de funciones. Para una inscripción gratuita los usuarios pueden activar el módulo "Crear", que les permite generar documentos PDF. Este módulo permite la creación de documentos PDF, ya sea a partir de plantillas predefinidas o de otros archivos, mediante la conversión de ellos. Combinar varios archivos en un único documento PDF también es posible.

Se ha usado esta herramienta para la conversión de los archivos de la memoria a formato PDF.

#### **Microsoft SQL Server 2005, Express Edition**

Se comenzó el proyecto con Microsoft SQL Server 2005 Express Edition es una versión ligera, fácil de utilizar y gratuita de SQL Server 2005. Es rápida y fácil de aprender y le permite desarrollar e implementar rápidamente aplicaciones dinámicas controladas por datos.

#### **Microsoft SQL Server 2012**

Después de la migración se utilizó Microsoft® SQL Server® 2012 Express, que es un sistema de administración de datos gratuito, eficaz y confiable que ofrece un almacén de datos completo y confiable para sitios web ligeros y aplicaciones de escritorio.

#### **Google Drive**

Google Drive es un [servicio de alojamiento de archivos](http://es.wikipedia.org/wiki/Servicio_de_alojamiento_de_archivos) enlazado a una cuenta de Google que permite acceder a documentos desde cualquier dispositivo con conexión a Internet. Actualmente Drive está disponible para Microsoft Windows, Mac OS X, iOS y Android. A los usuarios se les proporcionan 15 gigabytes (15GB) de almacenamiento gratuito en la nube.

Se ha usado esta herramienta para el almacenamiento de las copias de seguridad del proyecto, durante su desarrollo, y para compartir estos datos desde diferentes puestos, desde donde se ha desarrollado la aplicación.

#### **Snagit**

Snagit es un capturador de imagen, texto y vídeo. Snagit sustituye al nativo [de impresión de pantalla](http://translate.googleusercontent.com/translate_c?depth=1&hl=es&prev=/search%3Fq%3Dsnagit%2Bwikipedia%26hl%3Des%26gbv%3D2%26biw%3D1440%26bih%3D763&rurl=translate.google.es&sl=en&u=http://en.wikipedia.org/wiki/Print_screen&usg=ALkJrhjFovoyfyDVbY4D1aybQb-VNgW2XA) de función con funciones adicionales. Contiene la mayoría de las características que necesitan los [escritores](http://translate.googleusercontent.com/translate_c?depth=1&hl=es&prev=/search%3Fq%3Dsnagit%2Bwikipedia%26hl%3Des%26gbv%3D2%26biw%3D1440%26bih%3D763&rurl=translate.google.es&sl=en&u=http://en.wikipedia.org/wiki/Technical_writer&usg=ALkJrhgmFOe50IvAMAyI1m5KPgZ3xiQK8g)  [técnicos](http://translate.googleusercontent.com/translate_c?depth=1&hl=es&prev=/search%3Fq%3Dsnagit%2Bwikipedia%26hl%3Des%26gbv%3D2%26biw%3D1440%26bih%3D763&rurl=translate.google.es&sl=en&u=http://en.wikipedia.org/wiki/Technical_writer&usg=ALkJrhgmFOe50IvAMAyI1m5KPgZ3xiQK8g) (desplazamiento capturas de pantalla de páginas y función automática de "bordes de recorte", etc.)

Se ha usado esta herramienta para realizar las capturas de pantalla, para los ejemplos del manual de usuario.

#### **Camtasia Studio 7**

Camtasia Studio y Camtasia para Mac son suites de software para la creación de tutoriales en vídeo y presentaciones directamente a través de screencast, o a través de un plug-in de grabación directa a Microsoft PowerPoint. Creado y publicado por TechSmith. El área de la pantalla para ser grabado puede ser elegido libremente, y de audio u otras grabaciones multimedia puede ser grabada en el mismo tiempo o añadirse por separado a partir de cualquier otra fuente y se integra en el componente de Camtasia Studio del producto. Ambas versiones de Camtasia comenzaron como programas de captura de pantalla mejorado y han evolucionado para integrar la captura de pantalla y herramientas de procesamiento de correos dirigidos al mercado de desarrollo de la educación y la información multimedia.

Se preveía usar esta aplicación para la realización del manual de usuario virtual.

**Team Viewer**

TeamViewer es un programa para ordenador cuya función es conectarse remotamente a otro equipo. Entre sus funciones están: compartir y controlar escritorios, reuniones en línea, videoconferencias y transferencia de archivos entre ordenadores. Existen versiones para los sistemas operativos Microsoft Windows, Mac OS X, 1 2 Linux, 3 iOS, 4 y Android.5 También es posible el acceso a un equipo remoto mediante un navegador web.6 Aunque el principal cometido de la aplicación es el control remoto, también incluye funciones de trabajo en equipo y presentación.

Se ha usado esta herramienta para la realización de la aplicación desde entornos remotos.

#### *3.2.Entornos de desarrollo*

<span id="page-12-0"></span>Un entorno de desarrollo integrado, llamado también IDE (sigla en inglés de integrated development environment), es un [programa informático](http://es.wikipedia.org/wiki/Programa_inform%C3%A1tico) compuesto por un conjunto de herramientas de [programación.](http://es.wikipedia.org/wiki/Programaci%C3%B3n) Puede dedicarse en exclusiva a un solo [lenguaje de programación](http://es.wikipedia.org/wiki/Lenguaje_de_programaci%C3%B3n) o bien puede utilizarse para varios.

Un IDE es un entorno de programación que ha sido empaquetado como un programa de aplicación; es decir, consiste en un editor de código, un compilador, un depurador y un constructor de [interfaz gráfica](http://es.wikipedia.org/wiki/Interfaz_gr%C3%A1fica_de_usuario) (GUI). Los IDEs pueden ser aplicaciones por sí solas o pueden ser parte de aplicaciones existentes

Para nuestra aplicación hemos empezado utilizando Microsoft Visual Studio 2005 Express Edition (Visual Basic), como entrono de desarrollo (IDE). Posteriormente se migro la aplicación a Visual Studio Ultimate 2013.

## <span id="page-13-0"></span>**4. Metodología**

La metodología es una de las etapas específicas de un trabajo o proyecto que parte de una posición teórica y conlleva a una selección de técnicas concretas (o *métodos*) acerca del procedimiento para realizar las tareas vinculadas con la investigación, el trabajo o el proyecto. Incluye la elaboración de medios auxiliares, principios, reglas, estrategias y programas que faciliten la búsqueda de vías de solución a problemas; o sea, para resolver tareas de cualquier tipo para las que no se cuente con un procedimiento algorítmico de solución.

La rama de la metodología, dentro de la ingeniería de software, se encarga de elaborar estrategias de desarrollo de software que promuevan prácticas adaptativas en vez de predictivas; centradas en las personas o los equipos, orientadas hacia la funcionalidad y la entrega, de comunicación intensiva y que requieren implicación directa del cliente.

La solución de nuestro sistema, se ha basado en una arquitectura por capas, con la metodología y el diseño de la POO (programación orientada a objetos).

#### <span id="page-13-1"></span>*4.1.Etapas del proyecto*

La ingeniería de software requiere llevar a cabo numerosas tareas agrupadas en etapas, al conjunto de estas etapas se le denomina ciclo de vida. Las etapas comunes a casi todos los modelos de ciclo de vida son las siguientes:

**Definición de las necesidades**: La idea de desarrollar un nuevo sistema surge cuando el usuario reconoce que tiene problemas con los medios con que cuenta actualmente para llevar a cabo su trabajo. Así comienza esta fase que trata de reemplazar el sistema existente (ya sea manual o automatizado) por otro. En esta fase interviene totalmente el usuario.

**Análisis**: Es la fase de diseño externo. Consiste en cuestionar al usuario sobre qué hace el sistema, qué características extras él quiere en su nuevo sistema y qué restricciones debe satisfacer. En esta etapa se definen los requisitos y requerimientos del sistema software a partir de consultas con los clientes y los usuarios del futuro sistema software.

Finalidades del análisis de requisitos:

- **Brindar al usuario todo lo necesario para que pueda trabajar en conjunto con el software desarrollado obteniendo los mejores resultados posibles.**
- **Tener un control más completo en la etapa creación del software, en cuanto a tiempo de desarrollo y costos.**
- **Utilización de métodos más eficientes que permitan el mejor aprovechamiento del software según sea la finalidad de uso del mismo.**
- **Aumentar la calidad del software desarrollado al disminuir los riesgos de mal funcionamiento.**

**Diseño**: Es la fase de diseño interno. Consiste en definir cómo organizar lo anterior de forma adecuada para la ejecución. En esta etapa se dividen los requerimientos en subsistemas, se establece una arquitectura completa y se identifican y describen las relaciones fundamentales del sistema software. Incluye la realización de diagramas de estructura, explicaciones del programa, etc., como por ejemplo:

- Diagramas de clases
- Diagramas de base de datos
- Diagrama de despliegue
- Diagrama de secuencia

Siendo los dos primeros los mínimos necesarios para describir la arquitectura de un proyecto que iniciará a ser codificado. Dependiendo del alcance del proyecto, complejidad y necesidades, el arquitecto elegirá cuales de los diagramas se requiere elaborar.

**Codificación**: Es la fase de programación o escritura del código. En esta etapa el diseño del software se lleva a cabo implementándolo en un lenguaje de programación. Aquí se implementa el código fuente, se crean las bibliotecas y se reutilizan los componentes.

**Prueba**: En esta etapa se planea el diseño de casos de prueba con el fin de "asegurar" el correcto funcionamiento del sistema. En esta etapa, los programas se integran y se prueban como un sistema completo para asegurar que se cumplen los requerimientos del software. Se considera una buena práctica el que las pruebas sean efectuadas por alguien distinto al desarrollador que la programó, idealmente un área de pruebas; sin perjuicio de lo anterior el programador debe hacer sus propias pruebas. En general hay dos grandes maneras de organizar un área de pruebas, la primera es que esté compuesta por personal inexperto y que desconozca el tema de pruebas, de esta manera se evalúa que la documentación entregada sea de calidad, que los procesos descritos son tan claros que cualquiera puede entenderlos y el software hace las cosas tal y como están descritas. El segundo enfoque es tener un área de pruebas conformada por programadores con experiencia, personas que saben sin mayores indicaciones en qué condiciones puede fallar una aplicación y que pueden poner atención en detalles que personal inexperto no consideraría.

**Validación**: En esta etapa se valida lo que se desarrolló en la etapa de pruebas, para finalmente la entrega del sistema en su correcto funcionamiento. Además debe cumplir con los requerimientos estipulados por el cliente.

**Mantenimiento y evolución**: En esta etapa se hace el manteamiento correspondiente al sistema y además mejorar algunos procesos para su correcto funcionamiento. Es la etapa más larga de todos los procesos de desarrollo. El sistema se instala y se pone en funcionamiento corrigiendo todos los errores no descubiertos en las etapas anteriores. También se mejora la implementación añadiendo nuevos requerimientos siempre que el usuario los necesite.

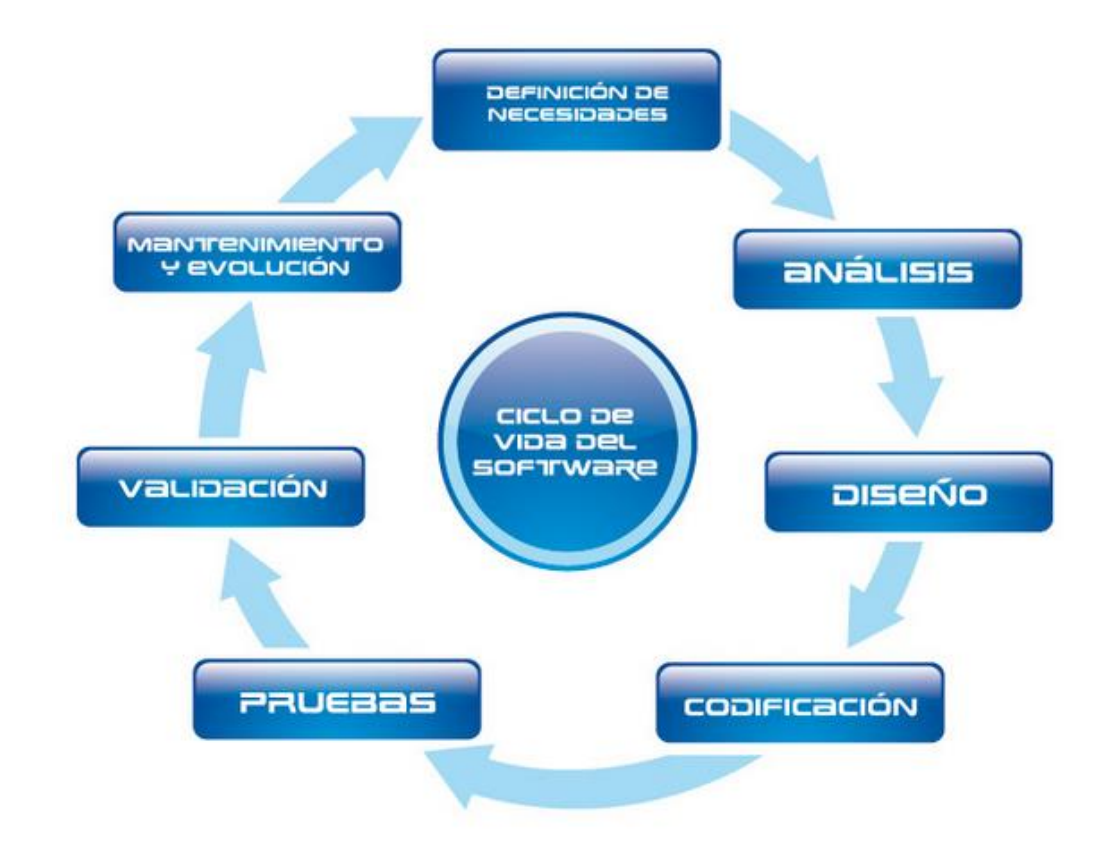

#### <span id="page-15-0"></span>*4.1.1. Ventajas*

Desde el punto de vista de gestión

- **Facilitar la tarea de seguimiento del proyecto**
- **Optimizar el uso de recursos**
- **Facilitar la comunicación entre usuarios y desarrolladores**
- **Facilitar la evaluación de resultados y cumplimiento de objetivos**

Desde el punto de vista de los ingenieros de Software

- **Ayudar a comprender el problema**
- **Permitir la reutilización**
- **Facilitar el mantenimiento del producto final**
- **Optimizar el conjunto y cada una de las fases del proceso de desarrollo**

Desde el punto de vista de cliente o usuario final

- **Garantizar el nivel de calidad del producto final**
- **Obtener el ciclo de vida adecuado para el proyecto**
- **Confianza en los plazos del tiempo mostrados en la definición del proyecto**

#### *4.2.Arquitectura por capas*

<span id="page-16-0"></span>La **programación por capas** es una arquitectura cliente-servidor en el que el objetivo primordial es la separación de la lógica de negocios de la lógica de diseño; un ejemplo básico de esto consiste en separar la capa de datos de la capa de presentación al usuario.

La ventaja principal de este estilo es que el desarrollo se puede llevar a cabo en varios niveles y, en caso de que sobrevenga algún cambio, sólo se ataca al nivel requerido sin tener que revisar entre código mezclado. Un buen ejemplo de este método de programación sería el modelo de interconexión de sistemas abiertos.

Además, permite distribuir el trabajo de creación de una aplicación por niveles; de este modo, cada grupo de trabajo está totalmente abstraído del resto de niveles, de forma que basta con conocer la API que existe entre niveles.

En el diseño de sistemas informáticos actual se suelen usar las arquitecturas multinivel o Programación por capas. En dichas arquitecturas a cada nivel se le confía una misión simple, lo que permite el diseño de arquitecturas escalables (que pueden ampliarse con facilidad en caso de que las necesidades aumenten).

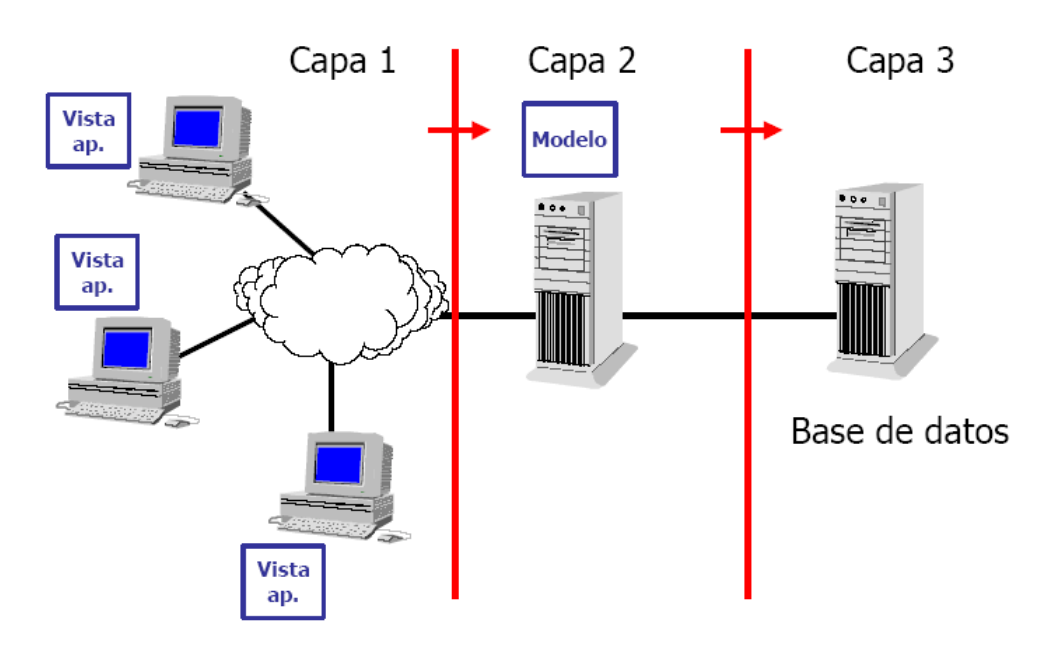

El diseño más utilizado actualmente es el diseño en tres niveles (o en tres capas)

*4.2.1. Capas y niveles*

- <span id="page-16-1"></span>1. **Capa de presentación:** es la que ve el usuario (también se la denomina "capa de usuario"), presenta el sistema al usuario, le comunica la información y captura la información del usuario en un mínimo de proceso (realiza un filtrado previo para comprobar que no hay errores de formato). También es conocida como interfaz gráfica y debe tener la característica de ser "amigable" (entendible y fácil de usar) para el usuario. Esta capa se comunica únicamente con la capa de negocio.
- 2. **Capa de negocio:** es donde residen los programas que se ejecutan, se reciben las peticiones del usuario y se envían las respuestas tras el proceso. Se denomina capa de negocio (e incluso de lógica del negocio) porque es aquí donde se establecen todas las reglas que deben cumplirse. Esta capa se comunica con la capa de presentación, para recibir las solicitudes y presentar los resultados, y con la capa de datos, para solicitar al gestor de base de datos almacenar o recuperar datos de él. También se consideran aquí los programas de aplicación.

3. **Capa de datos:** es donde residen los datos y es la encargada de acceder a los mismos. Está formada por uno o más gestores de bases de datos que realizan todo el almacenamiento de datos, reciben solicitudes de almacenamiento o recuperación de información desde la capa de negocio.

Todas estas capas pueden residir en un único ordenador, si bien lo más usual es que haya una multitud de ordenadores en donde reside la capa de presentación (son los clientes de la arquitectura cliente/servidor). Las capas de negocio y de datos pueden residir en el mismo ordenador, y si el crecimiento de las necesidades lo aconseja se pueden separar en dos o más ordenadores. Así, si el tamaño o complejidad de la base de datos aumenta, se puede separar en varios ordenadores los cuales recibirán las peticiones del ordenador en que resida la capa de negocio.

Si, por el contrario, fuese la complejidad en la capa de negocio lo que obligase a la separación, esta capa de negocio podría residir en uno o más ordenadores que realizarían solicitudes a una única base de datos. En sistemas muy complejos se llega a tener una serie de ordenadores sobre los cuales corre la capa de negocio, y otra serie de ordenadores sobre los cuales corre la base de datos.

En una arquitectura de tres niveles, los términos "capas" y "niveles" no significan lo mismo ni son similares.

El término "capa" hace referencia a la forma como una solución es segmentada desde el punto de vista lógico:

- **Presentación. (Conocida como capa Web en aplicaciones Web o como capa de usuario en Aplicaciones Nativas)**
- **Lógica de Negocio. (Conocida como capa Aplicativa)**
- **Datos. (Conocida como capa de Base de Datos)**

En cambio, el término "nivel" corresponde a la forma en que las capas lógicas se encuentran distribuidas de forma física. Por ejemplo:

- **Una solución de tres capas (presentación, lógica del negocio, datos) que residen en un solo ordenador (Presentación+lógica+datos). Se dice que la arquitectura de la solución es de tres capas y** *un nivel***.**
- **Una solución de tres capas (presentación, lógica del negocio, datos) que residen en dos ordenadores (presentación+lógica por un lado; lógica+datos por el otro lado). Se dice que la arquitectura de la solución es de tres capas y** *dos niveles***.**

Para la solución de nuestro sistema, se ha optado por una arquitectura de 4 (presentación, lógica de negocio, datos, herramientas) capas y 1 nivel.

#### <span id="page-18-0"></span>*4.3.Programación orientada a objetos*

#### *4.3.1. Metodología orientada a objetos*

<span id="page-18-1"></span>La metodología orientada a objetos combina los datos y los procedimientos en un solo objeto. En vez de pasar datos a los procedimientos, los programas envían un mensaje a un objeto para que realice un procedimiento que ya tiene integrado. El mismo mensaje puede ser enviado a muchos objetos diferentes, pero cada uno de ellos implantará el mensaje de forma diferente.

Por ejemplo, una aplicación financiera orientada a objetos puede tener que los objetos Cliente envíen mensajes de debo y haber a los objetos Cuentas. Los objetos Cuentas, a su vez, pueden mantener a los objetos Efectivo, Cuentas por pagar y Cuentas por cobrar.

Por ende, la metodología orientada a objetos se concibe como conjunto de objetos que interactúan entre sí y se busca el enfoque unificador de los objetos.

Entre sus características encontramos:

 No modela la realidad, sino la forma en que las personas comprenden y procesan la realidad

Es un proceso ascendente basado en una abstracción de clases en aumento

 Se basa en identificación de objetos, definición y organización de librerías de clases, y creación de macros para aplicaciones específicas

Utiliza menor cantidad de código

Es más reutilizable

#### *4.3.2. Diseño orientado a objetos*

<span id="page-18-2"></span>**Diseño orientado a objetos** es una fase de la metodología orientada a objetos para el desarrollo de Software. Su uso induce a los programadores a pensar en términos de objetos, en vez de procedimientos, cuando planifican su código. Un objeto agrupa datos encapsulados y procedimientos para representar una entidad. La 'interfaz del objeto', esto es, las formas de interactuar con el objeto, también se definen en esta etapa. Un programa orientado a objetos se caracteriza por la interacción de esos objetos. El diseño orientado a objetos es la disciplina que define los objetos y sus interacciones para resolver un problema de negocio que fue identificado y documentado durante el análisis orientado a objetos.

#### *4.3.3. Programación orientada a objetos*

<span id="page-18-3"></span>La **programación orientada a objetos** o **POO** (**OOP** según sus siglas en inglés) es un paradigma de programación que usa los objetos en sus interacciones, para diseñar aplicaciones y programas informáticos. Está basado en varias técnicas, incluyendo herencia, cohesión, abstracción, polimorfismo, acoplamiento y [encapsulamiento.](http://es.wikipedia.org/wiki/Encapsulamiento_%28inform%C3%A1tica%29) Su uso se popularizó a principios de la década de los años 1990. En la actualidad, existe una gran variedad de lenguajes de programación que soportan la orientación a objetos.

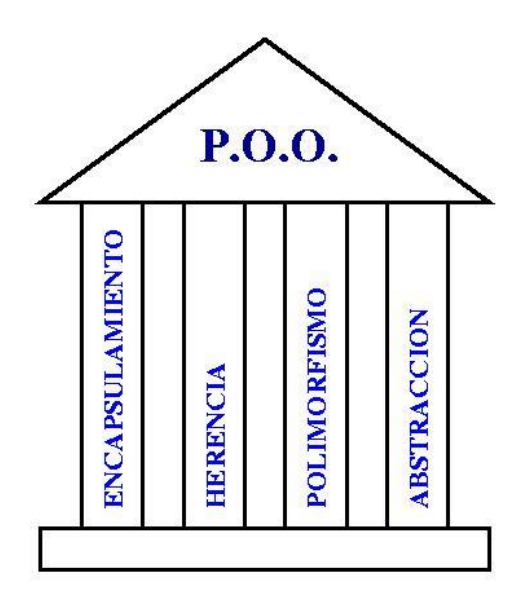

#### 4.3.3.1. Conceptos fundamentales

La programación orientada a objetos es una forma de programar que trata de encontrar una solución a estos problemas. Introduce nuevos conceptos, que superan y amplían conceptos antiguos ya conocidos. Entre ellos destacan los siguientes:

**Clase**: Definiciones de las propiedades y comportamiento de un tipo de objeto concreto. La instanciación es la lectura de estas definiciones y la creación de un objeto a partir de ellas.

**Herencia**: (Por ejemplo, herencia de la clase C a la clase D) es la facilidad mediante la cual la clase D hereda en ella cada uno de los atributos y operaciones de C, como si esos atributos y operaciones hubiesen sido definidos por la misma D. Por lo tanto, puede usar los mismos métodos y variables públicas declaradas en C. Los componentes registrados como "privados" (private) también se heredan, pero como no pertenecen a la clase, se mantienen escondidos al programador y sólo pueden ser accedidos a través de otros métodos públicos. Esto es así para mantener hegemónico el ideal de POO.

**Objeto:** Instancia de una clase. Entidad provista de un conjunto de propiedades o atributos (datos) y de comportamiento o funcionalidad (métodos), los mismos que consecuentemente reaccionan a eventos. Se corresponden con los objetos reales del mundo que nos rodea, o con objetos internos del sistema (del programa). Es una instancia a una clase.

**Método**: Algoritmo asociado a un objeto (o a una clase de objetos), cuya ejecución se desencadena tras la recepción de un "mensaje". Desde el punto de vista del comportamiento, es lo que el objeto puede hacer. Un método puede producir un cambio en las propiedades del objeto, o la generación de un "evento" con un nuevo mensaje para otro objeto del sistema

**Evento**: Es un suceso en el sistema (tal como una interacción del usuario con la máquina, o un mensaje enviado por un objeto). El sistema maneja el evento enviando el mensaje adecuado al objeto pertinente. También se puede definir como evento la reacción que puede desencadenar un objeto; es decir, la acción que genera.

#### **Atributos**: Características que tiene la clase

**Mensaje**: Una comunicación dirigida a un objeto, que le ordena que ejecute uno de sus métodos con ciertos parámetros asociados al evento que lo generó.

**Propiedad o atributo**: Contenedor de un tipo de datos asociados a un objeto (o a una clase de objetos), que hace los datos visibles desde fuera del objeto y esto se define como sus características predeterminadas, y cuyo valor puede ser alterado por la ejecución de algún método.

**Estado interno**: Es una variable que se declara privada, que puede ser únicamente accedida y alterada por un método del objeto, y que se utiliza para indicar distintas situaciones posibles para el objeto (o clase de objetos). No es visible al programador que maneja una instancia de la clase.

**Identificación de un objeto**: Un objeto se representa por medio de una tabla o entidad que esté compuesta por sus atributos y funciones correspondientes.

#### 4.3.3.2. Características de la POO

Existe un acuerdo acerca de qué características contempla la "orientación a objetos". Las características siguientes son las más importantes:

**Abstracción**: Denota las características esenciales de un objeto, donde se capturan sus comportamientos. Cada objeto en el sistema sirve como modelo de un "agente" abstracto que puede realizar trabajo, informar y cambiar su estado, y "comunicarse" con otros objetos en el sistema sin revelar *cómo* se implementan estas características. Los procesos, las funciones o los métodos pueden también ser abstraídos, y, cuando lo están, una variedad de técnicas son requeridas para ampliar una abstracción. El proceso de abstracción permite seleccionar las características relevantes dentro de un conjunto e identificar comportamientos comunes para definir nuevos tipos de entidades en el mundo real. La abstracción es clave en el proceso de análisis y diseño orientado a objetos, ya que mediante ella podemos llegar a armar un conjunto de clases que permitan modelar la realidad o el problema que se quiere atacar.

**Encapsulamiento**: Significa reunir todos los elementos que pueden considerarse pertenecientes a una misma entidad, al mismo nivel de abstracción. Esto permite aumentar la cohesión de los componentes del sistema. Algunos autores confunden este concepto con el principio de ocultación, principalmente porque se suelen emplear conjuntamente.

**Modularidad**: Se denomina modularidad a la propiedad que permite subdividir una aplicación en partes más pequeñas (llamadas módulos), cada una de las cuales debe ser tan independiente como sea posible de la aplicación en sí y de las restantes partes. Estos módulos se pueden compilar por separado, pero tienen conexiones con otros módulos. Al igual que la encapsulación, los lenguajes soportan la modularidad de diversas formas.

**Principio de ocultación**: Cada objeto está aislado del exterior, es un módulo natural, y cada tipo de objeto expone una *interfaz* a otros objetos que específica cómo pueden interactuar con los objetos de la clase. El aislamiento protege a las propiedades de un objeto contra su modificación por quien no tenga derecho a acceder a ellas; solamente los propios métodos internos del objeto pueden acceder a su estado. Esto asegura que otros objetos no puedan cambiar el estado interno de un objeto de manera inesperada, eliminando efectos secundarios e interacciones inesperadas. Algunos lenguajes relajan esto, permitiendo un acceso directo a los datos internos del objeto de una manera controlada y limitando el grado de abstracción. La aplicación entera se reduce a un agregado o rompecabezas de objetos.

**Polimorfismo**: Una de las características fundamentales de la POO es el polimorfismo, que no es otra cosa que la posibilidad de construir varios métodos con el mismo nombre, pero con relación a la clase a la que pertenece cada uno, con comportamientos diferentes. O, dicho de otro modo, las referencias y las colecciones de objetos pueden contener objetos de diferentes tipos, y la invocación de un comportamiento en una referencia producirá el comportamiento correcto para el tipo real del objeto referenciado. Cuando esto ocurre en "tiempo de ejecución", esta última característica se llama *asignación tardía* o *asignación dinámica*. Algunos lenguajes proporcionan medios más estáticos (en "tiempo de compilación") de polimorfismo, tales como las plantillas y la sobrecarga de operadores de C++.

#### **GREENGROCERS APPLICATION Daniel Alonso Arias Daniel Alonso Arias**

**Herencia**: Las clases no se encuentran aisladas, sino que se relacionan entre sí, formando una jerarquía de clasificación. Los objetos heredan las propiedades y el comportamiento de todas las clases a las que pertenecen. La herencia organiza y facilita el polimorfismo y el encapsulamiento, permitiendo a los objetos ser definidos y creados como tipos especializados de objetos preexistentes. Estos pueden compartir (y extender) su comportamiento sin tener que volver a implementarlo. Esto suele hacerse habitualmente agrupando los objetos en *clases* y estas en *árboles* o *enrejados* que reflejan un comportamiento común. Cuando un objeto hereda de más de una clase se dice que hay *herencia múltiple*; siendo de alta complejidad técnica por lo cual suele recurrirse a la herencia virtual para evitar la duplicación de datos.

**Recolección de basura**: La recolección de basura o *garbage collection* es la técnica por la cual el entorno de objetos se encarga de destruir automáticamente, y por tanto desvincular la memoria asociada, los objetos que hayan quedado sin ninguna referencia a ellos. Esto significa que el programador no debe preocuparse por la asignación o liberación de memoria, ya que el entorno la asignará al crear un nuevo objeto y la liberará cuando nadie lo esté usando. En la mayoría de los lenguajes híbridos que se extendieron para soportar el Paradigma de Programación Orientada a Objetos como C++ u Object Pascal, esta característica no existe y la memoria debe desasignarse expresamente.

4.3.3.3. Componentes de un objeto

Un objeto puede considerarse como una especie de cápsula dividida en tres partes:

1 - RELACIONES 2 - PROPIEDADES 3 - METODOS Cada uno de estos componentes desempeña un papel totalmente independiente:

Las relaciones permiten que el objeto se inserte en la organización y están formadas esencialmente por punteros a otros objetos.

Las propiedades distinguen un objeto determinado de los restantes que forman parte de la misma organización y tiene valores que dependen de la propiedad de que se trate. Las propiedades de un objeto pueden ser heredadas a sus descendientes en la organización.

Los métodos son las operaciones que pueden realizarse sobre el objeto, que normalmente estarán incorporados en forma de programas (código) que el objeto es capaz de ejecutar y que también pone a disposición de sus descendientes a través de la herencia.

#### **Encapsulamiento y ocultación**

Cada objeto es una estructura compleja en cuyo interior hay datos y programas, todos ellos relacionados entre sí, como si estuvieran encerrados conjuntamente en una cápsula. Esta propiedad (**encapsulamiento**), es una de las características fundamentales en la POO.

Los objetos son inaccesibles, e impiden que otros objetos, los usuarios, o incluso los programadores conozcan cómo está distribuida la información o qué información hay disponible. Esta propiedad de los objetos se denomina ocultación de la información.

Esto no quiere decir, sin embargo, que sea imposible conocer lo necesario respecto a un objeto y a lo que contiene. Si así fuera no se podría hacer gran cosa con él. Lo que sucede es que las peticiones de información a un objeto. Deben realizarse a través de **mensajes** dirigidos a él, con la orden de realizar la operación pertinente. La respuesta a estas órdenes será la información requerida, siempre que el objeto considere que quien envía el mensaje está autorizado para obtenerla.

El hecho de que cada objeto sea una cápsula facilita enormemente que un objeto determinado pueda ser transportado a otro punto de la organización, o incluso a otra organización totalmente diferente que precise de él. Si el objeto ha sido **bien** construido, sus métodos seguirán funcionando en el nuevo entorno sin problemas. Esta cualidad hace que la POO sea muy apta para la reutilización de programas.

#### **Organización de los objetos**

En principio, los objetos forman siempre una organización jerárquica, en el sentido de que ciertos objetos son superiores a otros de cierto modo.

Existen varios tipos de jerarquías: serán **simples** cuando su estructura pueda ser representada por medio de un "árbol". En otros casos puede ser más compleja.

En cualquier caso, sea la estructura simple o compleja, podrán distinguirse en ella tres niveles de objetos.

 *La raíz de la jerarquía.* Se trata de un objeto único y especial. Este se caracteriza por estar en el nivel más alto de la estructura y suele recibir un nombre muy genérico, que indica su categoría especial, como por ejemplo objeto madre, Raíz o Entidad.

 *Los objetos intermedios.* Son aquellos que descienden directamente de la raíz y que a su vez tienen descendientes. Representan conjuntos o **clases** de objetos, que pueden ser muy generales o muy especializados, según la aplicación. Normalmente reciben nombres genéricos que denotan al conjunto de objetos que representan, por ejemplo, VENTANA, CUENTA, FICHERO. En un conjunto reciben el nombre de **clases** o **tipos** si descienden de otra clase o subclase.

 *Los objetos terminales.* Son todos aquellos que descienden de una clase o subclase y no tienen descendientes. Suelen llamarse casos particulares, **instancias** o **ítems** porque representan los elementos del conjunto representado por la clase o subclase a la que pertenecen.

Veamos ahora en detalle los tres elementos mencionados en "Estructura de un Objeto".

#### 1. RELACIONES

Las relaciones entre objetos son, precisamente, los enlaces que permiten a un objeto relacionarse con aquellos que forman parte de la misma organización.

Las hay de dos tipos fundamentales:

*-Relaciones jerárquicas.* Son esenciales para la existencia misma de la aplicación porque la construyen. Son bidireccionales, es decir, un objeto es padre de otro cuando el primer objeto se encuentra situado inmediatamente encima del segundo en la organización en la que ambos forman parte; asimismo, si un objeto es padre de otro, el segundo es hijo del primero.

Una organización jerárquica simple puede definirse como aquella en la que un objeto puede tener un solo padre, mientras que en una organización jerárquica compleja un hijo puede tener varios padres).

*-Relaciones semánticas.* Se refieren a las relaciones que no tienen nada que ver con la organización de la que forman parte los objetos que las establecen. Sus propiedades y consecuencia solo dependen de los objetos en sí mismos (de su significado) y no de su posición en la organización.

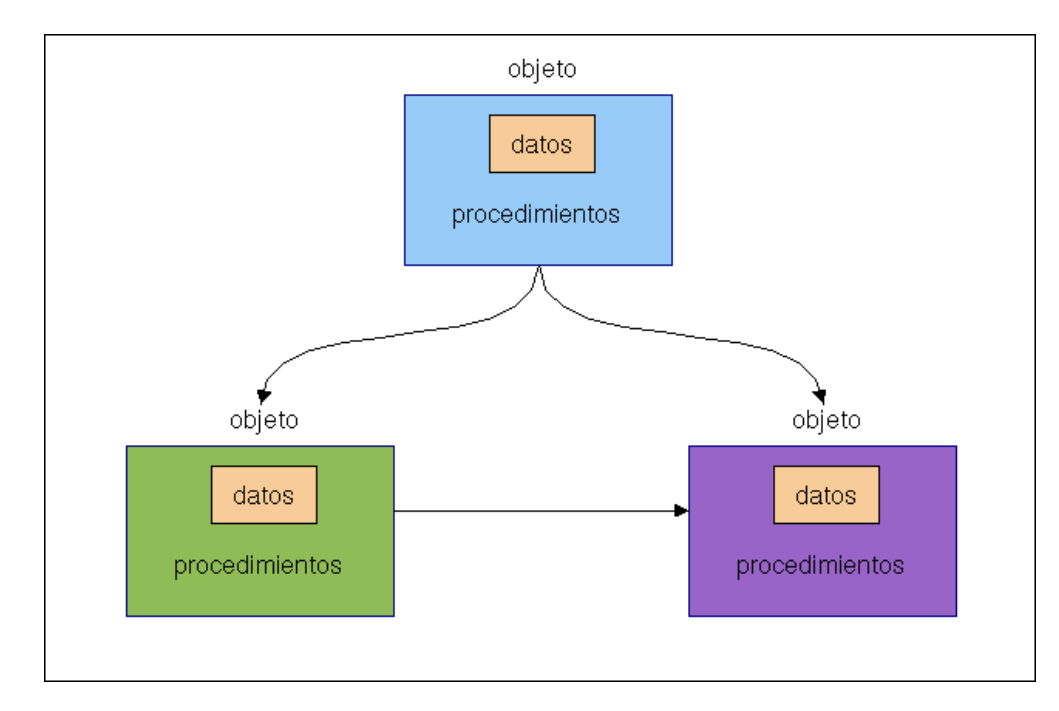

#### 2. PROPIEDADES

Todo objeto puede tener cierto número de propiedades, cada una de las cuales tendrá, a su vez, uno o varios valores. En POO, las propiedades corresponden a las clásicas "variables" de la programación estructurada. Son, por lo tanto, datos encapsulados dentro del objeto, junto con los métodos (programas) y las relaciones (punteros a otros objetos). Las propiedades de un objeto pueden tener un valor único o pueden contener un conjunto de valores más o menos estructurados (matrices, vectores, listas, etc.). Además, los valores pueden ser de cualquier tipo (numérico, alfabético, etc.) si el sistema de programación lo permite.

Pero existe una diferencia con las "variables", y es que las propiedades se pueden heredar de unos objetos a otros. En consecuencia, un objeto puede tener una propiedad de maneras diferentes:

*-Propiedades propias.* Están formadas dentro de la cápsula del objeto.

*-Propiedades heredadas.* Están definidas en un objeto diferente, antepasado de éste (padre, "abuelo", etc.). A veces estas propiedades se llaman propiedades miembro porque el objeto las posee por el mero hecho de ser miembro de una clase.

#### 3. METODOS

Una operación que realiza acceso a los datos. Podemos definir método como un programa procedimental o procedural escrito en cualquier lenguaje, que está asociado a un objeto determinado y cuya ejecución sólo puede desencadenarse a través de un mensaje recibido por éste o por sus descendientes.

Son sinónimos de 'método' todos aquellos términos que se han aplicado tradicionalmente a los programas, como procedimiento, función, rutina, etc. Sin embargo, es conveniente utilizar el término 'método' para que se distingan claramente las propiedades especiales que adquiere un programa en el entorno POO, que afectan fundamentalmente a la forma de invocarlo (únicamente a través de un mensaje) y a su campo de acción, limitado a un objeto y a sus descendientes, aunque posiblemente no a todos.

Si los métodos son programas, se deduce que podrían tener argumentos, o parámetros. Puesto que los métodos pueden heredarse de unos objetos a otros, un objeto puede disponer de un método de dos maneras diferentes:

*-Métodos propios.* Están incluidos dentro de la cápsula del objeto.

*-Métodos heredados.* Están definidos en un objeto diferente, antepasado de éste (padre, "abuelo", etc.). A veces estos métodos se llaman métodos miembro porque el objeto los posee por el mero hecho de ser miembro de una clase.

#### **Demonios**

Es un tipo especial de métodos, relativamente poco frecuente en los sistemas de POO, que se activa automáticamente cuando sucede algo especial. Es decir, es un programa, como los métodos ordinarios, pero se diferencia de estos porque su ejecución no se activa con un mensaje, sino que se desencadena automáticamente cuando ocurre un suceso determinado: la asignación de un valor a una propiedad de un objeto, la lectura de un valor determinado, etc.

Los demonios, cuando existen, se diferencian de otros métodos por que no son heredables y porque a veces están ligados a una de las propiedades de un objeto, más que al objeto entero.

## <span id="page-25-0"></span>**5. Descripción de funcionalidades**

En este apartado se van a identificar las diferentes tipologías de usuarios de la aplicación, así como las diferentes operaciones que cada tipo de usuario puede realizar.

#### *5.1.Identificación de usuarios*

<span id="page-25-1"></span>Según se definió en los requisitos, solo se tendrá un tipo de usuario que tendrá las funciones de administrador y usuario final de ésta. En un principio, cualquier usuario que acceda a la aplicación, no tendrá restricciones de ningún tipo, ni será necesaria su identificación, ya que el entorno de trabajo así lo requiere.

#### <span id="page-25-2"></span>*5.2.Descripción de tareas*

Las diferentes tareas que podrá realiza el usuario serán las siguientes:

Creación, edición y eliminación de facturas y albaranes.

Creación, edición y eliminación de productos.

Creación, edición y eliminación de clientes y proveedores.

Realización de todo tipo de resúmenes fiscales.

Modificar los tipos de IVA.

Restaurar datos antiguos.

### <span id="page-26-1"></span><span id="page-26-0"></span>**6. Planificación y presupuesto**

#### *6.1.Proceso de creación del software*

Se define como proceso al conjunto ordenado de pasos a seguir para llegar a la solución de un problema u obtención de un producto, en este caso particular, para lograr un producto software que resuelva un problema específico.

El proceso de creación de software puede llegar a ser muy complejo, dependiendo de su porte, características y criticidad del mismo. Es así que normalmente se dividen en tres categorías según su tamaño (líneas de código) o costo: de «pequeño», «mediano» y «gran porte». Existen varias metodologías para estimarlo, una de las más populares es el sistema COCOMO que provee métodos y un software (programa) que calcula y provee una aproximación de todos los costos de producción en un «proyecto software» (relación horas/hombre, costo monetario, cantidad de líneas fuente de acuerdo a lenguaje usado, etc.).

Los «procesos de desarrollo de software» poseen reglas preestablecidas, y deben ser aplicados en la creación del software de mediano y gran porte, ya que en caso contrario lo más seguro es que el proyecto no logre concluir o termine sin cumplir los objetivos previstos, y con variedad de fallos inaceptables (fracasan, en pocas palabras). Cualquiera sea el «proceso» utilizado y aplicado al desarrollo del software (RUP, FDD, XP, etc.), y casi independientemente de él, siempre se debe aplicar un «modelo de ciclo de vida».

Cuando un proyecto fracasa, rara vez es debido a fallas técnicas, la principal causa de fallos y fracasos es la falta de aplicación de una buena metodología o proceso de desarrollo. Entre otras, una fuerte tendencia, desde hace pocas décadas, es mejorar las metodologías o procesos de desarrollo, o crear nuevas y concientizar a los profesionales de la informática a su utilización adecuada. Normalmente los especialistas en el estudio y desarrollo de estas áreas (metodologías) y afines (tales como modelos y hasta la gestión misma de los proyectos) son los ingenieros en software, es su orientación. Los especialistas en cualquier otra área de desarrollo informático (analista, programador, Lic. en informática, ingeniero en informática, ingeniero de sistemas, etc.) normalmente aplican sus conocimientos especializados pero utilizando modelos, paradigmas y procesos ya elaborados.

El proceso de desarrollo puede involucrar numerosas y variadas tareas, desde lo administrativo, pasando por lo técnico y hasta la gestión y el gerenciamiento. Pero, casi rigurosamente, siempre se cumplen ciertas etapas mínimas; las que se pueden resumir como sigue:

- Captura, especificación y análisis de requisitos (ERS)
- Diseño
- Codificación
- Pruebas (unitarias y de integración)
- Instalación y paso a producción
- Mantenimiento

Para cada una de las fases o etapas listadas en el ítem anterior, existen sub-etapas (o tareas). El modelo de proceso o modelo de ciclo de vida utilizado para el desarrollo, define el orden de las tareas o actividades involucradas, también define la coordinación entre ellas, y su enlace y realimentación. Entre los más conocidos se puede mencionar: modelo en cascada o secuencial, modelo espiral, modelo iterativo incremental. De los antedichos hay a su vez algunas variantes o alternativas, más o menos atractivas según sea la aplicación requerida y sus requisitos.

Para la realización de nuestro proyecto, GreengrocceriesApp, se ha utilizado como modelo de ciclo de vida el modelo en cascada realimentado

#### **GREENGROCERS APPLICATION Daniel Alonso Arias Daniel Alonso Arias**

El modelo en cascada puro difícilmente se utiliza tal cual, pues esto implicaría un previo y absoluto conocimiento de los requisitos, la no volatilidad de los mismos (o rigidez) y etapas subsiguientes libres de errores; ello sólo podría ser aplicable a escasos y pequeños sistemas a desarrollar. En estas circunstancias, el paso de una etapa a otra de las mencionadas sería sin retorno, por ejemplo pasar del diseño a la codificación implicaría un diseño exacto y sin errores ni probable modificación o evolución: «codifique lo diseñado sin errores, no habrá en absoluto variantes futuras». Esto es utópico; ya que intrínsecamente el software es de carácter evolutivo, cambiante y difícilmente libre de errores, tanto durante su desarrollo como durante su vida operativa.

Algún cambio durante la ejecución de una cualquiera de las etapas en este modelo secuencial implicaría reiniciar desde el principio todo el ciclo completo, lo cual redundaría en altos costos de tiempo y desarrollo.

Sin embargo, el modelo cascada en algunas de sus variantes es uno de los actualmente más utilizados, por su eficacia y simplicidad, más que nada en software de pequeño y algunos de mediano porte; pero nunca (o muy rara vez) se lo usa en su "forma pura", como se dijo anteriormente. En lugar de ello, siempre se produce alguna realimentación entre etapas, que no es completamente predecible ni rígida; esto da oportunidad al desarrollo de productos software en los cuales hay ciertas incertezas, cambios o evoluciones durante el ciclo de vida. De esta manera se obtiene el «modelo cascada realimentado», que es el elegido para la realización del proyecto.

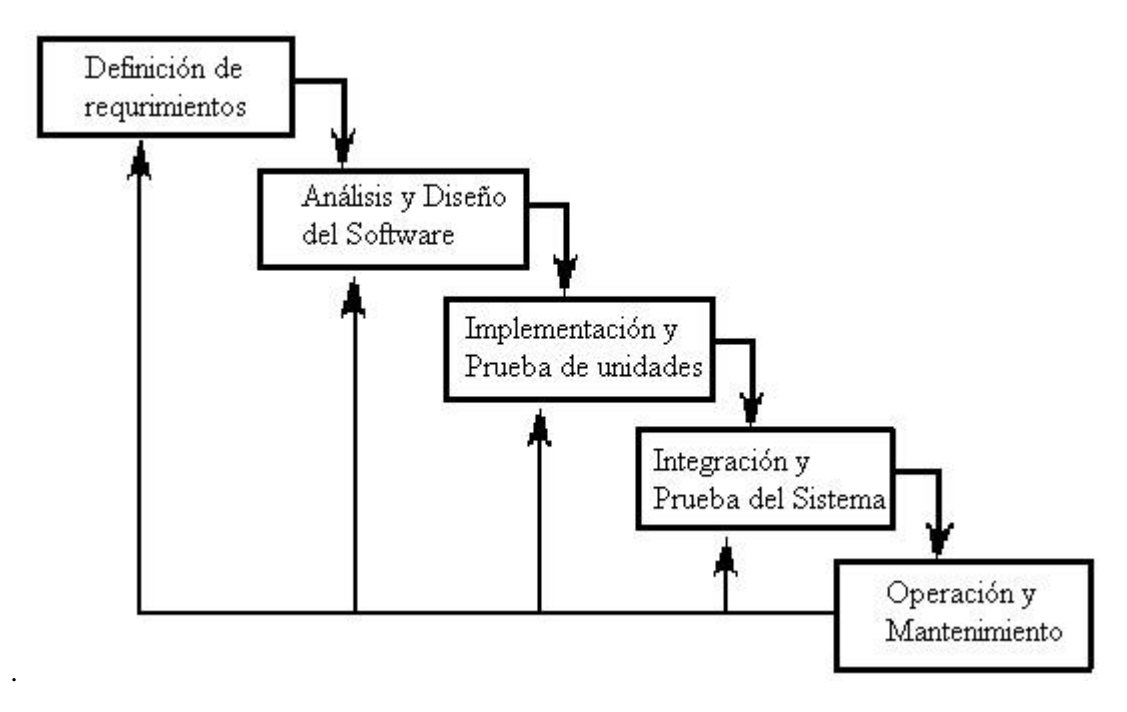

#### *6.2.Planificación temporal inicial*

<span id="page-27-0"></span>Se presentará a continuación la planificación inicial que se realizó, viendo cada una de las etapas del modelo del ciclo de vida:

- ANÁLISIS: En esta etapa se analizará de forma detallada cual es la problemática a resolver, verificando el entorno en el cual se encuentra dicho problema, de tal manera que se obtenga la información necesaria y suficiente para afrontar su respectiva solución. Además se estudiarán las tecnologías más adecuadas para llegar a la solución del problema de la manera más eficaz.

- DISEÑO: Se determinará la estrategia que se va a utilizar para resolver el problema. Se utilizarán para ello diagramas de clases, de BBDD y de secuencia.

- IMPLEMENTACIÓN: partiendo del análisis y diseño de la solución, en se procederá a desarrollar el correspondiente programa que solucione el problema mediante el uso de una herramienta computacional determinada.

- PRUEBAS: Se realizarán las debidas pruebas que garanticen el correcto funcionamiento de dicho programa bajo el mayor número de situaciones posibles a las que se pueda enfrentar.

- DOCUMENTACIÓN: Se documentará toda la información que se ha ido recopilando en las anteriores fases, con el fin de ayudar a comprender o usar el programa, y para facilitar futuras modificaciones (mantenimiento). Se compondrá de tres partes: Memoria, Manual técnico y Manual de usuario.

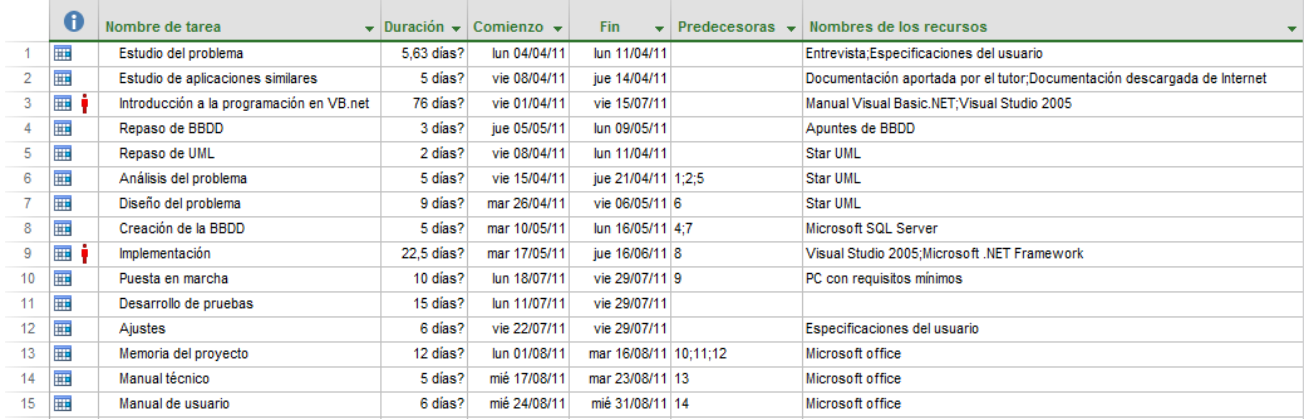

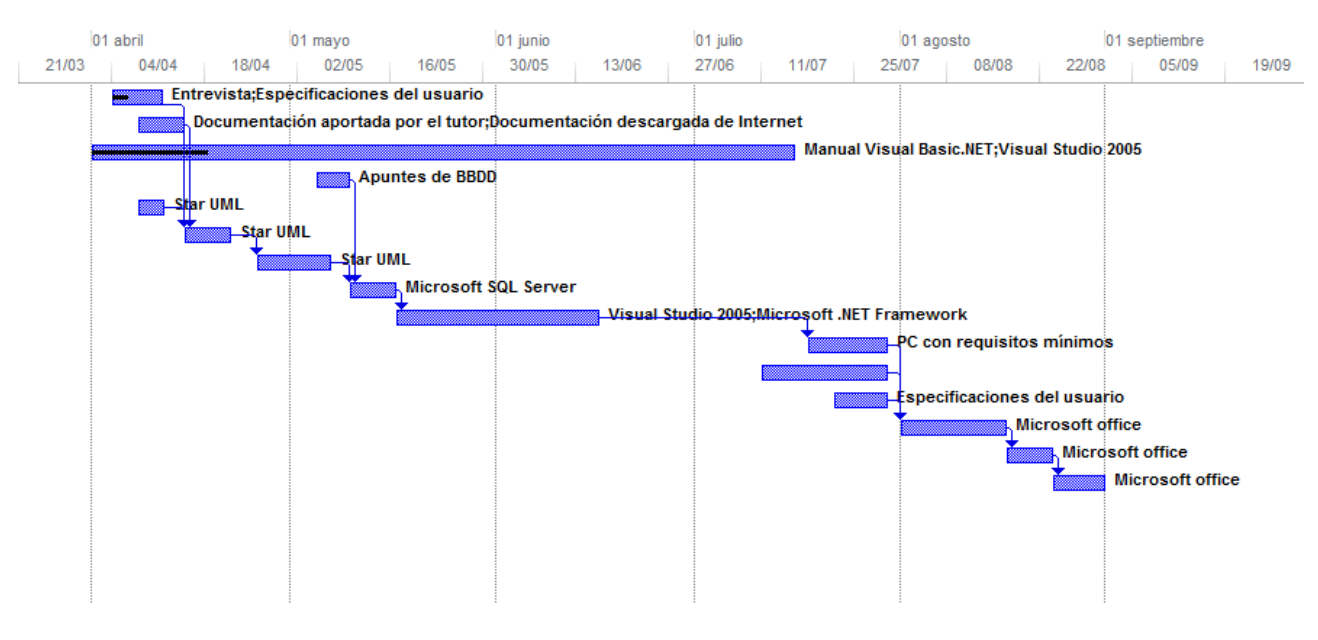

#### <span id="page-28-0"></span>*6.3.Planificación temporal real*

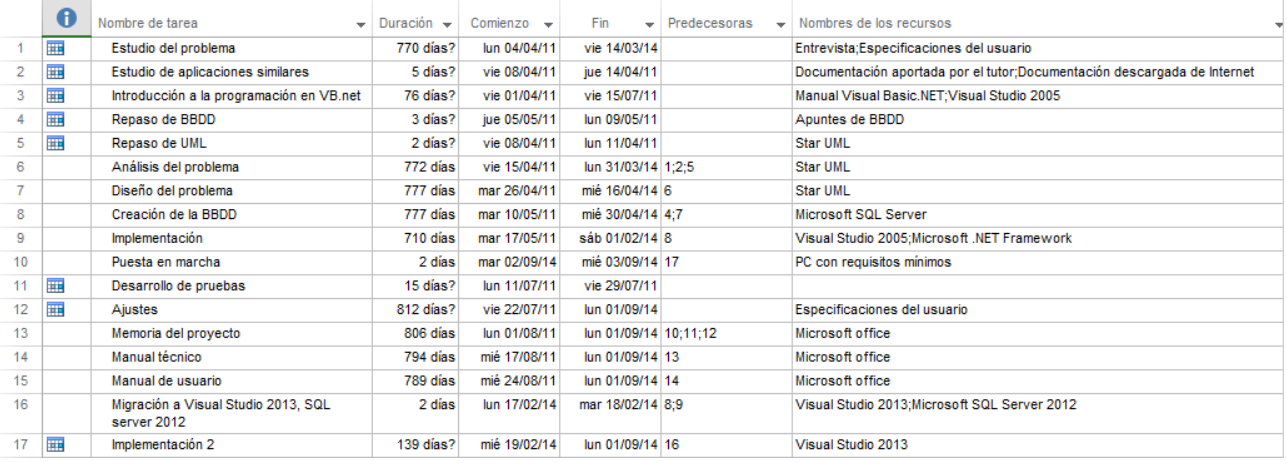

#### 22 I MEMORIA DEL PROYECTO

#### **GREENGROCERS APPLICATION Daniel Alonso Arias**

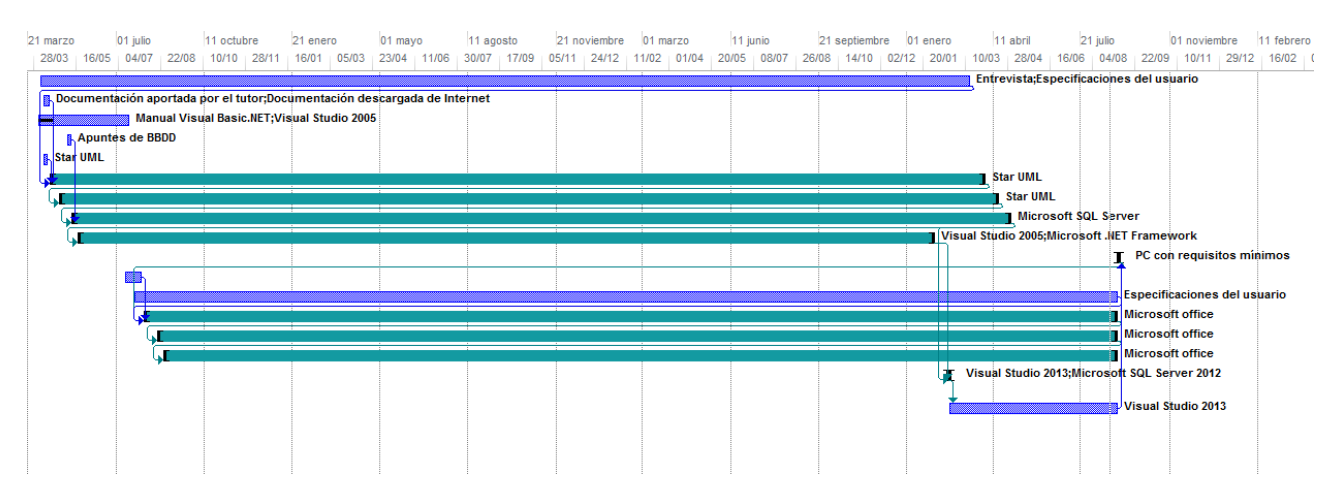

#### <span id="page-29-0"></span>*6.4.Comparación y conclusiones*

La primera consideración a tener en cuenta, es el amplio margen que abarca cada tarea. Esto se debe a que por motivos laborales y personales, se tuve que abandonar el proyecto en dos ocasiones, retomándolo posteriormente después de un largo periodo de inactividad. Durante ese tiempo, evolucionaron los recursos y por consiguiente las herramientas usadas, de ahí la migración de entorno de desarrollo, para afrontar la realización del proyecto en esta última fase.

Viendo la estimación del proyecto y su posterior conclusión temporal, se comprueba que no coinciden, debido en parte por los problemas comentados anteriormente, y por otro lado que no se cerraban tareas debido a la retroalimentación del propio proyecto. Al abarcar tanto tiempo, los requisitos también fueron evolucionando, y con la modernización de los recursos empleados, se optó por tomar nuevos caminos y rehacer partes del proyecto, lo que también ralentizó su finalización.

Una última conclusión reseñable es la finalización de muchas tareas cercana la fecha de entrega, debido a que se tuvieron que redoblar esfuerzos, en el último mes, para entregar el proyecto en las fechas estimadas.

#### <span id="page-30-1"></span><span id="page-30-0"></span>*6.5.Costes*

#### *6.5.1. Coste de los recursos humanos*

Los recursos humano utilizados para el desarrollo de este proyecto han sido:

1 Analista/Programador/Ingeniero de pruebas

En la siguiente tabla se muestran los costes de RRHH, desglosados por cada una de las fases en las que se ha dividido el proyecto. Para el cálculo de éstos, se han seguido como referencia los presupuestos de otros proyectos similares en los que se ha participado.

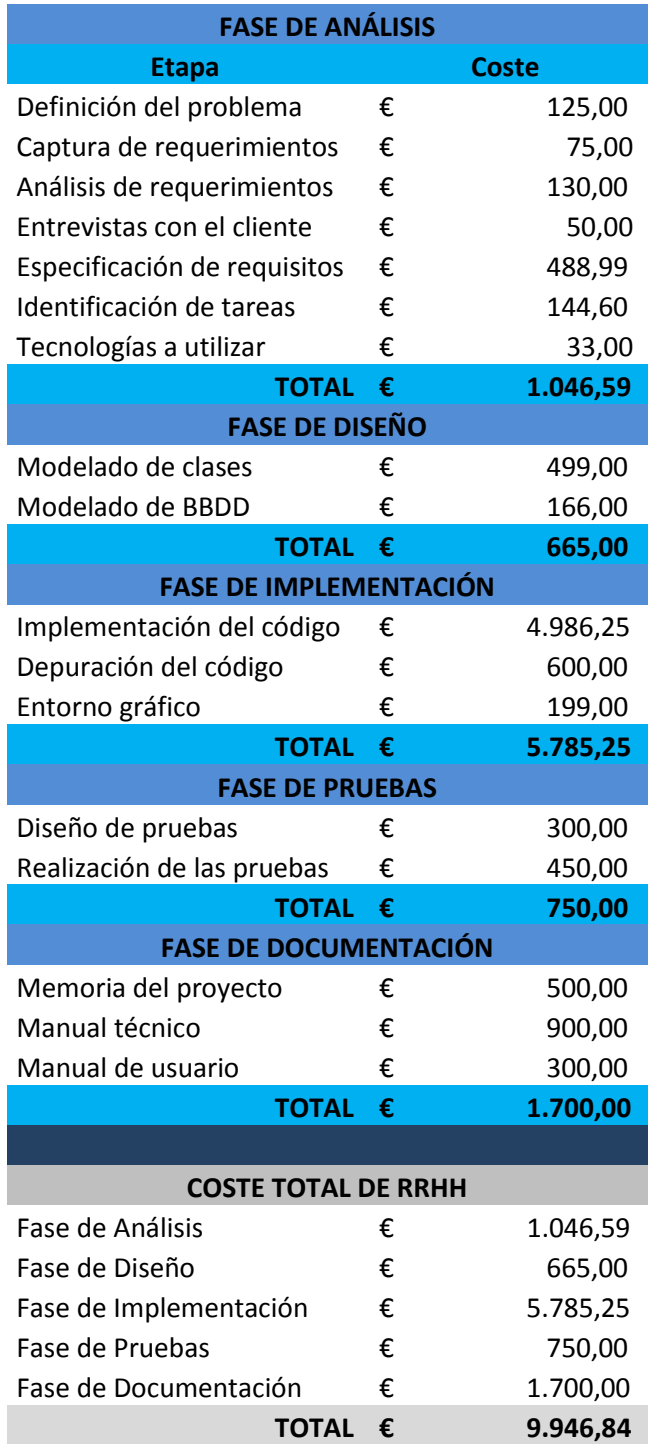

#### *6.5.2. Costes del hardware*

<span id="page-31-0"></span>El hardware utilizado para el desarrollo del proyecto consta de dos ordenadores, uno portátil y otro de sobremesa, con sendas conexiones ADSL para el trabajo desde la nube, así como una multifunción.

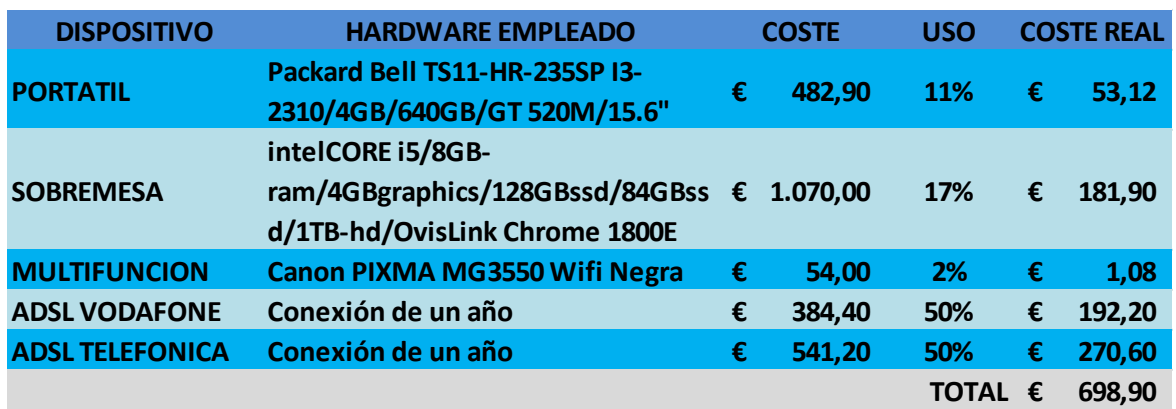

### *6.5.3. Costes del software*

<span id="page-31-1"></span>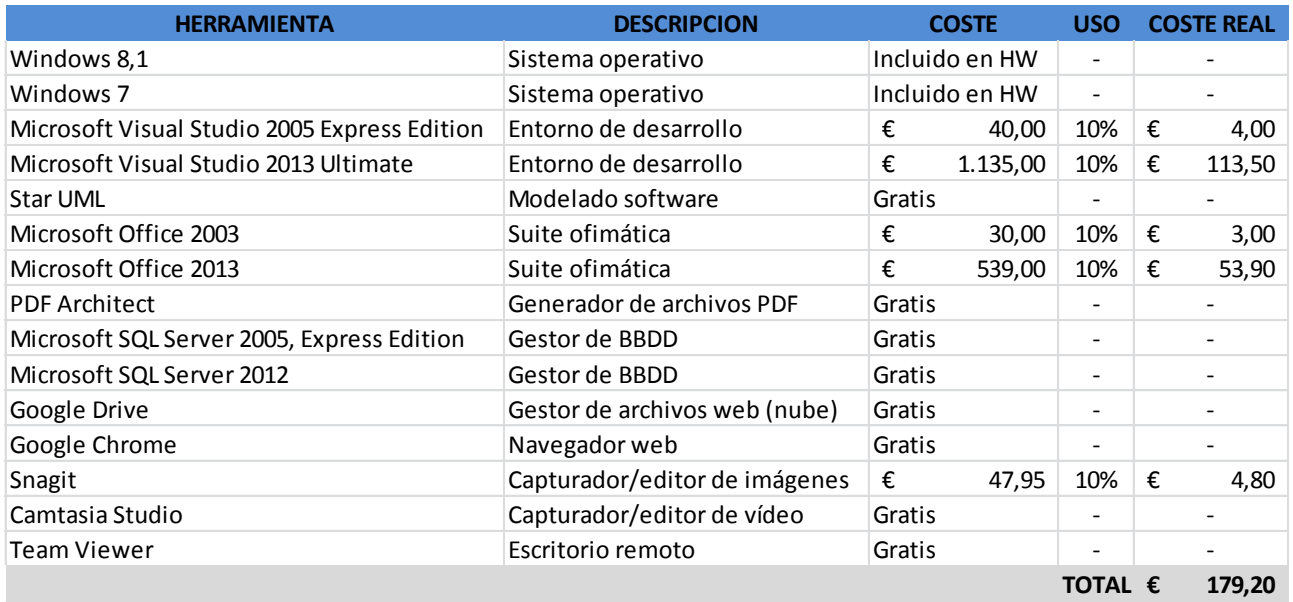

<span id="page-31-2"></span>*6.5.4. Costes totales del proyecto GreengroccersApp*

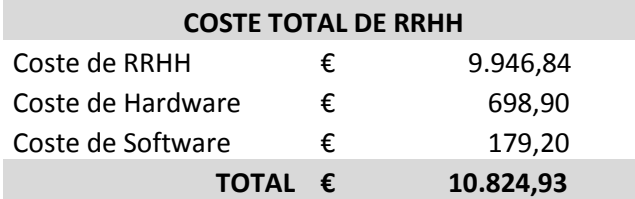

## <span id="page-32-0"></span>**7. Conclusiones y posibles ampliaciones**

En todos estos años de carrera, hemos tenido numerosas asignaturas en las que nos han enseñado muchas cosas, pero es en el proyecto, donde realmente uno se da cuenta de los conocimientos adquiridos y de los mucho que nos queda por aprender.

Se nos han dado una serie de pautas para la realización de un Software de Calidad, bastante acertadas desde mi punto de vista, pero que distan bastante de los procedimientos y métodos que se emplean en a la hora de realizar proyectos, según lo poco que he podido ver mi corta experiencia profesional.

En la actualidad se trabaja con unos costes y tiempos muy reducidos, que no permiten realizar un análisis exhaustivo del sistema, con lo cual la mayoría se encuentran muy escasos de documentación, con la dificultad y problemas que eso acarrea.

En definitiva, que hacer una buena extracción de requerimientos y a continuación una exhaustiva fase de diseño, resulta crucial para que un proyecto continúe su camino de la manera más eficaz.

En cuanto a esta aplicación, creo que se han cubierto satisfactoriamente todos los requisitos especificados por el cliente. Se han quedado bastantes mejoras aplicables en el tintero, posiblemente por el largo periodo de tiempo que he tardado la realización de esta, ya que se empezó con una idea y desde un perfil determinado, que ha evolucionado a lo largo del tiempo, y se ha respetado la idea inicial, quedando una lista de mejoras y ampliaciones para un futuro.

Entre las posibles mejoras del sistema cabe destacar:

- Una nueva vista de la aplicación, más amigable y moderna, con un formato de pestañas o de submenús contextuales, en vez del sistema de ventanas, que es el que ha sido utilizado.
- Una serie de servicios WEB, tales como la realización de pedidos on-line, envío de resúmenes vía email a la gestoría, así como posibilidad de controlar el sistema desde una PDA o un Smartphone.
- La integración del manual de usuario en la aplicación, así como la creación de un manual de usuario virtual, también integrado en el sistema.

SECCIÓN II - MANUAL TÉCNICO

## <span id="page-34-0"></span>**8. Análisis**

#### *8.1.Introducción*

<span id="page-34-1"></span>El análisis de un sistema informático es una de las etapas de construcción más importantes para cumplir los objetivos finales. Esta fase se ocupa de la reunión y estudio a detalle de los datos del sistema en operación y la especificación de los nuevos requerimientos del sistema a desarrollar. Concluye en general con un documento que recoge el resultado del análisis. Para llegar a la solución correcta, hay que extraer todos los requisitos del usuario, comprobarlos, asegurándonos de que todos esos requisitos estén contemplados en el diseño y que el diseño no difiera de los requisitos.

A continuación vamos a ir viendo la fase de análisis de la aplicación.

#### *8.2.Objetivos del sistema*

<span id="page-34-2"></span>En este apartado vamos a ir viendo los objetivos que deberán cumplirse cuando la aplicación esté en funcionamiento.

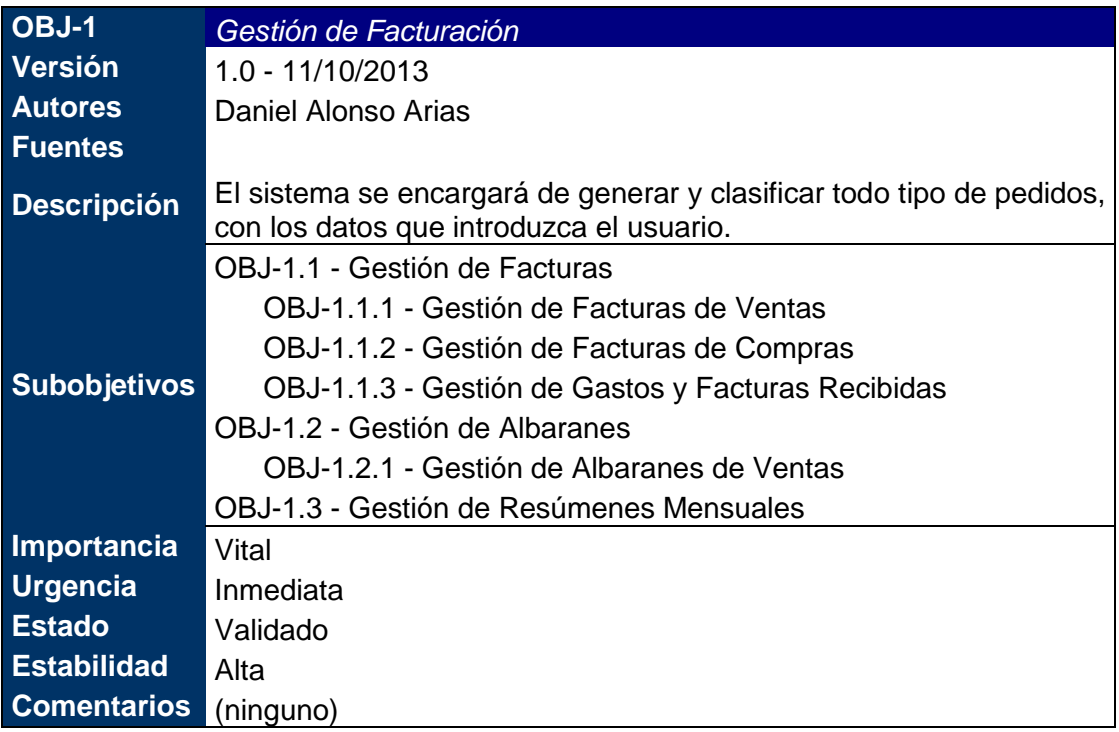

*Tabla nº 01: Objetivo 1. Gestión de Facturación.*

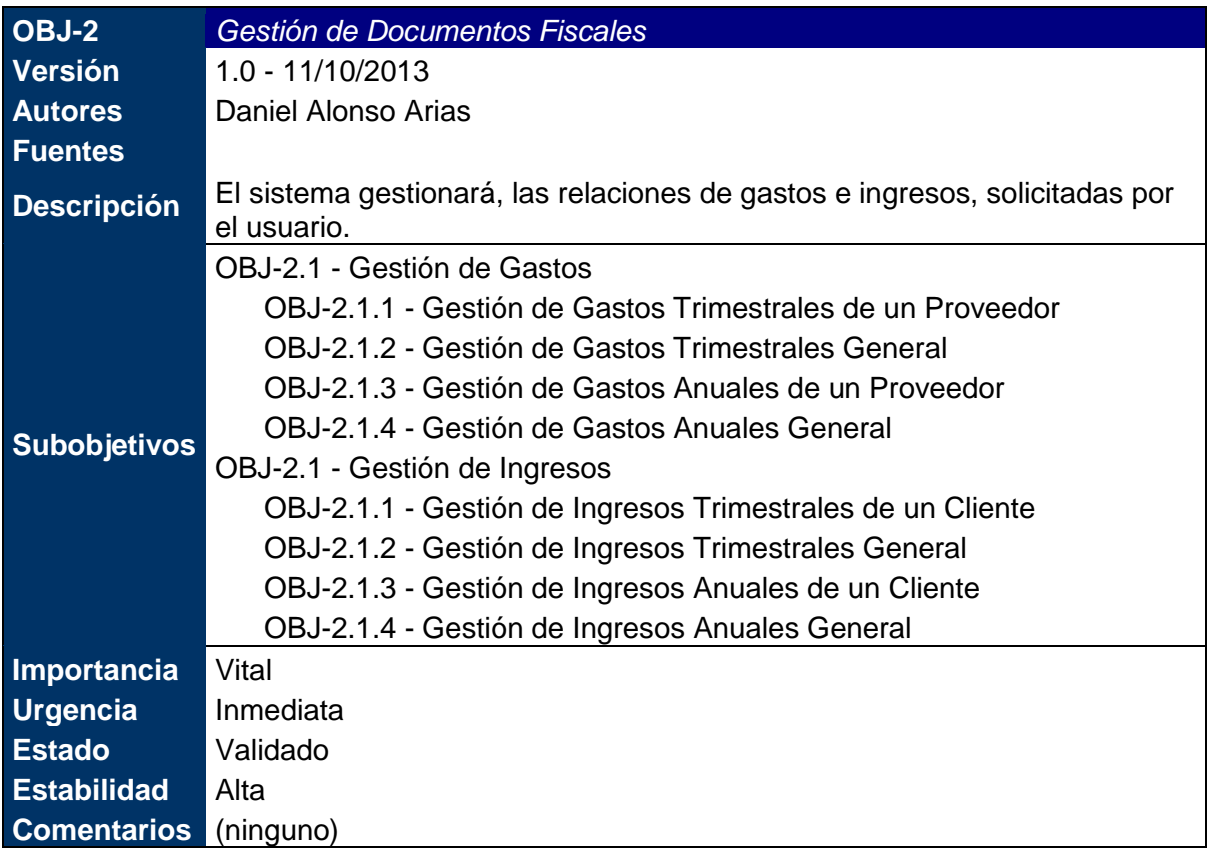

*Tabla nº 02: Objetivo 2. Gestión de Documentos Fiscales.*

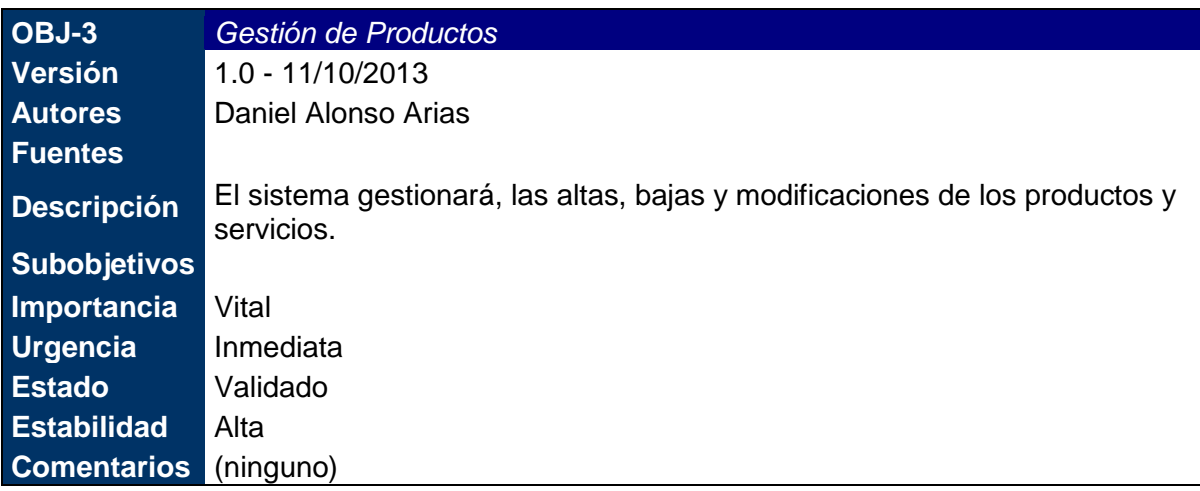

*Tabla nº 03: Objetivo 3. Gestión de Productos.*
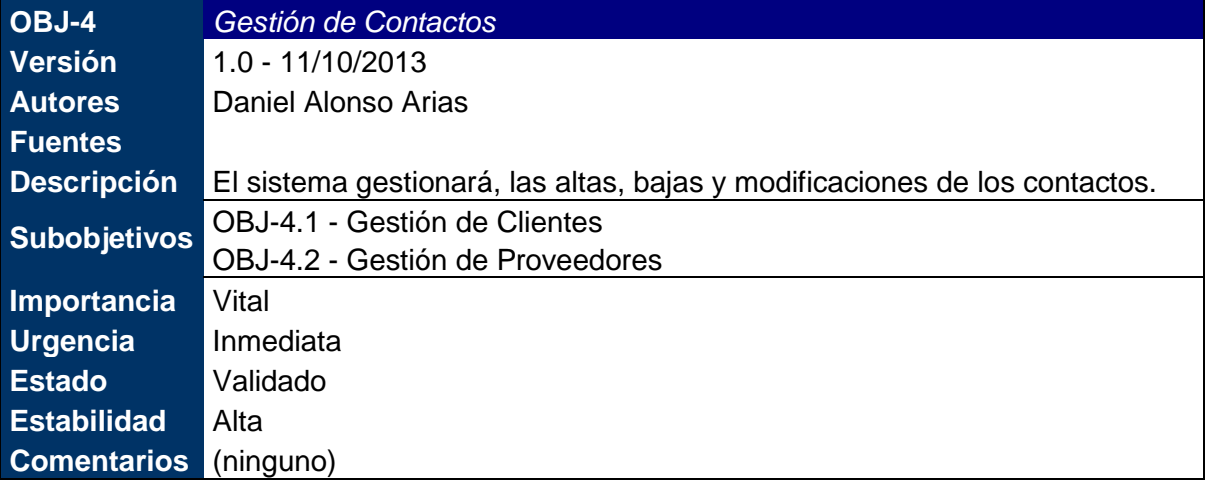

*Tabla nº 04: Objetivo 4. Gestión de Contactos*

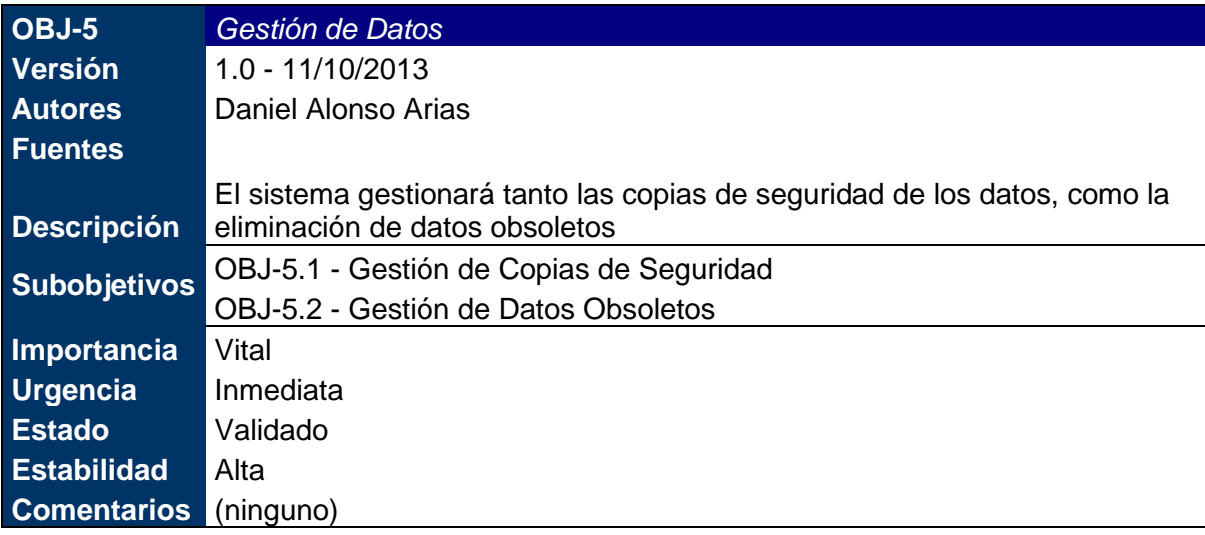

*Tabla nº 05: Objetivo 5. Gestión de Datos.*

### *8.3.Especificación de Requisitos*

La especificación de requisitos de software (ERS) es una descripción completa del comportamiento del sistema que se va a desarrollar. El objetivo es definir de forma clara, precisa, completa y verificable, todas las funcionalidades y restricciones del sistema que se desea construir. Esta documentación está sujeta a revisiones por el grupo de usuarios que se recogerán por medio de sucesivas versiones del documento, hasta alcanzar su aprobación por parte del grupo de usuarios.

### *8.3.1. Requisitos de información*

Esta subsección debe contener la lista de requisitos de almacenamiento y de restricciones de información que sea hayan identificado.

### 8.3.1.1. Requisitos de almacenamiento de información

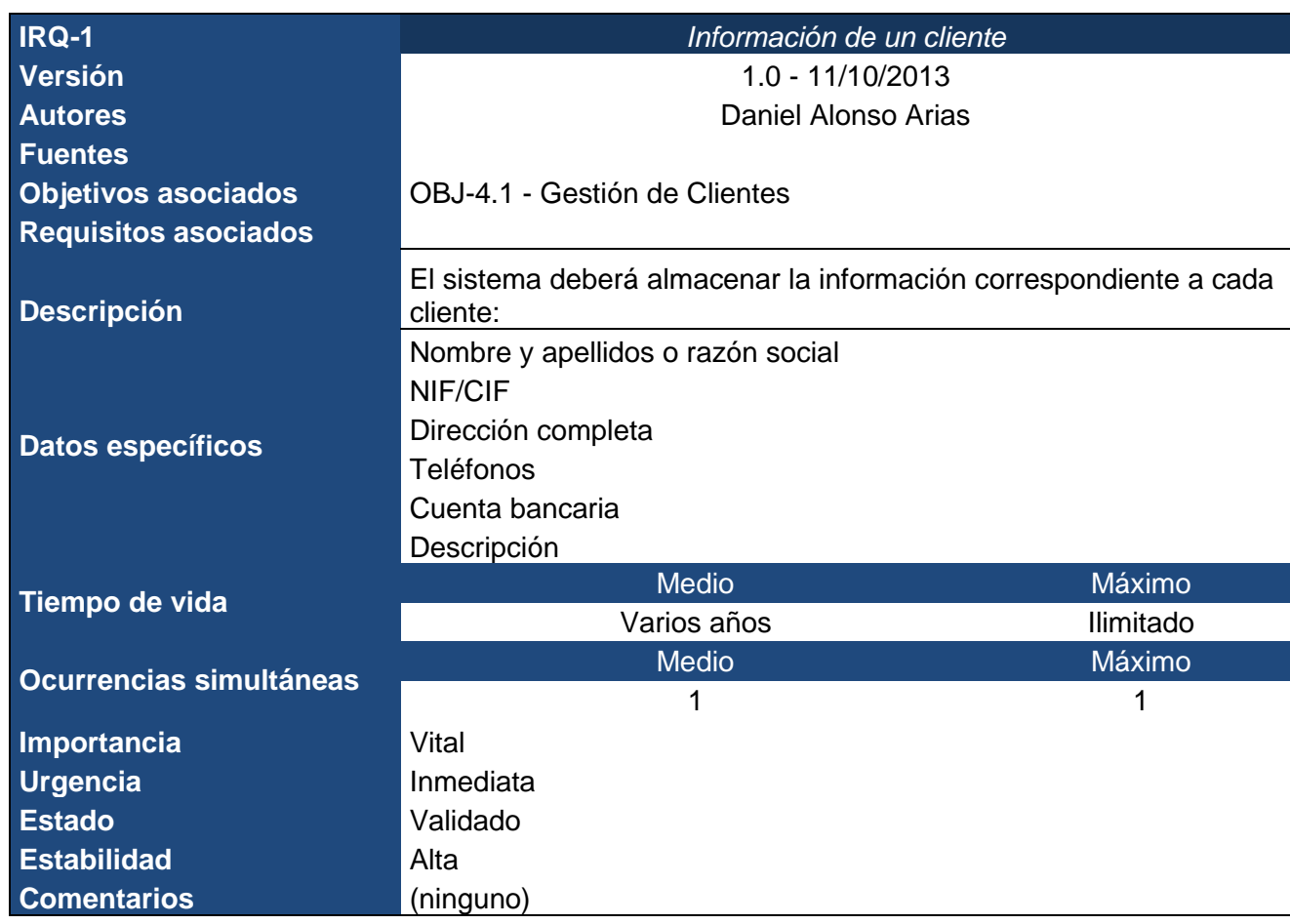

*Tabla nº 06: Requisito de información 1. Información de un cliente.*

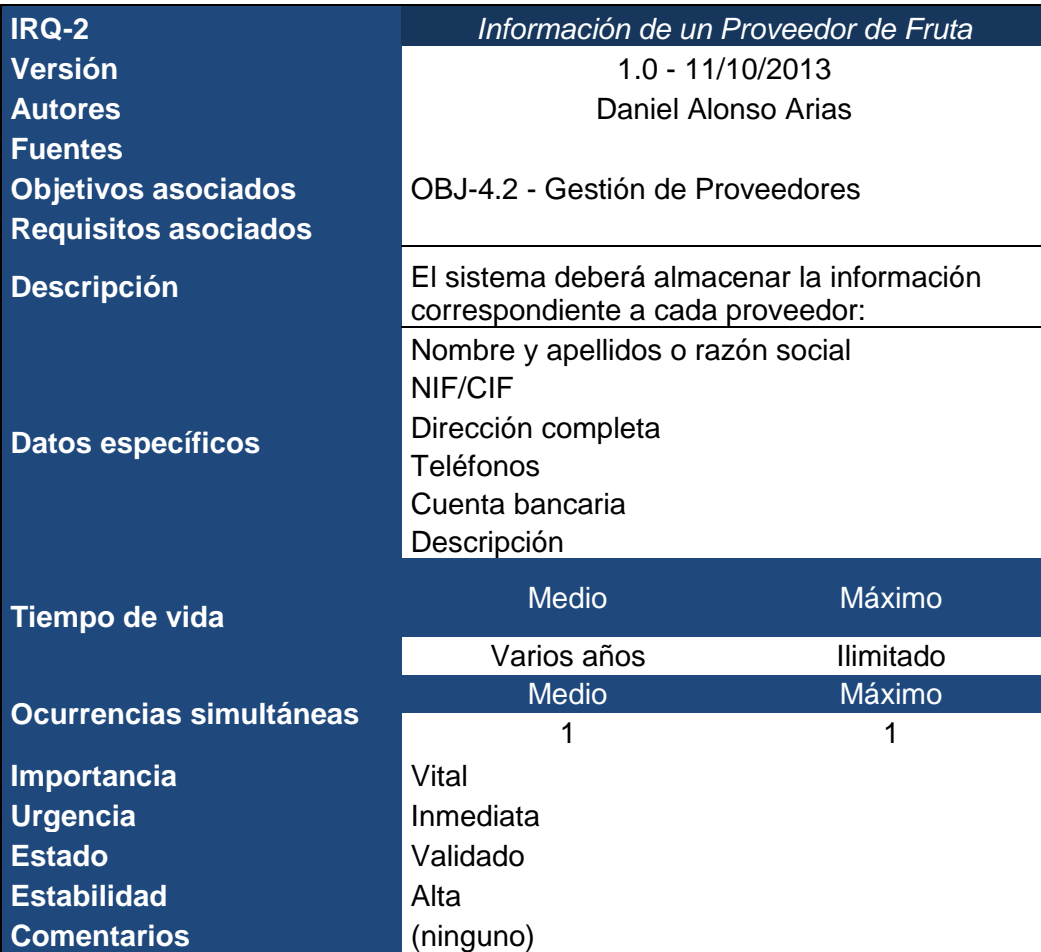

*Tabla nº 07: Requisito de información 2. Información de un proveedor.*

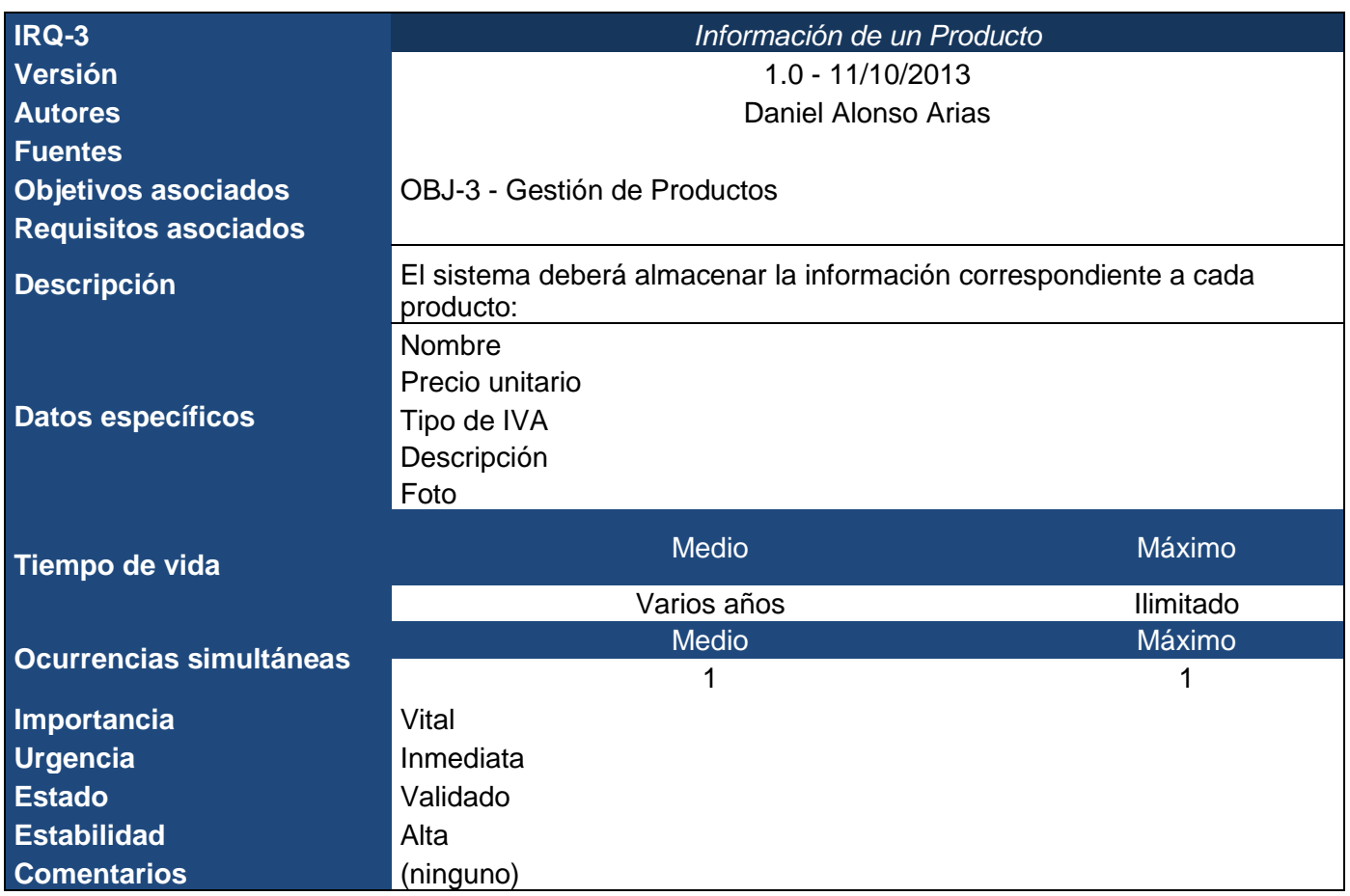

*Tabla nº 08: Requisito de información 3. Información de un producto*

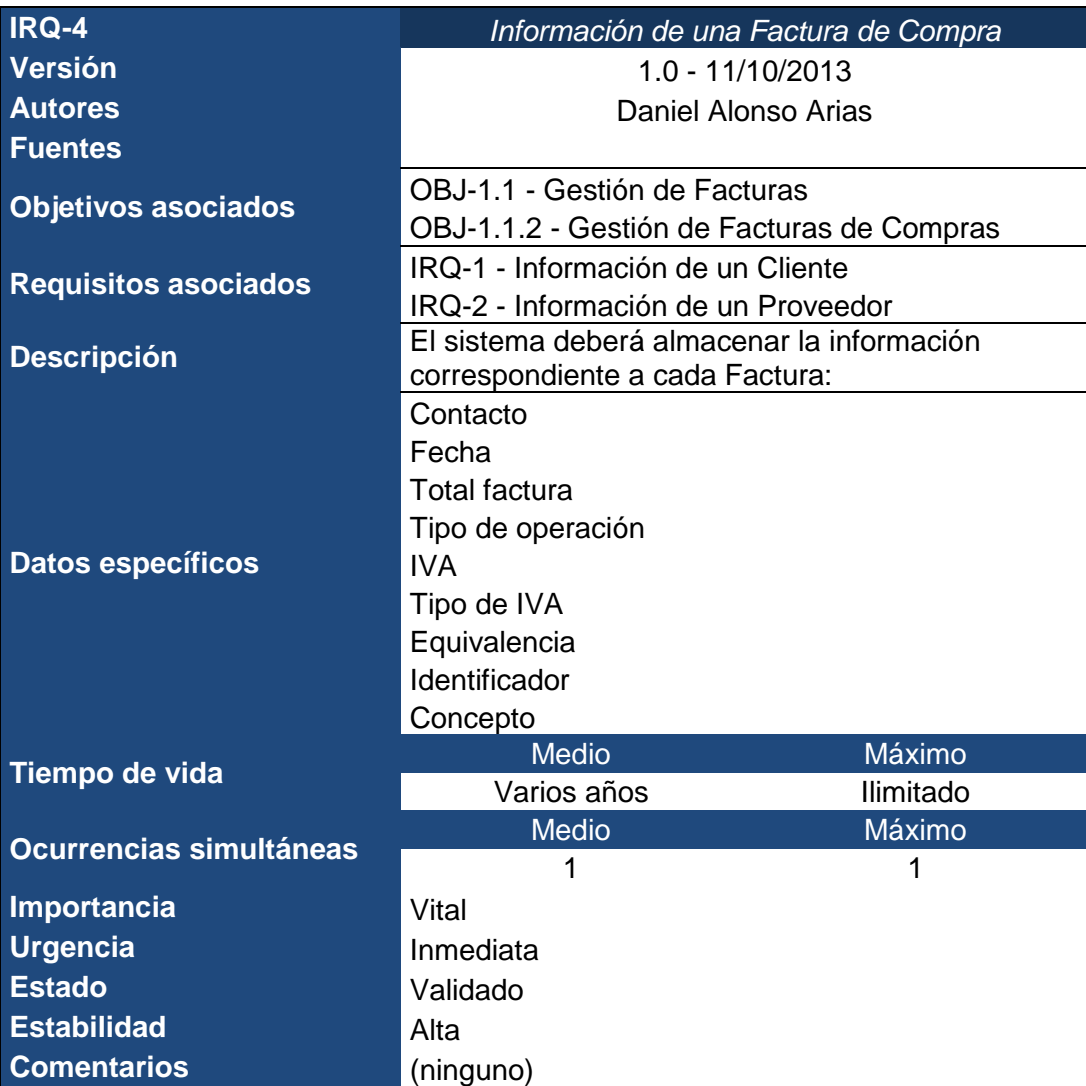

*Tabla nº 09: Requisito de información 4. Información de una Factura de Compra.*

*.*

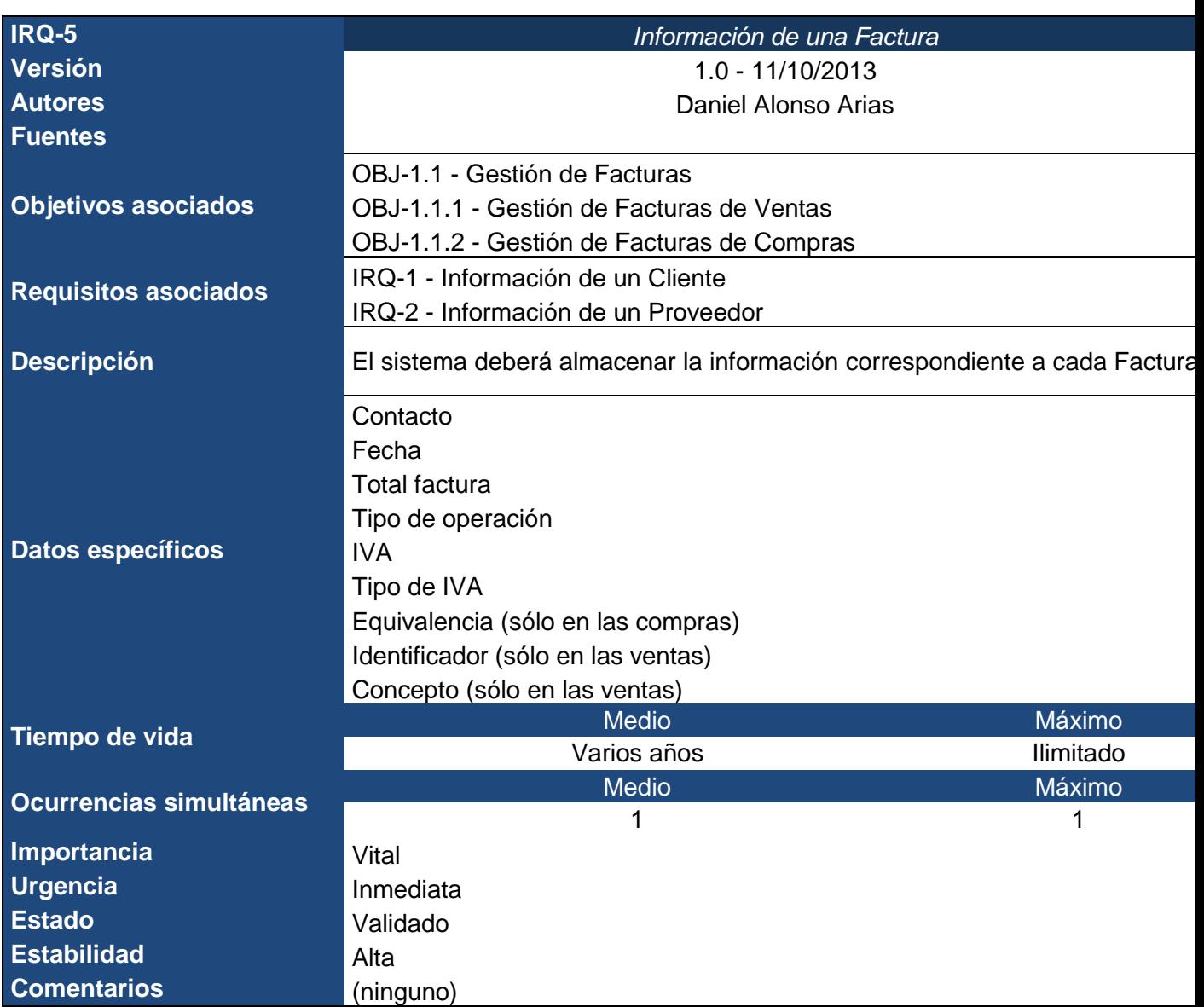

*Tabla nº 10: Requisito de información 5. Información de una factura.*

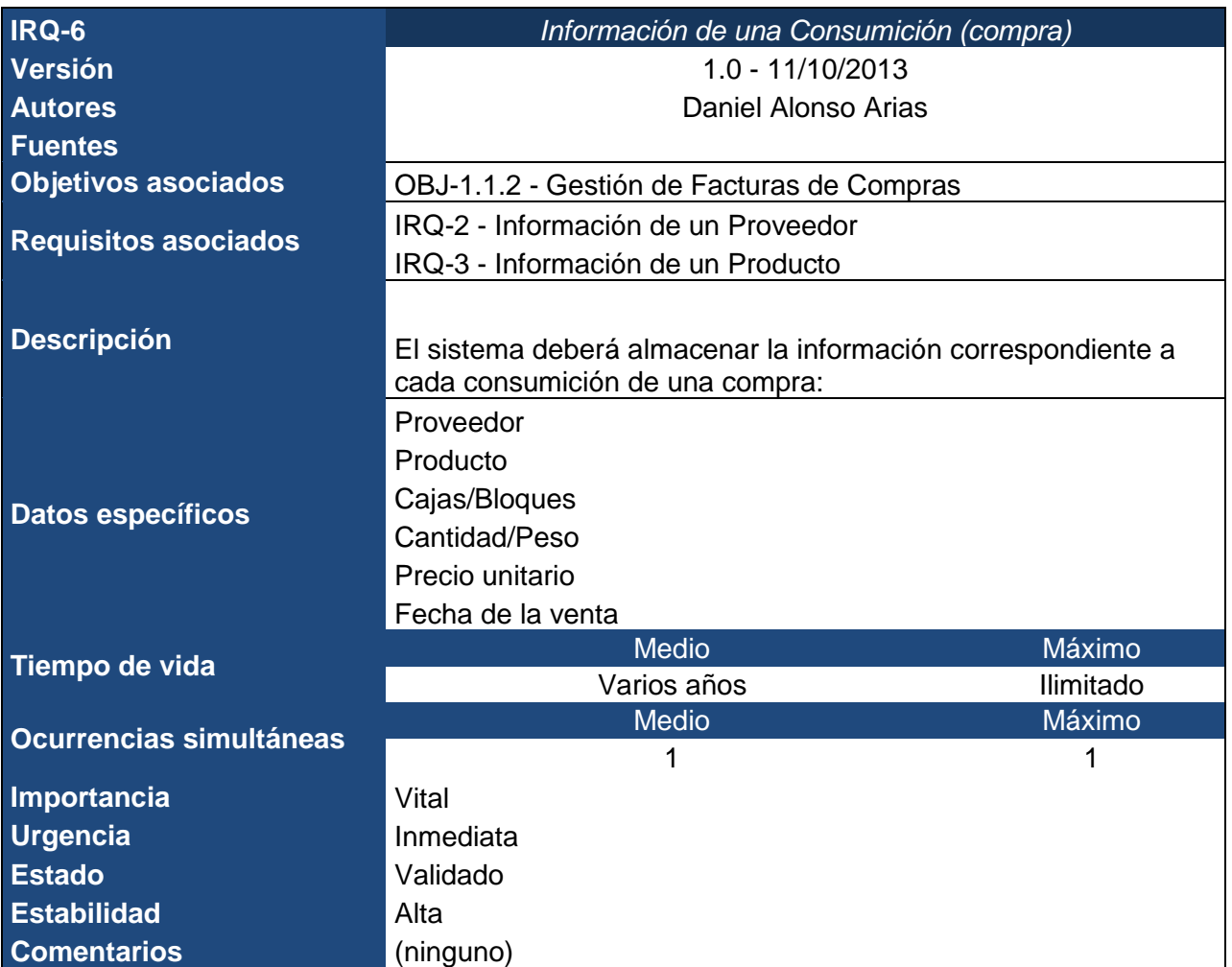

*Tabla nº 11: Requisito de información 6. Información de una consumición (compra).*

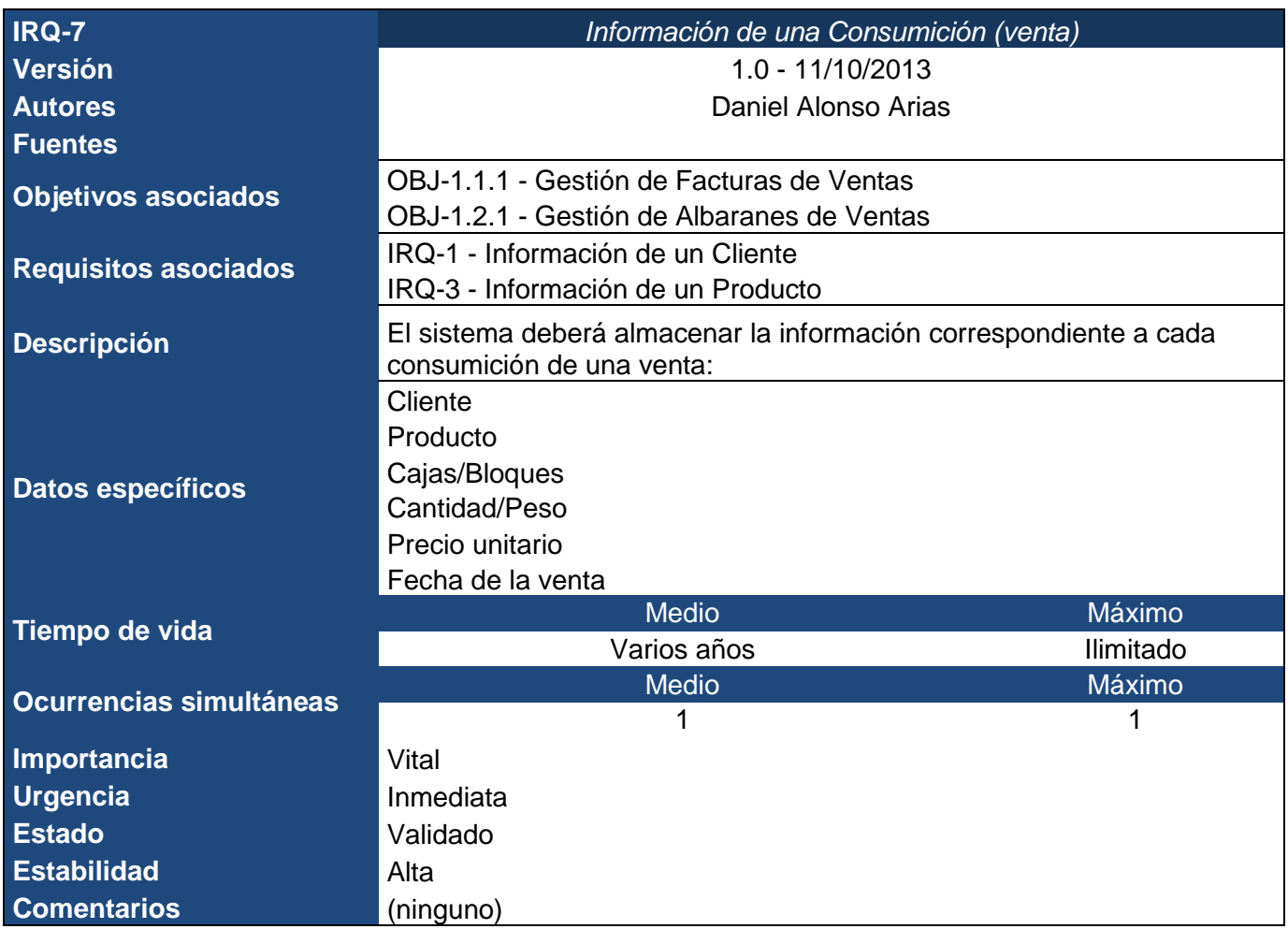

*Tabla nº 12: Requisito de información 7. Información de una consumición (venta).*

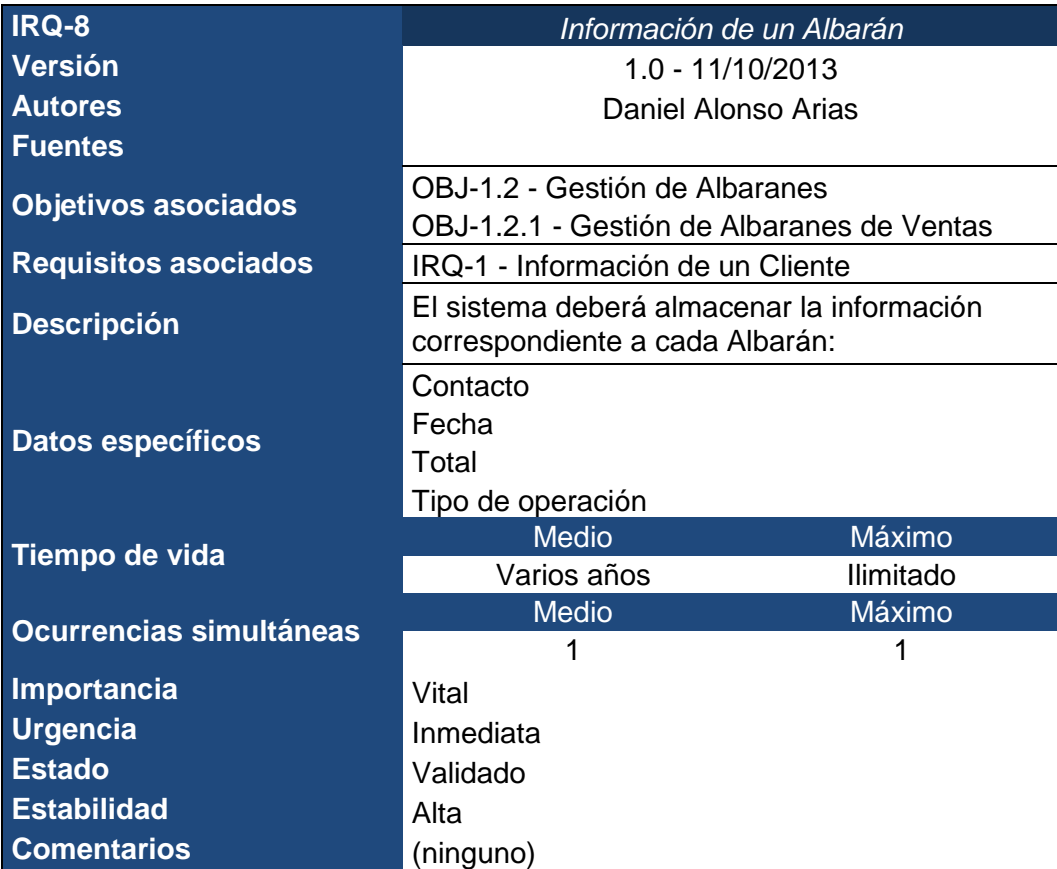

*Tabla nº 13: Requisito de información 8. Información de un albarán.*

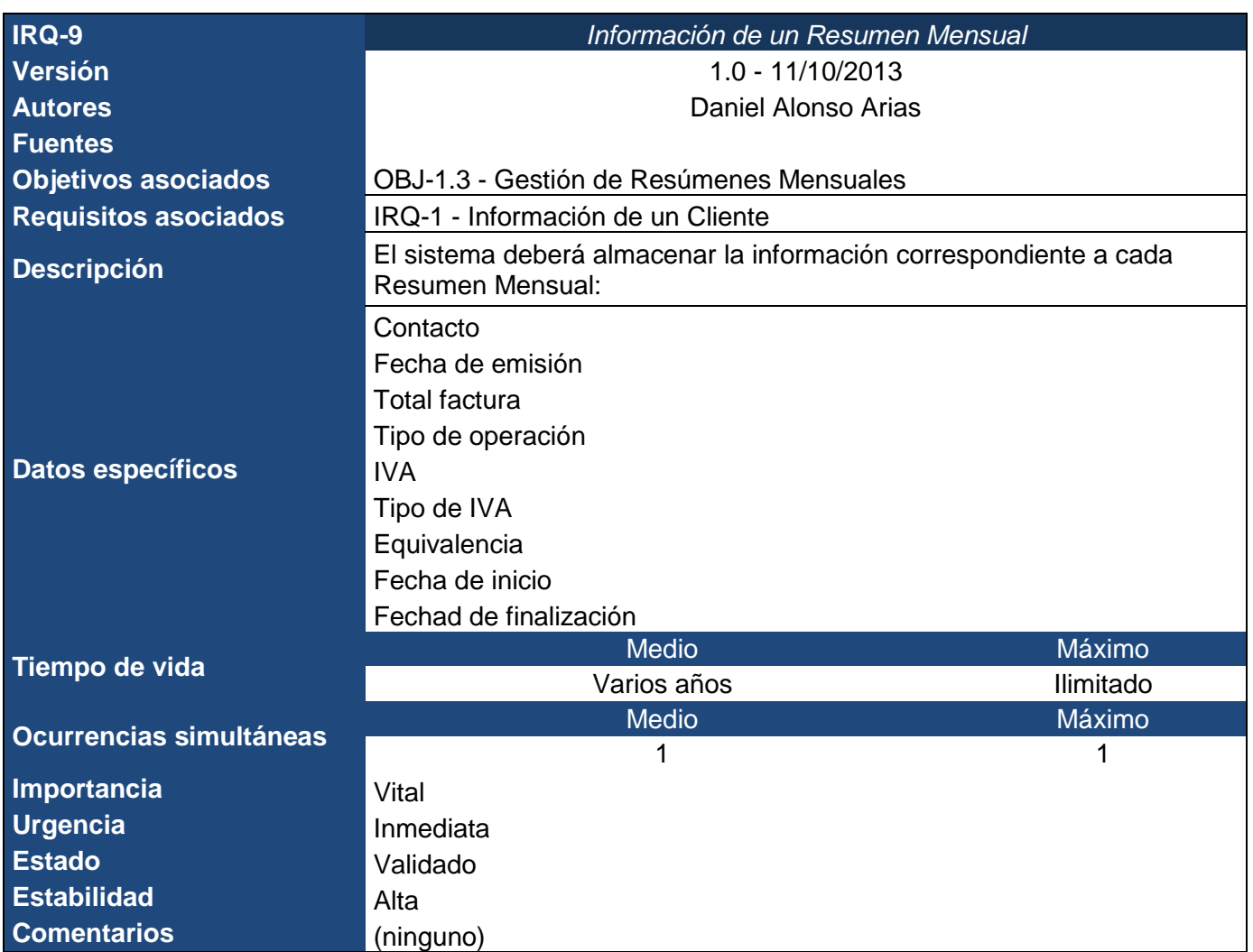

*Tabla nº 14: Requisito de información 9. Información de un resumen mensual.*

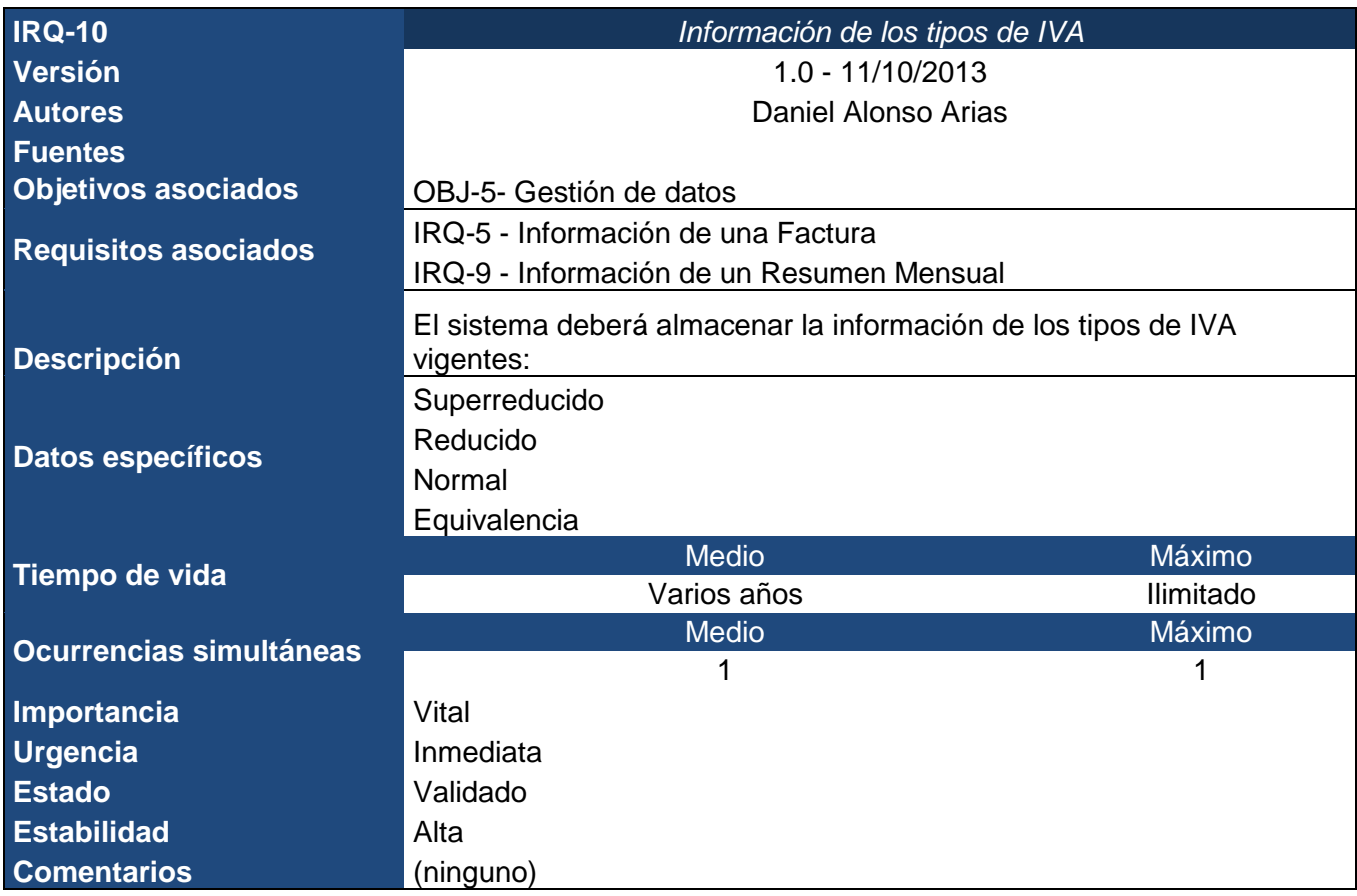

*Tabla nº 15: Requisito de información 10. Información de los tipos de IVA.*

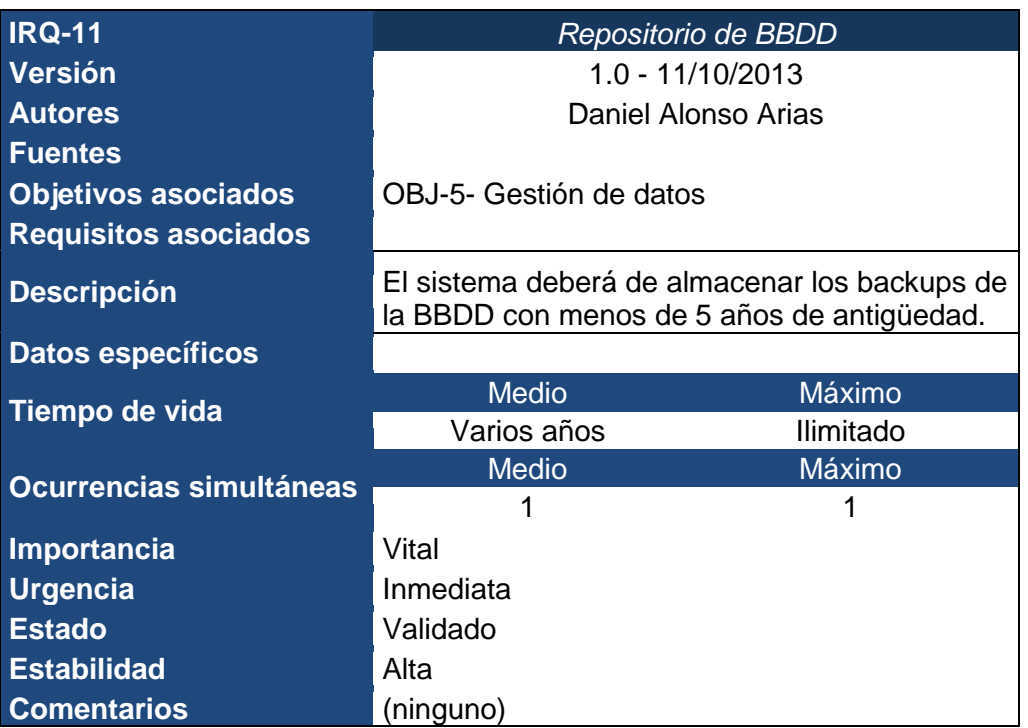

*Tabla nº 16: Requisito de información 11. Repositorio de BBDD.*

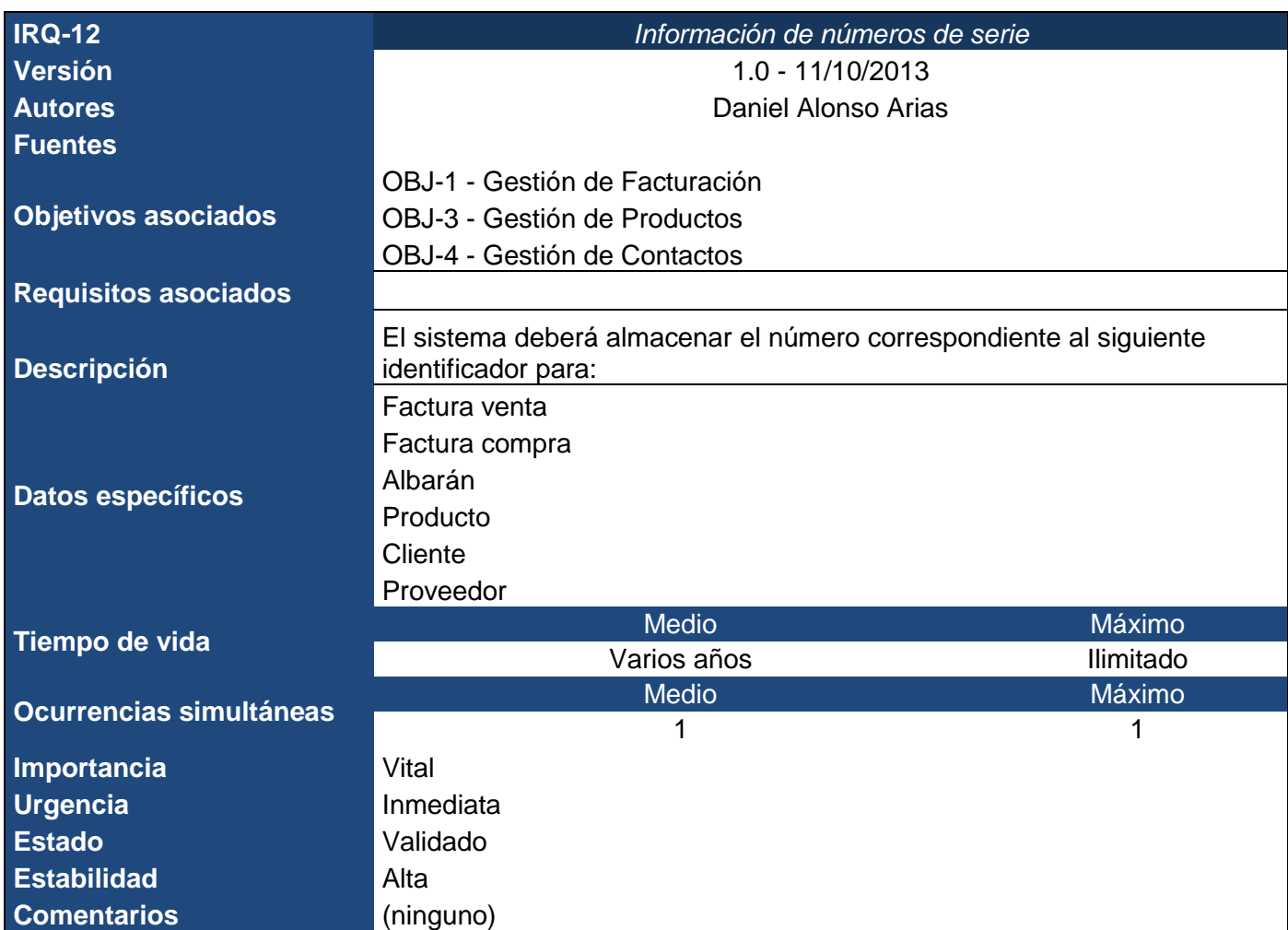

*Tabla nº 17: Requisito de información 12. Información de números de serie.*

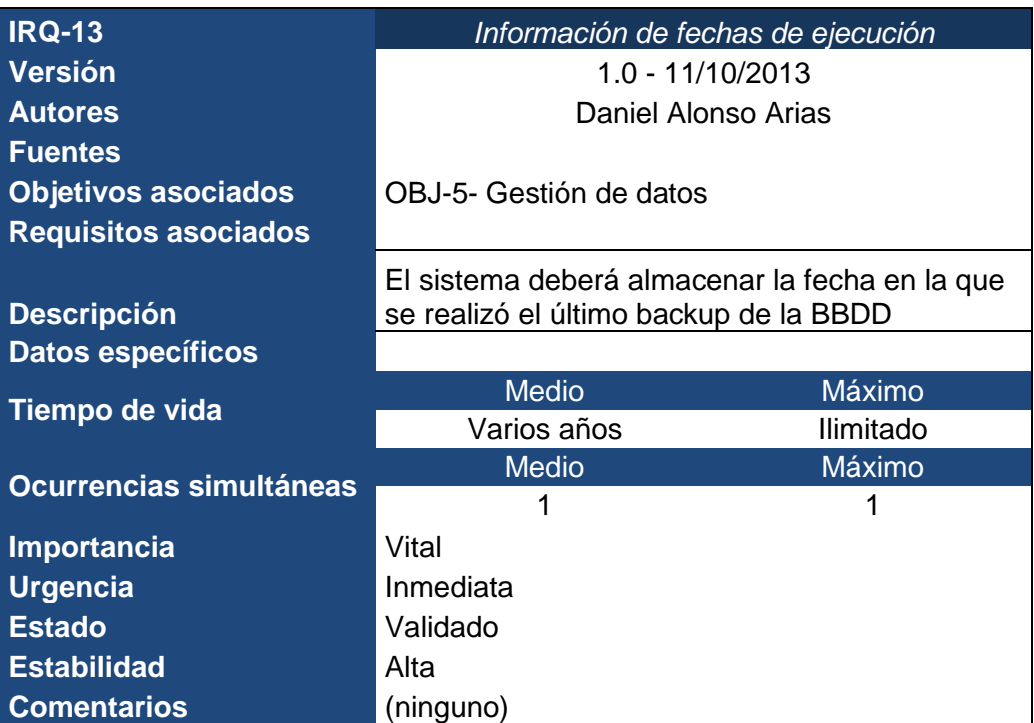

*Tabla nº 18: Requisito de información 13. Información de fechas de ejecución.*

## *GREENGROCERS APPLICATION* Daniel Alonso Arias

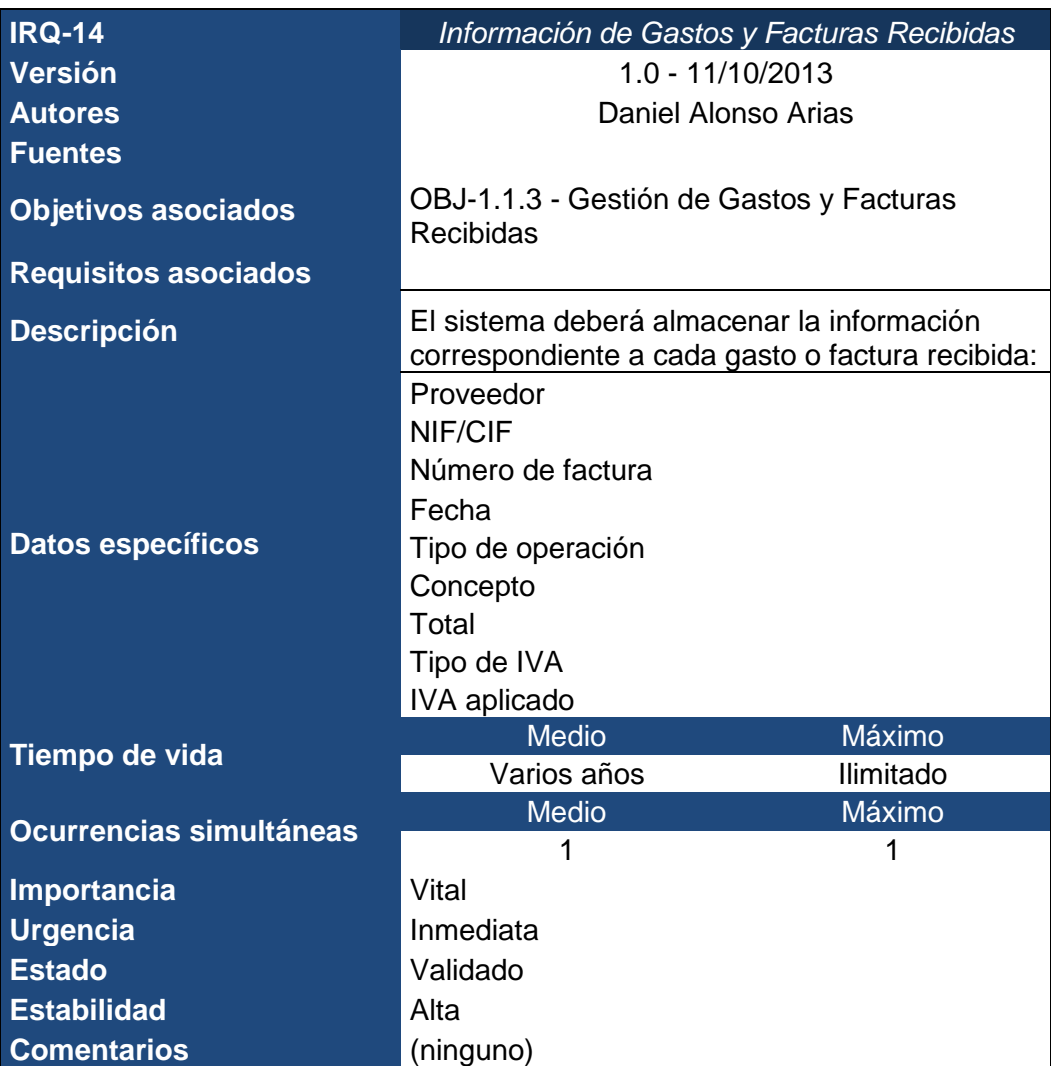

*Tabla nº 19: Requisito de información 14. Información de Gastos y Facturas Recibidas.*

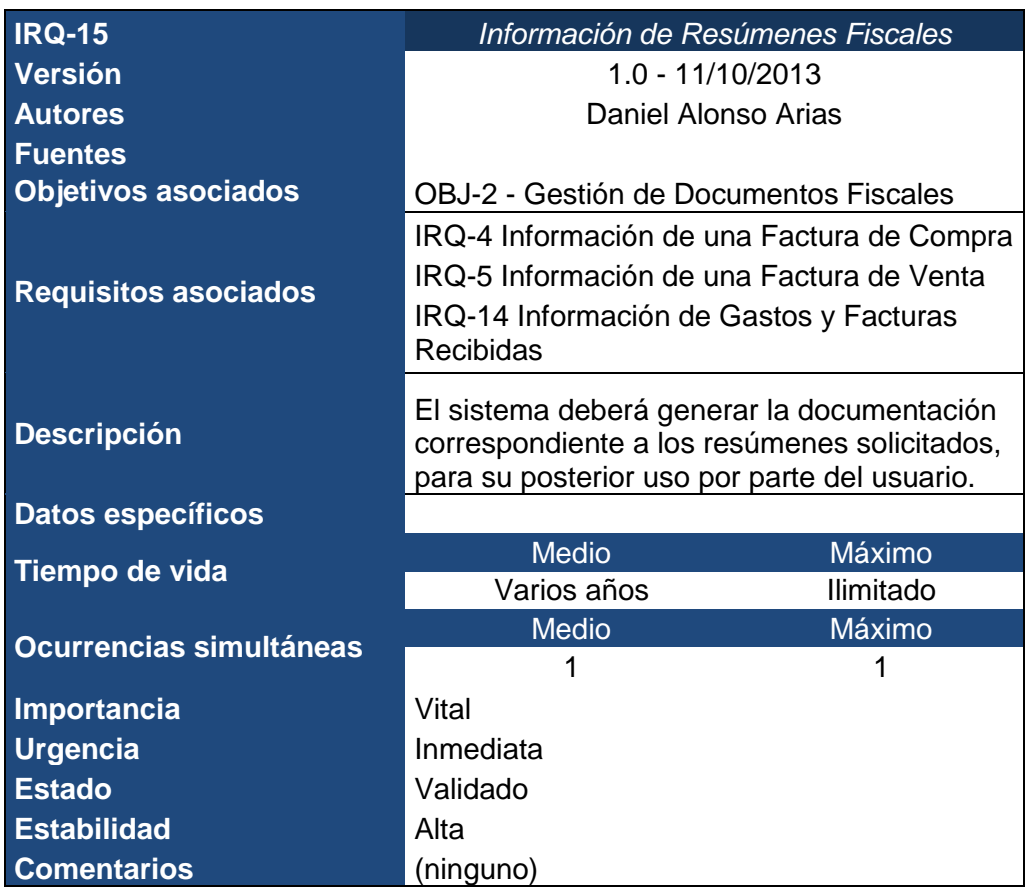

*Tabla nº 20: Requisito de información 15. Información de Resúmenes Fiscales.*

# 8.3.1.2. Requisitos de restricción de información

Los requisitos de restricción representarán las reglas de negocio que se deben definir en la aplicación. En nuestro caso serán los siguientes:

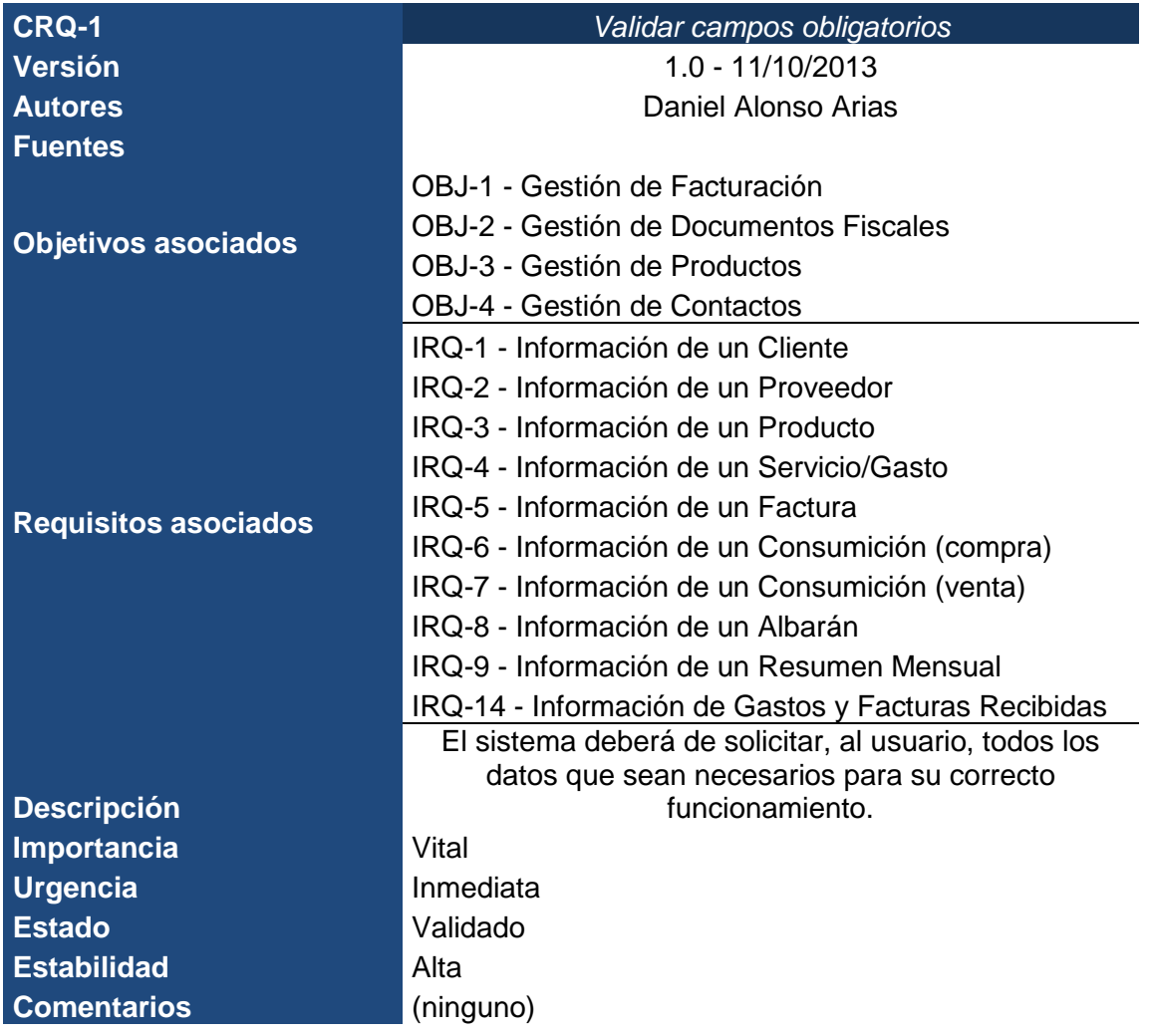

*Tabla nº 21: Requisito restricción de información 1.Validar campos obligatorios.*

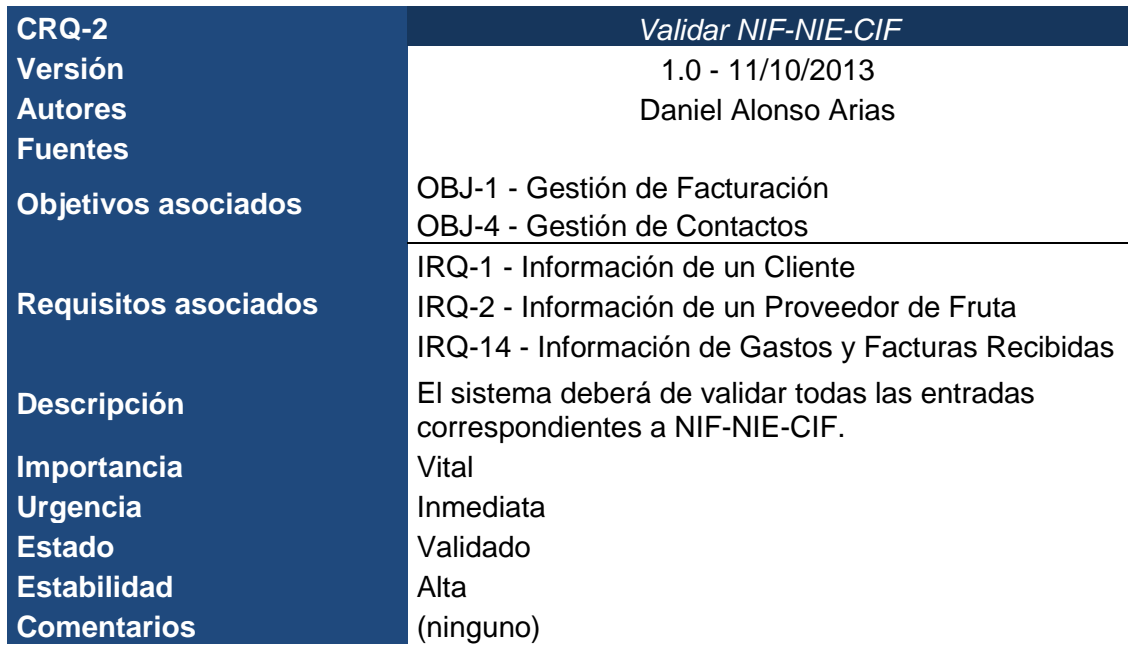

*Tabla nº 22: Requisito restricción de información 2.Validar NIF-NIE-CIF.*

### *GREENGROCERS APPLICATION* Daniel Alonso Arias

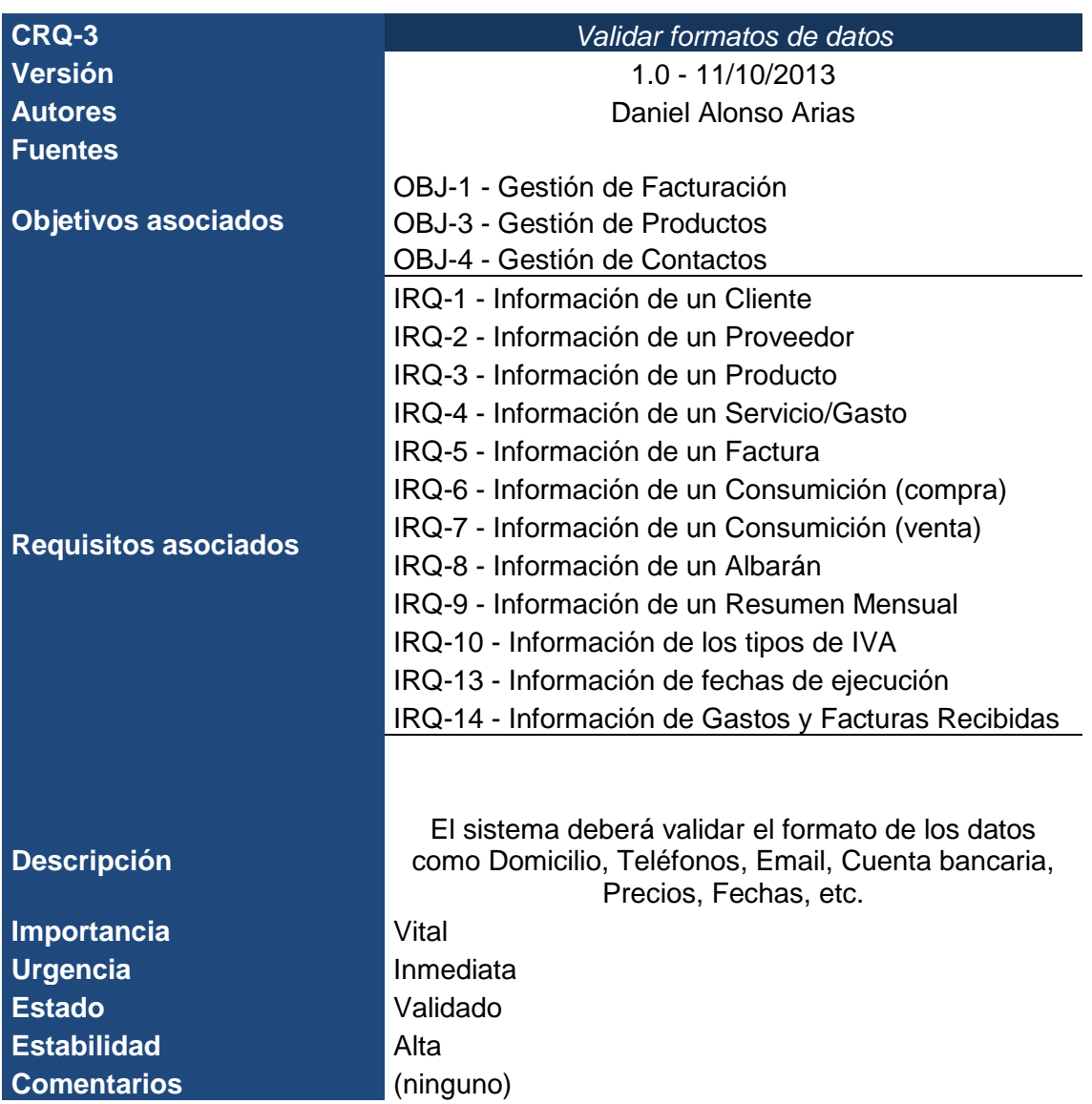

*Tabla nº 23: Requisito restricción de información 3.Validar formato de datos.*

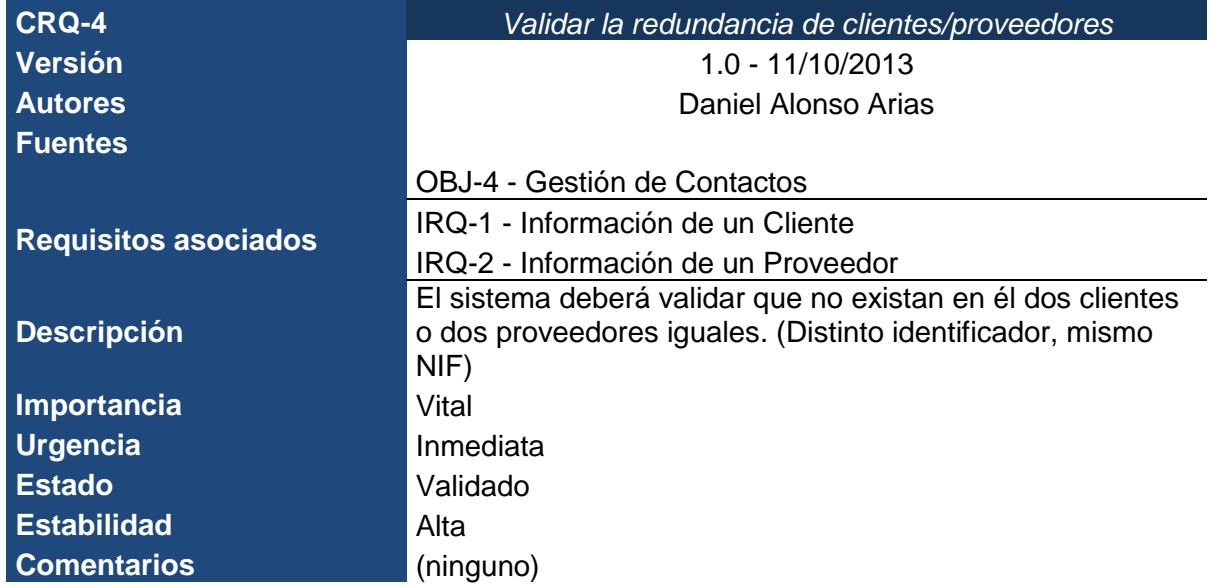

*Tabla nº 24: Requisito restricción de información 4. Validar la redundancia de clientes/proveedores.*

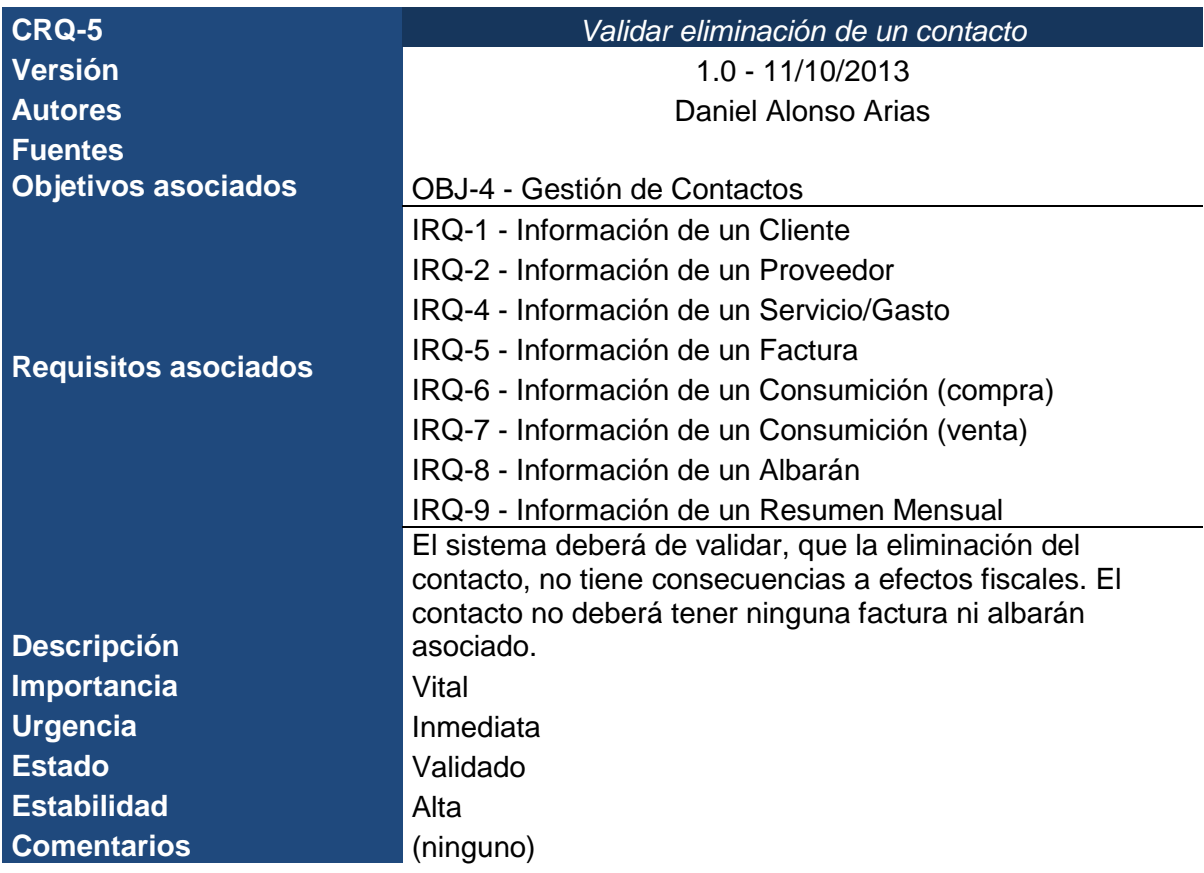

*Tabla nº 25: Requisito restricción de información 5.Validar eliminación de un contacto*

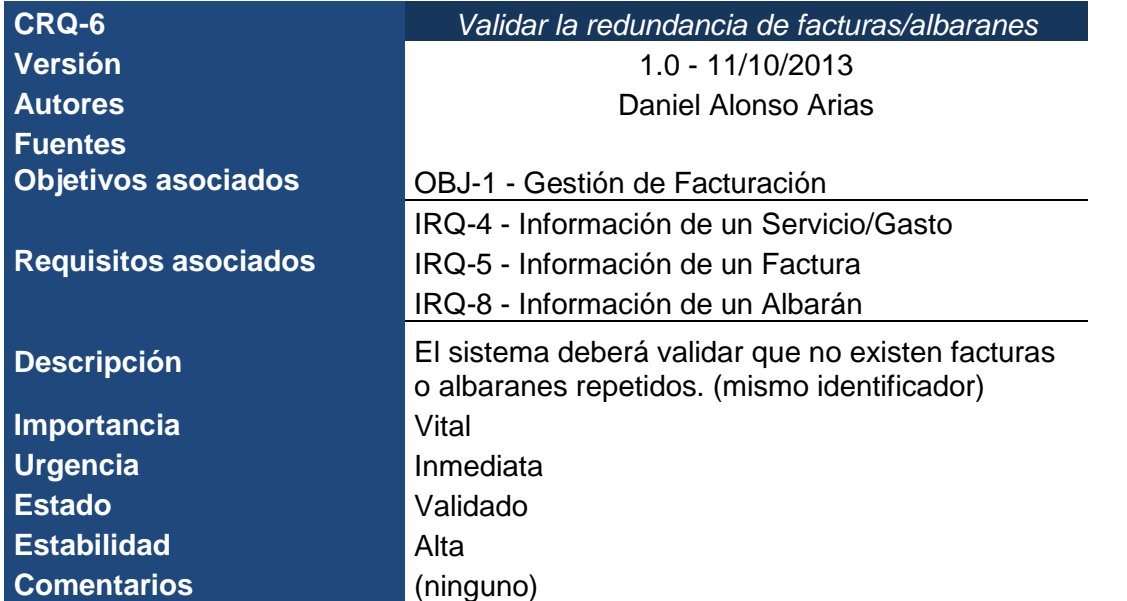

*Tabla nº 26: Requisito restricción de información 6. Validar la redundancia de facturas/albaranes.*

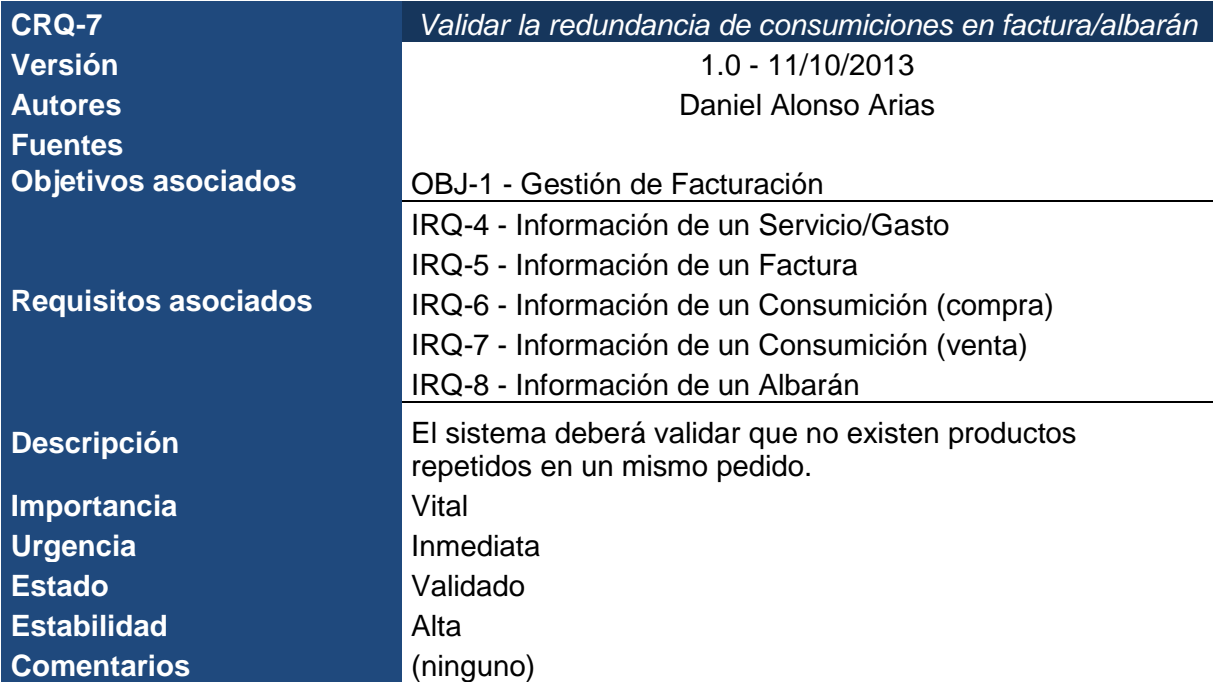

*Tabla nº 27: Requisito restricción de información 7. Validar la redundancia de consumiciones en factura/albarán.*

### *GREENGROCERS APPLICATION* Daniel Alonso Arias

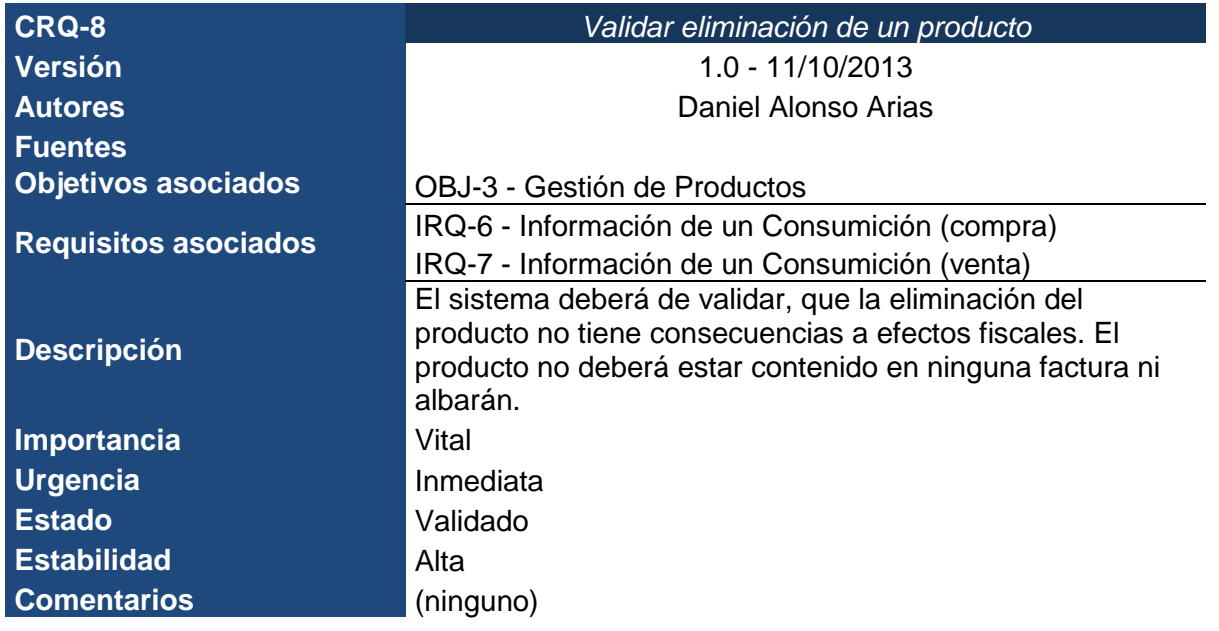

*Tabla nº 28: Requisito restricción de información 8. Validar eliminación de un producto.*

#### *8.3.2. Requisitos funcionales*

Los requisitos funcionales establecen los comportamientos del sistema. Un requisito funcional define una función del sistema de software o sus componentes. Una función es descrita como un conjunto de entradas, comportamientos y salidas. Los requerimientos funcionales pueden ser: cálculos, detalles técnicos, manipulación de datos y otras funcionalidades específicas que se supone, un sistema debe cumplir. Los requerimientos de comportamiento para cada requerimiento funcional se muestran en los casos de uso. Son complementados por los requisitos no funcionales, que se enfocan en cambio en el diseño o la implementación.

#### 8.3.2.1. Definición de actores

Se le llama actor a toda entidad externa al sistema que guarda una relación con éste y que le demanda una funcionalidad. Esto incluye a los operadores humanos pero también incluye a todos los sistemas externos, además de entidades abstractas, como el tiempo.

En el caso de los seres humanos se pueden ver a los actores como definiciones de rol por lo que un mismo individuo puede corresponder a uno o más Actores.

Para que una entidad externa sea considerada un actor, debe cumplir dos condiciones:

 Ser autónoma con respecto al software, es decir, que la actividad en la que utiliza la información suministrada por el software no esté subordinada a la de éste.

 Mantener relación directa con el software o con entidades exteriores que desempeñan tareas subordinadas a la actividad del software.

A continuación se muestran los actores que contendrá nuestra aplicación:

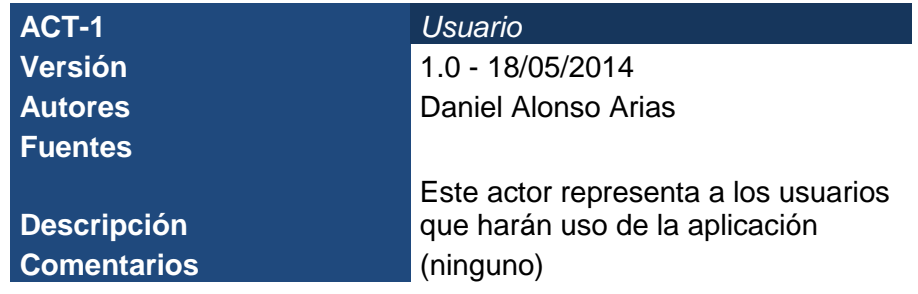

*Tabla nº 29: Actor Usuario.*

#### 8.3.2.2. Diagramas de casos de uso

Un caso de uso es una secuencia de transacciones que son desarrolladas por un sistema en respuesta a un evento que inicia un actor sobre el propio sistema. Los diagramas de casos de uso sirven para especificar la funcionalidad y el comportamiento de un sistema mediante su interacción con los usuarios y/u otros sistemas. O lo que es igual, un diagrama que muestra la relación entre los actores y los casos de uso en un sistema. Una relación es una conexión entre los elementos del modelo, por ejemplo la relación y la generalización son relaciones. Los diagramas de casos de uso se utilizan para ilustrar los requerimientos del sistema al mostrar cómo reacciona una respuesta a eventos que se producen en el mismo. Proporcionan un medio para que desarrolladores, usuarios finales del sistema y expertos del dominio lleguen a una comprensión común del sistema.

A continuación se mostrarán todos los casos de uso que se han desarrollado para la realización de esta aplicación. Se mostrarán las características de cada caso de uso en una tabla y su correspondiente diagrama de secuencia, para que quede claro su comportamiento.

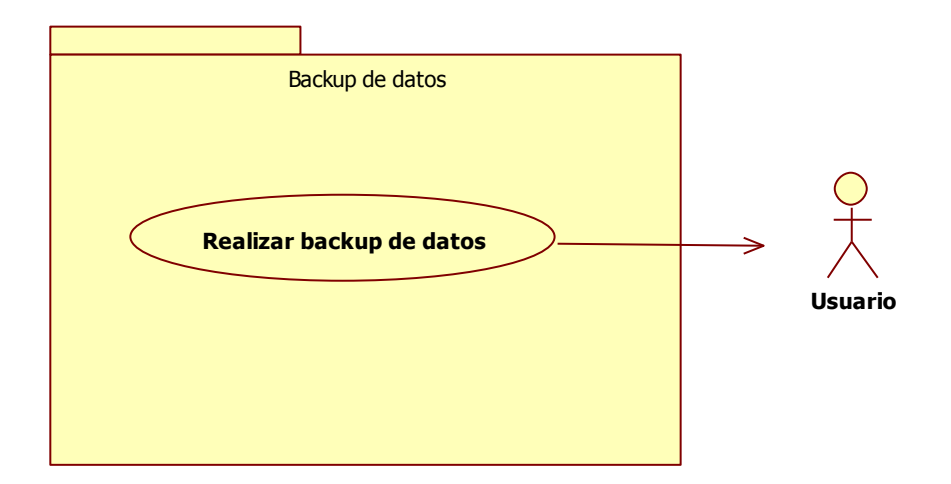

*Figura nº 01: Backup de datos.*

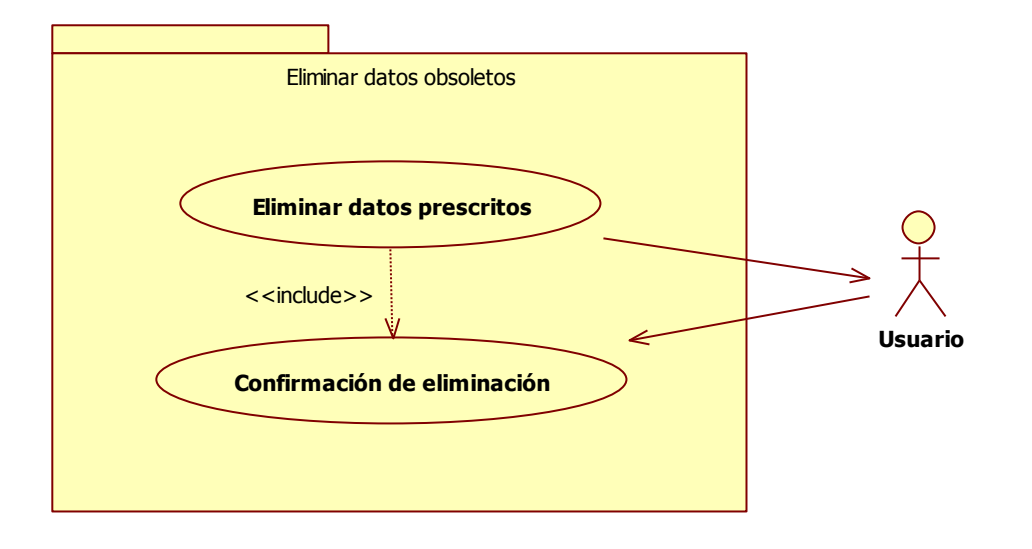

*Figura nº 02: Eliminar datos obsoletos.*

### **GREENGROCERS APPLICATION Daniel Alonso Arias**

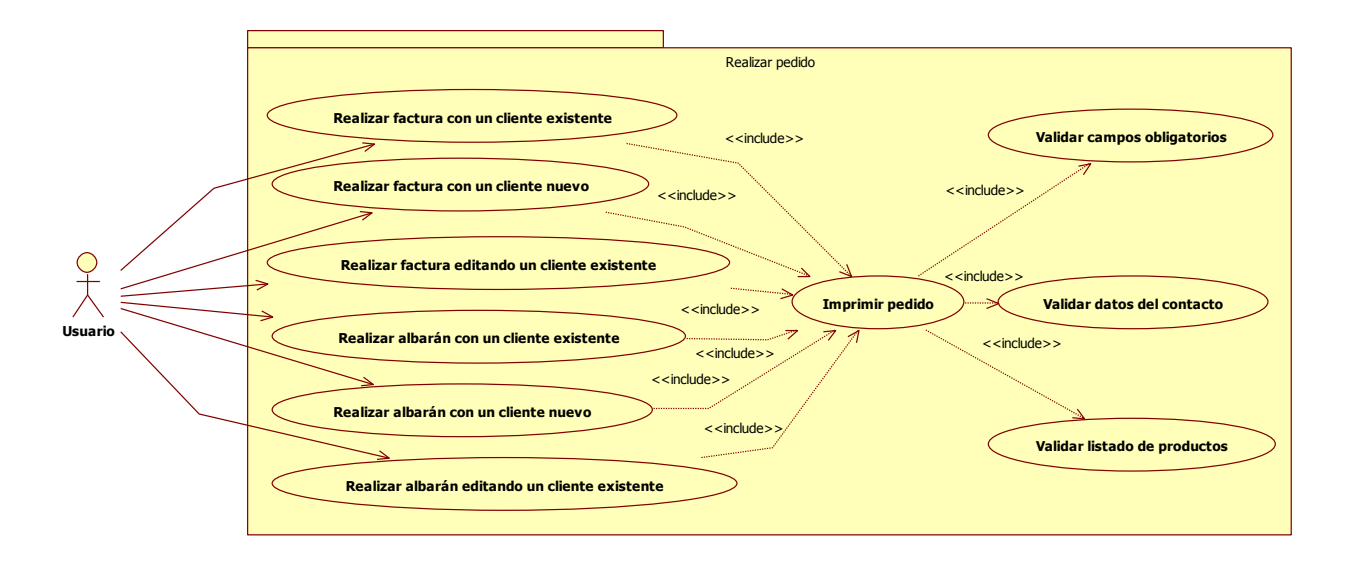

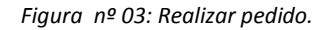

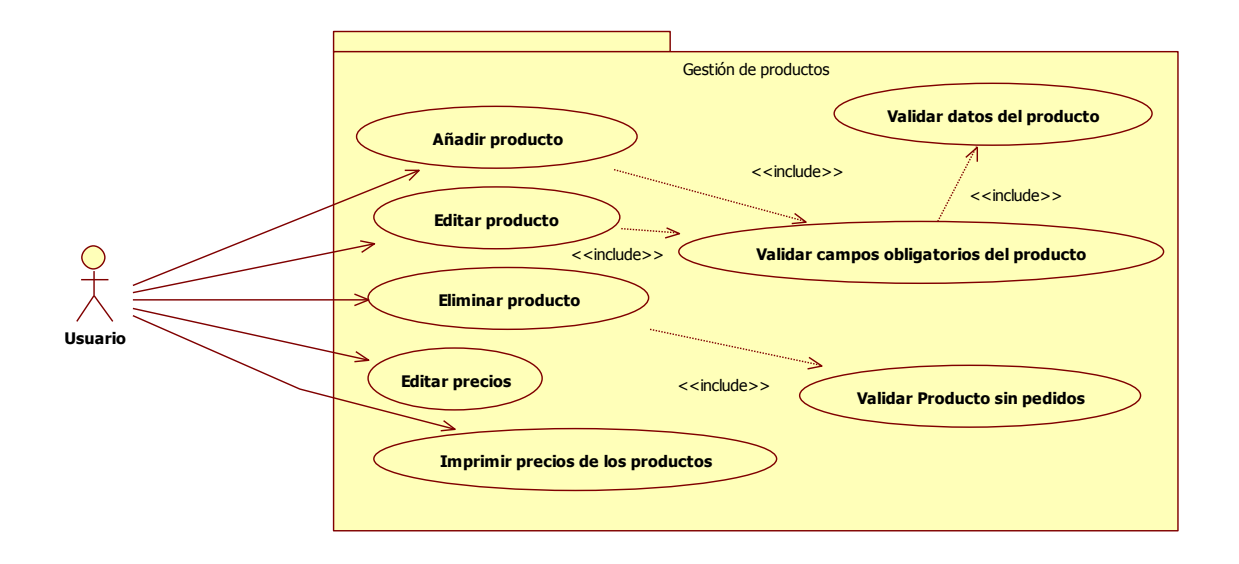

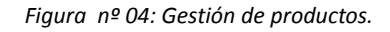

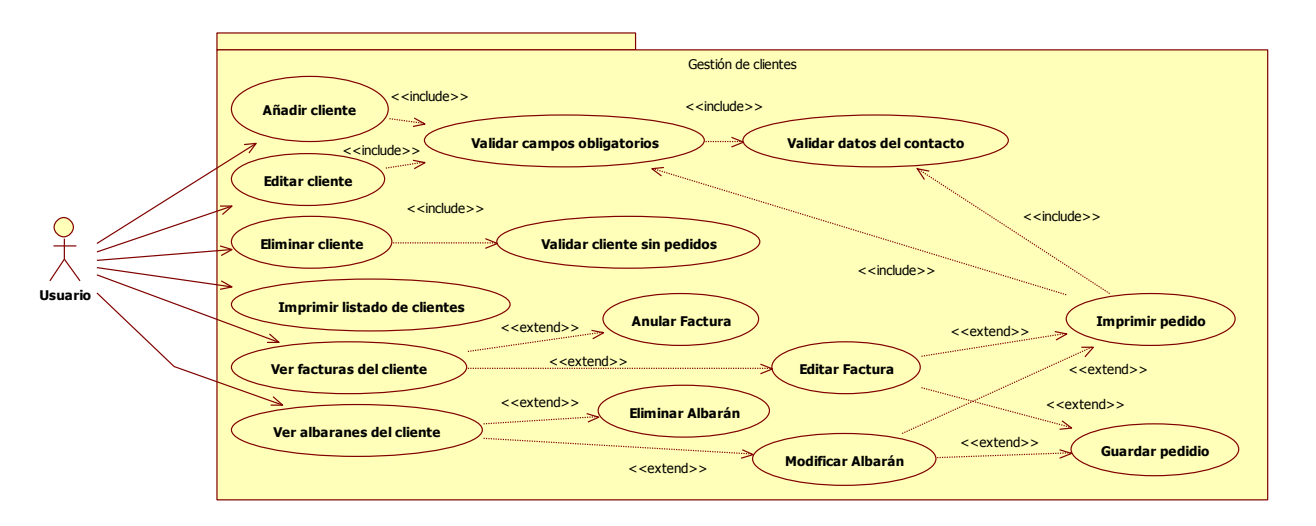

*Figura nº 05: Gestión de clientes.*

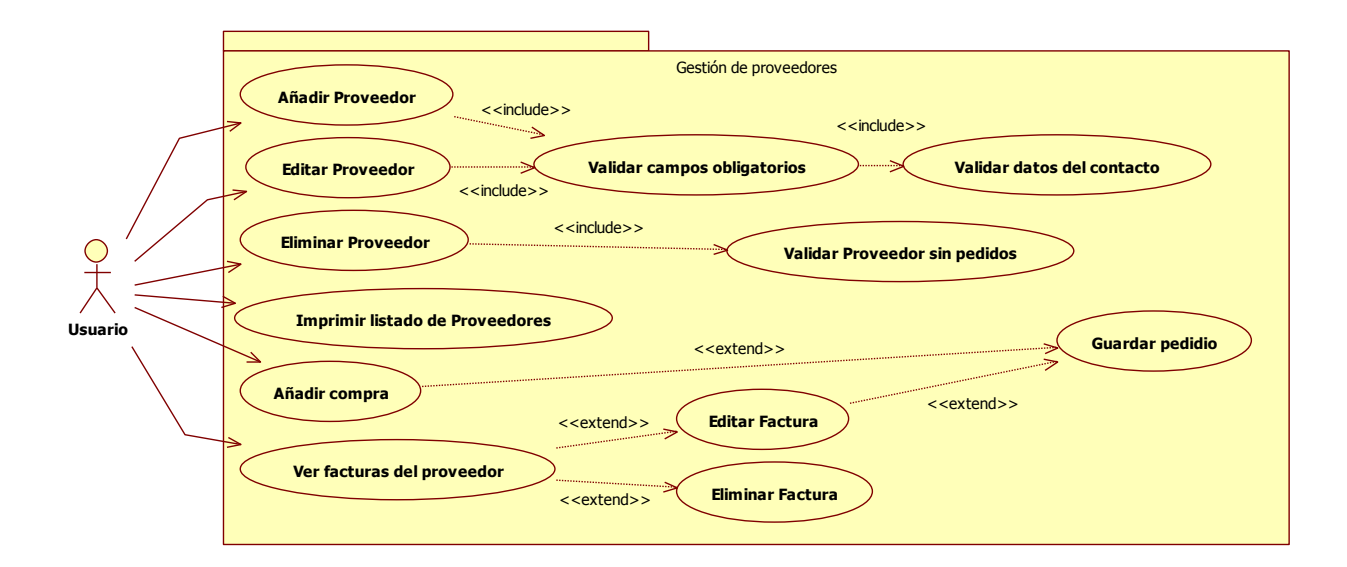

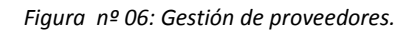

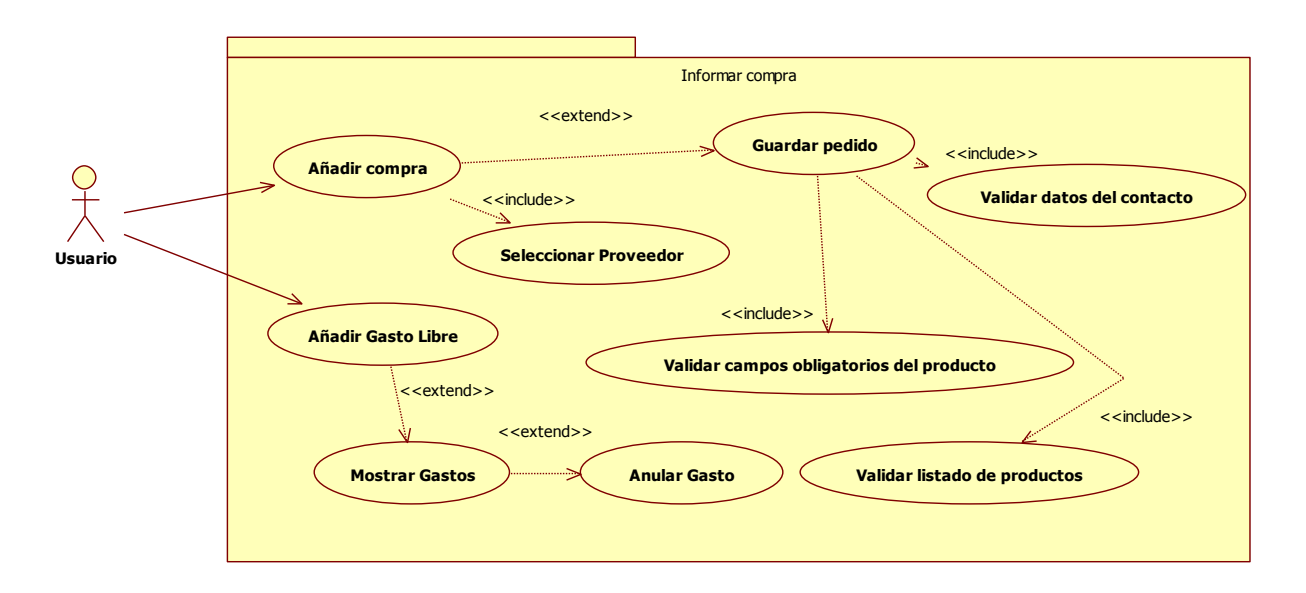

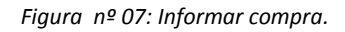

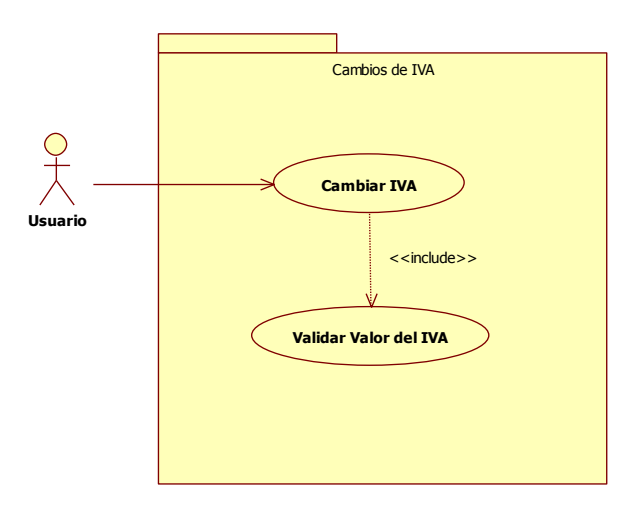

*Figura nº 08: Modificar tipos de IVA.*

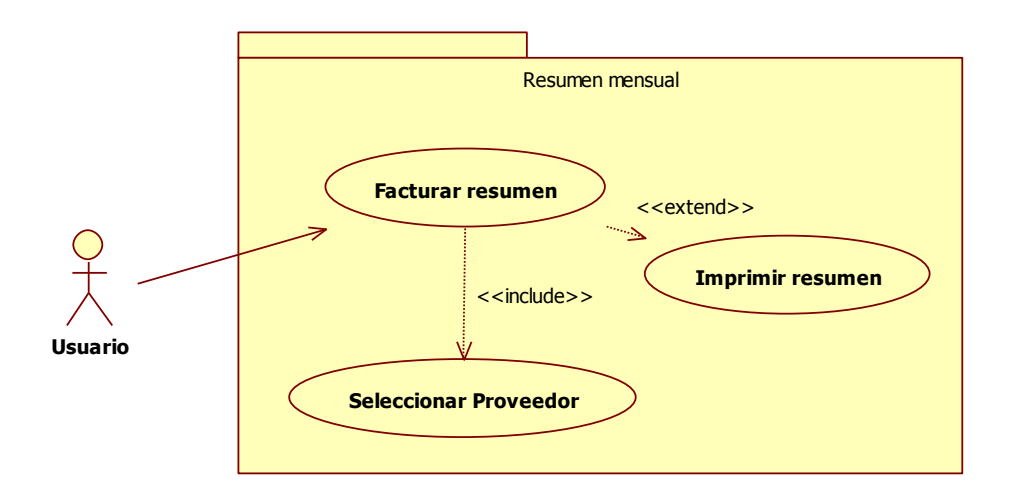

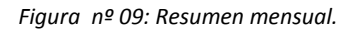

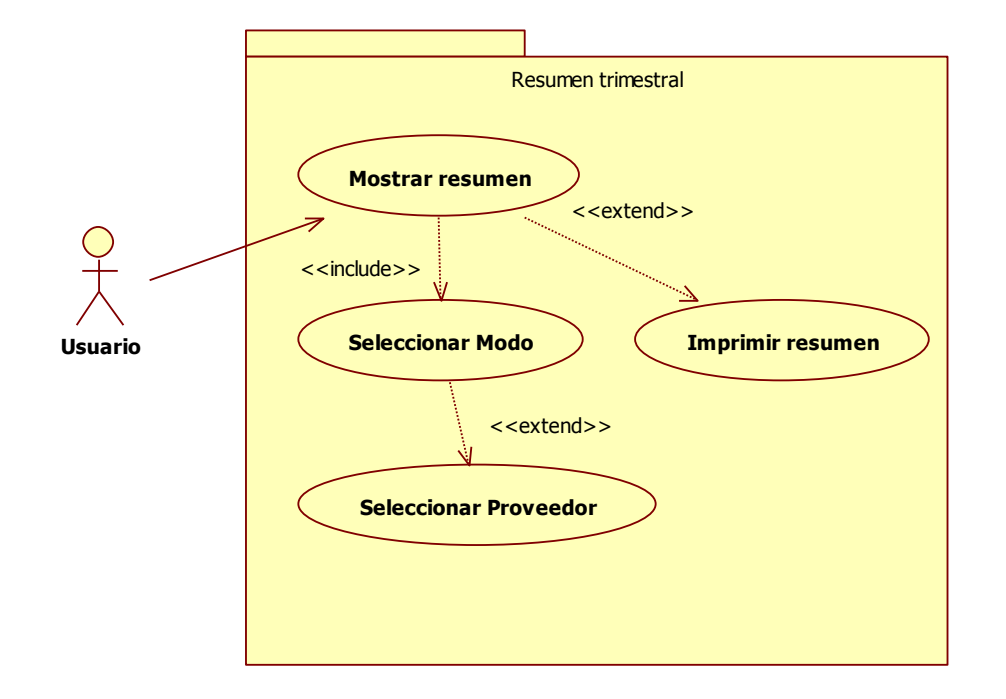

*Figura nº 10: Resumen trimestral.*

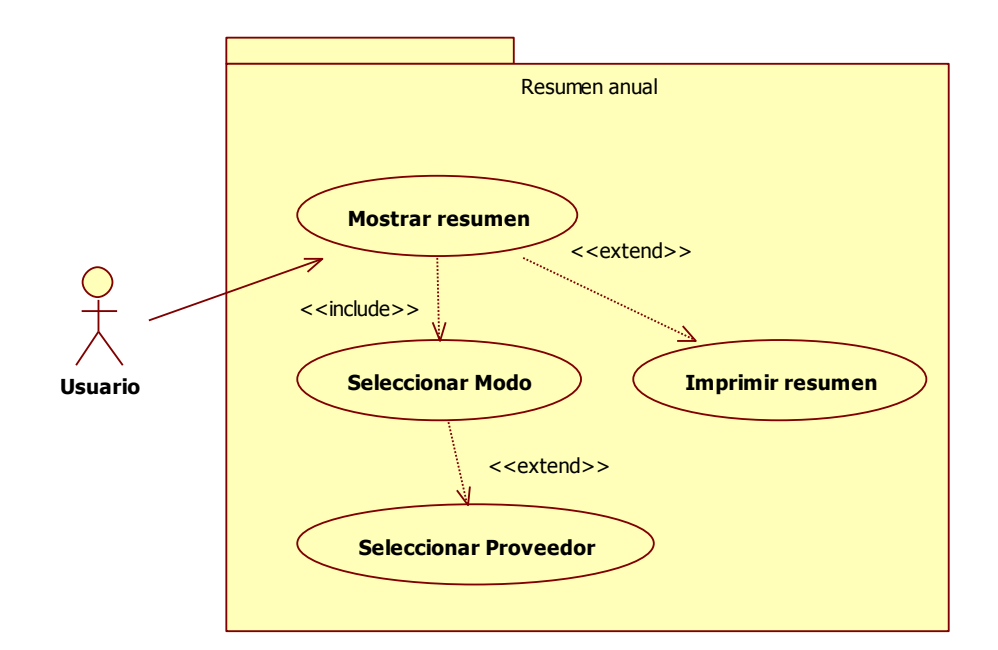

*Figura nº 11: Resumen anual.*

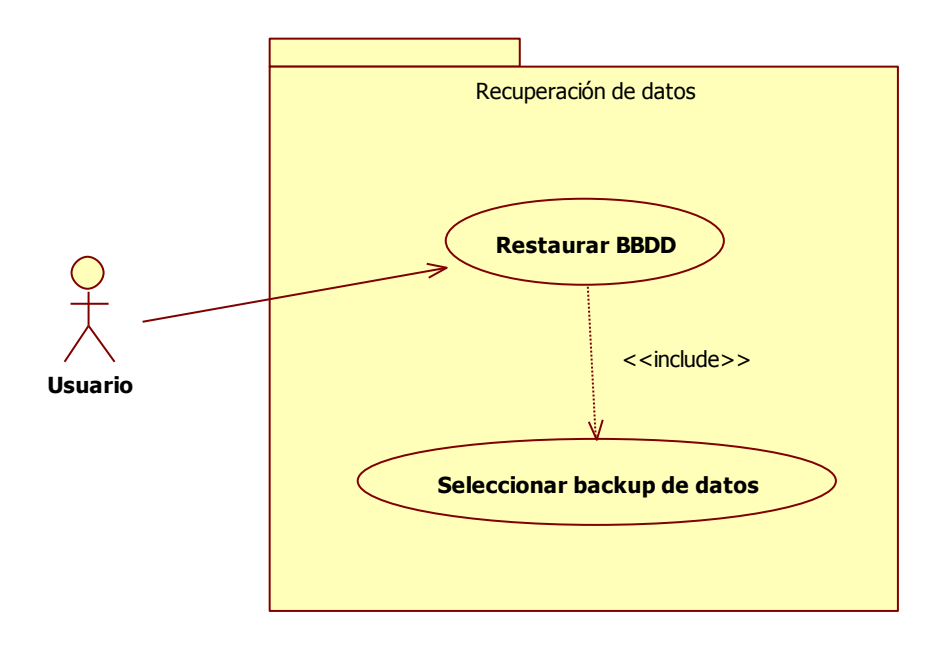

*Figura nº 12. Recuperar datos*

NOTA: Los siguientes diagramas de secuencia, mostrarán la interactividad entre las diferentes capas del modelo con el usuario.

## *GREENGROCERS APPLICATION* Daniel Alonso Arias

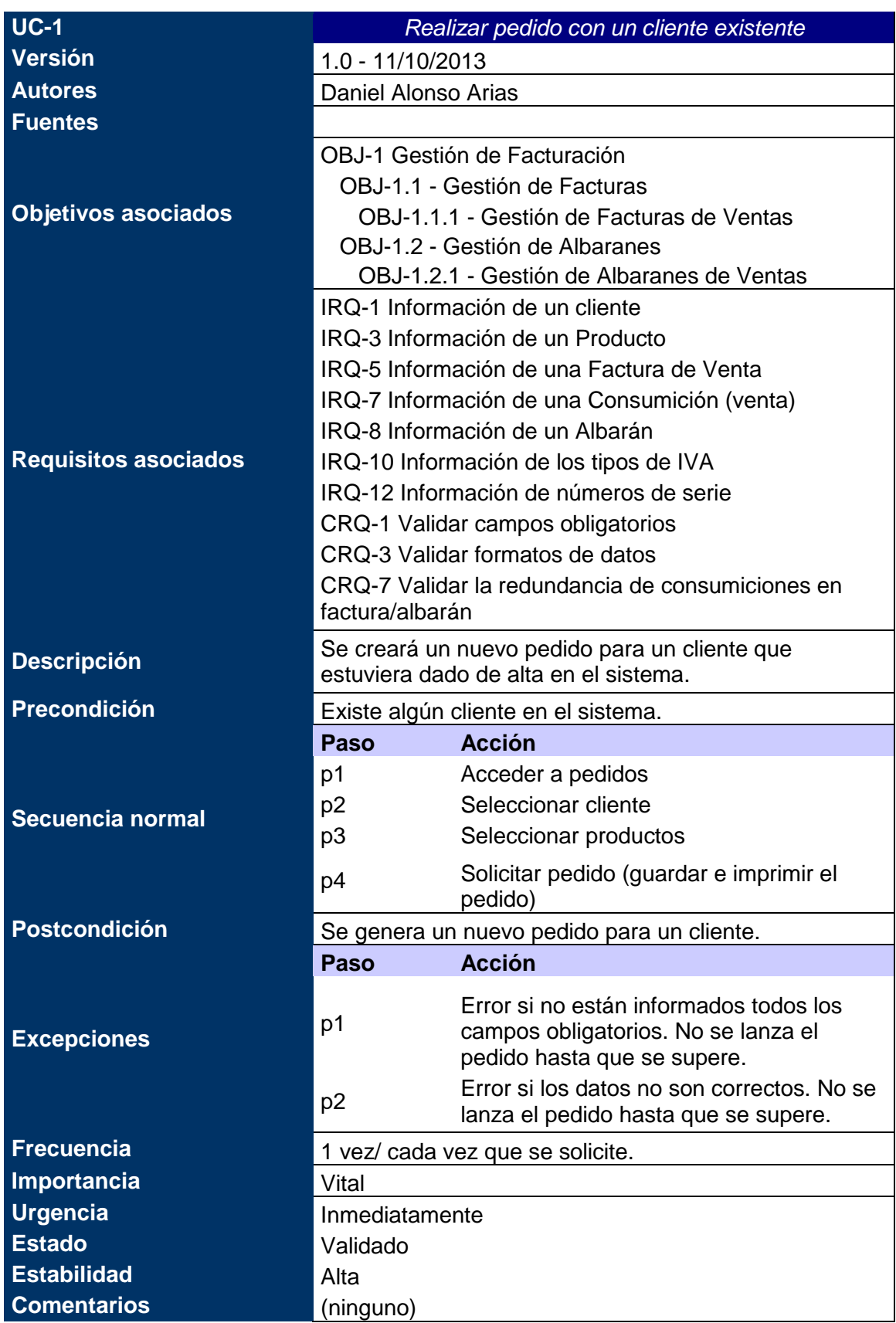

*Tabla nº XX: Caso de uso 30. Realizar pedido con un cliente existente.*

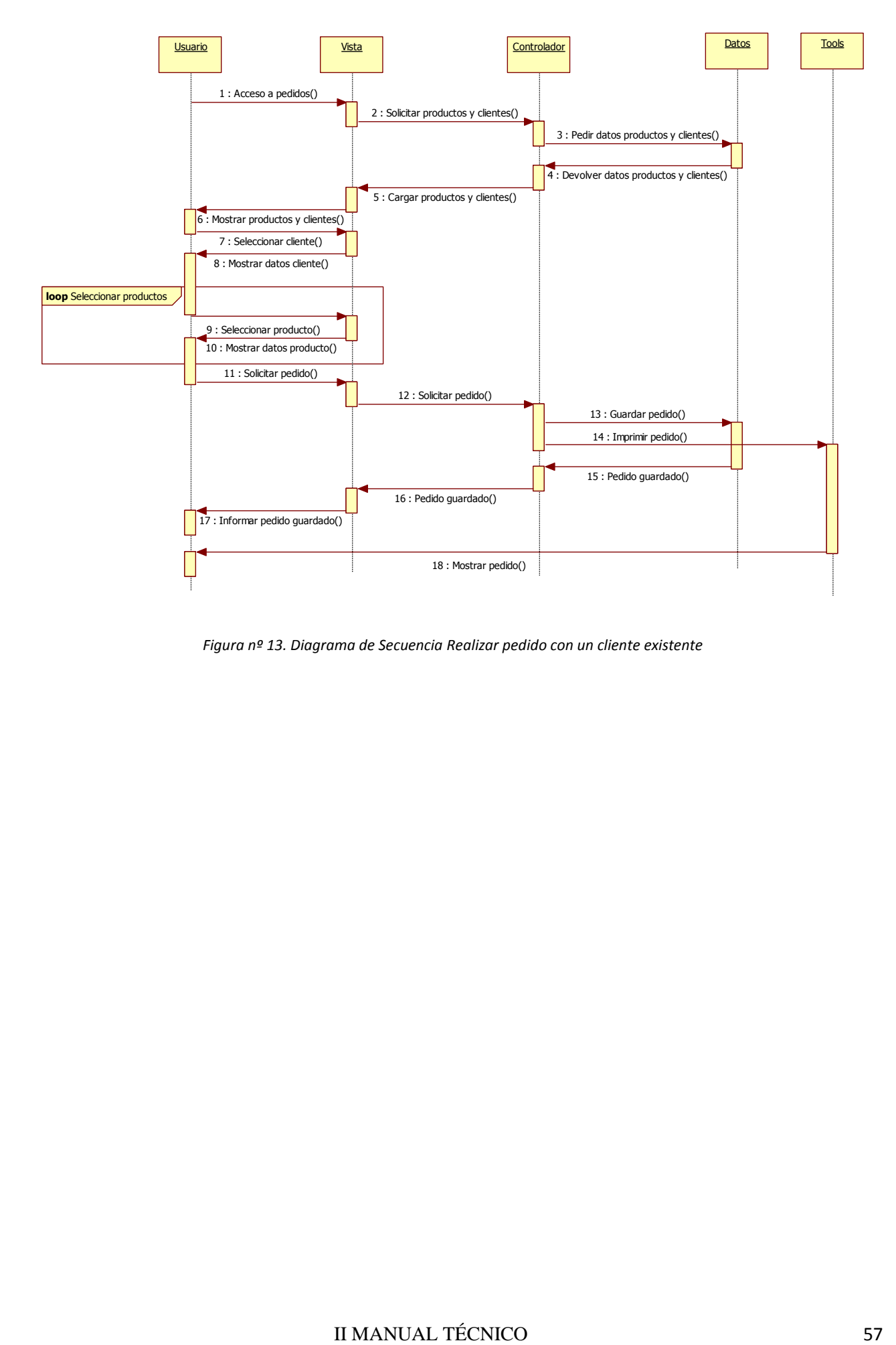

*Figura nº 13. Diagrama de Secuencia Realizar pedido con un cliente existente*

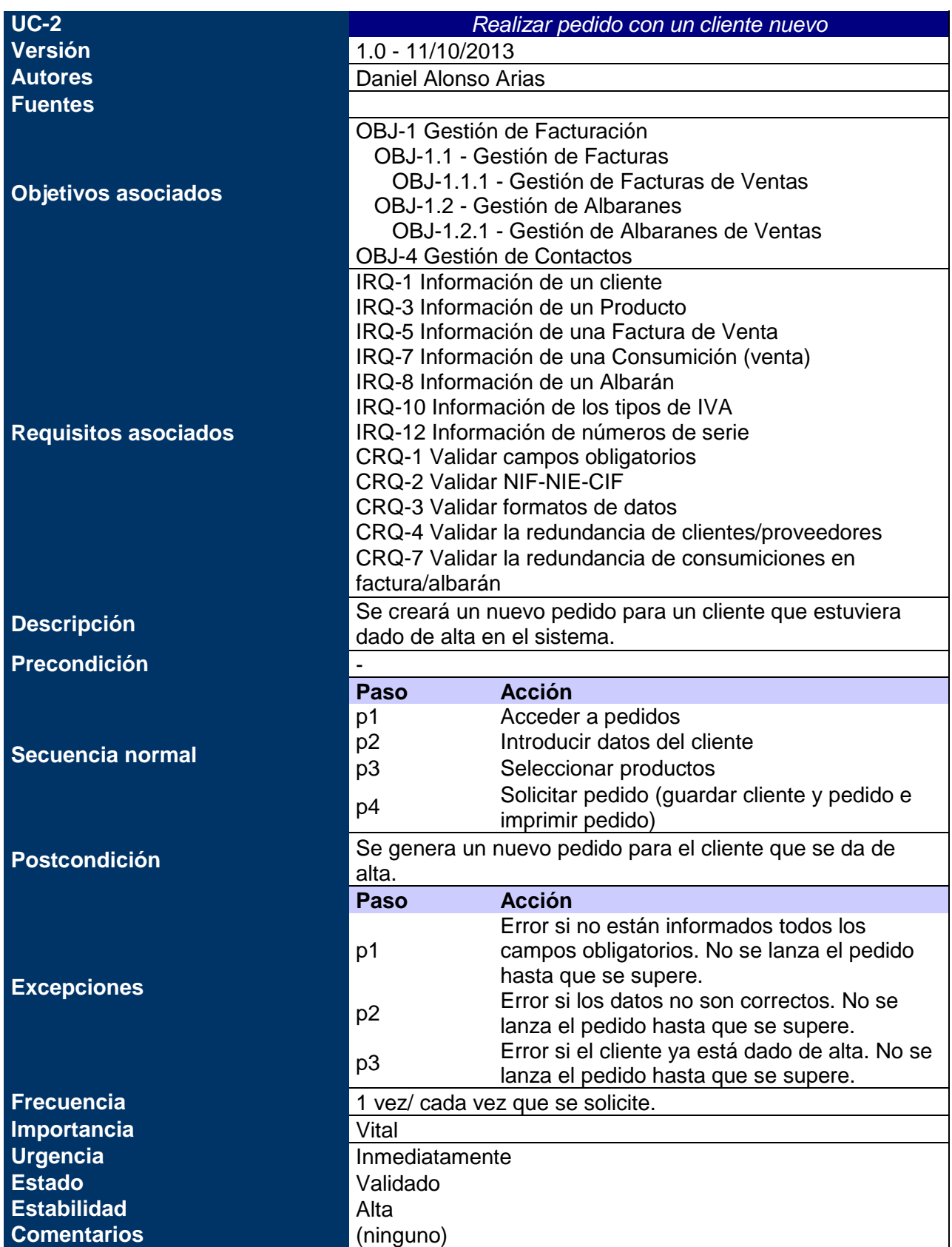

*Tabla nº 31: Caso de uso xx. Realizar pedido con un cliente nuevo.*

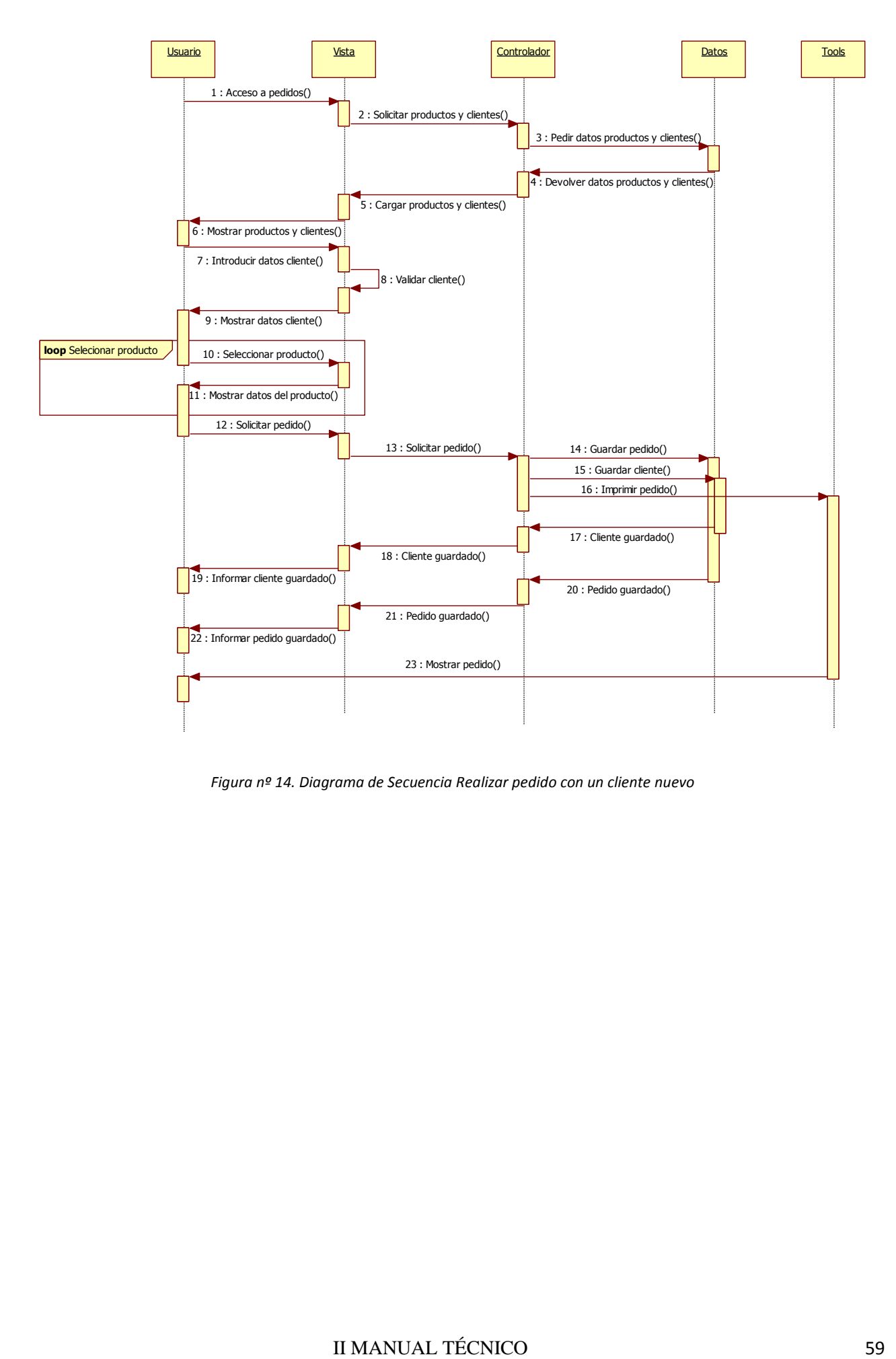

*Figura nº 14. Diagrama de Secuencia Realizar pedido con un cliente nuevo*

## *GREENGROCERS APPLICATION* Daniel Alonso Arias

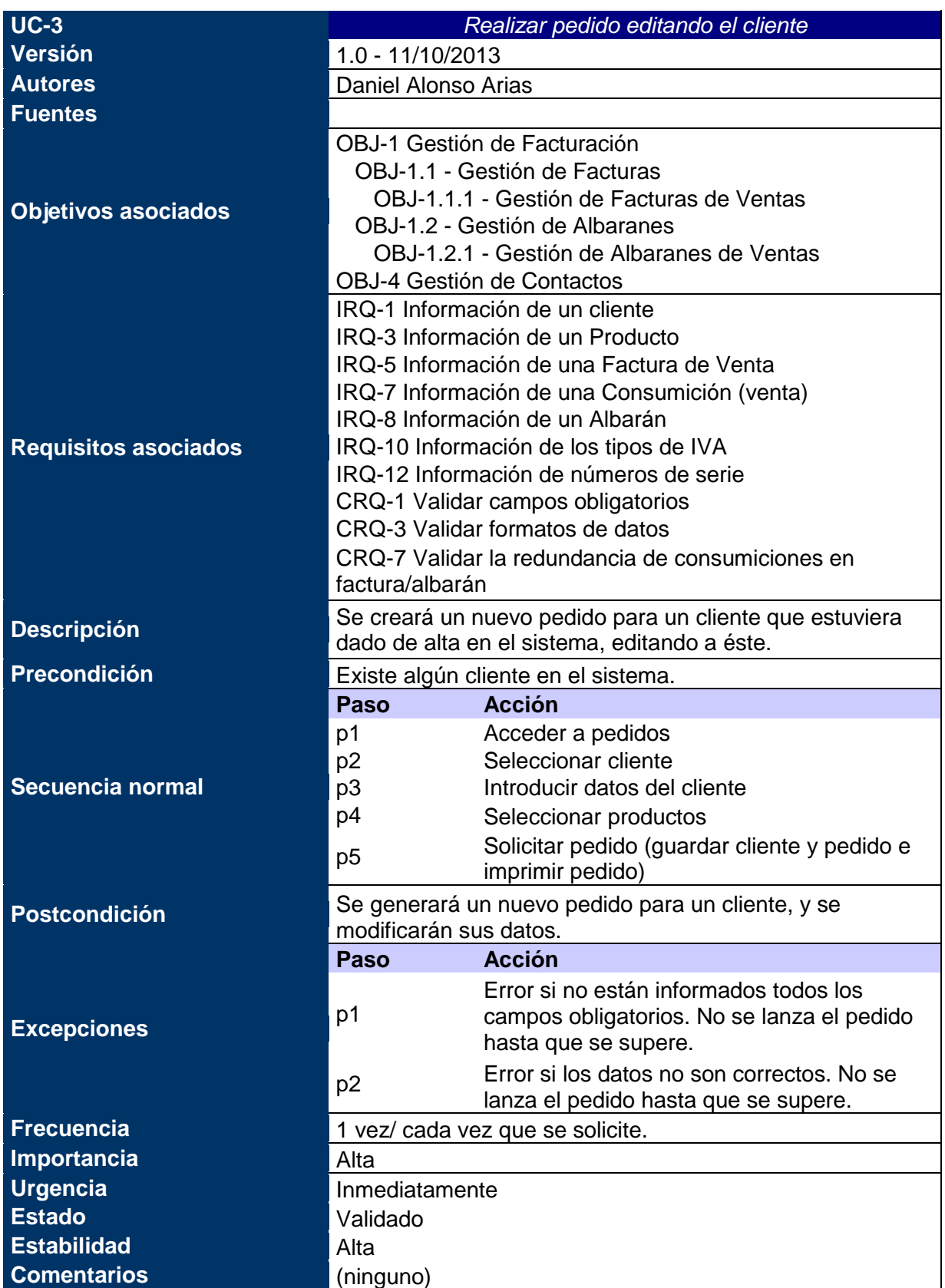

*Tabla nº 32: Caso de uso xx. Realizar pedido editando el cliente.*

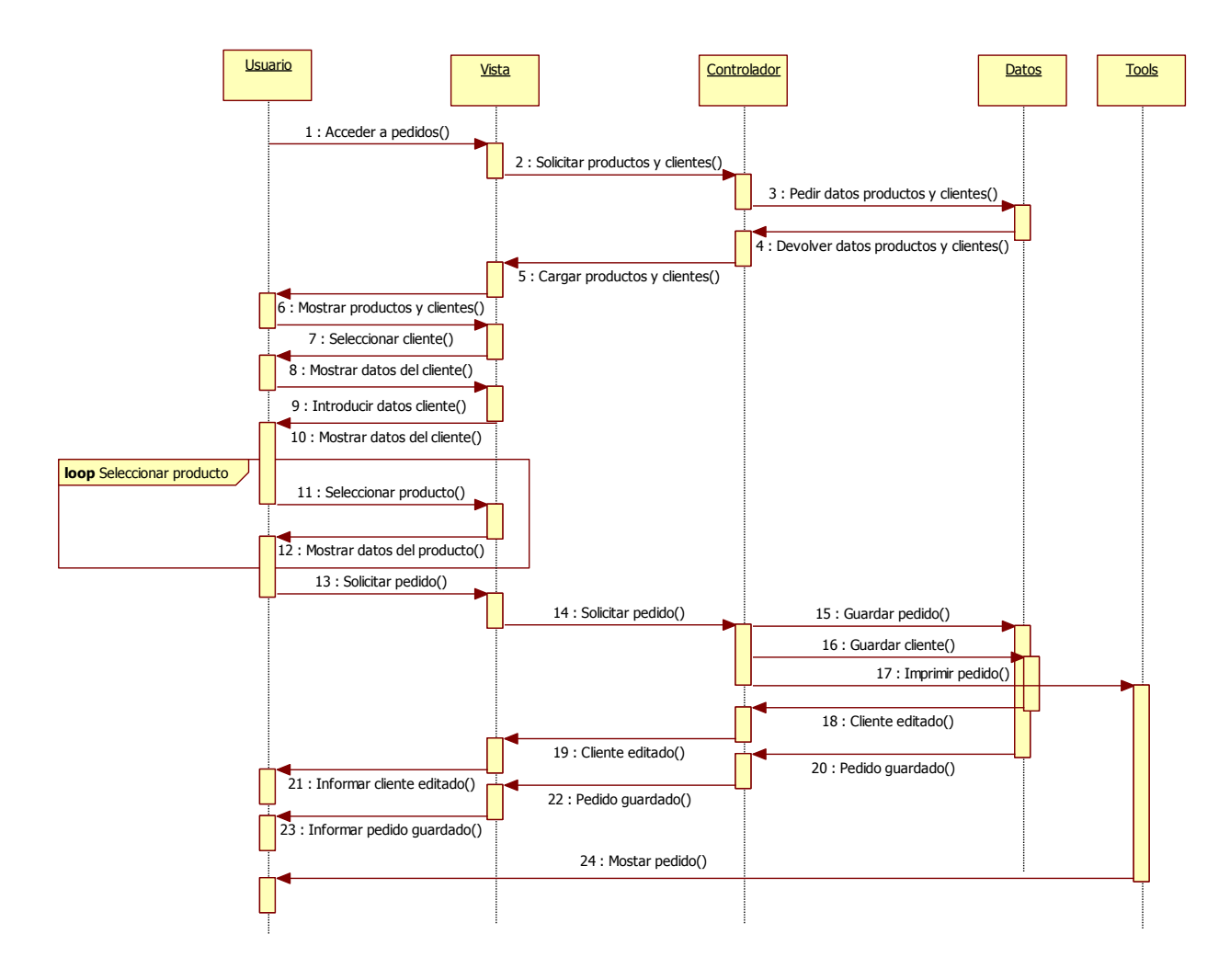

*Figura nº 15. Diagrama de Secuencia Realizar pedido editando el cliente*

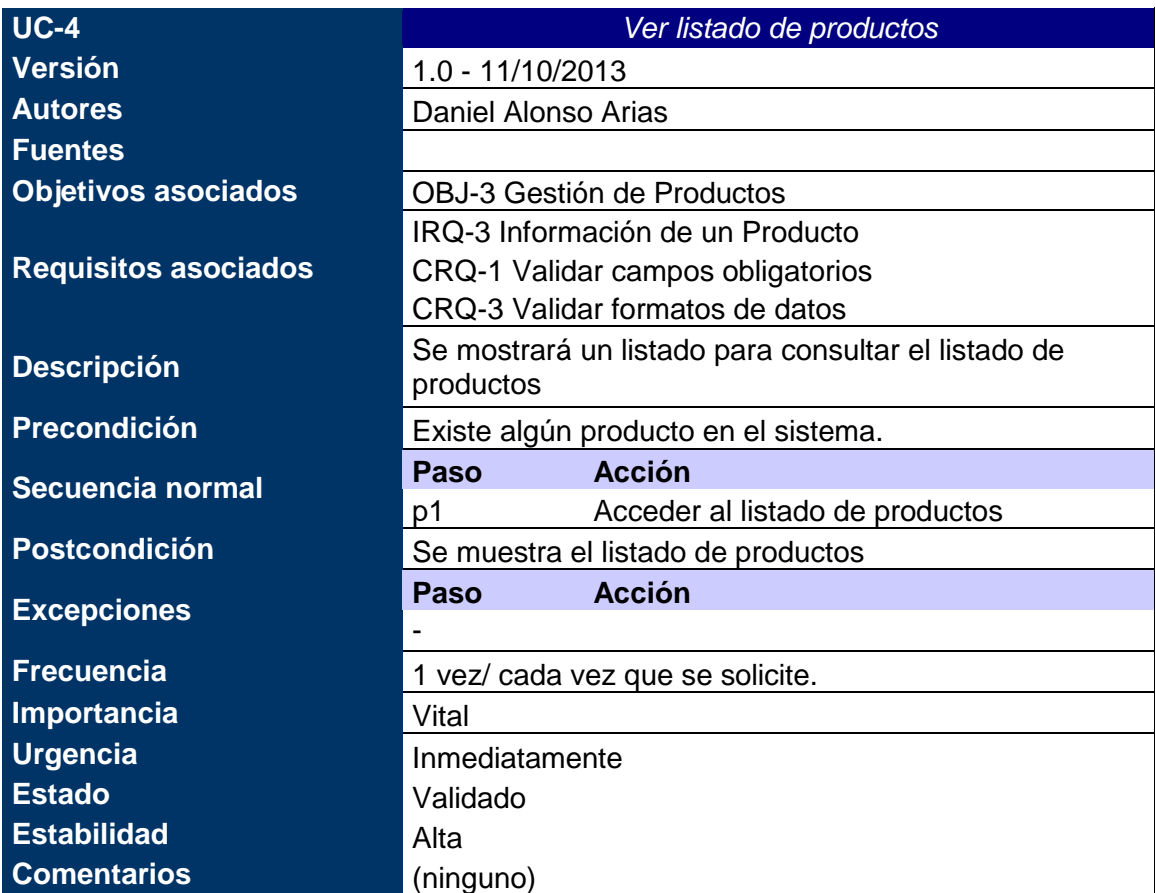

*Tabla nº 33: Caso de uso xx. Ver listado de productos.*

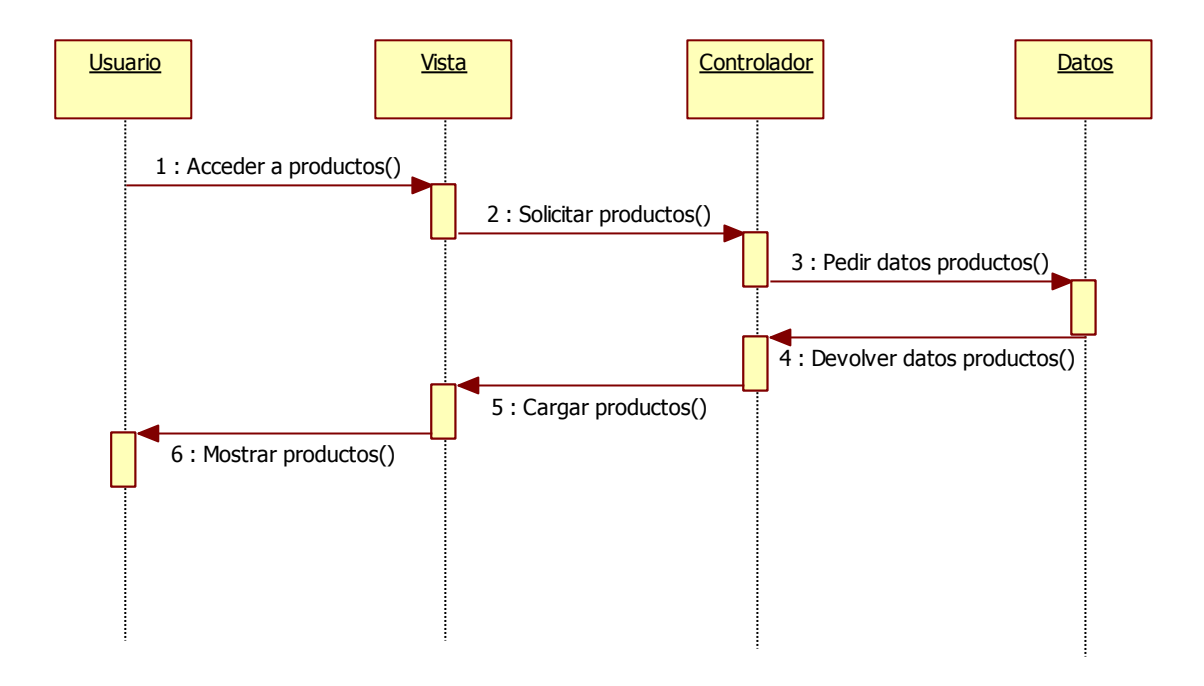

*Figura nº 16. Diagrama de Secuencia Ver listado de productos*

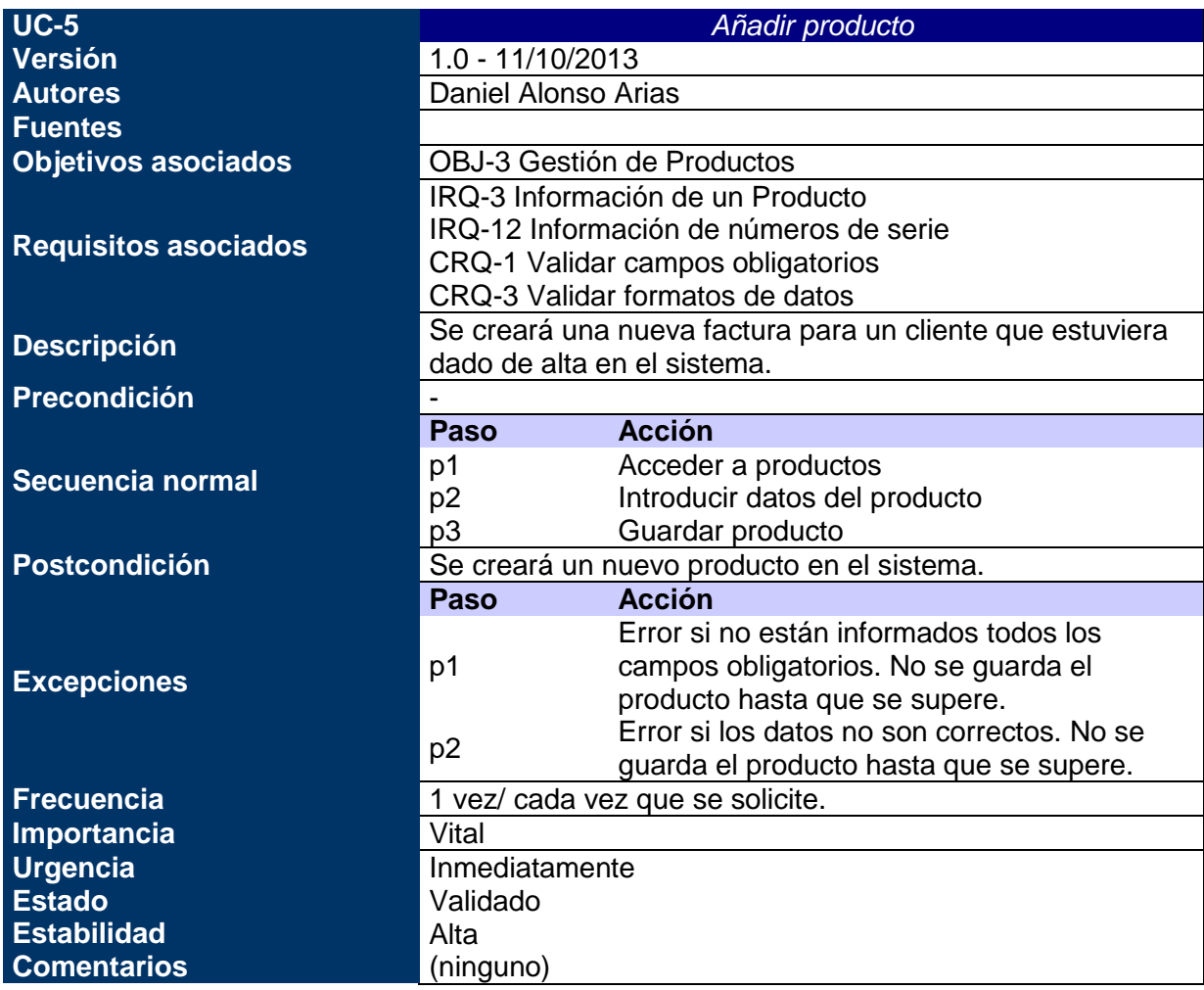

*Tabla nº 34: Caso de uso xx. Añadir producto.*

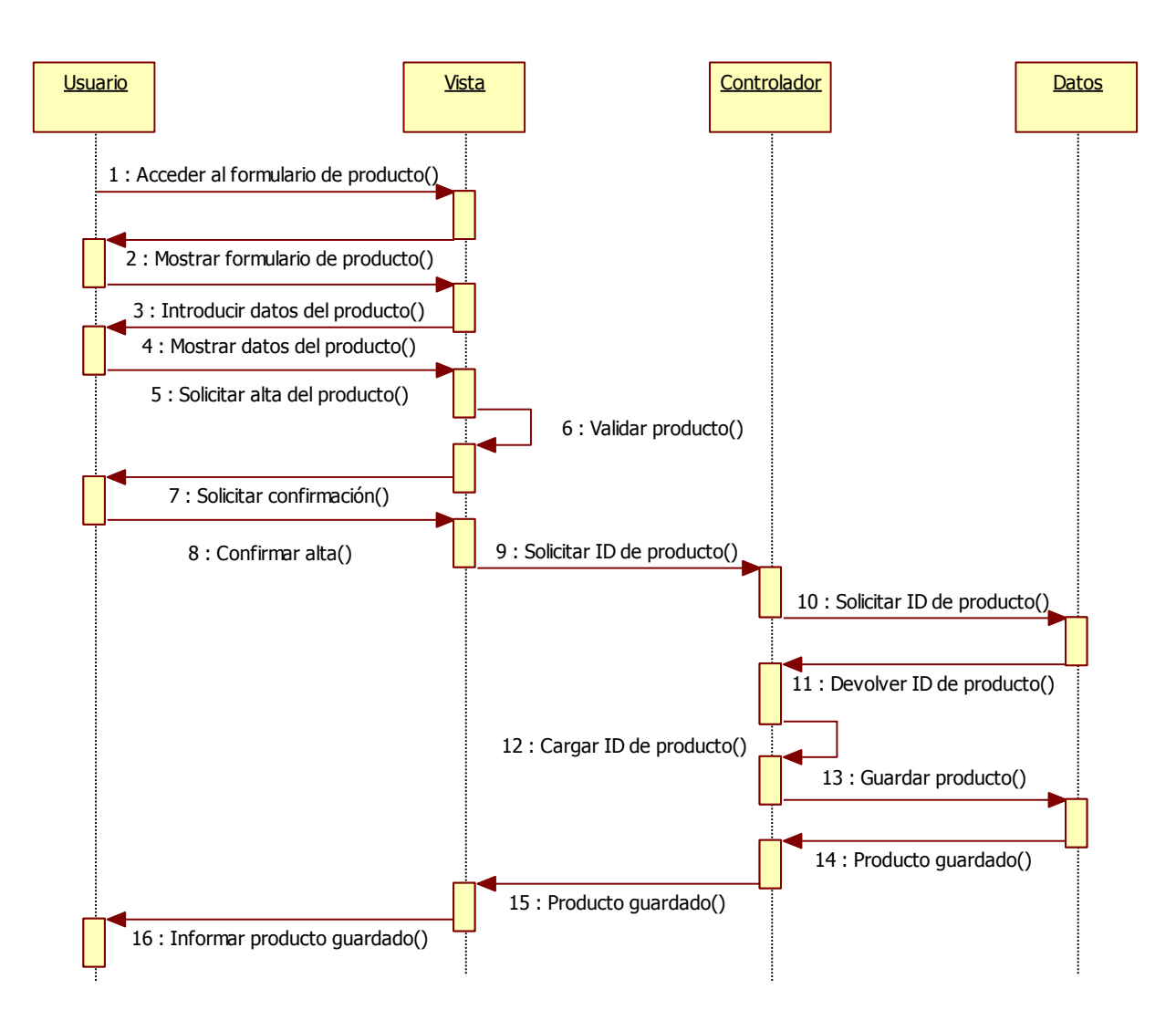

*Figura nº 17. Diagrama de Secuencia Añadir producto*

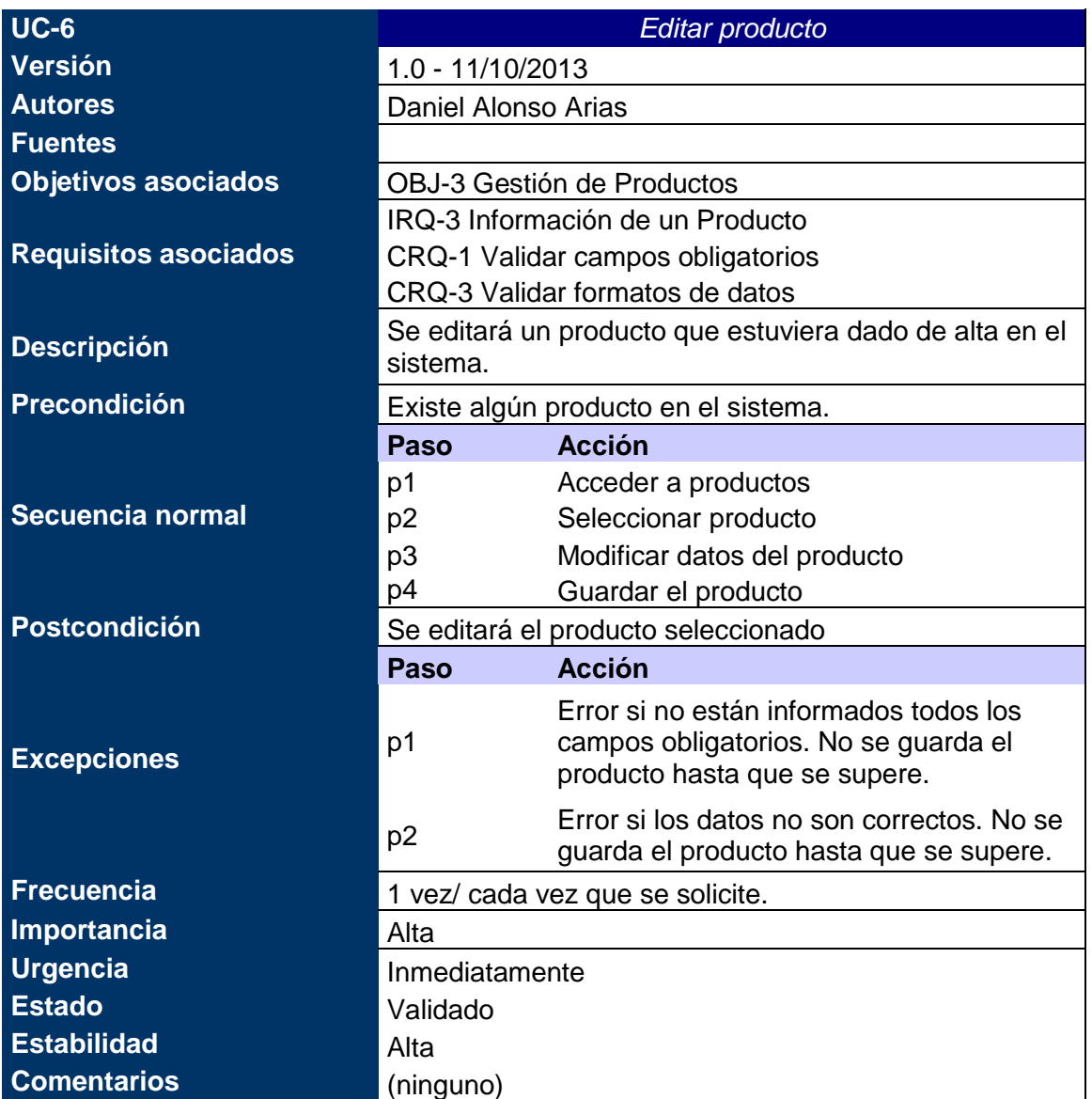

*Tabla nº 35: Caso de uso xx. Editar producto.*
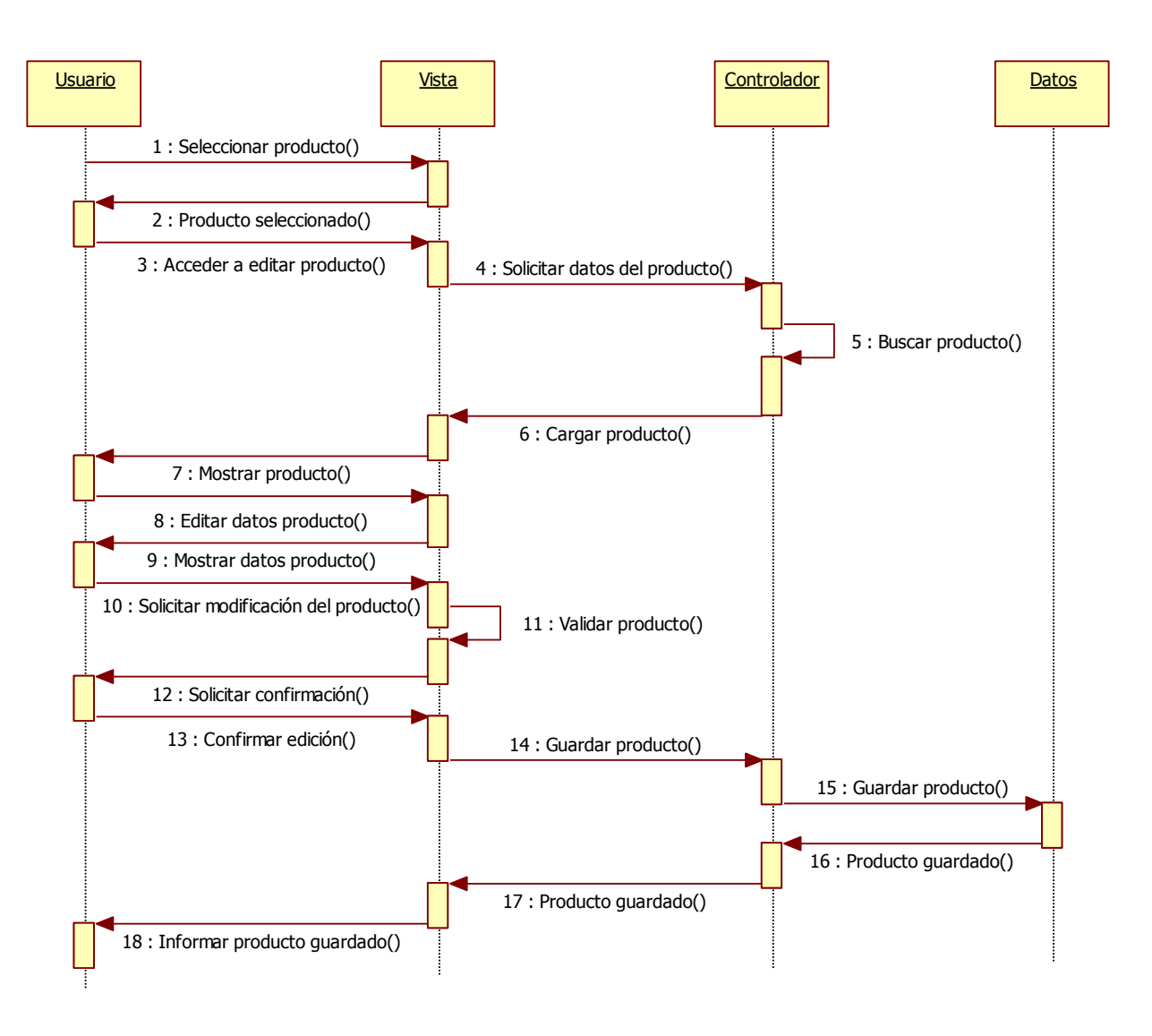

*Figura nº 18. Diagrama de Secuencia Editar producto*

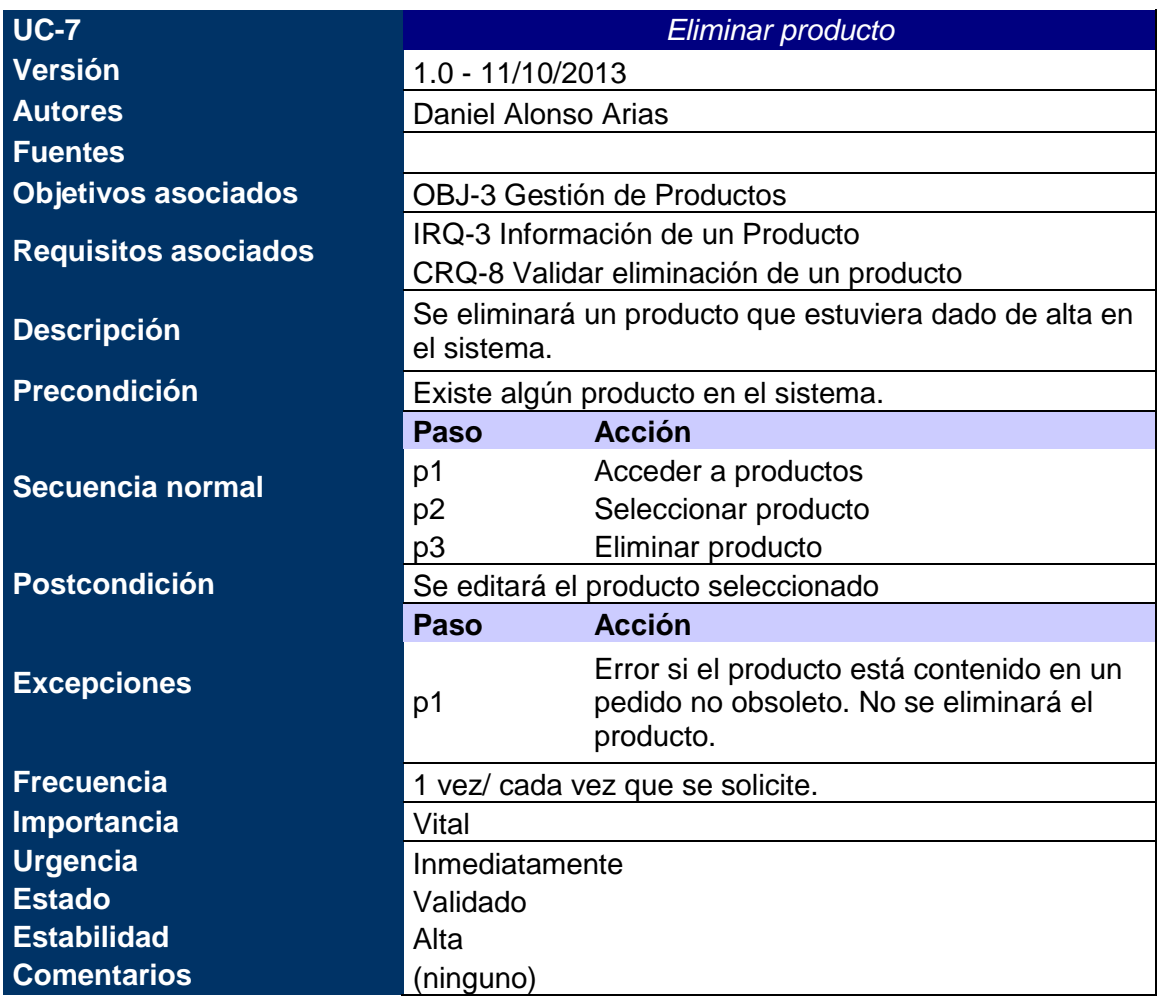

*Tabla nº 36: Caso de uso xx. Eliminar producto.*

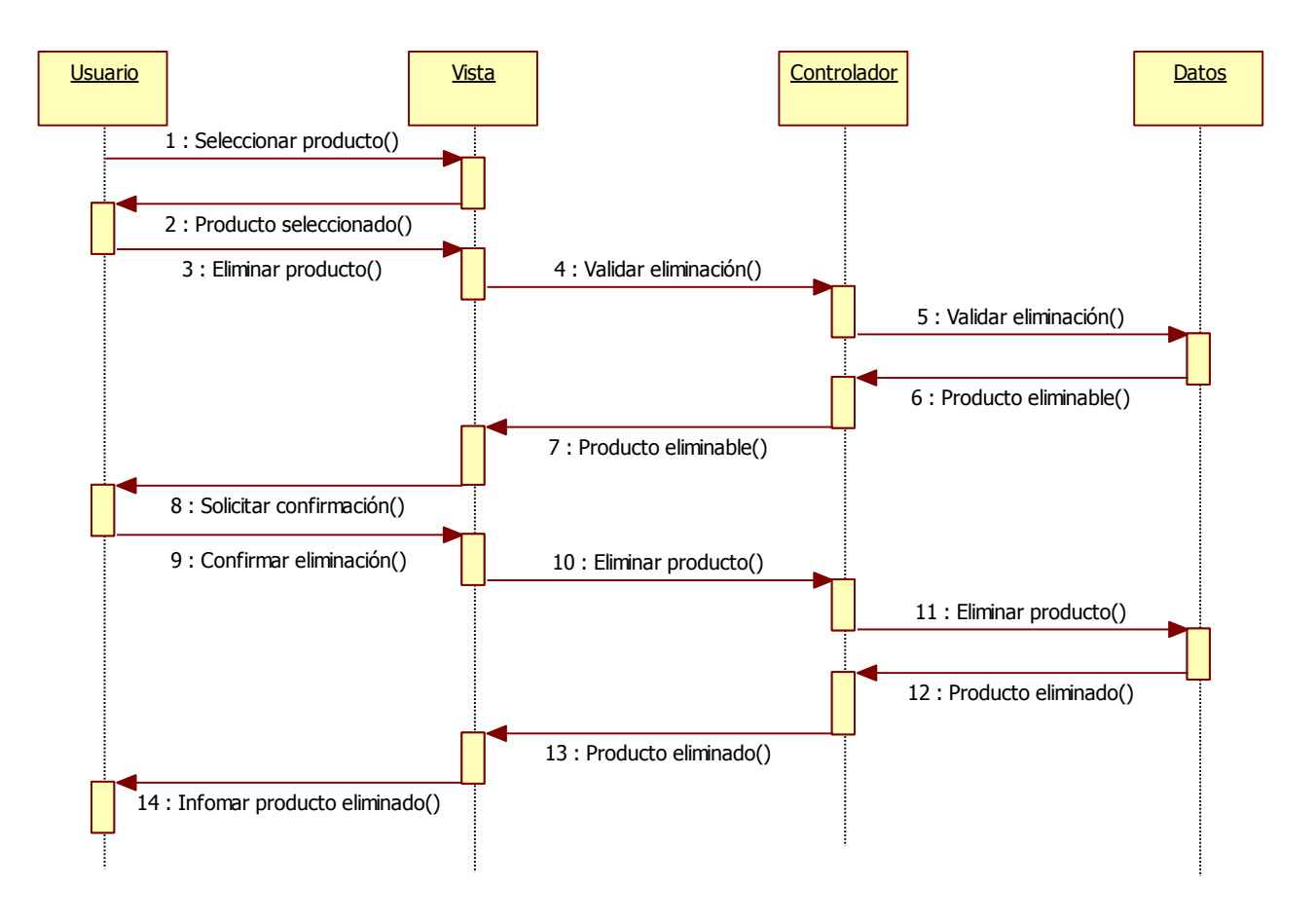

*Figura nº 19. Diagrama de Secuencia Realizar pedido con un cliente existente*

| <b>UC-8</b>                 | <b>Editar precios</b>                                                                |
|-----------------------------|--------------------------------------------------------------------------------------|
| Versión                     | 1.0 - 11/10/2013                                                                     |
| <b>Autores</b>              | Daniel Alonso Arias                                                                  |
| <b>Fuentes</b>              |                                                                                      |
| <b>Objetivos asociados</b>  | OBJ-3 Gestión de Productos                                                           |
| <b>Requisitos asociados</b> | IRQ-3 Información de un Producto                                                     |
|                             | CRQ-3 Validar formatos de datos                                                      |
| <b>Descripción</b>          | Se editará el precio de los productos que estuvieran<br>dados de alta en el sistema. |
| <b>Precondición</b>         | Existe algún producto en el sistema.                                                 |
|                             | <b>Acción</b><br>Paso                                                                |
| Secuencia normal            | Acceder a productos<br>p1                                                            |
|                             | Modificar precios<br>p <sub>2</sub>                                                  |
|                             | Guardar precios<br>p <sub>3</sub>                                                    |
| <b>Postcondición</b>        | Se editarán los precios de los productos.                                            |
|                             | <b>Acción</b><br>Paso                                                                |
| <b>Excepciones</b>          | Error si el formato del precio no es el<br>p1<br>adecuado.                           |
| <b>Frecuencia</b>           | 1 vez/ cada vez que se solicite.                                                     |
| Importancia                 | Media                                                                                |
| <b>Urgencia</b>             | Inmediatamente                                                                       |
| <b>Estado</b>               | Validado                                                                             |
| <b>Estabilidad</b>          | Alta                                                                                 |
| <b>Comentarios</b>          | (ninguno)                                                                            |

*Tabla nº 37: Caso de uso xx. Editar precios.*

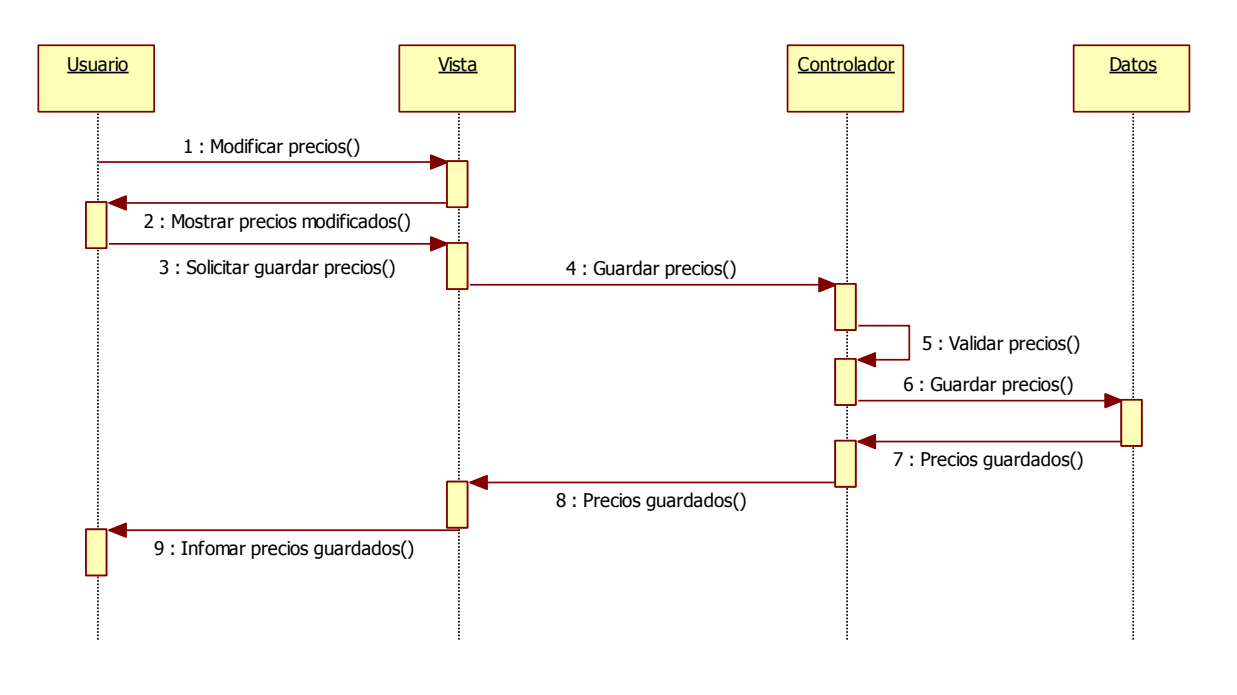

*Figura nº 20. Diagrama de Secuencia Editar precios*

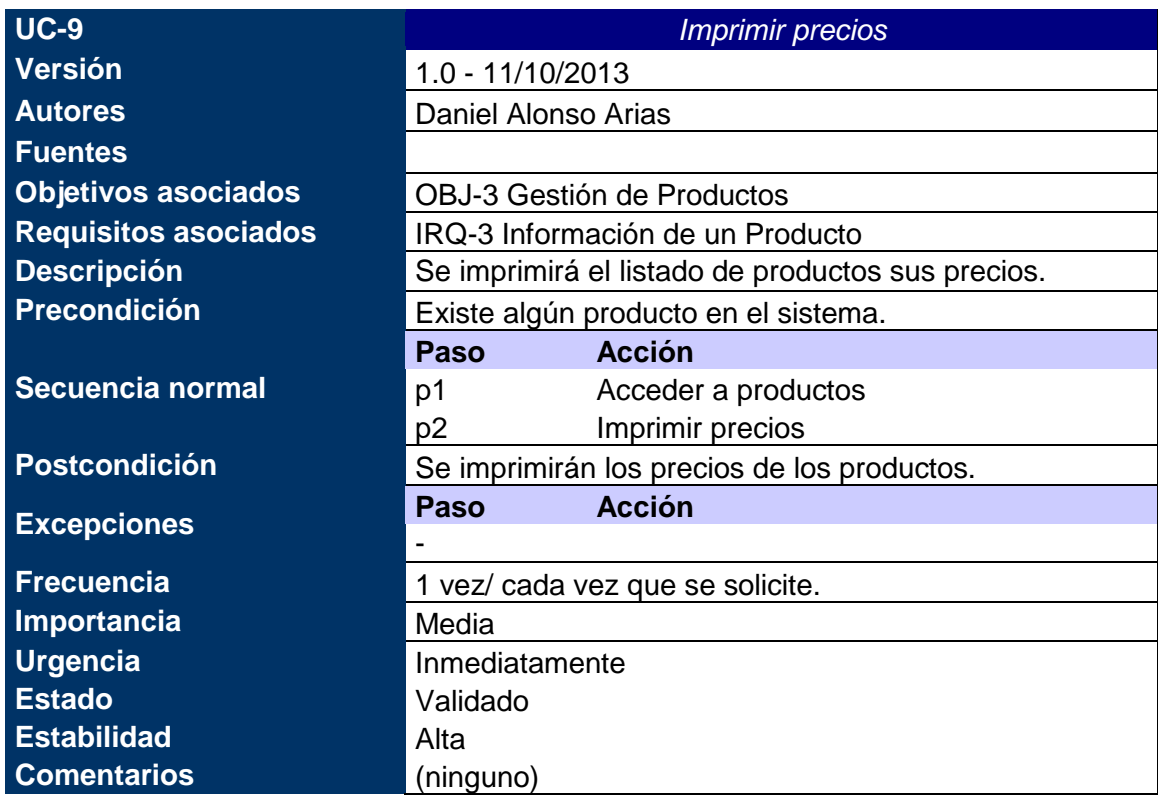

*Tabla nº 38: Caso de uso xx. Imprimir precios.*

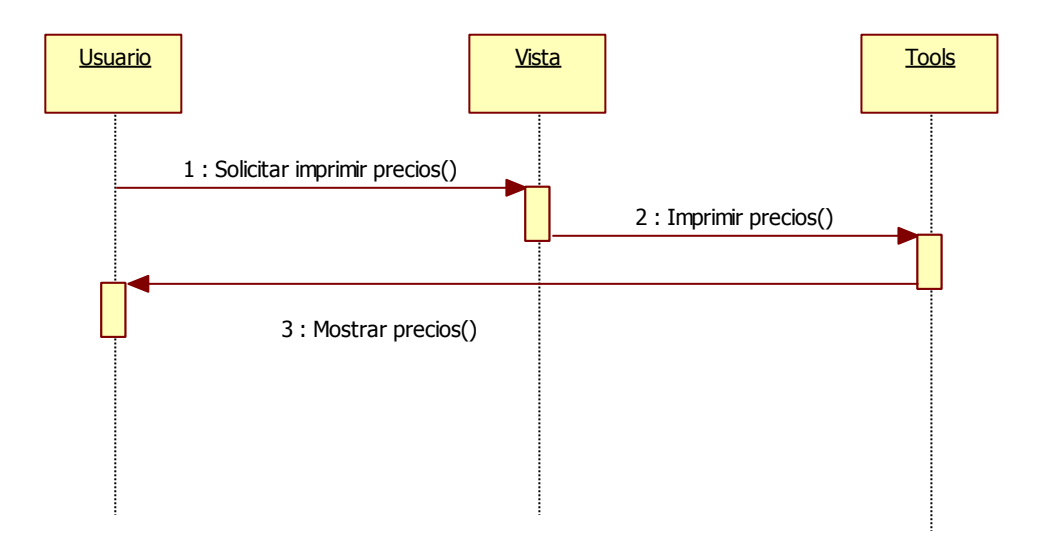

*Figura nº 21. Diagrama de Secuencia Imprimir precios*

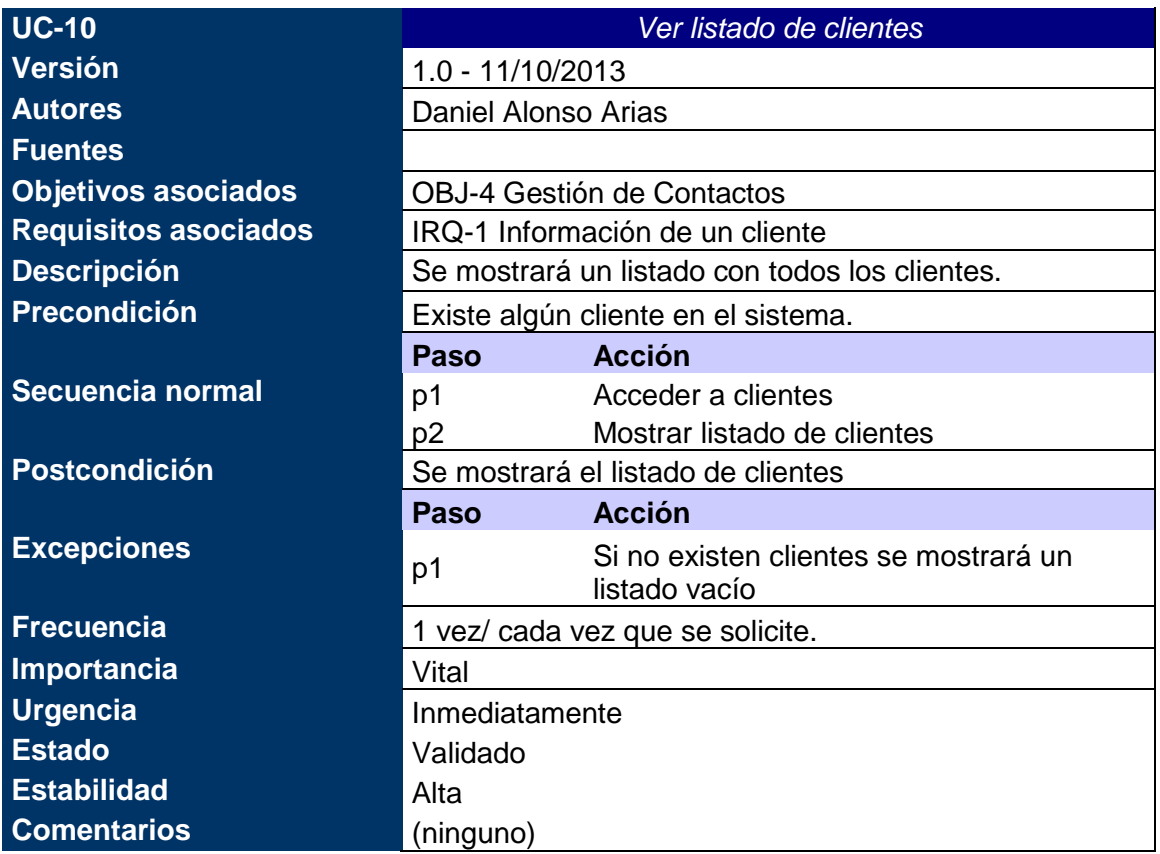

*Tabla nº 39: Caso de uso xx. Ver listado de clientes.*

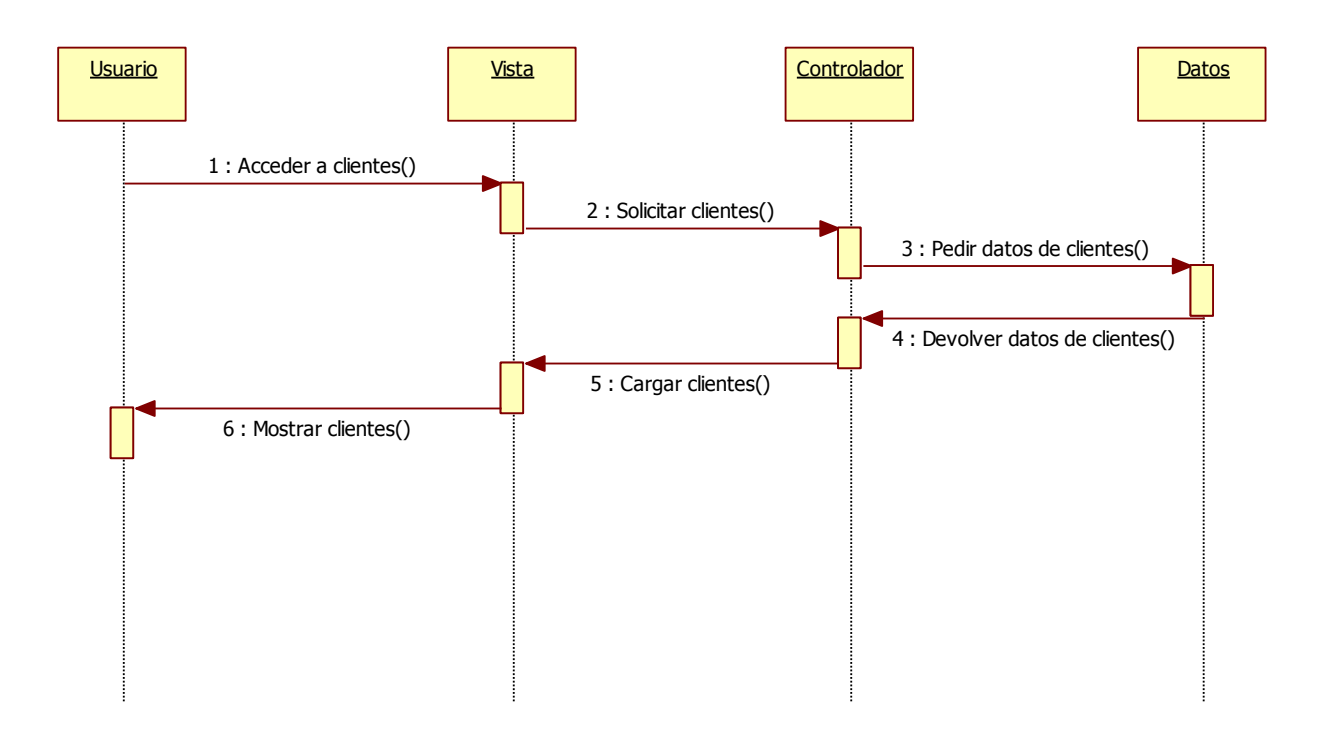

*Figura nº 22. Diagrama de Secuencia Ver listado de clientes*

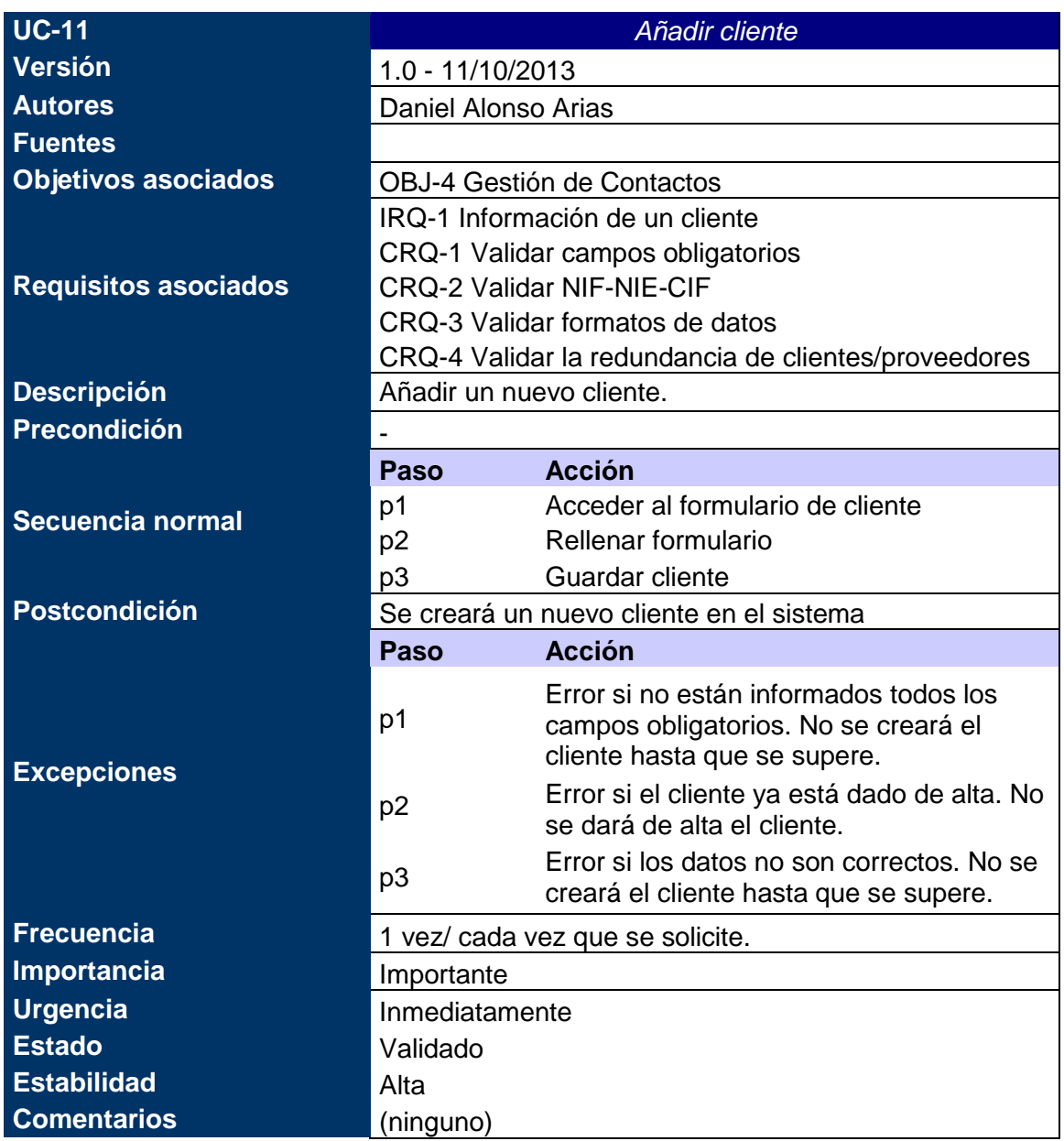

*Tabla nº 40: Caso de uso xx. Añadir cliente.*

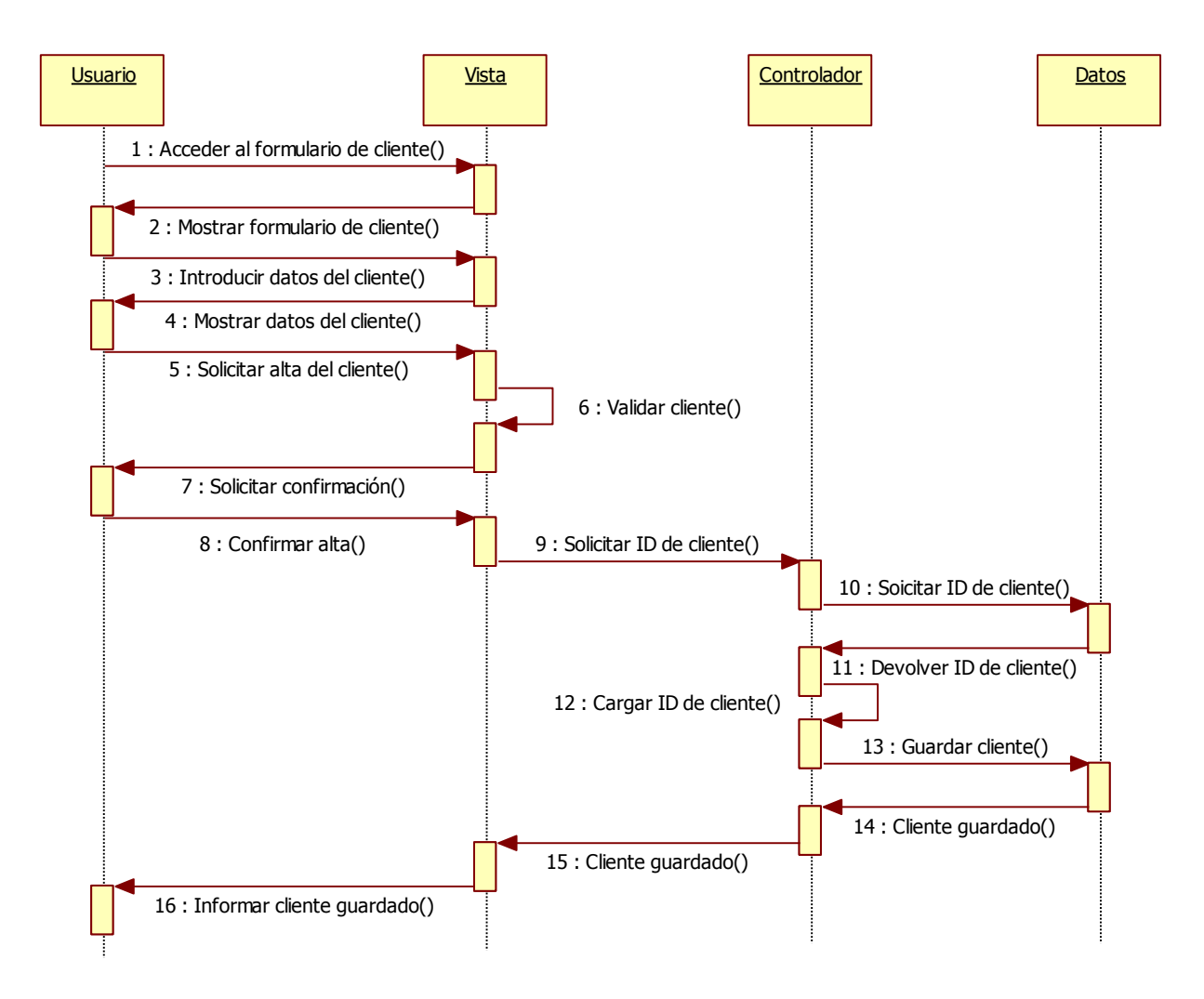

*Figura nº 23. Diagrama de Secuencia Añadir cliente*

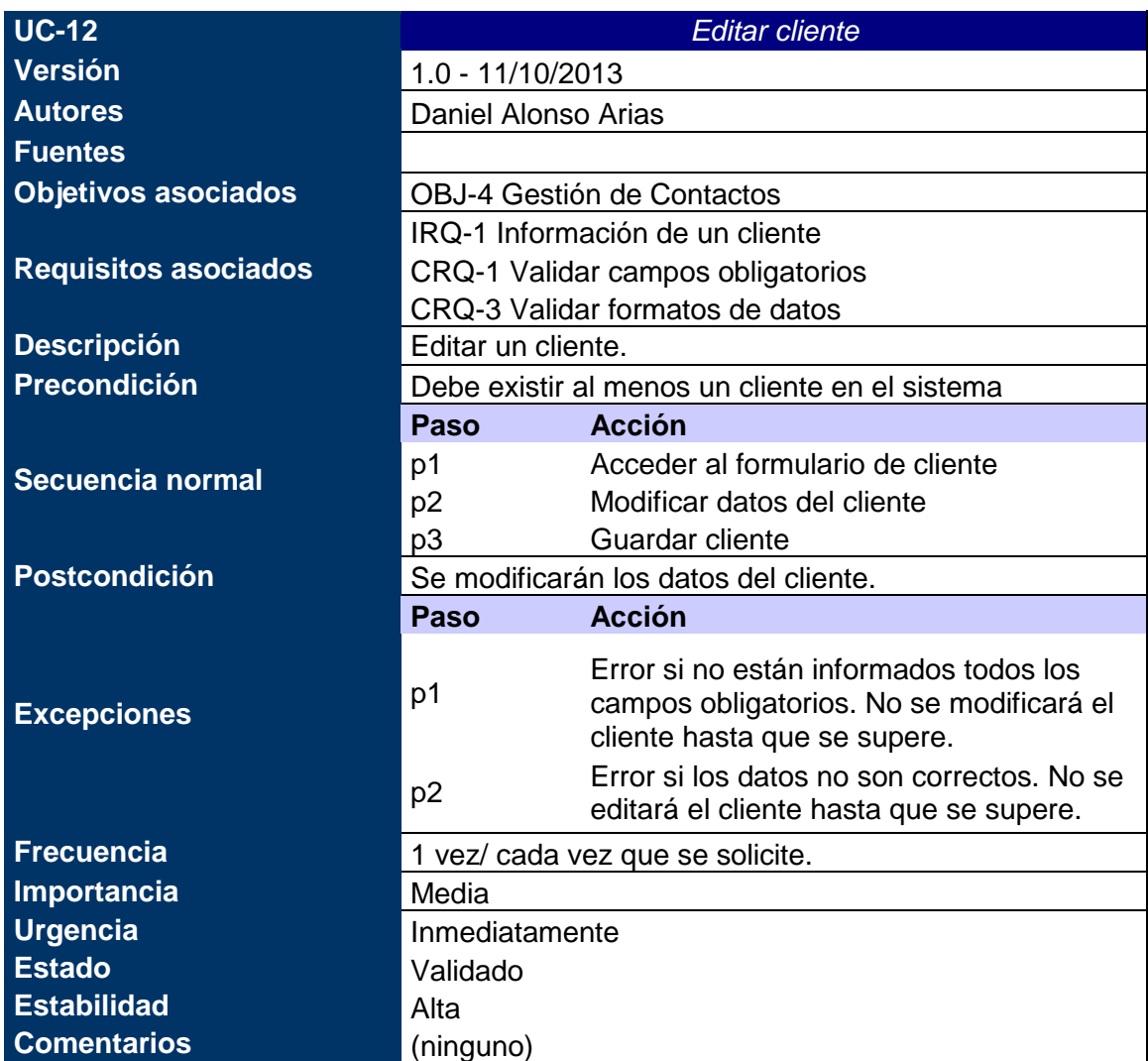

*Tabla nº 41: Caso de uso xx. Editar cliente.*

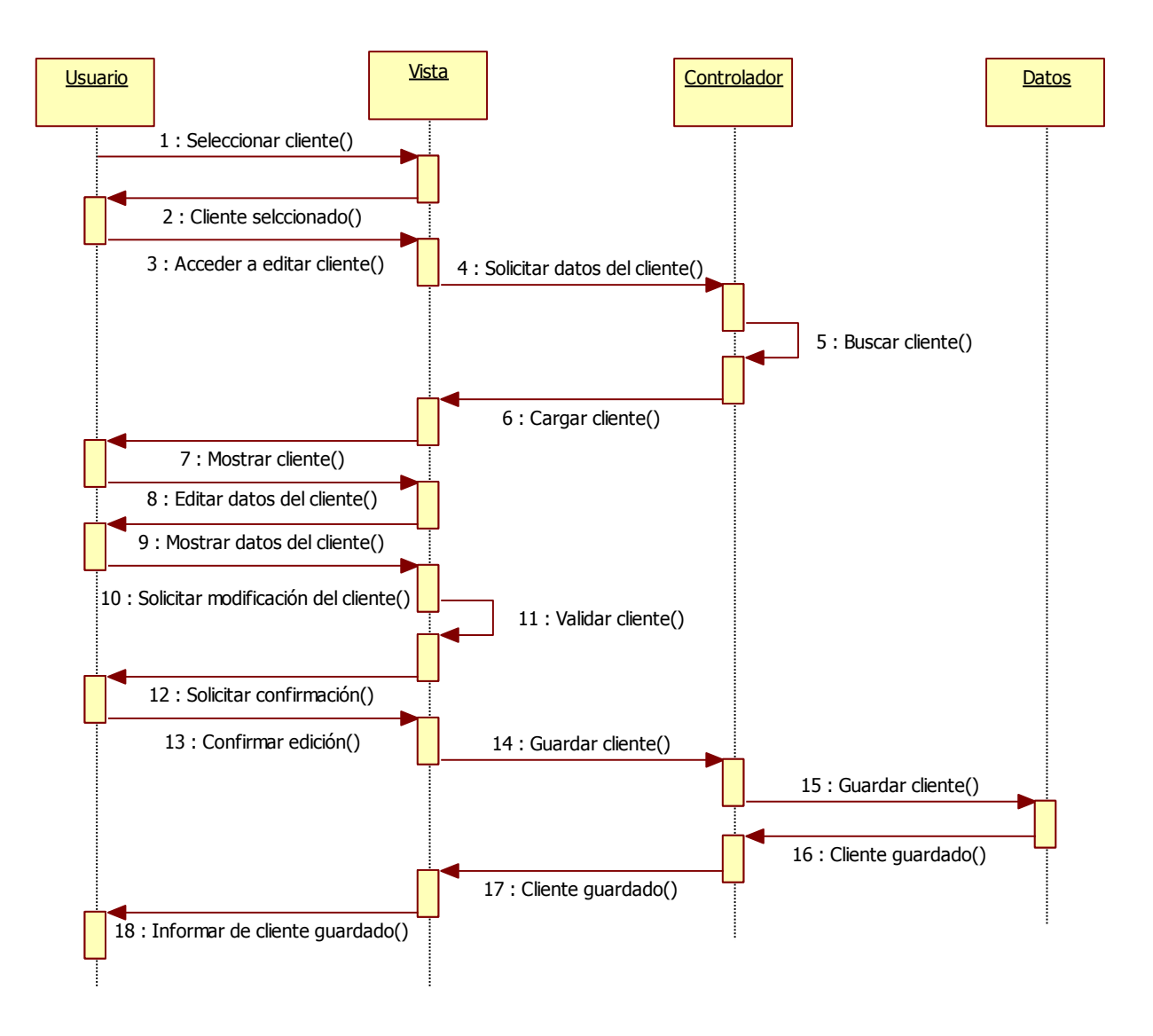

*Figura nº 24. Diagrama de Secuencia Editar cliente*

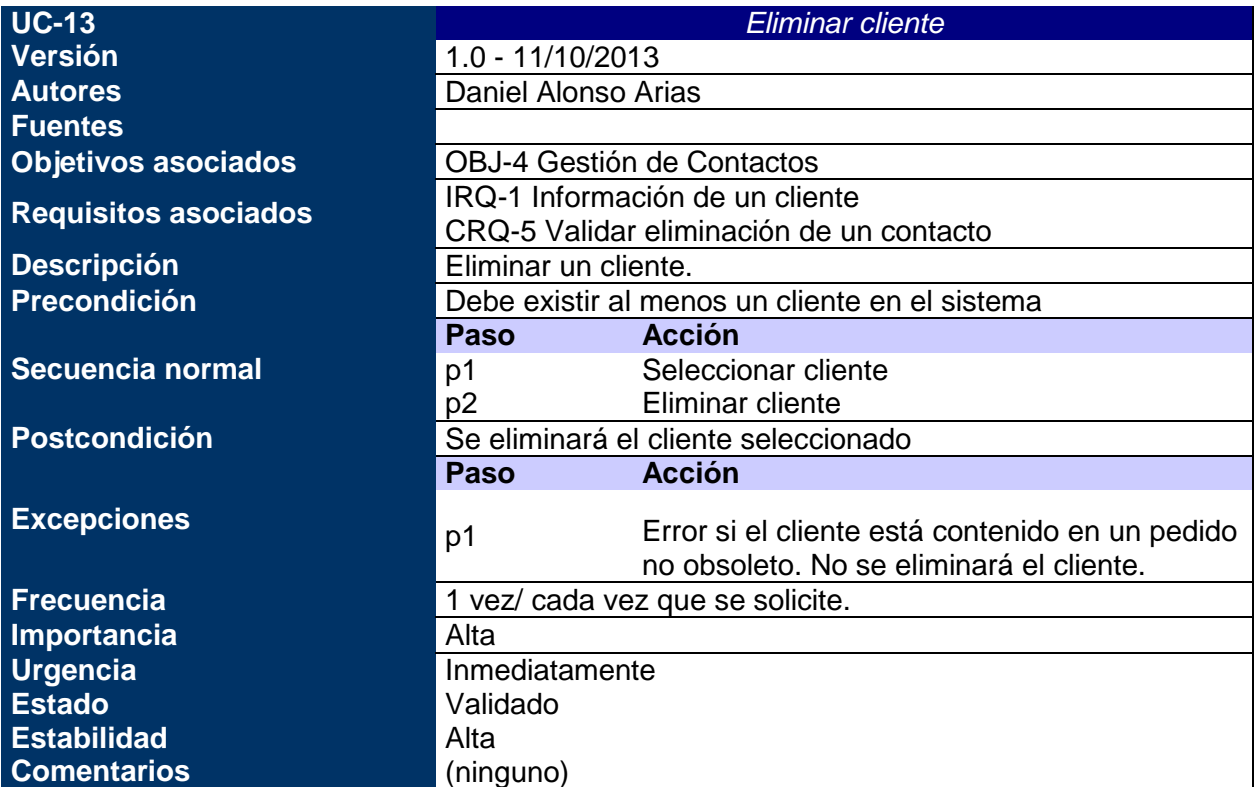

*Tabla nº 42: Caso de uso xx. Eliminar cliente.*

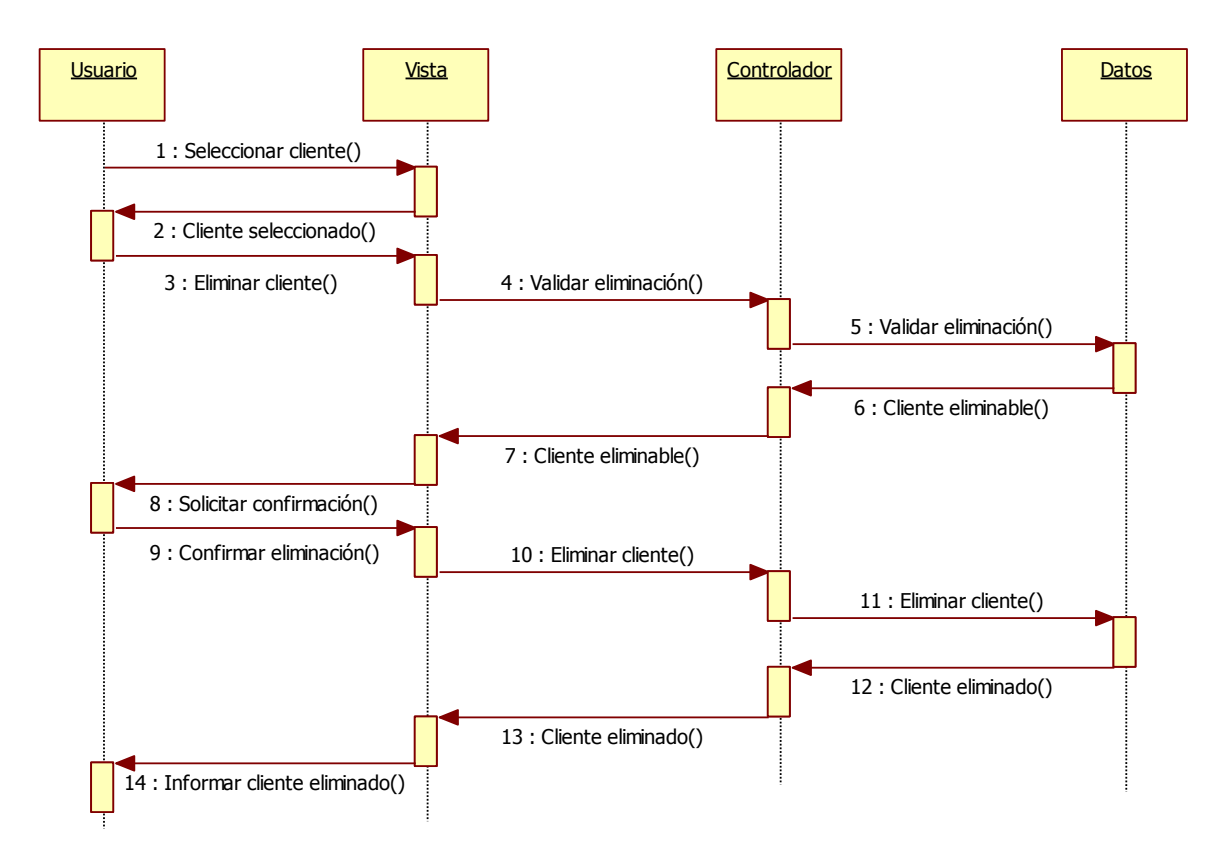

*Figura nº 25. Diagrama de Secuencia Eliminar cliente*

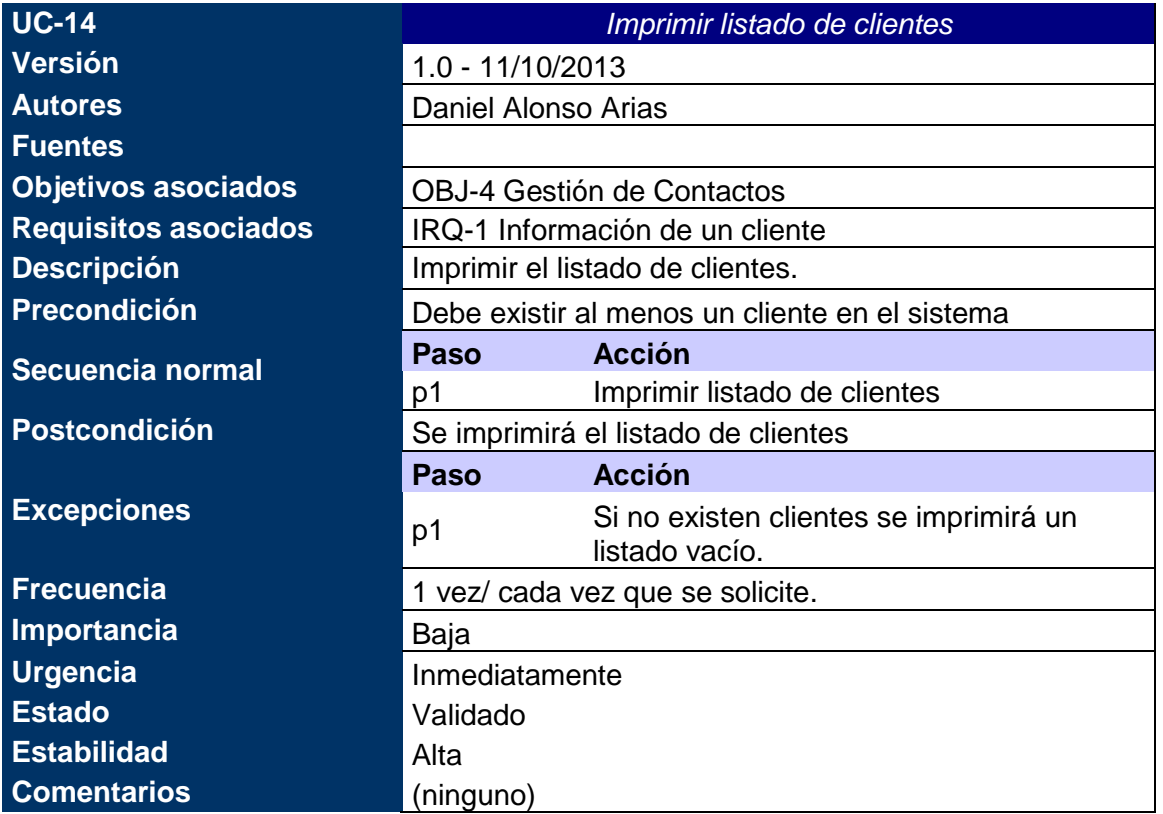

*Tabla nº 43: Caso de uso xx. Imprimir listado de clientes.*

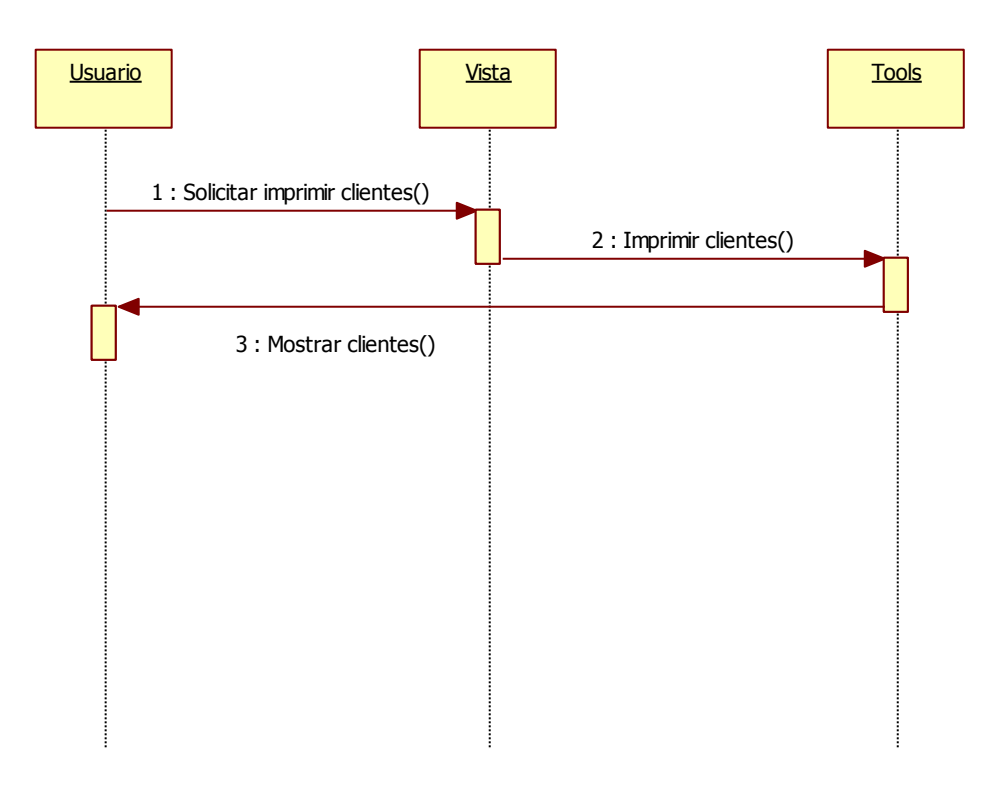

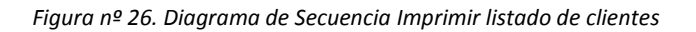

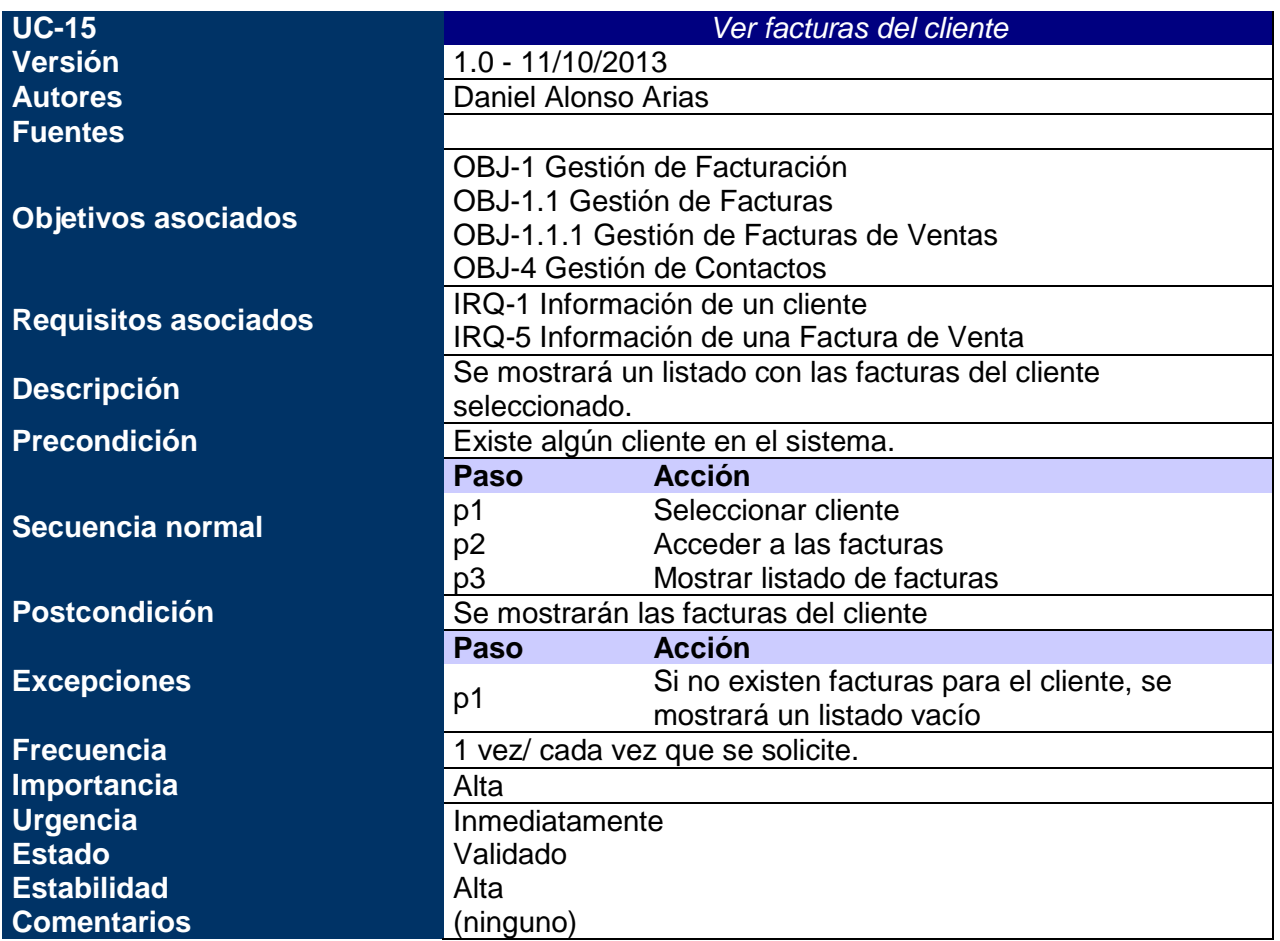

#### *Tabla nº 44: Caso de uso xx. Ver facturas del cliente.*

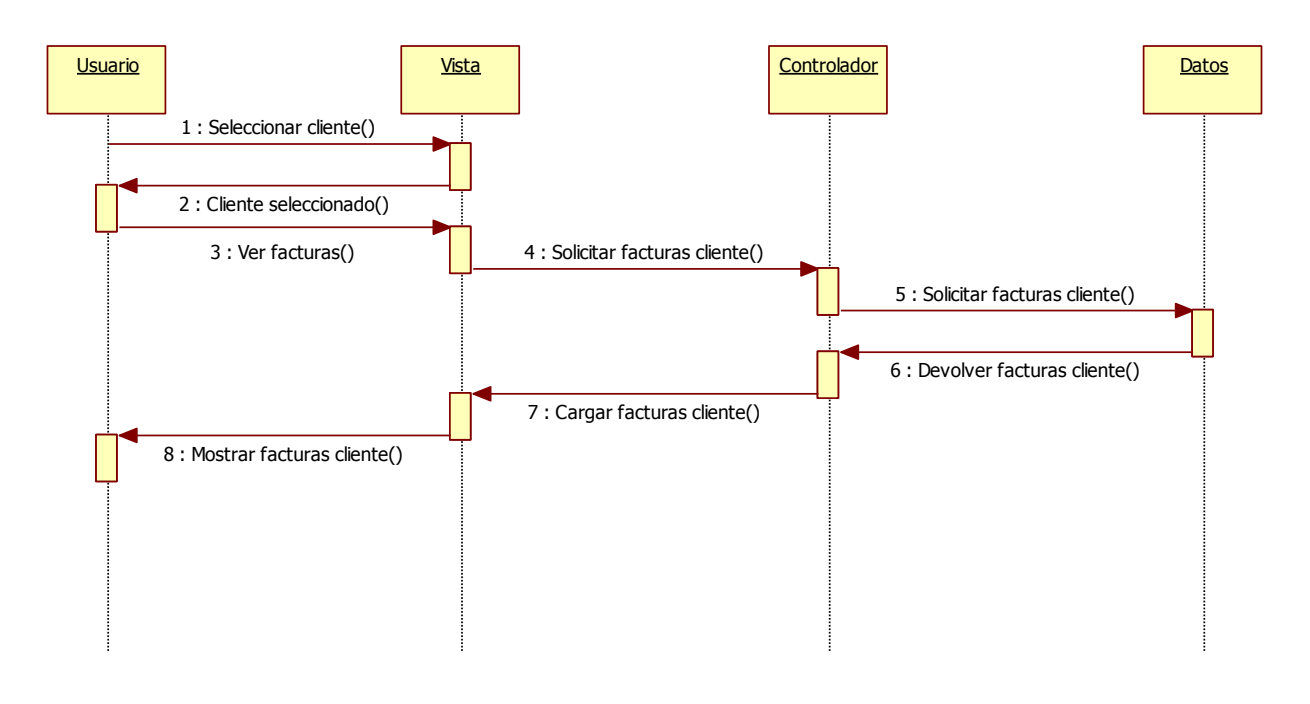

*Figura nº 27. Diagrama de Secuencia Ver facturas del cliente*

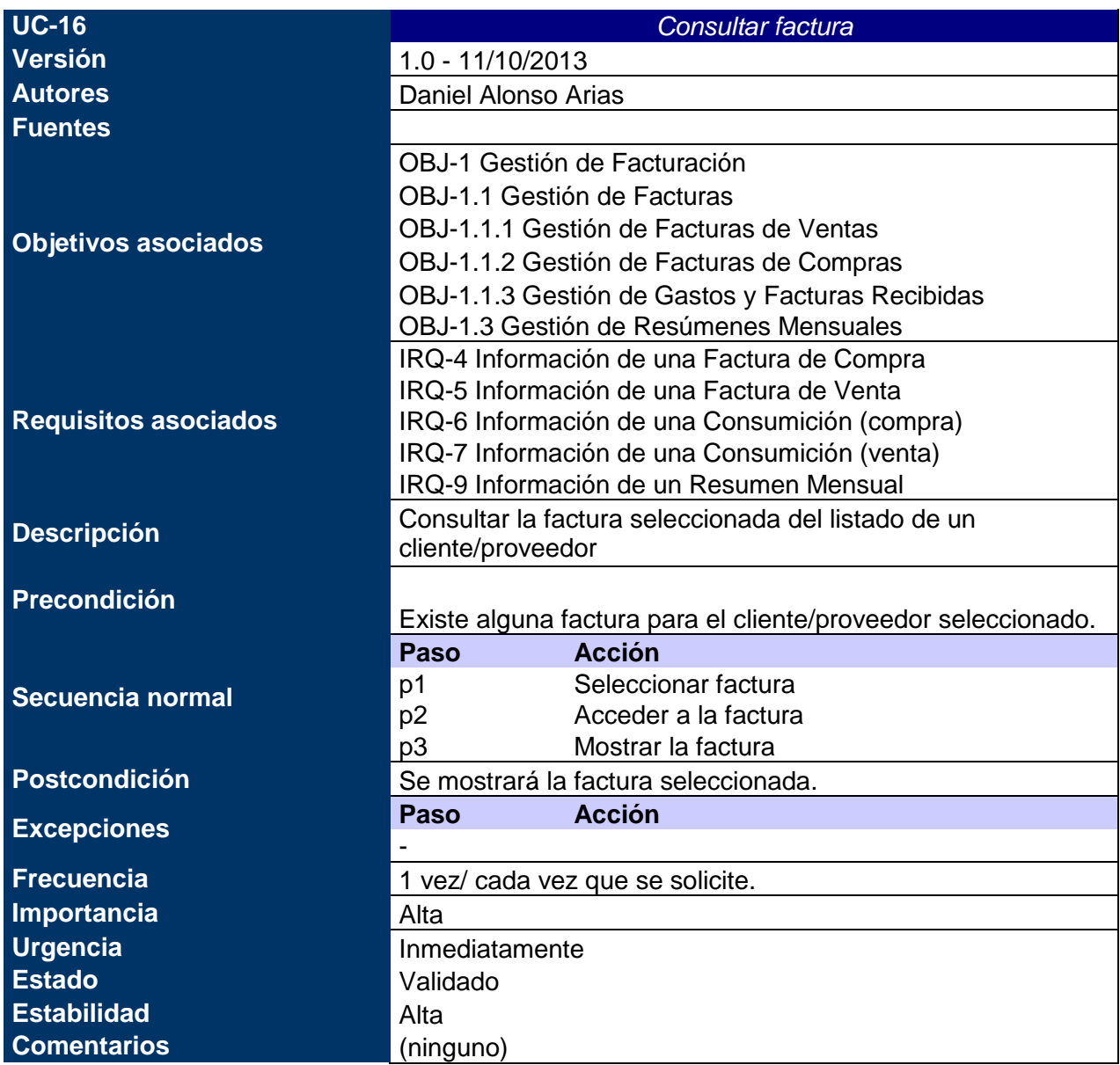

*Tabla nº 45: Caso de uso xx. Consultar factura.*

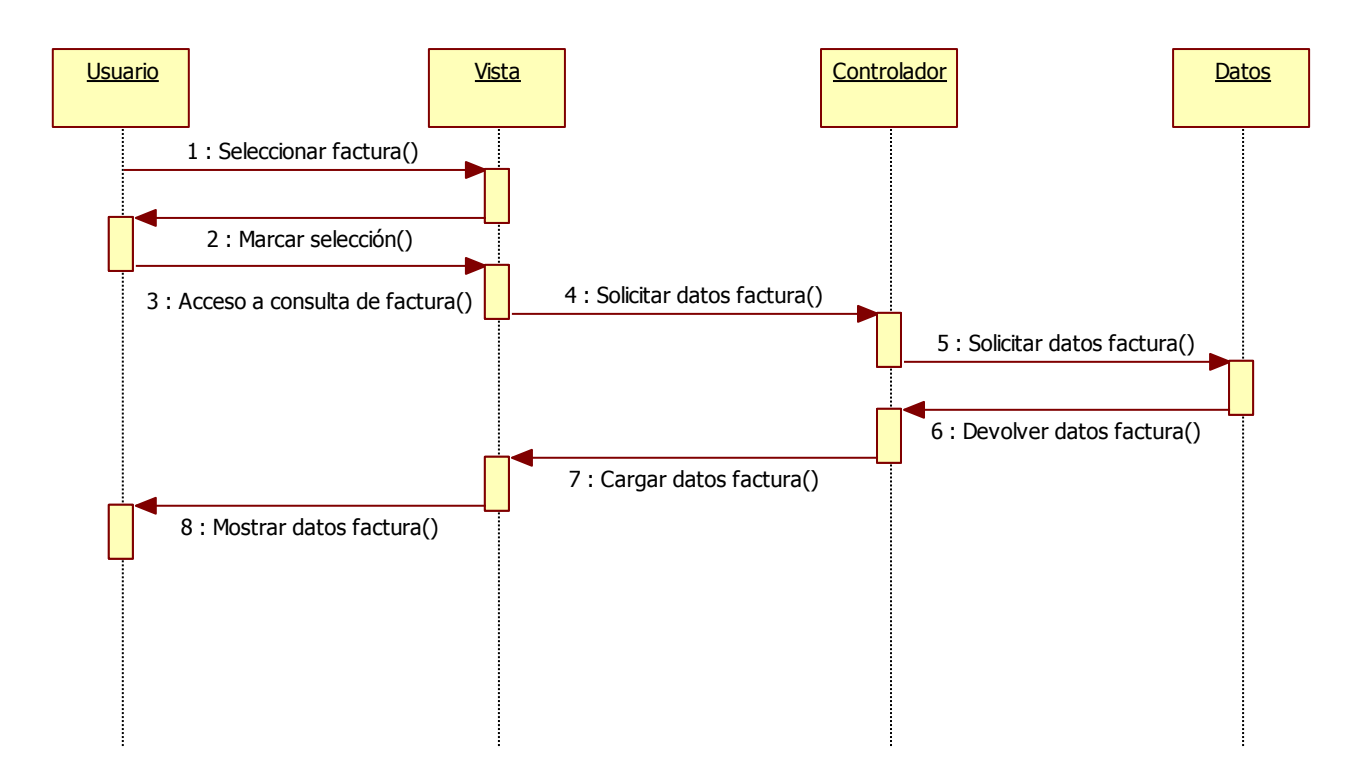

*Figura nº 28. Diagrama de Secuencia Consultar factura*

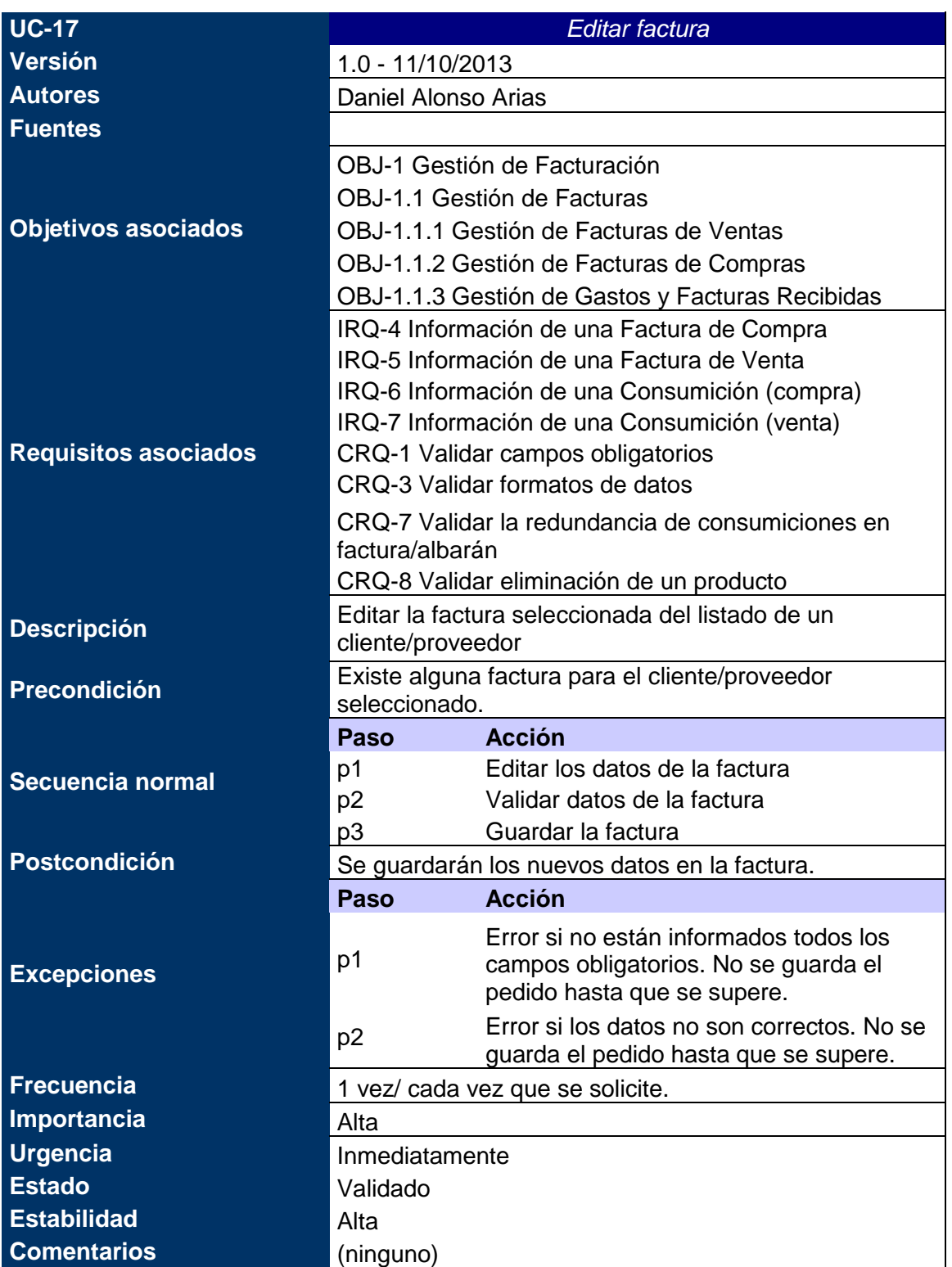

*Tabla nº 46: Caso de uso xx. Editar factura.*

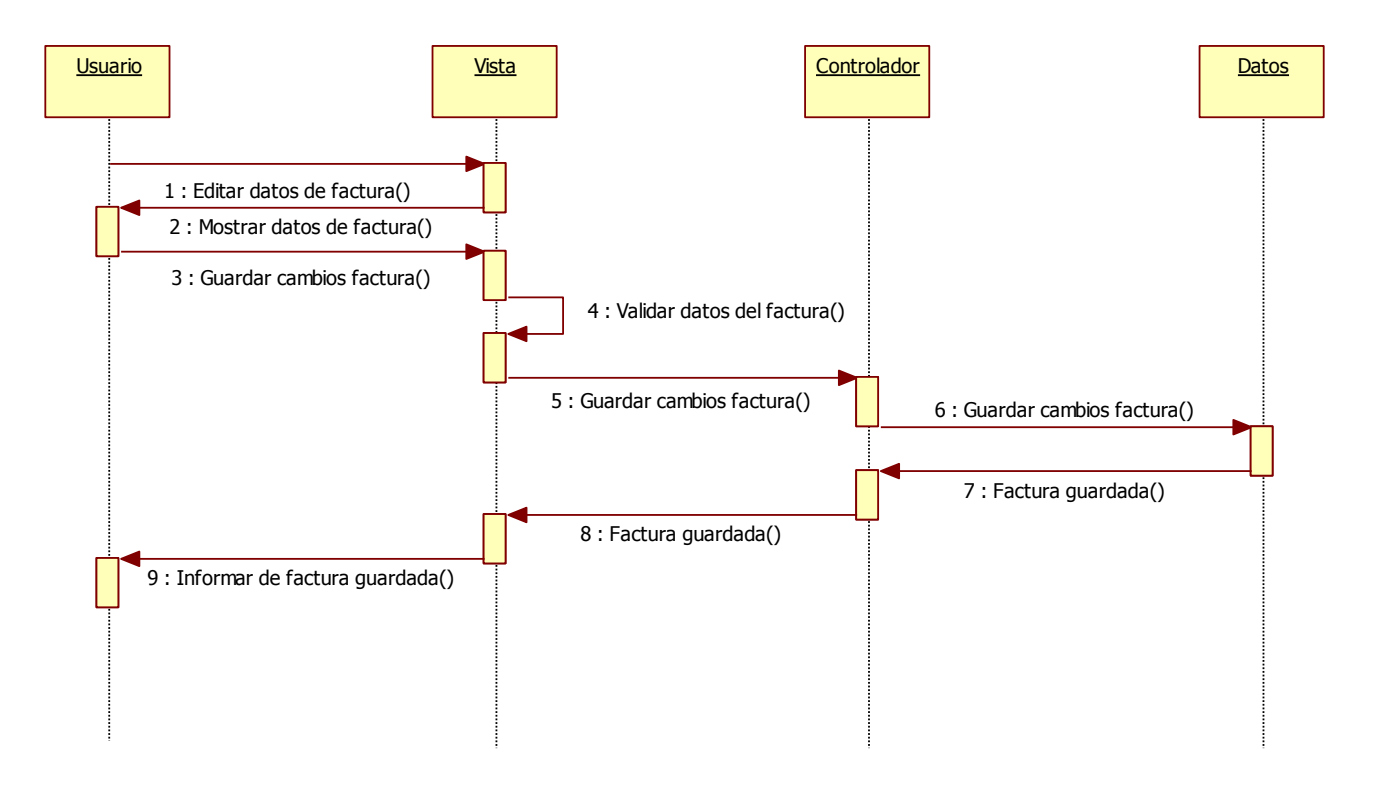

*Figura nº 29. Diagrama de Secuencia Editar factura*

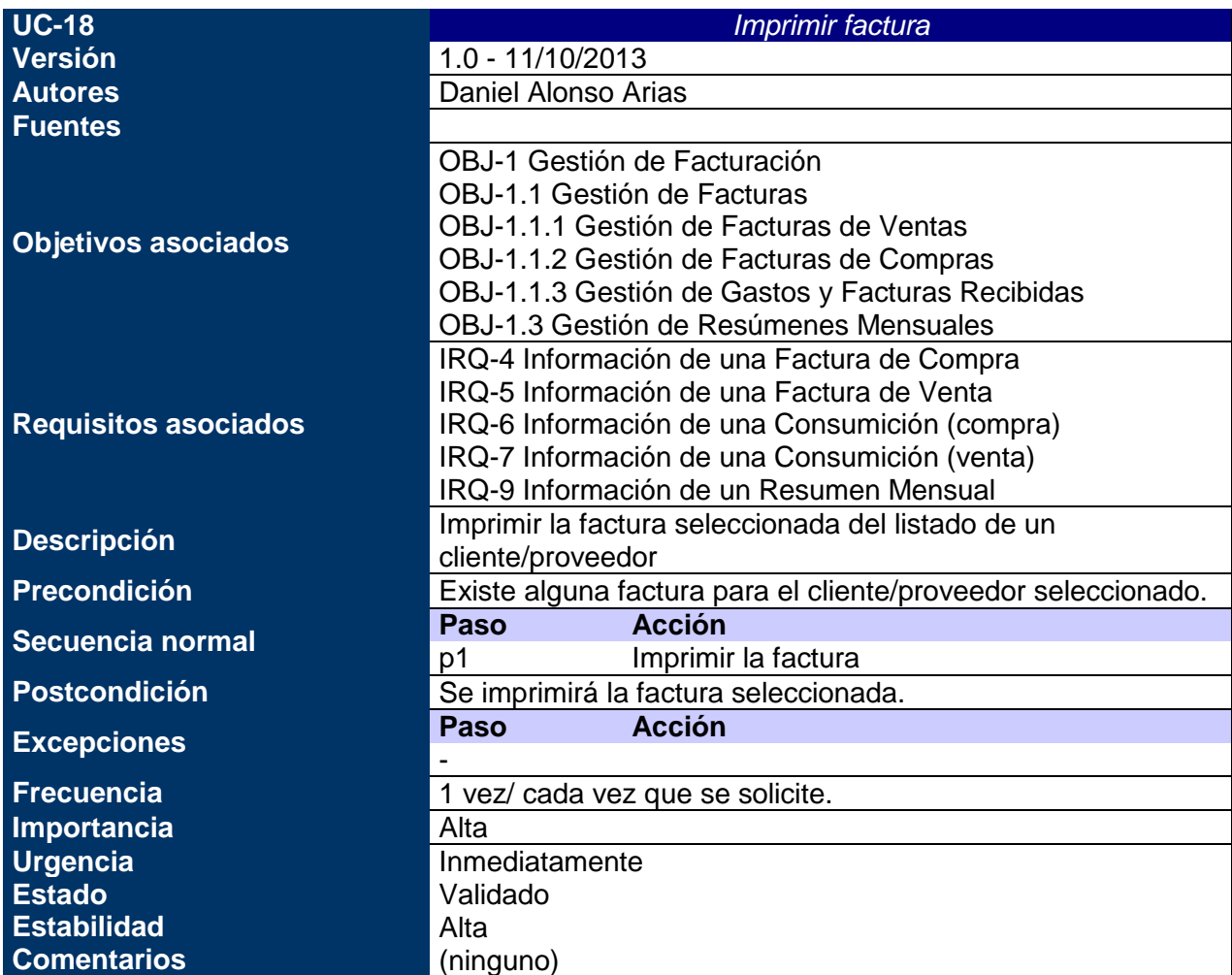

#### *Tabla nº 47: Caso de uso xx. Imprimir factura.*

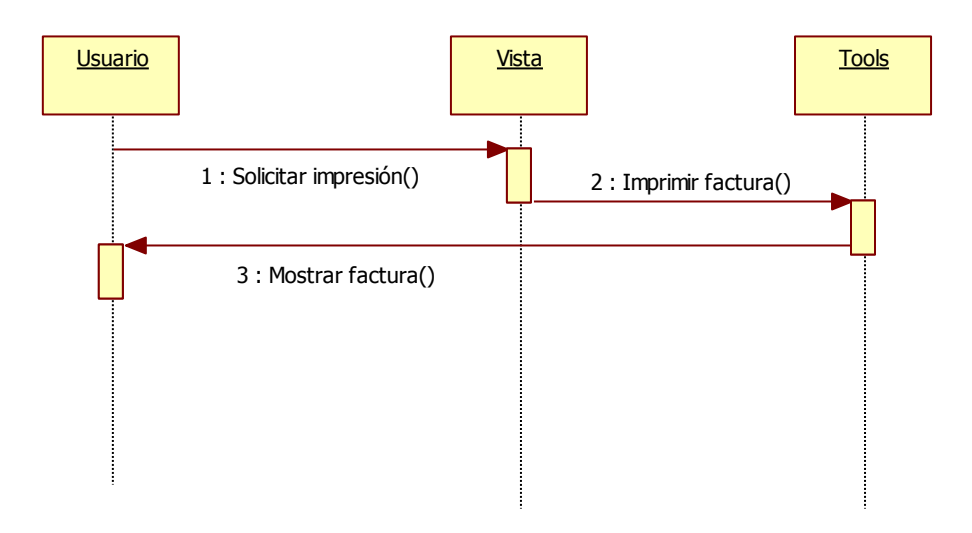

*Figura nº 30. Diagrama de Secuencia Imprimir factura*

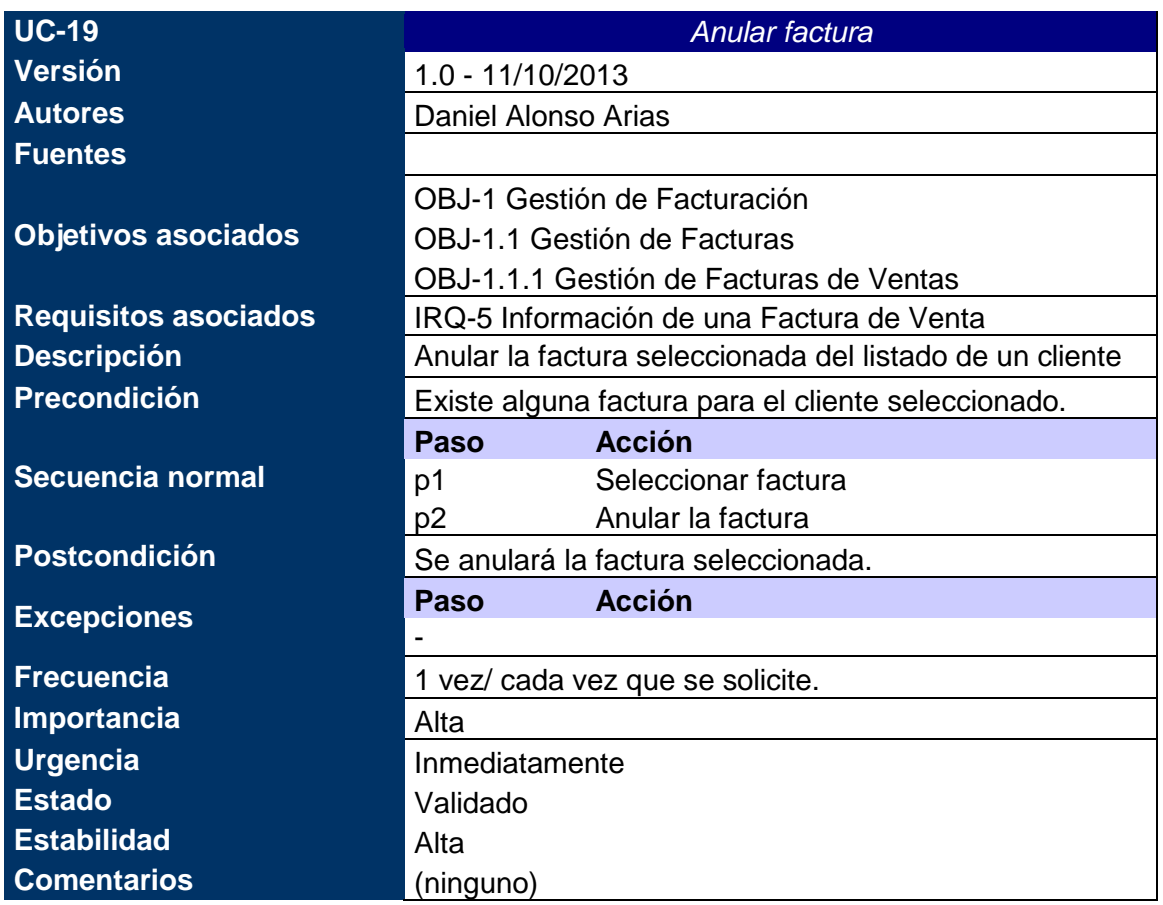

*Tabla nº 48: Caso de uso xx. Anular factura.*

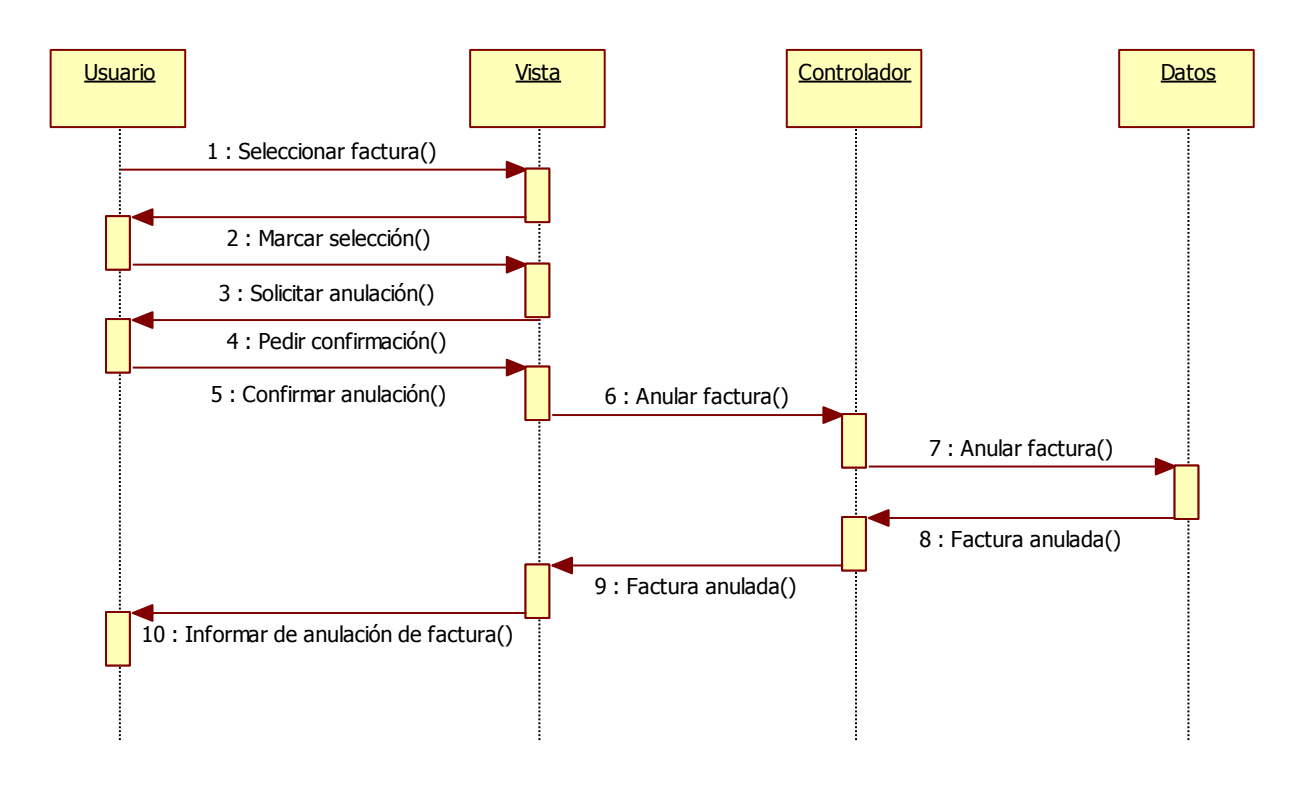

*Figura nº 31. Diagrama de Secuencia Anular factura*

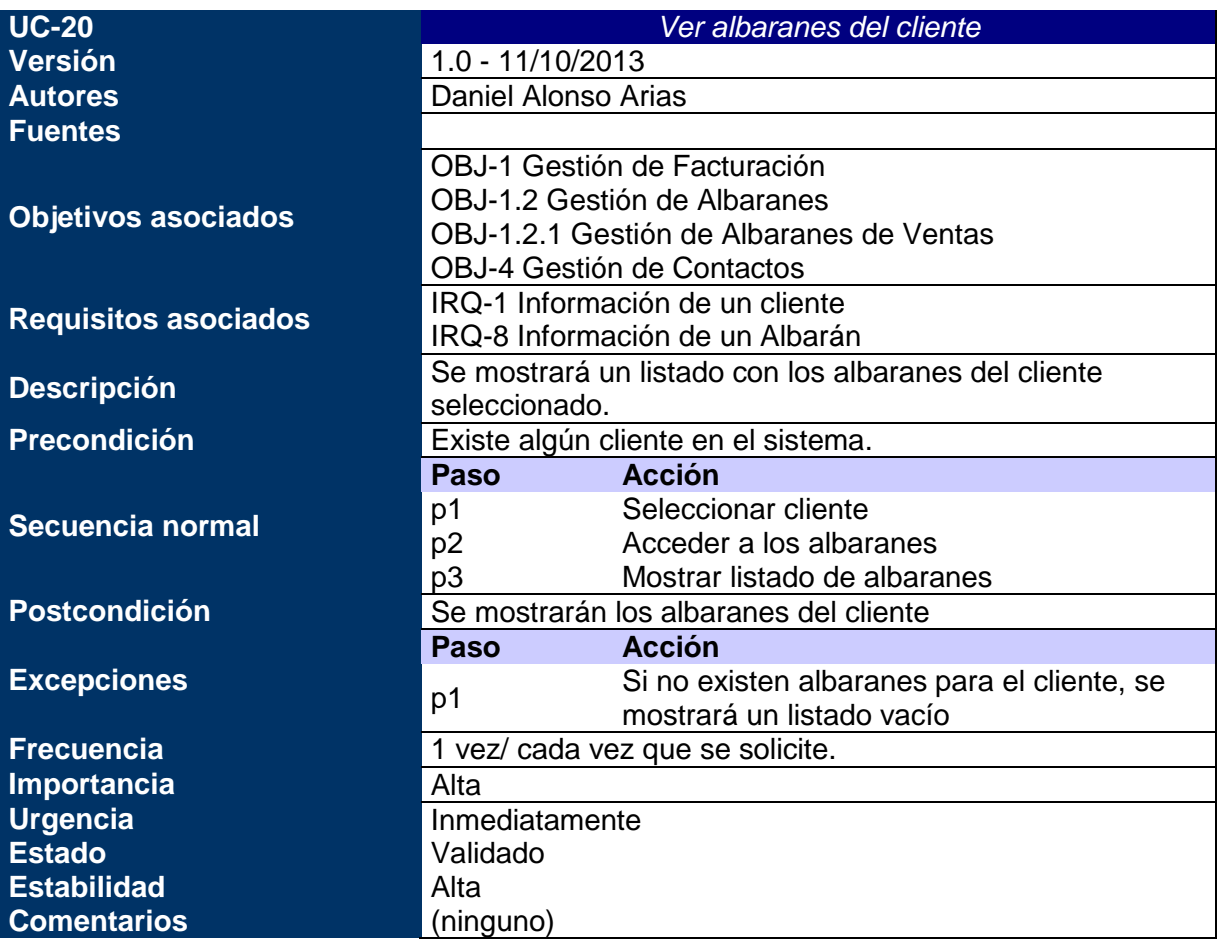

*Tabla nº 49: Caso de uso xx. Ver albaranes del cliente.*

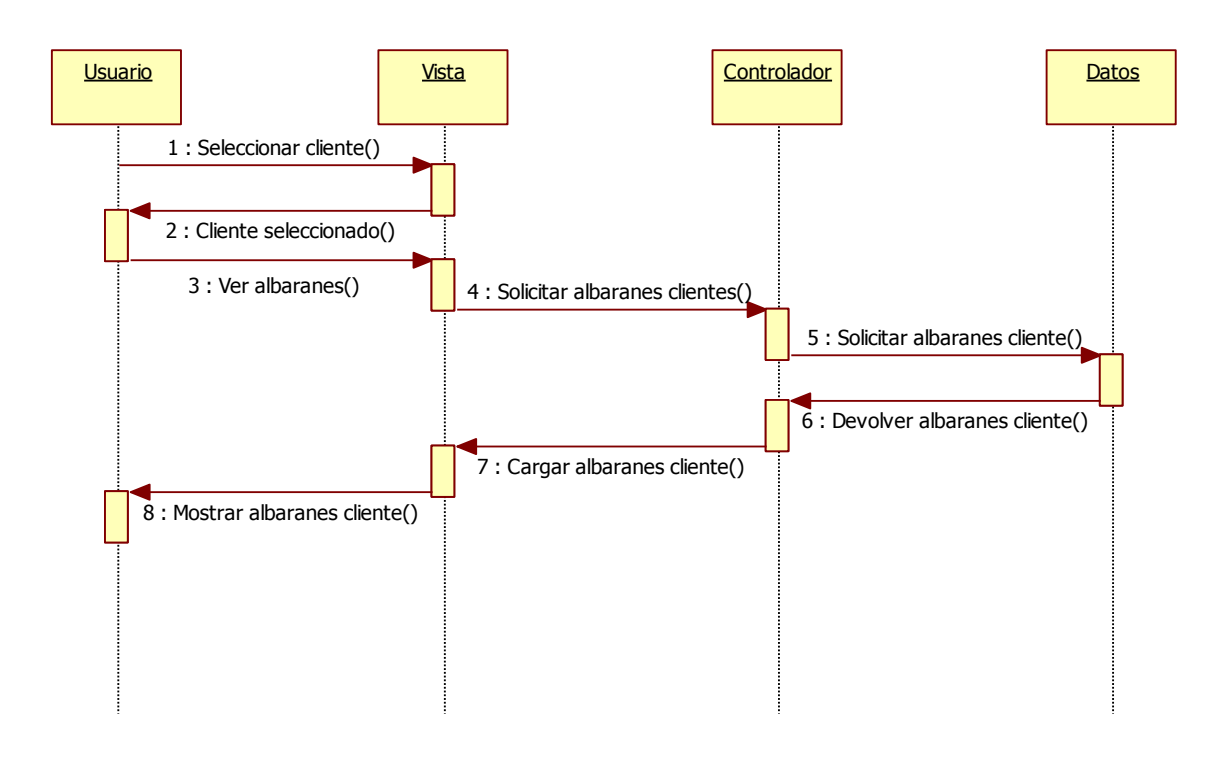

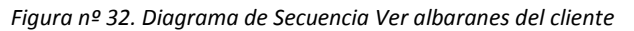

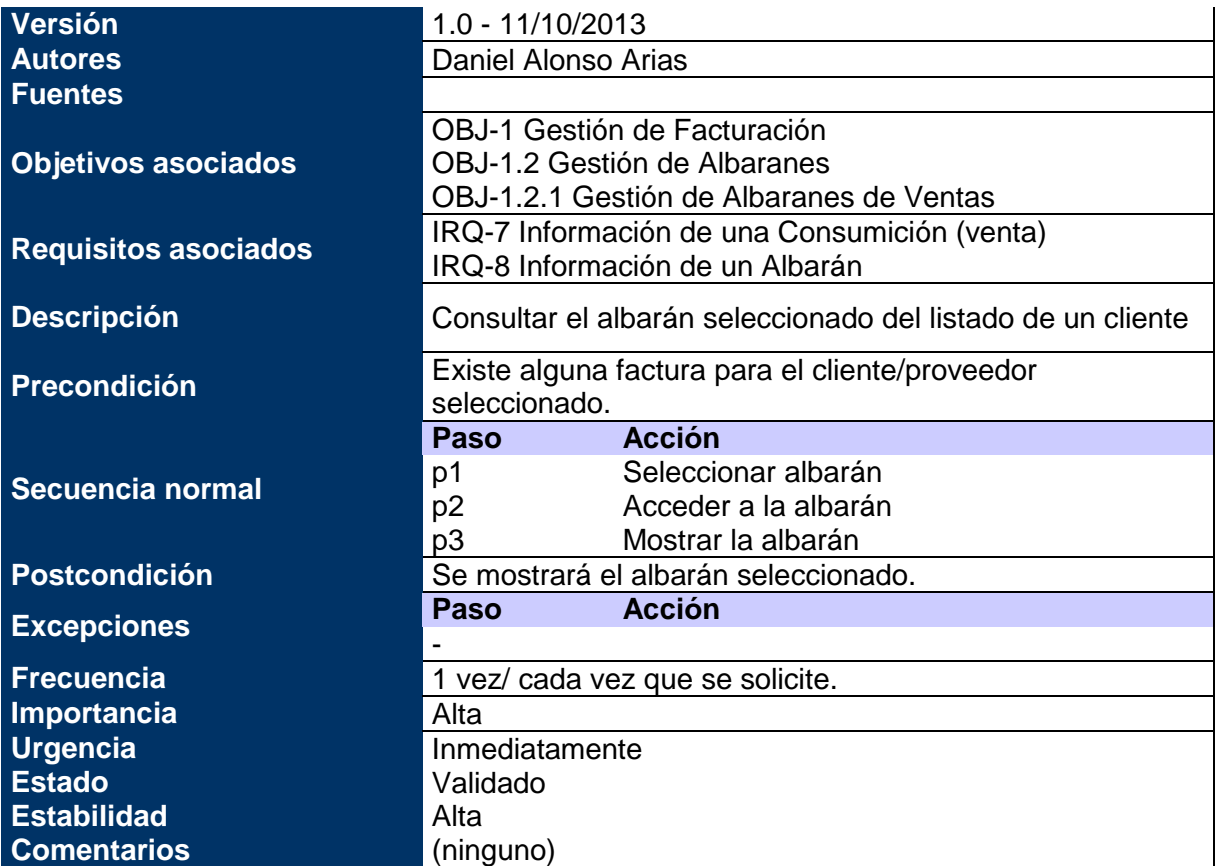

*Tabla nº 50: Caso de uso xx. Consultar albarán.*

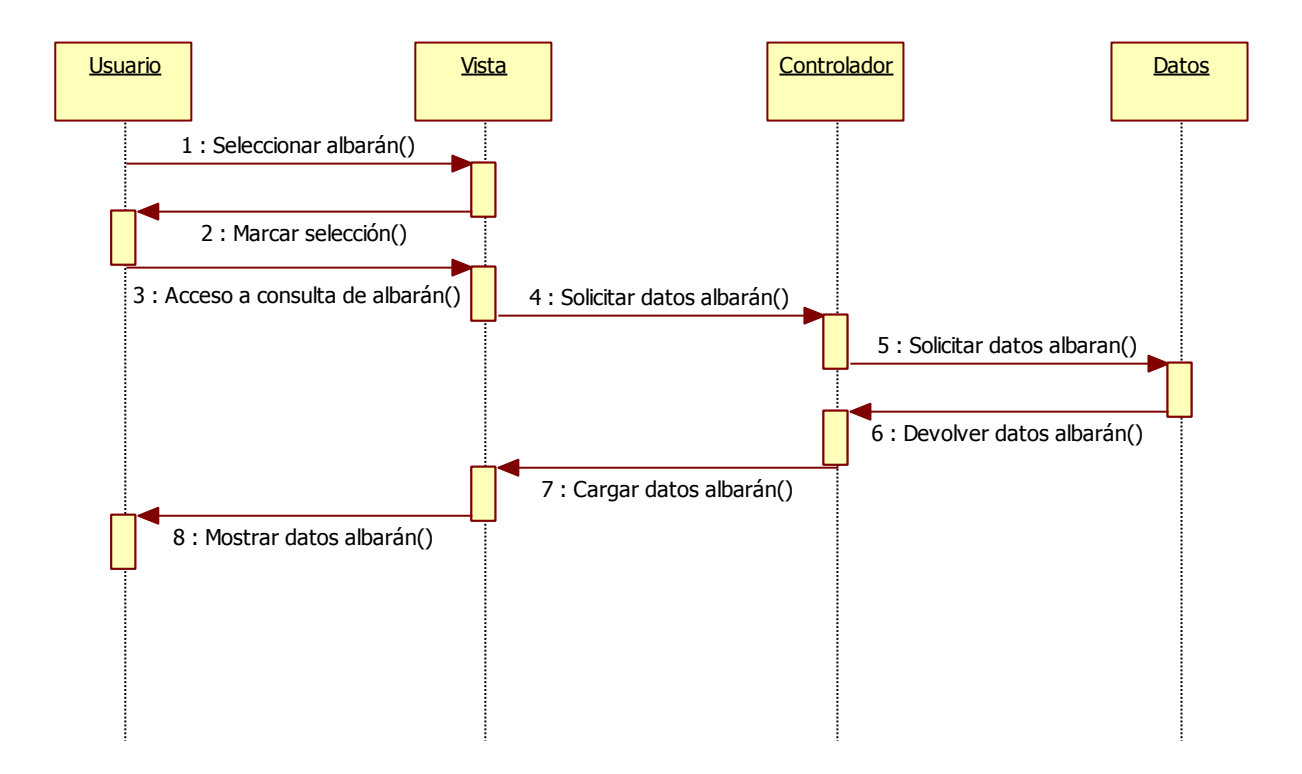

*Figura nº 33. Diagrama de Secuencia Consultar albarán*

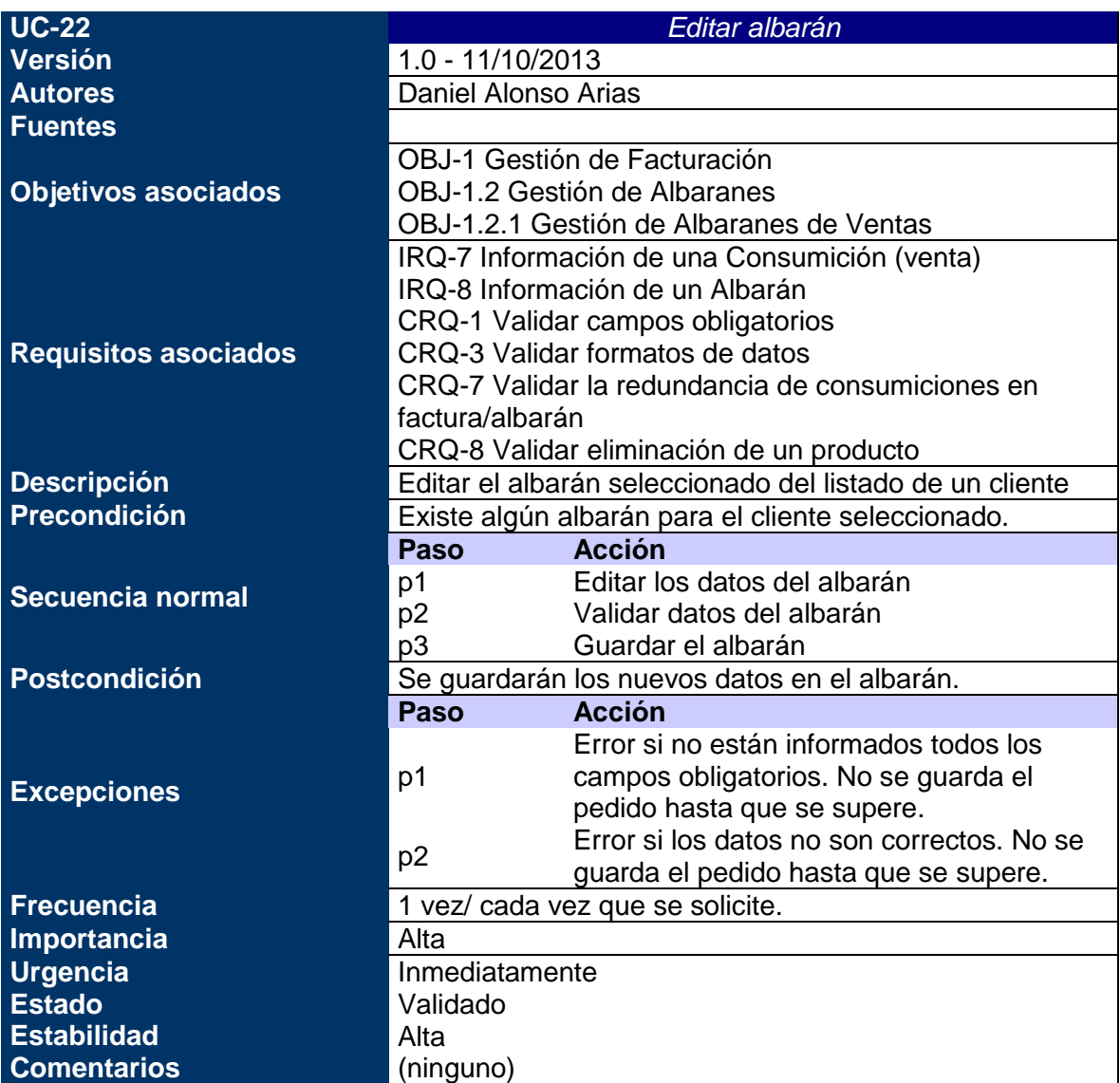

*Tabla nº 51: Caso de uso xx. Editar albarán.*

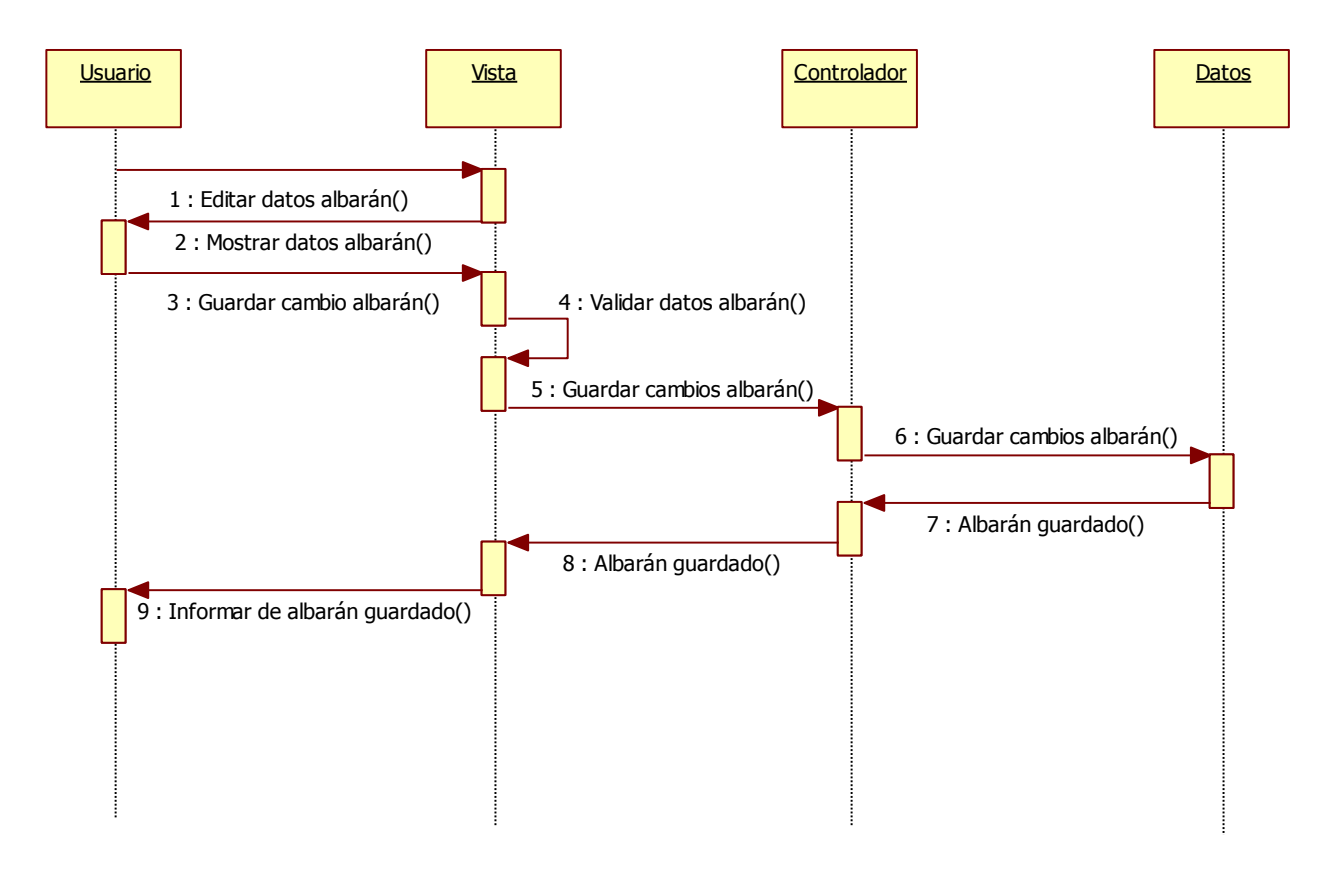

*Figura nº 34. Diagrama de Secuencia Editar albarán*

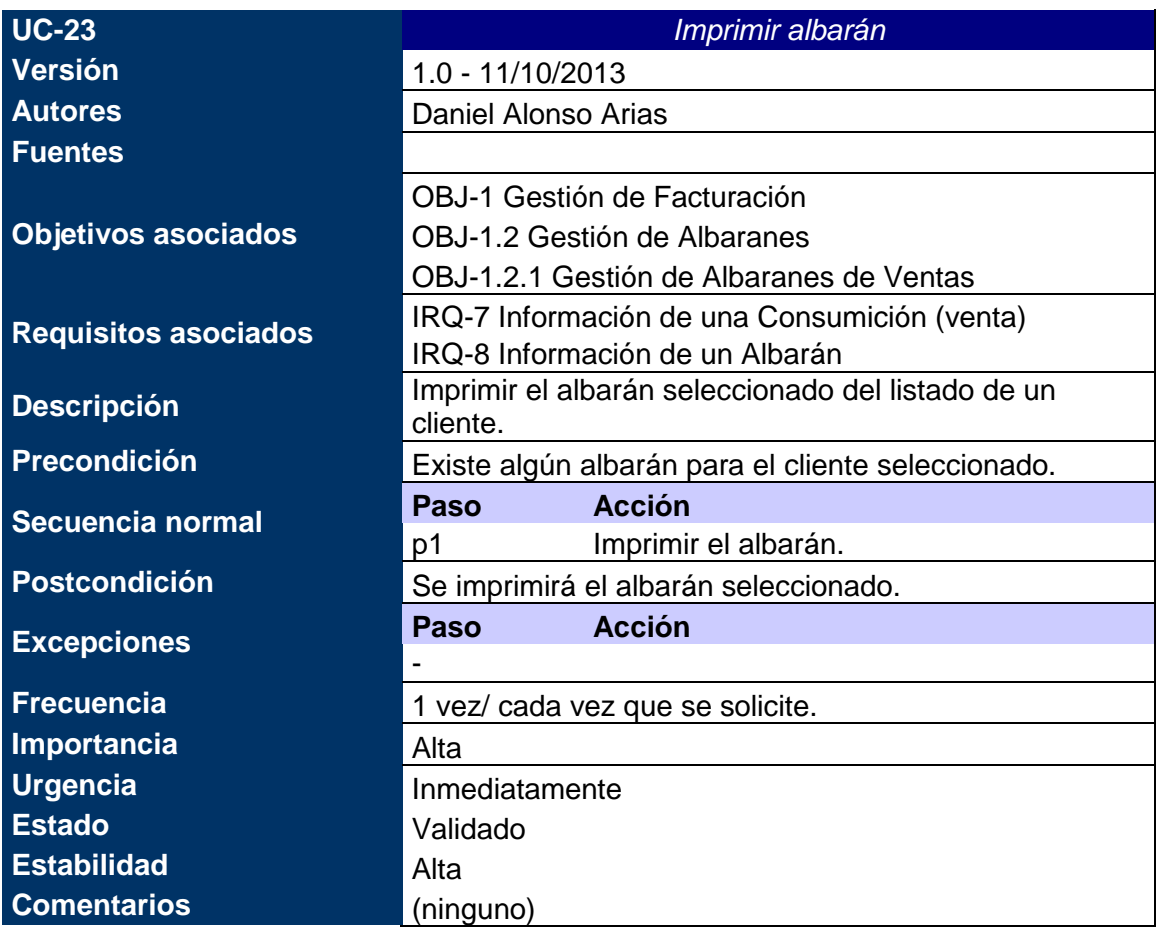

#### *Tabla nº 52: Caso de uso xx. Imprimir albarán.*

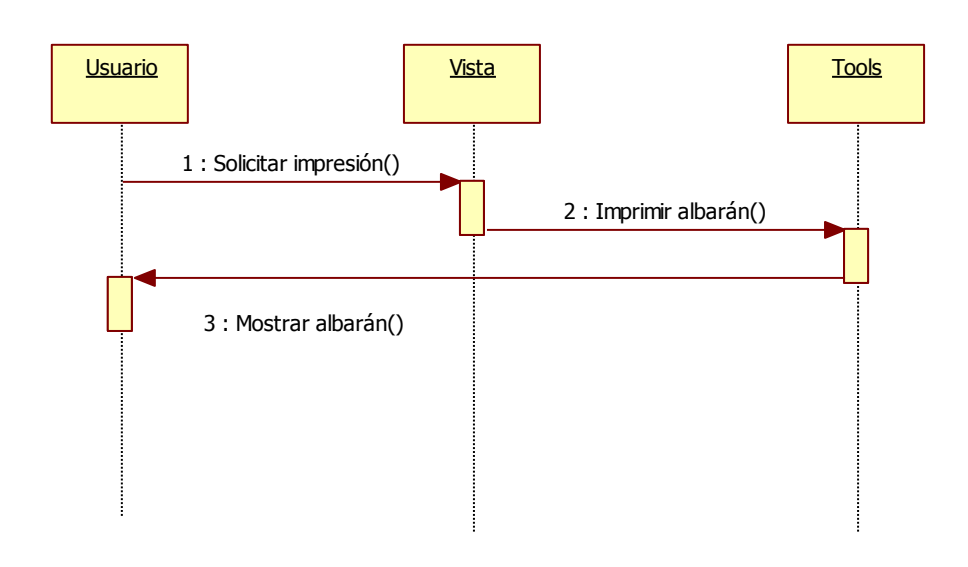

*Figura nº 35. Diagrama de Secuencia Imprimir albarán*

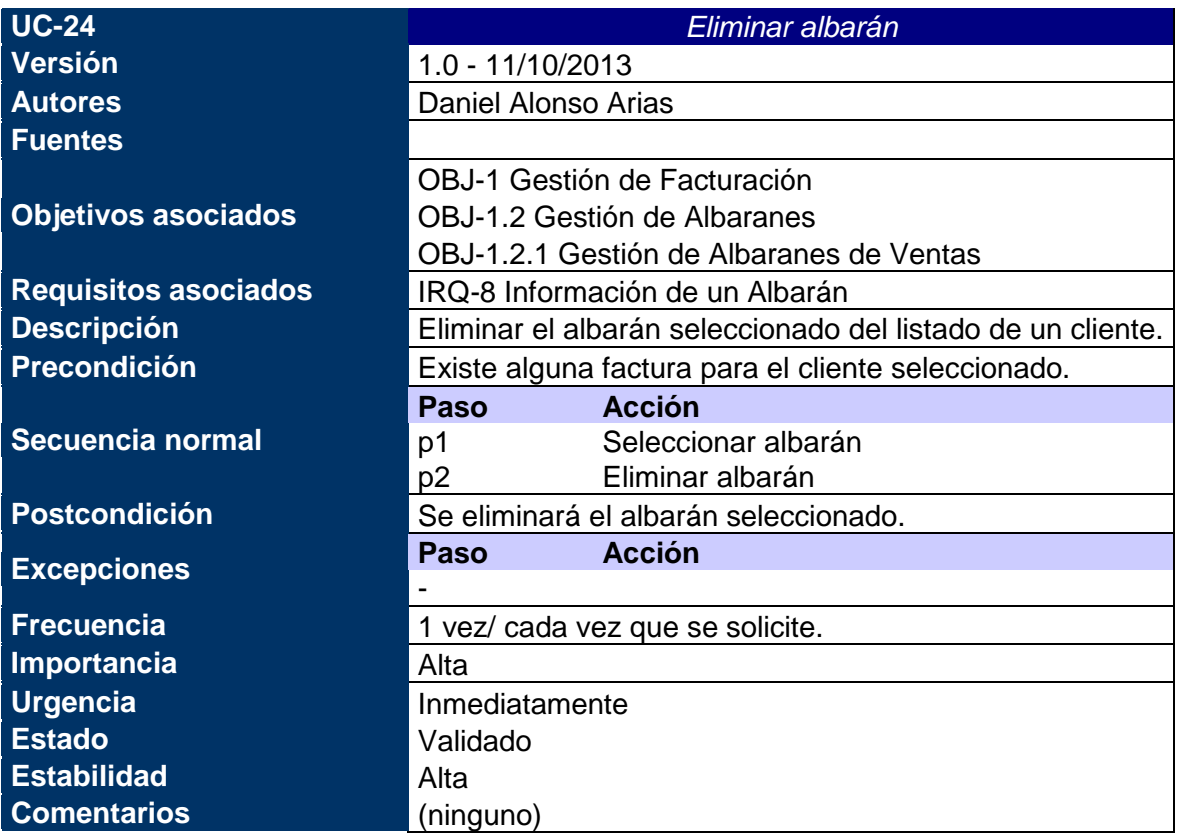

*Tabla nº 53: Caso de uso xx. Eliminar albarán.*

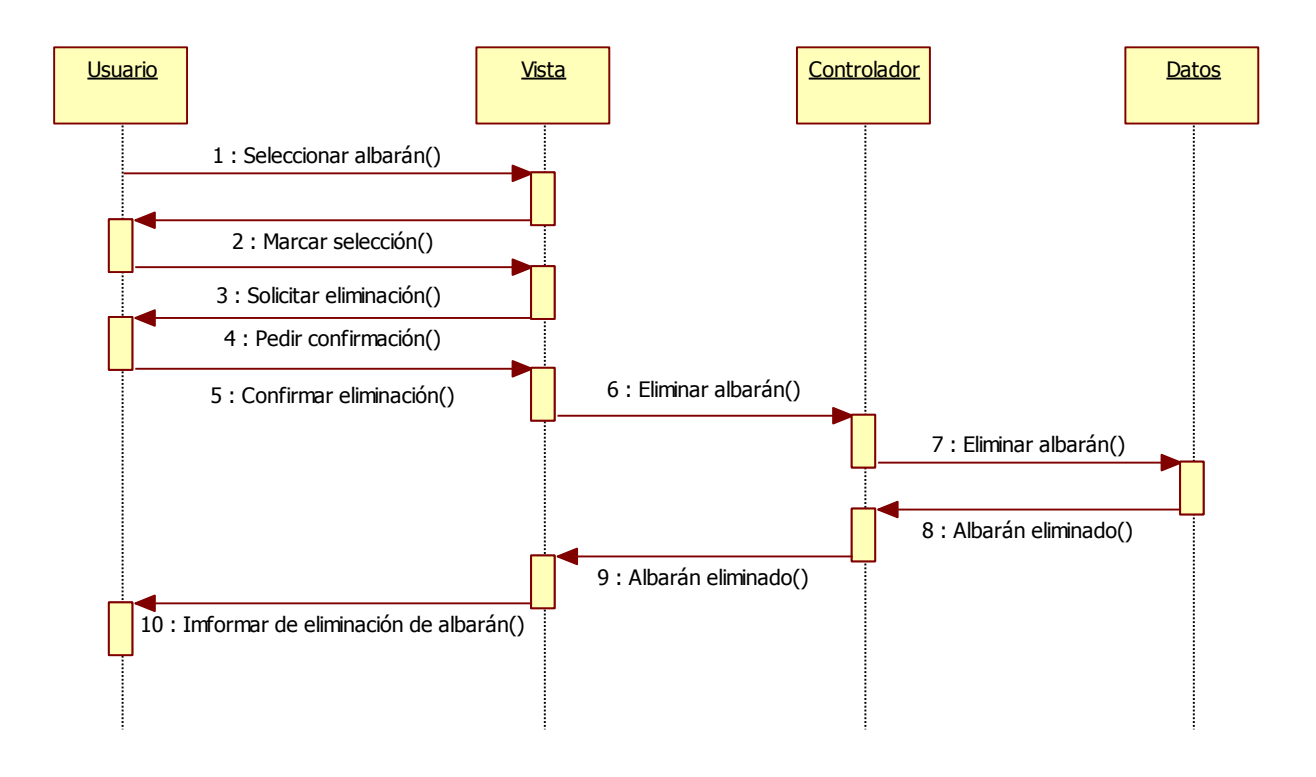

*Figura nº 36. Diagrama de Secuencia Eliminar albarán*

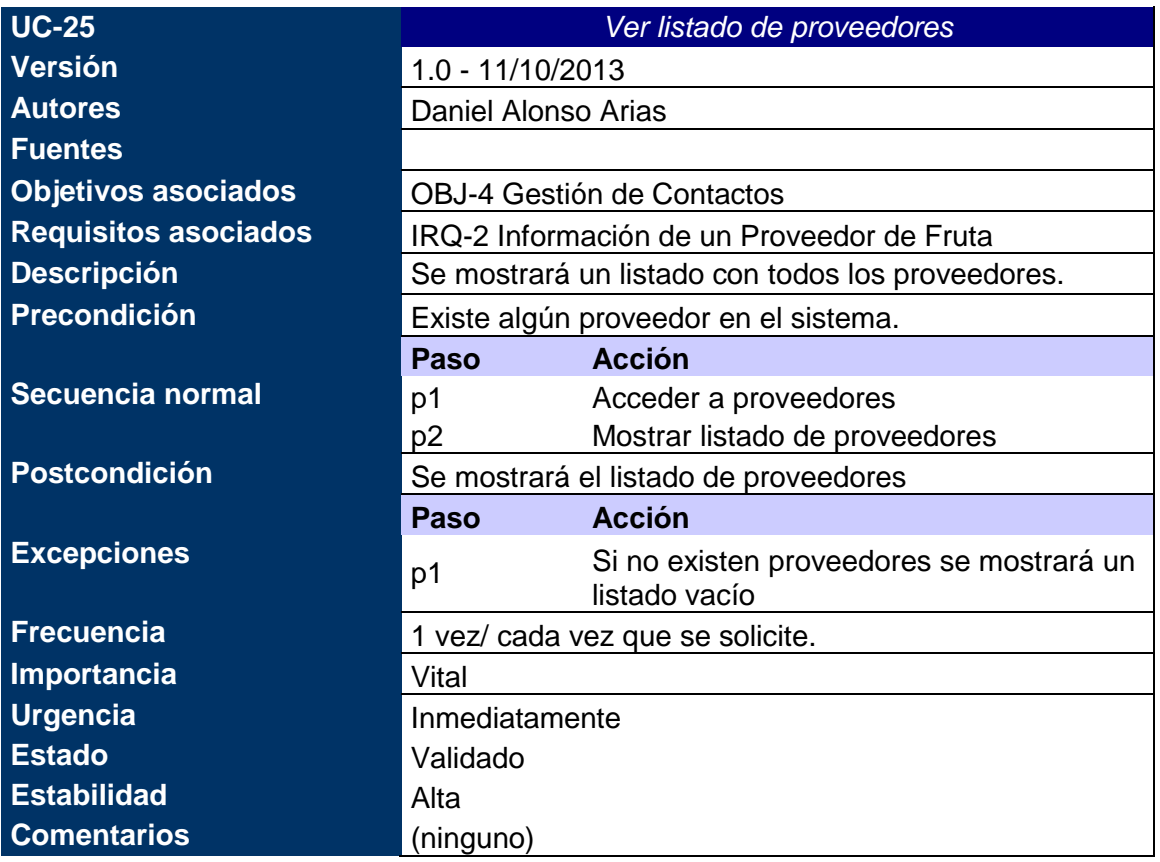

*Tabla nº 54: Caso de uso xx. Ver listado de proveedores.*

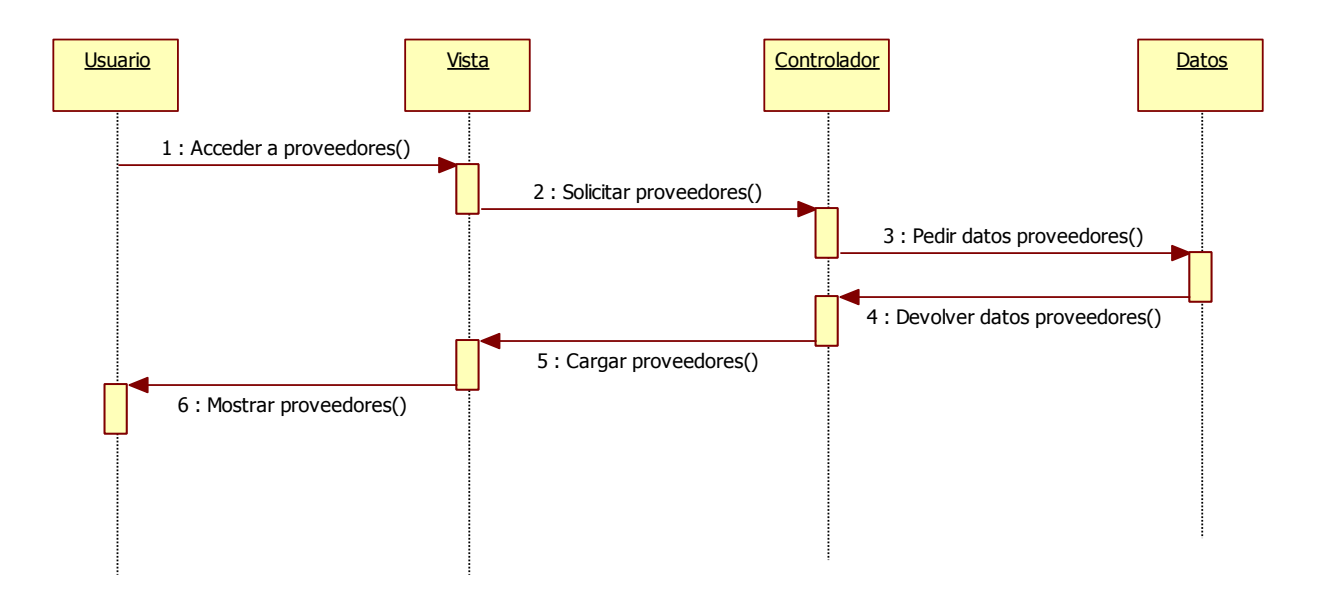

*Figura nº 37. Diagrama de Secuencia Ver listado de proveedores*

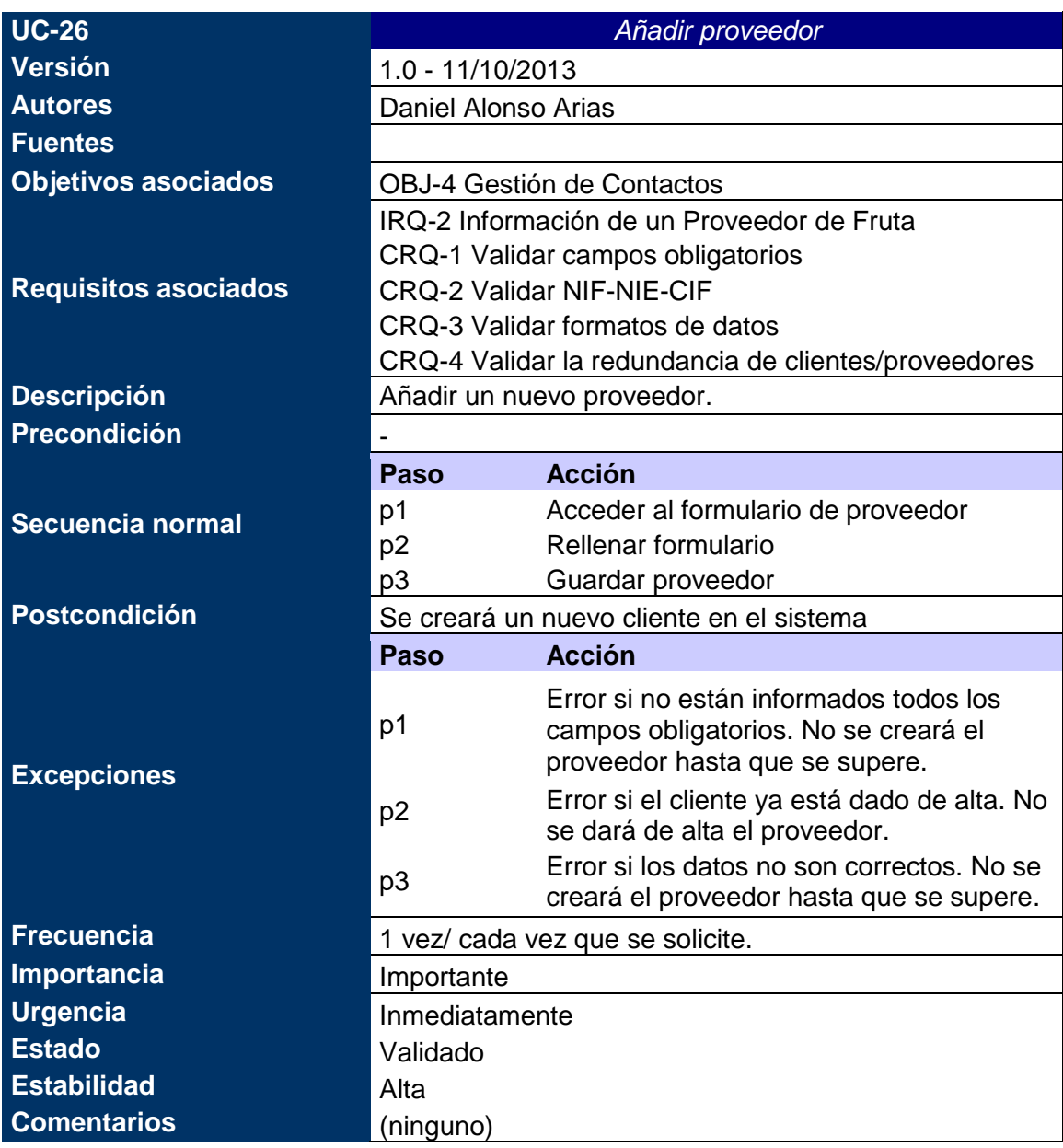

*Tabla nº 55: Caso de uso xx. Añadir proveedor.*

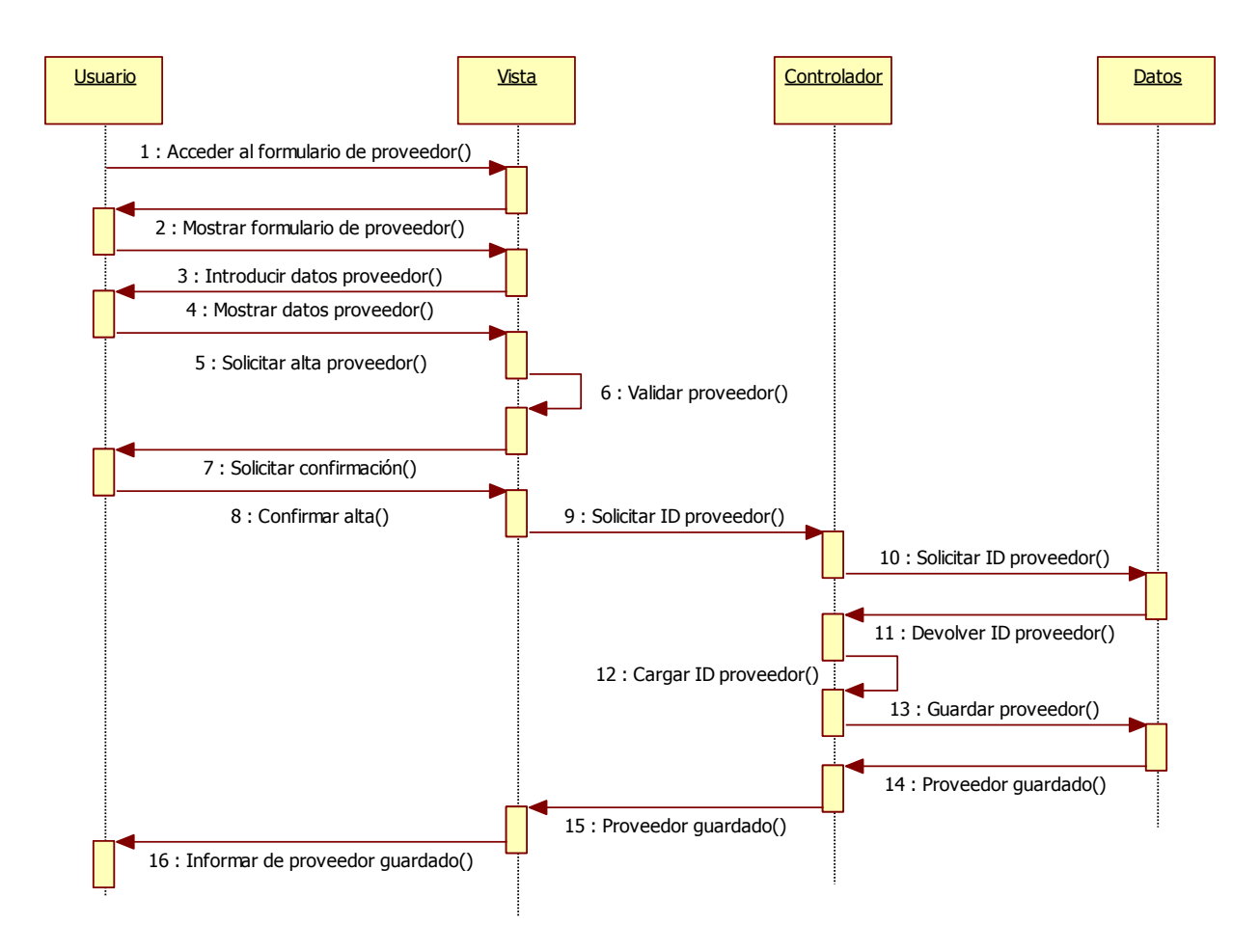

*Figura nº 38. Diagrama de Secuencia Añadir proveedor*

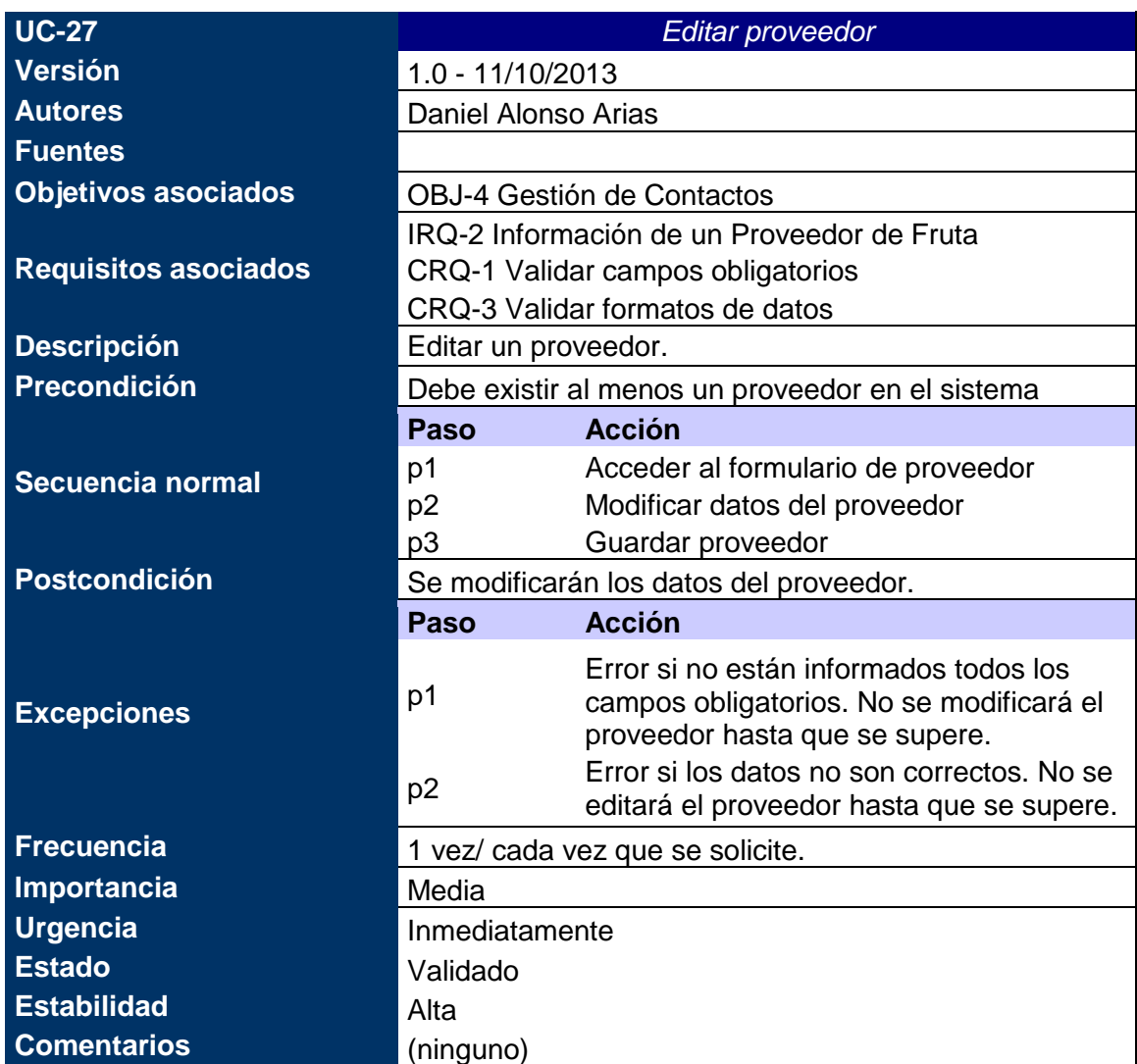

*Tabla nº 56: Caso de uso xx. Editar proveedor.*

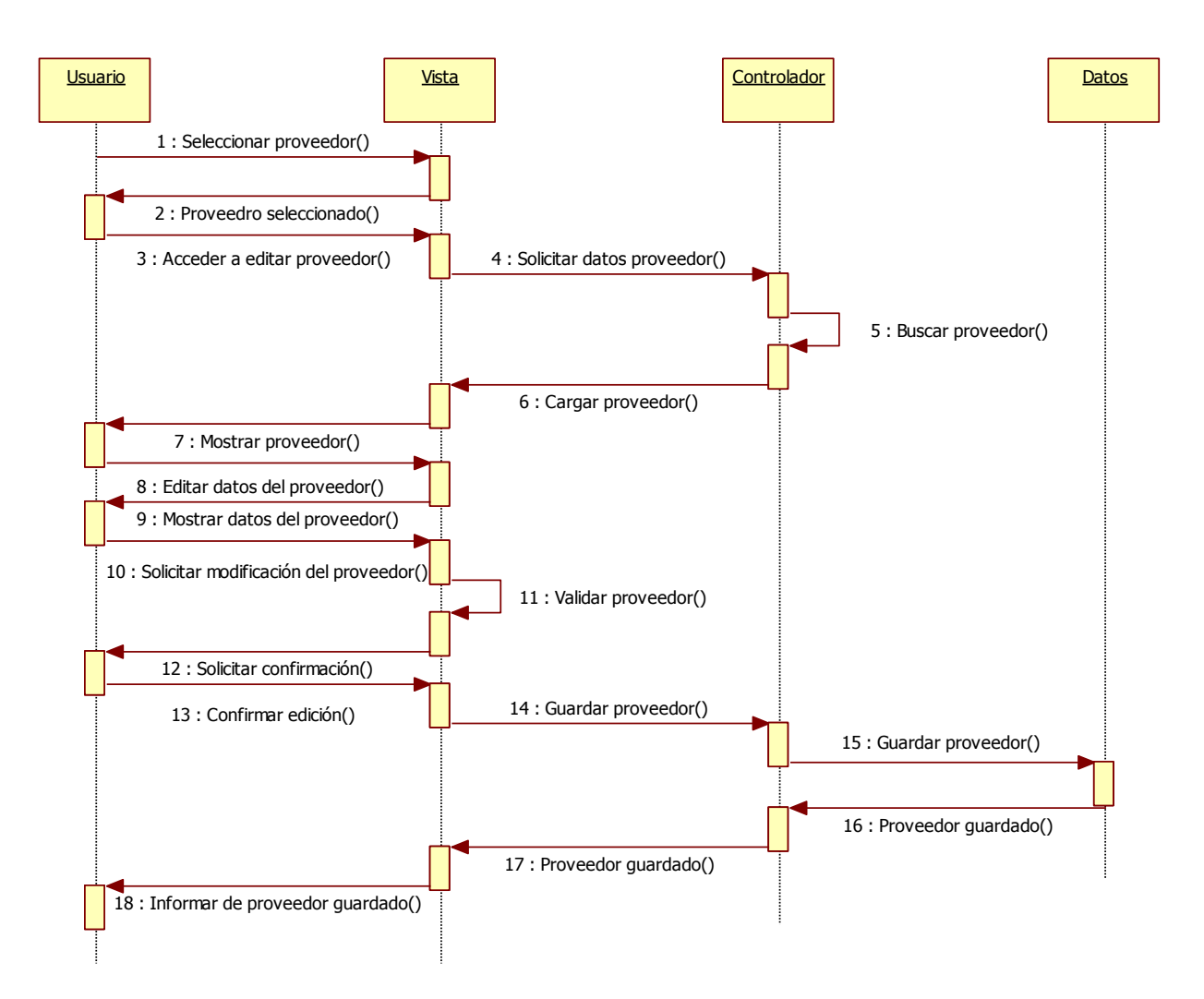

*Figura nº 39. Diagrama de Secuencia Editar proveedor*

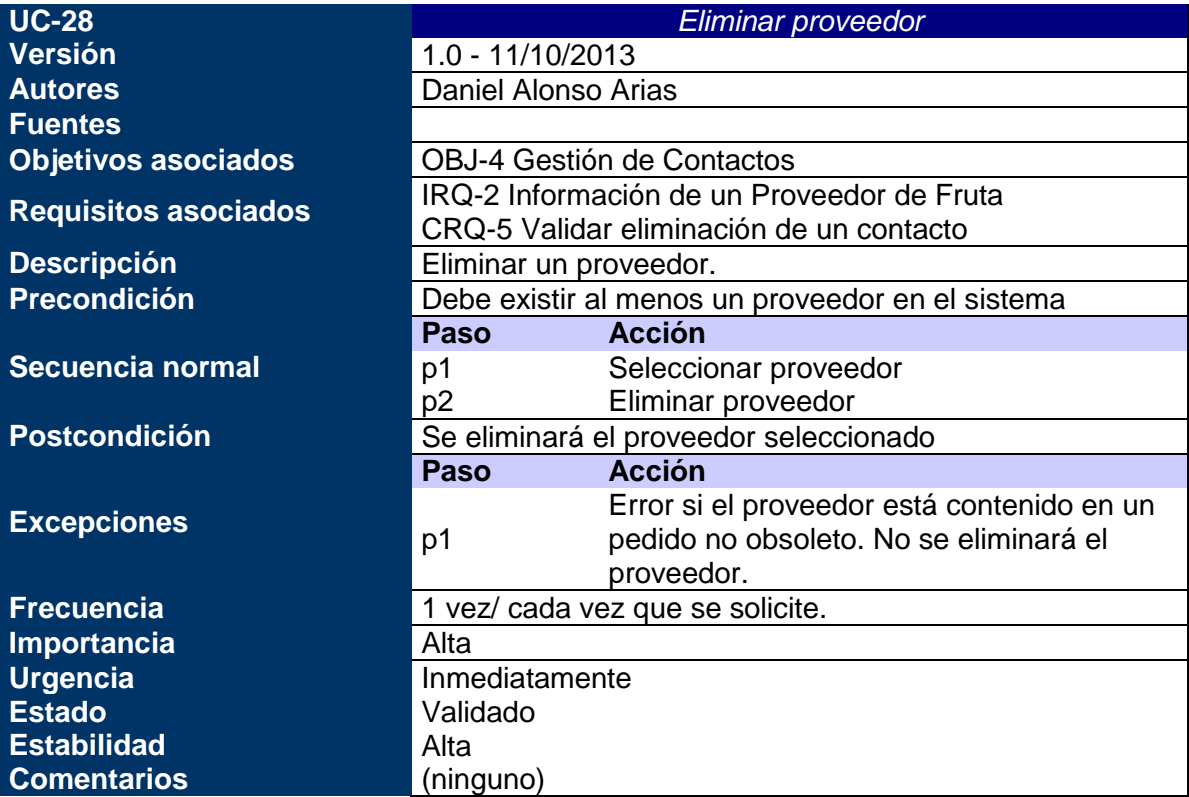

*Tabla nº 57: Caso de uso xx. Eliminar proveedor.*

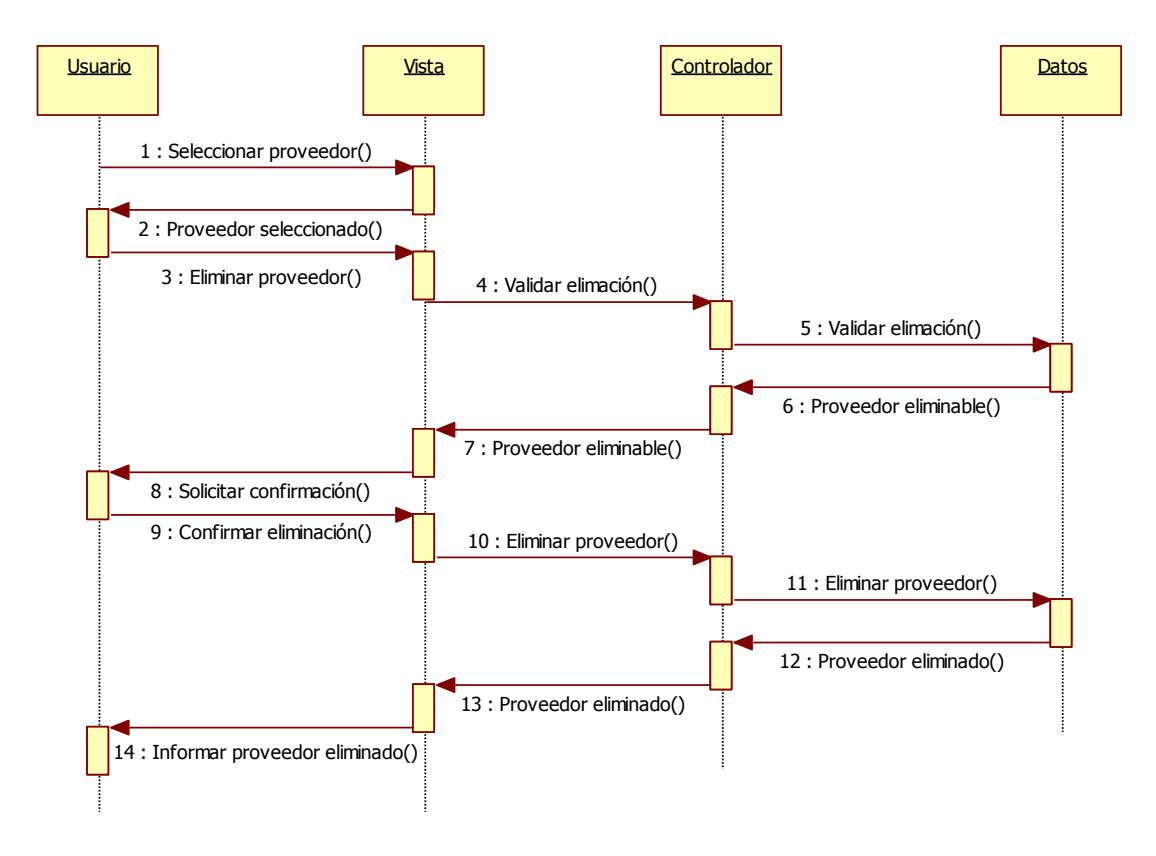

*Figura nº 40. Diagrama de Secuencia Eliminar proveedor*

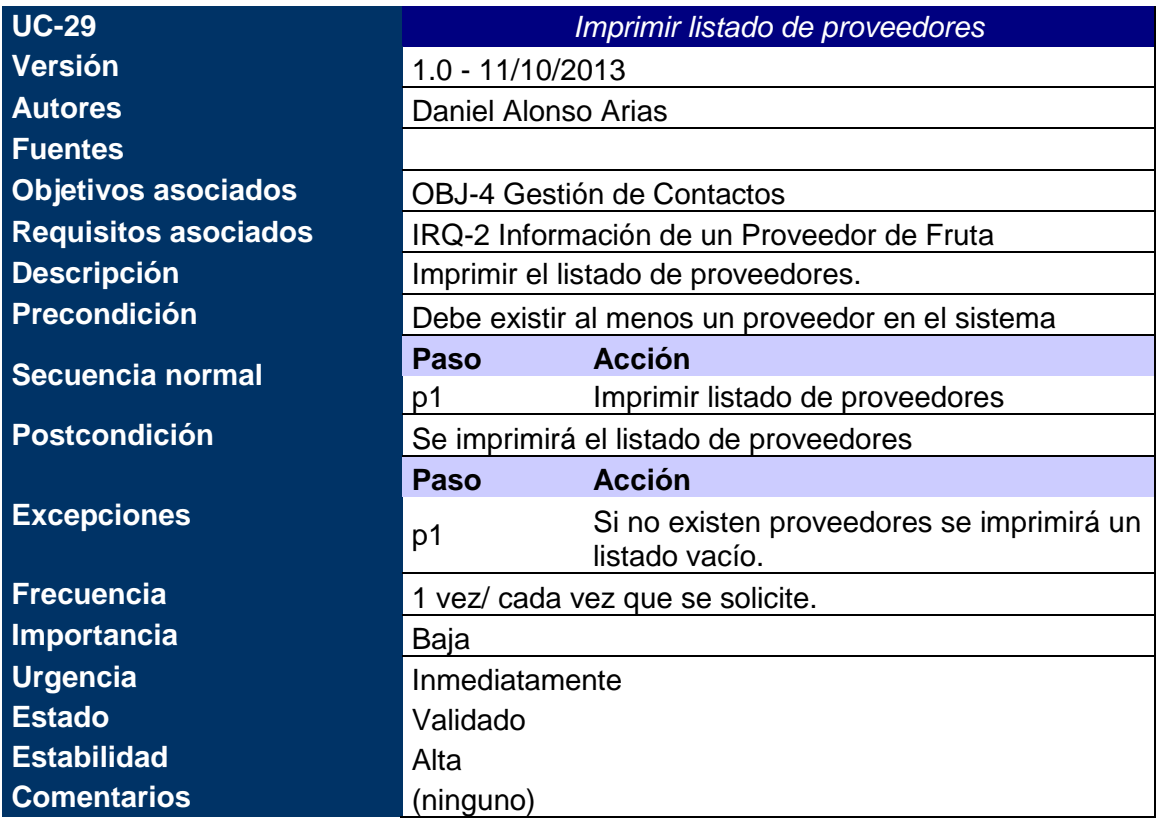

*Tabla nº 58: Caso de uso xx. Imprimir listado de proveedores.*

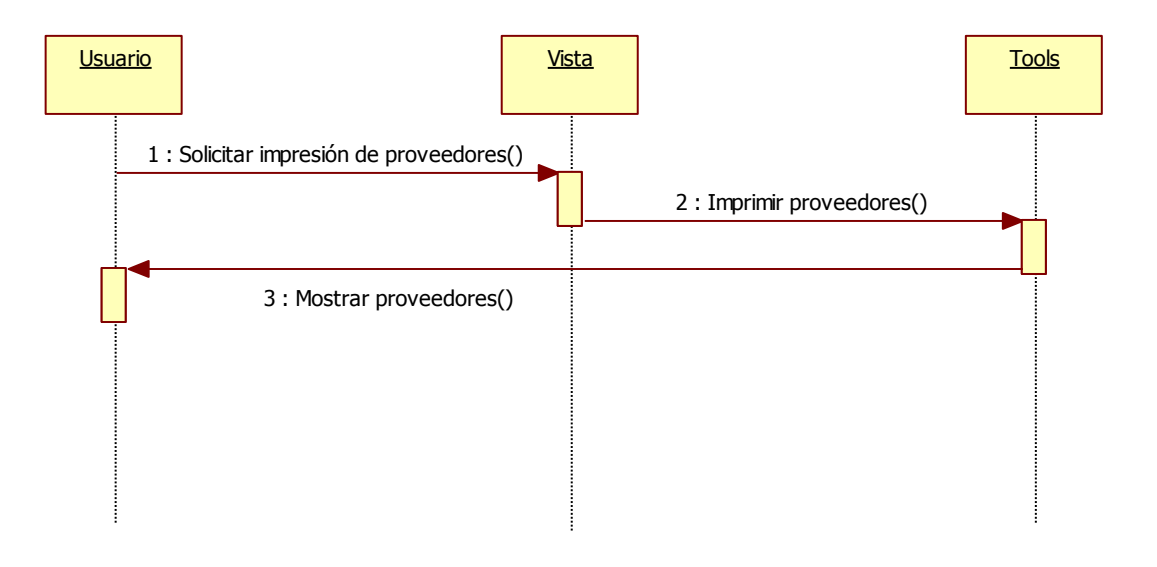

*Figura nº 41. Diagrama de Secuencia Imprimir listado de proveedores*

| <b>UC-30</b>                | Ver facturas del proveedor                            |
|-----------------------------|-------------------------------------------------------|
| <b>Versión</b>              | 1.0 - 11/10/2013                                      |
| <b>Autores</b>              | Daniel Alonso Arias                                   |
| <b>Fuentes</b>              |                                                       |
|                             | OBJ-1 Gestión de Facturación                          |
| <b>Objetivos asociados</b>  | OBJ-1.1 Gestión de Facturas                           |
|                             | OBJ-1.1.2 Gestión de Facturas de Compras              |
|                             | OBJ-4 Gestión de Contactos                            |
| <b>Requisitos asociados</b> | IRQ-2 Información de un Proveedor de Fruta            |
|                             | IRQ-4 Información de una Factura de Compra            |
| <b>Descripción</b>          | Se mostrará un listado con las facturas del proveedor |
|                             | seleccionado.                                         |
| Precondición                | Existe algún proveedor en el sistema.                 |
|                             | <b>Acción</b><br>Paso                                 |
| Secuencia normal            | Seleccionar proveedor<br>p1                           |
|                             | Acceder a las facturas<br>p <sub>2</sub>              |
|                             | Mostrar listado de facturas<br>p <sub>3</sub>         |
| Postcondición               | Se mostrarán las facturas del proveedor               |
|                             | Paso<br><b>Acción</b>                                 |
| <b>Excepciones</b>          | Si no existen facturas para el proveedor, se<br>p1    |
|                             | mostrará un listado vacío                             |
| <b>Frecuencia</b>           | 1 vez/ cada vez que se solicite.                      |
| Importancia                 | Alta                                                  |
| Urgencia                    | Inmediatamente                                        |
| <b>Estado</b>               | Validado                                              |
| <b>Estabilidad</b>          | Alta                                                  |
| <b>Comentarios</b>          | (ninguno)                                             |

*Tabla nº 59: Caso de uso xx. Ver facturas del proveedor.*

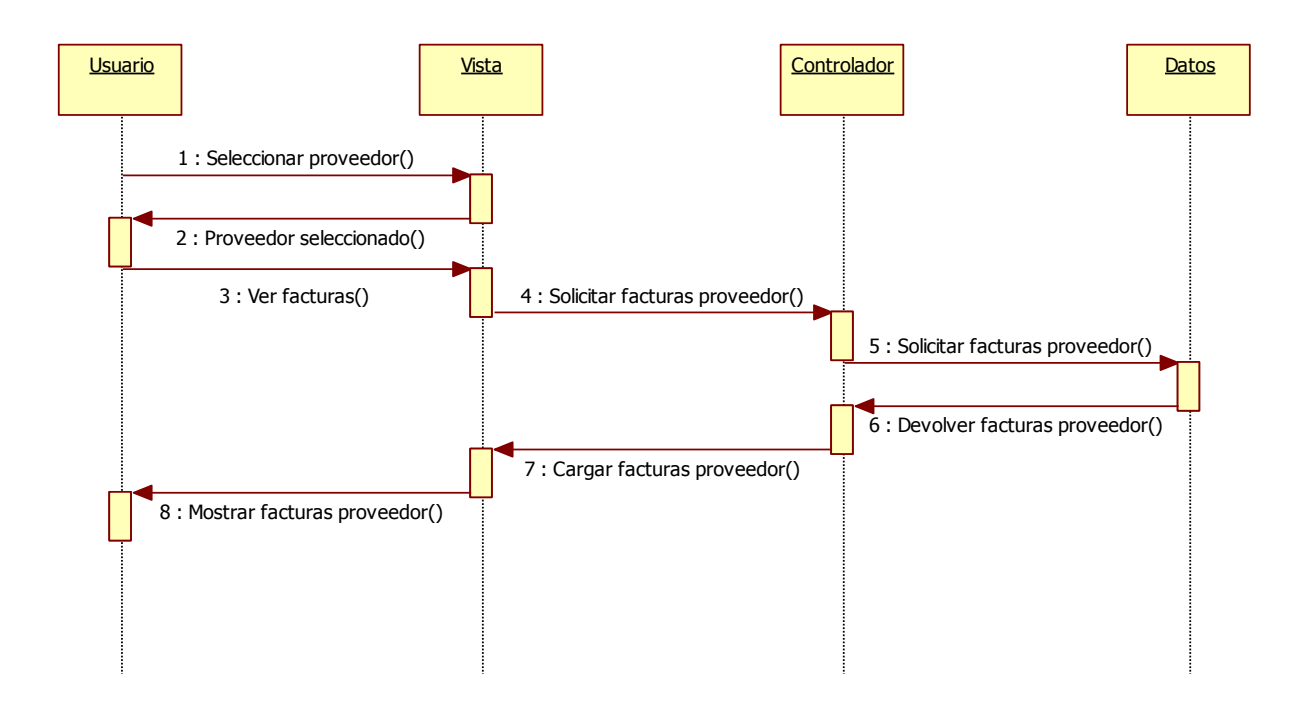

*Figura nº 42. Diagrama de Secuencia Ver facturas del proveedor*

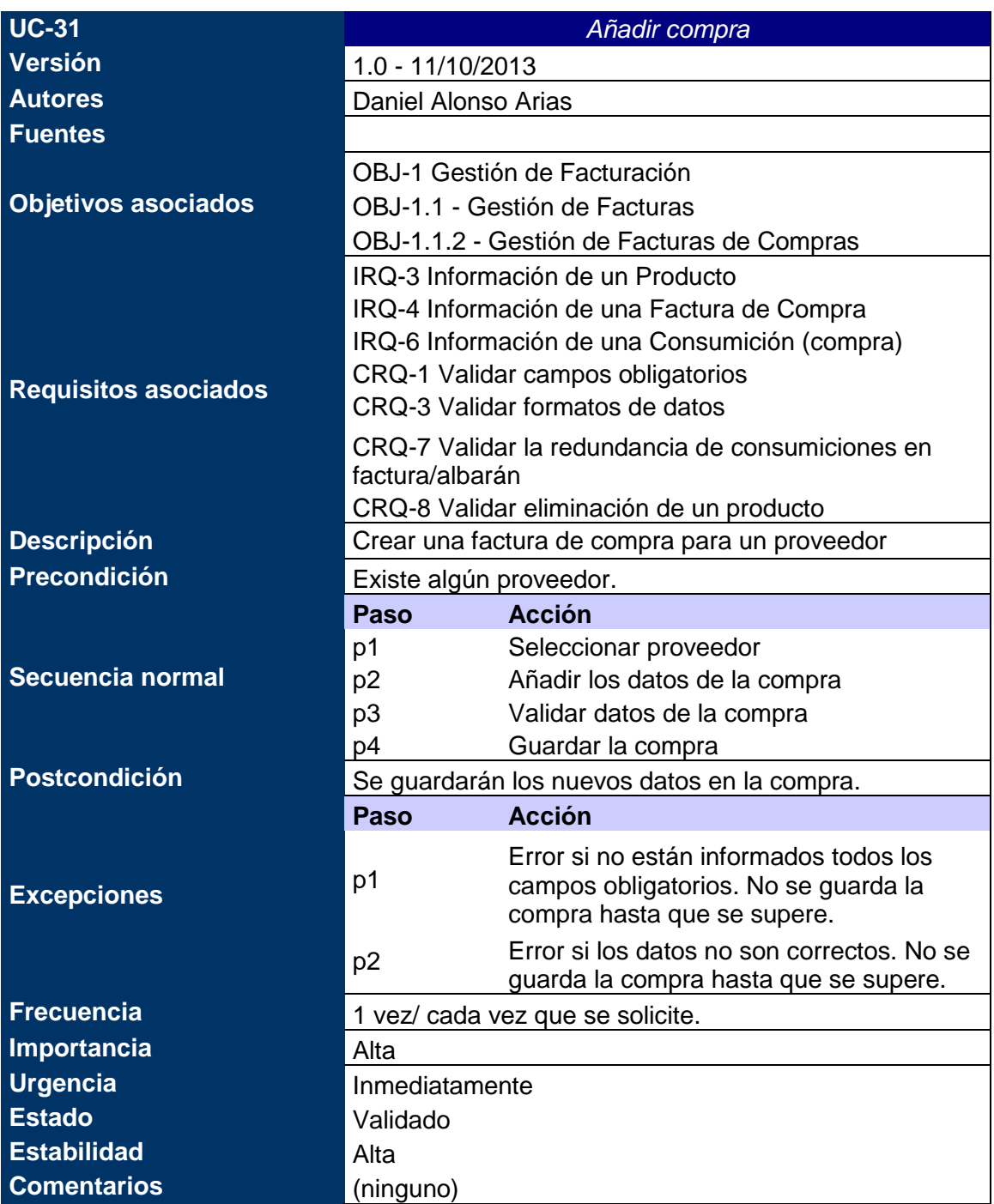

*Tabla nº 60: Caso de uso xx. Añadir compra.*

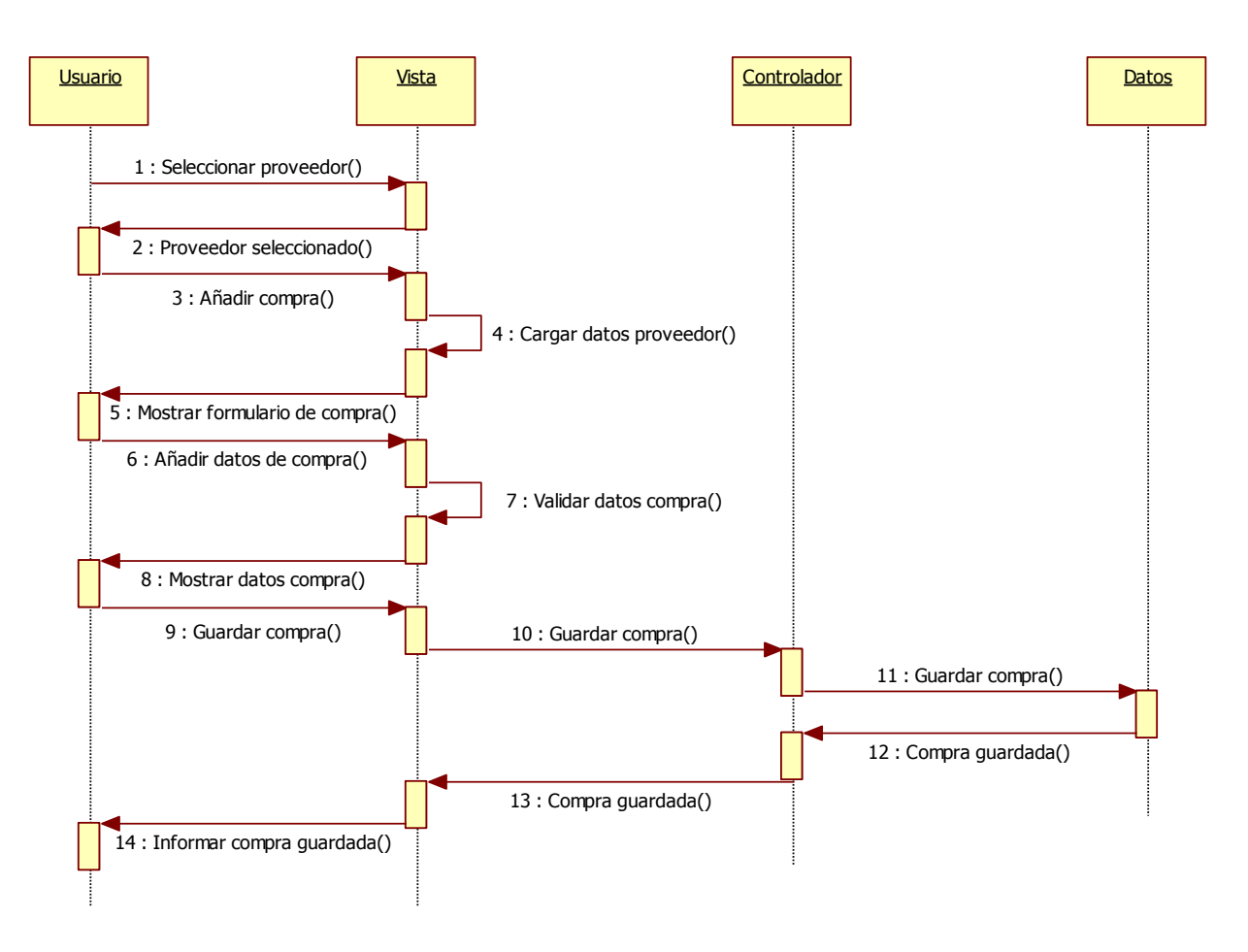

*Figura nº 43. Diagrama de Secuencia Añadir compra*

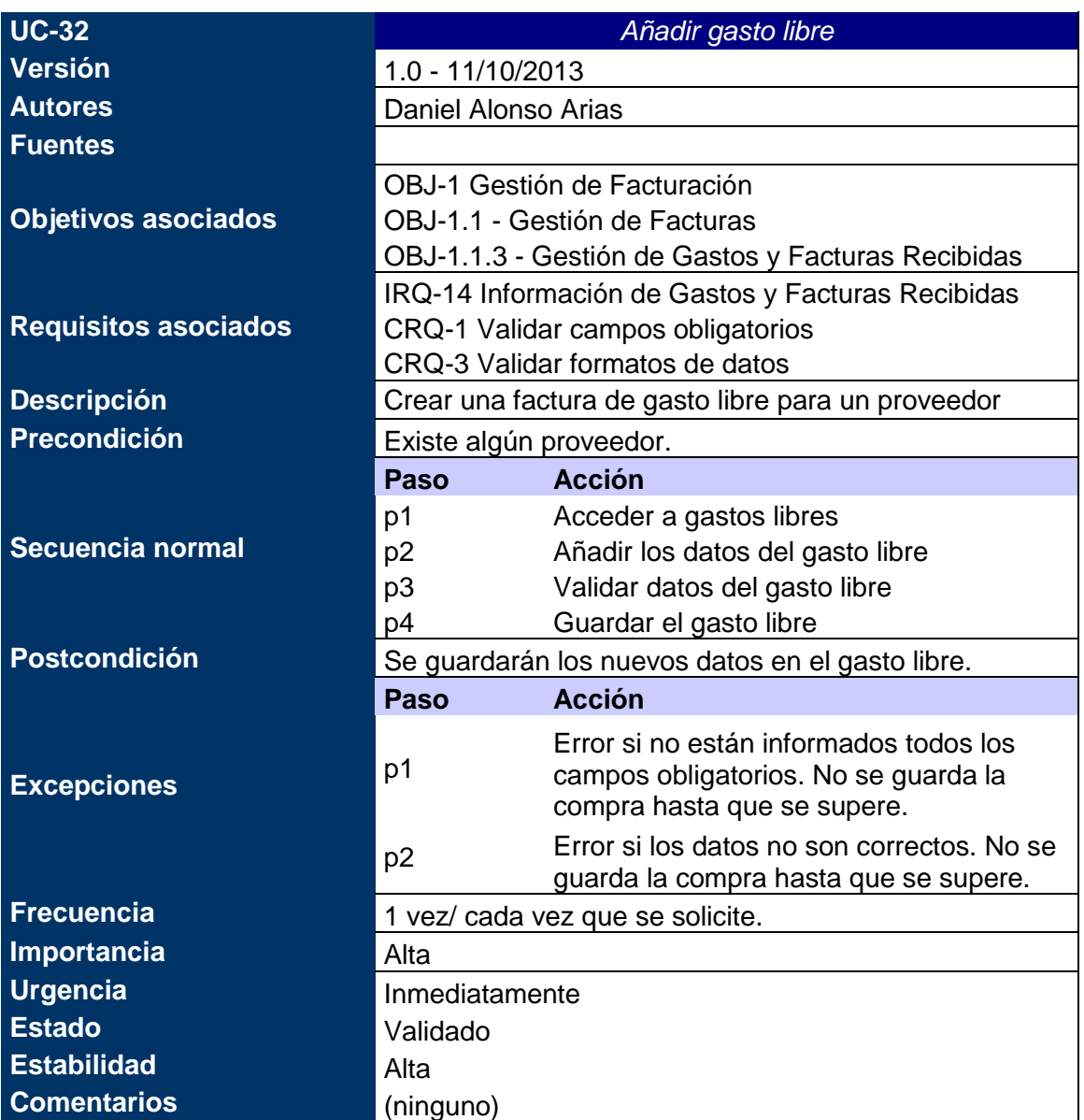

*Tabla nº 61: Caso de uso xx. Añadir gasto libre.*
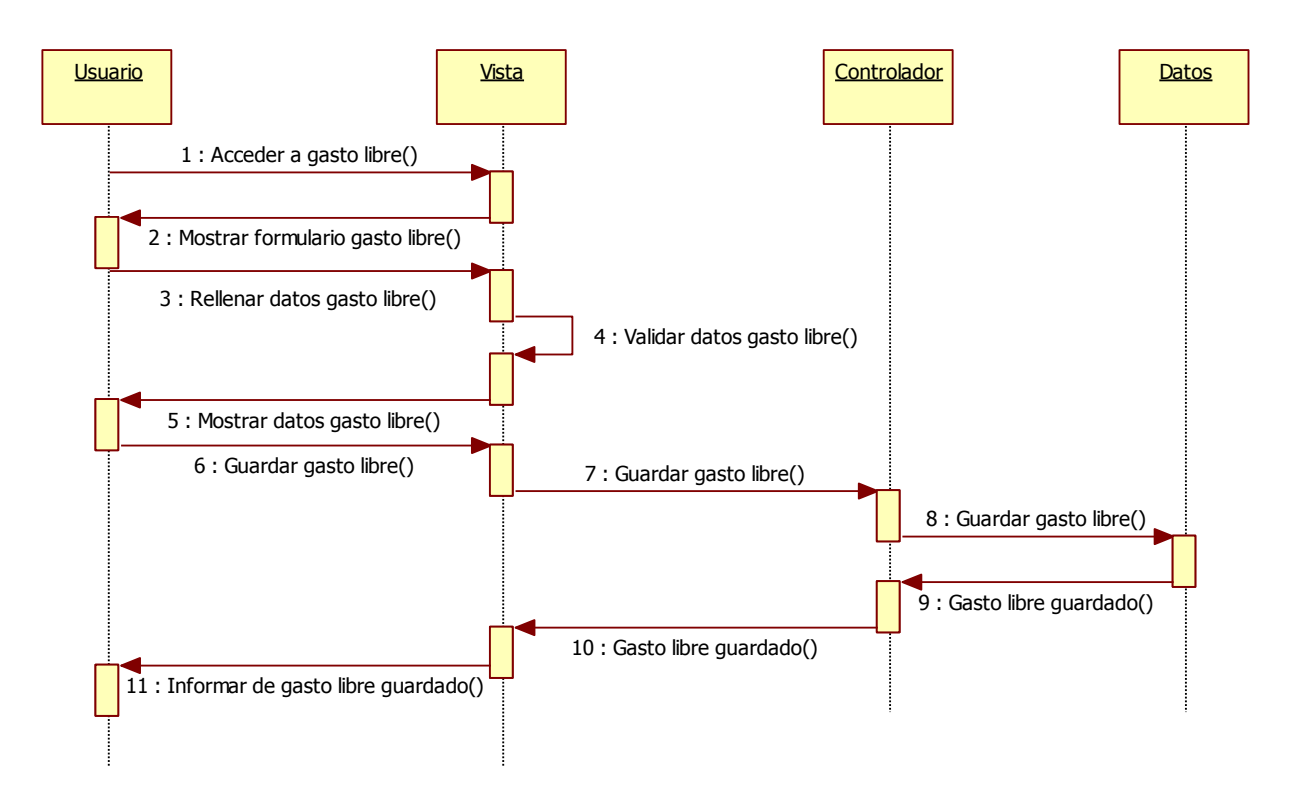

*Figura nº 44. Diagrama de Secuencia Añadir gasto libre*

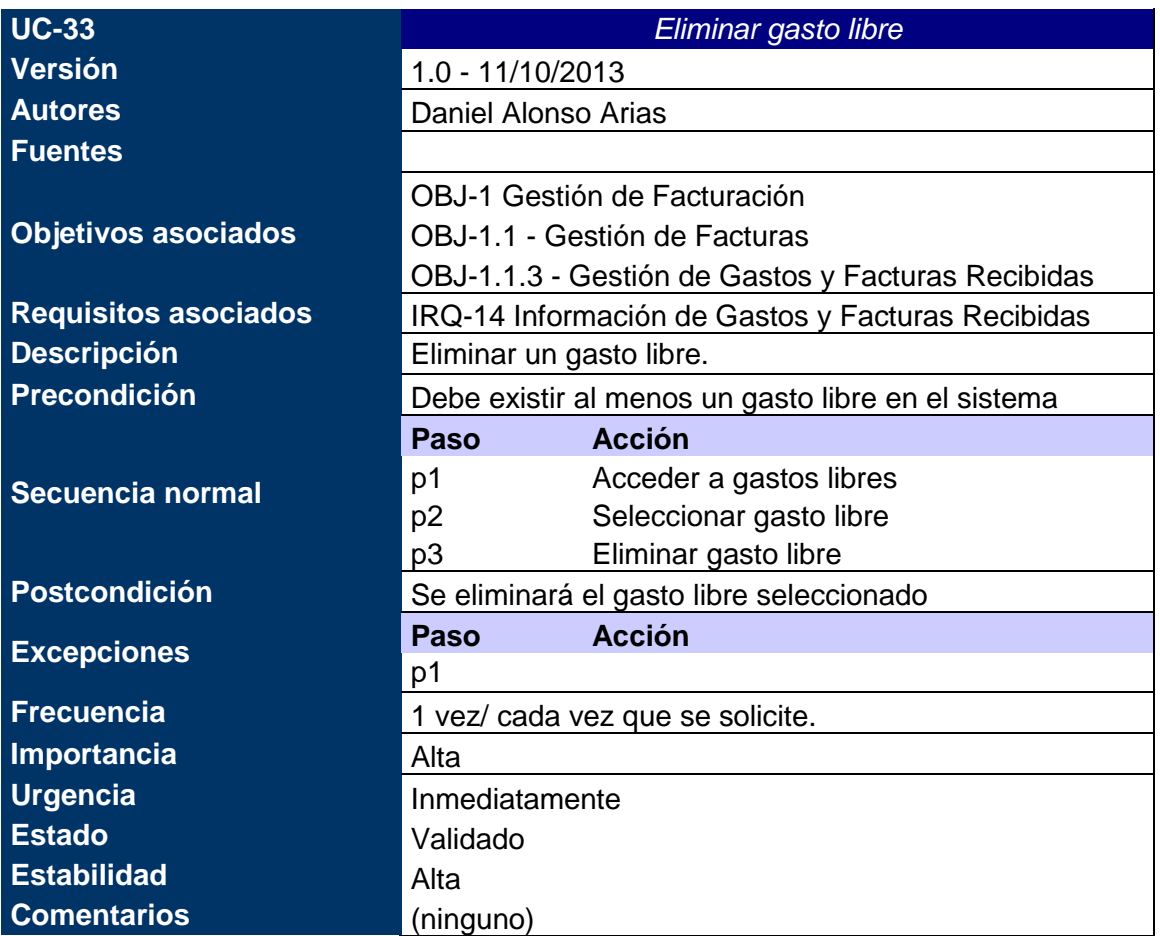

#### *Tabla nº 62: Caso de uso xx. Eliminar gasto libre.*

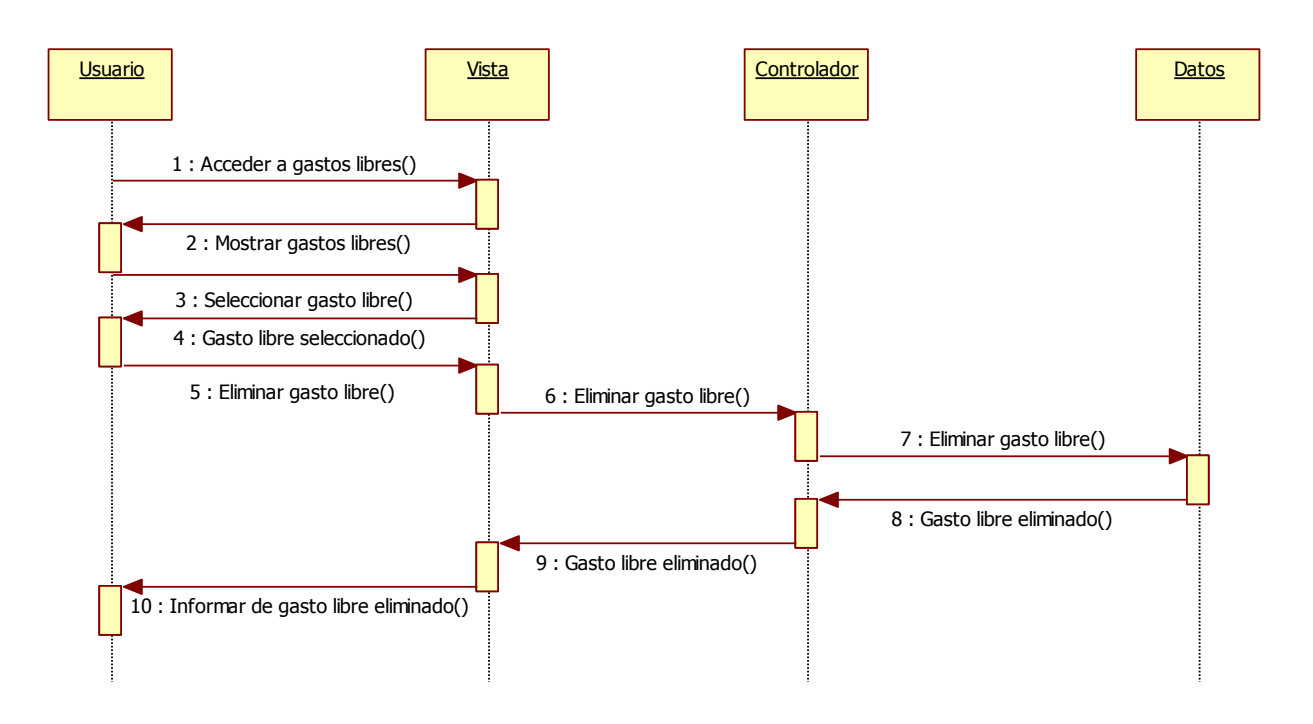

*Figura nº 45. Diagrama de Secuencia Eliminar gasto libre*

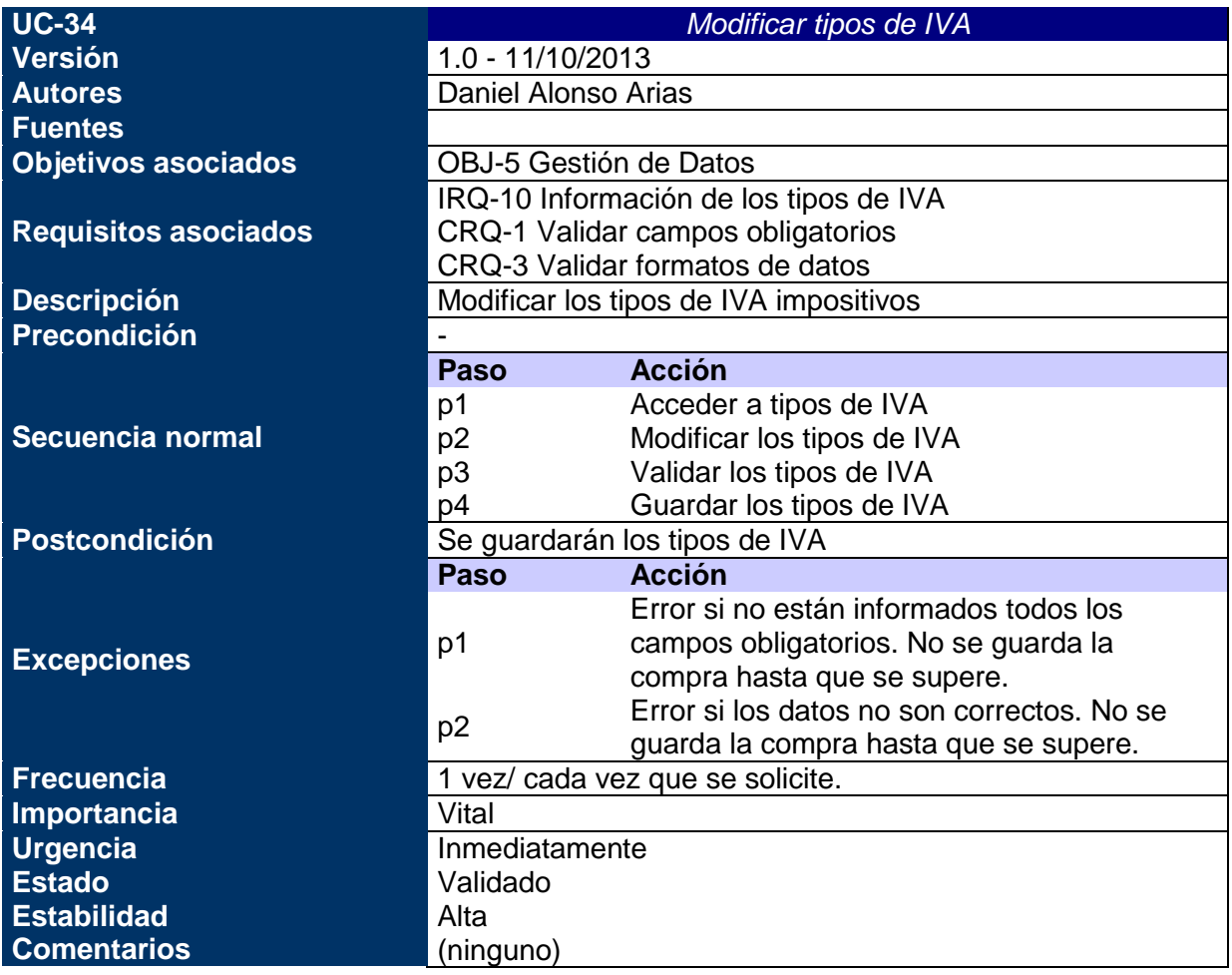

#### *Tabla nº 63: Caso de uso xx. Modificar tipos de IVA.*

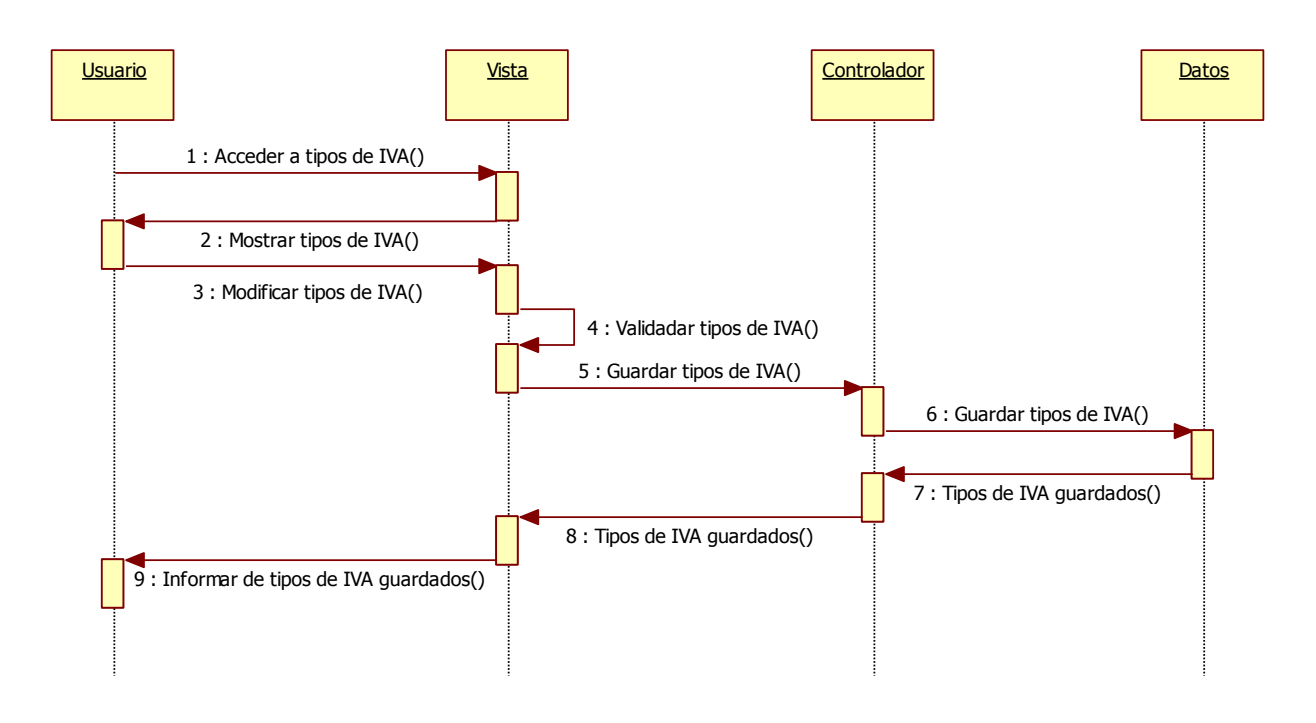

*Figura nº 46. Diagrama de Secuencia Modificar tipos de IVA*

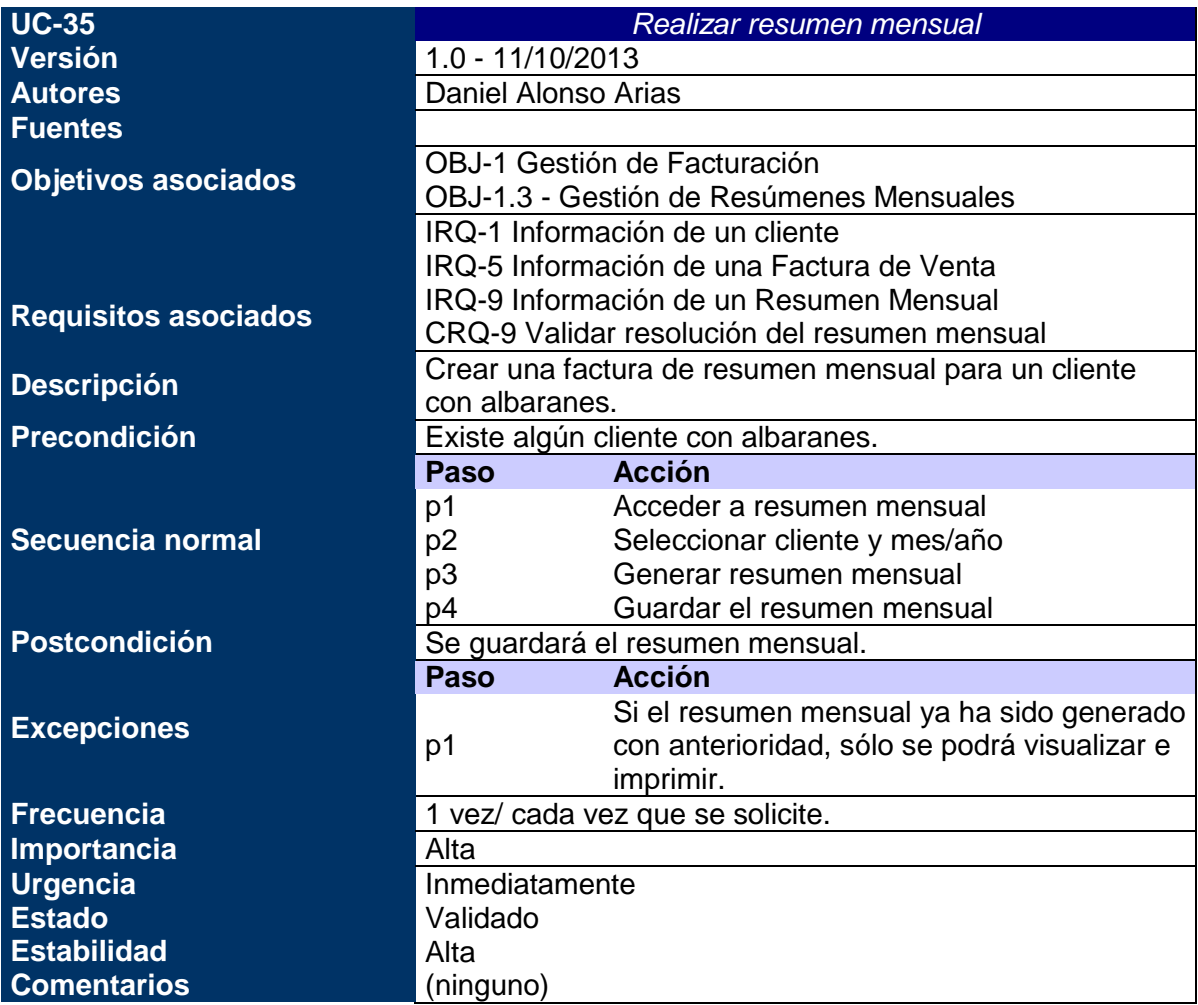

#### *Tabla nº 64: Caso de uso xx. Realizar resumen mensual.*

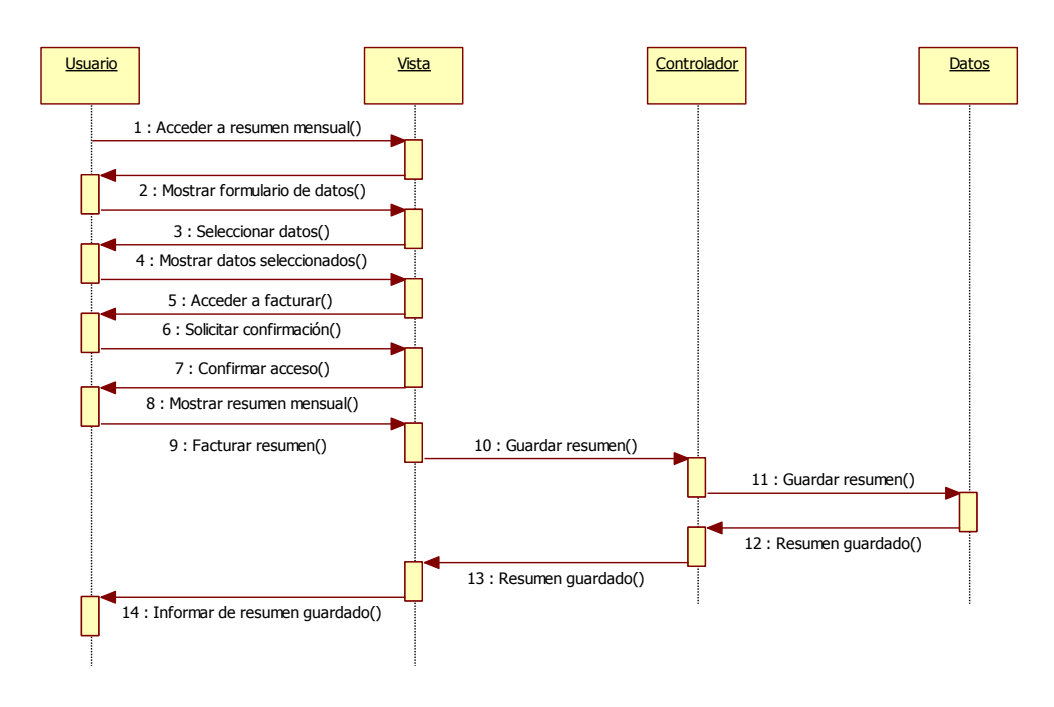

*Figura nº 47. Diagrama de Secuencia Realizar resumen mensual*

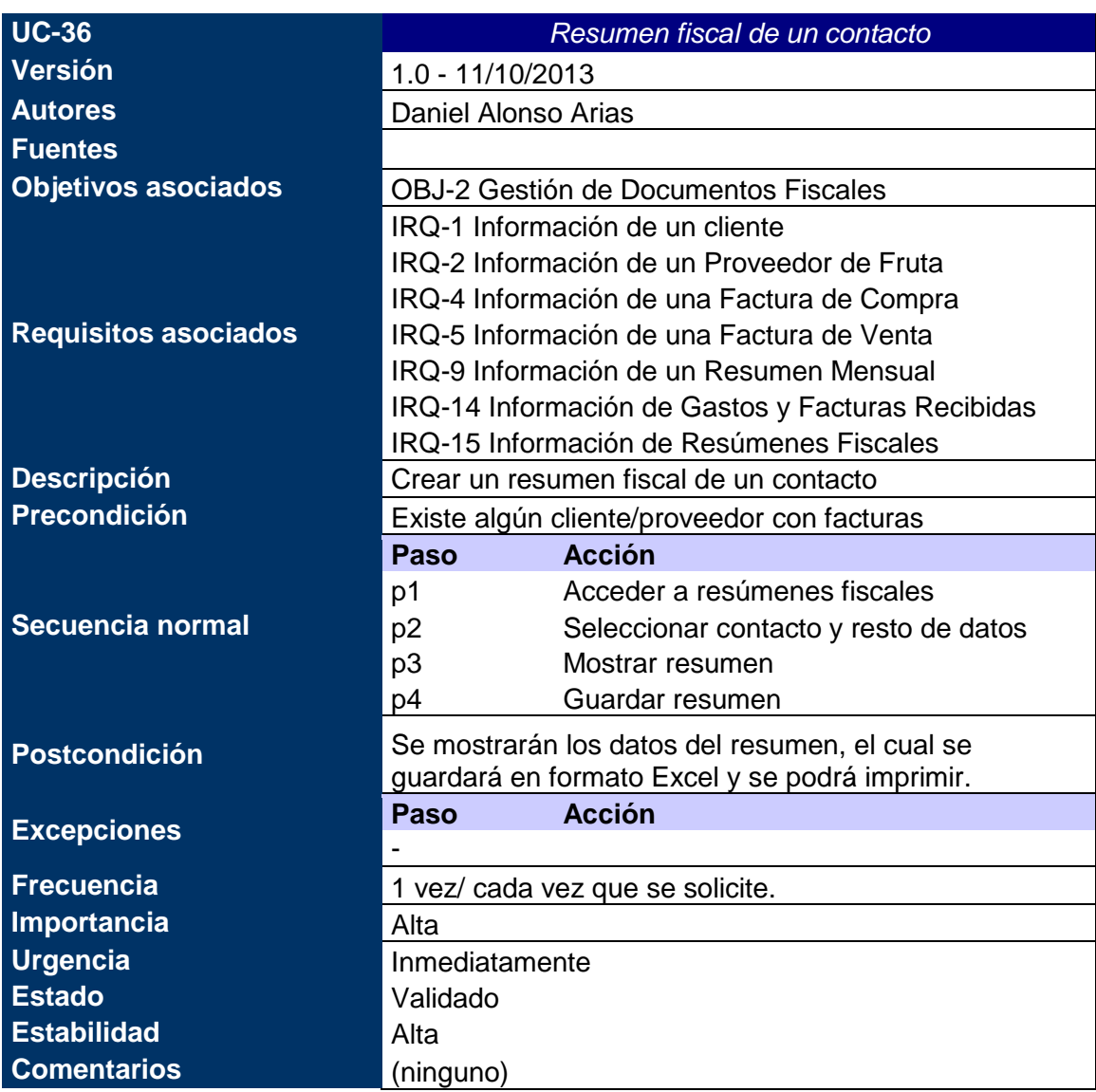

*Tabla nº 65: Caso de uso xx. Resumen fiscal de un contacto.*

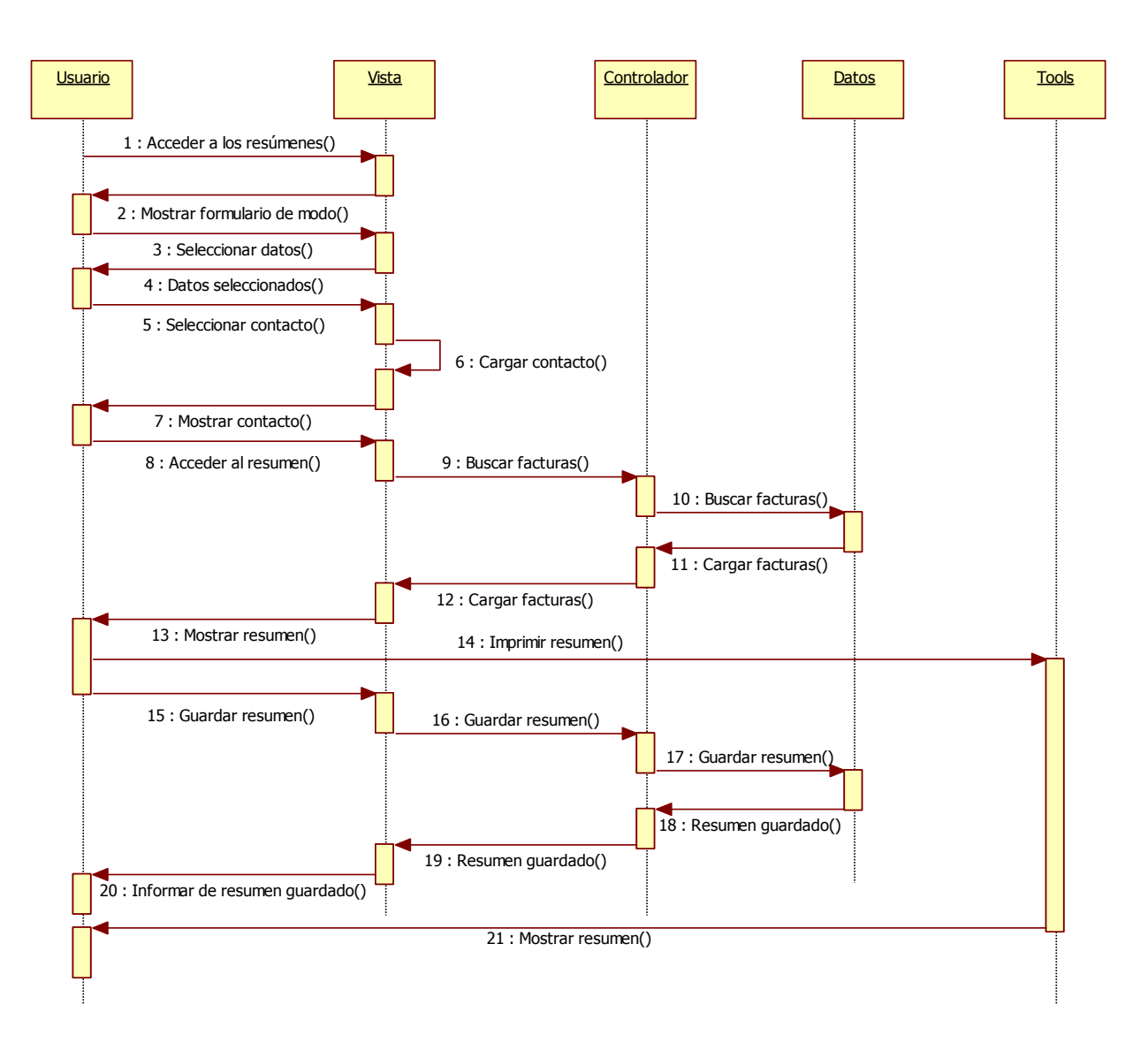

*Figura nº 48. Diagrama de Secuencia Resumen fiscal de un contacto*

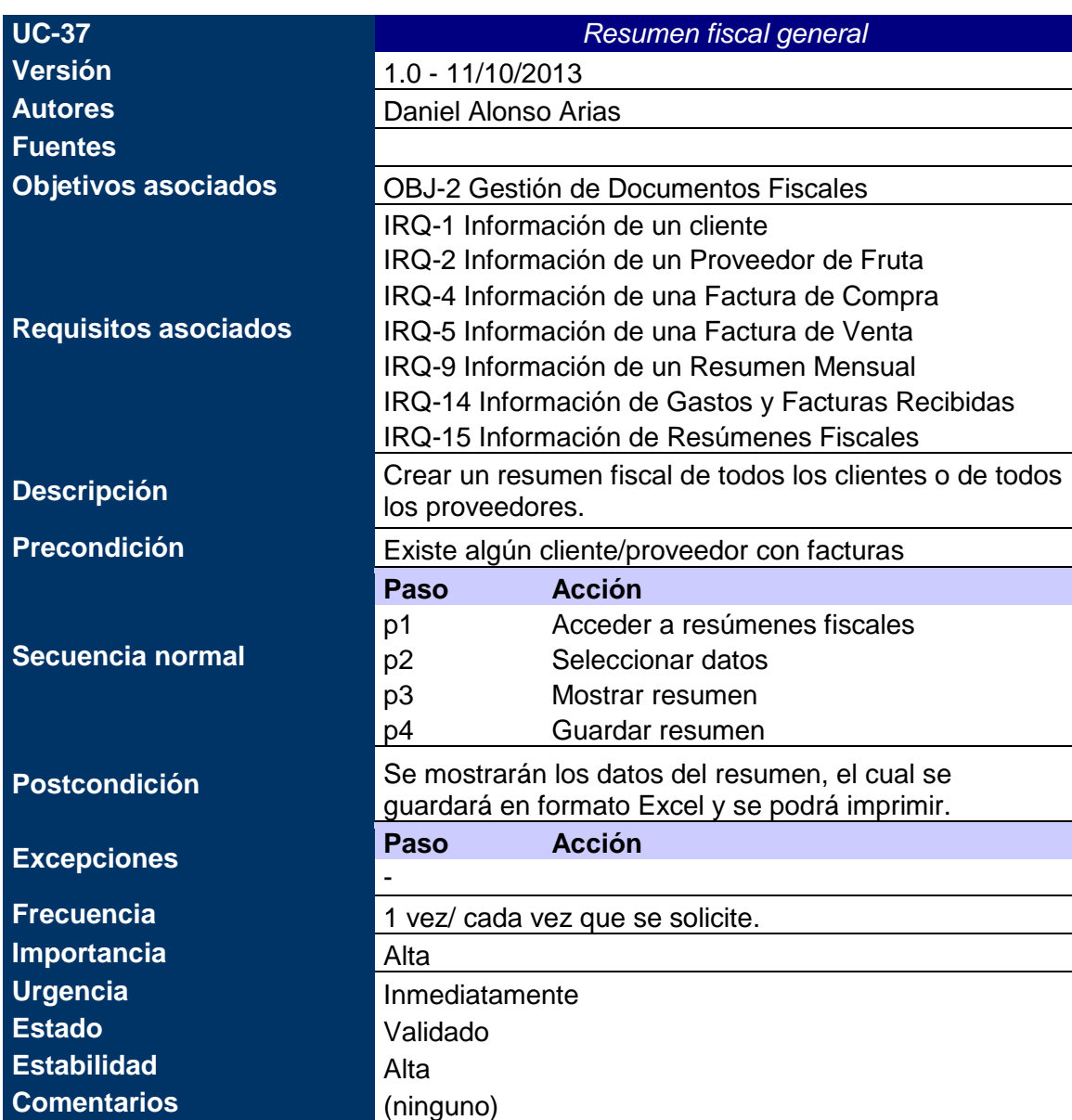

*Tabla nº 66: Caso de uso xx. Resumen fiscal general.*

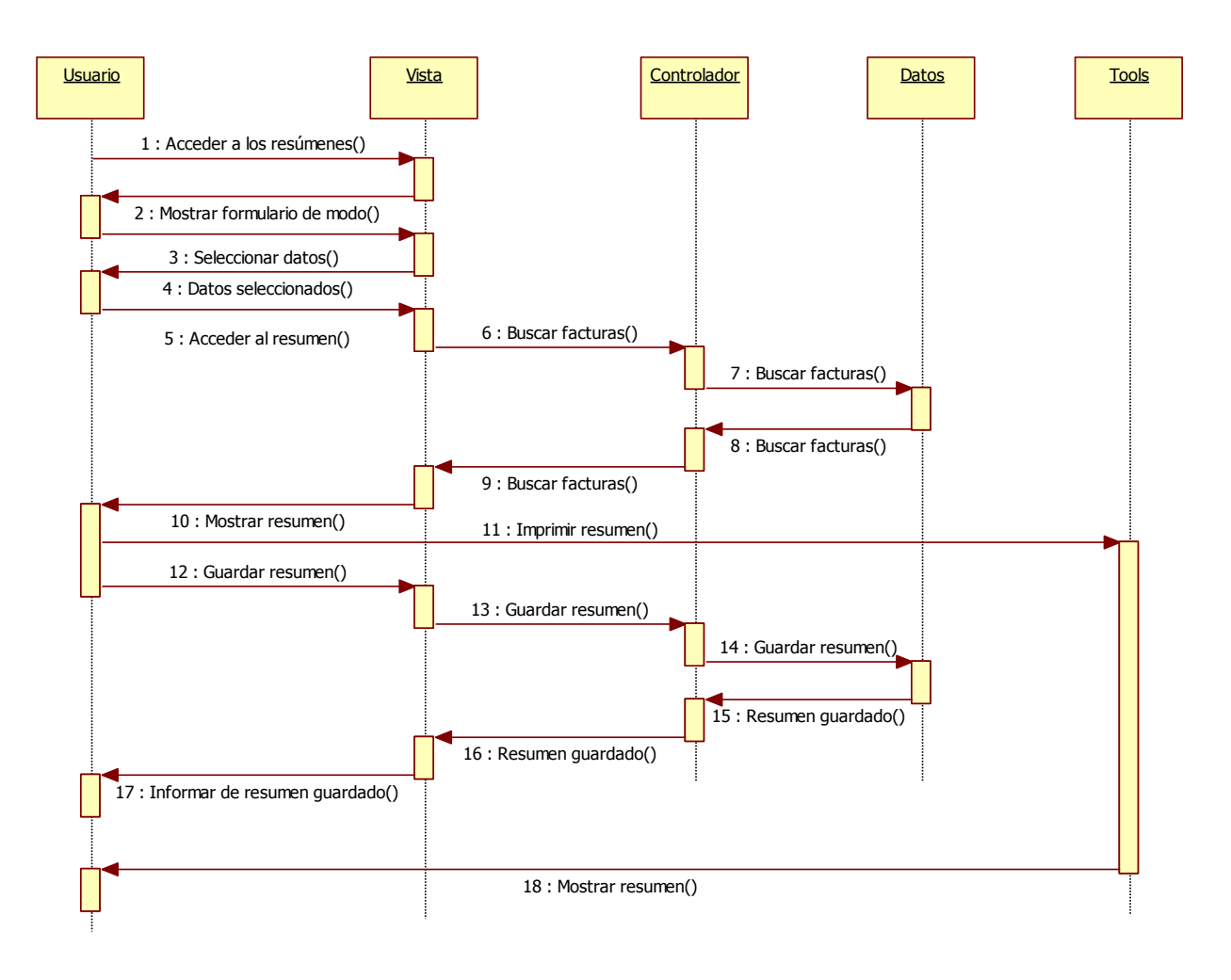

*Figura nº 49. Diagrama de Secuencia Resumen fiscal general*

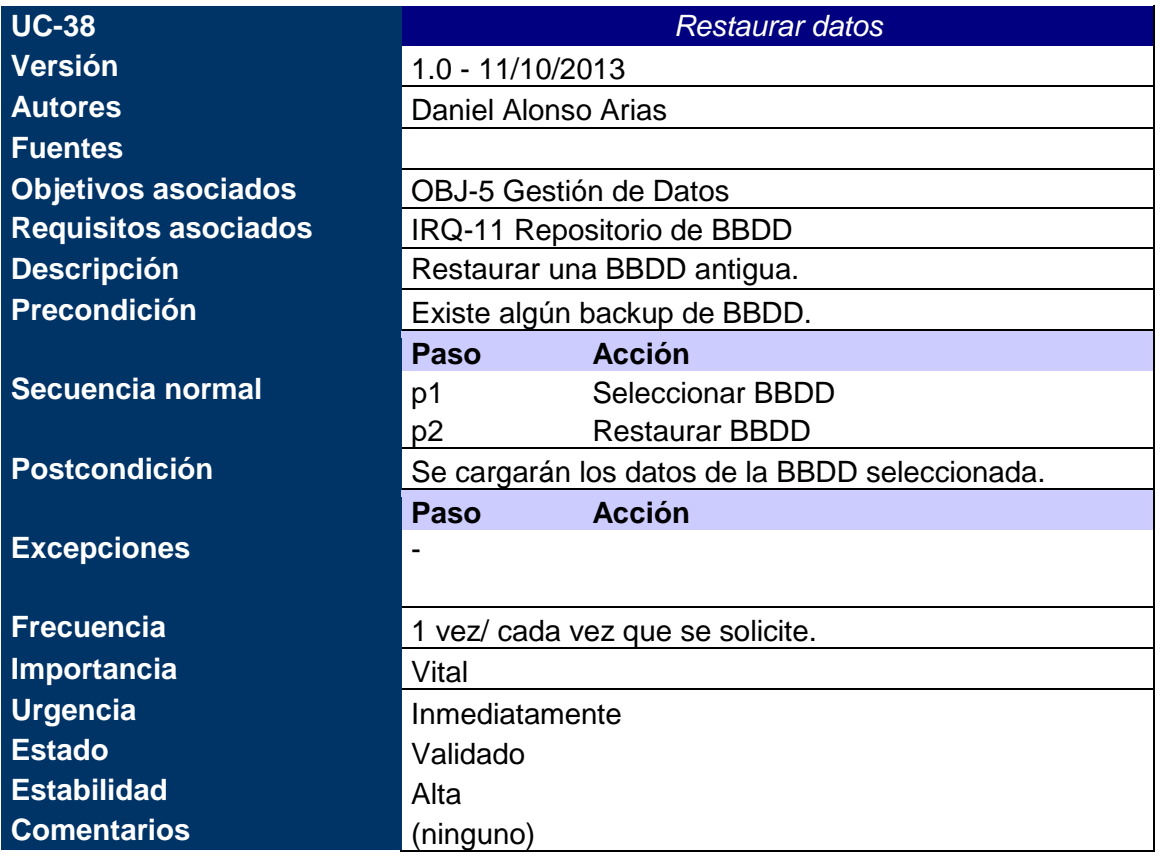

*Tabla nº 67: Caso de uso xx. Restaurar datos.*

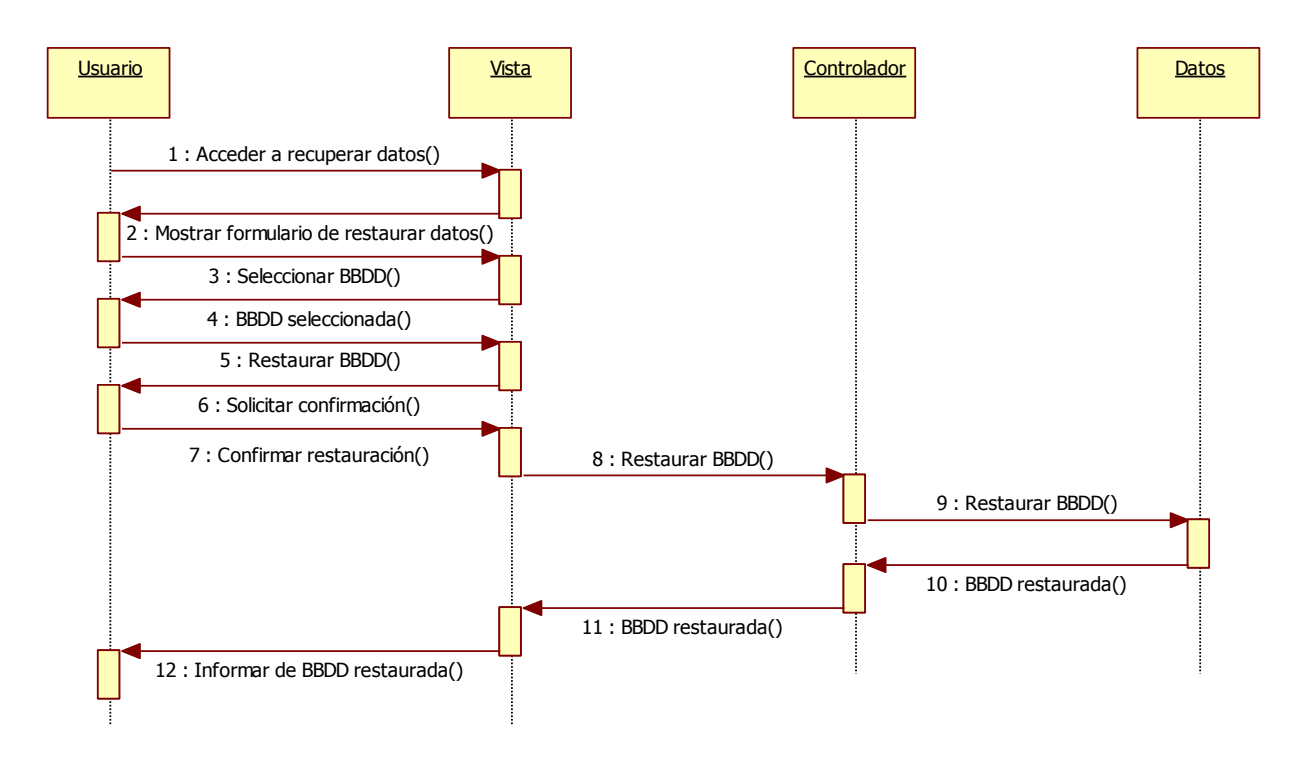

*Figura nº 50. Diagrama de Secuencia Restaurar datos*

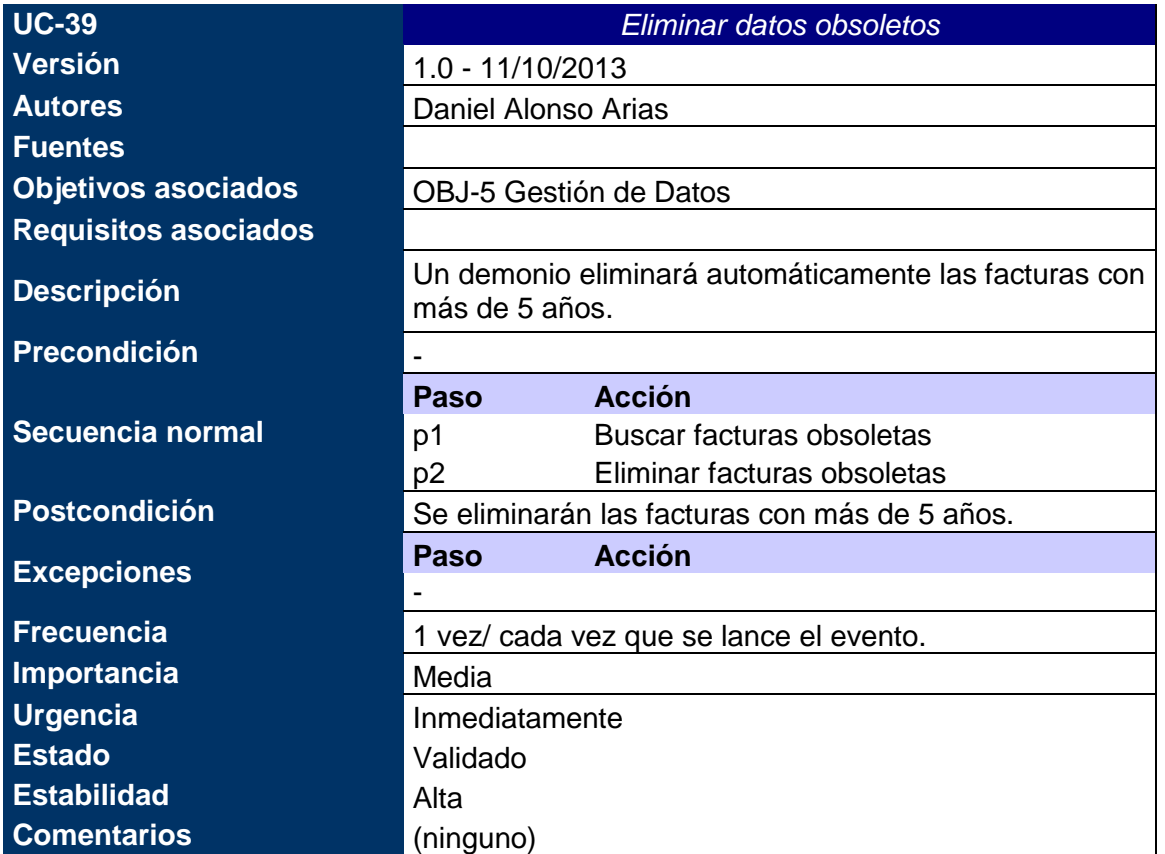

*Tabla nº 68: Caso de uso xx. Eliminar datos obsoletos.*

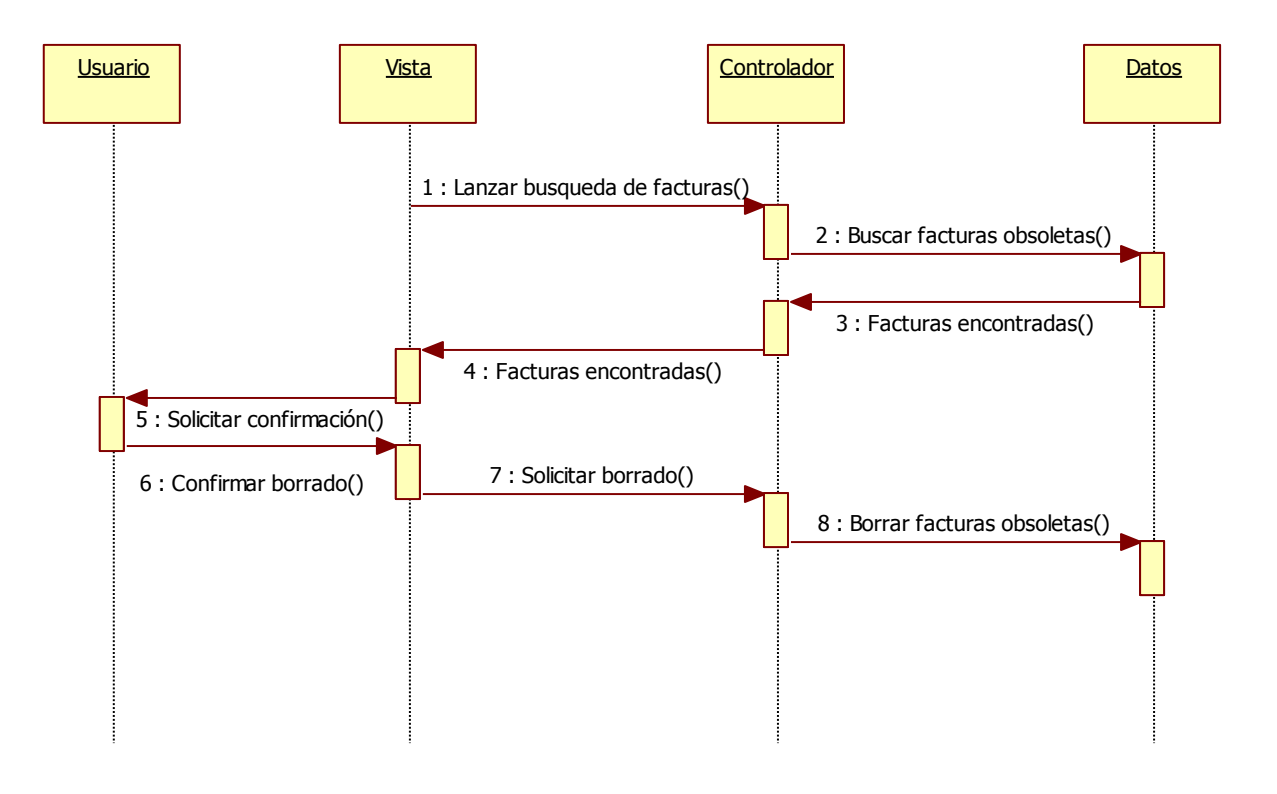

*Figura nº 51. Diagrama de Secuencia Eliminar datos obsoletos*

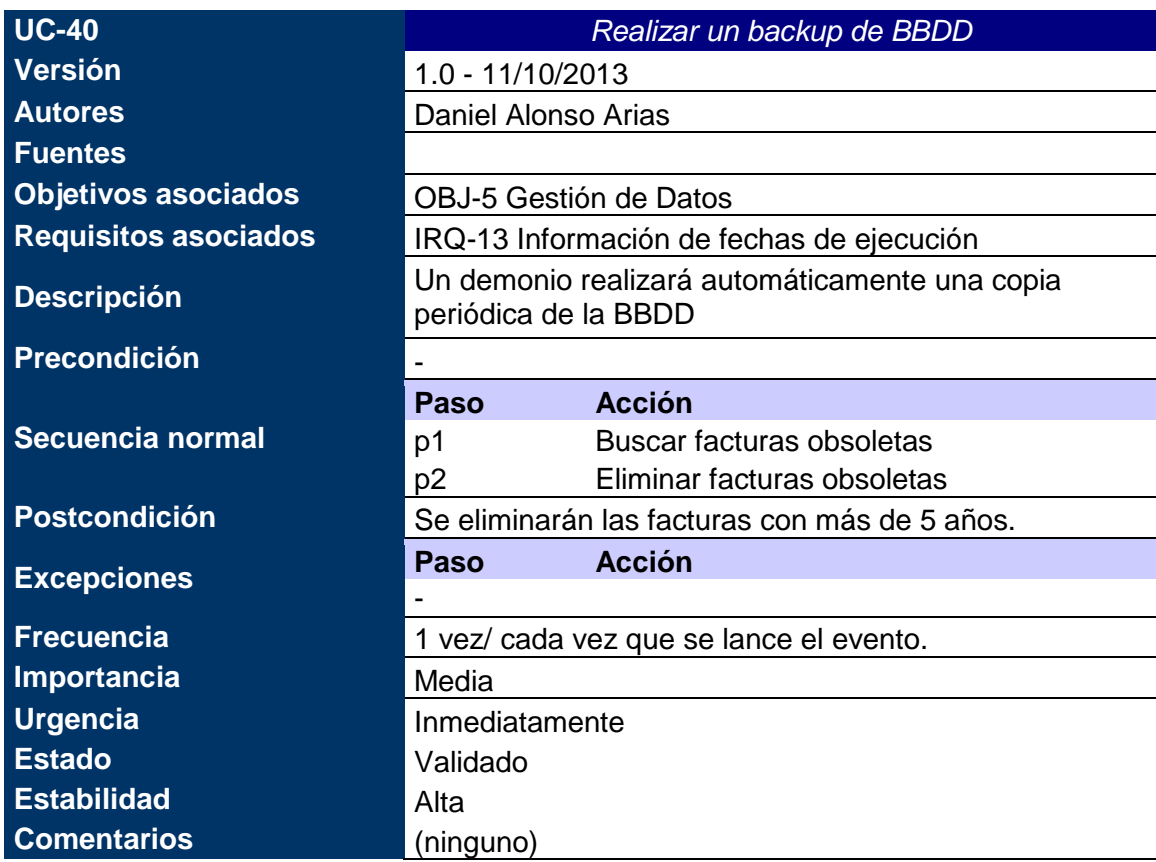

*Tabla nº 69: Caso de uso xx. Realizar un backup de BBDD.*

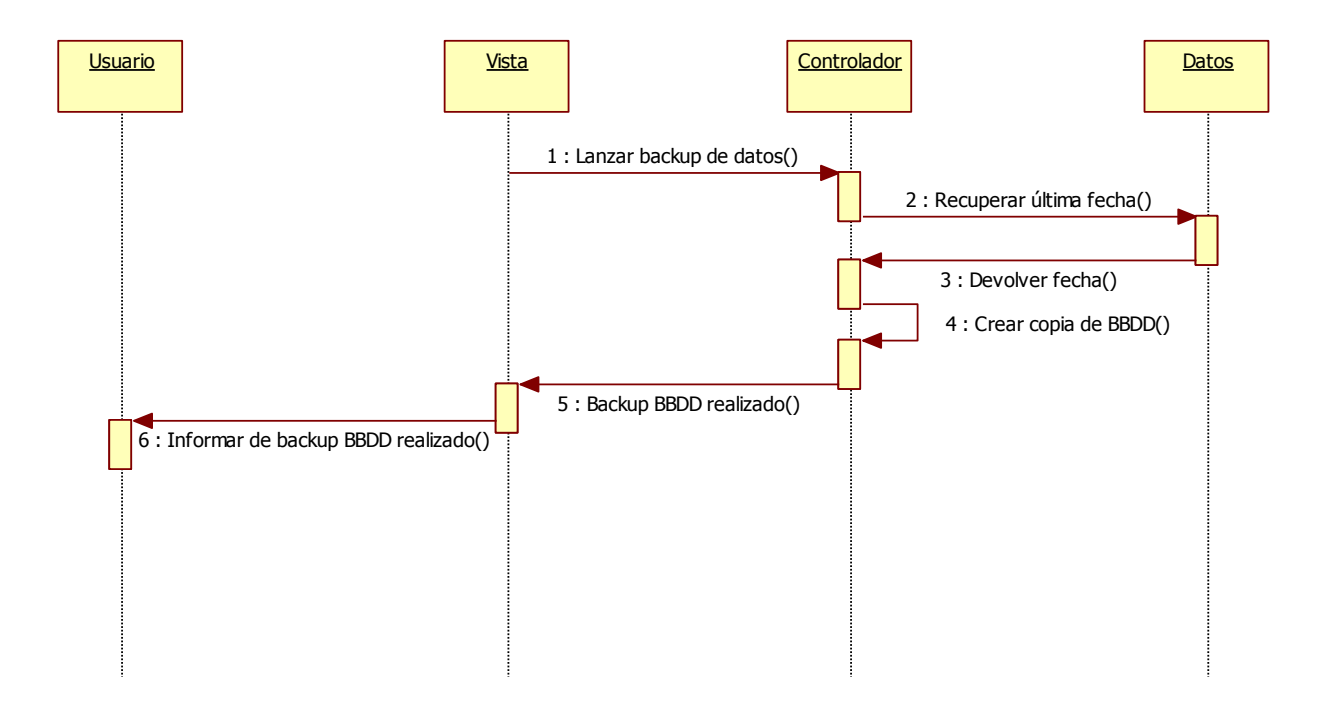

*Figura nº 52. Diagrama de Secuencia Realizar un backup de BBDD*

## *8.3.3. Requisitos no funcionales*

Un requisito no funcional o atributo de calidad es, en la ingeniería de sistemas y la ingeniería de software, un requisito que especifica criterios que pueden usarse para juzgar la operación de un sistema en lugar de sus comportamientos específicos, ya que éstos corresponden a los requisitos funcionales. Por tanto, se refieren a todos los requisitos que no describen información a guardar, ni funciones a realizar.

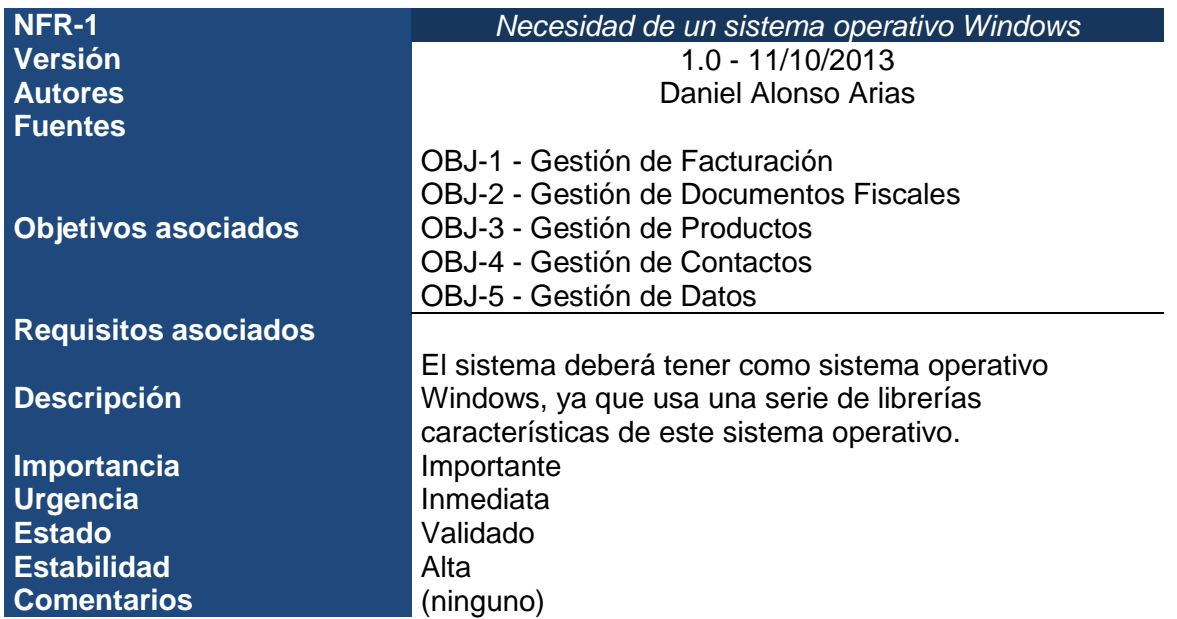

*Tabla nº 70: Requisito no funcional 1. Necesidad de un sistema operativo Windows.*

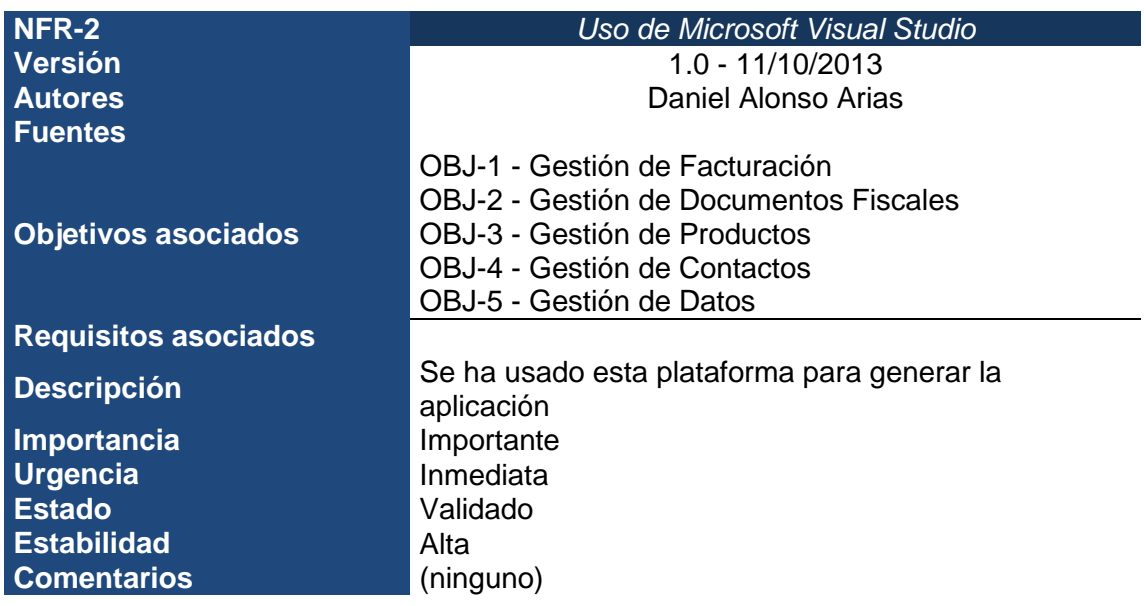

*Tabla nº 71: Requisito no funcional 2. Uso de Microsoft Visual Studio.*

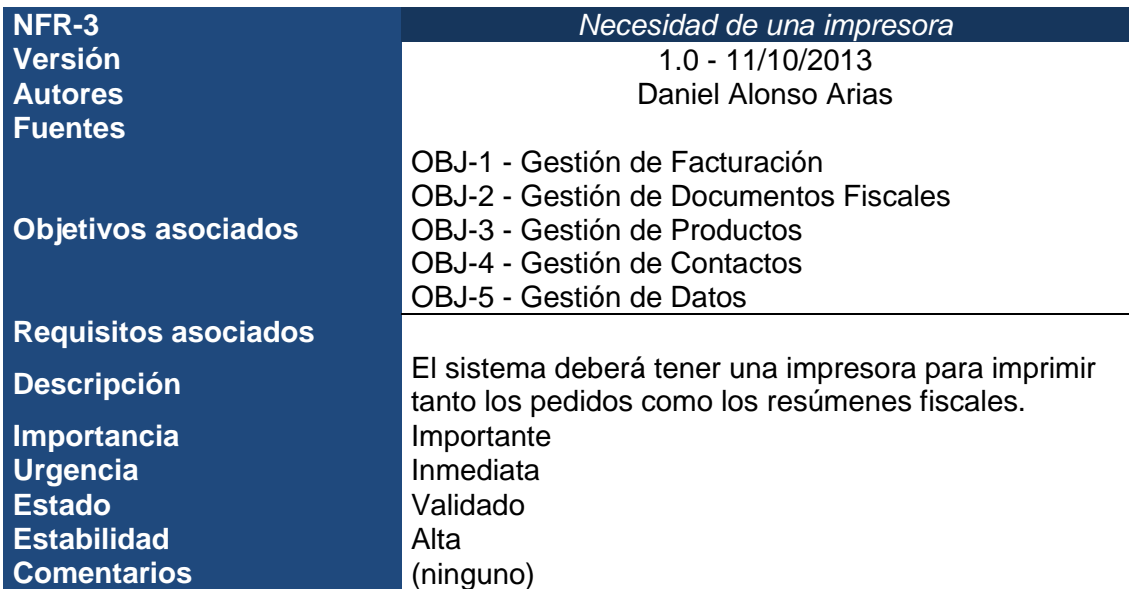

*Tabla nº 72: Requisito no funcional 3. Necesidad de una impresora.*

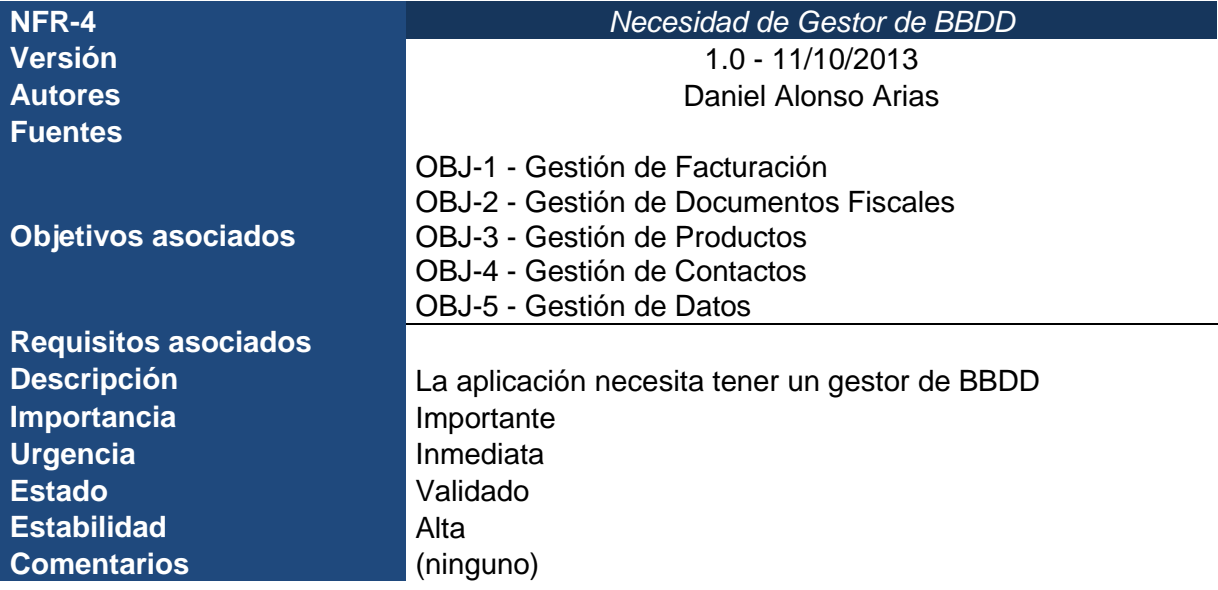

*Tabla nº 73: Requisito no funcional 4. Necesidad de Gestor de BBDD.*

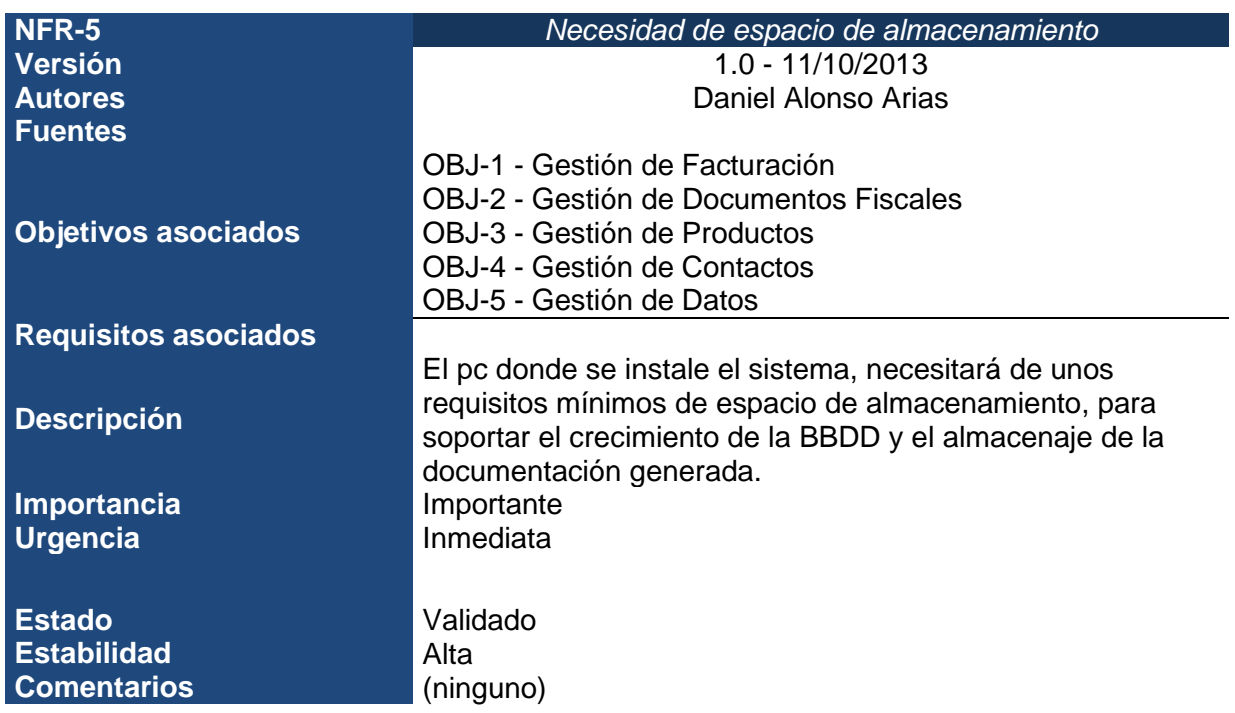

*Tabla nº 74: Requisito no funcional 5. Necesidad de espacio de almacenamiento.*

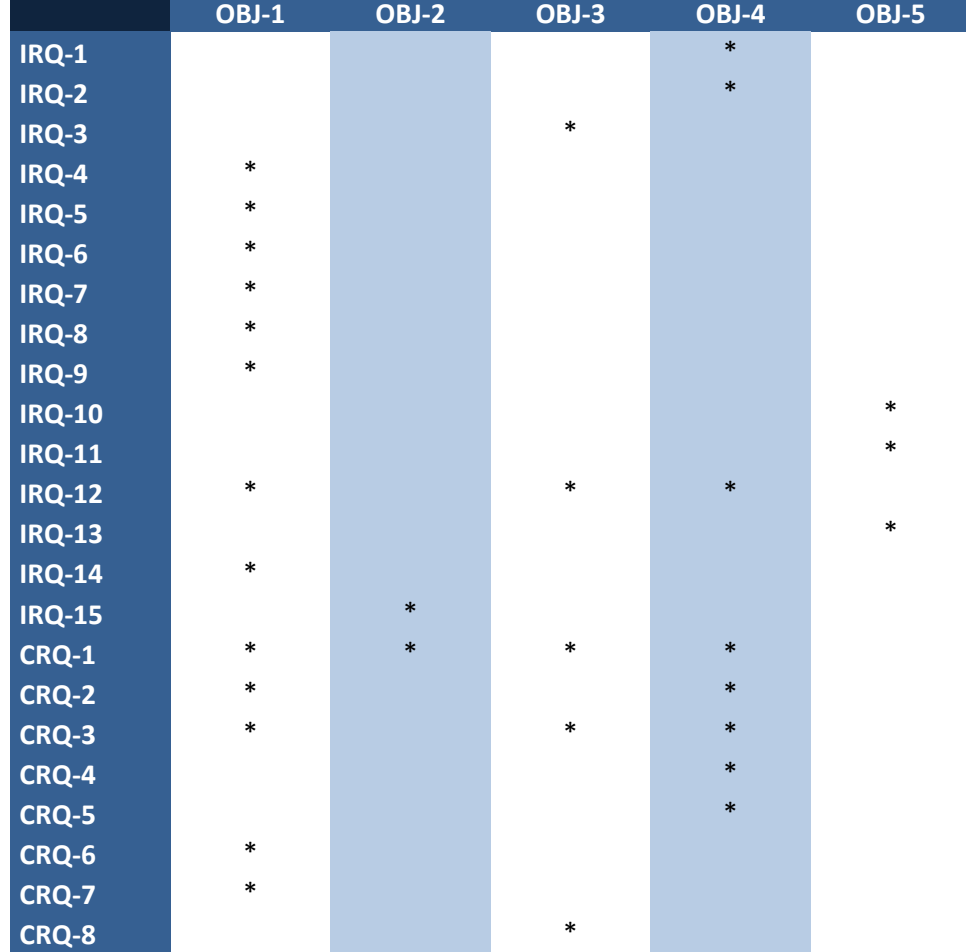

## *8.4.Matriz de rastreabilidad objetivos/requisitos*

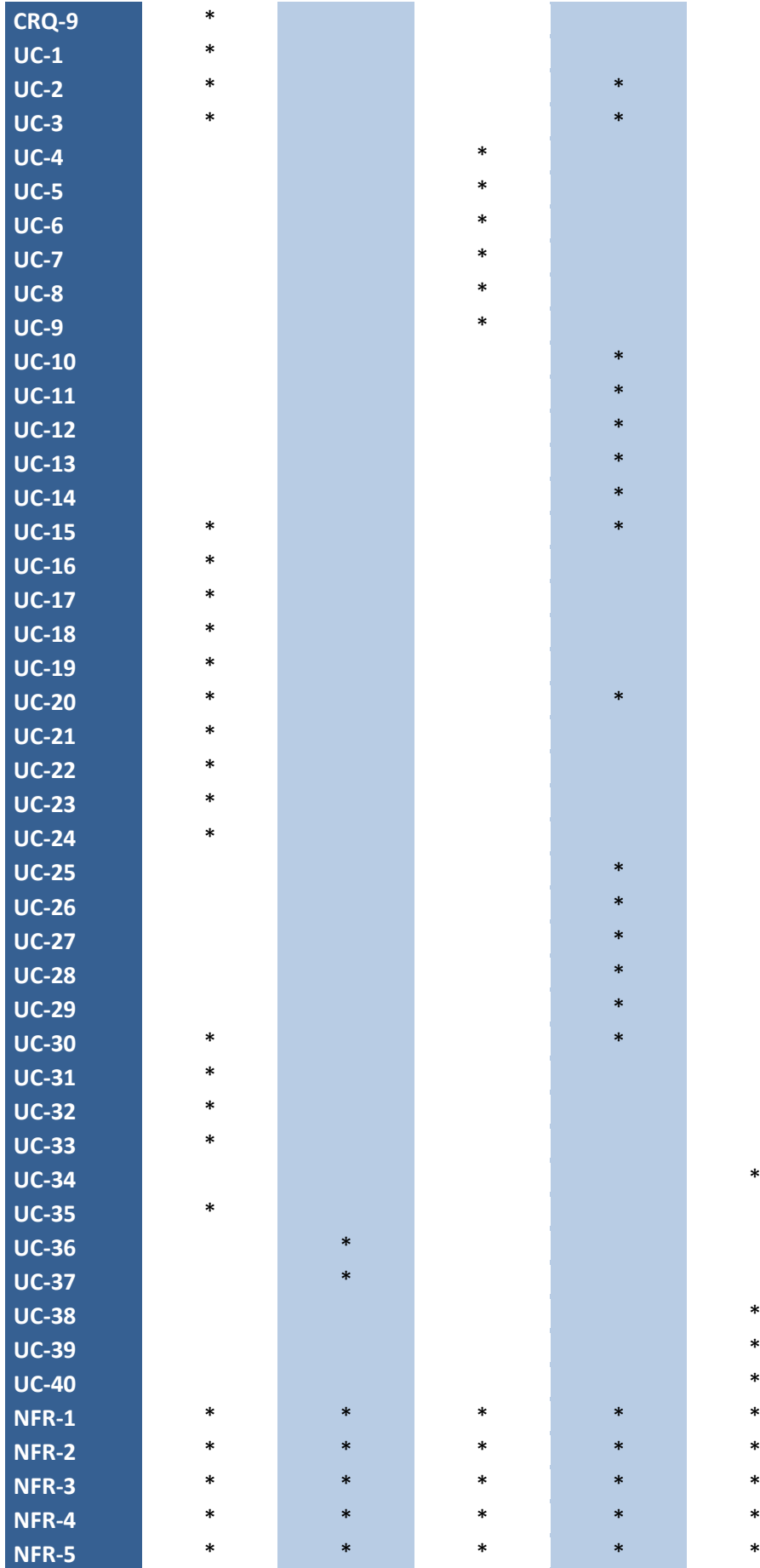

## *8.5.Conflictos pendientes de resolución*

En este apartado se incluyen los conflictos identificados durante el proceso y que aún están pendientes de resolución, descritos mediante la plantilla para conflictos.

En este caso, no se han detectado conflictos pendientes de resolución.

### *8.6.Resumen*

En este apartado se muestran varias tablas con los identificadores y nombres descriptivos de cada uno de los elementos principales del documento: Objetivos, Requisitos de información, Requisitos funcionales, Requisitos no funcionales y Conflictos pendientes. Este apartado permite disponer de una visión global de los requisitos del sistema.

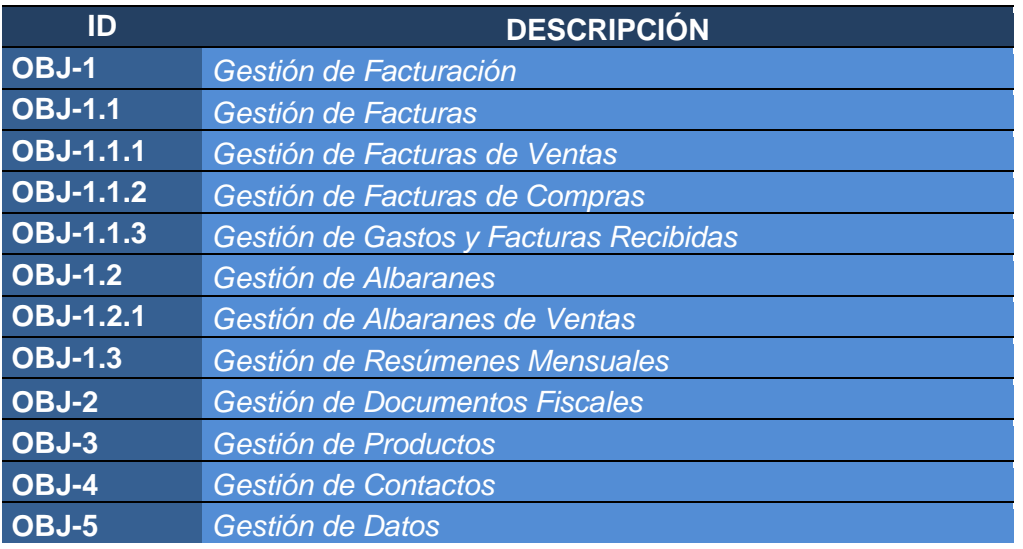

#### *Tabla nº 75: Resumen 1. Tipo de objetivos.*

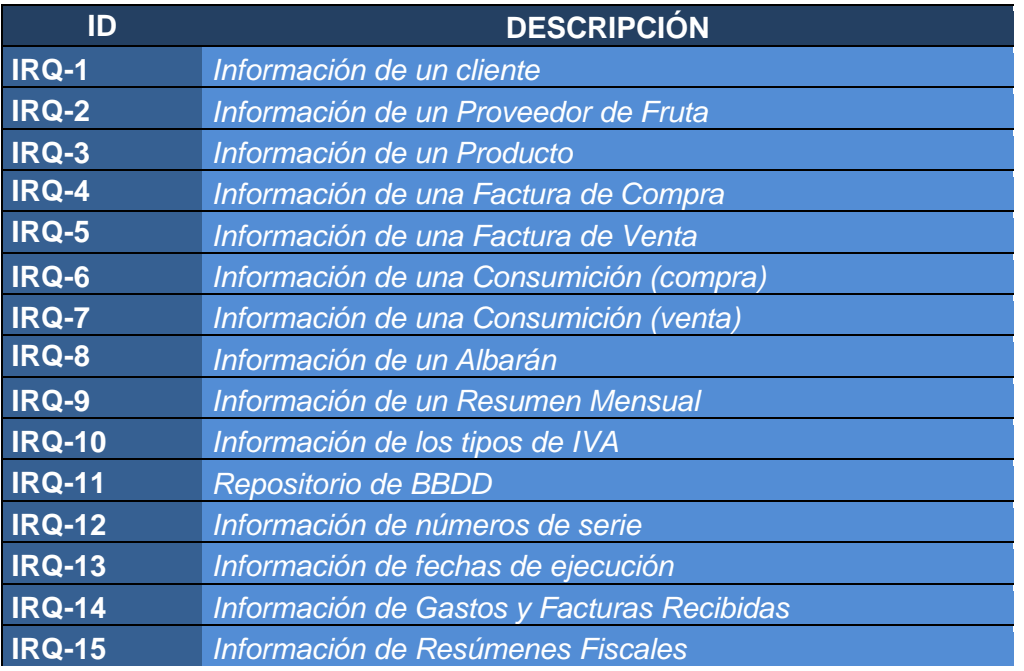

*Tabla nº 76: Resumen 2. Tipos de requisitos de información.*

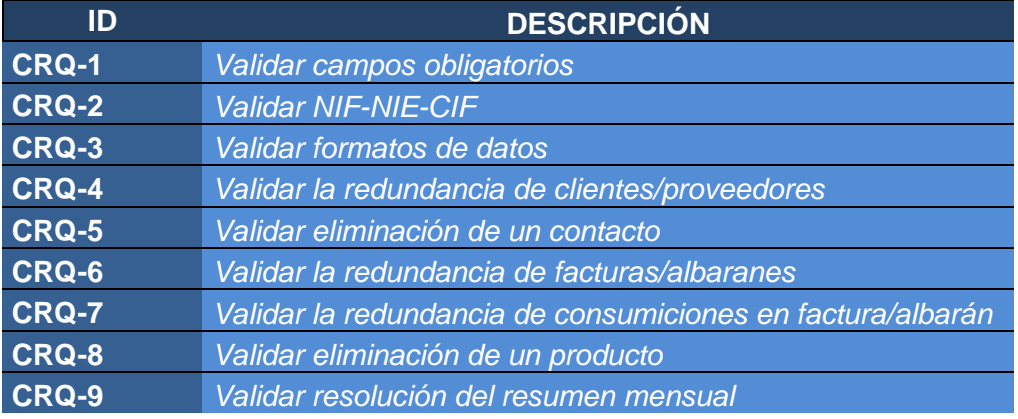

*Tabla nº 77: Resumen 3. Tipos de requisitos de restricción de información.*

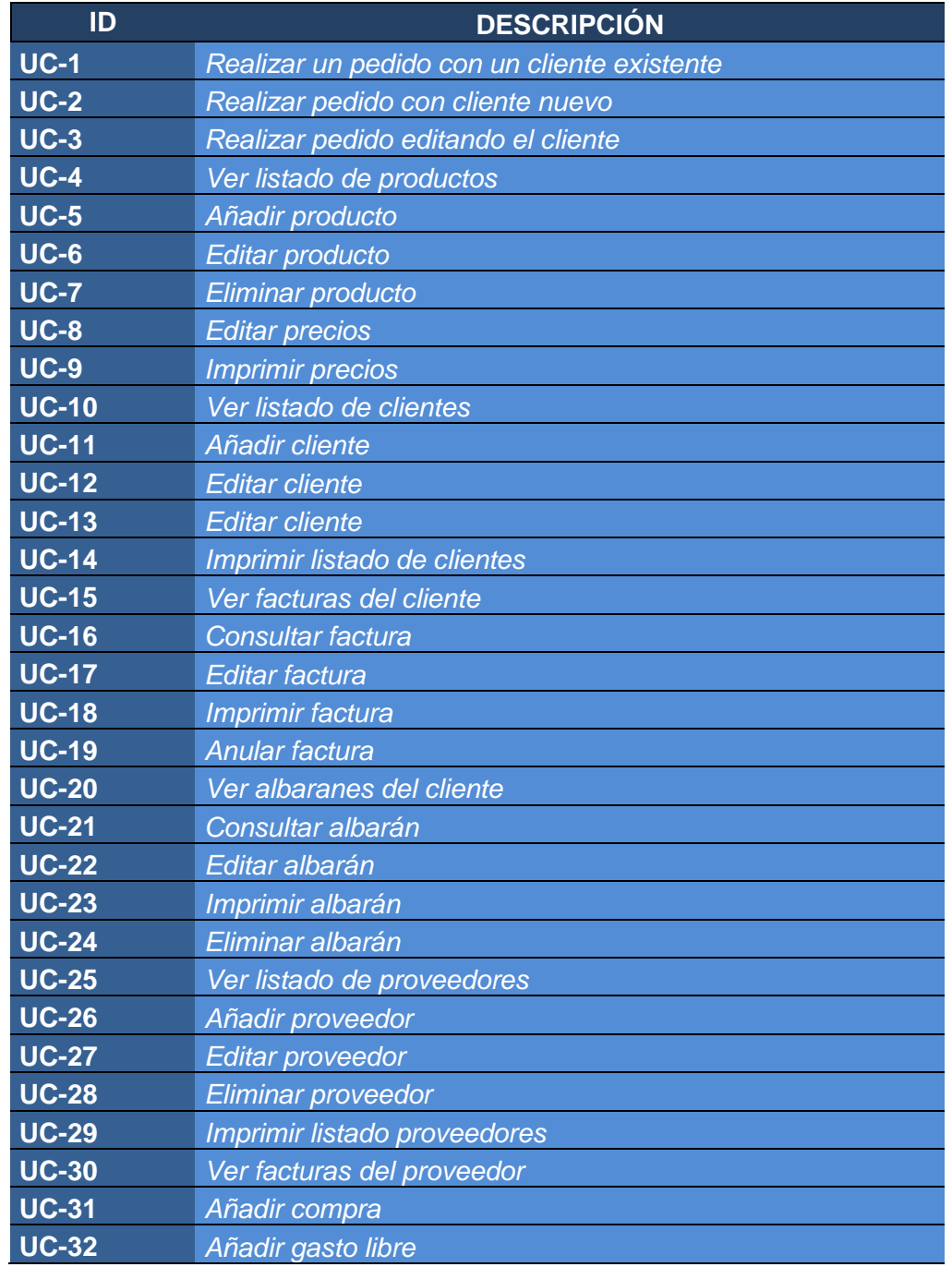

# 118 II MANUAL TÉCNICO

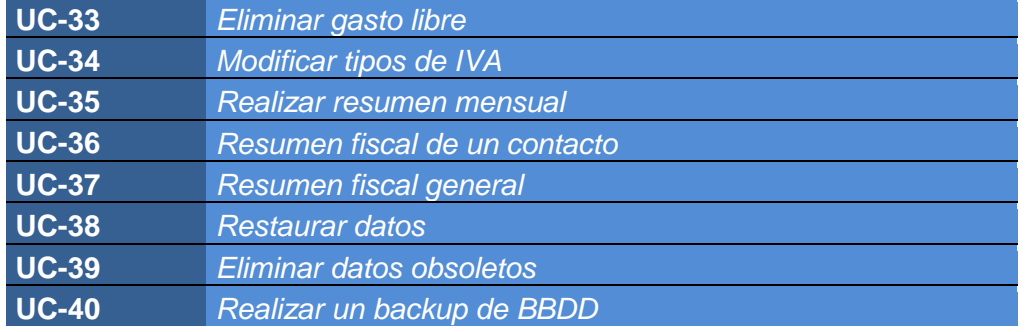

*Tabla nº 78: Resumen 4. Tipo de requisitos funcionales.*

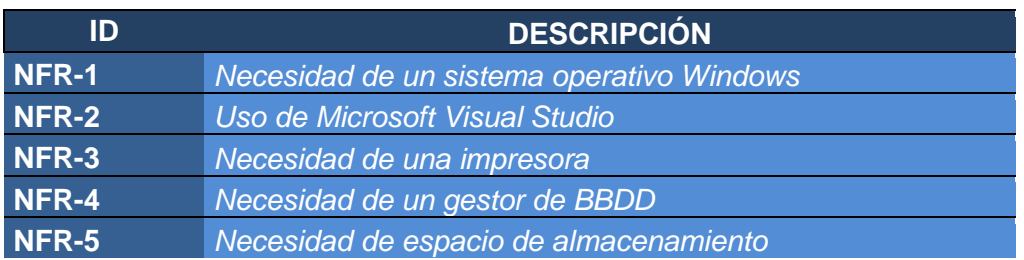

*Tabla nº 79: Resumen 5. Tipo de requisitos no funcionales.*

## *8.7.Glosario de términos*

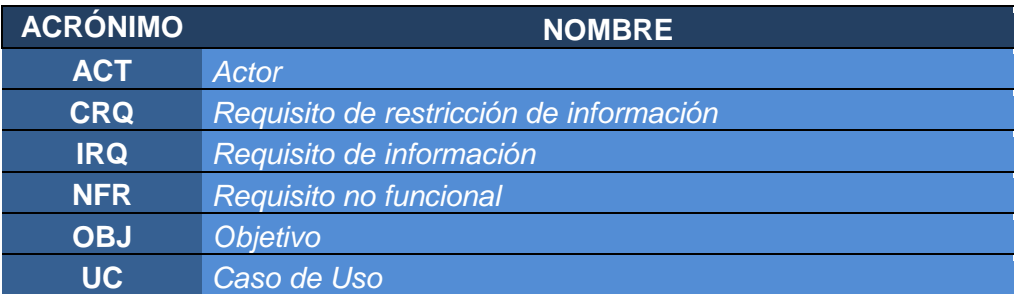

*Tabla nº 80: Glosario de Términos.*

# **9. Diseño**

## *9.1.Introducción*

El diseño es el primer paso de la fase de desarrollo de cualquier producto o sistema de ingeniería.

#### Definición de diseño según Taylor:

*"Proceso de aplicar distintas técnicas y principios con el propósito de definir un dispositivo, proceso o sistema con los suficientes detalles como para permitir su realización física"* 

El diseño de software, al igual que los métodos de diseño de todas las ingenierías, cambian continuamente al aparecer nuevos métodos, mejores análisis y ampliar los conocimientos. El problema es que el diseño de software se encuentra en una etapa relativamente temprana en su evolución. La idea de realizar diseño de software en lugar de "programar", surgió a principios de los años 60, por lo que a las metodologías de diseño les falta la profundidad y la flexibilidad que tiene el diseño en otras ingenierías. Pero, ya existen técnicas de diseño de software para poder evaluar la calidad del software.

Una vez que se han establecido los requisitos del software, el diseño es la primera de tres actividades técnicas: diseño, codificación y prueba. Cada actividad transforma la información de forma que al final se obtiene un software validado.

El diseño es técnicamente la parte central de la ingeniería del software. Durante el diseño se desarrollan, revisan y se documentan los refinamientos progresivos de las estructuras de datos, de la estructura del programa y de los detalles procedimentales. El diseño da como resultado representaciones cuya calidad puede ser evaluada.

Mediante algunas metodologías de diseño se realiza el diseño de datos, el diseño arquitectónico y el diseño procedimental.

 El diseño de datos transforma el modelo de campo de información, creado durante el análisis, en las estructuras de datos que se van a requerir para implementar el software.

 El diseño arquitectónico define las relaciones entre los principales elementos estructurales del programa.

 El diseño procedimental transforma los elementos estructurales en una descripción procedimental del software.

A continuación, se genera el código fuente y, para integrar y validar el software, se llevan a cabo las pruebas.

Las fases de diseño, codificación y prueba absorben el 75% o más del coste de la ingeniería del software (excluyendo el mantenimiento). Es aquí donde se toman las decisiones que afectarán finalmente al éxito de la implementación del programa, y también, a la facilidad de mantenimiento que tendrá el software. Por tanto el diseño es un paso fundamental de la fase de desarrollo.

El diseño es la única forma mediante la que podemos traducir con precisión los requisitos del cliente en un producto o sistema acabado. El diseño de software es la base de todas las partes posteriores del desarrollo y de la fase de prueba.

Sin diseño, nos arriesgamos a construir un sistema inestable, un sistema que falle cuando se realicen pequeños cambios, un sistema que sea difícil de probar, un sistema cuya calidad no pueda ser evaluada hasta más adelante, cuando quede poco tiempo y ya sea haya gastado mucho dinero.

## 120 II MANUAL TÉCNICO

#### *9.2.Diagramas de clases*

Un diagrama de clases es un tipo de diagrama estático que describe la estructura de un sistema mostrando sus clases, atributos y las relaciones entre ellos. Los diagramas de clases son utilizados durante el proceso de análisis y diseño de los sistemas, donde se crea el diseño conceptual de la información que se manejará en el sistema, y los componentes que se encargaran del funcionamiento y la relación entre uno y otro.

A continuación se mostrarán los diagramas de clases planteados para el desarrollo del proyecto:

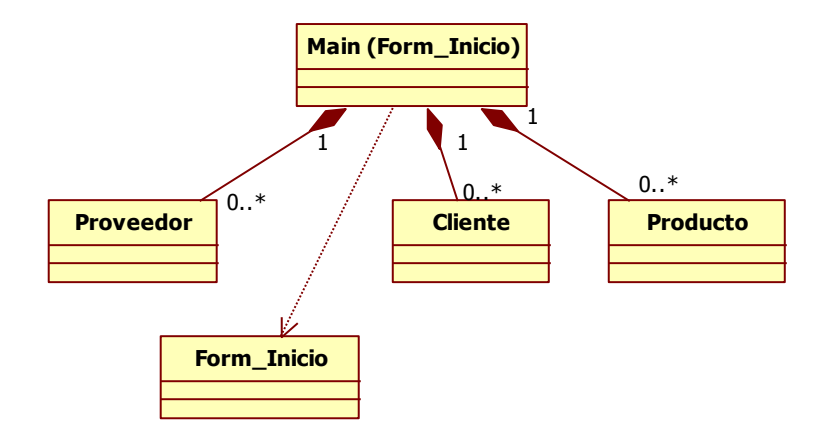

*Figura nº 53: Diagrama de clases Main.*

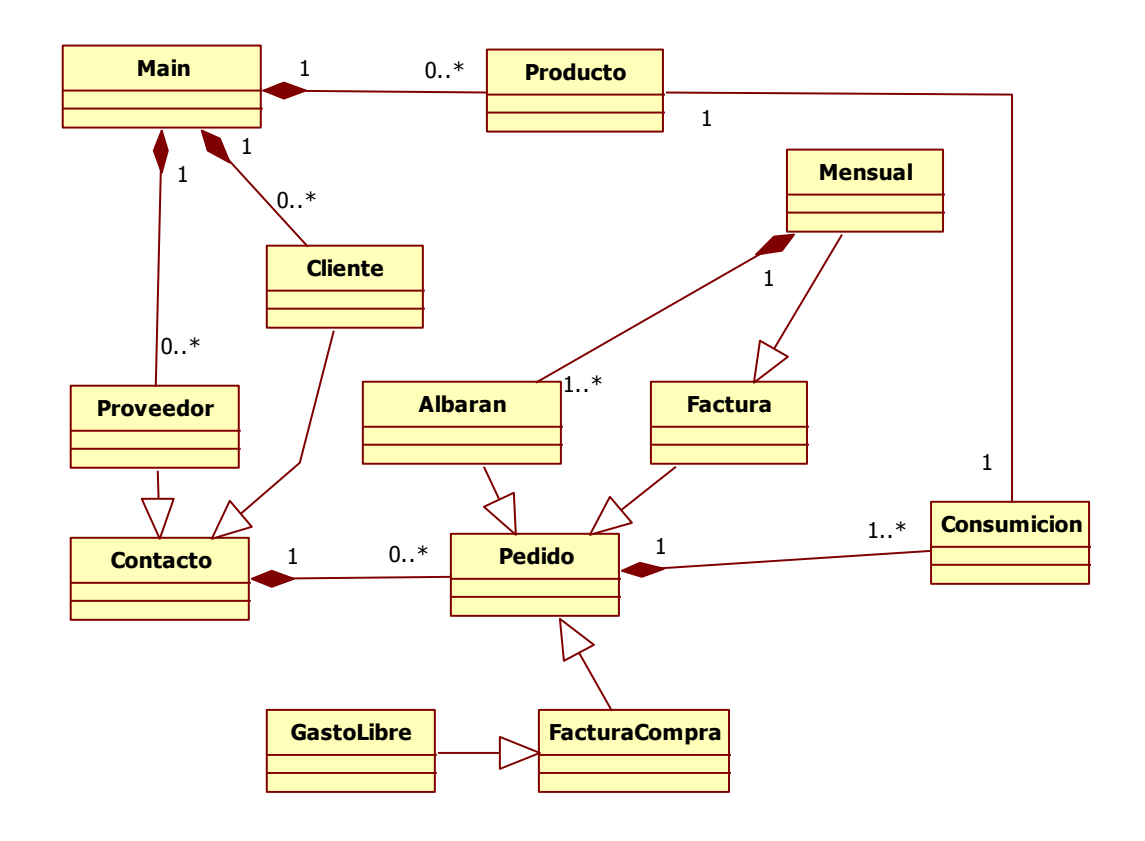

*Figura nº 54: Diagrama de clases Capa de Negocio.*

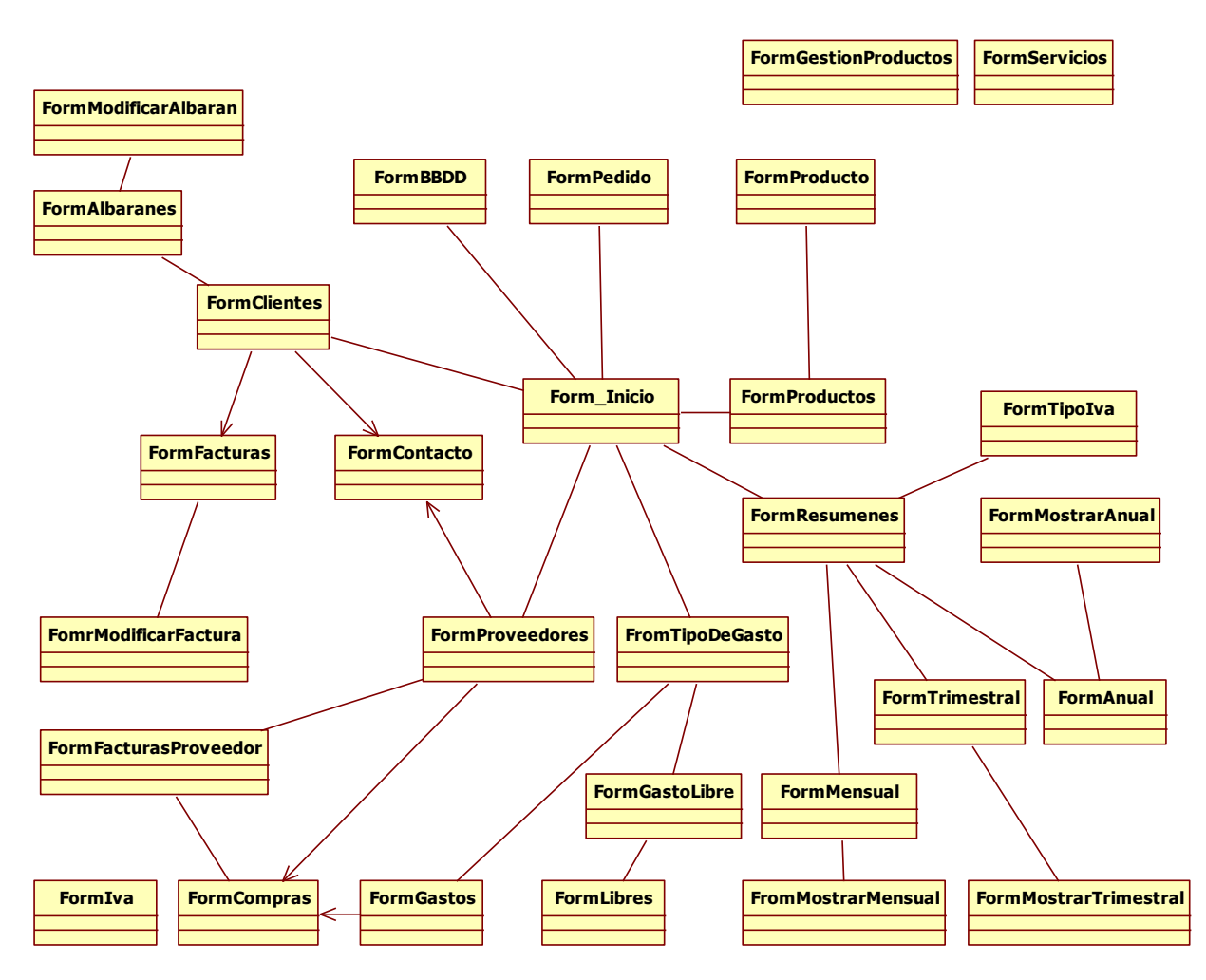

*Figura nº 55: Diagrama de clases Capa de Interacción.*

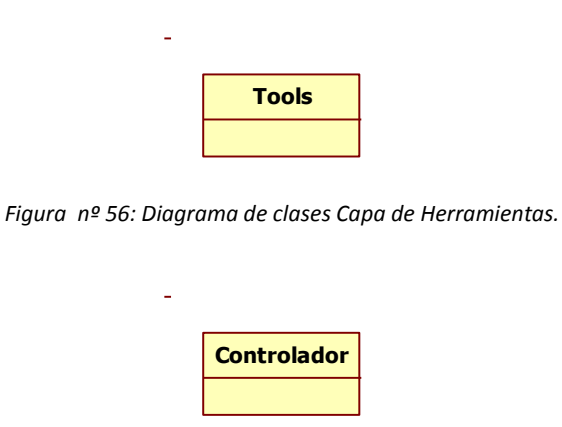

*Figura nº 57: Capa de Datos.*

Después de ver los diagramas, se mostrarán detalladamente cada una de las clases que forman la aplicación. Se ha desarrollado una jerarquía de clases agrupando éstas por tener atributos similares.

### *Clase Pedido*: en esta clase se almacenarán todos los datos correspondientes a un pedido.

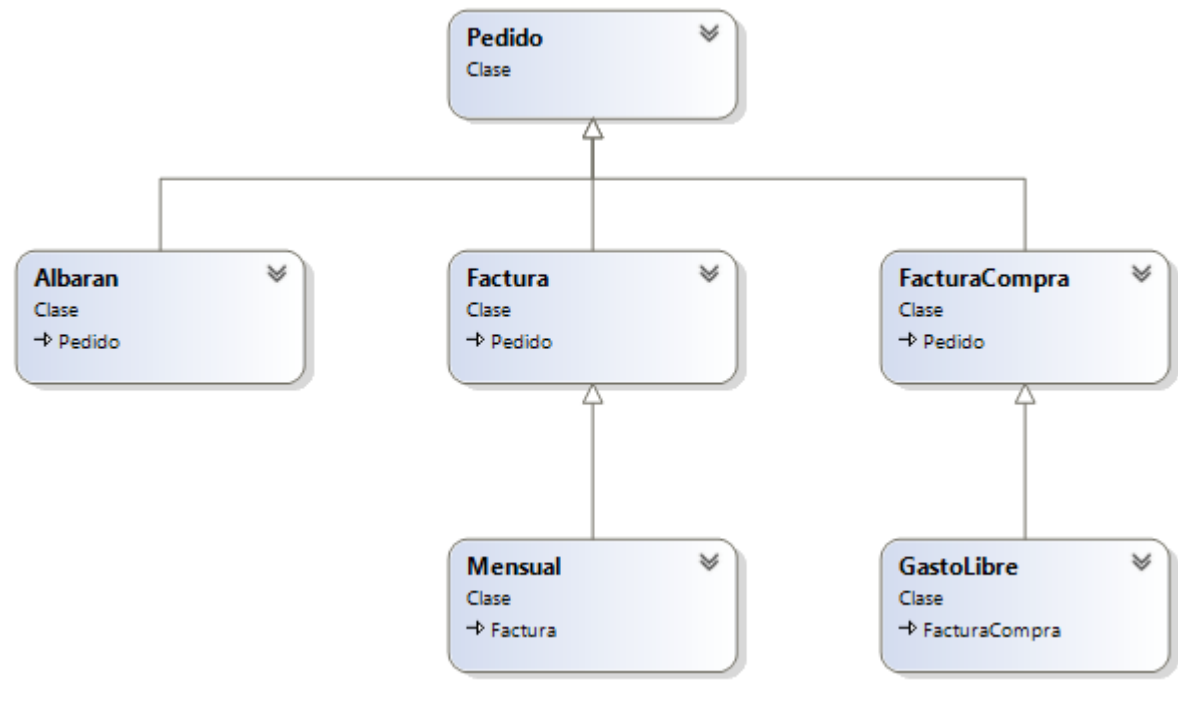

*Figura nº 58: Clase Pedido.*

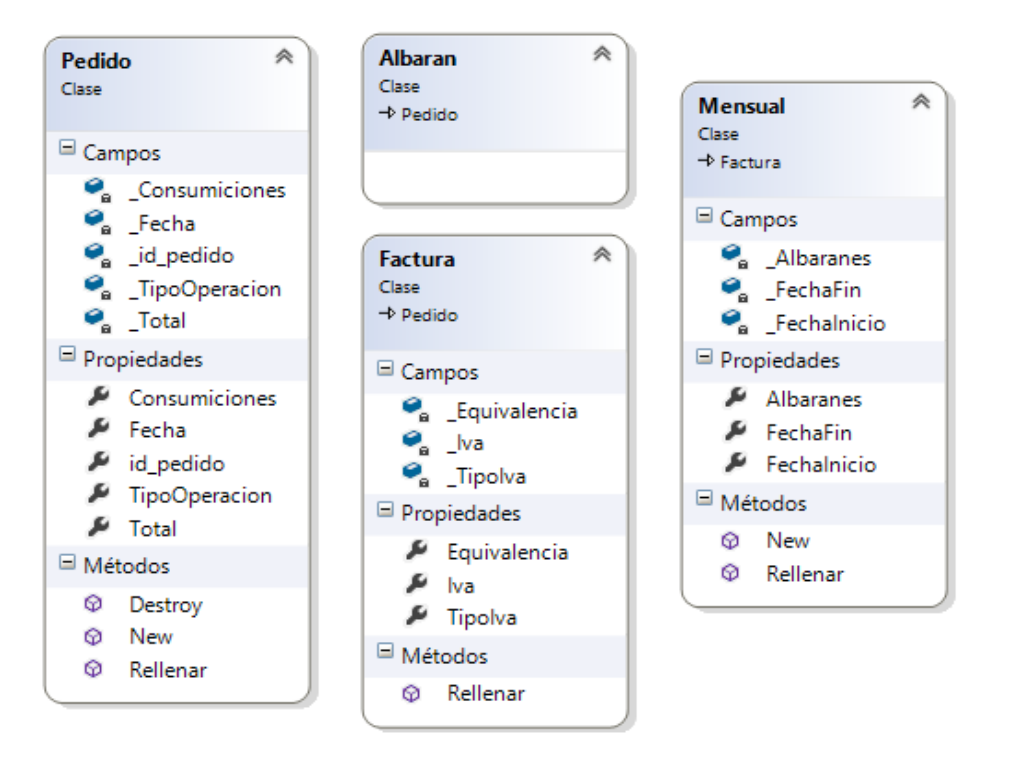

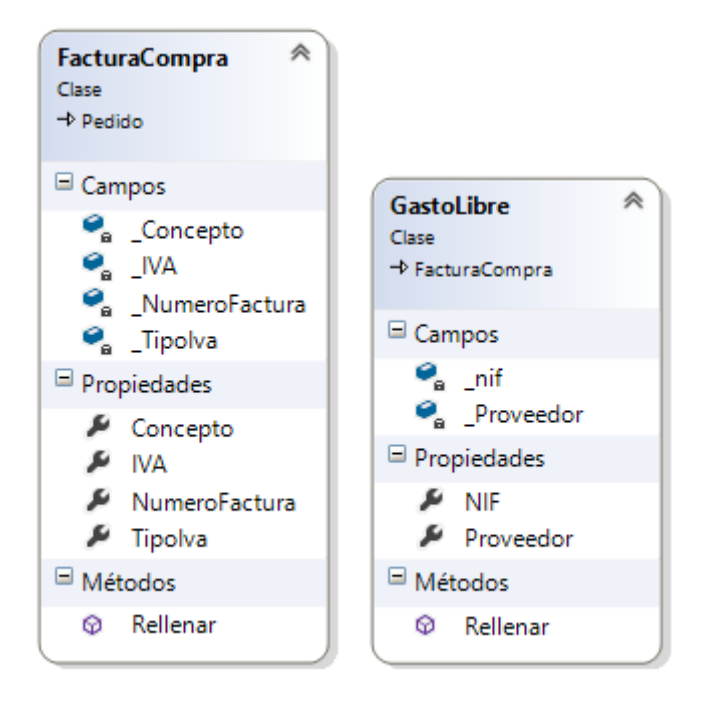

*Clase ListaContactos*: en esta clase se almacenarán un listado de contactos.

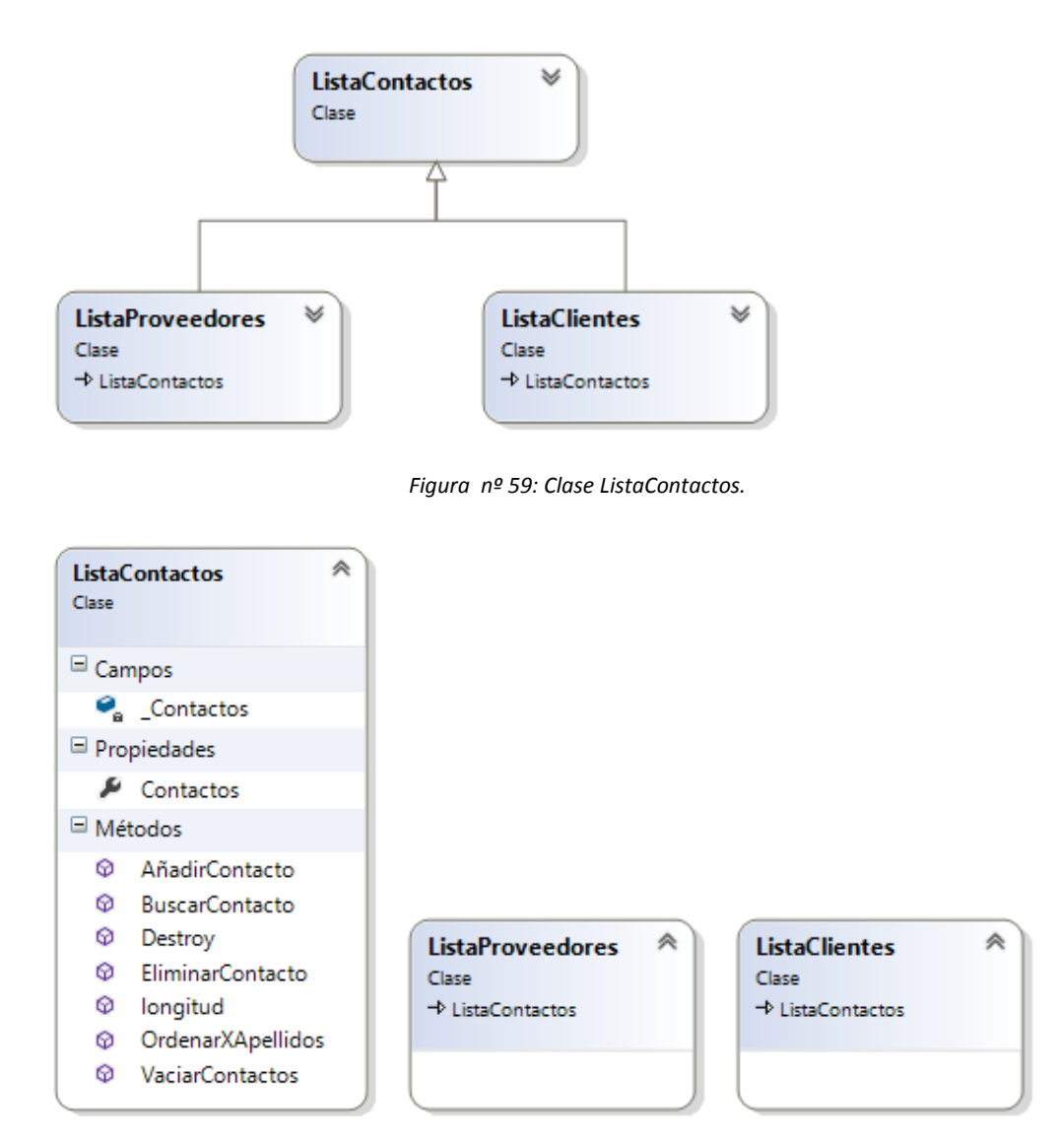

## 124 II MANUAL TÉCNICO

*Clase Contacto*: en esta clase se almacenarán todos los datos correspondientes a un contacto.

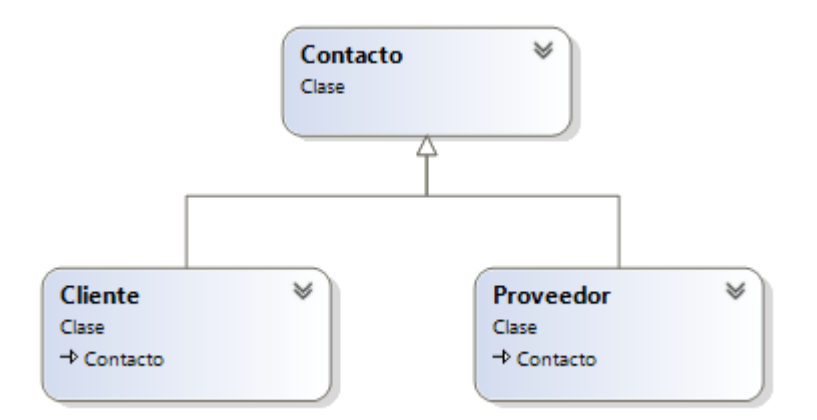

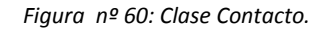

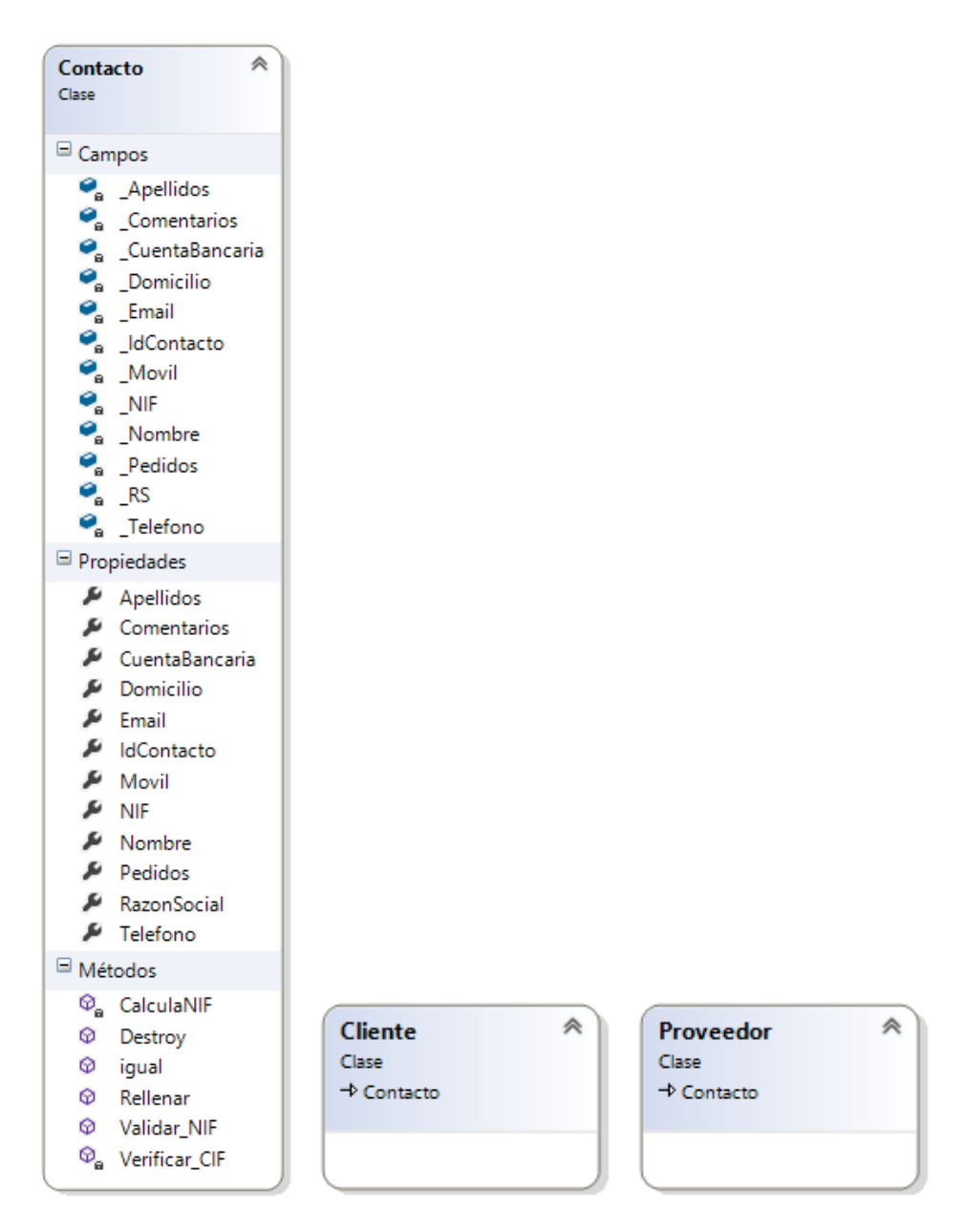

*Clase Consumición*: en esta clase se almacenarán todos los ratos correspondientes a una consumición.

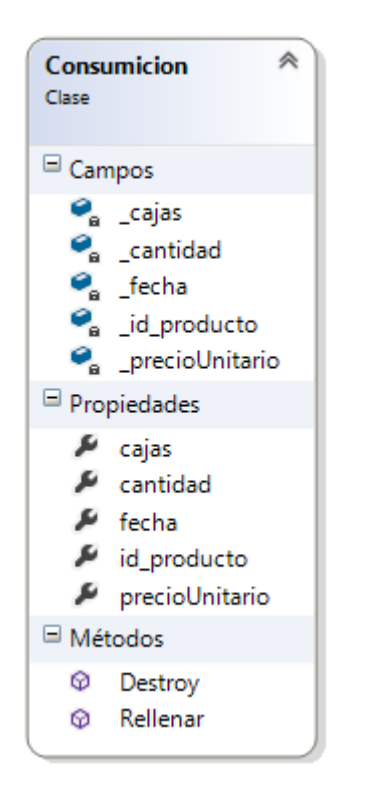

*Figura nº 61: Clase Consumición.*

126 II MANUAL TÉCNICO

## *Clase Controlador*: clase controlará el tráfico de datos entre la BBDD y el sistema.

 $\hat{\mathcal{R}}$ 

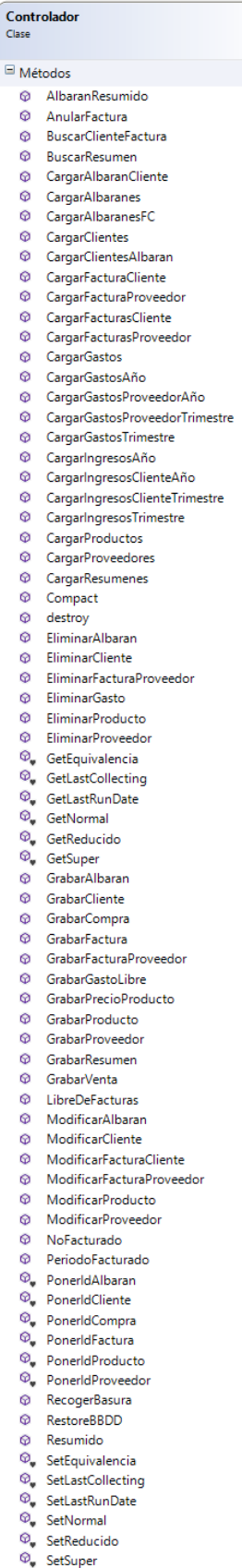

*Figura nº 62: Clase Controlador.*

*Clase Form\_Inicio*: esta clase contiene el formulario inicial del sistema. También es la encargada de lanzar procesos en segundo plano como, el backup de la BBDD y la recolección de basura.

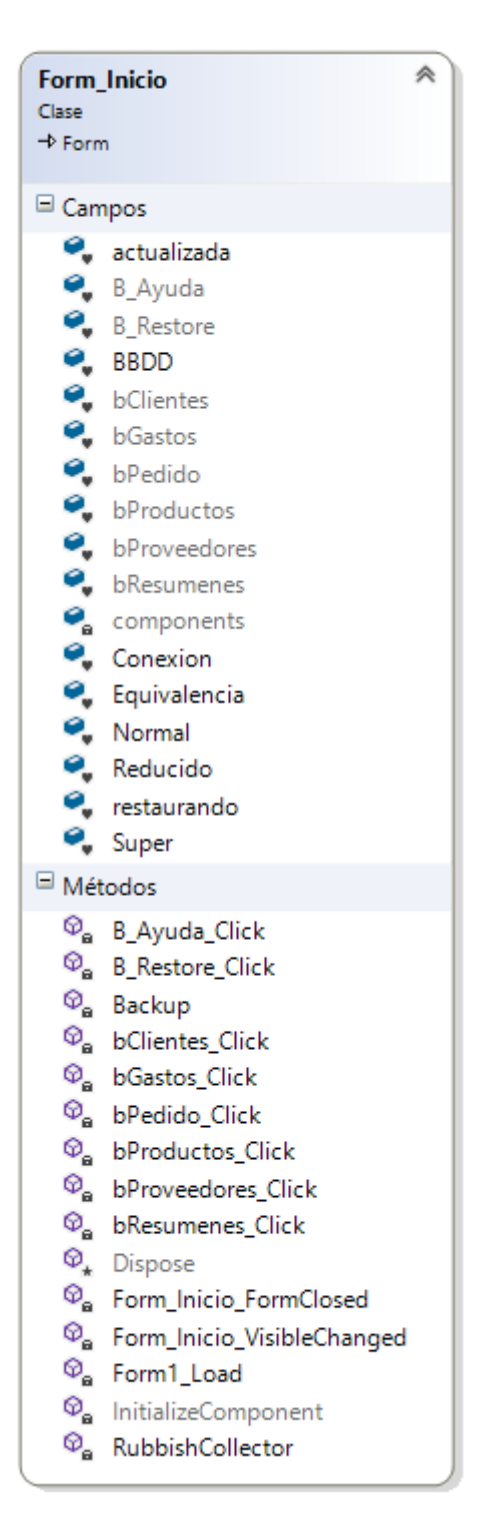

*Figura nº 63: Clase Form\_Inicio.*

*Clase FormAlbaranes*: esta clase contiene el formulario en el que se muestran los albaranes de un cliente seleccionado.

FormAlbaranes 《  $\begin{array}{c}\n\text{Case} \\
\text{Case} \\
\end{array}$ □ Campos e<sub>s</sub> Albaran<br>
e<sub>s</sub> Albaranes  $\bullet$ , B\_EliminarAlbaran B\_ModificarAlbaran B\_Volver e components<br>
P. DataGridView1  $\bullet$  Fecha  $\bullet$  IdAlbaran P<sub>a</sub> L\_Cliente<br>
P<sub>a</sub> Tool<br>
P<sub>a</sub> Total  $\blacksquare$  Métodos  $\Phi_{\mathbf{a}}$  B\_EliminarAlbaran\_Click  $\overline{\mathcal{P}}_{\mathbf{a}}$  B\_ModificarAlbaran\_Click  $\begin{bmatrix} \n\Phi_{\mathbf{a}} & B\_ \mathbf{b} & \text{Dispose} \n\end{bmatrix}$  $\circledcirc_{\mathsf{a}}$  FormAlbaranes\_FormClosed  $\overline{\Phi_{\mathbf{a}}}$  FormAlbaranes\_Load  $\circledcirc_{\mathbf{a}}$  InitializeComponent  $\mathcal{D}_{\bullet}$  RefreshAlbaranes

#### *Figura nº 64: Clase FormAlbaranes.*

*Clase FormAnual*: esta clase contiene el formulario en el que se seleccionan los datos para realizar un resumen anual.

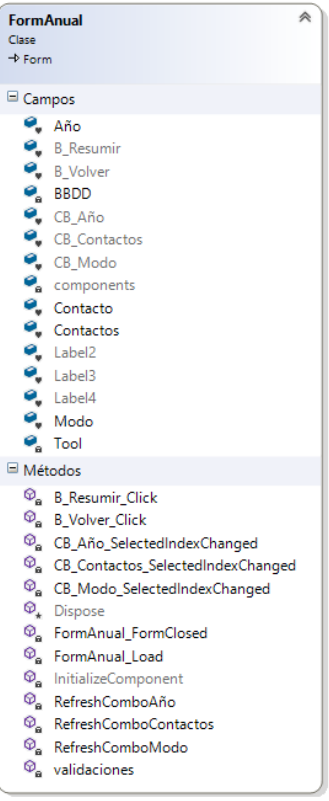

*Figura nº 65: Clase FormAnual.*

*Clase FormAyuda*: esta clase contiene el formulario, que muestra el PDF, con el manual de ayuda.

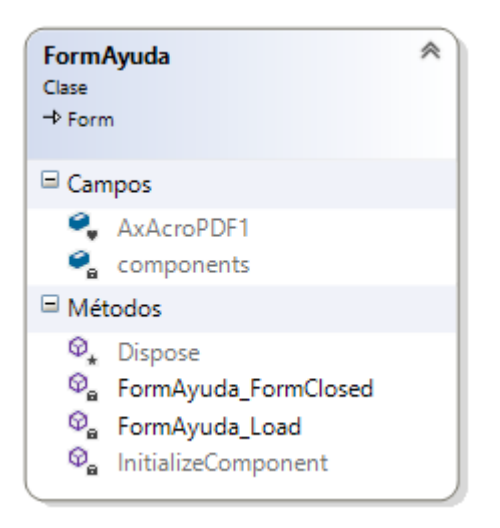

*Figura nº 66: Clase FormAyuda.*

*Clase FormBBDD*: esta clase contiene el formulario para restaurar un backup de BBDD.

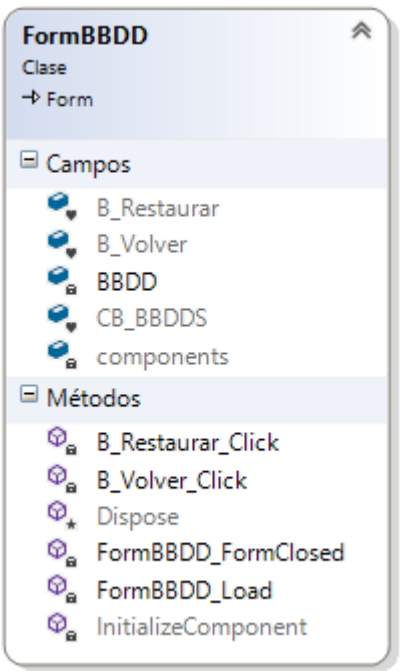

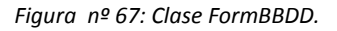

*Clase FormClientes*: esta clase contiene el formulario que muestra el listado de clientes.

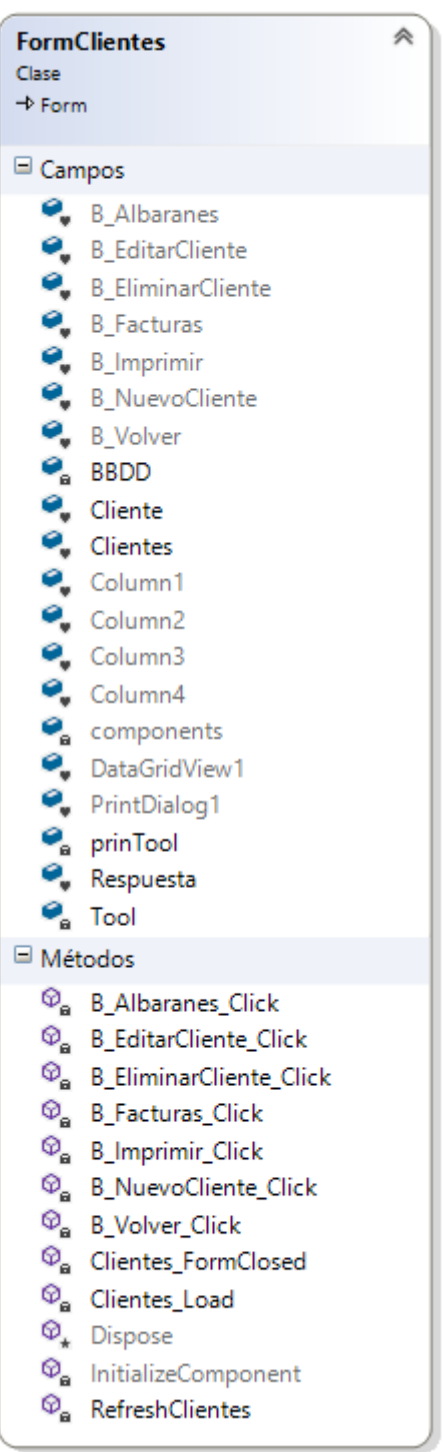

*Figura nº 68: Clase FormClientes.*

*Clase FormCompras*: esta clase contiene el formulario que muestra las compras a un proveedor.

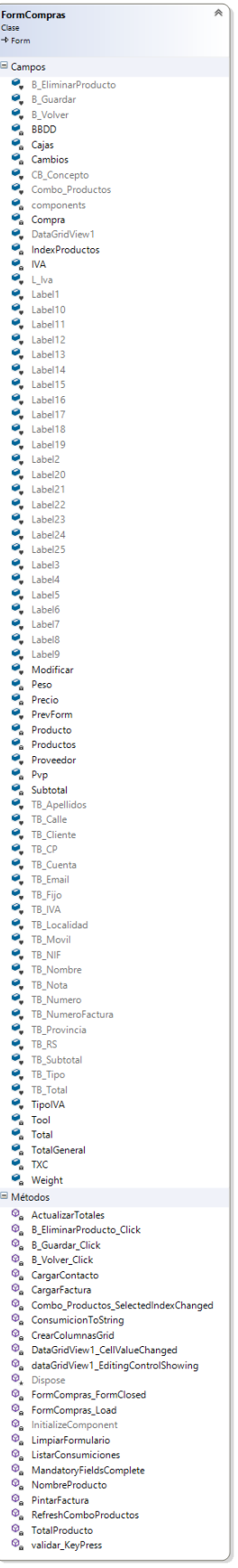

*Figura nº 69: Clase FormCompras.*

*Clase FormContacto*: esta clase contiene el formulario que muestra la información de un contacto.

| 仌<br><b>FormContacto</b>                                   |                                                                                                    |  |
|------------------------------------------------------------|----------------------------------------------------------------------------------------------------|--|
| Clase                                                      |                                                                                                    |  |
| $\rightarrow$ Form                                         |                                                                                                    |  |
| Campos                                                     |                                                                                                    |  |
|                                                            | B_Guardar                                                                                                    |  |
|                                                            | B_Volver                                                                                                    |  |
|                                                            | $\bullet$ components                                                                                                    |  |
|                                                            |                                                                                                    |  |
|                                                            | $\begin{array}{cc} \bullet \\ \bullet \\ \bullet \\ \bullet \end{array}$ Contactos                                                                                                    |  |
|                                                            |                                                                                                    |  |
|                                                            |                                                                                                    |  |
|                                                            |                                                                                                    |  |
|                                                            |                                                                                                    |  |
|                                                            |                                                                                                    |  |
|                                                            |                                                                                                    |  |
|                                                            |                                                                                                    |  |
|                                                            |                                                                                                    |  |
|                                                            |                                                                                                    |  |
|                                                            |                                                                                                    |  |
|                                                            |                                                                                                    |  |
|                                                            |                                                                                                    |  |
|                                                            |                                                                                                    |  |
|                                                            |                                                                                                    |  |
|                                                            |                                                                                                    |  |
|                                                            |                                                                                                    |  |
|                                                            |                                                                                                    |  |
|                                                            |                                                                                                    |  |
|                                                            |                                                                                                    |  |
|                                                            |                                                                                                    |  |
|                                                            |                                                                                                    |  |
|                                                            |                                                                                                    |  |
|                                                            |                                                                                                    |  |
|                                                            |                                                                                                    |  |
|                                                            |                                                                                                    |  |
|                                                            |                                                                                                    |  |
|                                                            | Factor Contactor Contactor Contactor Contactor Contactor Contactor Contactor Contactor Contactor Contactor Contactor Contactor Contactor Contactor Contactor Contactor Contactor Contactor Contactor Contactor Contactor Co |  |
|                                                            |                                                                                                    |  |
|                                                            |                                                                                                    |  |
|                                                            |                                                                                                    |  |
|                                                            |                                                                                                    |  |
|                                                            |                                                                                                    |  |
| Métodos                                                    |                                                                                                    |  |
| $\circledcirc_{\mathtt{a}}$                                | <b>B_Guardar_Click</b>                                                                                                    |  |
| $\circledcirc_{\mathsf{a}}$                                | <b>B</b> Volver Click                                                                                                    |  |
|                                                            | $\mathcal{D}_+$ Dispose                                                                                                    |  |
|                                                            | <sup>@</sup> FormContacto_Enter                                                                                                    |  |
| Ø.                                                         | FormContacto_FormClosed                                                                                                    |  |
| $\circledcirc_{\mathtt{a}}$<br>$\circledcirc_{\mathtt{a}}$ | FormContacto Load                                                                                                    |  |
|                                                            | InitializeComponent                                                                                                    |  |
| $\circledcirc_{\mathsf{a}}$                                | LimpiarFormContacto                                                                                                    |  |
| $\circledcirc_{\mathsf{a}}$                                | MandatoryFieldsComplete                                                                                                    |  |
| ⊕<br>$\circledcirc_{\mathsf{a}}$                           | SoloNumeros                                                                                                    |  |
| $\circledcirc_{\mathtt{a}}$                                | TB_CP_KeyPress<br>TB_Cuenta_KeyPress                                                                                                    |  |
| Ø.                                                         | TB_Fijo_KeyPress                                                                                                    |  |
| $\circledcirc_{\mathtt{a}}$                                | TB_Movil_KeyPress                                                                                                    |  |
| $\circledcirc_{\alpha}$                                    | TB_Numero_KeyPress                                                                                                    |  |
|                                                            | C <sub>a</sub> ValidacionesContacto                                                                                                    |  |
|                                                            |                                                                                                    |  |

*Figura nº 70: Clase FormContacto.*

*Clase FormFacturas*: esta clase contiene el formulario en el que se muestran las facturas de un cliente.

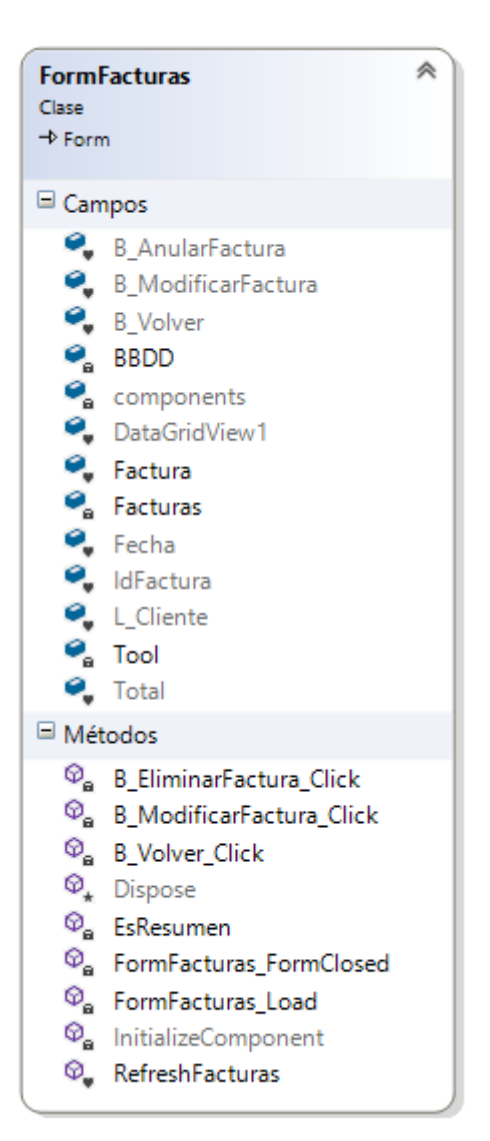

*Figura nº 71: Clase FormFacturas.*

*Clase FormFacturasProveedor*: esta clase contiene el formulario en el que se muestran las facturas de un proveedor.

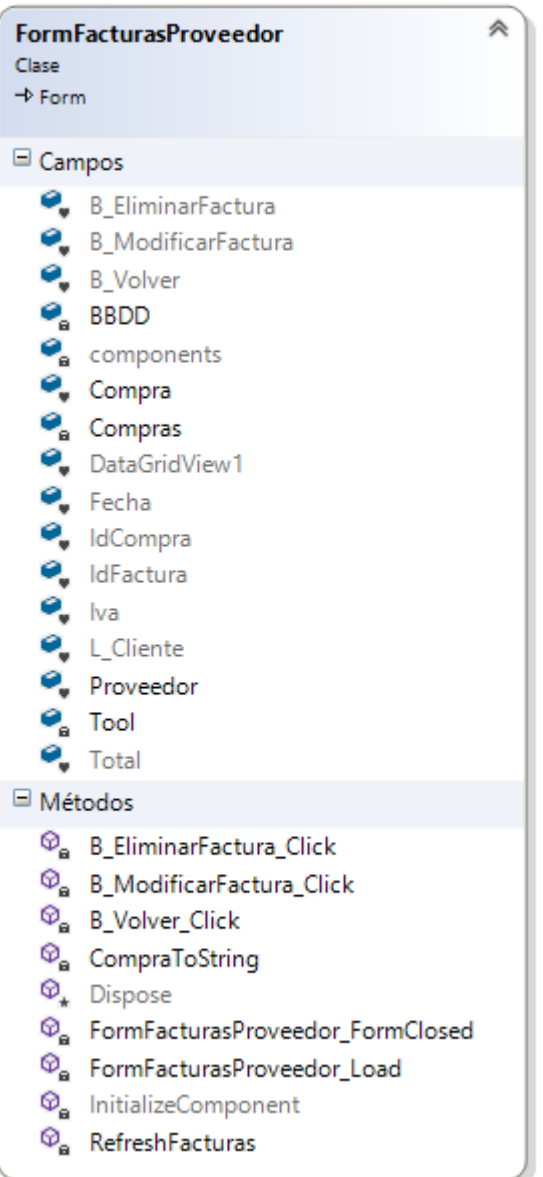

*Figura nº 72: Clase FormFacturasProveedor.*

*Clase FormGastoLibre*: esta clase contiene el formulario para dar de alta un gasto libre.

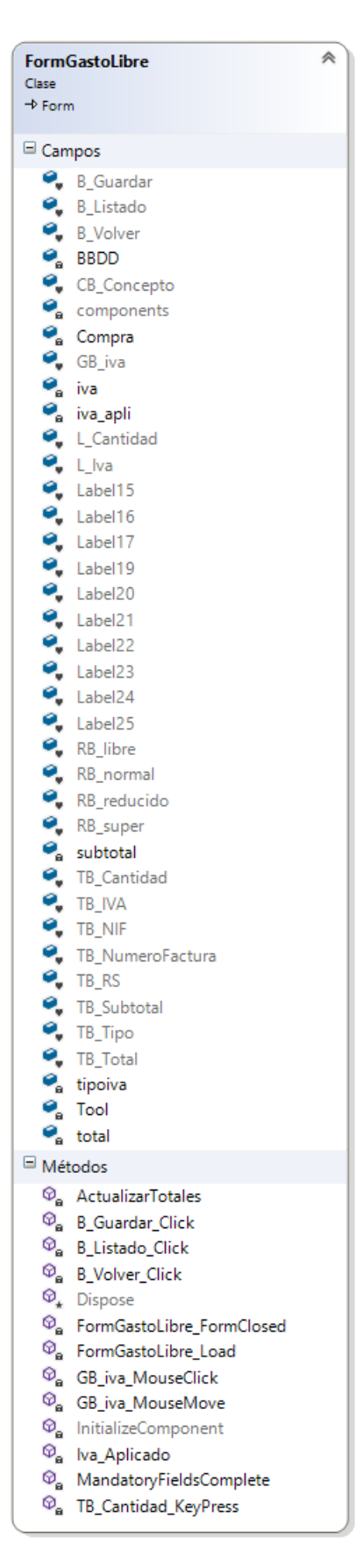

*Figura nº 73: Clase FormGastoLibre.*

*Clase FormGastos*: esta clase contiene el formulario para seleccionar el tipo de gasto a realizar.

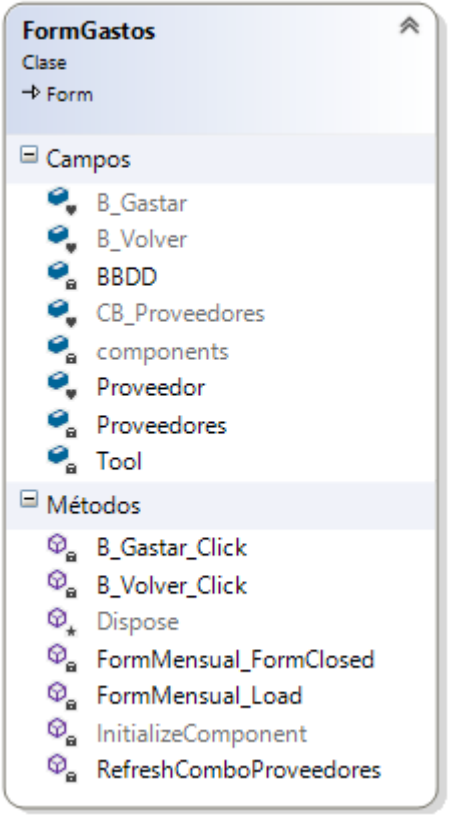

*Figura nº 74: Clase FormGastos.*

*Clase FormGestionProductos*: esta clase contiene el formulario que muestra el listado de productos.

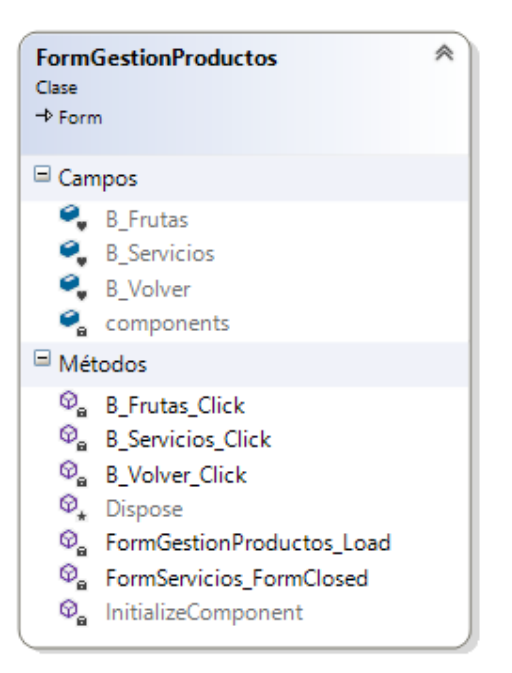

*Figura nº 75: Clase FormGestionProductos.*
*Clase FormIva*: esta clase contiene el formulario con el valor de los tipos de IVA.

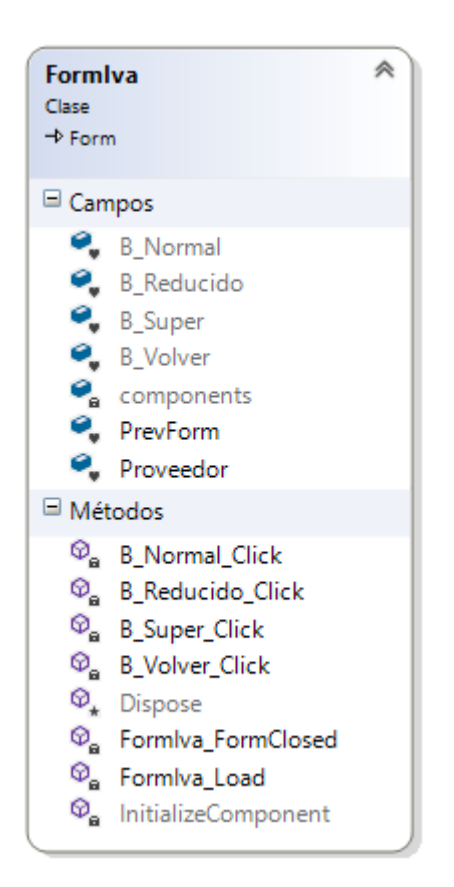

*Figura nº 76: Clase FormIva.*

*Clase FormLibres*: esta clase contiene el formulario que muestra el listado de gastos libres.

| 仌<br><b>FormLibres</b><br>Clase<br>$\rightarrow$ Form |                                                                                                    |  |  |
|-------------------------------------------------------|----------------------------------------------------------------------------------------------------|--|--|
|                                                       | Campos                                                                                                    |  |  |
|                                                       | B_EliminarFactura<br>B_Volver<br>$\bullet$ BBDD<br><b>C</b> <sub>a</sub> components<br><b>C</b> <sub>e</sub> Concepto<br>· DataGridView1<br>$\bullet$ Factura<br>$\bullet$ Fecha<br>P <sub>a</sub> Gastos<br>Il Factura<br>Proveedor<br>Subtotal<br>$\bullet$ Tipoiva                                                                                             |  |  |
| θ,                                                    | TipoOperacion<br>$\bullet$ Tool<br>Total                                                                                                    |  |  |
| Métodos                                               |                                                                                                    |  |  |
|                                                       | <sup>©</sup> <sub>a</sub> B_EliminarFactura_Click<br>$\, \, \mathbb{Q}_{_{\mathbf{B}}} \,$ B_Volver_Click<br>$\, \, \Phi_{\hspace{-1pt}\star} \,$ Dispose<br><sup>@</sup> <sub>n</sub> FormGastoLibre_FormClosed<br>$\circledcirc_{\mathbf{a}}$ FormGastoLibre_Load<br>$\circledcirc_{\mathbf{a}}$ InitializeComponent<br><sup>©</sup> <sub>e</sub> RefreshGastos |  |  |

*Figura nº 77: Clase FormLibres.*

*Clase FormMensual*: esta clase contiene el formulario para realizar los resúmenes mensuales.

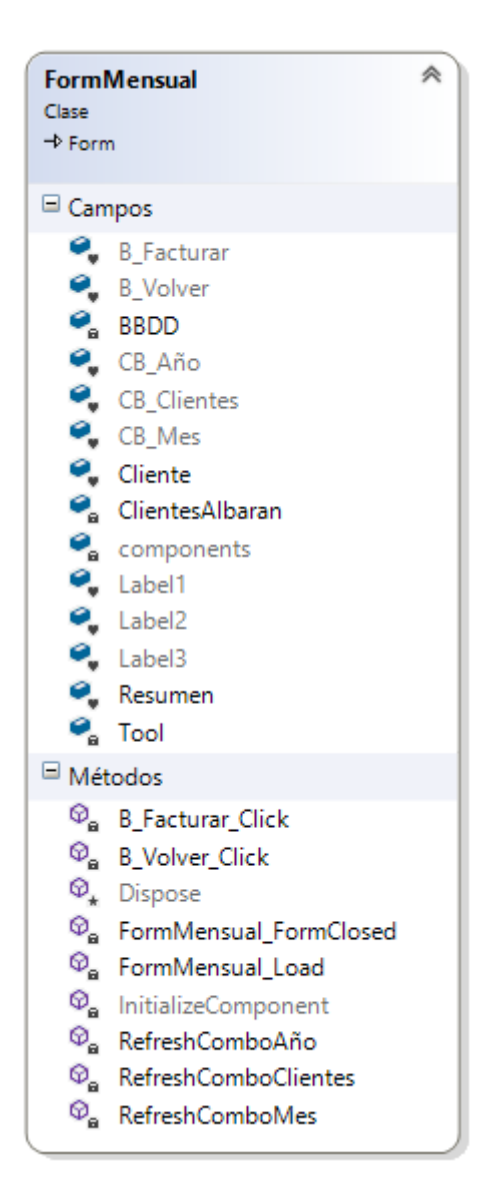

*Figura nº 78: Clase FormMensual.*

*Clase FormModificarAlbarán*: esta clase contiene el formulario que muestra los datos de un albarán que puede ser modificado.

|                             | À<br><b>FormModificarAlbaran</b>                                                                         |
|-----------------------------|----------------------------------------------------------------------------------------------------|
| Clase<br>$\rightarrow$ Form |                                                                                                    |
|                             |                                                                                                    |
| Campos                      |                                                                                                    |
| ο,                          | <b>B</b> EliminarProducto                                                                                |
|                             |                                                                                                    |
|                             |                                                                                                    |
|                             |                                                                                                    |
|                             |                                                                                                    |
|                             | Combo_Productos                                                                                          |
|                             |                                                                                                    |
|                             | IndexProductos                                                                                           |
|                             |                                                                                                    |
|                             |                                                                                                    |
|                             |                                                                                                    |
|                             |                                                                                                    |
|                             |                                                                                                    |
|                             |                                                                                                    |
|                             |                                                                                                    |
|                             |                                                                                                    |
|                             |                                                                                                    |
|                             |                                                                                                    |
|                             |                                                                                                    |
|                             |                                                                                                    |
|                             |                                                                                                    |
|                             |                                                                                                    |
|                             |                                                                                                    |
|                             |                                                                                                    |
|                             |                                                                                                    |
|                             |                                                                                                    |
|                             |                                                                                                    |
|                             |                                                                                                    |
|                             |                                                                                                    |
|                             |                                                                                                    |
|                             |                                                                                                    |
|                             |                                                                                                    |
|                             |                                                                                                    |
|                             |                                                                                                    |
|                             |                                                                                                    |
|                             |                                                                                                    |
|                             |                                                                                                    |
|                             |                                                                                                    |
|                             |                                                                                                    |
|                             |                                                                                                    |
|                             |                                                                                                    |
|                             |                                                                                                    |
|                             |                                                                                                    |
|                             |                                                                                                    |
|                             |                                                                                                    |
|                             |                                                                                                    |
| Métodos                     |                                                                                                    |
| $\circledcirc_{\mathbf{a}}$ | $\circledcirc_{\mathbf{a}}$ ActualizarTotal<br>B_EliminarProducto_Click                                  |
|                             | $\mathcal{Q}_n$ B_Guardar_Click                                                                          |
|                             | <sup>©</sup> B_Imprimir_Click                                                                            |
|                             | C <sub>a</sub> B_Volver_Click                                                                            |
|                             | $\Phi_{\bf a}$ CargarAlbaran<br>CargarContacto                                                           |
|                             | $\circledcirc_{\mathbf{a}}$ Combo_Productos_SelectedIndexChanged                                         |
|                             | $\Phi_{\bf a}$ ConsumicionToString                                                                       |
|                             | <sup>p</sup> <sub>n</sub> CrearColumnasGrid                                                              |
|                             | Ca DataGridView1_CellValueChanged<br>$\Phi_{_{\bf B}}$ dataGridView1_EditingControlShowing               |
|                             | $\mathcal{Q}_\star$ Dispose                                                                              |
|                             | $\circledcirc_{_{\mathbf{B}}}$ FormModificarAlbaran_FormClosed                                           |
|                             | $\circledcirc_{\mathbf{a}}$ FormModificarAlbaran_Load<br>$\circledcirc_{\mathbf{a}}$ InitializeComponent |
|                             | $\circledcirc_{\mathbf{a}}$ LimpiarFormulario                                                            |
|                             | $\mathcal{O}_{\mathbf{a}}$ ListarConsumiciones                                                           |
|                             | <sup>©</sup> <sub>a</sub> NombreProducto                                                                 |
| $\circledcirc_{\mathtt{a}}$ | $\, \mathbb{Q}_{_{\mathbf{B}}} \,$ ObtenerID<br>PintarAlbaran                                            |
|                             | <sup>@</sup> RefreshComboProductos                                                                       |
| $\circledcirc_{\mathtt{a}}$ | TotalProducto                                                                                            |
|                             | <sup>©</sup> <sub>a</sub> validar_KeyPress                                                               |

*Figura nº 79: Clase FormModificarAlbarán.*

*Clase FormModificarFactura*: esta clase contiene el formulario que muestra los datos de una factura que puede ser modificada.

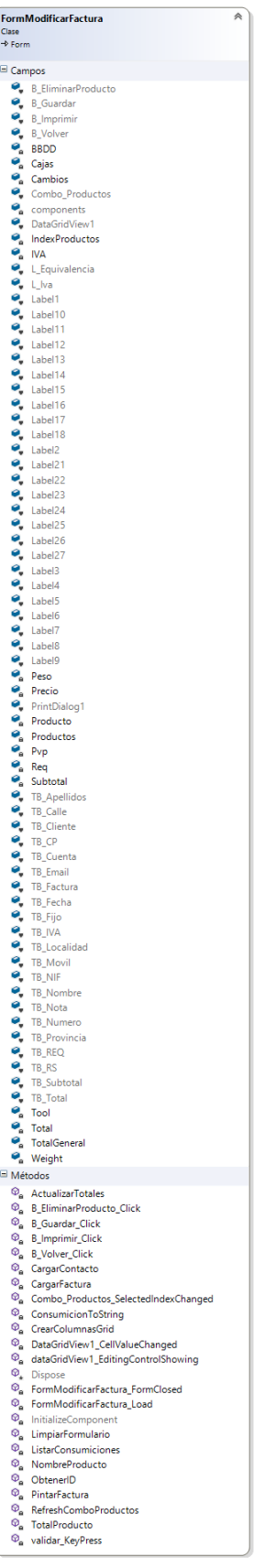

*Figura nº 80: Clase FormModificarFactura.*

*Clase FormMostrarAnual*: esta clase contiene el formulario que muestra un resumen anual.

| 仌<br><b>FormMostrarAnual</b><br>Clase |                                                      |  |  |
|---------------------------------------|------------------------------------------------------|--|--|
| $\rightarrow$ Form                    |                                                      |  |  |
| Campos                                |                                                      |  |  |
| ୄ                                     | alto                                                 |  |  |
| o,                                    | ancho                                                |  |  |
|                                       | $\bullet$ <sub>v</sub> B_Imprimir                    |  |  |
|                                       | B_Volver                                             |  |  |
|                                       | $\bullet$ Base                                       |  |  |
|                                       | $\bullet$ BBDD                                       |  |  |
|                                       | components                                           |  |  |
|                                       | $\bullet_a$ Concepto                                 |  |  |
|                                       | DataGridView1                                        |  |  |
| $\bullet$ eq                          |                                                      |  |  |
|                                       | $\bullet$ Facturas                                   |  |  |
|                                       |                                                      |  |  |
|                                       |                                                      |  |  |
|                                       | e<br>e<br>e<br>e<br>e<br>id_pedido<br>e<br>id_pedido |  |  |
|                                       | $\bullet_{\sf a}$ iva                                |  |  |
|                                       | $\bullet$ , L_Tittle                                 |  |  |
|                                       | $\bullet$ Label1                                     |  |  |
|                                       | $\bullet$ Nif                                        |  |  |
|                                       | <b>O</b> Nombre                                      |  |  |
|                                       | $\bullet_a$ Orden                                    |  |  |
|                                       | $\bullet$ primero                                    |  |  |
|                                       | PrintDialog1                                         |  |  |
|                                       | PrintDocument1                                       |  |  |
|                                       | $\bullet$ prinTool                                   |  |  |
|                                       | $\bullet$ Referencia                                 |  |  |
|                                       | $\bullet$ Sumas                                      |  |  |
|                                       | $\bullet$ , TB_Sumas                                 |  |  |
|                                       | $\bullet_{\mathbf{a}}$ tipoEq                        |  |  |
|                                       | $\bullet$ tipolva                                    |  |  |
| $\bullet$                             | TipoOperacion                                        |  |  |
| $\bullet$                             | Total                                                |  |  |
| Métodos                               |                                                      |  |  |
| $\circledcirc_{\mathsf{a}}$           | ActualizarTotales                                    |  |  |
|                                       | $\, \mathbb{Q}_{\mathbf{a}} \,$ B_Imprimir_Click     |  |  |
|                                       | <sup>®</sup> <sub>B_</sub> Volver_Click              |  |  |
|                                       | CrearColumnasGrid                                    |  |  |
| $\circledcirc_*$<br>Q.                | Dispose                                              |  |  |
| $\circledcirc_{\mathtt{a}}$           | FormMostrarAnual_FormClosed                          |  |  |
| $\circledcirc_{\circ}$                | FormMostrarAnual_Load<br>FormMostrarAnual_Resize     |  |  |
| $\circledcirc_{\mathtt{a}}$           | GastoLibreToString                                   |  |  |
| Ø,                                    | GastoToString                                        |  |  |
| $\circledcirc_{\mathtt{a}}$           | IngresoToString                                      |  |  |
| $\circledcirc_{\mathtt{a}}$           | InitializeComponent                                  |  |  |
| $\circledcirc_{\mathtt{a}}$           | LimpiarFormulario                                    |  |  |
| $\circledcirc_{\mathsf{a}}$           | PintarFacturas                                       |  |  |
|                                       |                                                      |  |  |

*Figura nº 81: Clase FormMostrarAnual.*

# *Clase FormMostraMensual*: esta clase contiene el formulario que muestra un resumen mensual.

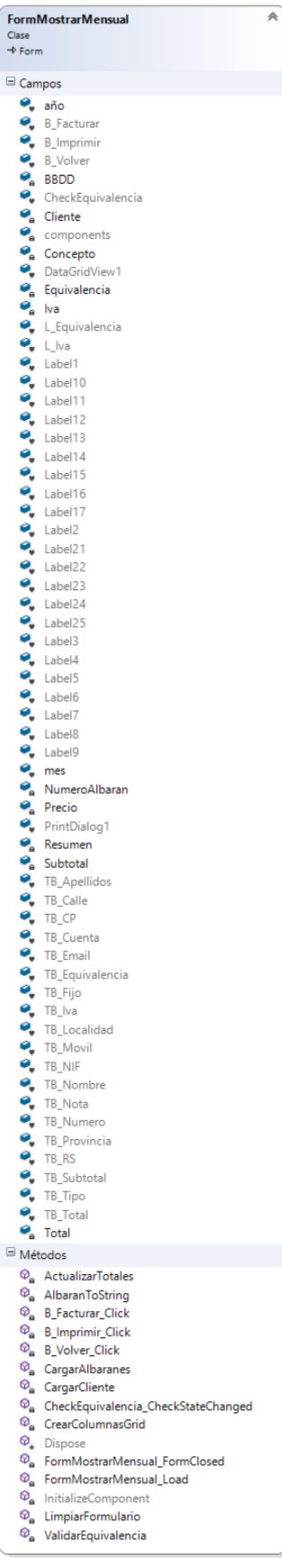

*Figura nº 82: Clase FormMostrarMensual.*

*Clase FormMostrarTrimestral*: esta clase contiene el formulario que muestra un resumen trimestral.

| 仌<br><b>FormMostrarTrimestral</b><br>Clase<br>$\rightarrow$ Form                                          |                                                                                                    |  |
|----------------------------------------------------------------------------------------------------|----------------------------------------------------------------------------------------------------|--|
|                                                                                                    |                                                                                                    |  |
| Campos<br>o,<br>$\mathbf{e}_{\rm a}$<br>$\bullet_{\scriptscriptstyle{\mathsf{B}}}$<br>٥.<br>$\bullet$ iva | alto<br>ancho<br>$\bullet$ B_Imprimir<br>B_Volver<br>$\bullet$ Base<br>$\bullet$ BBDD<br>$\bullet$ components<br>$\bullet_a$ Concepto<br>DataGridView1<br>eq<br><b>P</b> <sub>a</sub> Facturas<br>Fecha<br><b>e</b> generalTool<br>$\bullet$ id_pedido<br>$\bullet$ <sub>v</sub> L_Tittle<br>$\bullet$ Label1<br>$\bullet$ Nif<br>$\bullet_a$ Nombre<br>$\bullet_a$ Orden<br>$\bullet_a$ primero<br>PrintDialog1<br>PrintDocument1<br>$\bullet$ prinTool<br>$\bullet$ Referencia<br>$\bullet_a$ Sumas                              |  |
|                                                                                                    | <b>C</b> <sub>v</sub> TB_Sumas<br>$\bullet$ tipoEq<br>$\bullet$ tipolva<br><sup>2</sup> TipoOperacion<br>$\bullet_a$ Total                                                                                                    |  |
|                                                                                                    | □ Métodos                                                                                                    |  |
|                                                                                                    | <sup>©</sup> <sub>n</sub> B_Imprimir_Click<br>$\, \, \mathbb{Q}_{\mathbf{a}} \,$ B_Volver_Click<br><sup>®</sup> <sub>n</sub> CrearColumnasGrid<br><b>Q</b> Dispose<br>$\, \t\otimes_{_{\bf B}} \,$ FormMostrarTrimestral_Load<br>$\circledcirc_{\mathbf{a}}$ FormMostrarTrimestral_Resize<br>CastoLibreToString<br><sup>©</sup> <sub>e</sub> GastoToString<br>$\, \, \mathbb{Q}_{_{\text{\tiny B}}} \,$ IngresoToString<br>$\circledcirc_{\mathbf{a}}$ InitializeComponent<br>$\, \, \mathbb{Q}_{\mathrm{a}} \,$ LimpiarFormulario |  |
|                                                                                                    | $\mathcal{D}_{\mathbf{a}}$ PintarFacturas                                                                                                    |  |

*Figura nº 83: Clase FormMostrarTrimestral.*

*Clase FormPedido*: esta clase contiene el formulario para realizar pedidos.

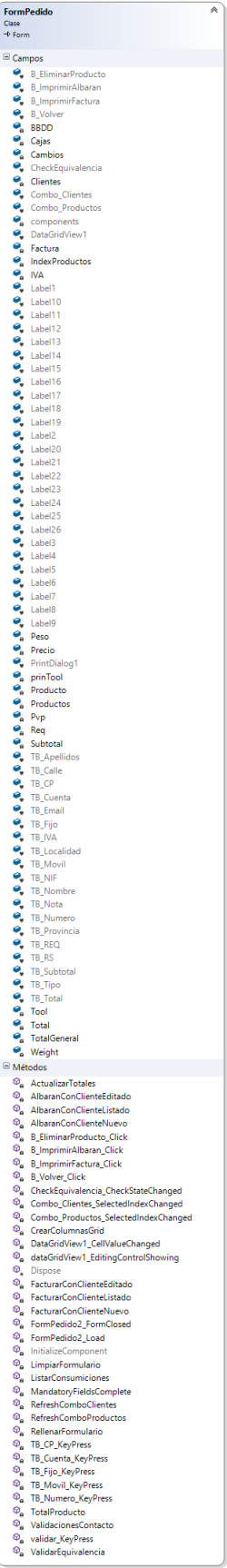

*Figura nº 84: Clase FormPedido.*

*Clase FormProducto*: esta clase contiene el formulario que muestra los datos de un producto.

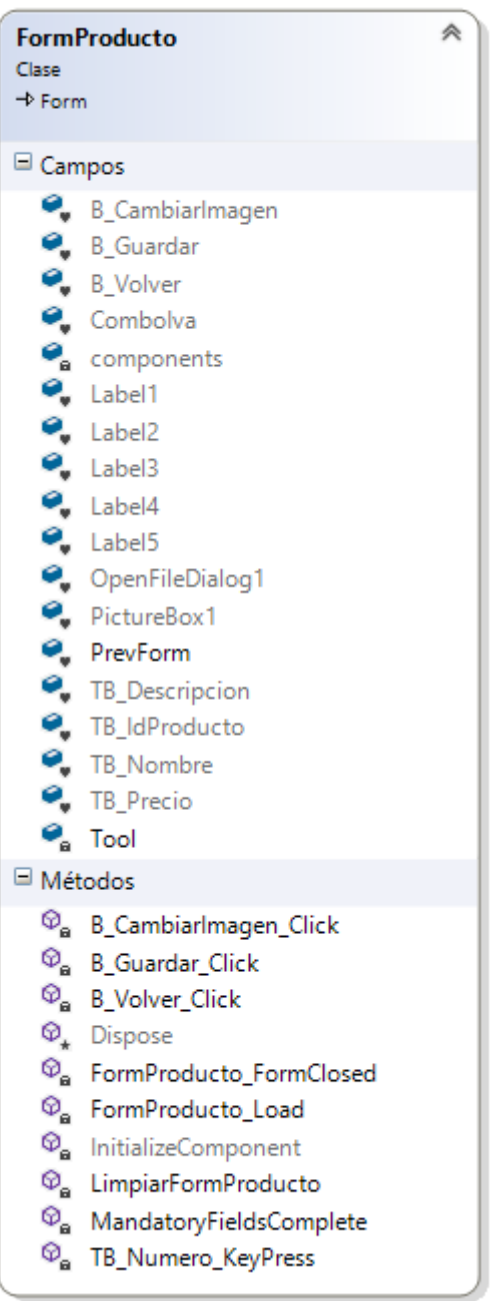

*Figura nº 85: Clase FormProducto.*

*Clase FormProductos*: esta clase contiene el formulario que muestra el listado de productos.

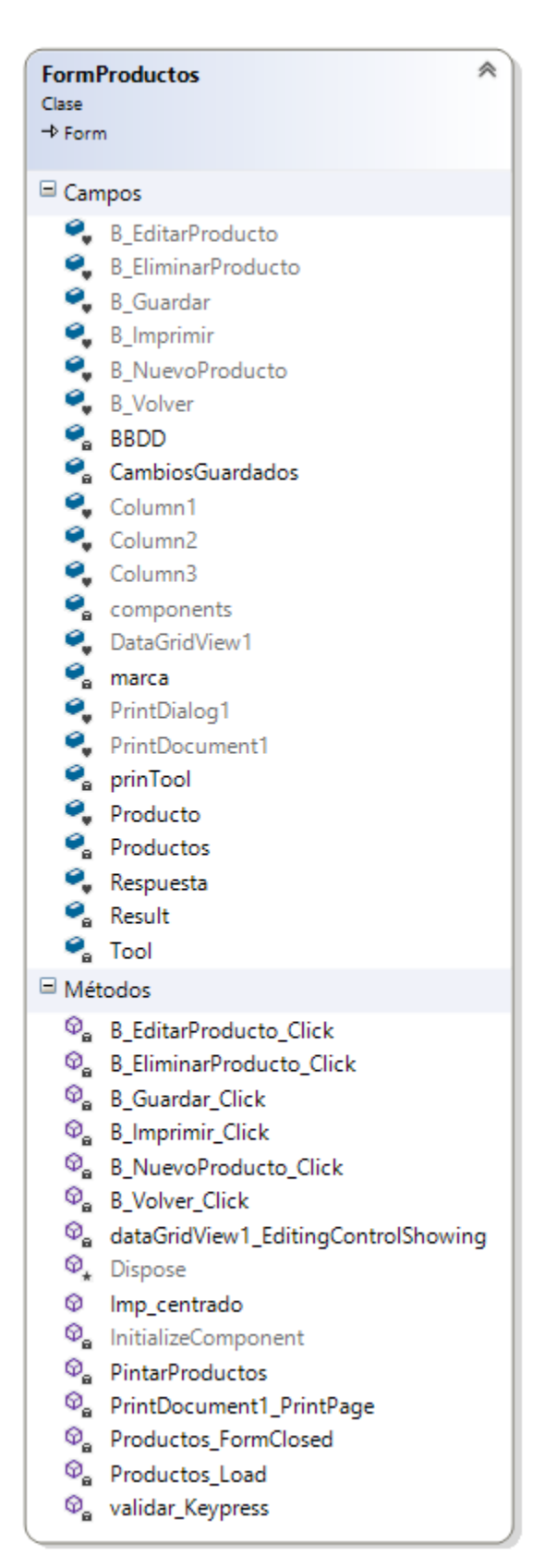

*Figura nº 86: Clase FormProductos.*

*Clase FormProveedores*: esta clase contiene el formulario que muestra el listado de proveedores.

| 仌<br><b>FormProveedores</b><br>Clase<br>$\rightarrow$ Form |                                                                                                    |  |
|------------------------------------------------------------|----------------------------------------------------------------------------------------------------|--|
| Campos                                                     |                                                                                                    |  |
| 9,                                                         | <b>B_AñadirCompra</b><br>B_EditarProveedor<br><b>e</b> BBDD<br><b>e</b> Column1<br>$\bullet$ Column2<br>Column3<br>Column4<br>• Coldman<br>• Components<br>• DataGridView1<br>• PrintDialog1<br>• Proveedor<br>• Proveedor<br>$\bullet$ Proveedores                                                                                                    |  |
|                                                            | $\bullet$ , Respuesta<br>$\bullet$ Tool                                                                                                    |  |
| □ Métodos                                                  |                                                                                                    |  |
| Ø.<br>$\circledcirc_{_{\bf a}}$                            | B_AñadirCompra_Click<br>C B_EditarProveedor_Click<br>Ca B_EliminarProveedor_Click<br>C <sub>a</sub> B_Facturas_Click<br><sup>®</sup> <sub>e</sub> B_Imprimir_Click<br><b>B_NuevoProveedor_Click</b><br>$\, \, \mathbb{Q}_{_{\bf B}} \,$ B_Volver_Click<br>$\mathcal{D}_+$ Dispose<br>$\mathcal{D}_{\mathbf{a}}$ InitializeComponent<br>® Proveedores_FormClosed<br><sup><sup>®</sup><sub>e</sub> Proveedores_Load</sup><br><sup>®</sup> <sub>9</sub> RefreshProveedores |  |

*Figura nº 87: Clase FormProveedores.*

*Clase FormResumenes*: esta clase contiene el formulario para seleccionar el tipo de resumen a realizar.

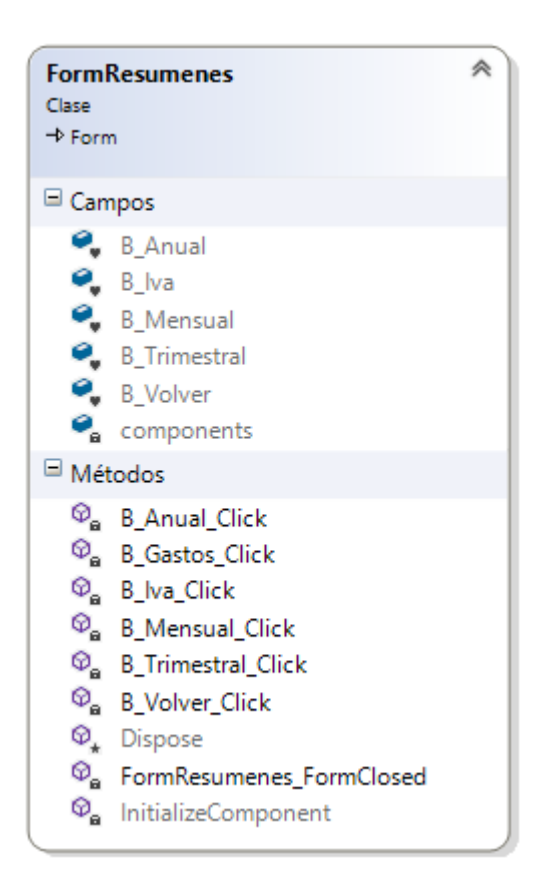

*Figura nº 88: Clase FormResumenes.*

*Clase FormTipoGasto*: esta clase contiene el formulario para seleccionar el tipo de gasto a realizar.

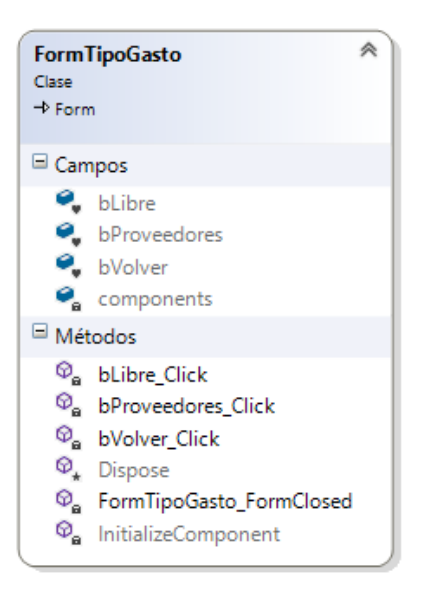

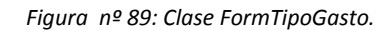

*Clase FormTipoIva*: esta clase contiene el formulario para seleccionar el tipo de IVA a aplicar a la factura.

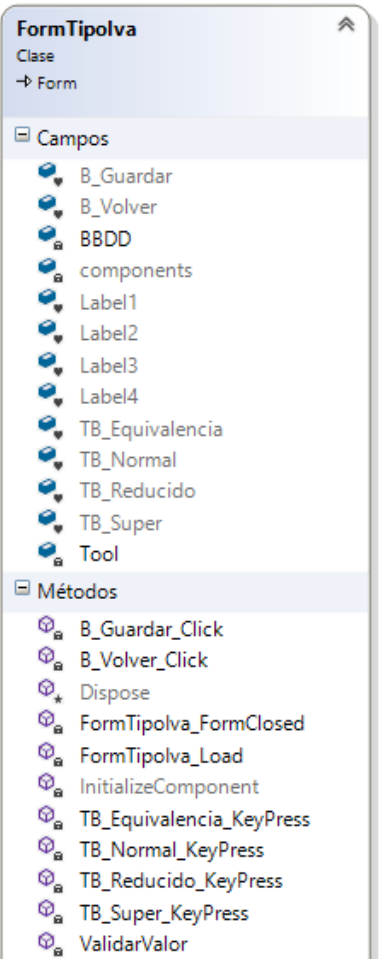

*Figura nº 90: Clase FormTipoIva.*

*Clase FormTrimestral*: esta clase muestra el formulario que muestra los datos para realizar un resumen trimestral.

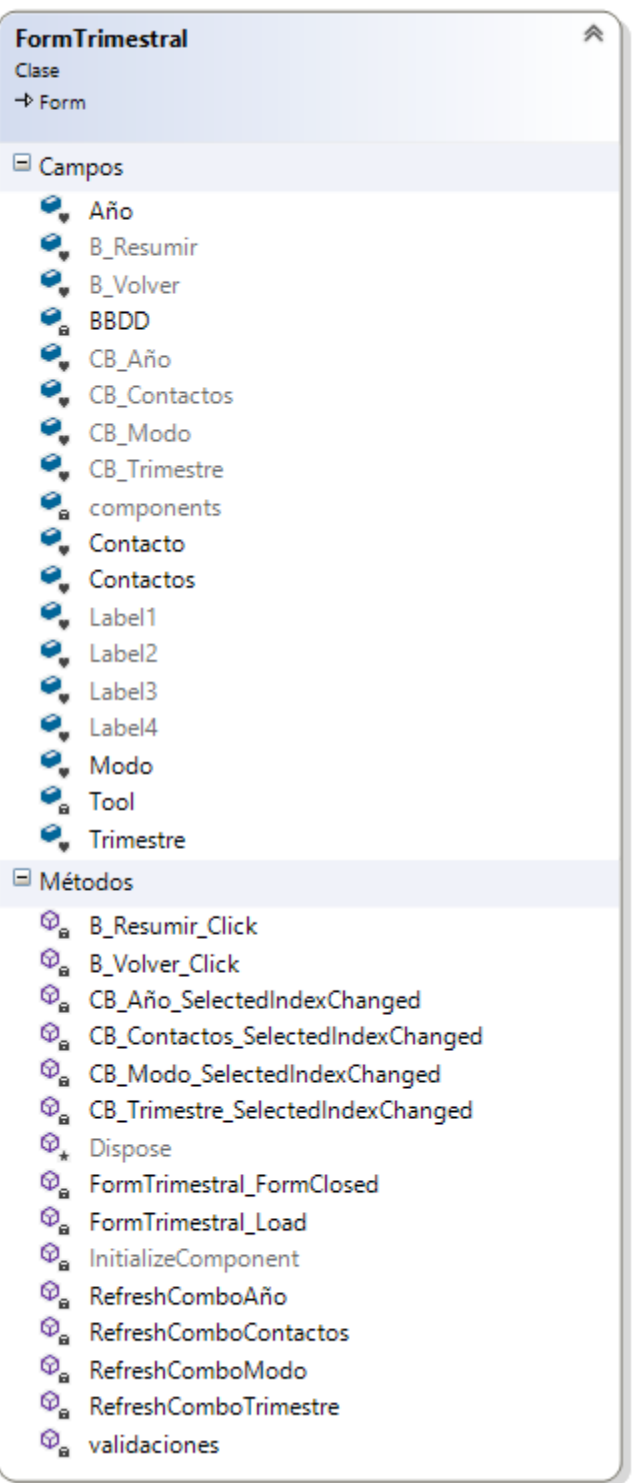

*Figura nº 91: Clase FormTrimestral.*

*Clase ListaConsumiciones*: en esta clase se almacenarán un listado de consumiciones.

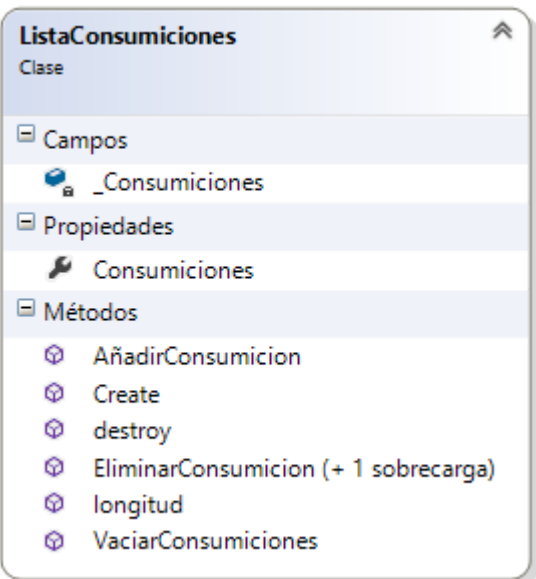

*Figura nº 92: Clase ListaConsumiciones.*

*Clase ListaPedidos*: en esta clase se almacenarán un listado de pedidos.

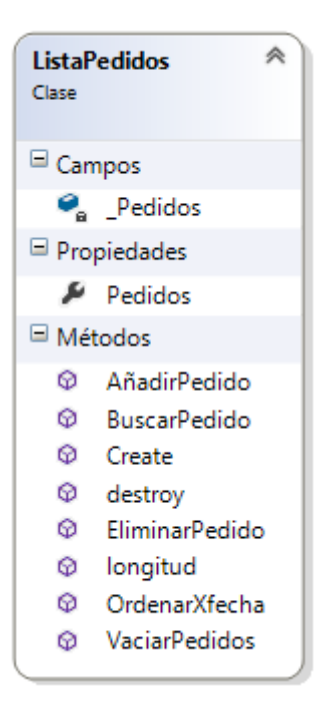

*Figura nº 93: Clase ListaPedidos.*

*Clase ListaProductos*: en esta clase se almacenarán un listado de productos.

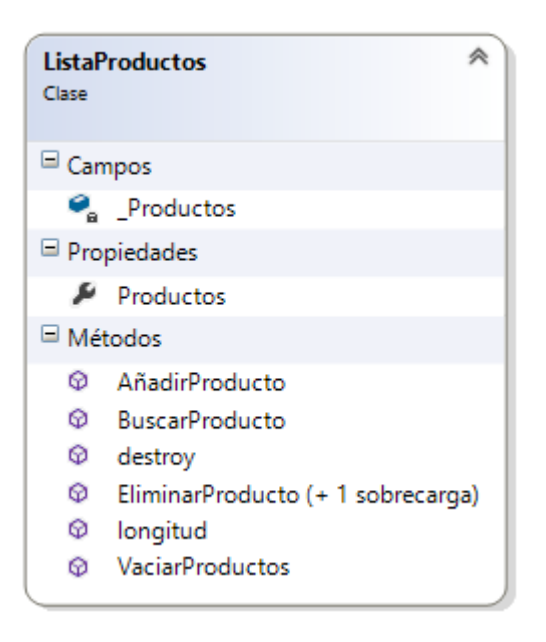

*Figura nº 94: Clase ListaProductos.*

*Clase PrinTools*: esta clase contiene todas las herramientas de impresión.

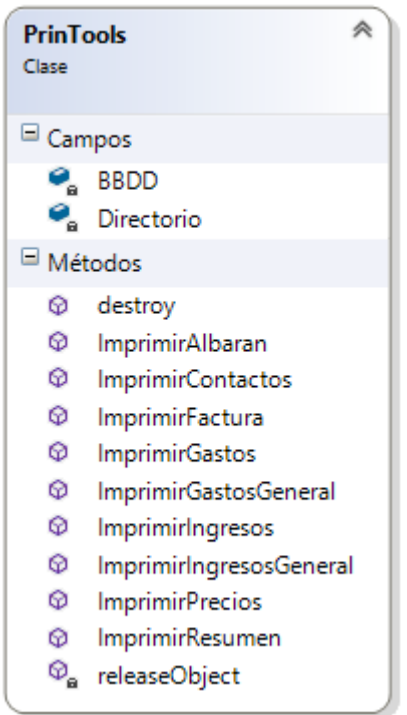

*Figura nº 95: Clase PrinTools.*

*Clase Producto*: esta clase contiene todos los datos de un producto.

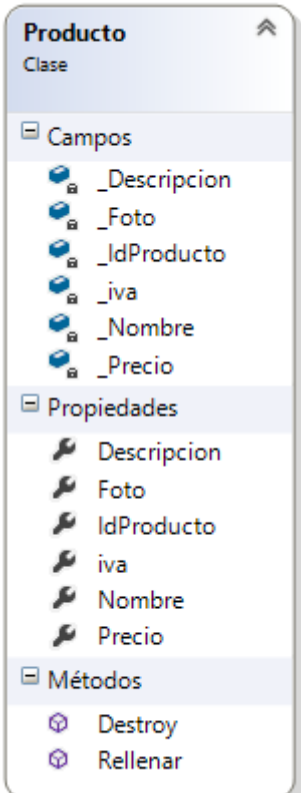

*Figura nº 96: Clase Producto.*

*Clase TiposDeDatos*: esta clase contiene algunos tipos de datos utilizados por el sistema.

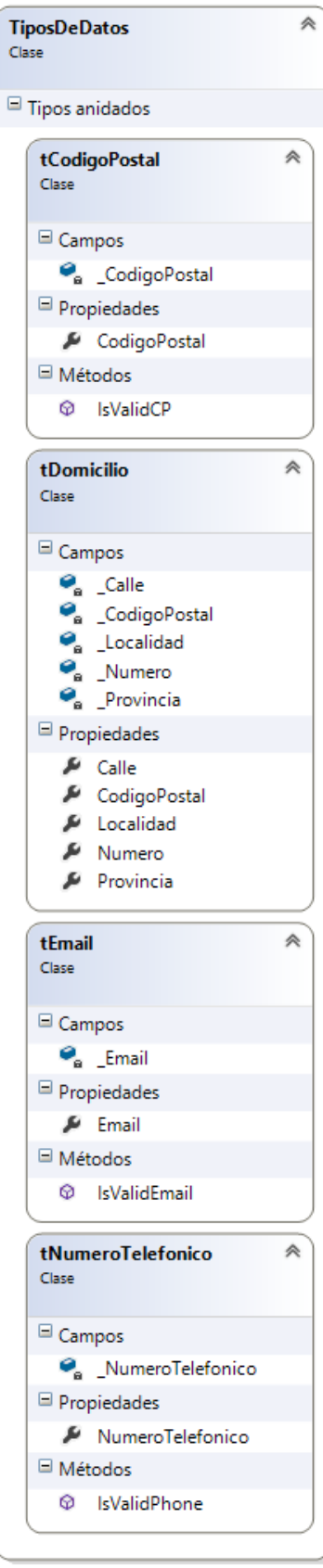

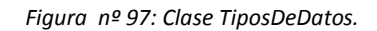

*Clase Tools*: esta clase contiene una serie de herramientas usadas varias veces por el sistema.

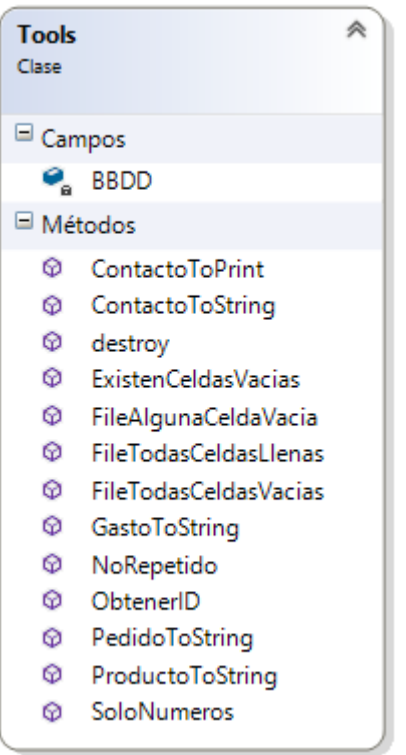

*Figura nº 98: Clase Tools.*

# **10. Bases de datos**

### *10.1. Diseño*

Una base de datos o banco de datos es un conjunto de datos pertenecientes a un mismo contexto y almacenados sistemáticamente para su posterior uso. En este sentido; una biblioteca puede considerarse una base de datos compuesta en su mayoría por documentos y textos impresos en papel e indexados para su consulta. Actualmente, y debido al desarrollo tecnológico de campos como la informática y la electrónica, la mayoría de las bases de datos están en formato digital (electrónico), y por ende se ha desarrollado y se ofrece un amplio rango de soluciones al problema del almacenamiento de datos.

Existen programas denominados sistemas gestores de bases de datos, abreviado DBMS, que permiten almacenar y posteriormente acceder a los datos de forma rápida y estructurada. Las propiedades de estos DBMS, así como su utilización y administración, se estudian dentro del ámbito de la informática. Para este proyecto se han utilizado como DBMS el SQL Server 2005 y 2012.

Para los datos del proyecto se usará una BBDD dinámica. Éstas son bases de datos donde la información almacenada se modifica con el tiempo, permitiendo operaciones como actualización, borrado y edición de datos, además de las operaciones fundamentales de consulta. Un ejemplo de esto puede ser la base de datos utilizada en un sistema de información de un supermercado.

El modelo empleado en la construcción de BBDD será el relacional. Se ha optado por el uso directamente de este modelo, sin previo paso por los diagramas E/R, debido a que, por la simplicidad de la BBDD, durante el análisis se observaron rápidamente las claves primarias y las relaciones.

Éste es el modelo utilizado en la actualidad para modelar problemas reales y administrar datos dinámicamente. Su idea fundamental es el uso de "relaciones", pensando en cada relación como si fuese una tabla que está compuesta por *registros* (las filas de una tabla), que representarían las tuplas, y *campos* (las columnas de una tabla).

En este modelo, el lugar y la forma en que se almacenen los datos no tienen relevancia (a diferencia de otros modelos como el jerárquico y el de red). Esto tiene la considerable ventaja de que es más fácil de entender y de utilizar para un usuario esporádico de la base de datos. La información puede ser recuperada o almacenada mediante "consultas" que ofrecen una amplia flexibilidad y poder para administrar la información.

El lenguaje más habitual para construir las consultas a bases de datos relacionales es SQL, *Structured Query Language* o *Lenguaje Estructurado de Consultas*, un estándar implementado por los principales motores o sistemas de gestión de bases de datos relacionales.

### *10.2. Modelo Relacional*

#### *10.2.1. Introducción*

En este apartado se explican los fundamentos del modelo relacional y cómo se ha llevado a cabo la transformación del Modelo E/R al Modelo Relacional para posteriormente poder crear la Base de Datos de la aplicación.

El modelo relacional está basado en la teoría de las relaciones, en donde los datos se estructuran lógicamente en forma de relaciones –tablas-, siendo un objetivo fundamental del modelo mantener la independencia de esta estructura lógica respecto al modo de almacenamiento y a otras características de tipo físico. Proporciona un medio de describir datos con su estructura natural únicamente, es decir, sin superponer ninguna estructura adicional con el propósito de su representación en la máquina.

 Independencia física: El modo en que se almacenan los datos no debe influir en su manipulación lógica y, por tanto, los usuarios que acceden a esos datos no han de modificar sus programas por cambios en el almacenamiento físico.

 Independencia lógica: Añadir, eliminar o modificar cualquier elemento de la base de datos no debe repercutir en los programas y/o usuarios que están accediendo a subconjuntos parciales de los mismos (vistas).

 Flexibilidad: En el sentido de poder ofrecer a cada usuario los datos de forma más adecuada a la correspondiente aplicación.

 Sencillez: Las características anteriores, así como unos lenguajes de usuario muy sencillos, producen como resultado que el modelo de datos relacional sea fácil de comprender y de utilizar por parte del usuario final.

Para conseguir estos objetivos introducimos el concepto de relación –tabla- como estructura básica del modelo. Todos los datos de una base de datos se representan en forma de relaciones cuyo contenido varía en el tiempo. Una relación, en terminología relacional, es un conjunto de filas –tuplas- con unas determinadas características.

Con respecto a la parte dinámica del modelo, se propone un conjunto de operadores que se aplican a las relaciones. Alguno de estos operadores son clásicos de la teoría de conjunto –no hay que olvidar que una relación se define matemáticamente como un conjunto-, mientras que otros fueron introducidos específicamente para el modelo relacional. Todos ellos conforman el álgebra relacional definida formalmente en CODD (1972), donde además se compara el álgebra relacional con el cálculo relacional.

#### 10.2.1.1. ESTRUCTURA DEL MODELO RELACIONAL

La relación es el elemento básico del modelo relacional, y se puede representar como una tabla.

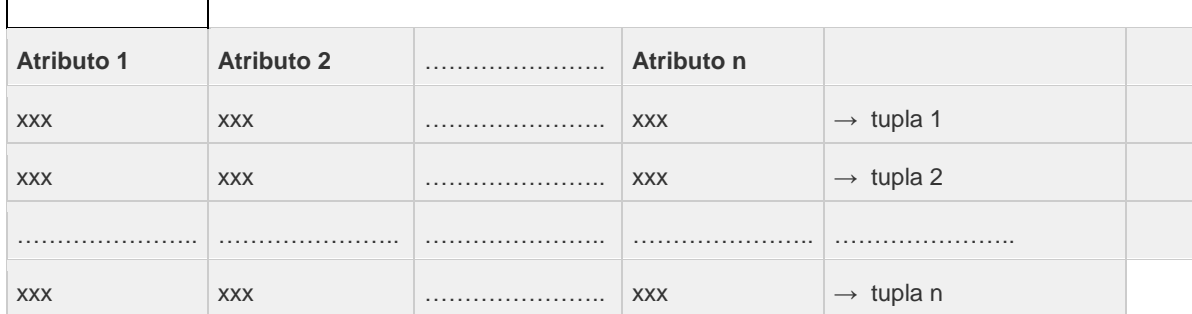

En ella podemos distinguir su nombre, un conjunto de columnas, denominadas atributos, que representan propiedades de la tabla y que también están caracterizadas por su nombre, y un conjunto de filas llamadas tuplas, que contienen los valores que toma cada uno de los atributos para cada elemento de la relación.

Grado: número de atributos

Cardinalidad: número de tuplas

En una tabla se puede distinguir una cabecera que define la estructura de la tabla; es decir, sus atributos con los dominios subyacentes, y un cuerpo que está formado por un conjunto de tuplas que varían en el tiempo.

Esta representación de la relación como una tabla ha sido el origen de que los productos relacionales y los usuarios utilicen habitualmente el nombre de tabla (en principio ajeno a la teoría relacional) para denominar las relaciones y, como consecuencia de ello, se llame filas a las tuplas y columnas a los atributos; si bien, la terminología es irrelevante y un producto no es más o menos relacional por utilizar una u otra terminología.

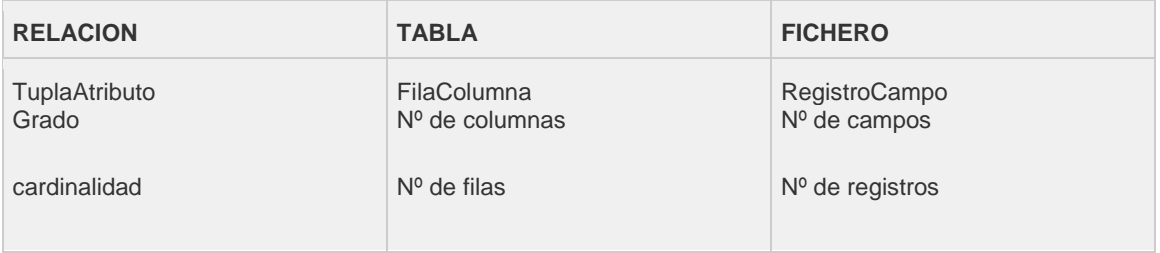

#### 10.2.1.2. DOMINIO Y ATRIBUTO

Un dominio D es un conjunto finito de valores homogéneos y atómicos V1, V2…Vn caracterizado por un nombre; decimos valores homogéneos porque son todos del mismo tipo, y atómicos porque son indivisibles en lo que al modelo se refiere, es decir, si se descompusiesen, perderían la semántica a ellos asociada. Por ejemplo, el dominio de nacionalidades tiene los valores: Española, Francesa, Norteamericana, etc., que son todos del mismo tipo y no se pueden dividir sin que se pierda su semántica; así, si descompusiéramos el valor "ESPAÑOLA" en las letras "E","S","P", etc., se perdería la semántica, ya que estas letras consideradas aisladamente han dejado de tener el significado que tiene "ESPAÑOLA" como un valor de la nacionalidad.

Todo dominio ha de tener un nombre, por el cual nos podemos referir a él, y un tipo de datos; así, el tipo de datos del dominio de nacionalidades es una tira de caracteres de longitud diez. También se le puede asociar una unidad de medida, como metros, kilos, etc., y ciertas restricciones.

Los dominios pueden definirse por intensión o por extensión. Por ejemplo, el dominio de las edades de las personas activas se pueden definir por intensión como entero de longitud dos comprendido entre 18 y 65 elevado a 5, mientras que la definición del dominio de nacionalidades por intensión sería muy pobre semánticamente, ya que permitiría toda combinación de 10 letras aun cuando no constituyesen un nombre valido de nacionalidad; por ello , sería preferible definir este dominio por extensión con los nombres de las distintas nacionalidades que admitiésemos en nuestra base de datos.

Se podría pensar que un dominio es igual que una relación de grado 1 (con un único atributo). Sin embargo esto no es cierto, ya que el dominio contiene todos los posibles valores que puede tomar un atributo y es estático (estos valores no varían en el transcurso del tiempo), en cambio la relación es dinámica por su misma naturaleza; además, los dominios representan un papel importante y característico en ciertas operaciones.

Un atributo A es el papel que juega un determinado dominio D en una relación; se dice que D es el dominio de A y se denota como dom(A). Así, el atributo Nacionalidad de la tabla AUTOR, definido sobre el dominio de Nacionalidades, nos indica que dicho dominio tiene el papel de nacionalidad del autor en la referida tabla.

El universo del discurso de una base de datos relacional, representado por U, está compuesto por un conjunto finito y no vacío de atributos, A1, A2…An estructurados en relaciones; cada atributo toma sus valores de un único dominio (dominio subyacente) y varios atributos pueden tener el mismo dominio subyacente.

Es muy usual dar el mismo nombre al atributo y al dominio subyacente. En el caso de que sean varios los atributos de una misma tabla definidos sobre el mismo dominio, habrá que darles nombres distintos, ya que una tabla no puede tener dos atributos con el mismo nombre.

Un dominio compuesto se puede definir como una combinación de dominios simples a la que se pueden aplicar ciertas restricciones de integridad. Por ejemplo, un usuario puede necesitar manejar, además de los tres dominios Día, Mes y Año, un dominio compuesto por ellos denominado Fecha, al que podríamos aplicar las adecuadas restricciones de integridad a fin de que no aparecieran valores no válidos para la fecha; algo análogo ocurre con el nombre y los apellidos, que, según las aplicaciones, puede ser conveniente tratarlos en conjunto o por separado.

Al igual que es posible definir dominios compuestos, existen también atributos compuestos; así, el atributo Fecha tomaría sus valores del dominio compuesto de igual nombre.

Tanto los atributos compuestos como los dominios compuestos pueden ser tratados, si así lo precisa el usuario, como "piezas únicas" de información, es decir, como valores atómicos.

#### 10.2.1.3. DEFINICION FORMAL DE RELACION

Matemáticamente, una relación definida sobre los n dominios de D1, D2,….Dn no necesariamente distintos, es un subconjunto del producto cartesiano de estos dominios, donde cada elemento de la relación (tupla) es una serie de n valores ordenados.

Una base de datos relacional es una base de datos percibida por los usuarios como una colección de relaciones que varían en el tiempo, es decir, una colección de variables de relación.

#### 10.2.1.4. CLASES DE RELACION

Existen diversas clasificaciones de las relaciones. En primer lugar, dividiremos las relaciones en nominadas y sin nombre.

Las relaciones nominadas, a su vez, pueden ser:

- Persistentes: son aquellas relaciones cuya definición (esquema de relación) permanece en la base de datos, borrándose solamente mediante una acción explicita del usuario. Las relaciones persistentes se dividen en:

 Relaciones base (se corresponden con el nivel conceptual de la arquitectura ANSI). Existen por sí mismas, no en función de otras relaciones, y se crean especificando explícitamente su esquema de relación (nombre y conjunto de pares: atributo/dominio). Sus extensiones (ocurrencias de relación), al igual que su definición, también se encuentran almacenadas

 Vistas (se corresponden con el nivel externo de la arquitectura ANSI). Son relaciones derivadas que se definen dando un nombre a una expresión de consulta. Se podría decir que son relaciones virtuales (como ventanas sobre otras relaciones), en el sentido de que no tienen datos almacenados, sino que lo único que se almacena es su definición en términos de otras relaciones con nombre, las cuales pueden ser relaciones base, otras vistas o instantáneas.

 Instantáneas (se corresponden con el nivel interno de la arquitectura ANSI). Son relaciones derivadas al igual que las vistas, es decir, se definen en términos de otras relaciones nominadas, pero tienen datos propios almacenados, los cuales son el resultado de ejecutar la consulta especificada o de guardar una relación base. A veces, se les llama vistas materializadas. Las instantáneas no se actualizan cuando cambian los datos de las relaciones sobre las que están definidas, pero se "refrescan" (es decir, se renuevan sus datos), cada cierto tiempo, de acuerdo con lo indicado por el usuario en el momento de su creación. Son, por tanto, solo de lectura, no pudiendo ser actualizadas por el usuario, sino únicamente "refrescadas" por el sistema.

 Temporales. A diferencia de las relaciones persistentes, una relación temporal desaparece de la base de datos en un cierto momento sin necesidad de una acción de borrado específica del usuario; por ejemplo, al terminar una sesión o una transacción. En general, una relación temporal suele ser una relación autónoma (en el sentido de que no se deriva de otra, al igual que las relaciones base), pero también podría ser una vista o una instantánea.

Las relaciones sin nombre son los resultados de las consultas que no se materializan sino que se entregan al usuario que ha realizado la consulta, y pueden ser tanto resultados intermedios como finales; en consecuencia, las relaciones no nominadas son siempre temporales.

#### 10.2.1.5. CLAVES

Una clave candidata de una relación es un conjunto de atributos que identifican univoca y mínimamente cada tupla de la relación. Por la propia definición de relación, siempre hay, al menos, una clave candidata, ya que al ser una relación un conjunto no existen dos tuplas iguales y, por tanto, el conjunto de todos los atributos siempre tiene que identificar unívocamente a cada tupla; si no se cumpliera la condición de minimalidad se eliminarían aquellos atributos que lo impidiesen.

Una relación puede tener más de una clave candidata, entre las cuales se debe distinguir:

 Clave primaria: es aquella clave candidata que el usuario escogerá, por consideraciones ajenas al modelo relaciona, para identificar las tuplas de la relación. Cuando solo existe una clave candidata, esta será la clave primaria.

 Claves alternativas: son aquellas claves candidatas que no han sido escogidas como clave primaria.

Se denomina clave ajena de una relación R2 a un conjunto no vacío de atributos cuyos valores han de coincidir con los valores de la clave candidata de una relación R1 (R1 y R2 no son necesariamente distintas). Cabe destacar que la clave ajena y la correspondiente clave candidata han de estar definidas sobre el mismo dominio.

Los conceptos de claves, tanto candidatas (en especial primaria) como ajenas, son muy importantes en el estudio de la integridad del modelo relacional.

#### 10.2.1.6. RESTRICCIONES

está en primera forma normal)

En el modelo relacional, al igual que en otros modelos, existen restricciones, es decir, estructuras u ocurrencias no permitidas, siendo preciso distinguir entre restricciones inherentes y restricciones semánticas (de usuario). Los datos almacenados en la base han de adaptarse a las estructuras impuestas por el modelo (por ejemplo, no tener tuplas duplicadas) y han de cumplir las restricciones de usuario a fin de constituir una ocurrencia valida del esquema.

#### 10.2.1.7. RESTRICCIONES INHERENTES

Los modelos de datos tienen restricciones que impone el mismo modelo, el cual no admite ciertas estructuras; son las restricciones inherentes, que no son definidas por los usuarios sino obligadas por el propio modelo, lo que se quita flexibilidad a la hora de representar el mundo real.

De la definición matemática de relación se deduce inmediatamente una serie de características propias de una relación que se han de cumplir obligatoriamente, por lo que se trata de restricciones inherentes y que, como ya hemos señalado, diferencian una relación de una tabla; estas características son:

 No hay dos tuplas iguales (de donde se deduce la obligatoriedad de la clave primaria) El orden de las tuplas no es significativo El orden de los atributos no es significativo Cada atributo solo puede tomar un único valor del dominio sobre el que está definido, no admitiéndose por tanto los grupos repetitivos. Se dice que una tabla que cumple esta condición está normalizada (o también que

Toda relación ha de estar normalizada, en caso contrario no es realmente una relación.

#### **GREENGROCERS APPLICATION Daniel Alonso Arias**

Existe otra restricción inherente que es la regla de integridad de entidad, la cual impone que: "ningún atributo que forme parte de la clave primaria de una relación puede tomar un valor nulo"; esto es, un valor desconocido o inexistente. Esta restricción creemos que debería aplicarse también a las claves alternativas, pero el modelo no lo exige.

#### 10.2.1.8. RESTRICCIONES SEMANTICAS

Dentro del contexto relacional, como en otros modelos de datos, existen restricciones semánticas o de usuario, que son facilidades que el modelo ofrece a los usuarios a fin de que estos puedan reflejar en el esquema, lo más fielmente posible, la semántica del mundo real.

Sin embargo, estas restricciones semánticas del modelo relacional, al igual que ocurre con cualquier otro modelo, no son muchas veces suficientes para captar toda la semántica del universo del discurso que se está tratando de modelar. Por ello, algunos productos añaden ciertas facilidades que permiten programarlas; aunque aún sin estas facilidades, siempre podrían incluirse en un programa de aplicación con sentencias de manipulación embebidas.

 Clave primaria: Permite declarar un atributo o un conjunto de atributos como clave primaria de una relación, por lo que sus valores no se podrán repetir ni se admitirán los nulos o valores ausentes. La obligatoriedad de la clave primaria es una restricción inherente del modelo relacional; sin embargo, la declaración de un atributo como clave primaria de una relación es una restricción semántica que responde a la necesidad del usuario de imponer que los valores del conjunto de atributos que constituyen la clave primaria no se repitan en la relación ni tampoco tomen valores nulos.

 Unicidad: Mediante la cual se indica que los valores de un conjunto de atributos (uno o más) no pueden repetirse en una relación. Esta restricción permite la definición de claves alternativas.

 Obligatoriedad: de uno o más atributos, con lo que se indica que el conjunto de atributos no admite valores nulos.

 Integridad referencial: Si una relación R2 (relación que referencia) tiene un descriptor que es una clave candidata de la relación R1 (relación referenciada), todo valor de dicho descriptor debe concordar con un valor de la clave candidata referenciada de R1 o bien ser nulo. El descriptor es, por tanto, una clave ajena de la relación R2. Las relaciones R1 y R2 no son necesariamente distintas. Además, cabe destacar que la clave ajena puede ser también parte (o la totalidad) de la clave primaria de R2. La integridad referencial es una importante restricción semántica que viene impuesta por el mundo real, siendo el usuario quien la define al describir el esquema relacional, y el modelo la reconoce sin necesidad de que se programe ni de que se tenga que describir ningún procedimiento para obligar a su cumplimiento.

Hay que observar que todo atributo de una clave primaria compuesta de una relación R2, si no está definido sobre un dominio compuesto, debe ser clave ajena de R2 referenciando a una relación R1 cuya clave primaria sea simple.

Además de definir las claves ajena, hay que determinar las consecuencias que pueden tener ciertas operaciones (borrado y modificación) realizadas sobre tuplas la relación referenciada: pudiéndose distinguir, según el estándar SQL, las siguientes opciones:

- **Operación restringida: el borrado de tuplas de las relaciones que contiene la clave referenciada (o modificación) solo se permite si no existen tuplas con este valor en la relación que contiene la clave ajen.**
- **Operación con transmisión en cascada: el borrado de tuplas de la relación que contiene la clave candidata referenciada (o modificación) lleva consigo el borrado en cascada de las tuplas de la relación que contiene la clave ajena.**
- **Operación con puesta a nulos: el borrado de tuplas de la relación que contiene la clave candidata referenciada (o modificación) lleva consigo poner a nulos los valores de las claves ajenas de la relación que referencia.**
- **Operación con puesta a valor por defecto: el borrado de tuplas de la relación que contiene la clave candidata referenciada lleva consigo poner el valor por defecto a la clave ajena de la relación que referencia.**

La opción seleccionada en caso de borrado es independiente de la de modificación, es decir, las opciones de borrado y de modificación pueden ser distintas.

En el modelo relacional se pueden distinguir dos restricciones de rechazo distintas, según la condición afecte a un único elemento de la base de datos o a más de uno:

- **Verificación: comprueba, en toda operación de actualización, si el predicado es cierto o falso y, en el segundo caso, rechaza la operación. La restricción de verificación se define sobre un único elemento y puede o no tener nombres.**
- **Aserción: actúa de forma idéntica a la anterior, pero se diferencia de ella en que puede afectar a varios elementos y a su definición, por tanto, no va unida a la de un determinado elemento, por lo que siempre ha de tener un nombre, ya que la aserción es un elemento más del esquema que tiene vida por sí mismo.**

### 10.2.1.9. LAS 12 REGLAS DE CODD PARA LOS SITEMAS RELACIONALES

- 1- Representación de la información
- 2- Acceso garantizado
- 3- Tratamiento sistemático de valores nulos
- 4- Catalogo activo en línea basado en el modelo relacional
- 5- Sublenguaje de datos completo
- 6- Actualización de vistas
- 7- Inserciones, modificaciones y eliminaciones de alto nivel
- 8- Independencia física de los datos
- 9- Independencia lógica de los datos
- 10- Independencia de la integridad
- 11- Independencia de la distribución
- 12- Regla de la no subversión

### *10.2.2. Diagrama de relaciones*

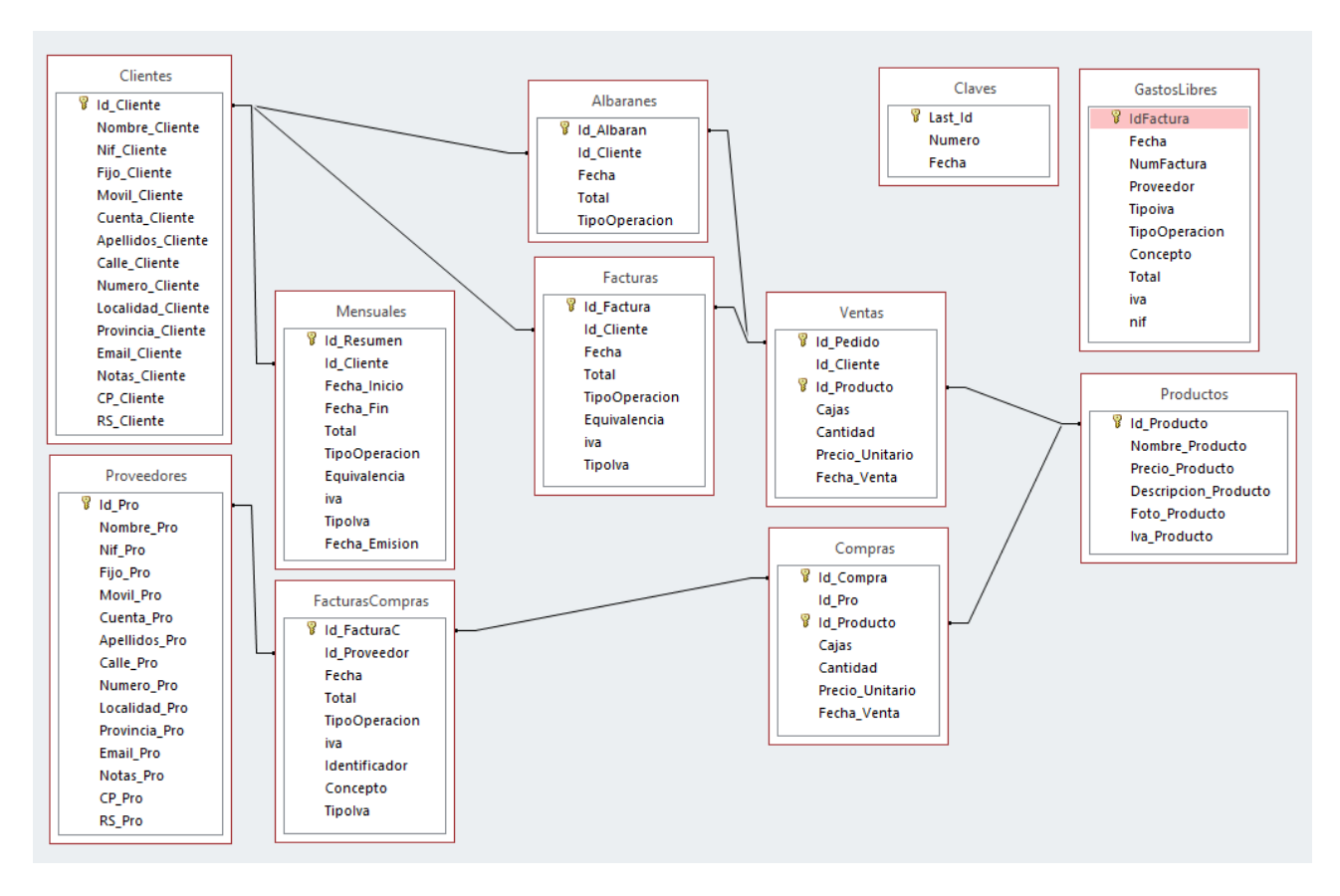

*Figura nº 99: Diagrama de relaciones.*

### *10.2.3. Paso a tablas*

Albaranes(Id Albaran, Id Cliente, Fecha, Total, TipoOperacion)

C.P : { Id\_Albaran }

C.A : { Albaranes. Id\_Albaran=Ventas.Id\_Pedido, Clientes. Id\_Cliente=Albaranes.Id\_Cliente}

Claves(Last\_Id, Numero, Fecha)

C.P : { Last\_Id }  $C.A : \{\}$ 

Clientes(Id\_Cliente, Nombre\_Cliente, Nif\_Cliente, Fijo\_Cliente, Movil\_Cliente, Cuenta\_Cliente, Apellidos\_Cliente, Calle\_Cliente, Numero\_Cliente, Localidad\_Cliente, Provincia\_Cliente, Email\_Cliente, Notas\_Cliente, CP\_Cliente, RS\_Cliente)

C.P : { Id Cliente } C.A : { Clientes. Id Cliente =Facturas.Id Cliente, Clientes. Id\_Cliente=Albaranes.Id\_Cliente, Clientes. Id Cliente=Mensuales.Id Cliente}

#### **GREENGROCERS APPLICATION Daniel Alonso Arias**

Compras(Id\_Compra, Id\_Pro, Id\_Producto, Cajas, Cantidad, Precio\_Unitario, Fecha\_Venta)

C.P : { Id Compra, Id Producto } C.A : { FacturasCompras. Id\_FacturaC =Compras.Id\_Compra}

Facturas(Id\_Factura, Id\_Cliente, Fecha, Total, TipoOperacion, Equivalencia, Iva, TipoIva)

C.P : { Id Factura } C.A : { Clientes. Id\_ Cliente =Facturas.Id\_ Cliente, Facturas. Id Factura=Ventas.Id Pedido}

FacturasCompras(Id\_FacturaC, Id\_Proveedor, Fecha, Total, TipoOperacion, Iva, Identificador, Concepto, TipoIva)

C.P : { Id FacturaC } C.A : { FacturasCompras. Id\_FacturaC=Compras.Id\_Compra, Proveedores. Id\_Pro= FacturasCompras.Id\_Proveedor}

GastosLibres(IdFactura, Fecha, NumFactura, Proveedor, Tipoiva , TipoOperacion, Concepto, Total, Iva, Nif)

C.P : { IdFactura }  $C.A : \{\}$ 

Mensuales(Id\_Resumen, Id\_Cliente, Fecha\_Inicio, Fecha\_Fin, Total, TipoOperación, Equivalencia, Iva, TipoIva, FechaEmision)

C.P : { Id\_Resumen } C.A : { Clientes. Id Cliente =Mensuales.Id Cliente}

Productos(Id\_Producto, Nombre\_Producto, Precio\_Producto, Descripcion\_Producto, Foto\_Producto , Iva\_Producto)

C.P : { Id\_Producto } C.A : { Productos. Id\_Producto=Compras.Id\_Producto, Productos.Id\_Producto=Ventas.Id\_Producto}

Proveedores(Id\_Pro, Nombre\_Pro, Nif\_Pro, Fijo\_Pro, Movil\_Pro, Cuenta\_Pro, Apellidos\_Pro, Calle\_Pro, Numero\_Pro, Localidad Pro, Provincia Pro, Email Pro, Notas Pro, CP Pro, RS Pro)

 $C.P : \{ Id \, Pro \}$ C.A : { Proveedores.Id\_Pro=FacturasCompras.Id\_Proveedor}

Ventas(Id\_Pedido, Id\_Cliente, Id\_Producto, Cajas, Cantidad, Precio\_Unitario, Fecha\_Venta)

C.P : { Id Pedido, Id Producto } C.A : { Abaranes.Id\_Albaran= Ventas.Id\_Pedido, Facturas. Id\_Factura= Ventas.Id\_Pedido, Productos. Id Producto= Ventas.Id Producto}

### *10.2.4. Descripción de tablas y atributos*

### Descripción de la tabla "Albaranes"

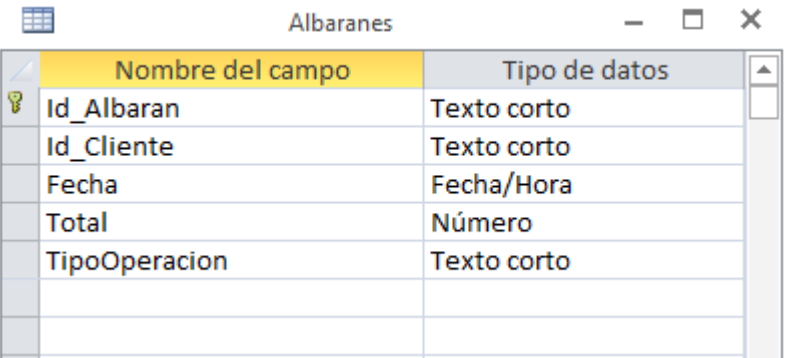

### *Relaciones:*

### **AlbaranesVentas**

**Albaranes Ventas** Id\_Albaran Id\_Pedido Attributes: No forzado RelationshipType: Uno a varios

#### **ClientesAlbaranes**

**Clientes Albaranes** Id\_Cliente Id\_Cliente Attributes: No forzado RelationshipType: Uno a varios

### *Atributos:*

### Id\_Albaran

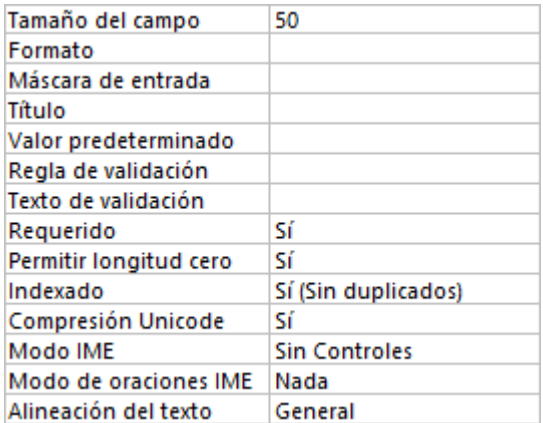

## Id\_Cliente

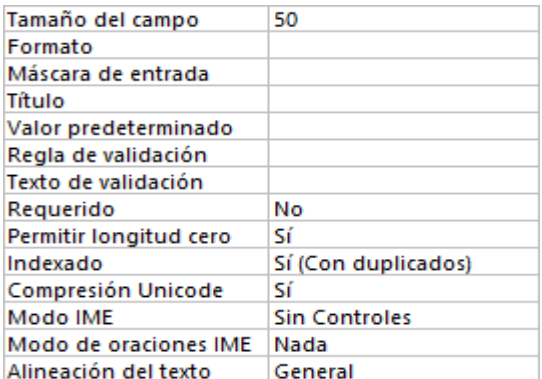

#### Fecha

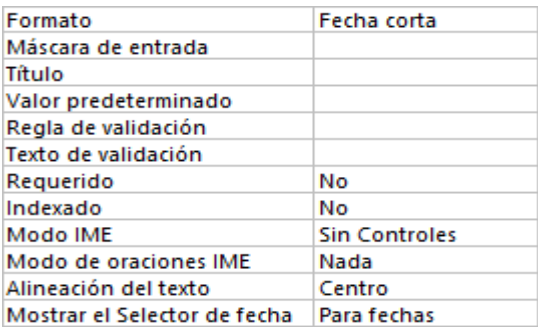

### Total

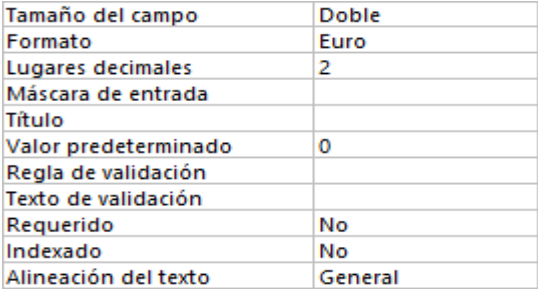

## TipoOperacion

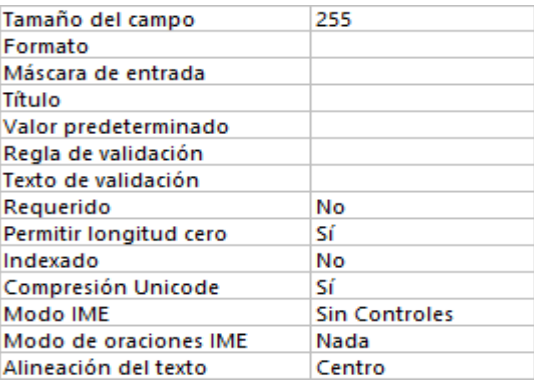

### Descripción de la tabla "Claves"

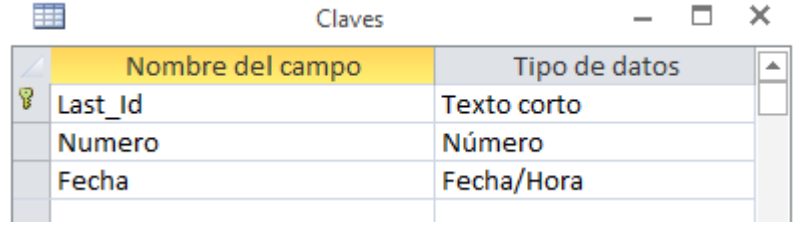

## *Atributos:*

#### Last\_Id

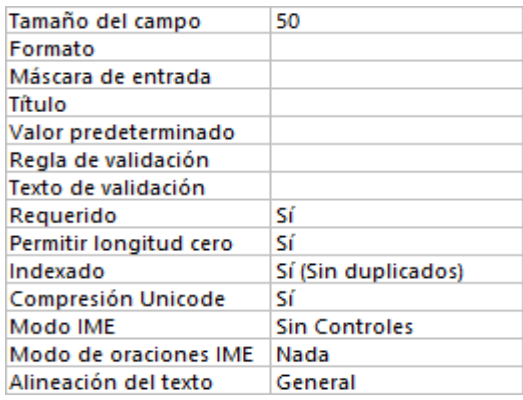

#### Numero

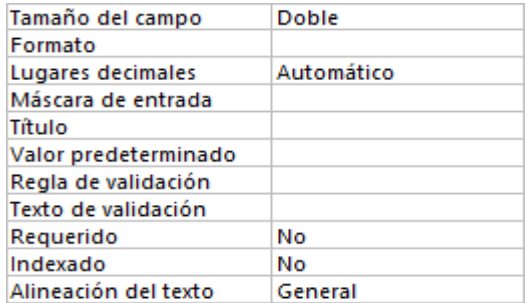

#### Fecha

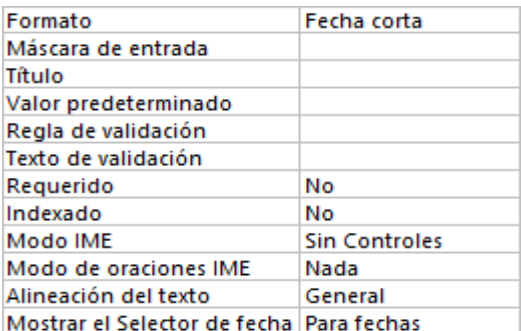

### Descripción de la tabla "Clientes"

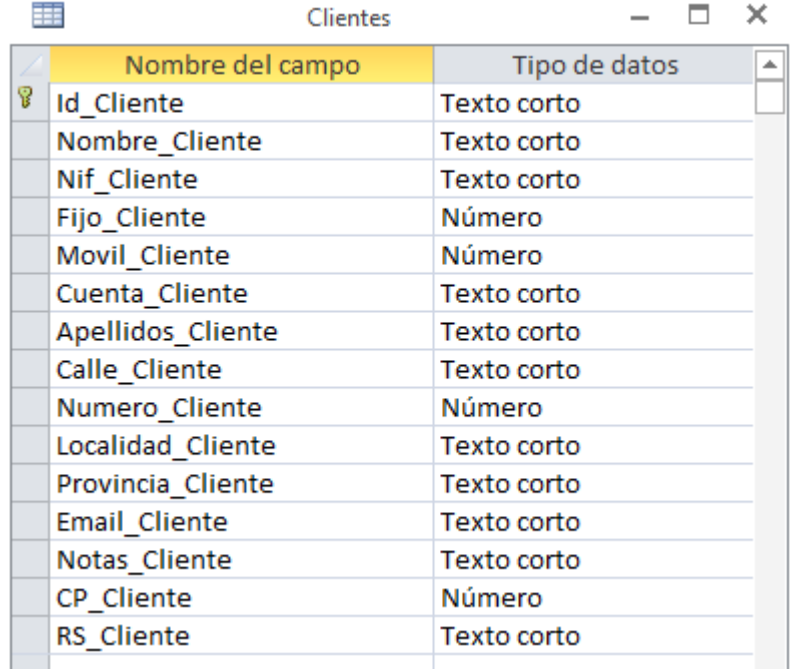

### *Relaciones:*

### **ClientesAlbaranes**

**Clientes Albaranes** Id\_Cliente Id\_Cliente Attributes: No forzado RelationshipType: Uno a varios

### **ClientesFacturas**

**Clientes Facturas** Id Cliente Id Cliente Attributes: No forzado RelationshipType: Uno a varios

## **ClientesMensuales**

**Clientes Mensuales** Id Cliente Id Cliente Attributes: No forzado RelationshipType: Uno a varios

### *Atributos:*

# Id\_Cliente

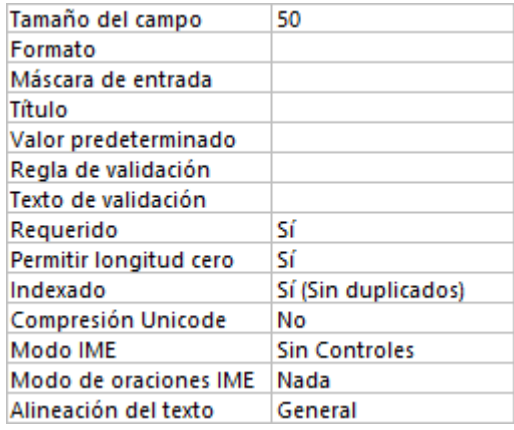

## Nombre\_Cliente

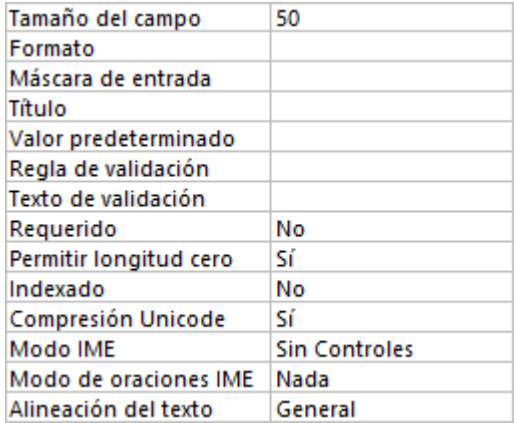

# Nif\_Cliente

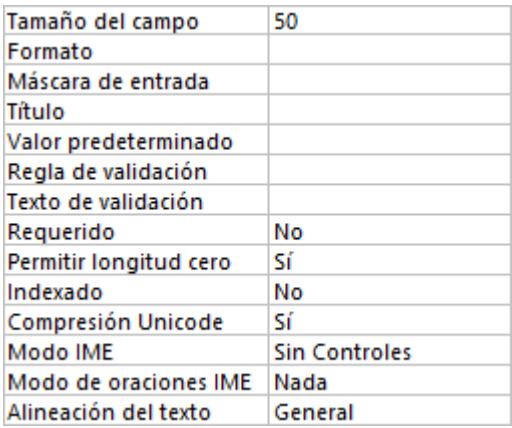
## Fijo\_Cliente

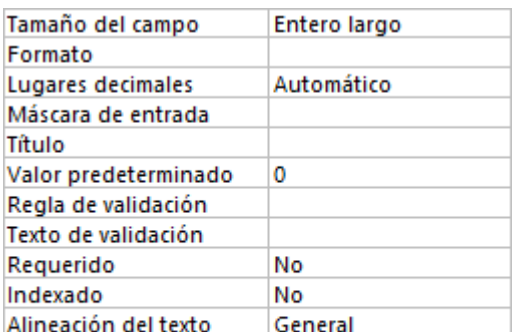

# Movil\_Cliente

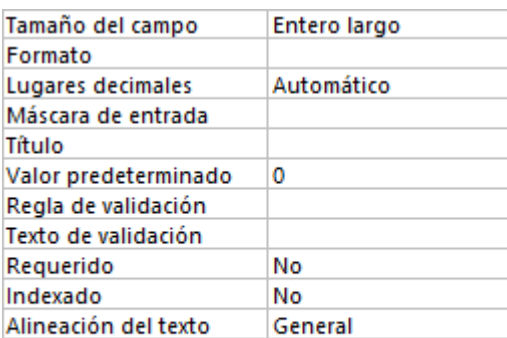

## Cuenta\_Cliente

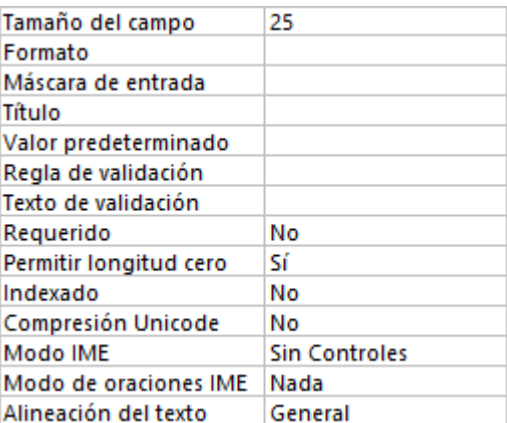

### Apellidos\_Cliente

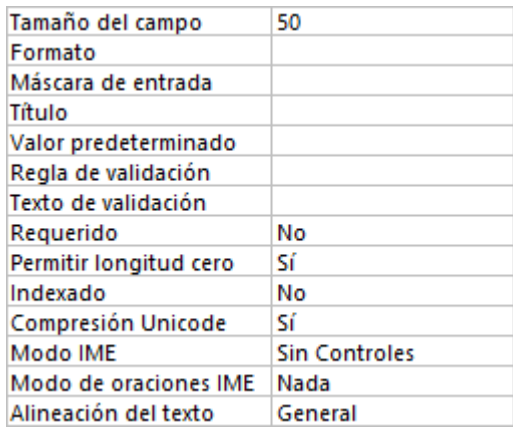

## Calle\_Cliente

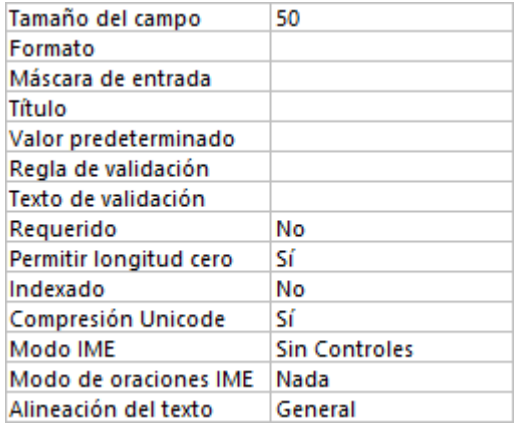

## Numero\_Cliente

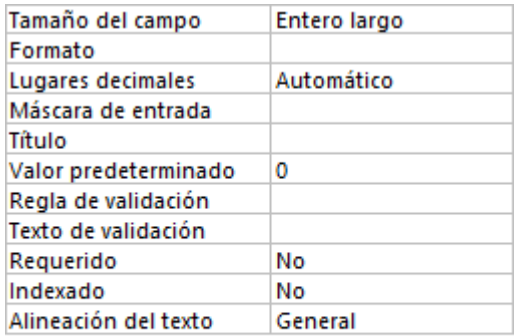

## Localidad\_Cliente

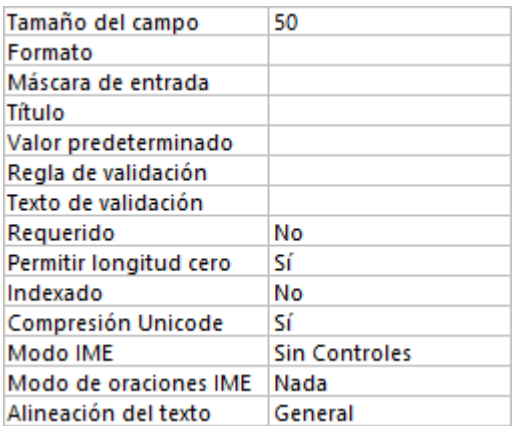

# Provincia\_Cliente

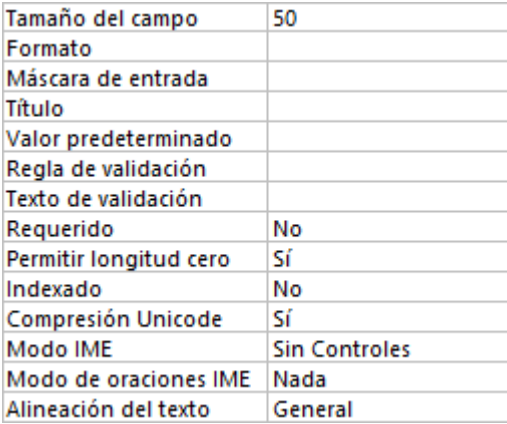

## Email\_Cliente

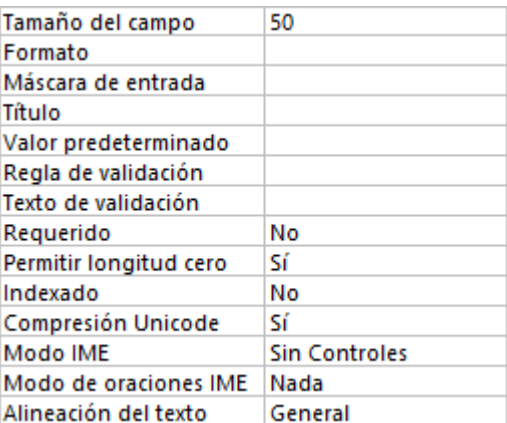

### Notas\_Cliente

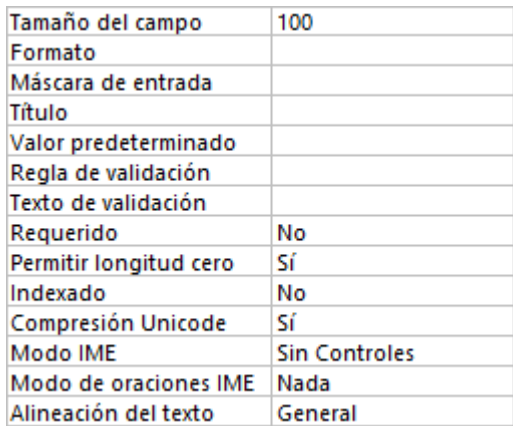

# CP\_Cliente

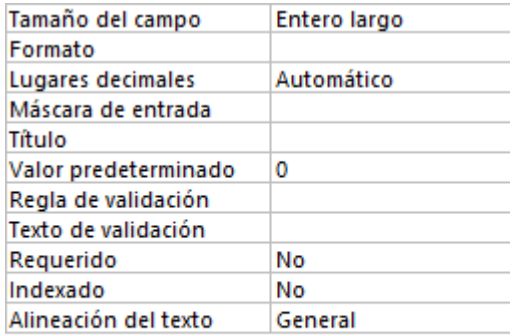

# RS\_Cliente

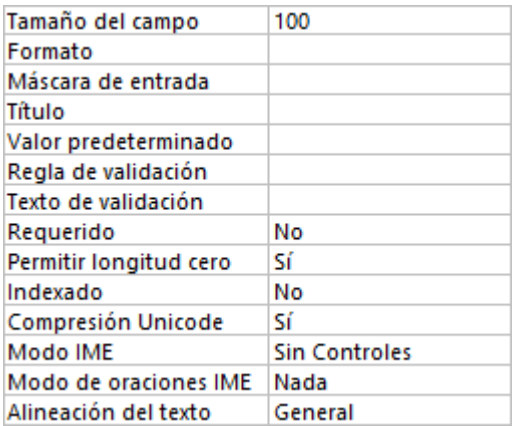

### Descripción de la tabla "Compras"

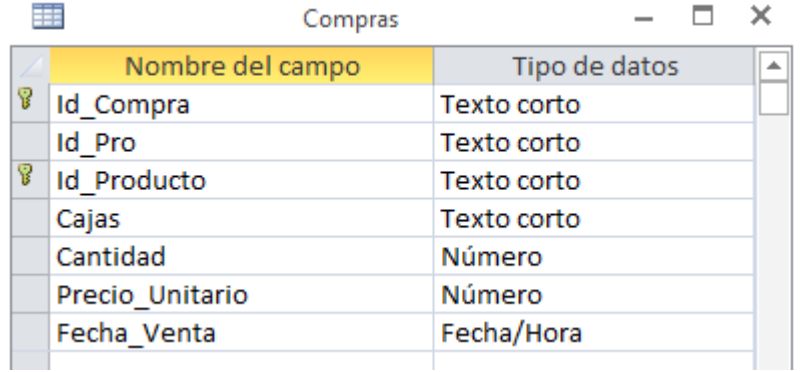

### *Relaciones:*

### **FacturasComprasCompras**

### **FacturasCompras Compras**

Id\_FacturaC Id\_Compra Attributes: No forzado RelationshipType: Uno a varios

### **ProductosCompras**

### **Productos Compras**

Id\_Producto Id\_Producto Attributes: No forzado RelationshipType: Uno a varios

### *Atributos:*

### Id\_Compra

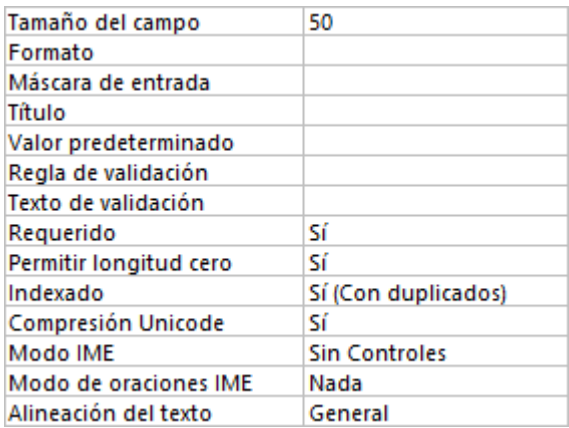

### Id\_Pro

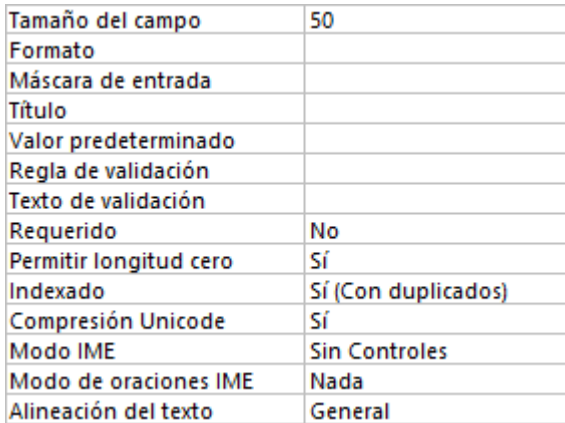

## Id\_Producto

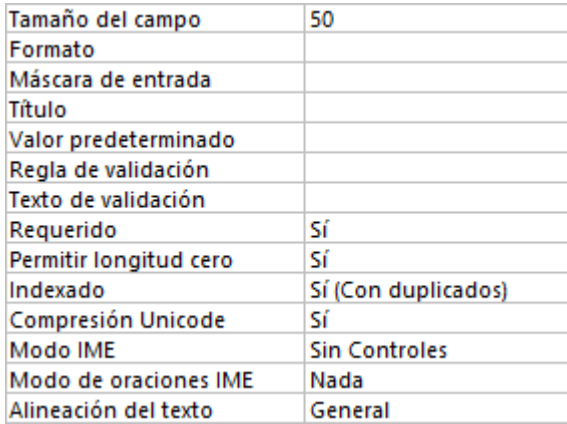

# Cajas

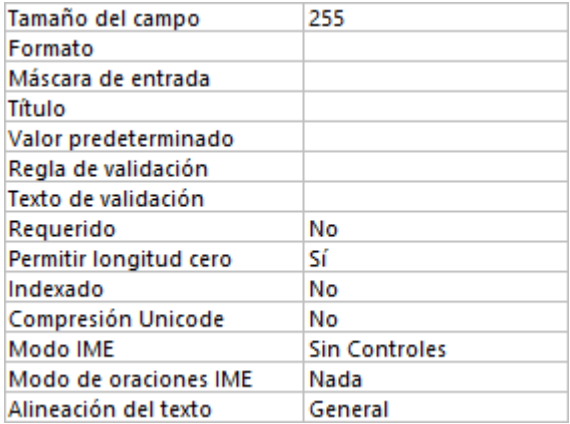

## *GREENGROCERS APPLICATION* Daniel Alonso Arias

#### Cantidad

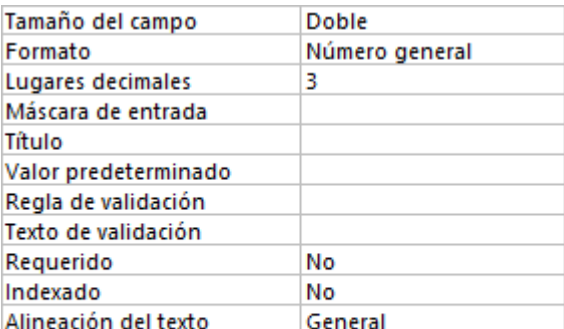

## Precio\_Unitario

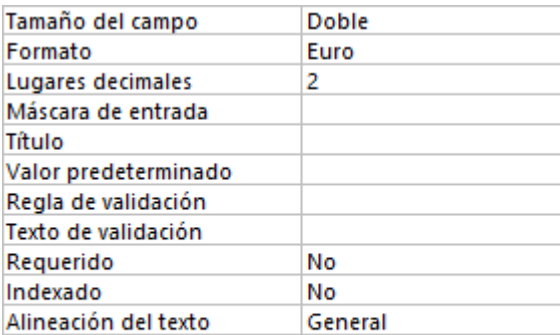

## Fecha\_Venta

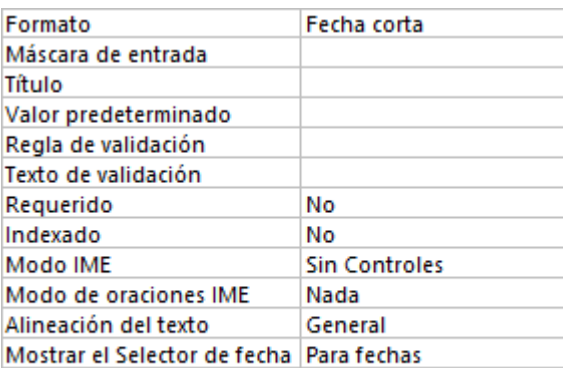

#### Descripción de la tabla "Facturas"

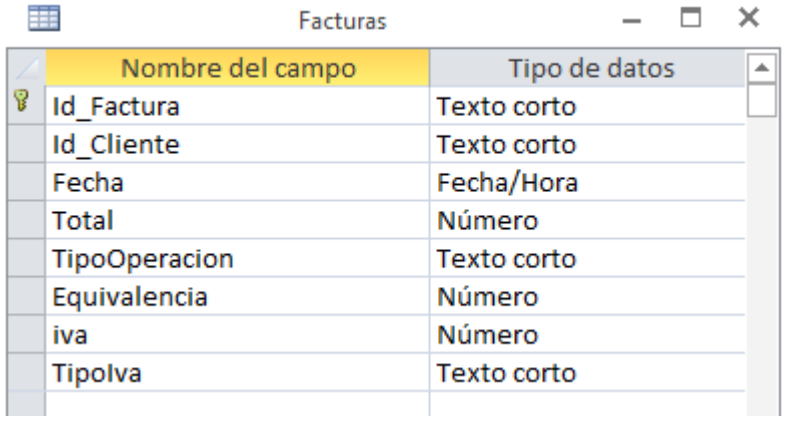

### *Relaciones:*

### **ClientesFacturas**

**Clientes Facturas** Id\_Cliente Id\_Cliente Attributes: No forzado RelationshipType: Uno a varios

## **FacturasVentas**

**Facturas Ventas** Id\_Factura Id\_Pedido Attributes: No forzado RelationshipType: Uno a varios

## *Atributos:*

#### Id\_Factura

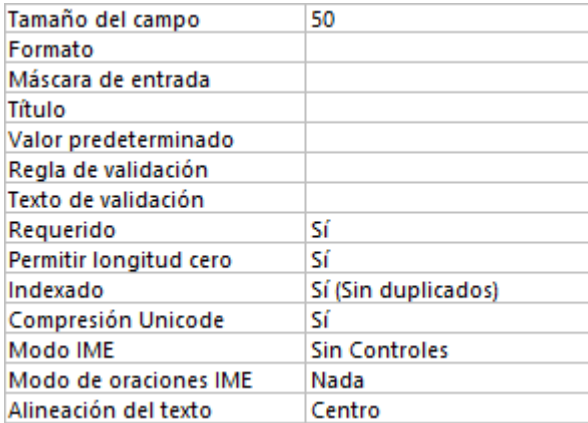

## Id\_Cliente

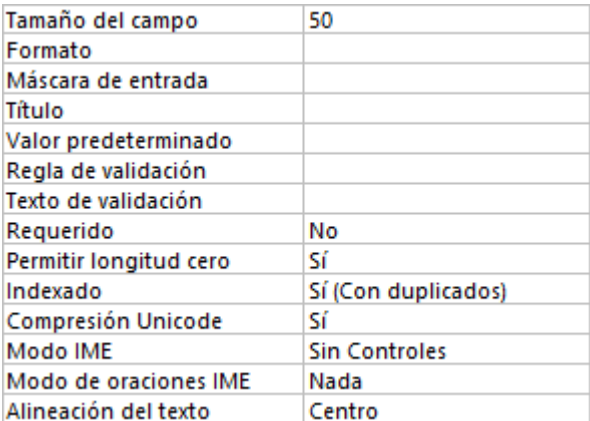

### Fecha

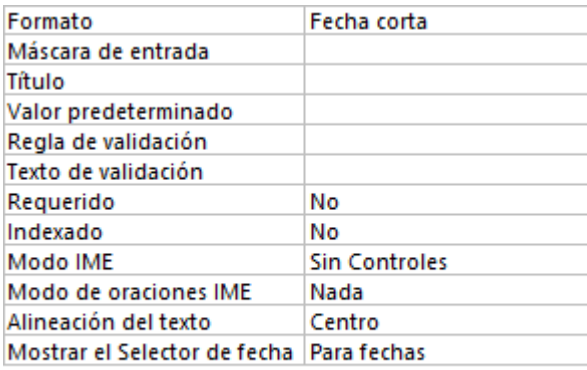

### Total

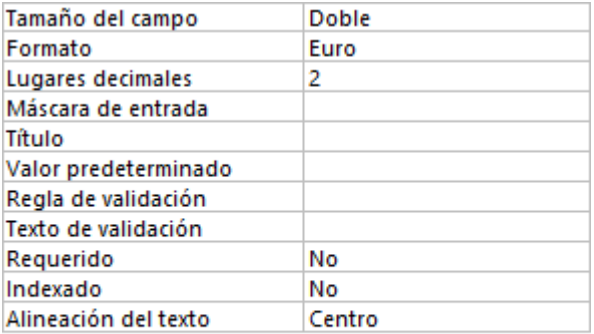

## TipoOperacion

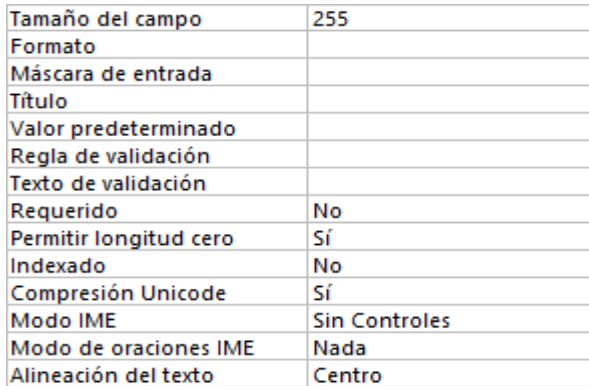

# Equivalencia

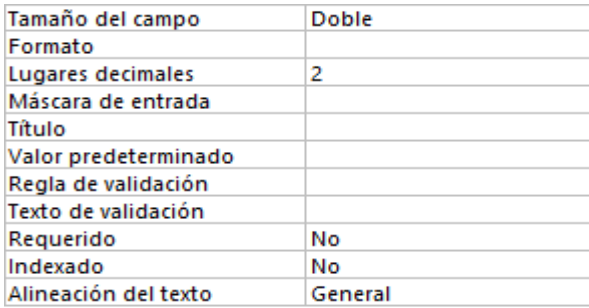

#### Iva

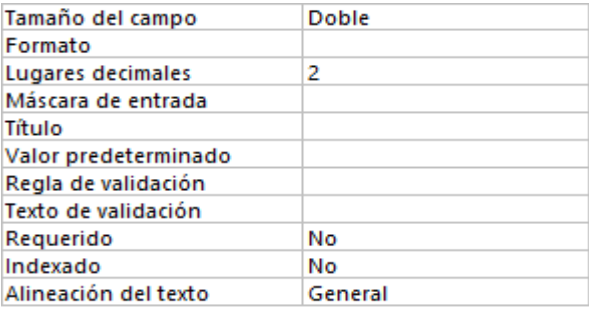

# TipoIva

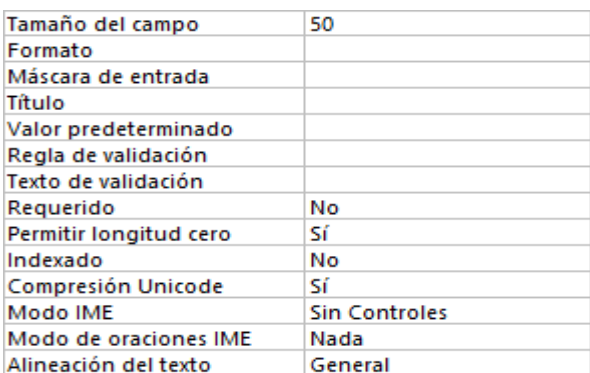

### Descripción de la tabla "FacturasCompras"

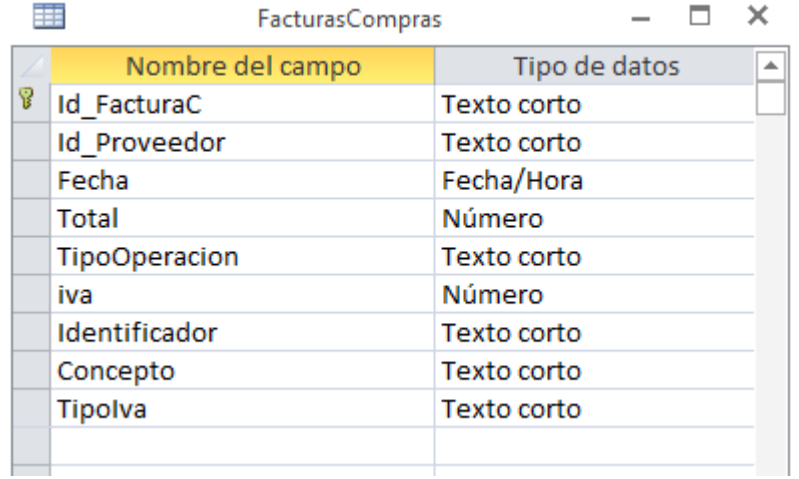

### *Relaciones:*

### **FacturasComprasCompras**

### **FacturasCompras Compras**

Id\_FacturaC Id\_Compra Attributes: No forzado RelationshipType: Uno a varios

### **ProveedoresFacturasCompras**

### **Proveedores FacturasCompras**

Id\_Pro Id\_Proveedor Attributes: No forzado RelationshipType: Uno a varios

### *Atributos:*

### Id\_FacturaC

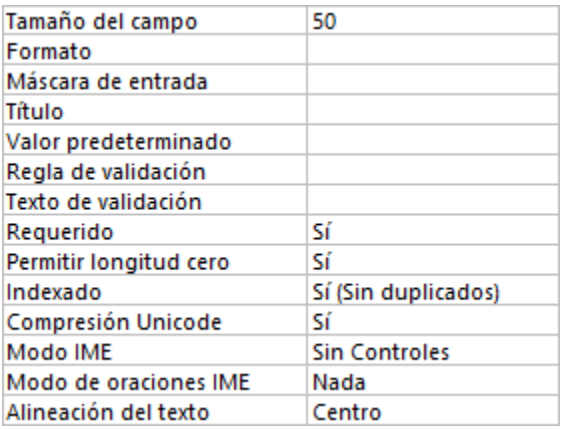

### Id\_Proveedor

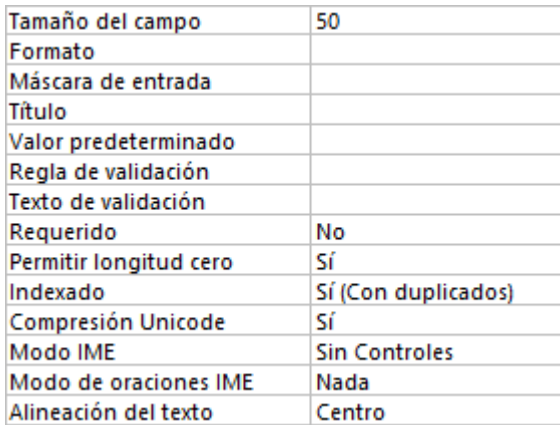

### Fecha

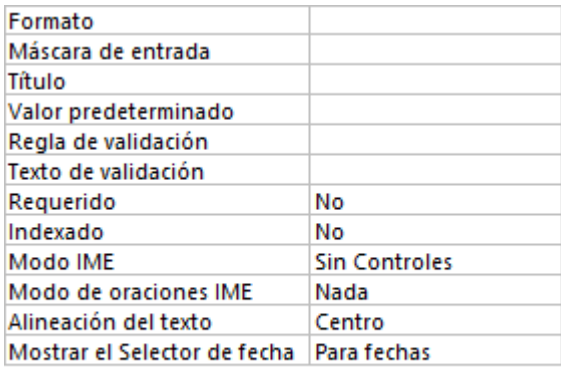

### Total

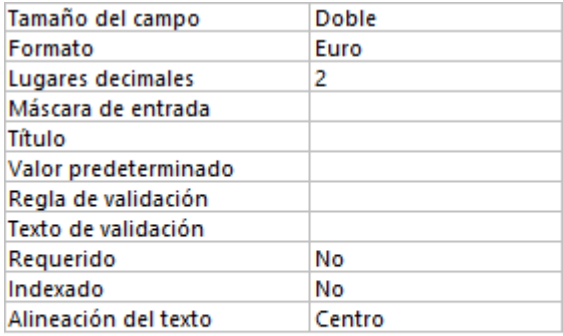

## **GREENGROCERS APPLICATION**

## TipoOperacion

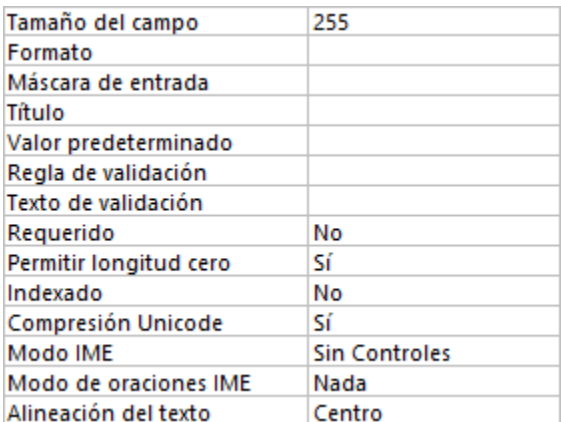

#### Iva

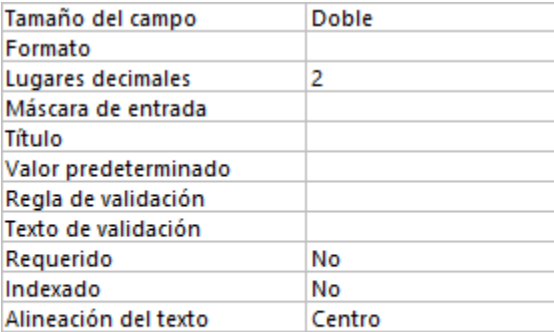

### Identificador

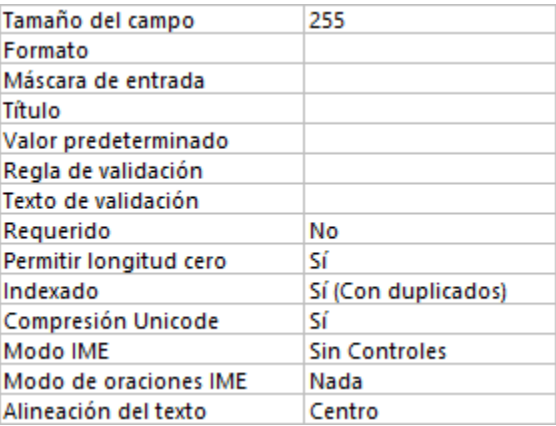

### Concepto

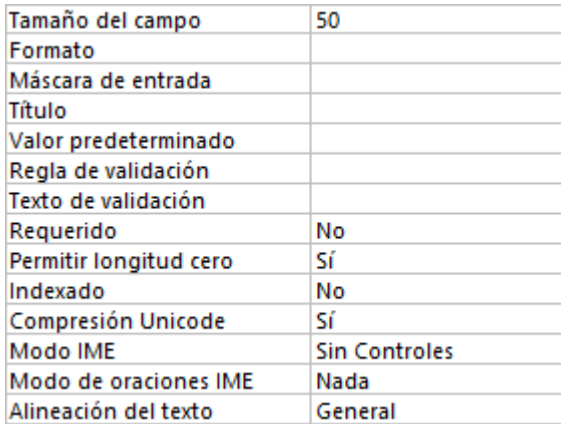

# TipoIva

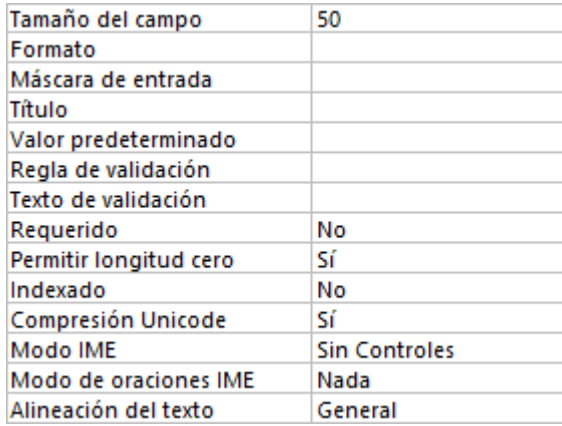

## Descripción de la tabla "GastosLibres"

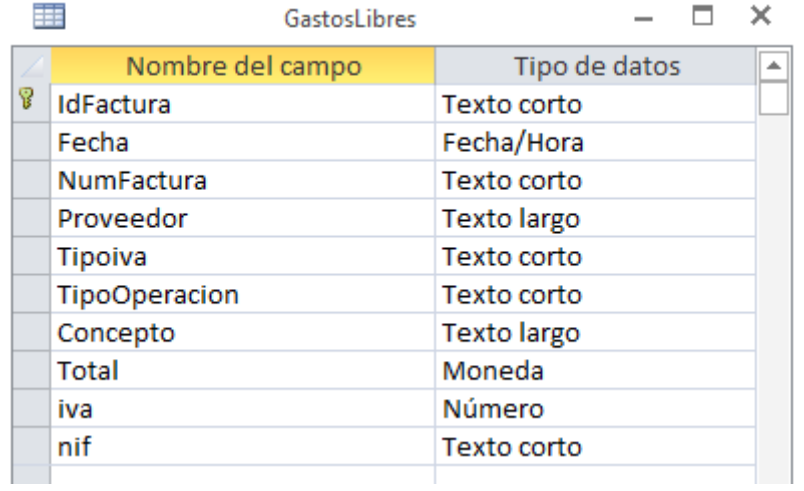

# *Atributos:*

### IdFactura

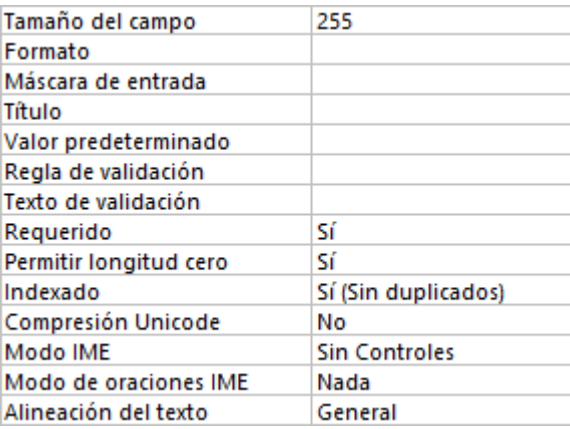

#### Fecha

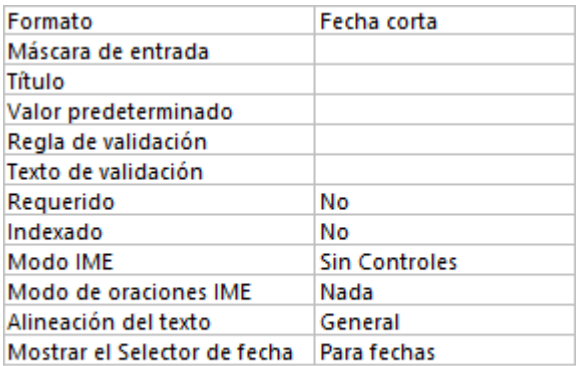

#### NumFactura

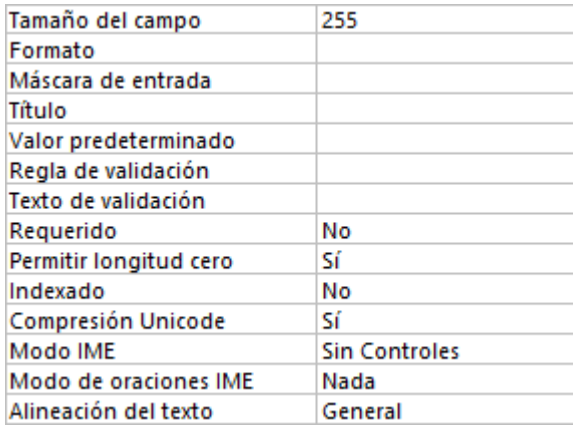

### Proveedor

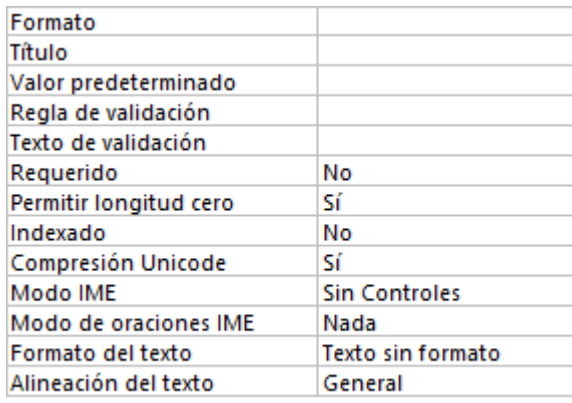

## Tipoiva

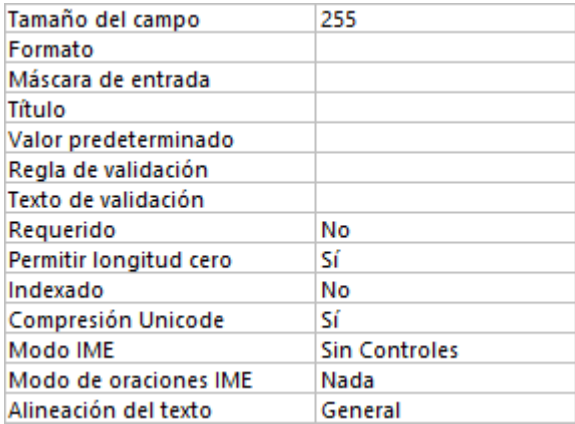

## TipoOperacion

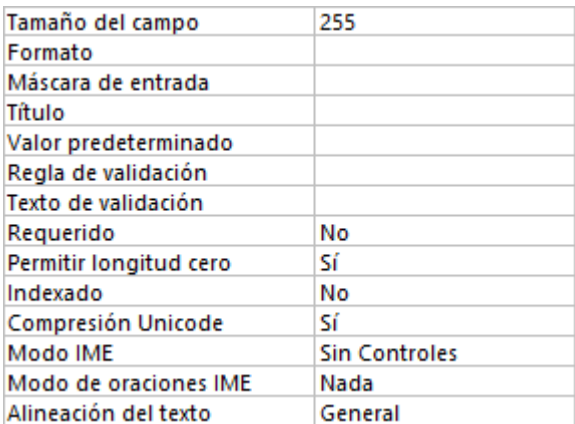

## Concepto

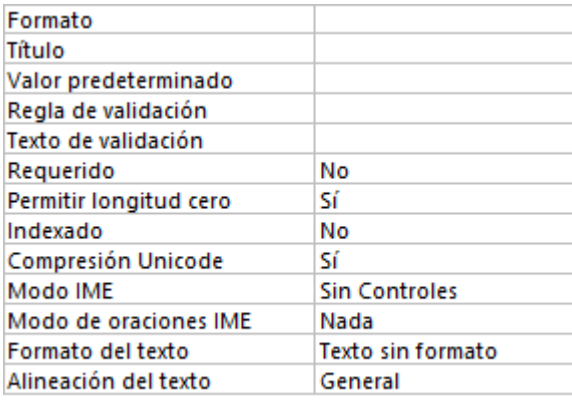

### Total

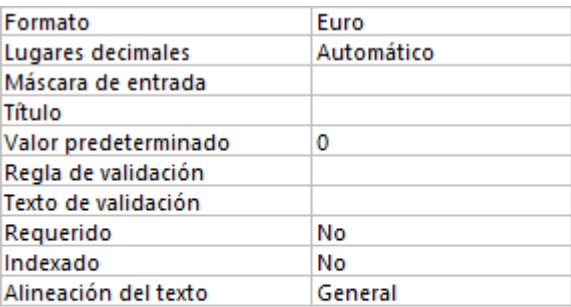

### **GREENGROCERS APPLICATION**

#### Iva

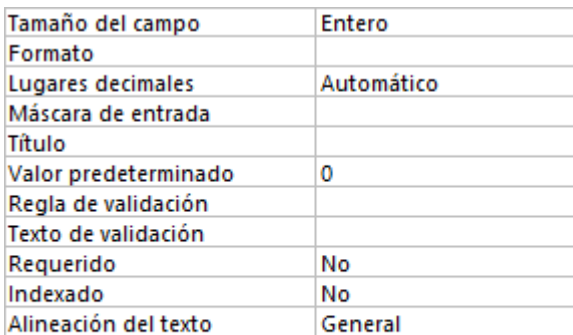

#### Nif

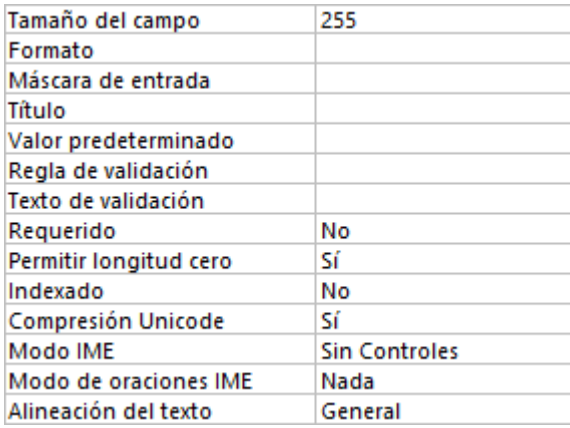

### Descripción de la tabla "Mensuales"

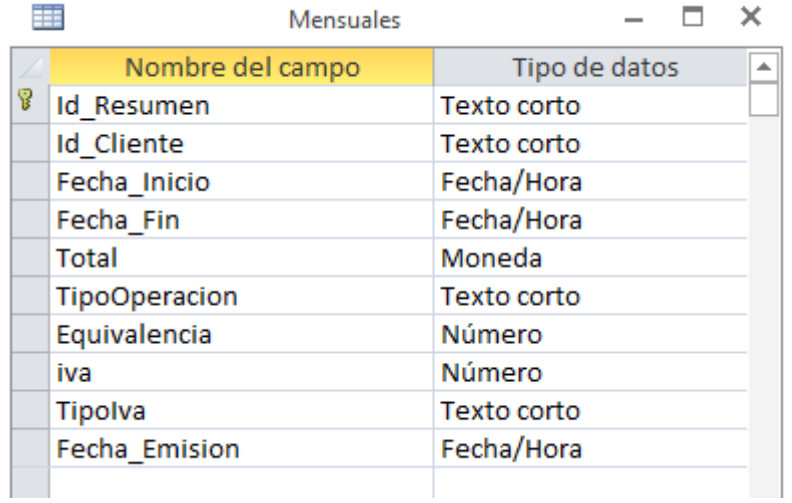

## *Relaciones:*

### **ClientesMensuales**

# **Clientes Mensuales**

Id\_Cliente Id\_Cliente Attributes: No forzado RelationshipType: Uno a varios

#### *Atributos:*

Id\_Resumen

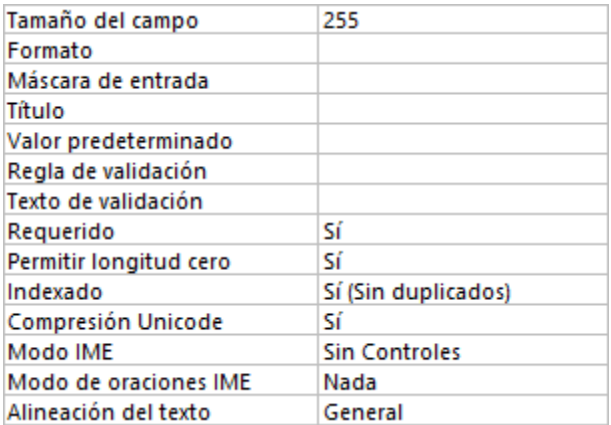

### Id\_Cliente

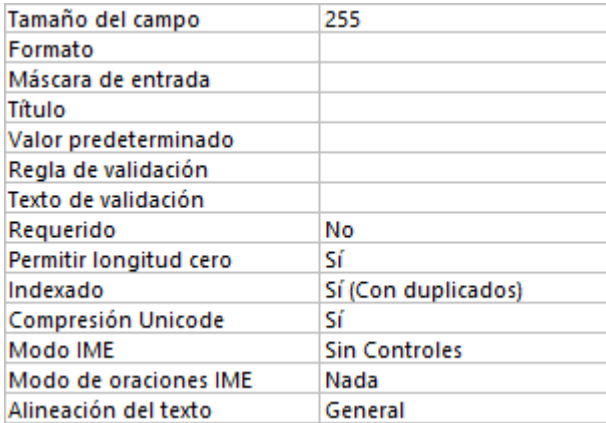

## Fecha\_Inicio

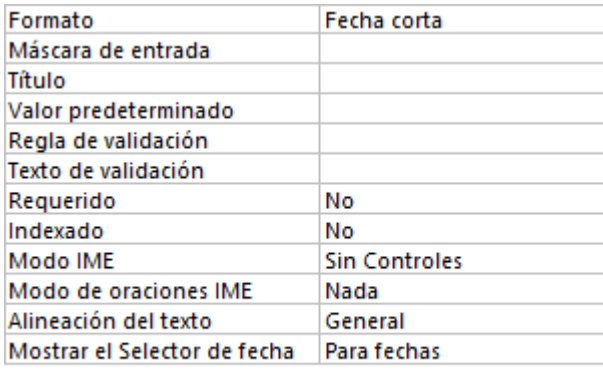

## Fecha\_Fin

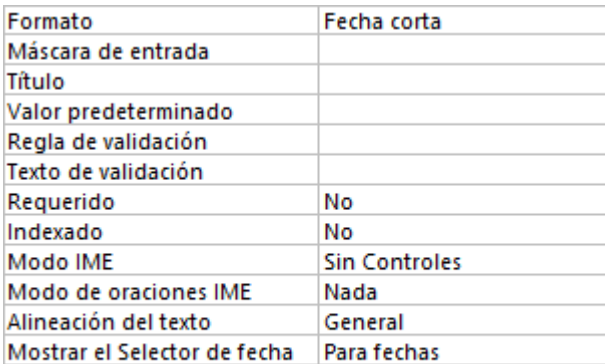

## *GREENGROCERS APPLICATION* Daniel Alonso Arias

### Total

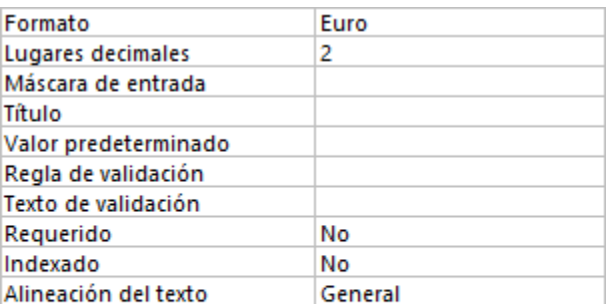

# TipoOperación

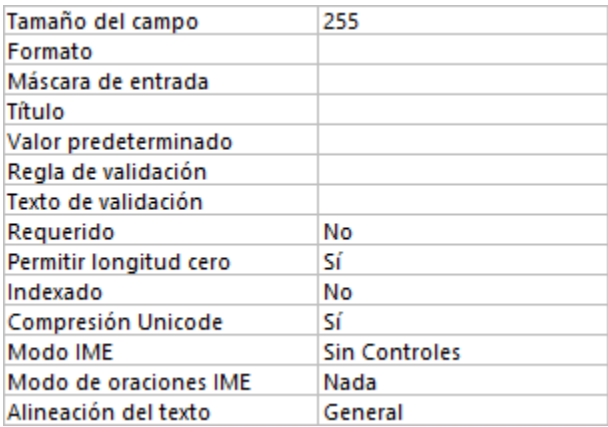

# Equivalencia

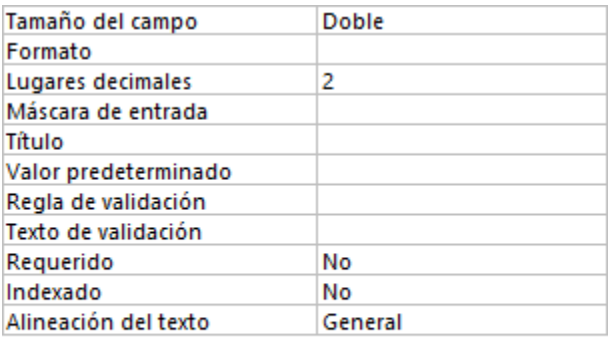

## **GREENGROCERS APPLICATION**

#### Iva

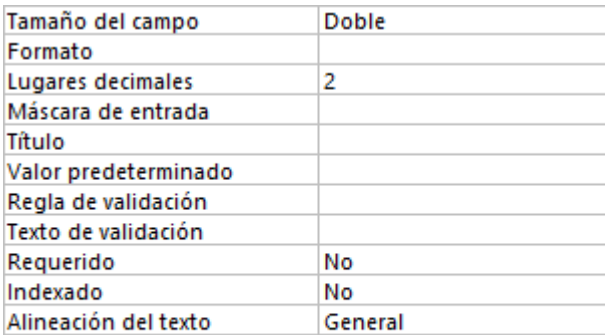

# TipoIva

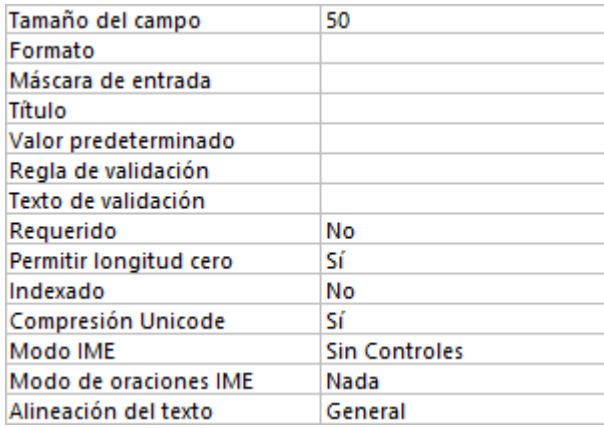

### FechaEmision

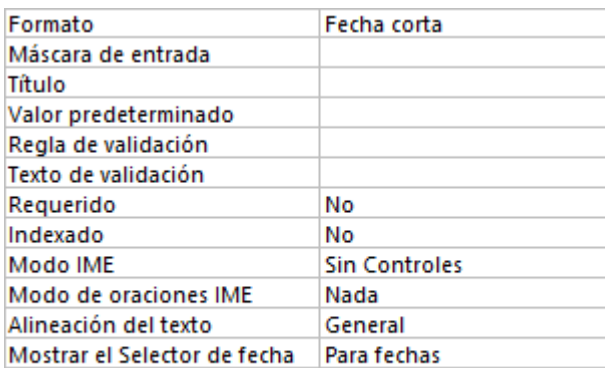

### Descripción de la tabla "Productos"

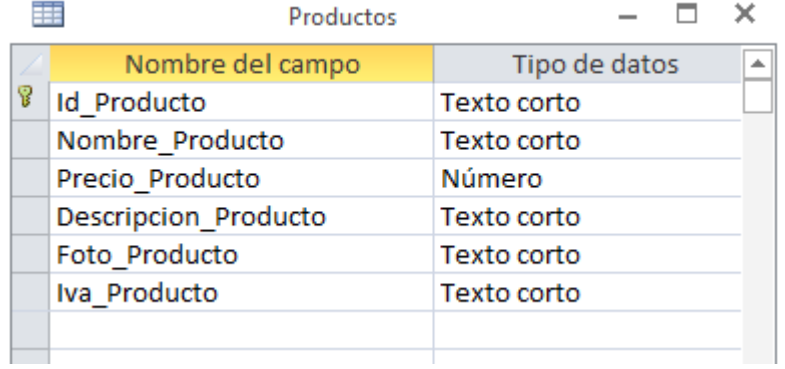

### *Relaciones:*

### **ProductosCompras**

## **Productos Compras**

Id\_Producto Id\_Producto Attributes: No forzado RelationshipType: Uno a varios

## **ProductosVentas**

## **Productos Ventas**

Id\_Producto Id\_Producto Attributes: No forzado RelationshipType: Uno a varios

### *Atributos:*

Id\_Producto

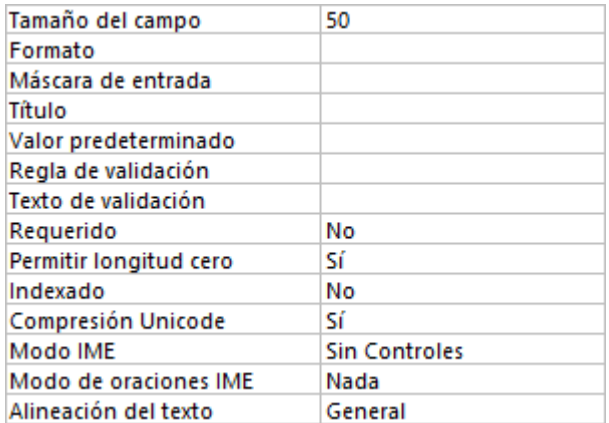

### Nombre\_Producto

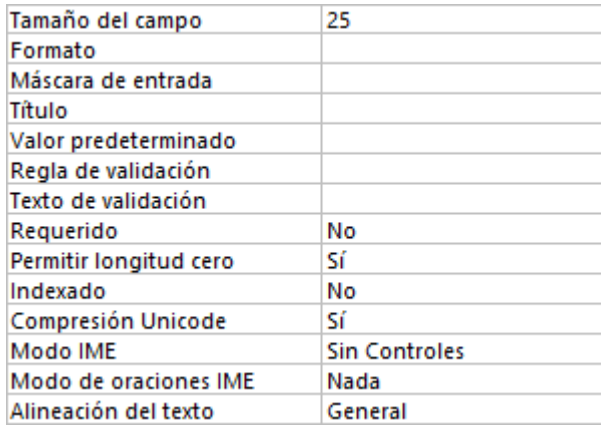

## Precio\_Producto

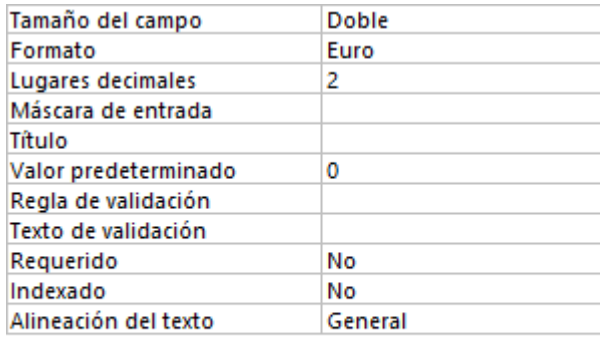

## Descripcion\_Producto

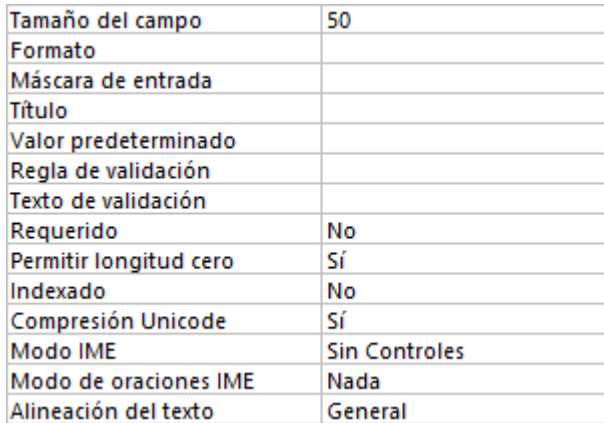

### Foto\_Producto

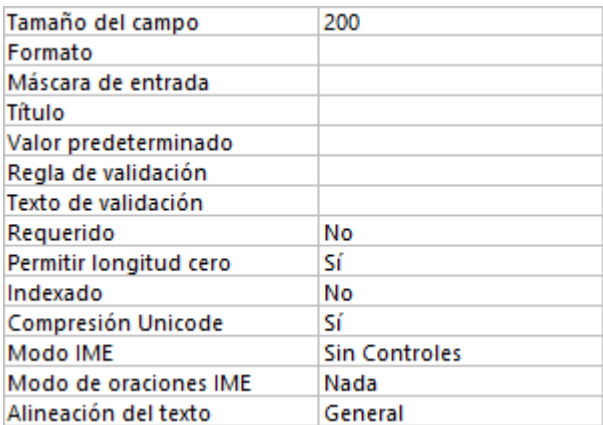

## Iva\_Producto

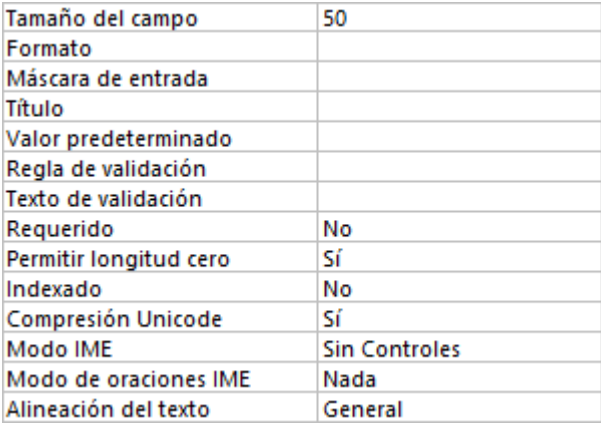

#### Descripción de la tabla "Proveedores"

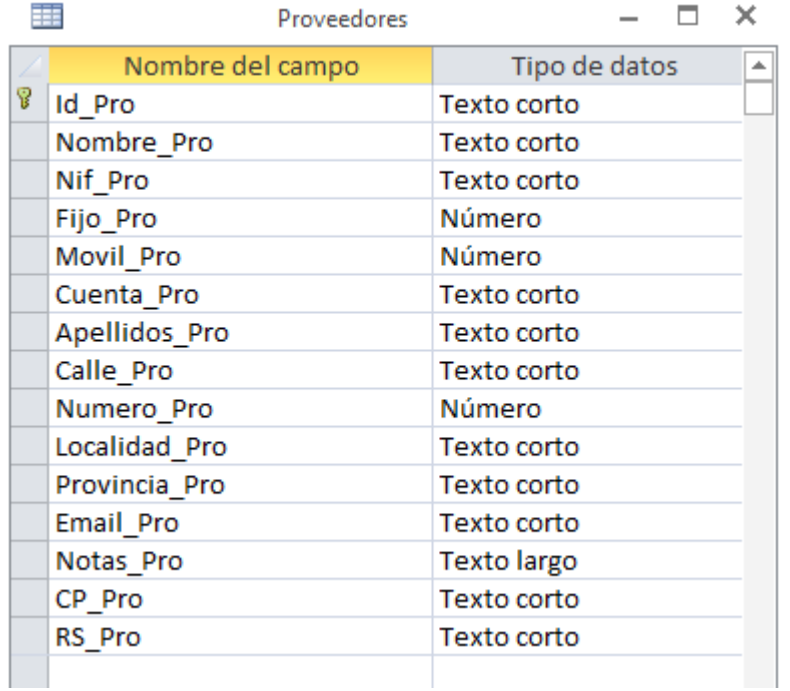

### *Relaciones:*

## **ProveedoresFacturasCompras**

# **Proveedores FacturasCompras**

Id\_Pro Id\_Proveedor Attributes: No forzado RelationshipType: Uno a varios

### *Atributos:*

Id\_Pro

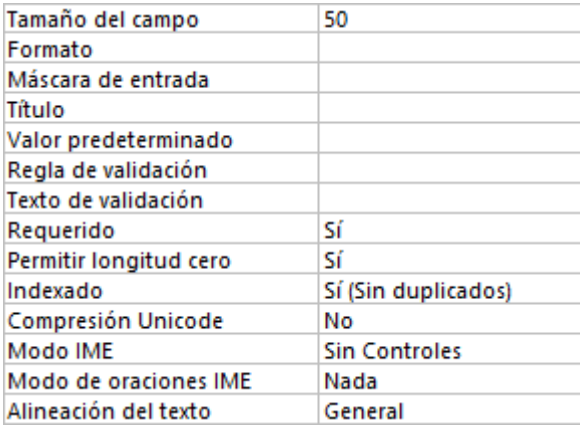

### Nombre\_Pro

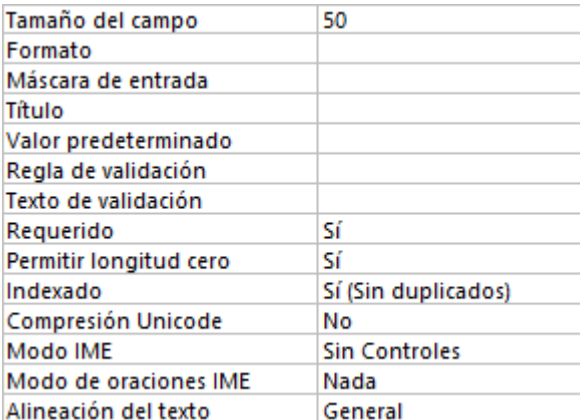

# Nif\_Pro

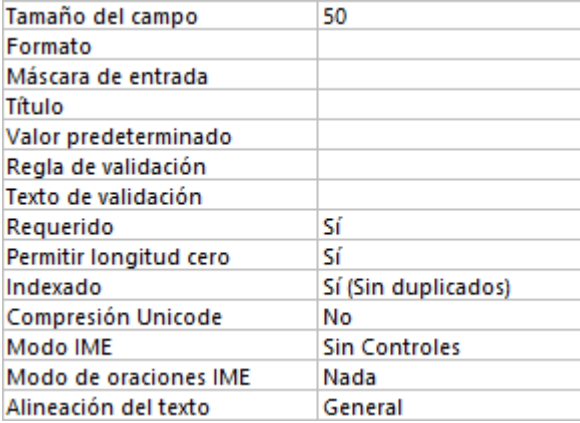

## Fijo\_Pro

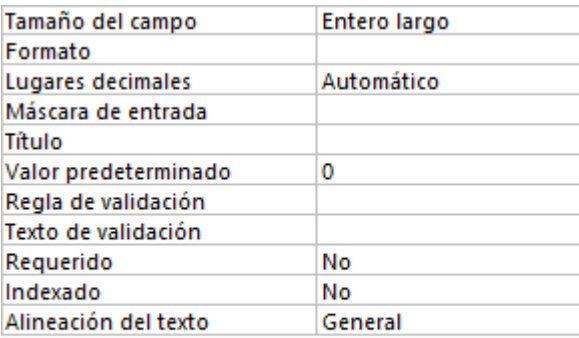

### *GREENGROCERS APPLICATION* Daniel Alonso Arias

### Movil\_Pro

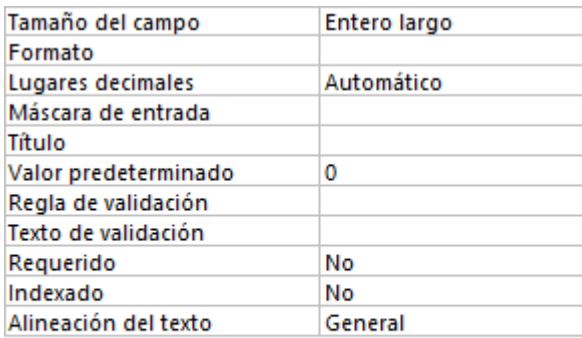

## Cuenta\_Pro

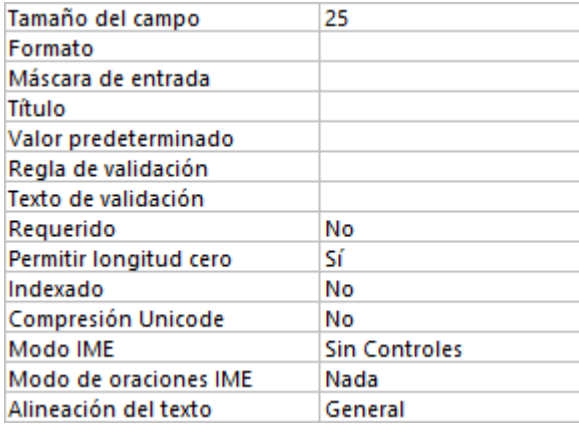

## Apellidos\_Pro

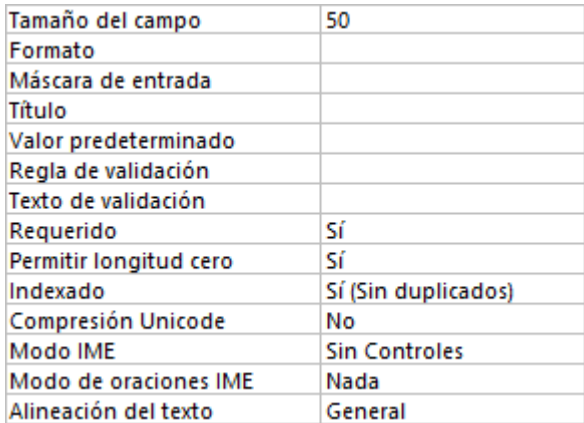

### Calle\_Pro

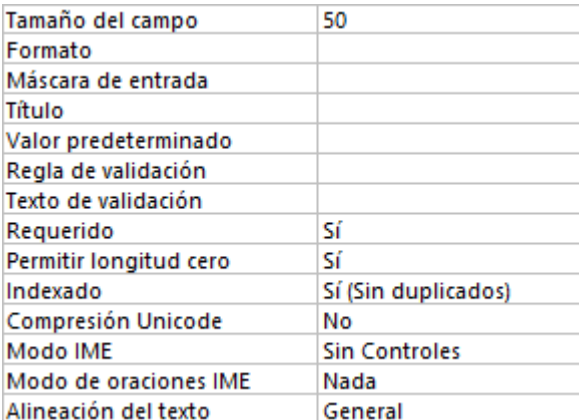

## Numero\_Pro

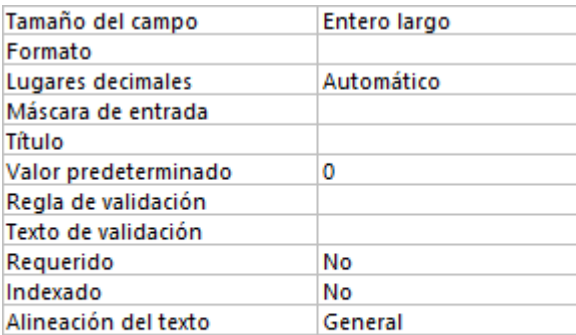

## Localidad\_Pro

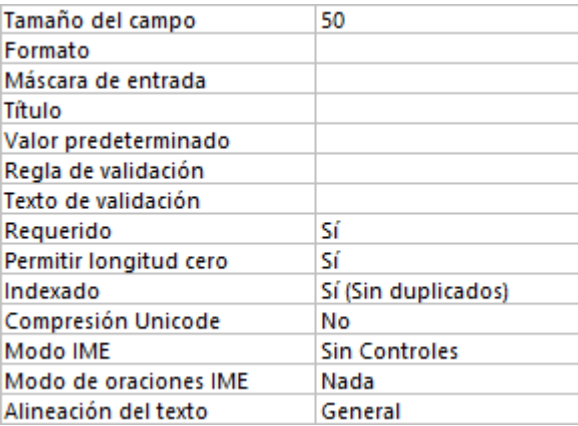

### *GREENGROCERS APPLICATION* Daniel Alonso Arias

### Provincia\_Pro

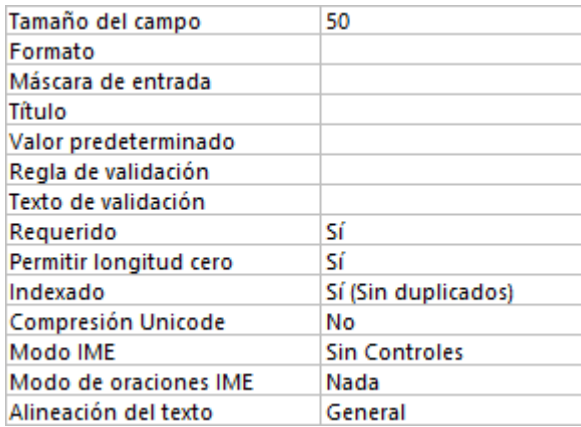

## Email\_Pro

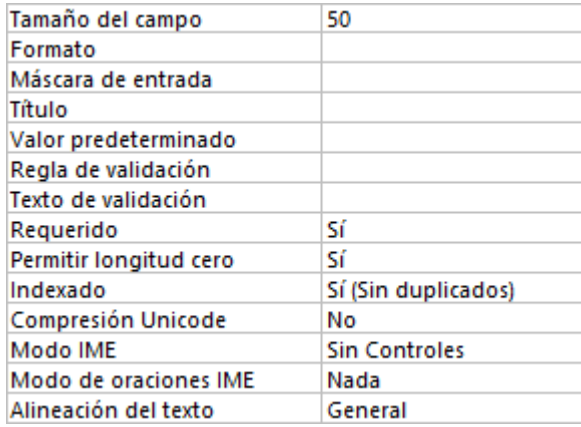

### Notas\_Pro

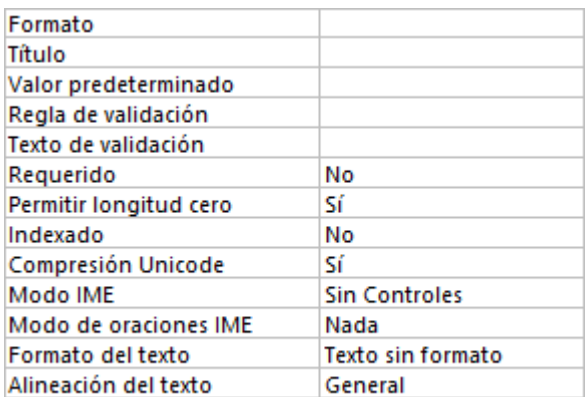

## CP\_Pro

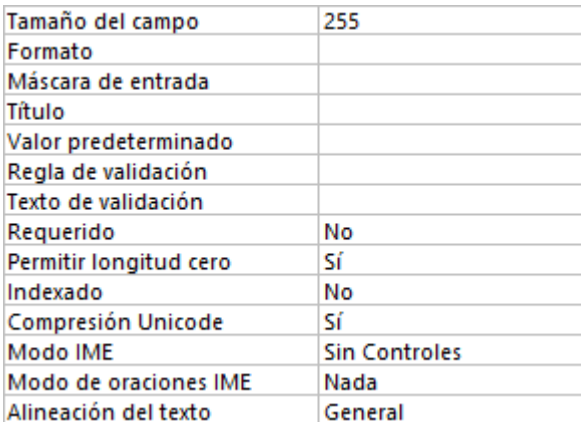

# RS\_Pro

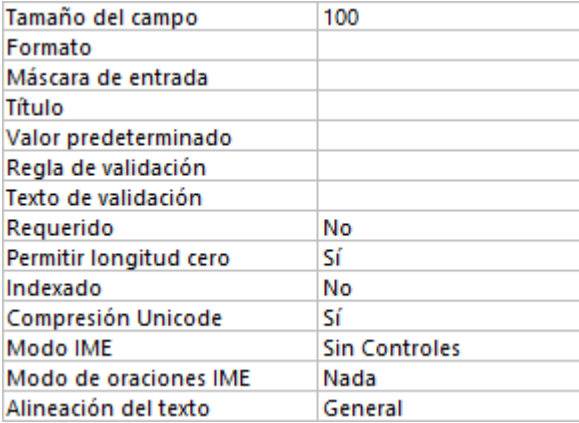

#### Descripción de la tabla "Ventas"

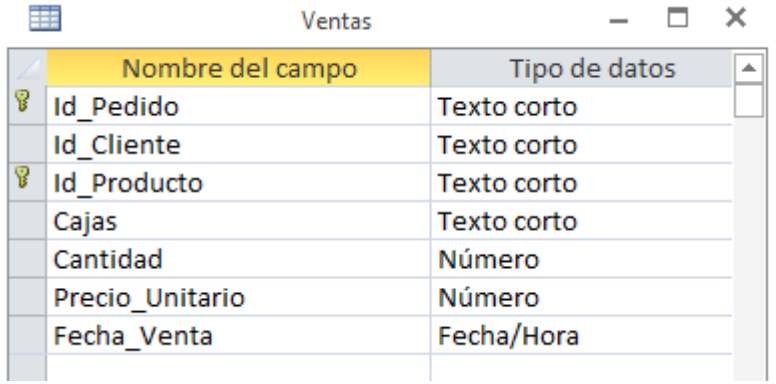

### *Relaciones:*

### **AlbaranesVentas**

### **Albaranes Ventas**

Id\_Albaran Id\_Pedido Attributes: No forzado RelationshipType: Uno a varios

### **FacturasVentas**

### **Facturas Ventas**

Id\_Factura Id\_Pedido Attributes: No forzado RelationshipType: Uno a varios

### **ProductosVentas**

**Productos Ventas** Id\_Producto Id\_Producto Attributes: No forzado RelationshipType: Uno a varios

### *Atributos:*

Id\_Pedido

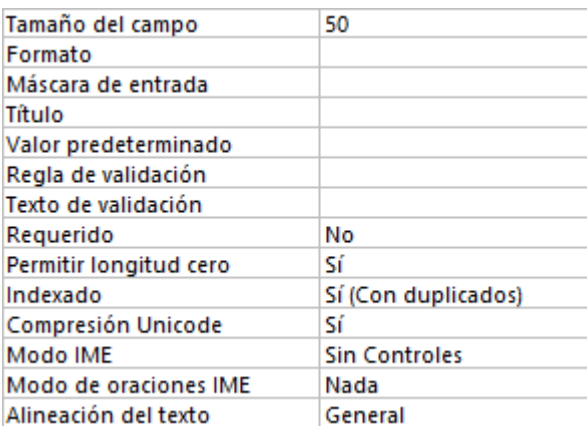

## Id\_Cliente

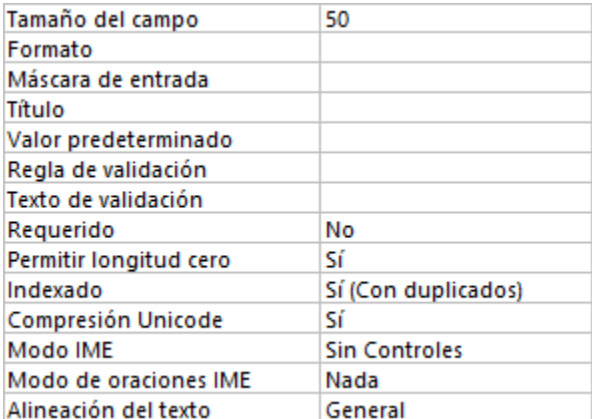

# Id\_Producto

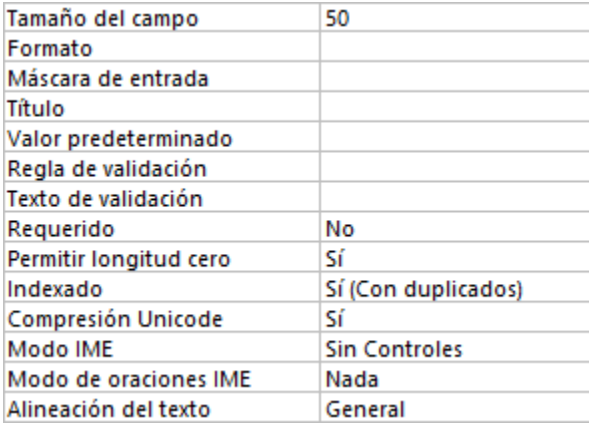

# Cajas

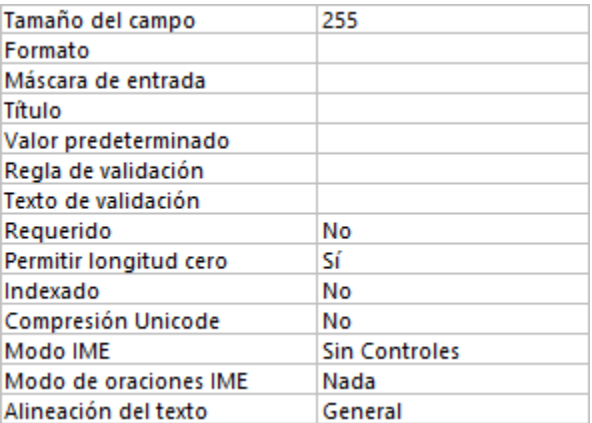

## *GREENGROCERS APPLICATION* Daniel Alonso Arias

#### Cantidad

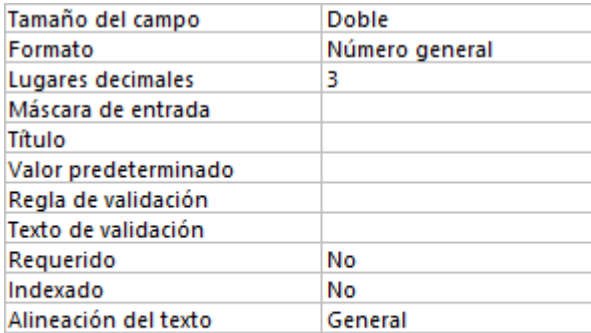

## Precio\_Unitario

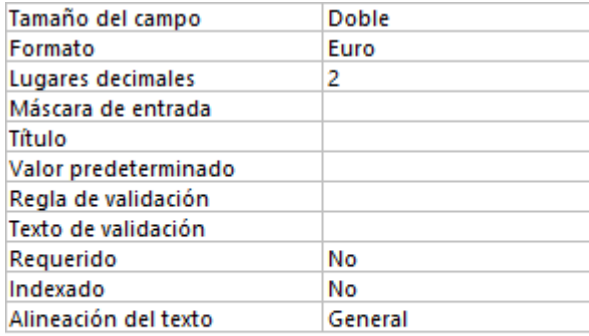

## Fecha\_Venta

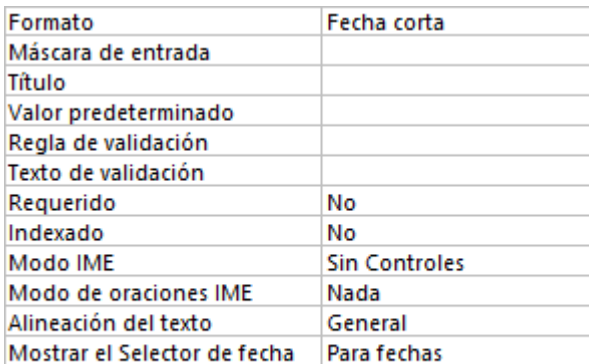

# **11. Implementación**

## *11.1. Introducción*

En este capítulo se refleja cómo se ha dado el paso desde el diseño a la implementación, así como los problemas más representativos que se han presentado.

Las herramientas usadas para la implementación han sido Microsoft Visual Studio 2005 Express Edition y Microsoft Visual Studio 2013 Ultimate. Son entornos de desarrollo multilenguaje, con capacidad para realizar cualquier tipo de programa y gran número de librerías y componentes. Para la implementación del proyecto se ha usado el lenguaje Visual Basic.

## *11.2. Jerarquía de clases*

En cualquier aplicación son numerosas las jerarquías de clase que se encuentran.

La herencia se define como el mecanismo mediante el cual se utiliza la definición de una clase llamada "padre", para definir una nueva clase llamada "hija" que puede heredar sus atributos y operaciones.

A las clases "hijo" también se les conoce como subclases, y a las clases "padre" como superclases. La relación de herencia entre clases genera lo que se llama jerarquía de clases.

En esta aplicación en concreto se aplica la jerarquía de clases tanto a los objetos que componen el sistema, como a las listas de almacenamiento de dichos objetos.

La jerarquía más compleja es la de los objetos que heredan de la clase Pedido, en la que se puede observar una profundidad de dos niveles de herencia. En un primer nivel estarían las clases "Albaran", "Factura" y "FacturaCompra", las cuales heredarían directamente de la clase "Pedido". En un segundo nivel de herencia se encontrarían las clases "Mensual", que heredaría de "Factura", y "GastoLibre" que heredaría de "FacturaCompra".

La otra jerarquía es la de la clase "Contacto", de la cuál heredan las clases "Cliente" y "Proveedor". Esta jerarquía encuentra un paralelismo con la jerarquía de la lista "ListaContactos" (que hereda de la clase genérica "List" proporcionada por la herramienta, al igual que "ListaProductos", "ListaPedidos", "ListaConsumiciones"), de la cual heredan las clases "ListaClientes" y "ListaProveedores".

## *11.3. Implementación de la capa de negocio*

### *11.3.1. Implementación del diseño*

En el listado siguiente se enumeran las clases de Visual Studio creadas para la implementación de esta capa:

ListaContactos, ListaProductos, ListaPedidos, ListaConsumiciones, ListaClientes, ListaProveedores, Producto, Consumición, Pedido, Albaran, Factura, FacturaCompra, GastoLibre, Mensual, Contacto, Proveedor, Cliente.

### *11.3.2. Consideraciones relevantes*

Para implementar las listas se usó la clase List, proporcionada por el entorno de desarrollo, las cuáles proporcionan el espacio de almacenamiento necesario, en tiempo de ejecución, para contener los componentes del sistema, y permitir un acceso más rápido y sencillo.

Se tienen diferentes tipos de facturas, debido a que, según los requisitos del cliente, existen diferentes tipos de gastos, y está fue la mejor solución hallada para afrontar esta situación.

Se creó la clase consumición, ya que es imprescindible guardar toda la información de un solo elemento de cada factura, debido a los posibles cambios de los tipos de IVA a lo largo del tiempo y a las variaciones del precio unitario del producto.

## *11.4. Implementación de la capa de presentación*

### *11.4.1. Implementación del diseño*

En el listado siguiente se enumeran las clases de Visual Studio creadas para la implementación de esta capa:

Form\_Inicio, FormClientes, FormBBDD, FormPedido, FormProductos, FormResumenes, FormTipoDeGasto, FormProveedores, FormContacto, FormaModificarAlbaran, FormAlbaranes, FormFacturas, FormProducto, FormTipoIva, FormMostrarAnual, FormModificarFactura. FormFacturas, FormProducto, FormTipoIva, FormMostrarAnual, FormModificarFactura, FormFacturasProveedor, FormTrimestral, FormAnual, FormGastoLibre, FormMensual, FormIva, FormCompras, FormGastos, FormLibres, FormMostrarMensual, FormMostrarTrimestral.

### *11.4.2. Consideraciones relevantes*

Form\_Inicio, es la clase principal del sistema desde la cual se accede a todo el resto de la aplicación.

La mayor dificultad encontrada en la creación de estos formularios, fue la posible integración del selector de productos, dentro de cada celda de producto del Grid de los pedidos. Se logró llegar a montar, pero no se encontró solución al acceso al valor del selector dentro del Grid. Al final se solucionó dejando el selector fuera del Grid, y vinculando la selección mediante una serie de reglas a la fila seleccionada del Grid.

## *11.5. Implementación de la capa de datos (conexión al ODBC)*

### *11.5.1. Implementación del diseño*

Esta capa está compuesta por la clase de Visual Studio "Controlador", que ha sido creada para su implementación.

## *11.5.2. Consideraciones relevantes*

Antes de implementar esta capa, se estudiaron las librerías de conexión a los diferentes tipos de bases de datos, que contiene el entorno de desarrollo.

### *11.6. Implementación de la capa de herramientas*

### *11.6.1. Implementación del diseño*

Esta capa está compuesta por la clase de Visual Studio "Tools", que ha sido creada para su implementación.

### *11.6.2. Consideraciones relevantes*

Esta última capa se consideró mediada la fase de implementación, dada la continua repetición de una serie de métodos comunes a varios formularios. Se puede considerar como una librería de herramientas propias del proyecto.
# **12. Pruebas**

### *12.1. Introducción*

Las pruebas de software son parte esencial del proceso de desarrollo del software. Esta parte del proceso tiene la función de detectar los errores de software lo antes posible. Consiste en comprobar que el software responda/realice correctamente las tareas indicadas en la especificación. Es una buena praxis realizar pruebas a distintos niveles (por ejemplo primero a nivel unitario y después de forma integrada de cada componente) y por equipos diferenciados del de desarrollo (pruebas cruzadas entre los programadores o realizadas por un área de test independiente).

#### *12.1.1. Niveles*

12.1.1.1. Prueba unitaria

En programación, una prueba unitaria es una forma de probar el correcto funcionamiento de un módulo de código. Esto sirve para asegurar que cada uno de los módulos funcione correctamente por separado. Luego, con las Pruebas de Integración, se podrá asegurar el correcto funcionamiento del sistema o subsistema en cuestión. La idea es escribir casos de prueba para cada función no trivial o método en el módulo, de forma que cada caso sea independiente del resto.

#### 12.1.1.2. Pruebas de integración

Pruebas integrales o pruebas de integración son aquellas que se realizan en el ámbito del desarrollo de software una vez que se han aprobado las pruebas unitarias. Únicamente se refieren a la prueba o pruebas de todos los elementos unitarios que componen un proceso, hecha en conjunto, de una sola vez. Consiste en realizar pruebas para verificar que un gran conjunto de partes de software funcionan juntos.

Las pruebas de integración (algunas veces llamadas integración y testeo I&t) es la fase de la prueba de software en la cual módulos individuales de software son combinados y probados como un grupo. Son las pruebas posteriores a las pruebas unitarias y preceden a las pruebas del sistema.

### *12.1.2. Tipos*

#### 12.1.2.1. Pruebas de caja blanca

Las pruebas de caja blanca (también conocidas como pruebas de caja de cristal o pruebas estructurales) se centran en los detalles procedimentales del software, por lo que su diseño está fuertemente ligado al código fuente. El testeador escoge distintos valores de entrada para examinar cada uno de los posibles flujos de ejecución del programa y cerciorarse de que se devuelven los valores de salida adecuados.

Al estar basadas en una implementación concreta, si ésta se modifica, por regla general las pruebas también deberán rediseñarse.

Aunque las pruebas de caja blanca son aplicables a varios niveles —unidad, integración y sistema—, habitualmente se aplican a las unidades de software. Su cometido es comprobar los flujos de ejecución dentro de cada unidad (función, clase, módulo, etc.) pero también pueden testear los flujos entre unidades durante la integración, e incluso entre subsistemas, durante las pruebas de sistema.

A pesar de que este enfoque permite diseñar pruebas que cubran una amplia variedad de casos de prueba, podría pasar por alto partes incompletas de la especificación o requisitos faltantes, pese a garantizar la prueba exhaustiva de todos los flujos de ejecución del código analizado.

#### 12.1.2.2. Caja negra

En teoría de sistemas y física, se denomina caja negra a aquel elemento que es estudiado desde el punto de vista de las entradas que recibe y las salidas o respuestas que produce, sin tener en cuenta su funcionamiento interno. En otras palabras, de una caja negra nos interesará su forma de interactuar con el medio que le rodea (en ocasiones, otros elementos que también podrían ser cajas negras) entendiendo qué es lo que hace, pero sin dar importancia a cómo lo hace. Por tanto, de una caja negra deben estar muy bien definidas sus entradas y salidas, es decir, su interfaz; en cambio, no se precisa definir ni conocer los detalles internos de su funcionamiento.

En programación modular, donde un programa (o un algoritmo) es dividido en módulos, en la fase de diseño se buscará que cada módulo sea una caja negra dentro del sistema global que es el programa que se pretende desarrollar, de esta manera se consigue una independencia entre los módulos que facilita su implementación separada por un equipo de trabajo donde cada miembro va a encargarse de implementar una parte (un módulo) del programa global; el implementador de un módulo concreto deberá conocer como es la comunicación con los otros módulos (la interfaz), pero no necesitará conocer cómo trabajan esos otros módulos internamente; en otras palabras, para el desarrollador de un módulo, idealmente, el resto de módulos serán cajas negras.

En pruebas de software, conociendo una función específica para la que fue diseñado el producto, se pueden diseñar pruebas que demuestren que dicha función está bien realizada. Dichas pruebas son llevadas a cabo sobre la interfaz del software, es decir, de la función, actuando sobre ella como una caja negra, proporcionando unas entradas y estudiando las salidas para ver si concuerdan con las esperadas.

A continuación se muestra la batería de pruebas realizada durante el proyecto.

### *12.2. Pruebas de caja negra*

*12.2.1. Unitarias*

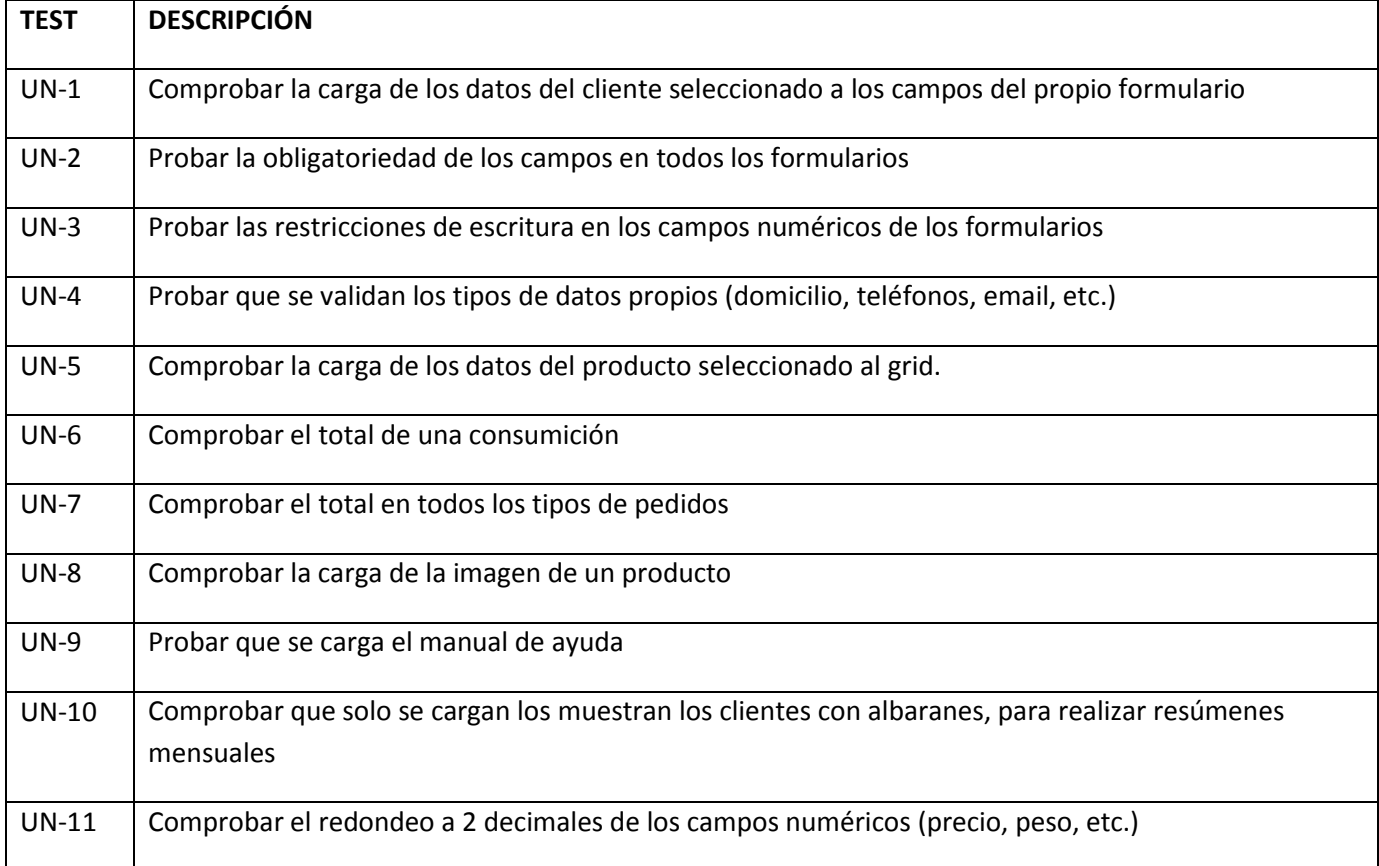

# *12.2.2. Integración*

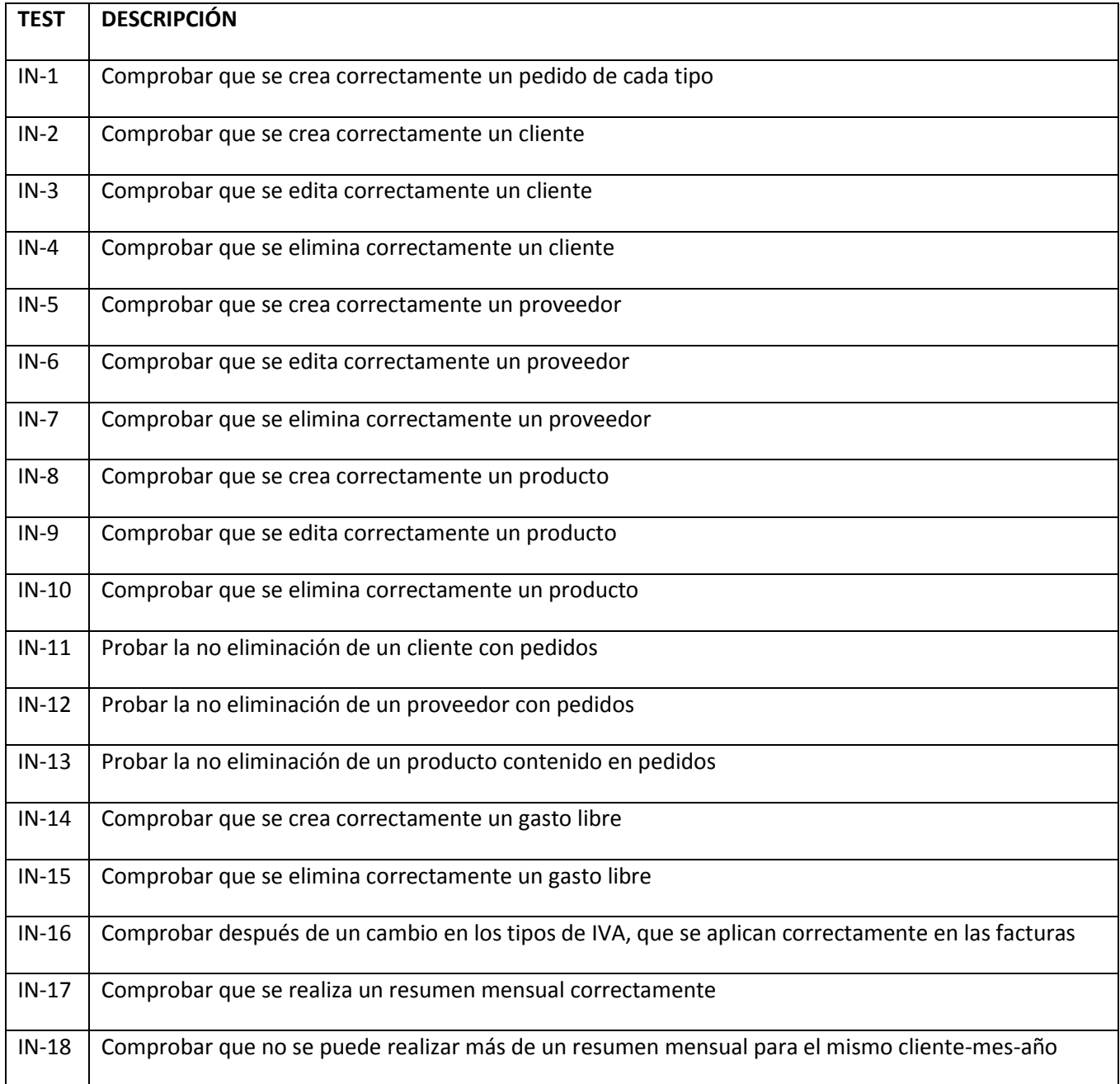

# *12.3. Pruebas de caja blanca*

*12.3.1. Unitarias*

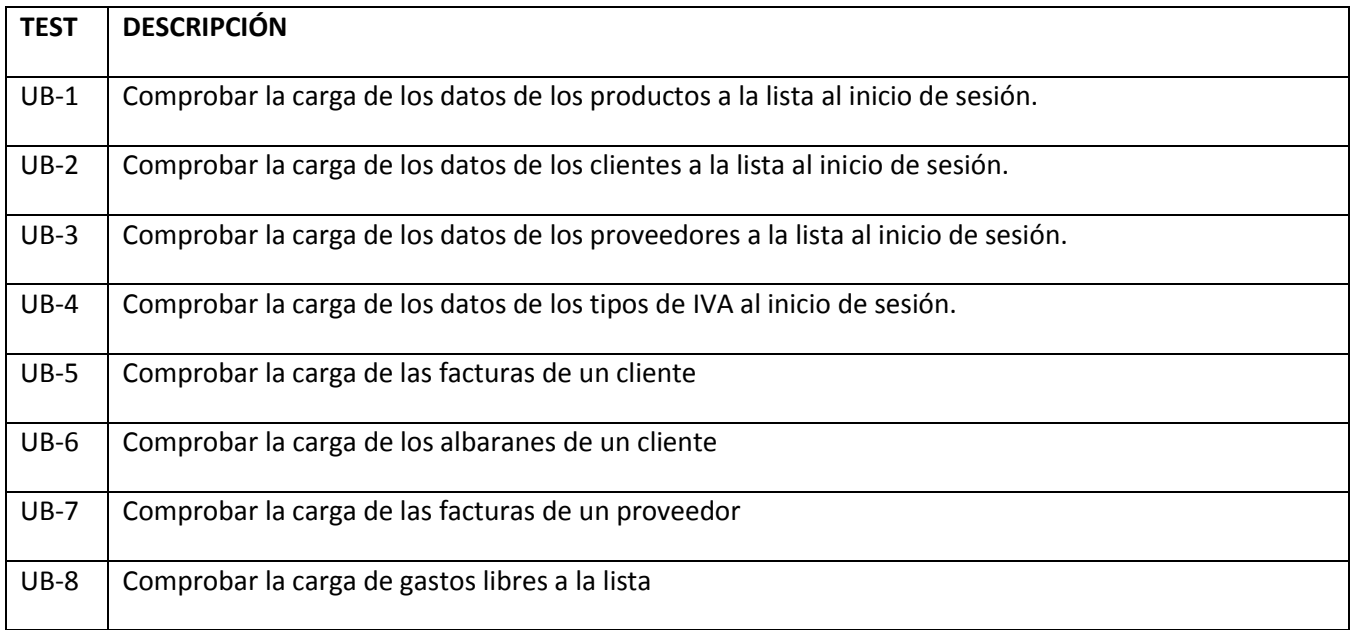

# *12.3.2. Integración*

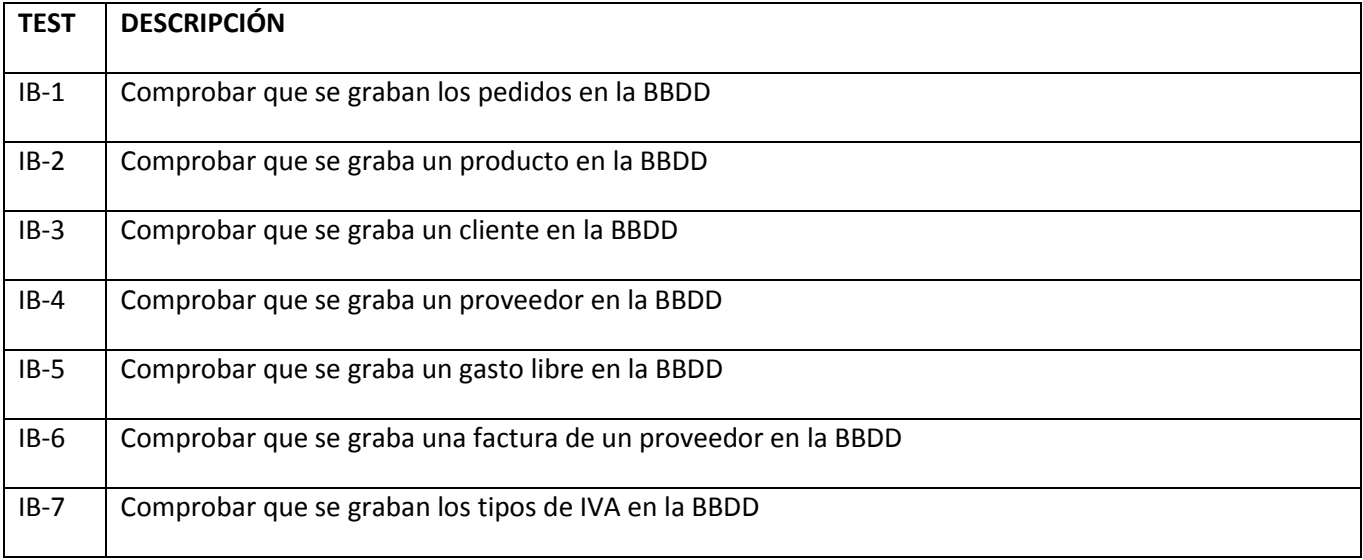

SECCIÓN III – MANUALES

# **13. Manual de instalación**

# *13.1. Introducción*

En este apartado se indicarán que instalaciones son necesarias para que funcione la aplicación correctamente. En principio no será necesaria la instalación de ninguna otra aplicación que no sea la propia del proyecto.

# *13.2. Instalación de la aplicación*

Abrir la carpeta "Software" de dentro del CD.

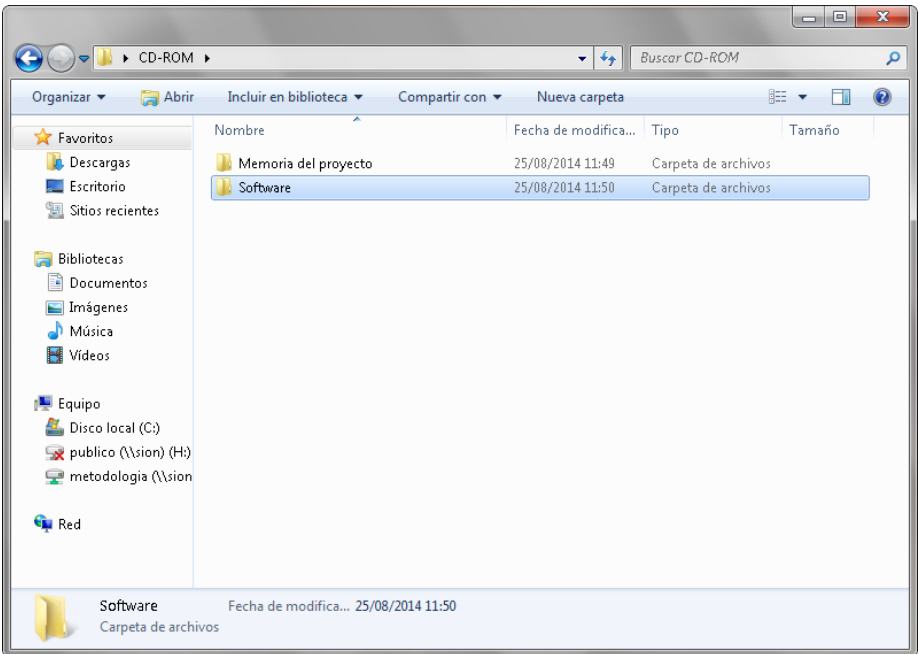

Abrir la carpeta "Aplicación" dentro de "Software".

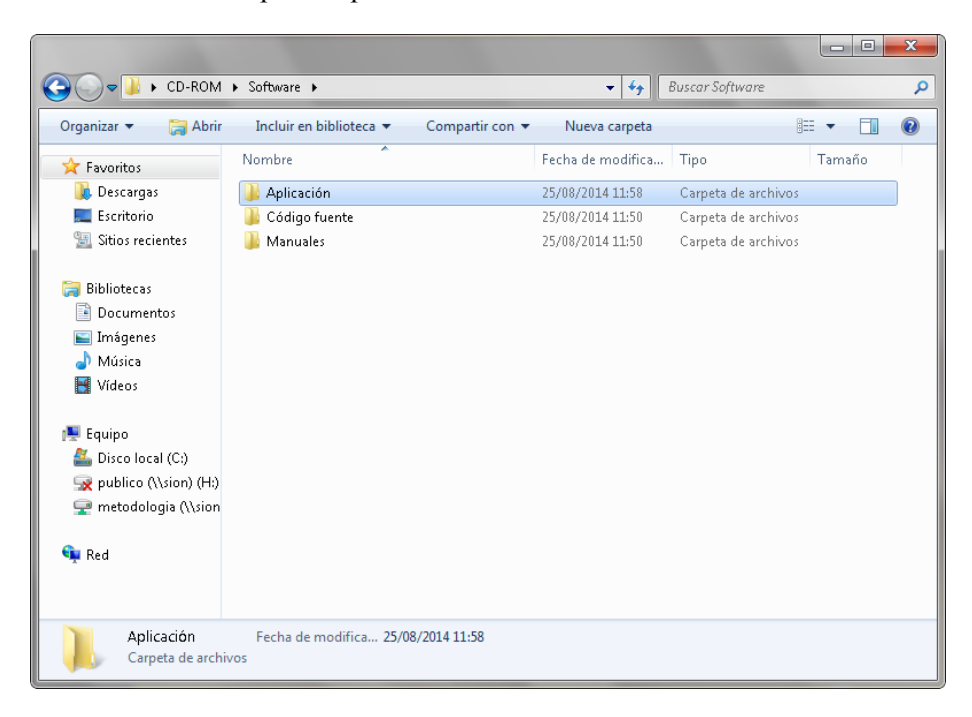

Abrir el archivo "Greengrocers Application v.1.0.rar" dentro de "Aplicación".

#### **GREENGROCERS APPLICATION Daniel Alonso Arias**

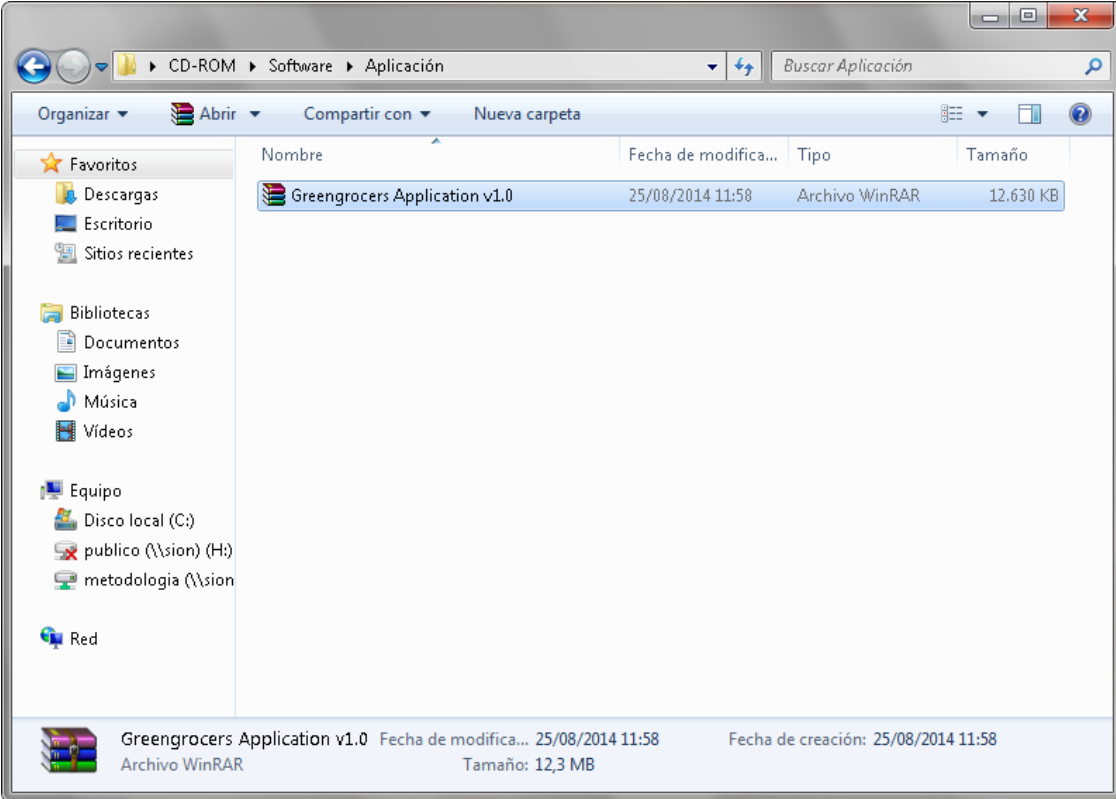

Extraer la carpeta "Greengrocers Application v.1.0.rar" en el directorio donde se quiera alojar la aplicación. (En este caso se ha optado por C:\Archivos de programa)

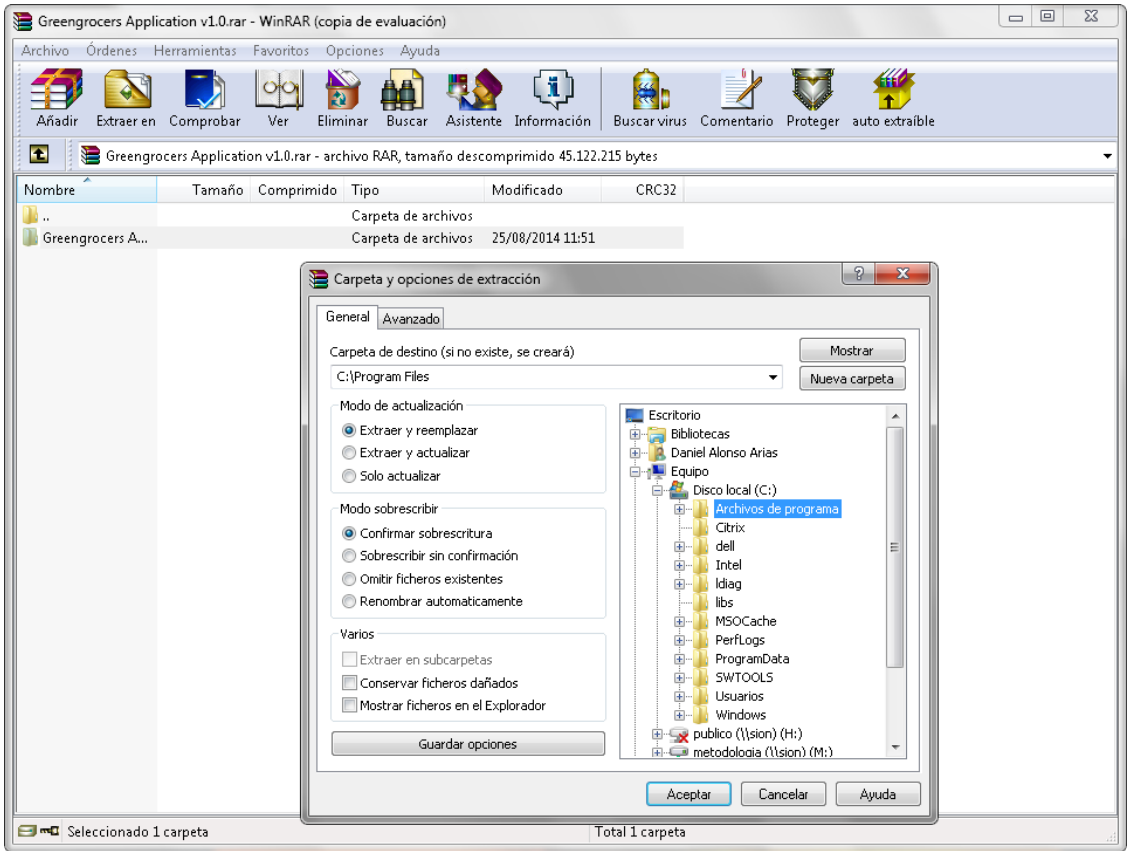

Una vez extraída, dentro la carpeta "Greengrocers Application" copiar la carpeta "libs". (Desde donde se haya alojado la capeta. C:\Archivos de programa\ Greengrocers Application)

#### III MANUALES 217

# *GREENGROCERS APPLICATION* Daniel Alonso Arias

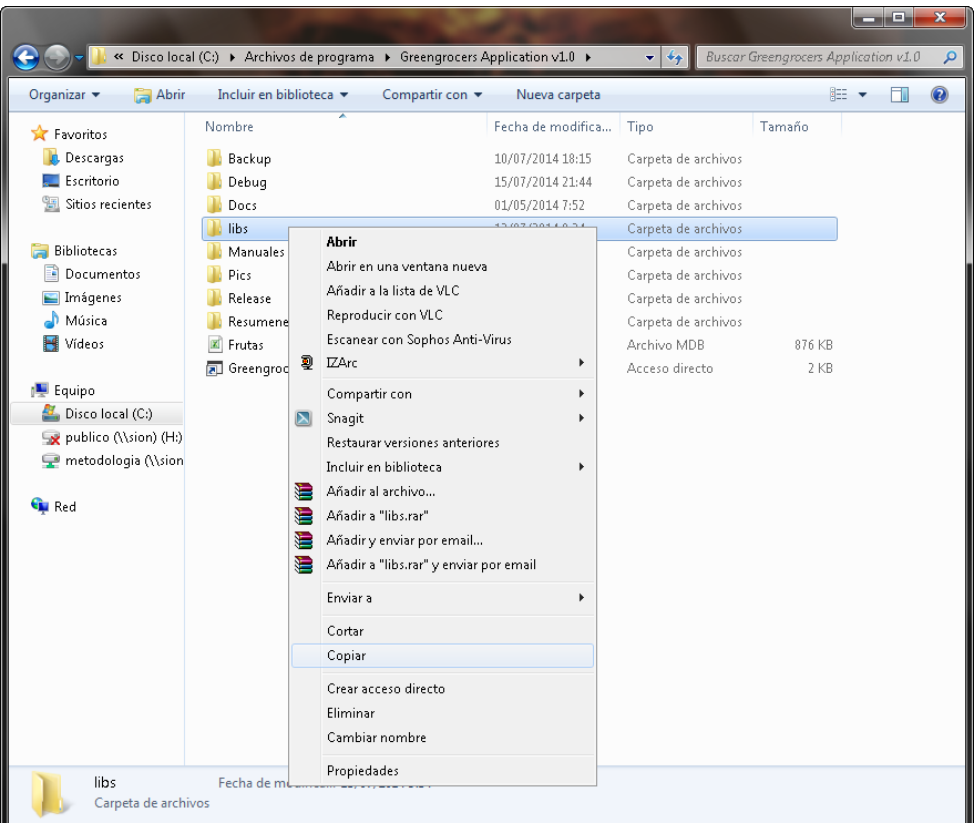

Pegar la carpeta "libs" en "C:\".

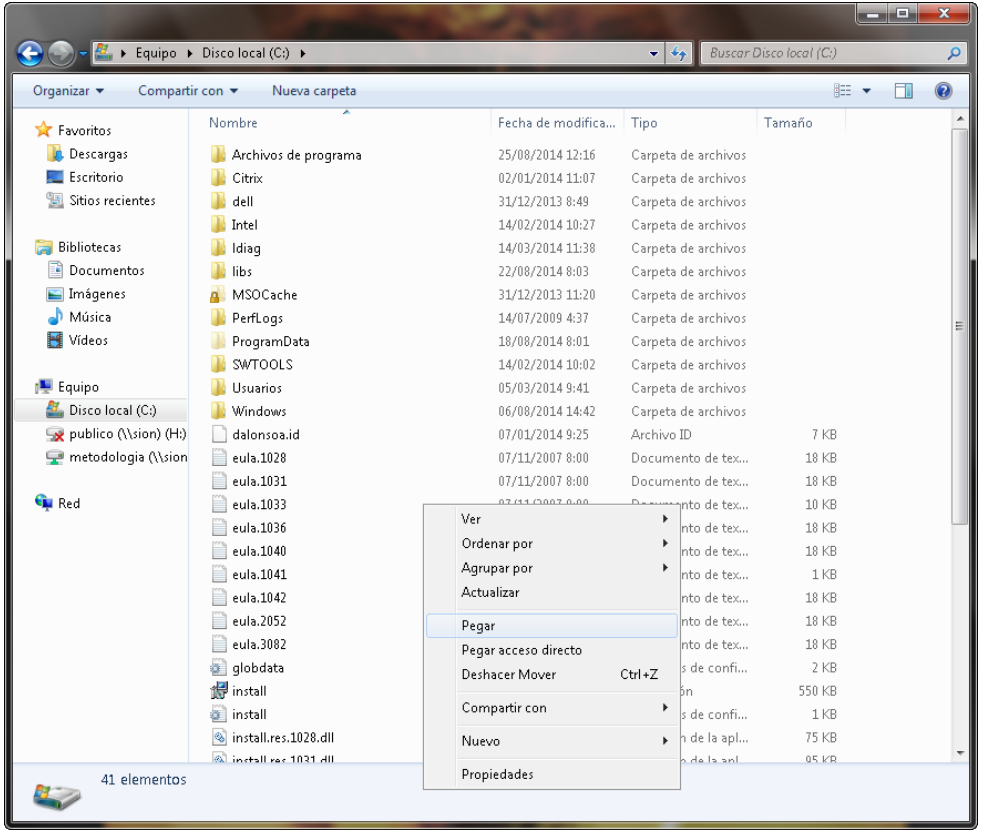

Por último en la carpeta "Debug", dentro de "Greengrocers Application" (Desde donde se haya alojado la capeta. C:\Archivos de programa\ Greengrocers Application), copiar el archivo ejecutable de la aplicación "GreengrocersApplication.exe".

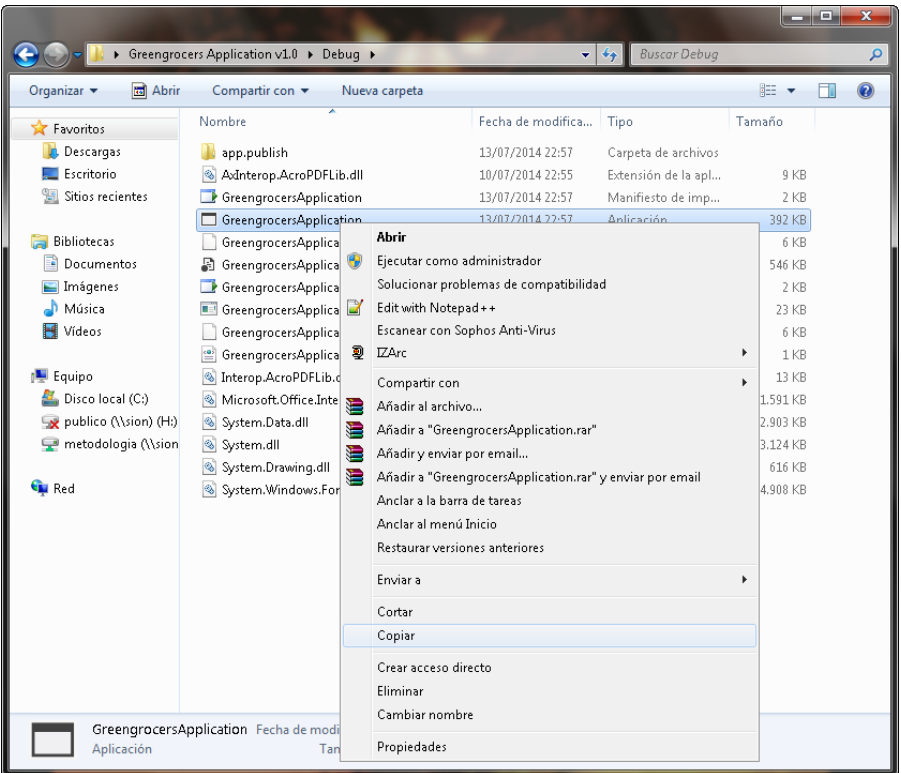

Y pegar el acceso directo en el escritorio, para facilitar el acceso.

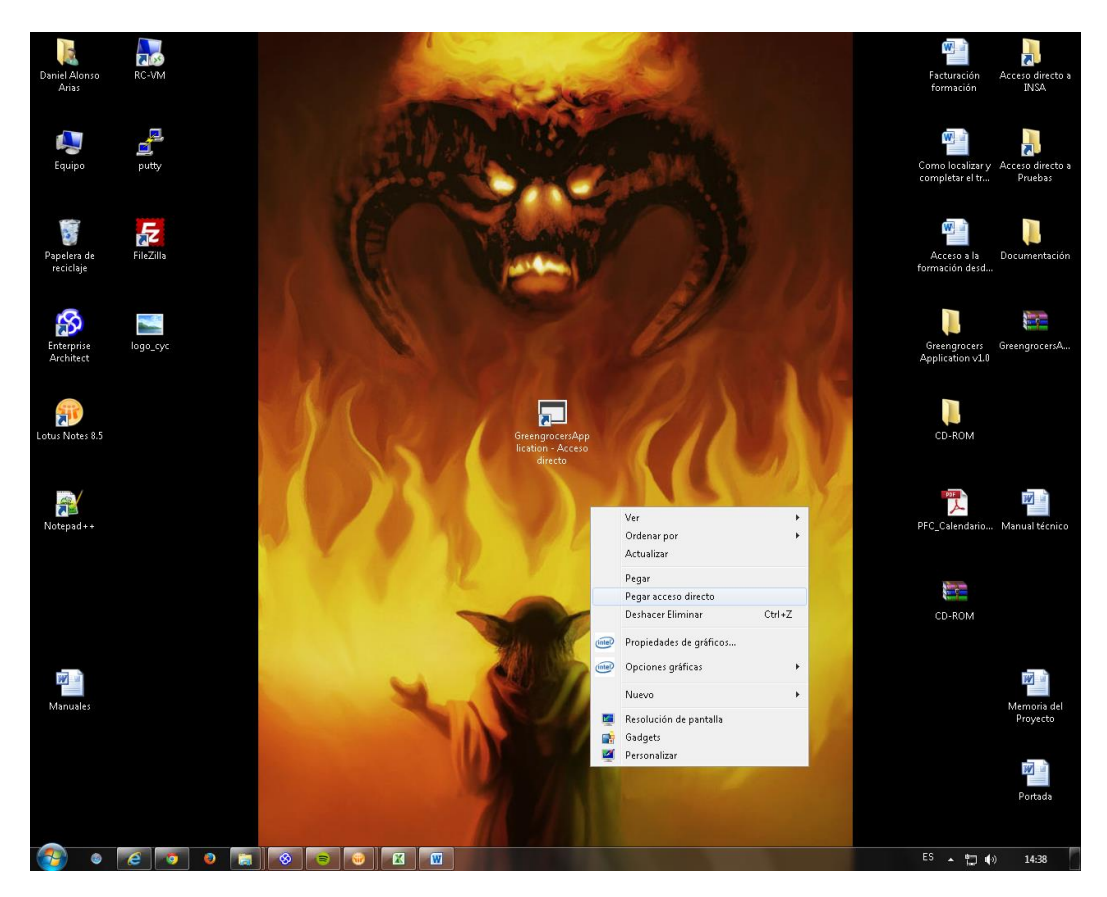

III MANUALES 219

# **14. Manual de Usuario**

# *14.1. Introducción*

Una vez realizada la instalación del producto, se ejecutará el programa desde el acceso directo del escritorio, o desde la opción correspondiente del menú inicio de Windows.

Se mostrará la ventana de inicio del programa:

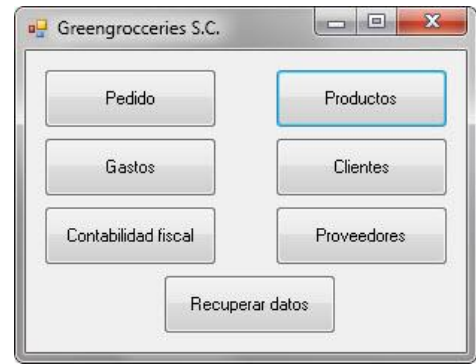

Se muestran los principales bloques del programa:

- 1. *Pedido*: realizar facturas o albaranes, de los pedidos recibidos, de una forma rápida y ágil.
- 2. *Gastos*: anotar las facturas de las compras o gastos realizados, de manera rápida.
- 3. *Contabilidad fiscal*: Realizar todo tipo de resúmenes solicitados por hacienda, así como modificar algún parámetro fiscal.
- 4. *Productos*: Realizar la gestión de nuestro stock de productos.
- 5. *Clientes*: Realizar las gestiones pertinentes sobre nuestro listado de clientes.
- 6. *Proveedores*: Realizar las gestiones pertinentes sobre nuestro listado de Proveedores.
- 7. *Recuperar datos*: En caso de fallo del sistema o pérdida de datos, realizar la carga de datos de uno de los backups realizados.

### *14.2. Realizar un pedido*

Para comenzar la realización de un pedido, se pulsará el botón "Pedido"

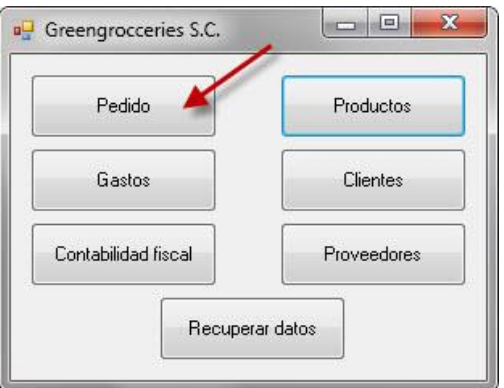

### 220 III MANUALES

Una vez pulsado se nos mostrará el formulario para realizar pedidos.

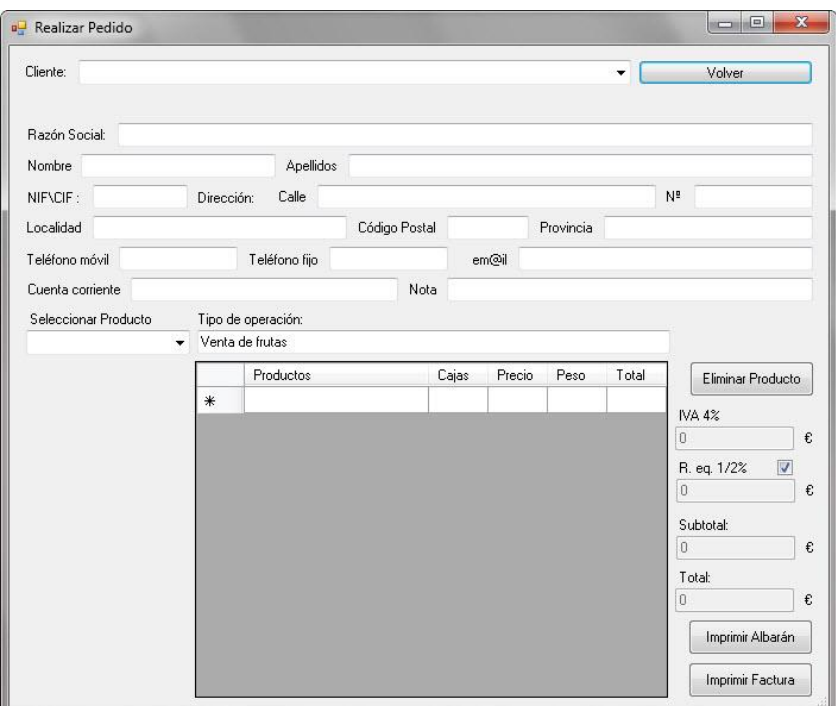

Dentro del formulario tendremos tres opciones o formas de realiza un pedido.

# *14.2.1. Realizar pedido con un cliente existente.*

Para realizar un pedido con un cliente, el cual está dado de alta en nuestro sistema, se deberá seleccionar el cliente deseado del combo de clientes.

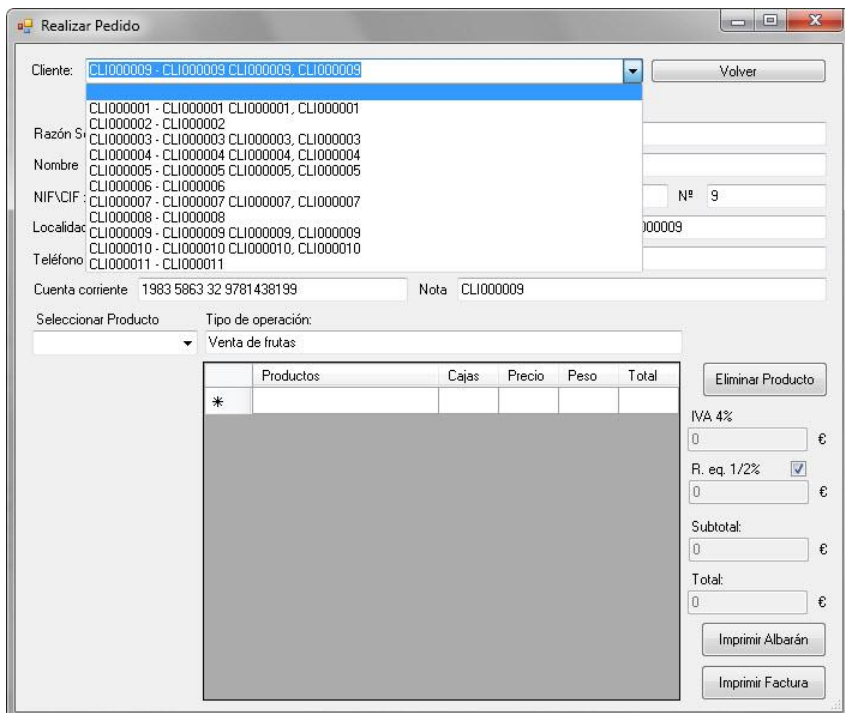

#### **GREENGROCERS APPLICATION Daniel Alonso Arias**

Se cargarán los datos de éste al formulario y se podrá comenzar con la introducción de los datos del pedido. Para añadir un producto al pedido, primero se selecciona la fila donde queremos introducir el producto. Después escogemos un producto del combo de éstos. El producto se cargará en la fila elegida, y para completarlo se deberá rellenar el peso de éste. Los campos "Cajas" y "Precio" también podrán ser modificados.

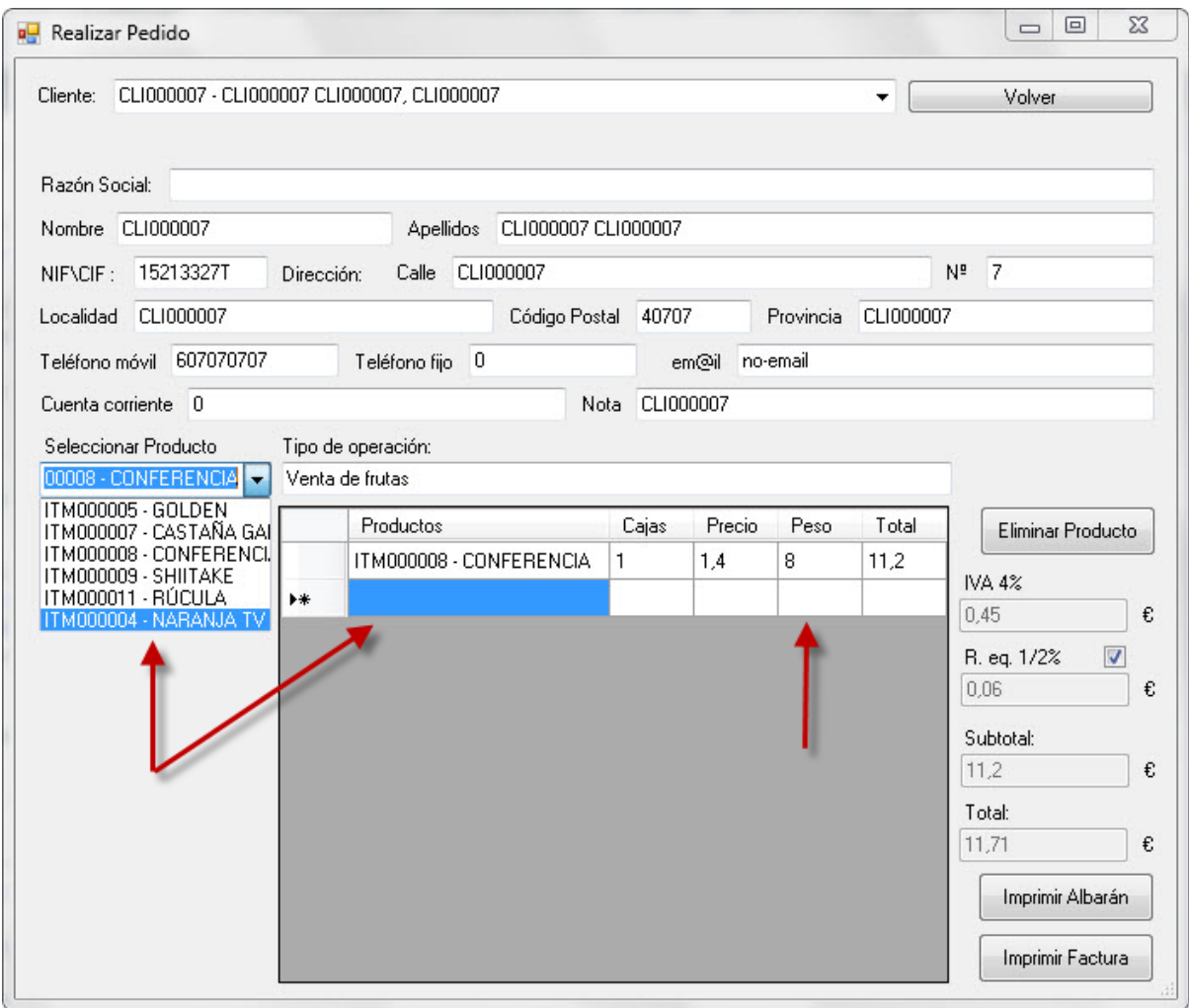

Una vez se ha terminado de rellenar todos los datos nuestro pedido queda preparado para ser guardado.

14.2.1.1. Eliminar un producto del pedido.

Para realizar la eliminación de un producto del listado, primero se seleccionará el producto a eliminar, y se pulsará el botón "Eliminar Producto". Se pedirá confirmación de la eliminación.

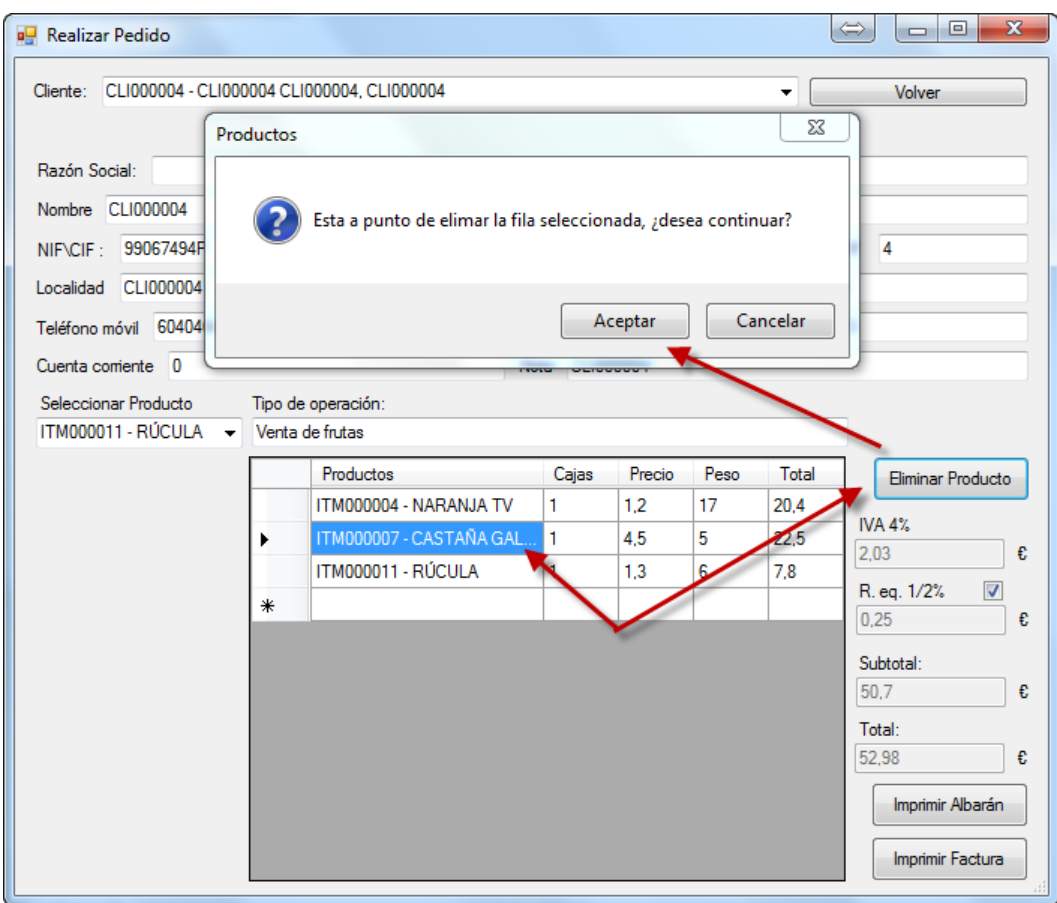

14.2.1.2. Realizar factura.

Una vez tengamos el formulario completado, se podrá proceder a grabar la factura. Por defecto estará activada la Relación de Equivalencia. En caso de que la factura no llevara este concepto, se deseleccionaría este check y de este modo quedaría desactivada.

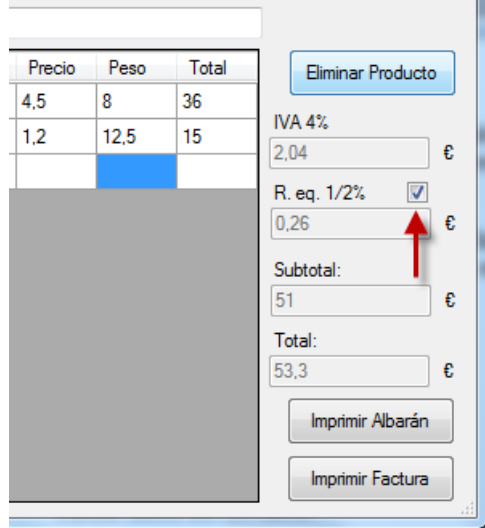

Para completar la grabación e impresión de la factura, se pulsará "Imprimir Factura". Se realizarán varias validaciones de los datos introducidos, que mostrarán el mensaje de error, que indicará la corrección que se debe realizar.

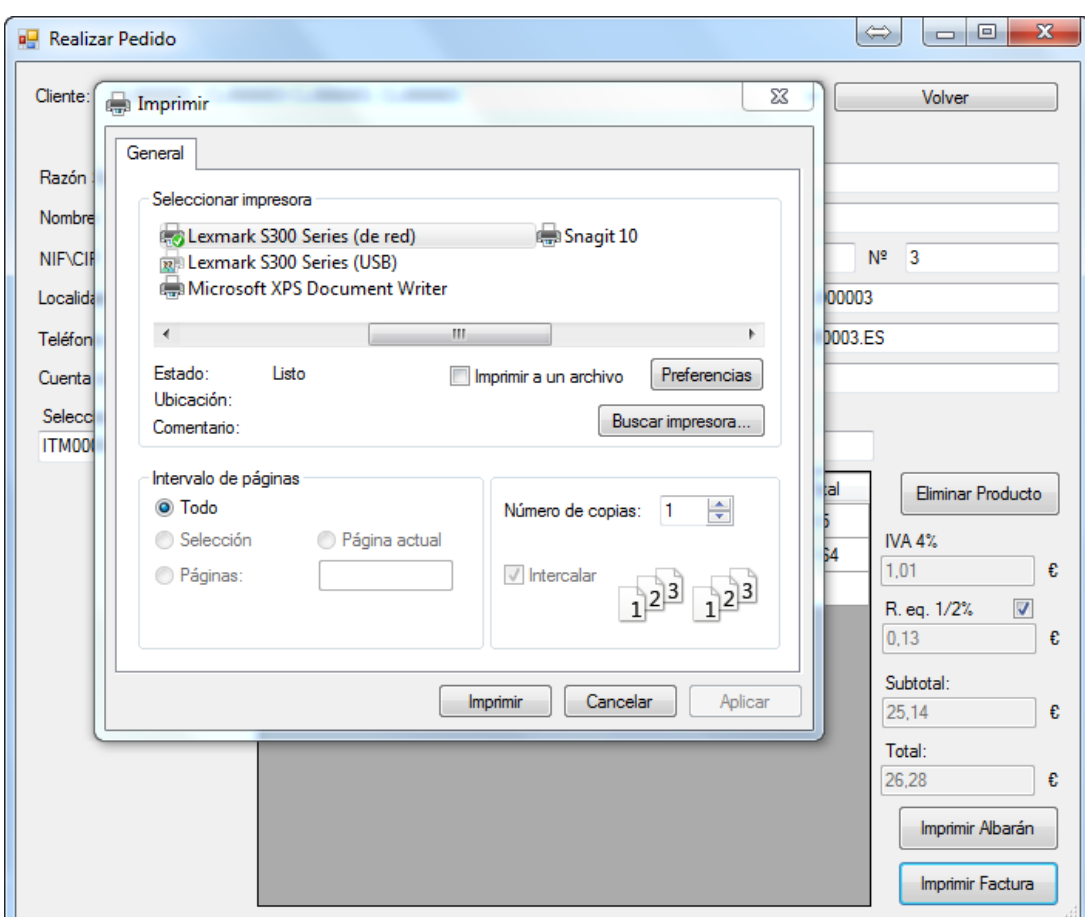

Si todo está correcto, se abrirá una ventana para seleccionar la impresora.

Se solicitará confirmación de alta de la factura.

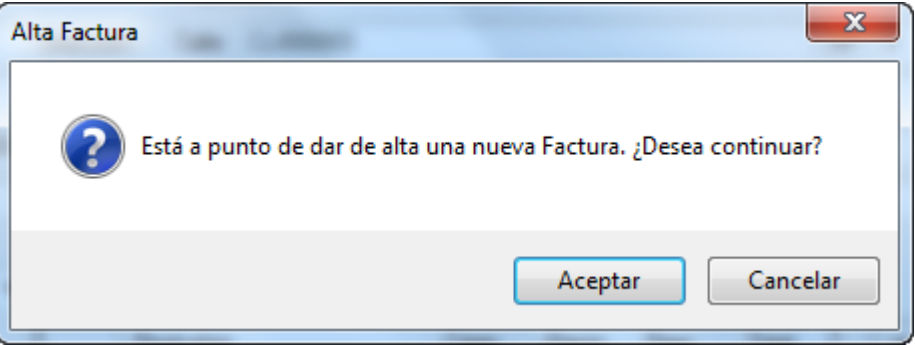

Una vez confirmado, la factura quedará impresa y registrada en el sistema.

#### 14.2.1.3. Realizar albarán.

Una vez tengamos el formulario completado, se podrá proceder a grabar el albarán. Para completar la grabación e impresión de la factura, se pulsará "Imprimir Factura". Se realizarán varias validaciones de los datos introducidos, que mostrarán el mensaje de error, que indicará la corrección que se debe realizar.

Si todo está correcto, se abrirá una ventana para seleccionar la impresora.

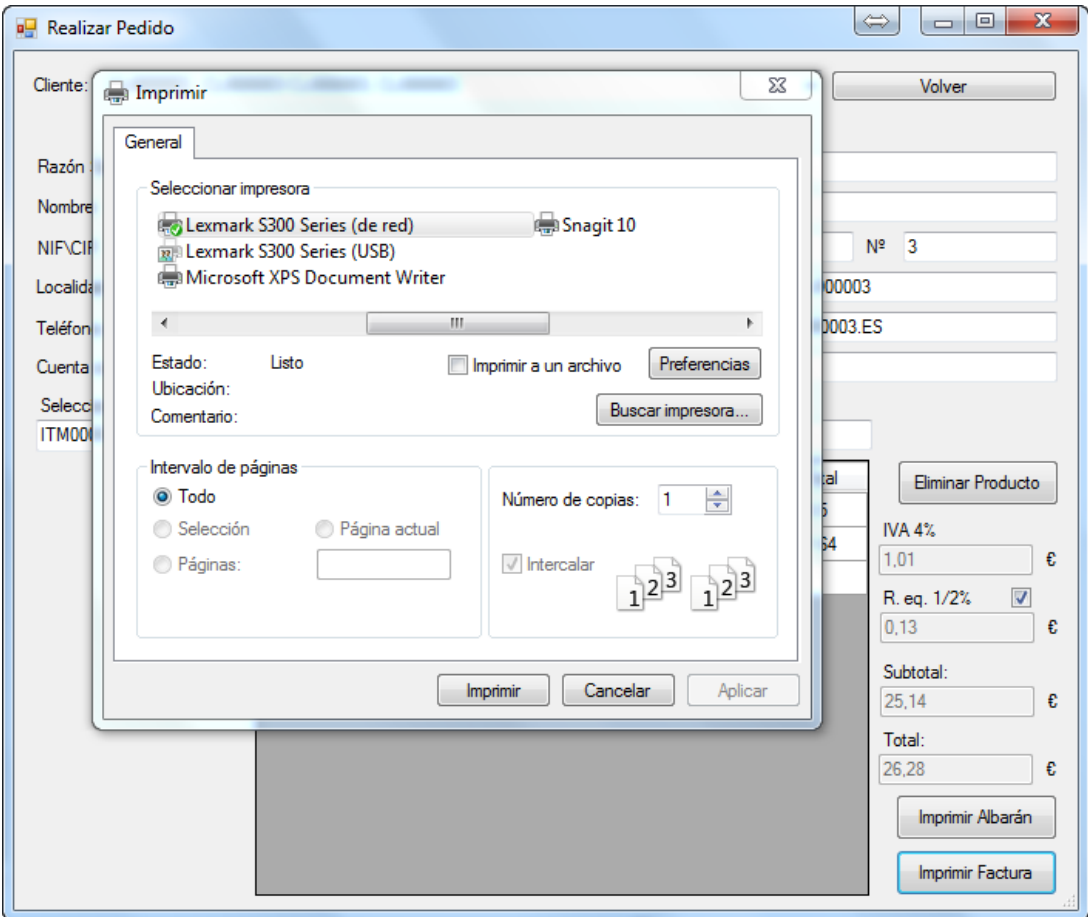

Se solicitará confirmación de alta del albarán.

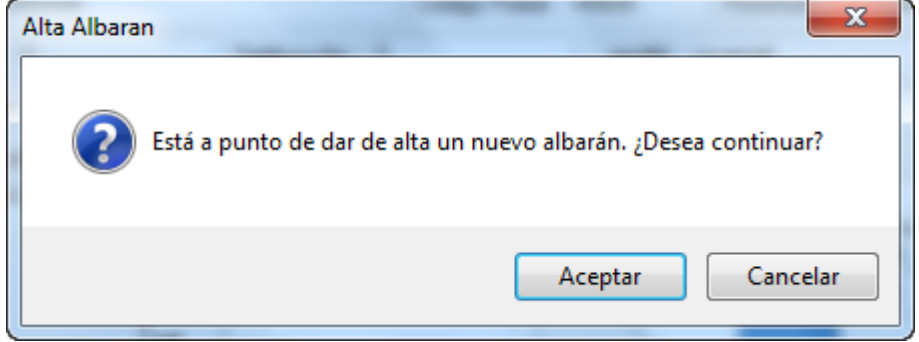

Una vez confirmado, el albarán quedará impreso y registrado en el sistema.

# *14.2.2. Realizar pedido con un cliente nuevo.*

Para realizar un pedido para un cliente nuevo, se deberán rellenar los datos del nuevo cliente en el formulario en blanco.

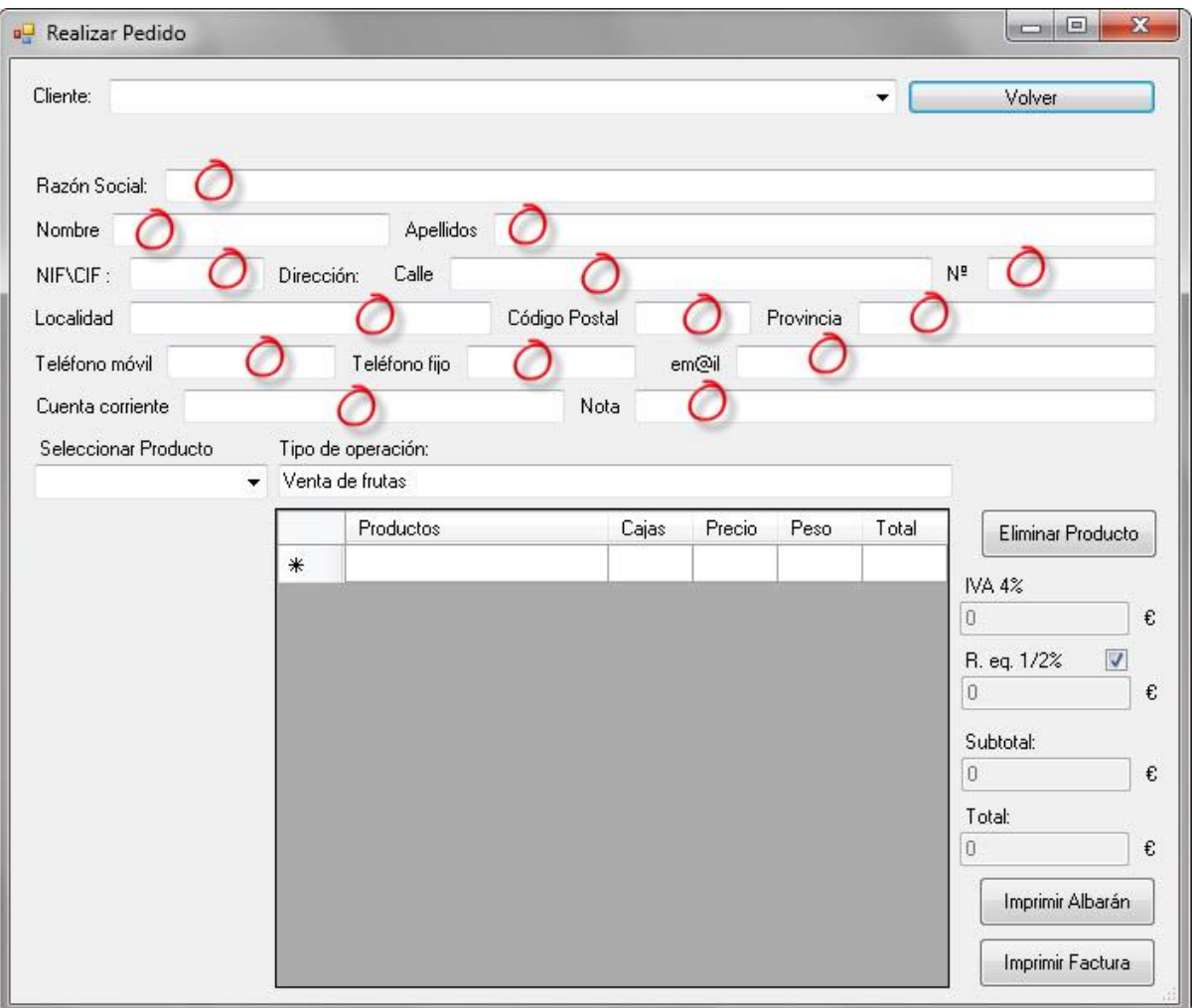

Una vez tengamos el formulario completado, se podrá proceder a realizar el pedido como si de un cliente seleccionado del listado se tratara.

Se pedirá confirmación para el alta del nuevo cliente.

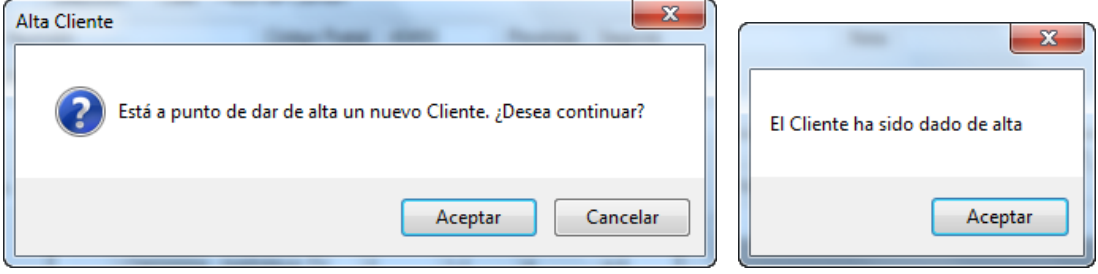

El cliente nuevo que hemos dado de alta quedará grabado en el sistema para posteriores usos.

### *14.2.3. Realizar pedido editando un cliente existente.*

Para realizar un pedido editando los datos de un cliente existente, se deberá seleccionar el cliente deseado del combo de clientes.

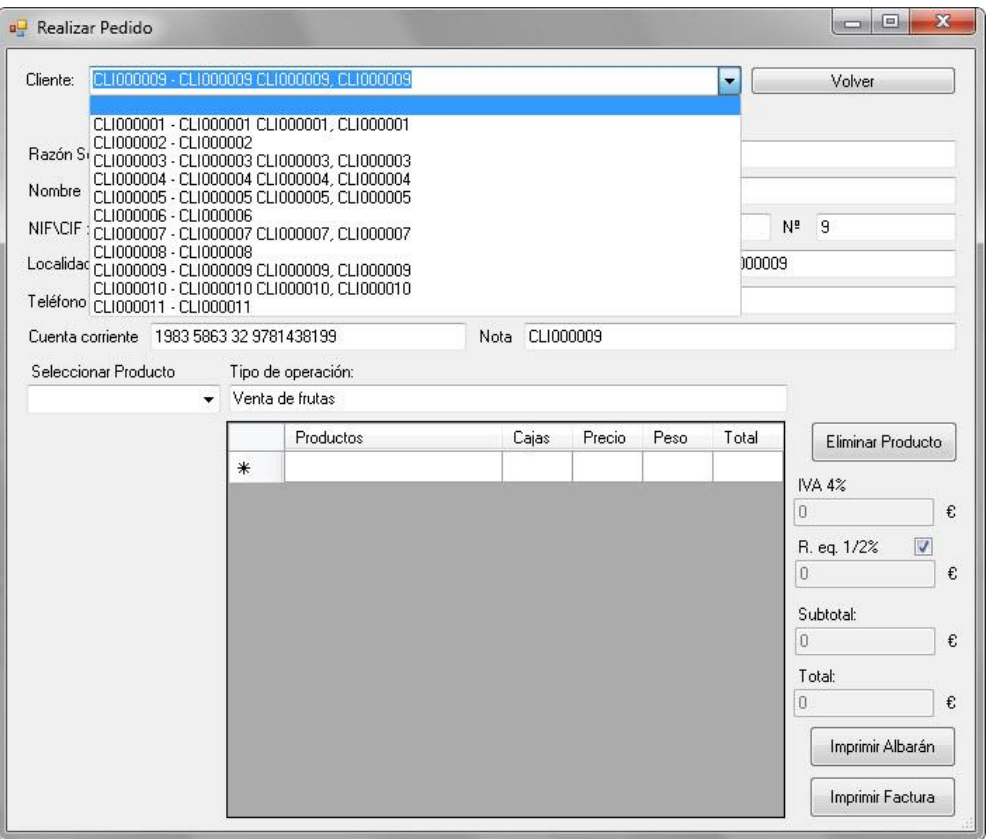

Se cargarán los datos de éste al formulario y se podrán modificar los datos del cliente excepto el NIF. Para añadir un producto al pedido, primero se selecciona la fila donde se quiera introducir el producto. Después se escogerá un producto del combo de éstos. El producto se cargará en la fila elegida, y para completarlo se deberá rellenar el peso de éste. Los campos "Cajas" y "Precio" también podrán ser modificados.

Una vez tengamos el formulario completado, se podrá proceder a realizar el pedido como si de un cliente seleccionado del listado se tratara.

Se pedirá confirmación para modificar el nuevo cliente.

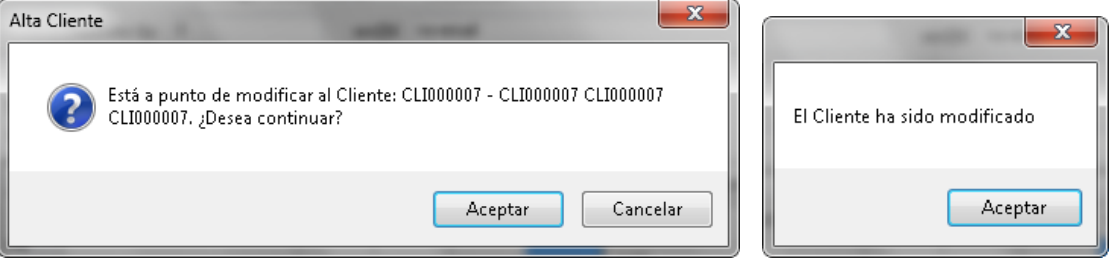

Los datos que se hayan modificado del cliente quedarán grabados en el sistema para posteriores usos.

### *14.3. Productos*

Para acceder al listado de productos, se deberá pulsar el botón "Productos".

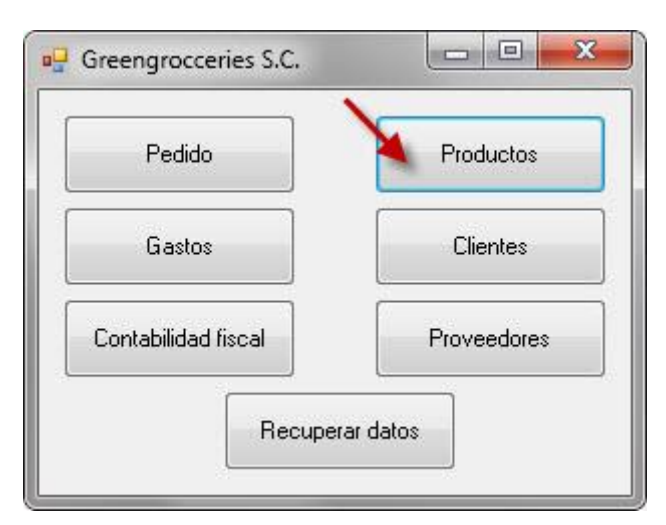

Se mostrará el listado de productos.

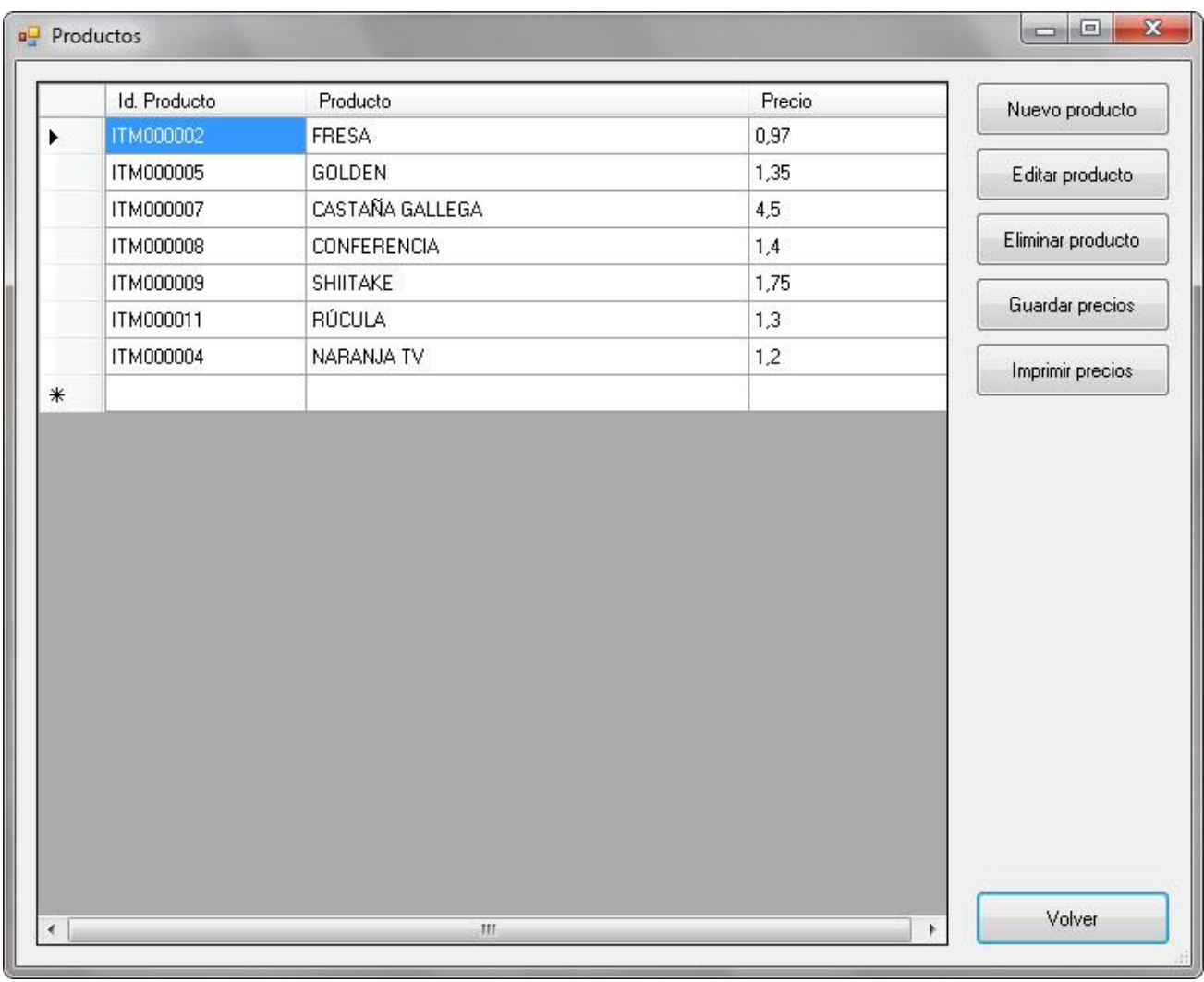

# *14.3.1. Añadir producto*

Para añadir un nuevo producto al listado pulsaremos el botón "Nuevo producto".

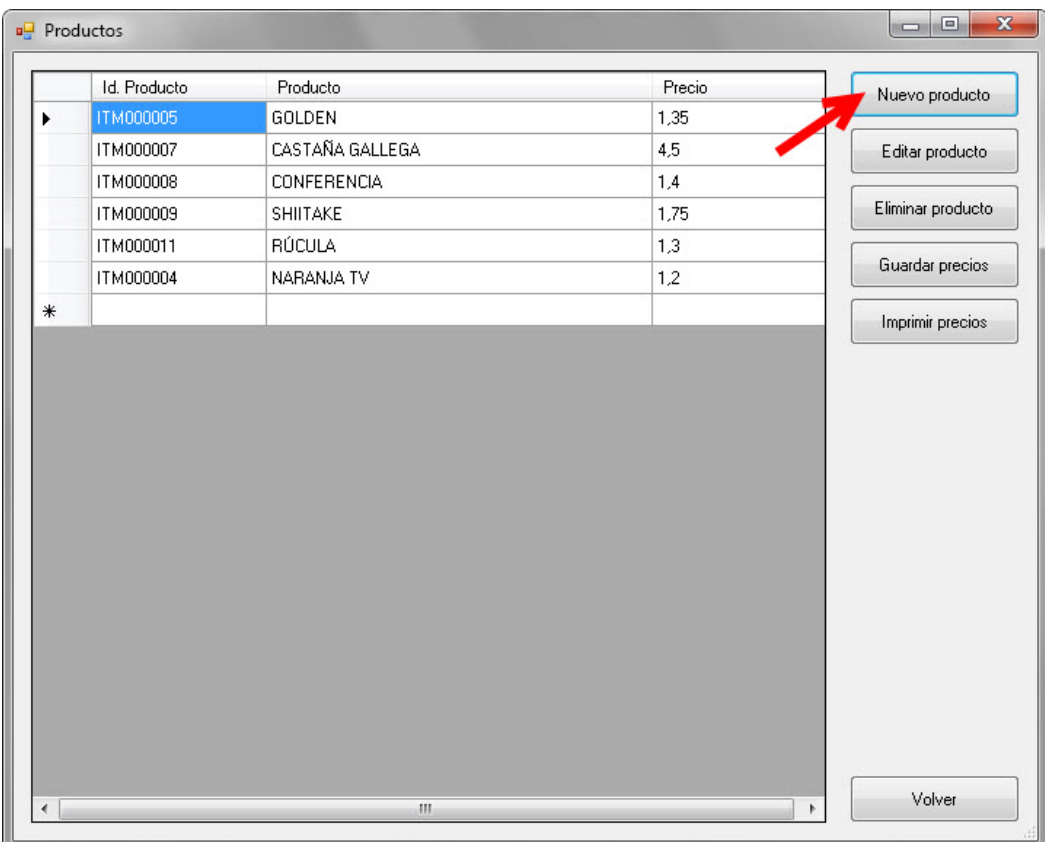

Se mostrará el formulario para introducir un nuevo producto.

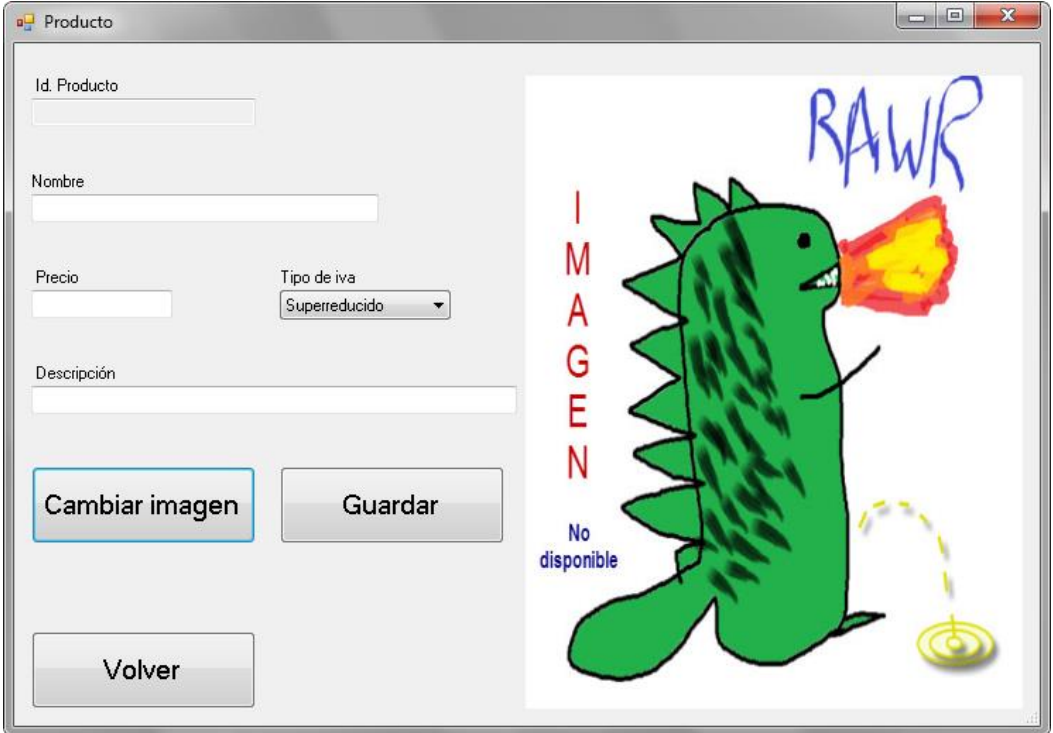

Se validará que los campos obligatorios estén informados. En caso contrario se mostrará el mensaje pertinente y retornará al listado de productos.

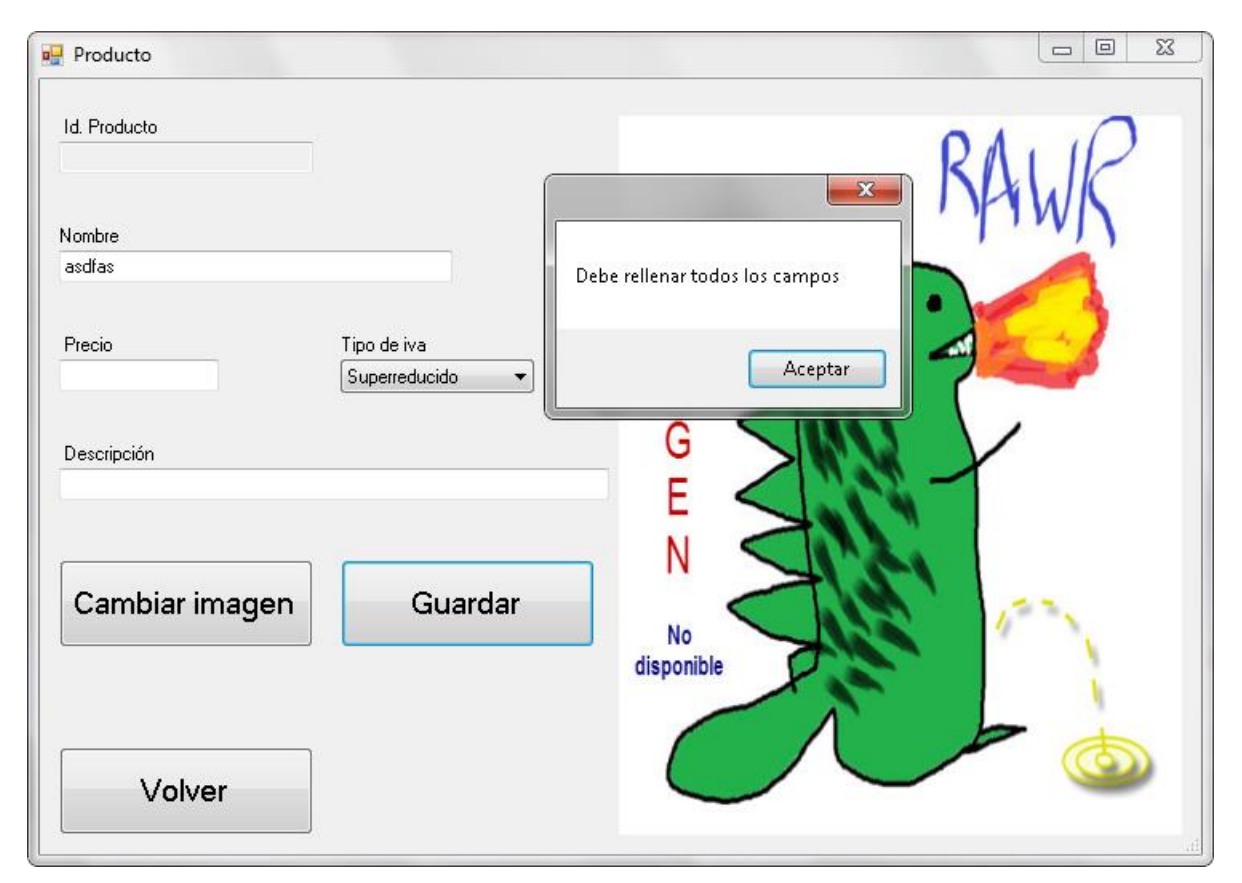

Una vez rellenos todos los campos correctamente el producto, se pedirá confirmación. Una vez confirmado, se grabará y se mostrará en el listado.

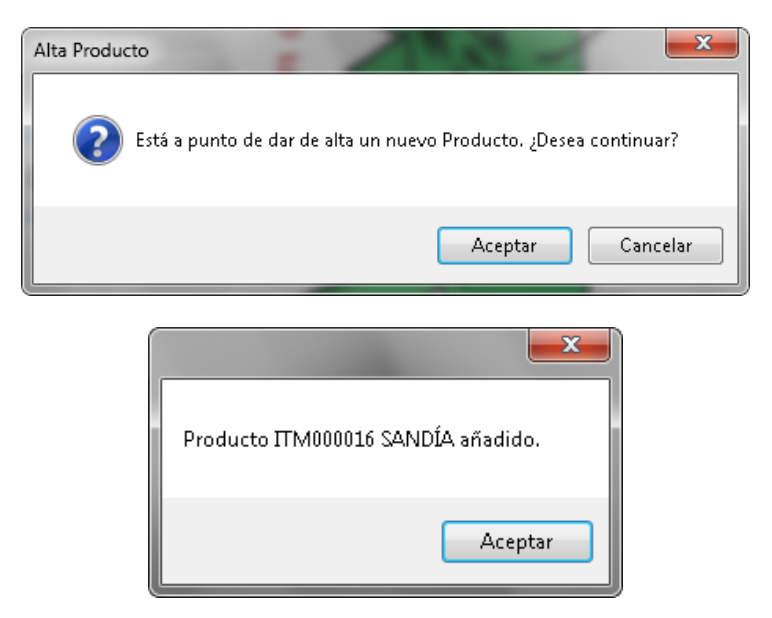

### *14.3.2. Editar producto*

Para editar los datos de un producto, se seleccionará el producto a editar, y se pulsará el botón "Editar producto".

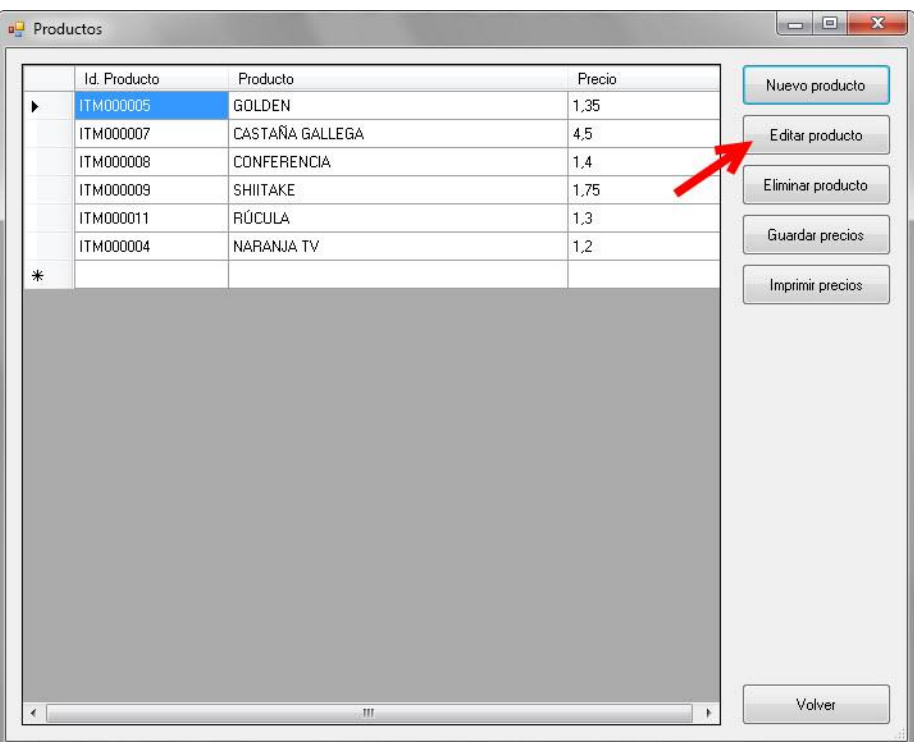

Se mostrará el formulario del producto con los datos del producto seleccionado.

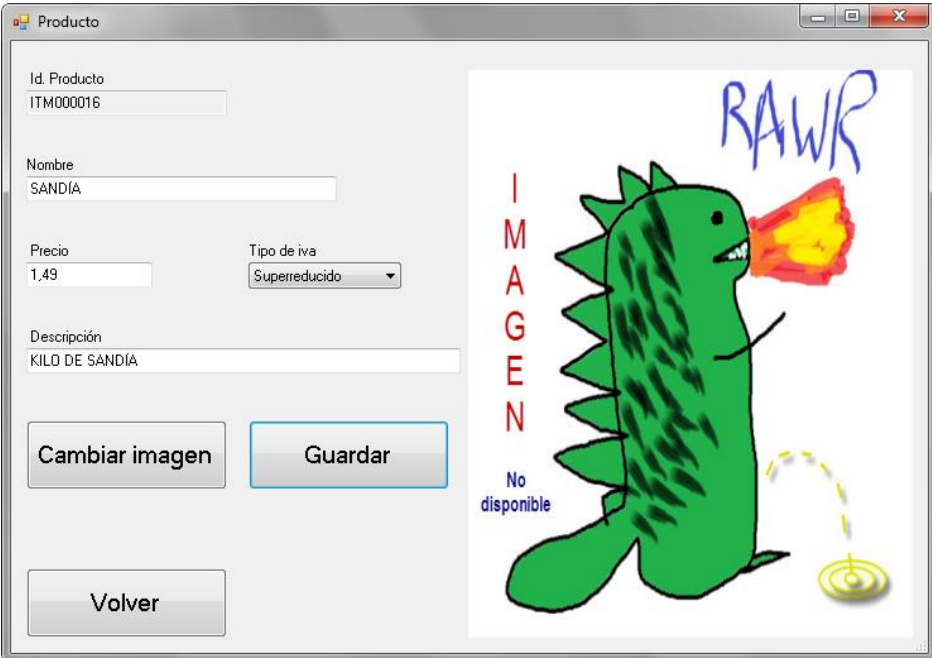

Una vez modificados los datos del producto, se validará que los campos obligatorios estén informados. Si las validaciones no son correctas, se mostrará un mensaje informativo y retornará al listado de productos. Si las validaciones son correctas, se pedirá confirmación. Una vez confirmado, se grabará y se mostrará en el listado.

#### III MANUALES 231

#### 14.3.2.1. Cambiar la imagen del producto

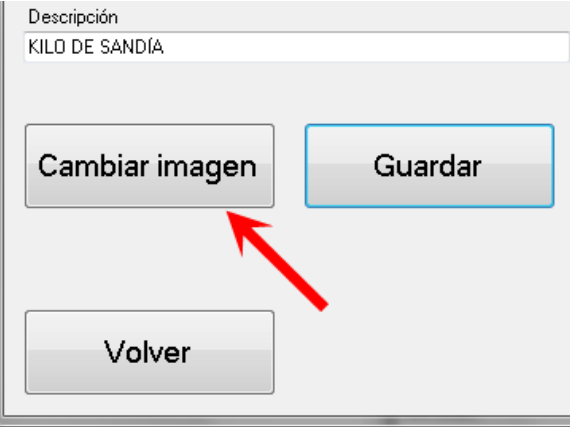

Para cambiar la imagen del producto, se pulsará en "Cambiar imagen". Se mostrará una ventana para buscar la imagen, en la que se buscará el archivo de imagen adecuado.

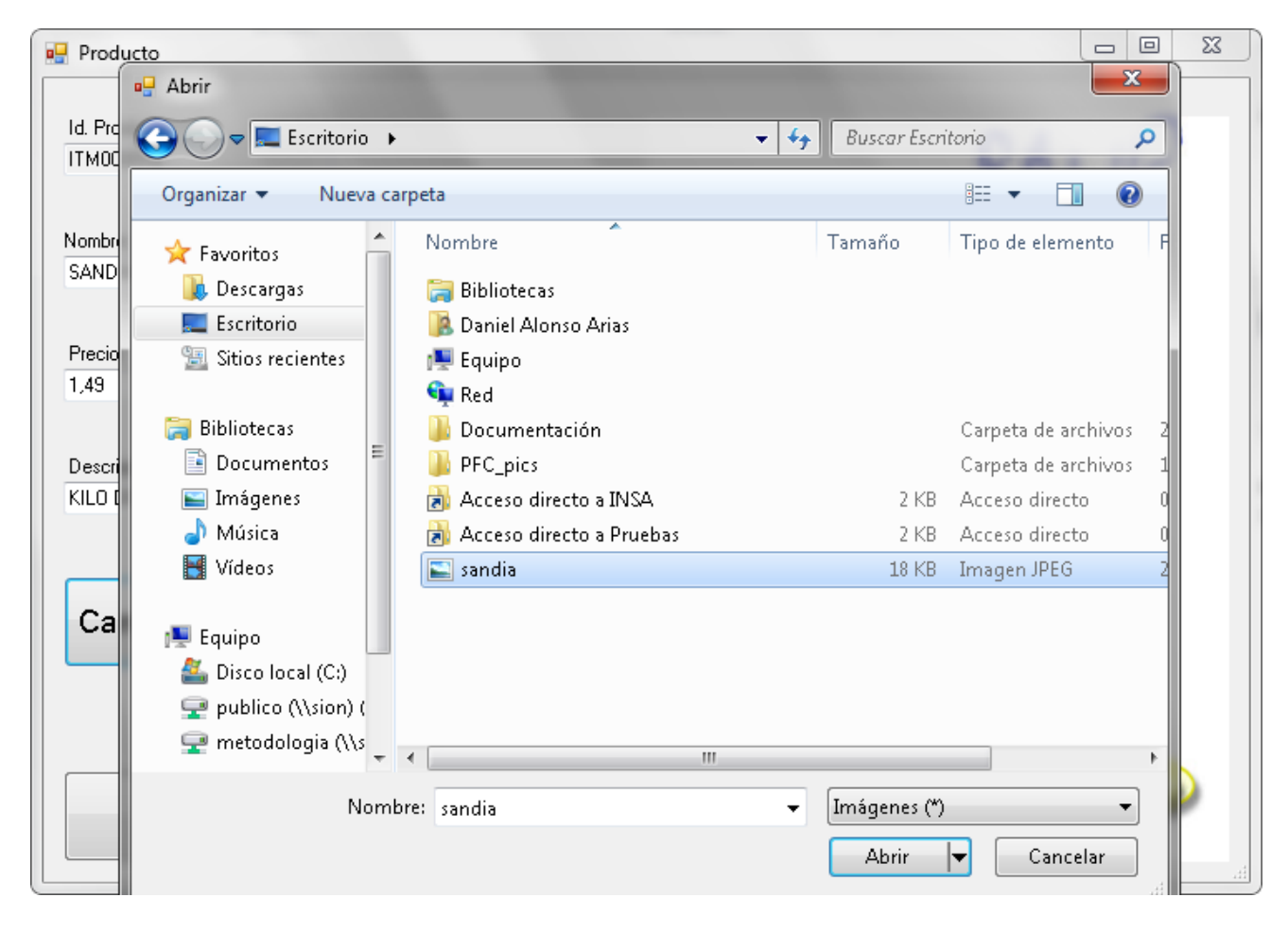

La imagen se mostrará en el formulario del producto.

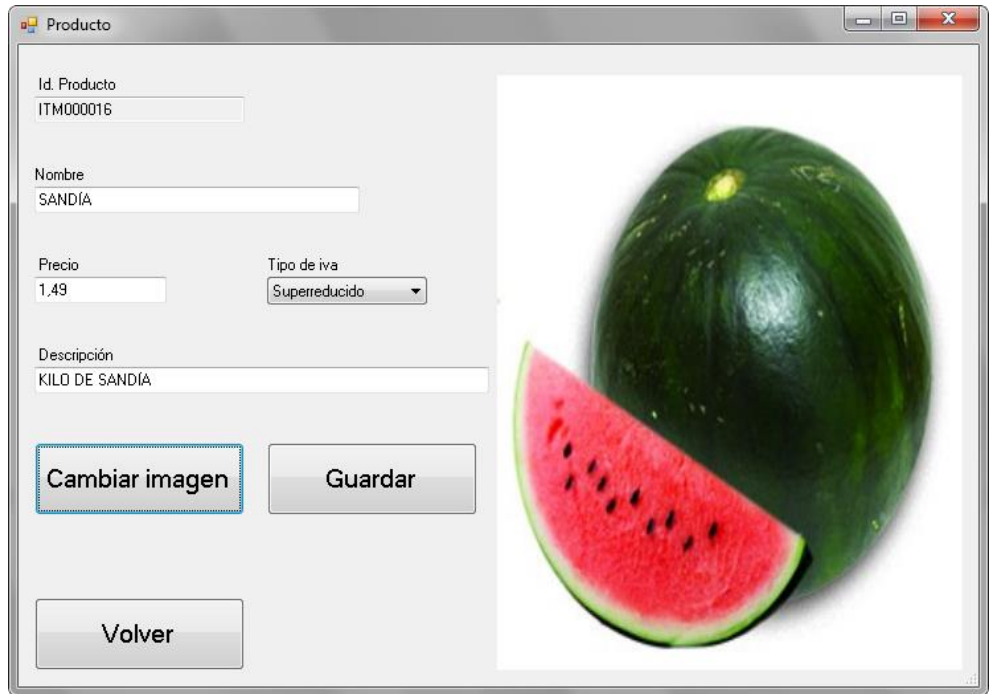

# *14.3.3. Eliminar producto*

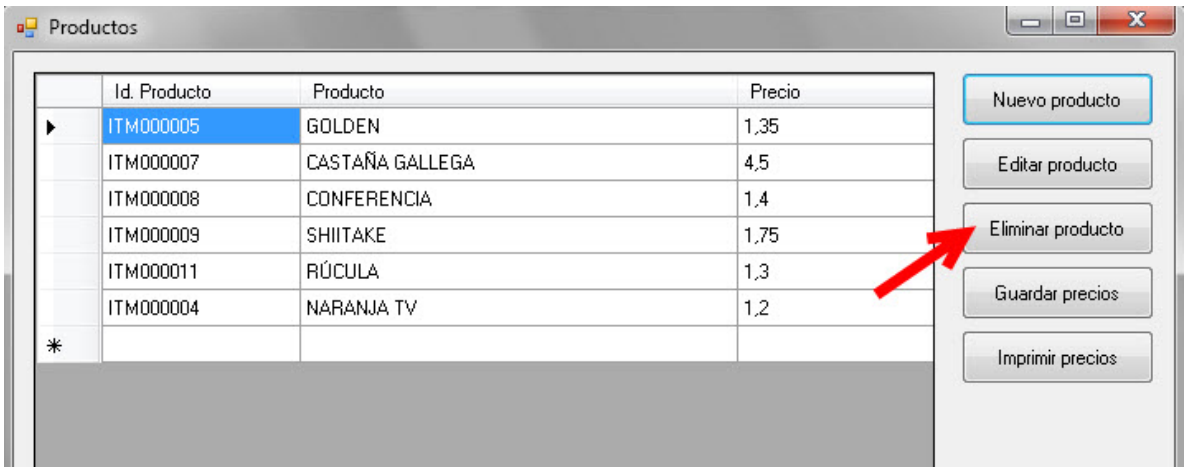

Para eliminar un producto, se seleccionará el producto, y se pulsará el botón "Eliminar producto".

Se pedirá confirmación. Una vez confirmado, se eliminará y no se mostrará en el listado.

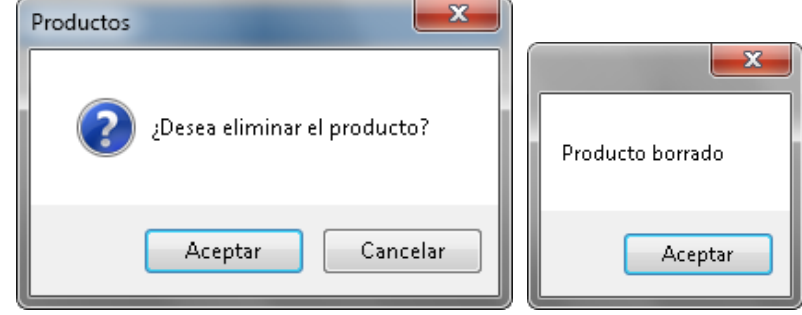

# *14.3.4. Editar precios*

Para editar los precios del listado, sin tener que acceder uno a uno a la edición de productos, bastará con modificar los precios en el listado y pulsar el botón "Guardar precios".

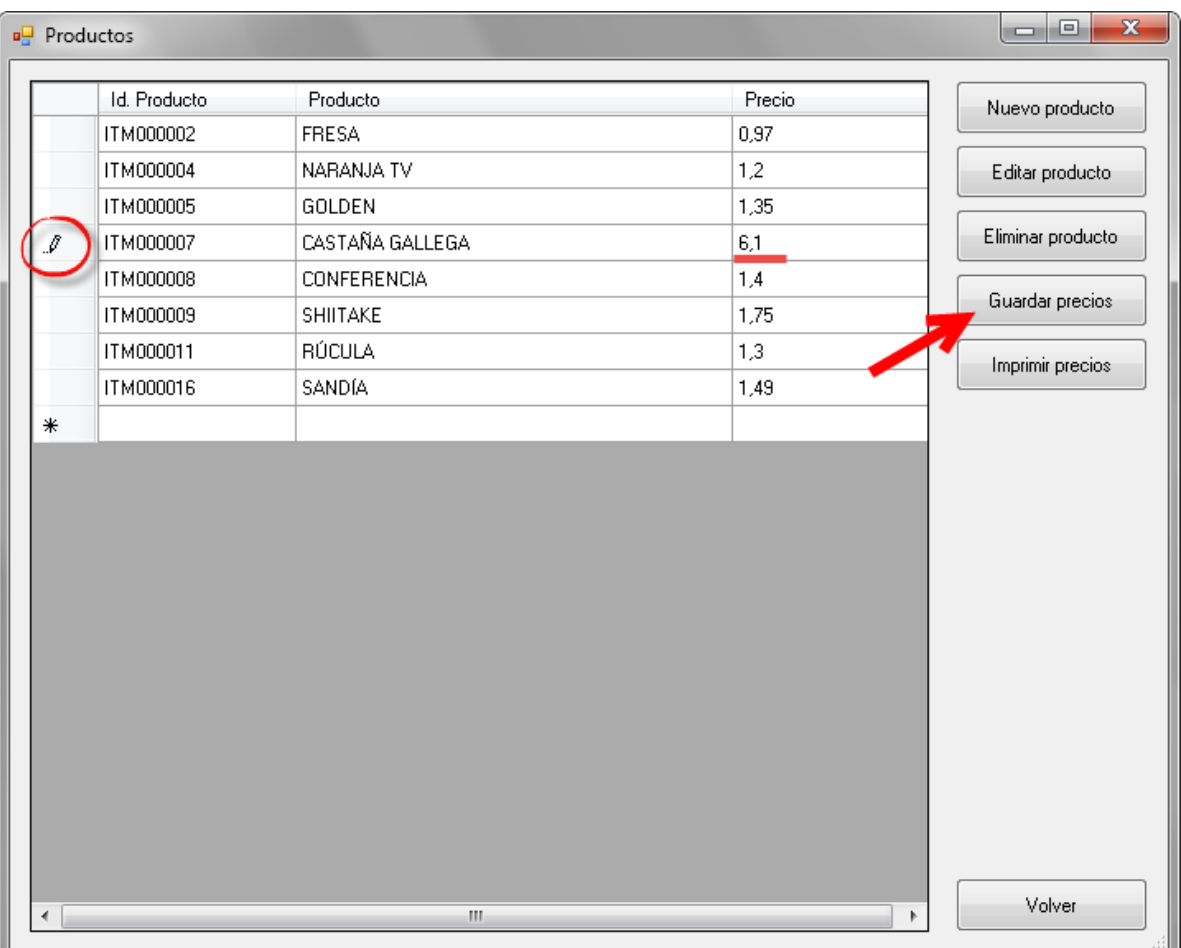

Se solicitará confirmación para guardar los cambios. Una vez confirmado, los nuevos precios quedarán grabados.

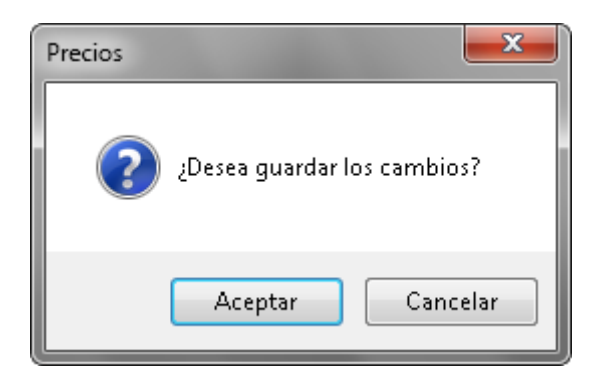

# *14.3.5. Imprimir precios de los productos*

Para imprimir los precios del listado, bastará con pulsar el botón "Imprimir precios".

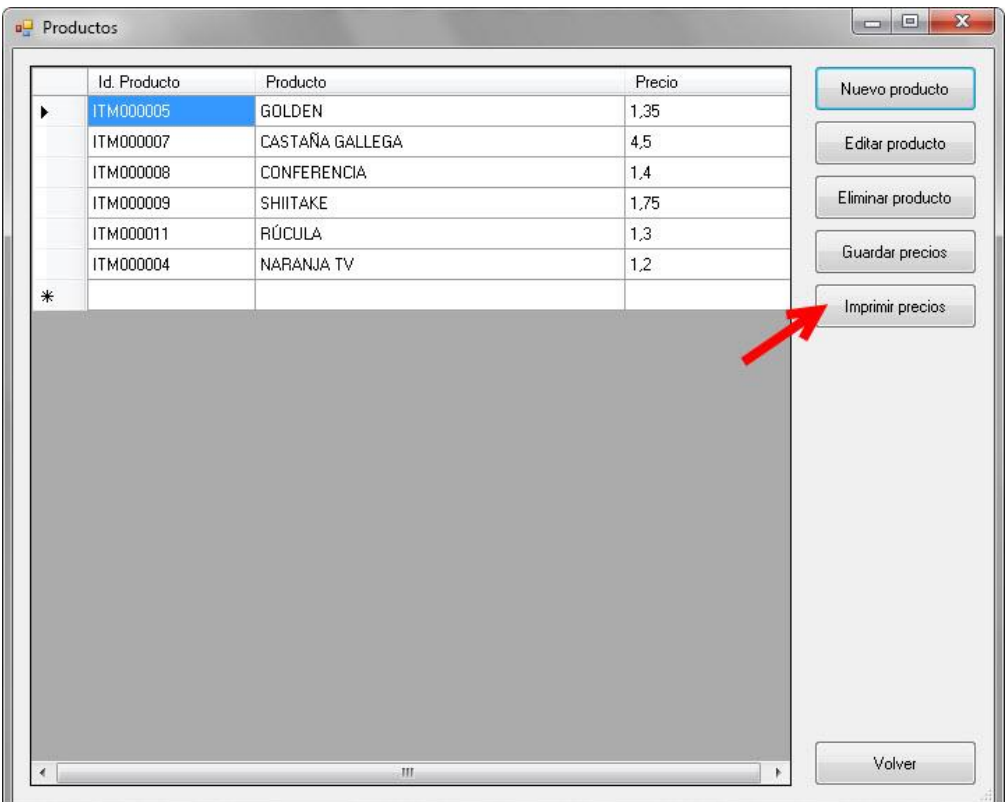

Se mostrará la ventana de selección de impresora, por la que se quiera realizar la impresión.

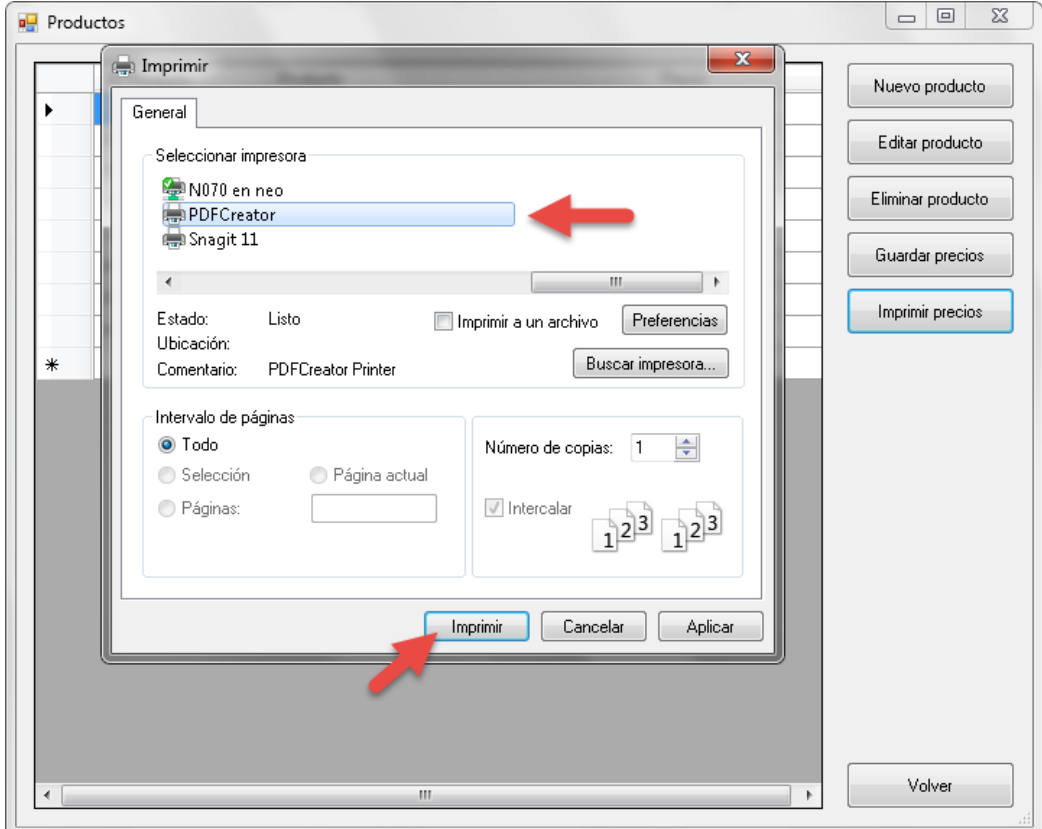

### *14.4. Clientes*

Para acceder al listado de clientes, se deberá pulsar el botón "Clientes".

# $\begin{array}{|c|c|c|c|c|}\hline \multicolumn{1}{|c|}{\quad \ \ & \quad \ \ & \quad \ \ & \quad \ \ \, & \quad \ \ \, & \quad \ \ \, & \quad \quad \ \, & \quad \quad \ \, & \quad \quad \ \, & \quad \quad \, & \quad \quad \, \, \\ \hline \multicolumn{1}{|c|}{\quad \ \ & \quad \ \ & \quad \ \ & \quad \quad \ & \quad \ \, & \quad \quad \ \, & \quad \quad \ \, & \quad \quad \ \, & \quad \quad \ \, & \quad \quad \ \, & \quad \quad \$ <sup>o</sup> Greengrocceries S.C. Pedido Productos Gastos Clientes Contabilidad fiscal Proveedores Recuperar datos

Se mostrará el listado de clientes.

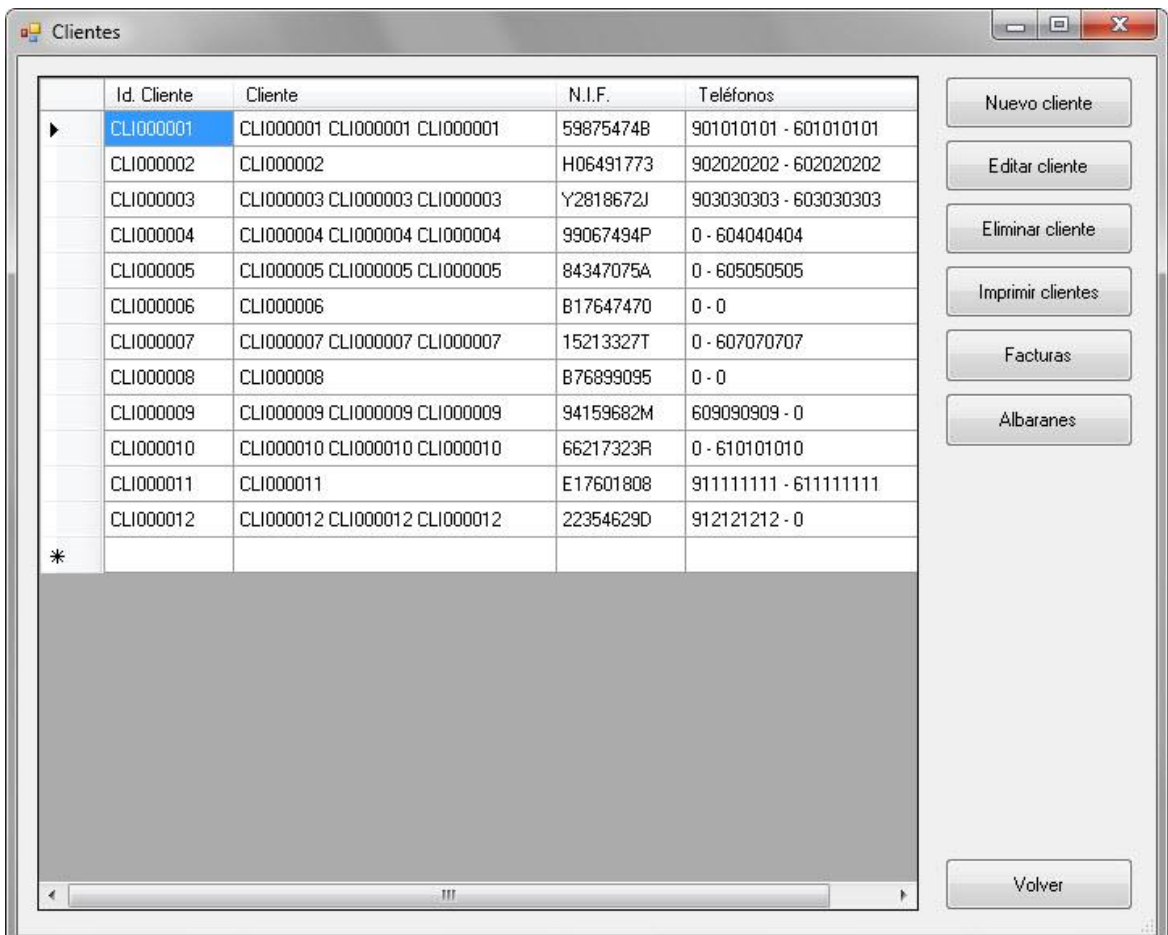

### *14.4.1. Añadir cliente*

Para añadir un nuevo cliente seleccionaremos la opción "Nuevo Cliente".

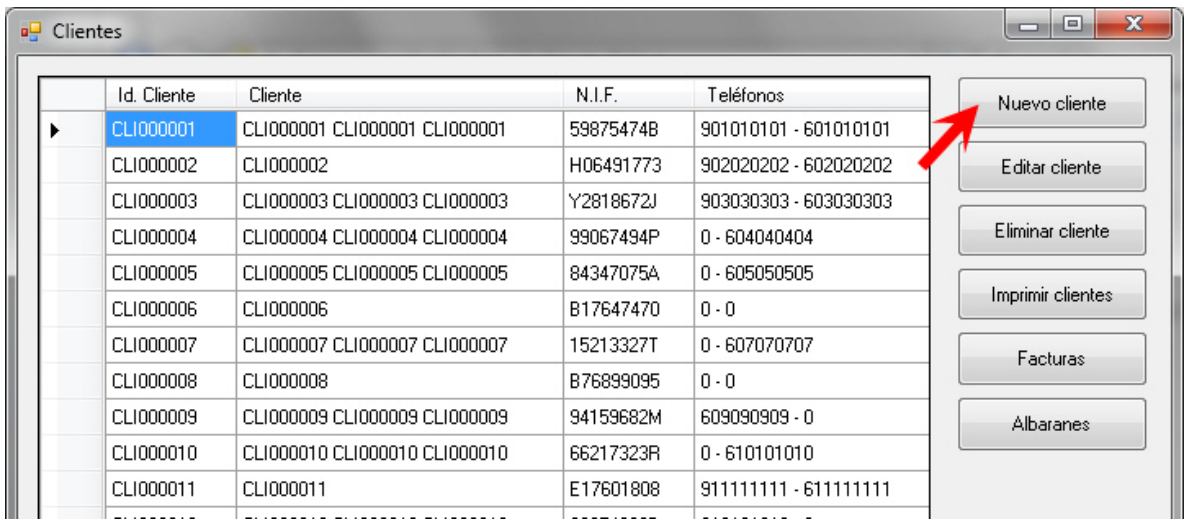

Se mostrará el formulario para añadir un nuevo contacto.

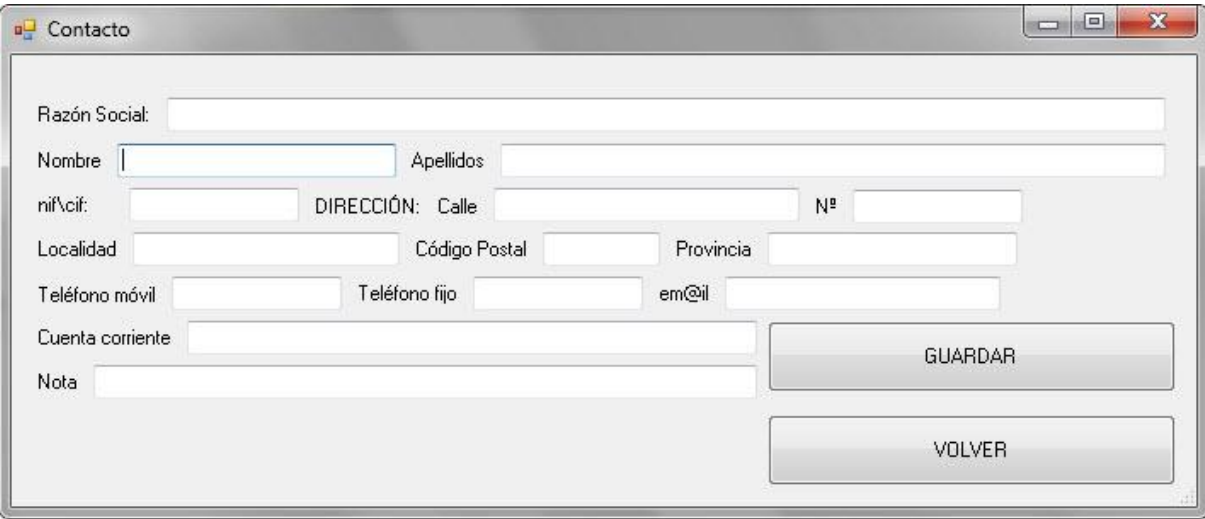

Se comprobará que los datos obligatorios están informados.

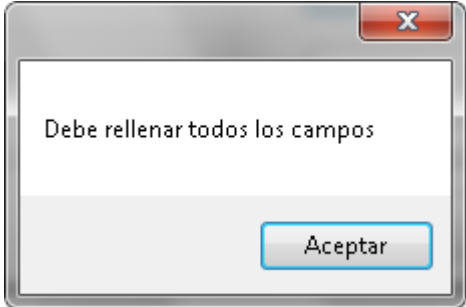

Se comprobará que los datos son correctos.

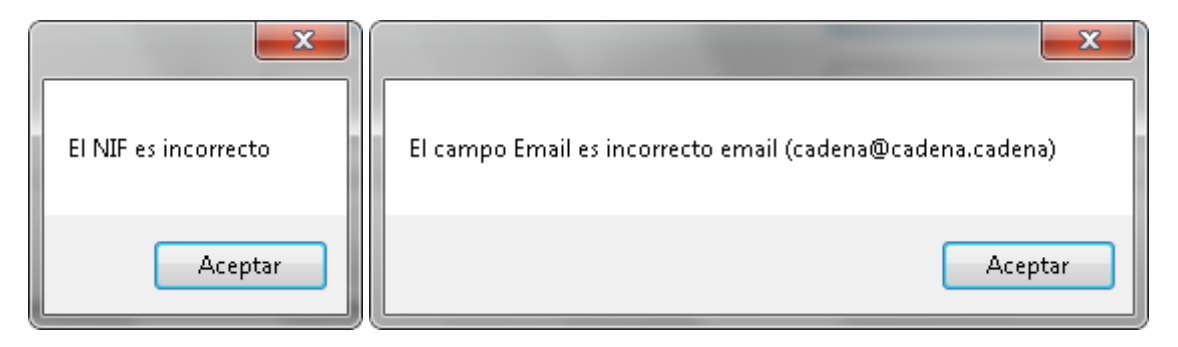

No se podrán dar de alta clientes con el mismo NIF/CIF.

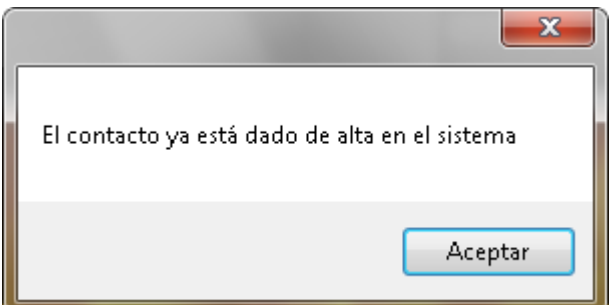

# *14.4.2. Editar cliente*

Para editar un cliente, seleccionaremos el cliente a editar, y pulsaremos el botón "Editar Cliente".

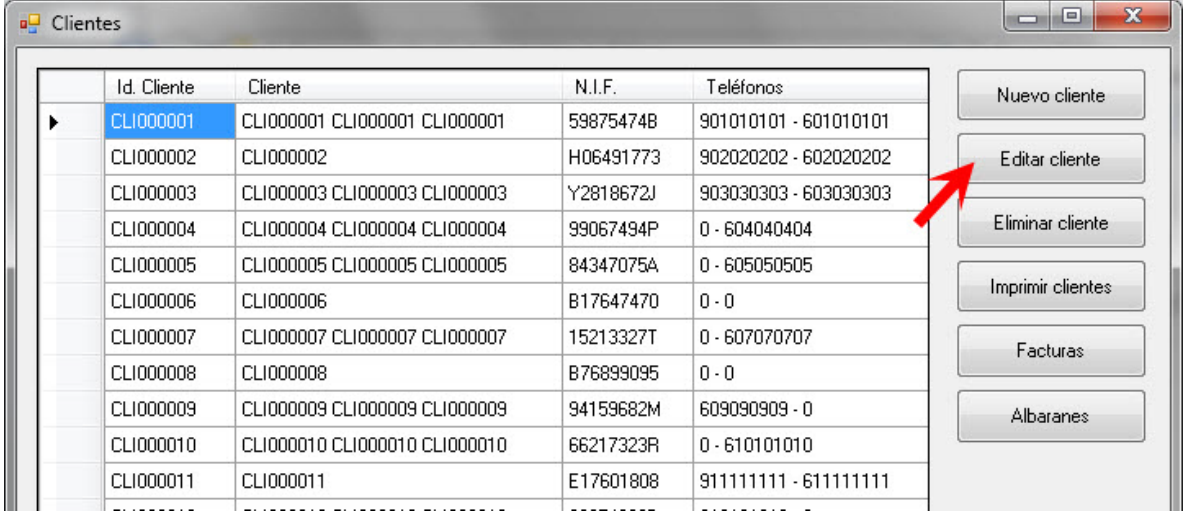

Se mostrará el formulario del contacto, con los datos del cliente cargados. Se podrá modificar cualquier dato del cliente, excepto el NIF/CIF.

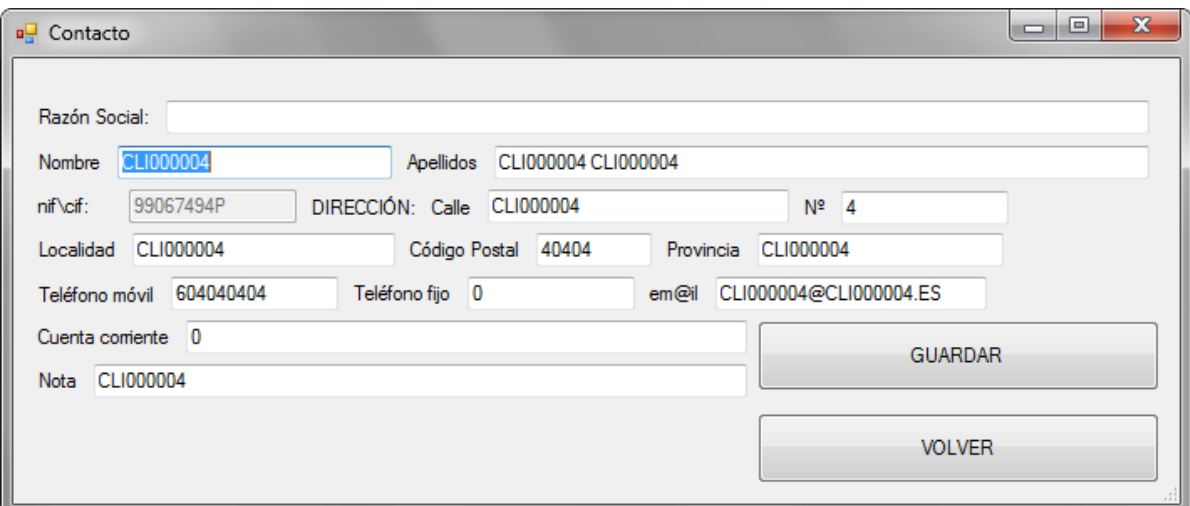

Se pedirá confirmación para antes de realizar los cambios.

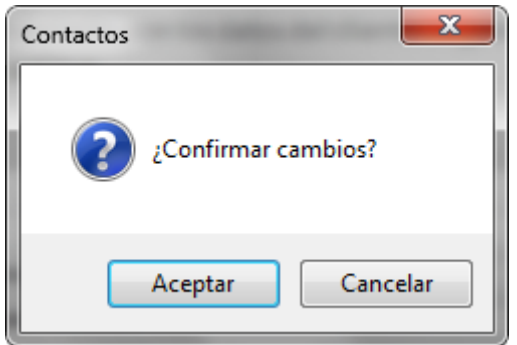

Se avisará de la correcta modificación de los datos.

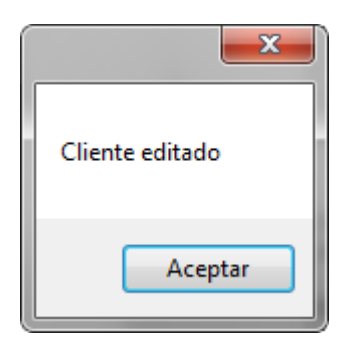

# *14.4.3. Eliminar cliente*

Para eliminar un cliente, seleccionaremos el cliente a eliminar, y pulsaremos el botón "Eliminar Cliente".

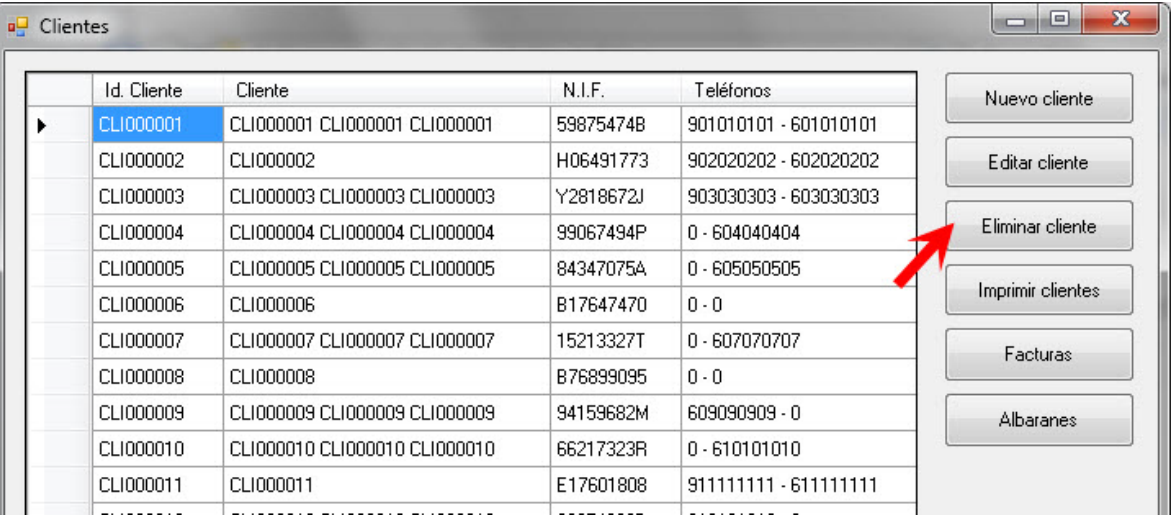

Se comprobará que el cliente no tenga facturas o albaranes, en cuyo caso no podrá ser

#### eliminado.

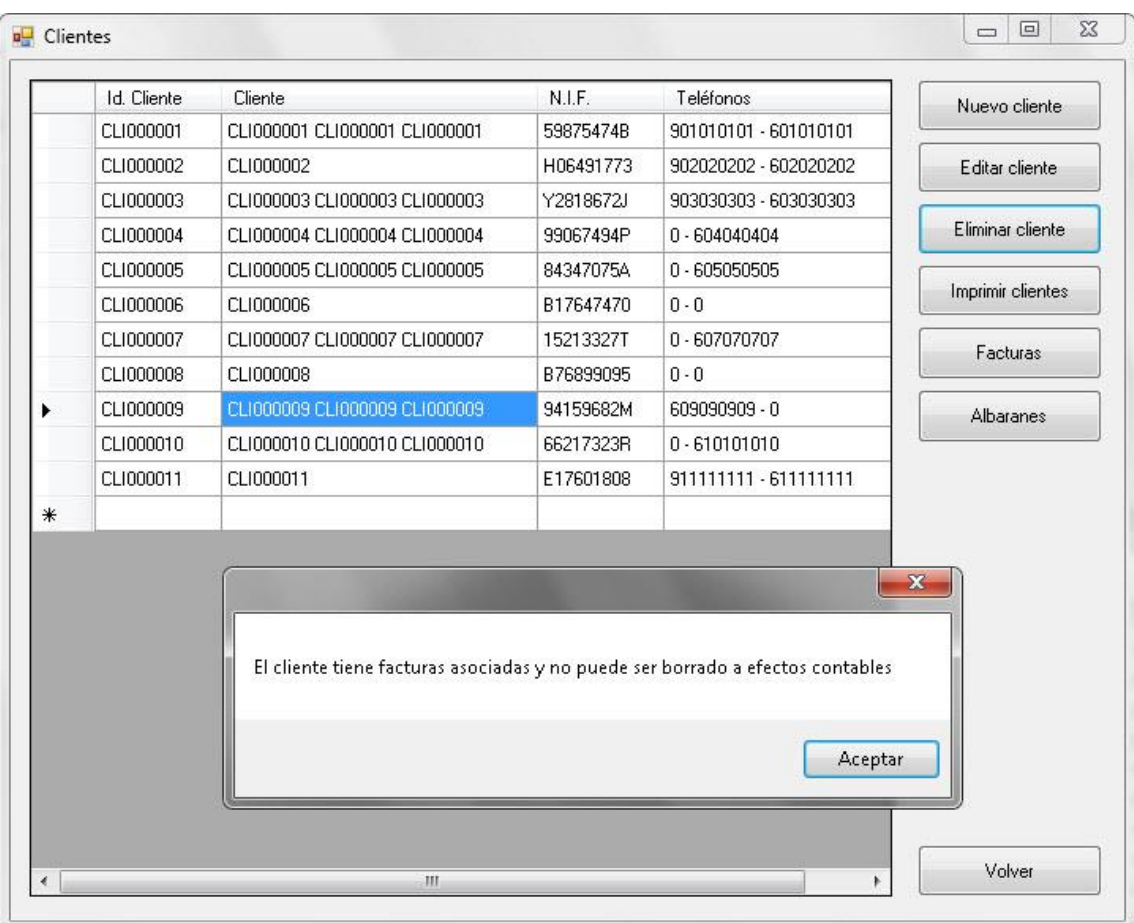

En el caso que no contenga pedidos asociados se solicitará confirmación de la eliminación del cliente.

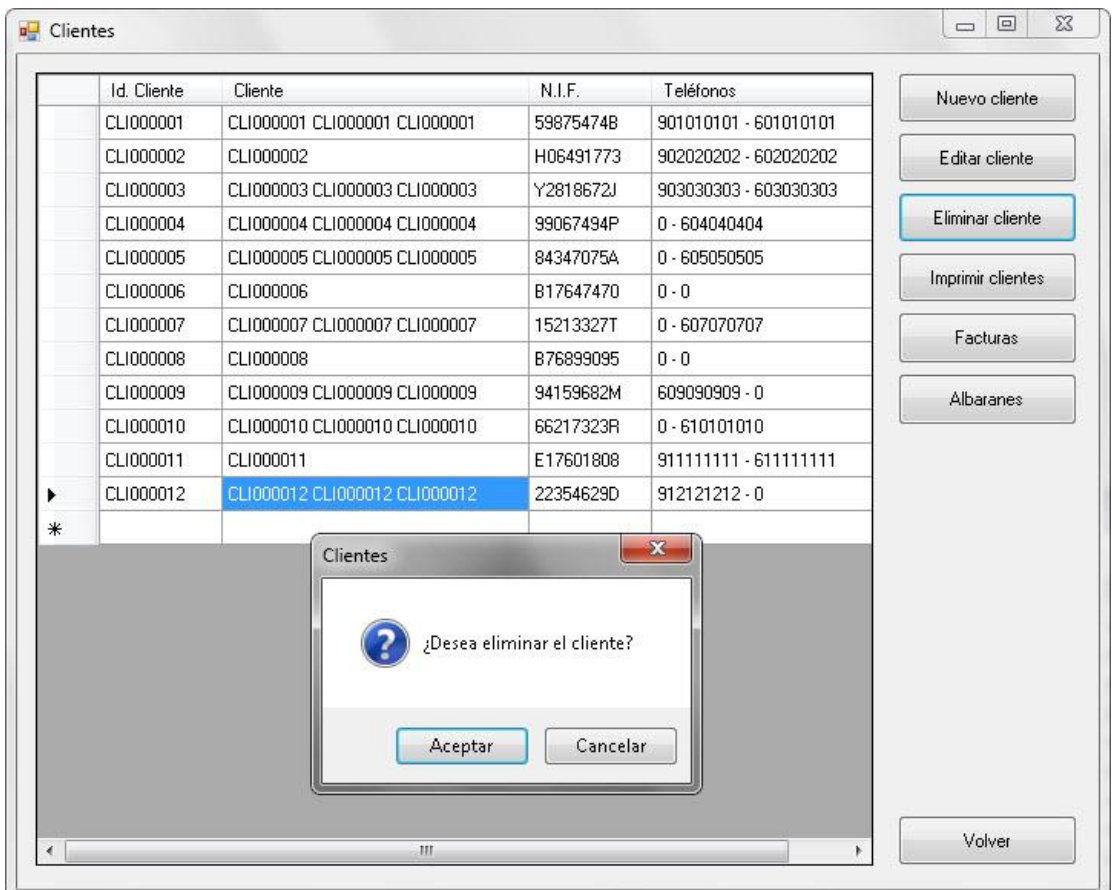

Una vez eliminado se mostrará el aviso:

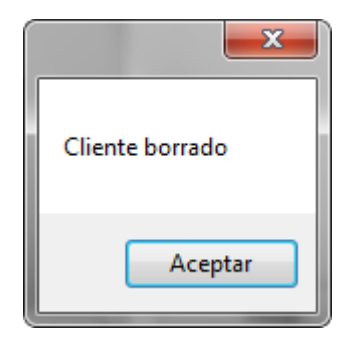

# *14.4.4. Imprimir listado de clientes*

Para imprimir el listado de clientes, seleccionaremos la opción "Imprimir Clientes".

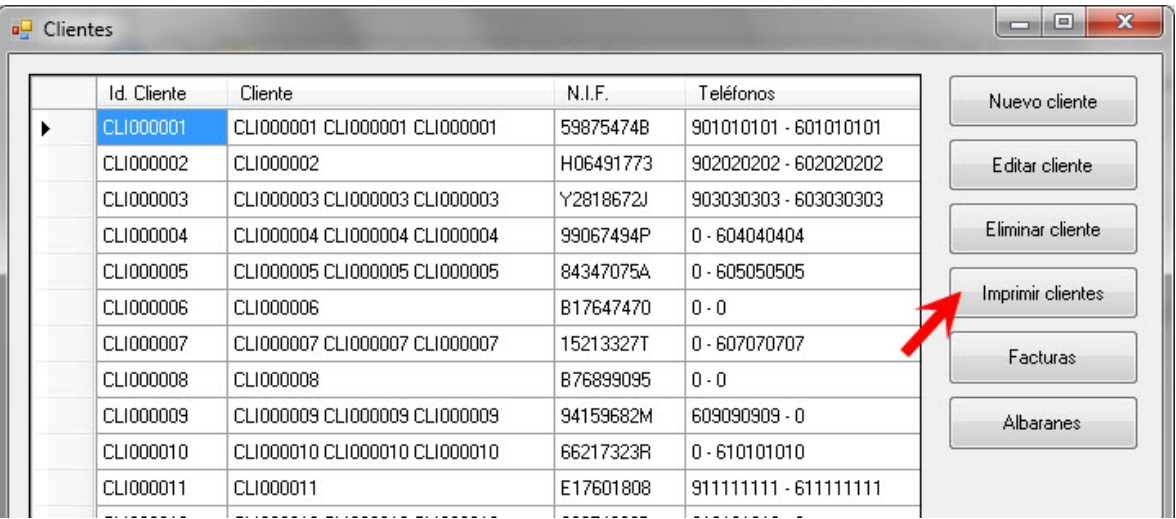

Se abrirá la ventana de opciones de impresión del pc.

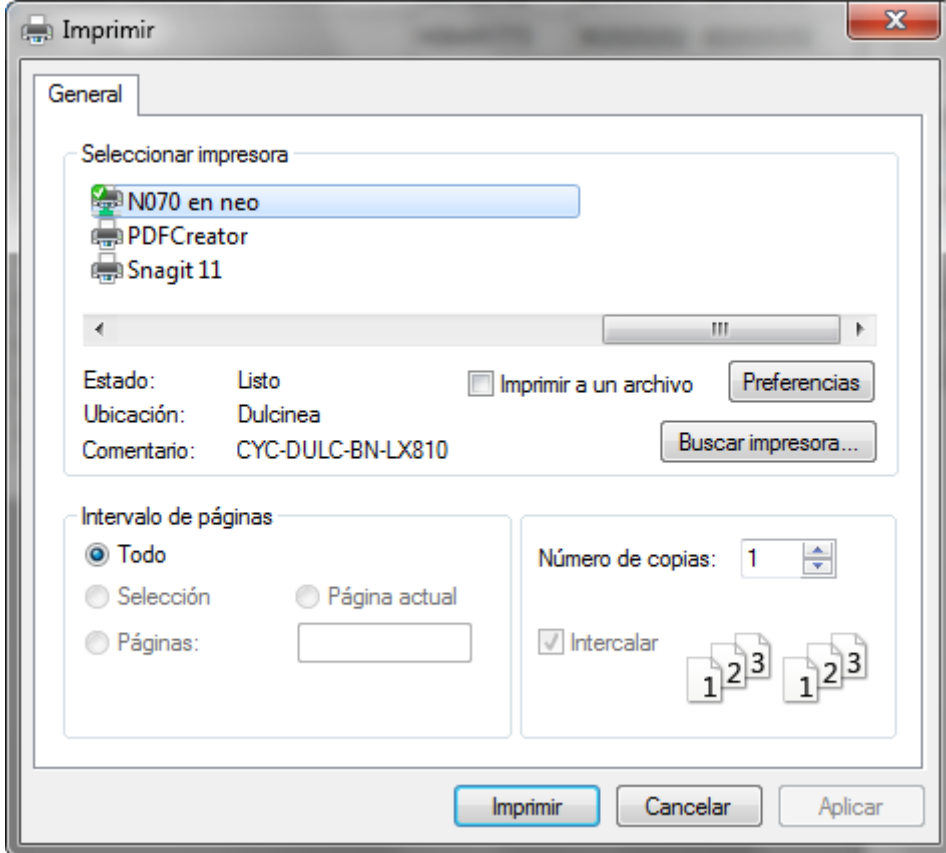

Seleccionar la impresora y pulsar "Imprimir".

# *14.4.5. Ver facturas del cliente*

Para consultar las facturas de un cliente, seleccionaremos el cliente, y pulsaremos el botón "Facturas".

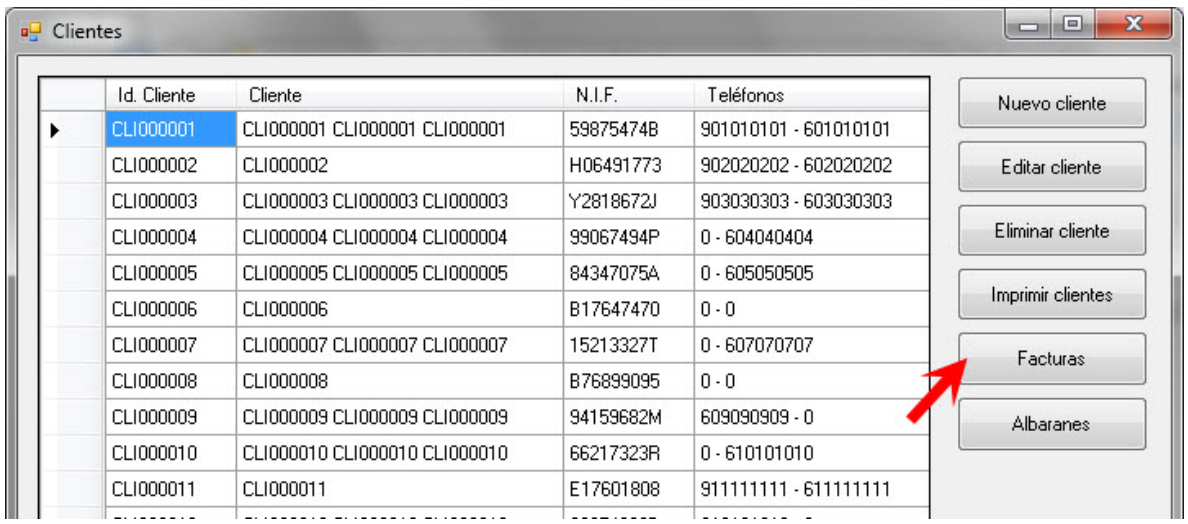

Se mostrará el listado de la facturas del cliente seleccionado.

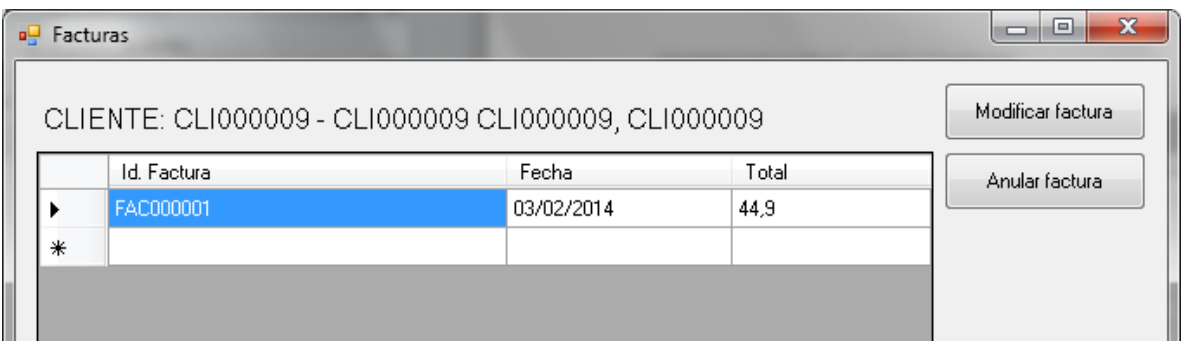

#### 14.4.5.1. Editar factura

Para editar una factura, se seleccionará la factura a editar, y se pulsará en "Modificar factura".

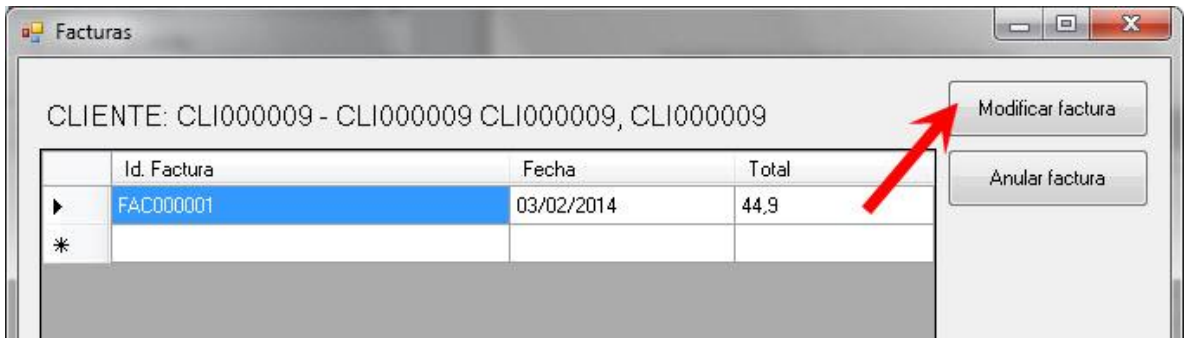

Se mostrará la factura seleccionada. Se podrán realizar los cambios pertinentes, y guardar o no los cambios, así como imprimirla de nuevo.

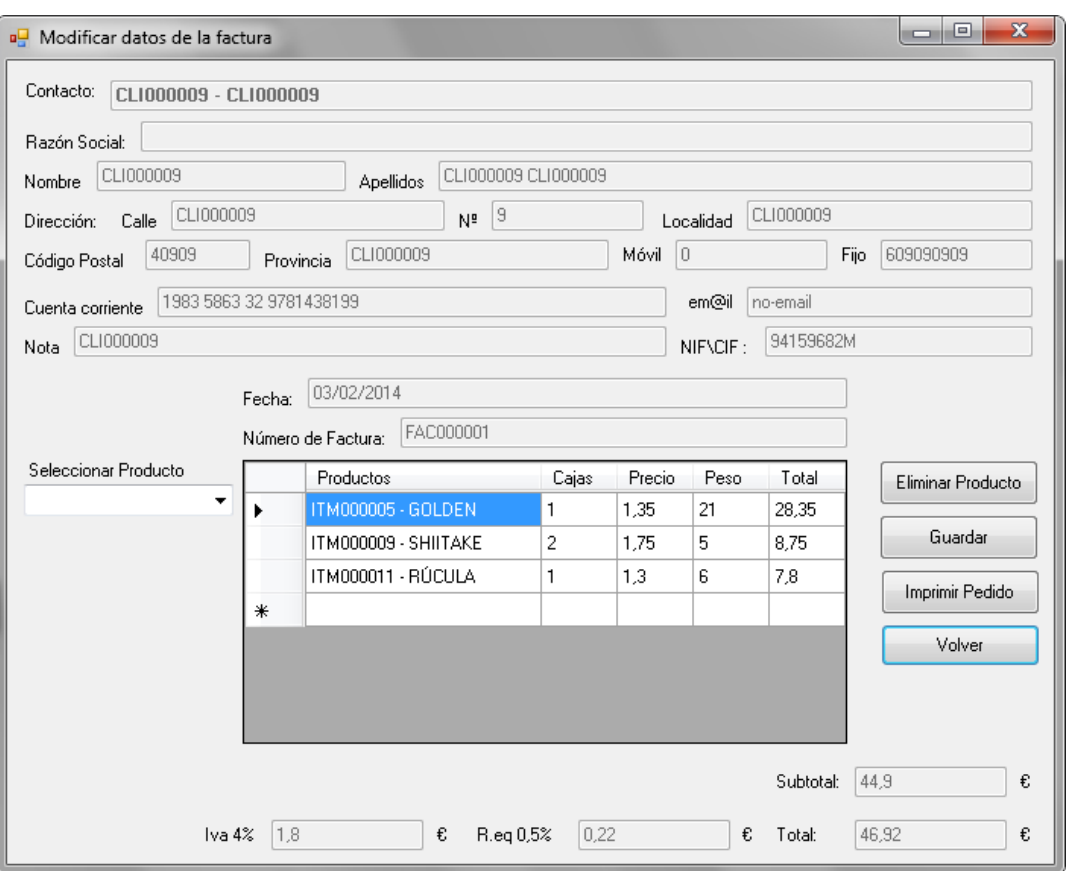

14.4.5.2. Imprimir factura

Para imprimir la factura, bastará con pulsar en el botón "Imprimir Pedido", y se mostrará la ventana de selección de impresora.

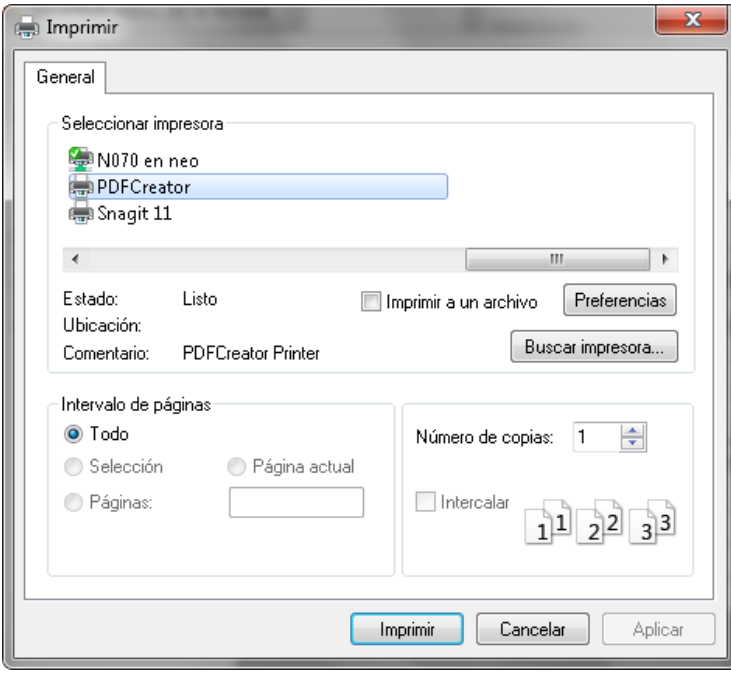

#### 14.4.5.3. Guardar factura

Para guardar los cambios realizados en la factura, se deberá pulsar en "Guardar".

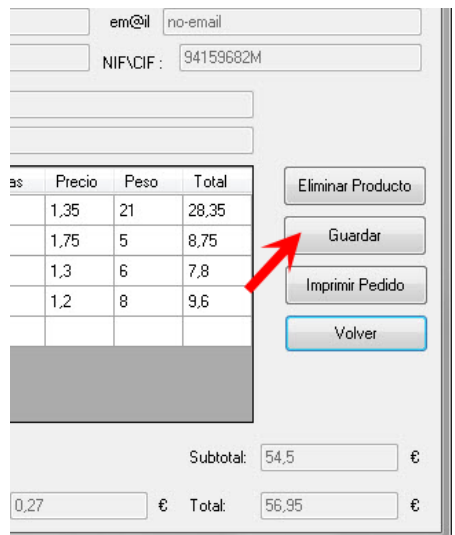

La factura quedará guardada y se mostrará el aviso:

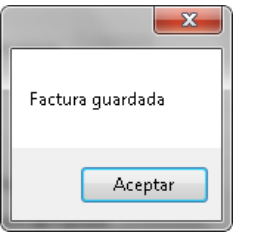

14.4.5.4. Anular factura

Para anular una factura, se seleccionará la factura a anular, y se pulsará en "Anular factura".

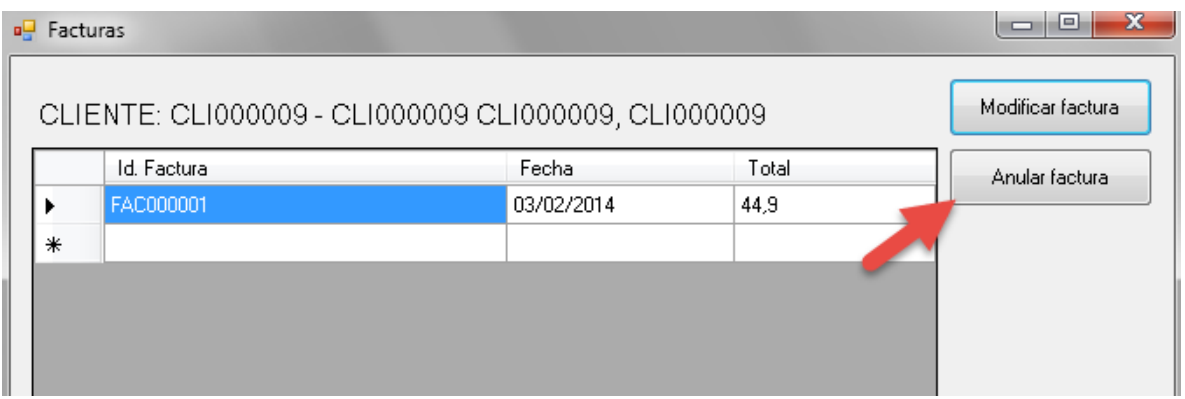

Se perdirá que se confirme la anulación. Una vez aceptado se motrará un aviso de la anulación de la factura.
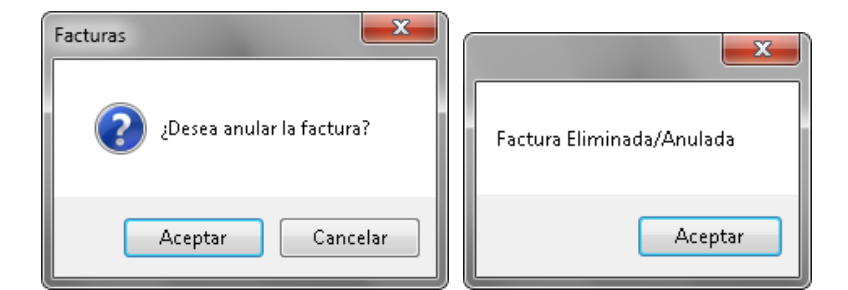

# *14.4.6. Ver albaranes del cliente*

Para consultar los albaranes de un cliente, seleccionaremos el cliente, y pulsaremos el botón "Albaranes".

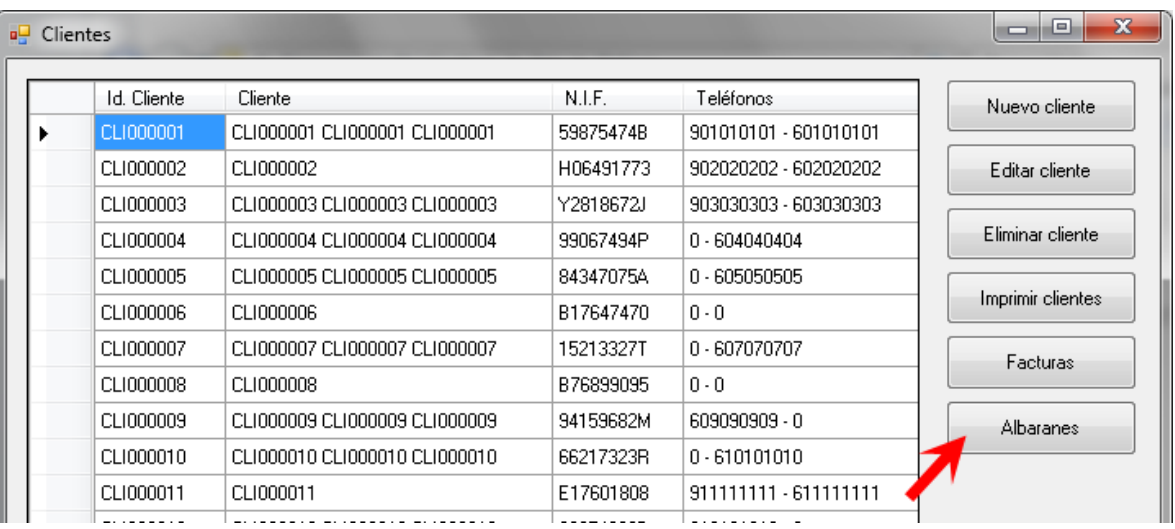

#### Se mostrará el listado de albaranes del cliente.

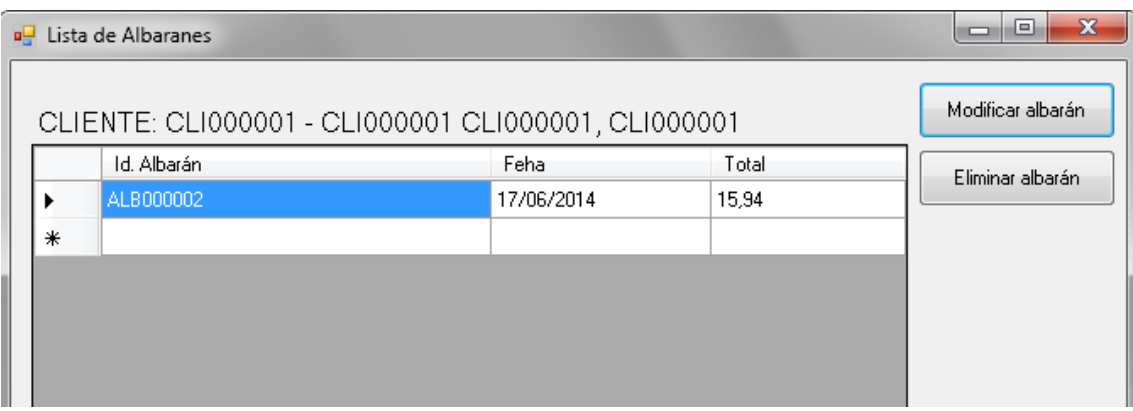

#### 14.4.6.1. Editar albarán

Para editar un albarán de un cliente, seleccionaremos el albarán, y pulsaremos en "Modificar Albarán".

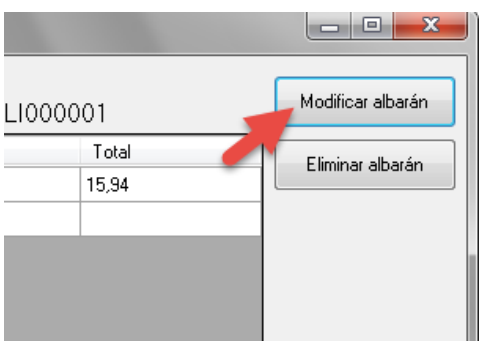

Se mostrarán los datos del albarán a modificar.

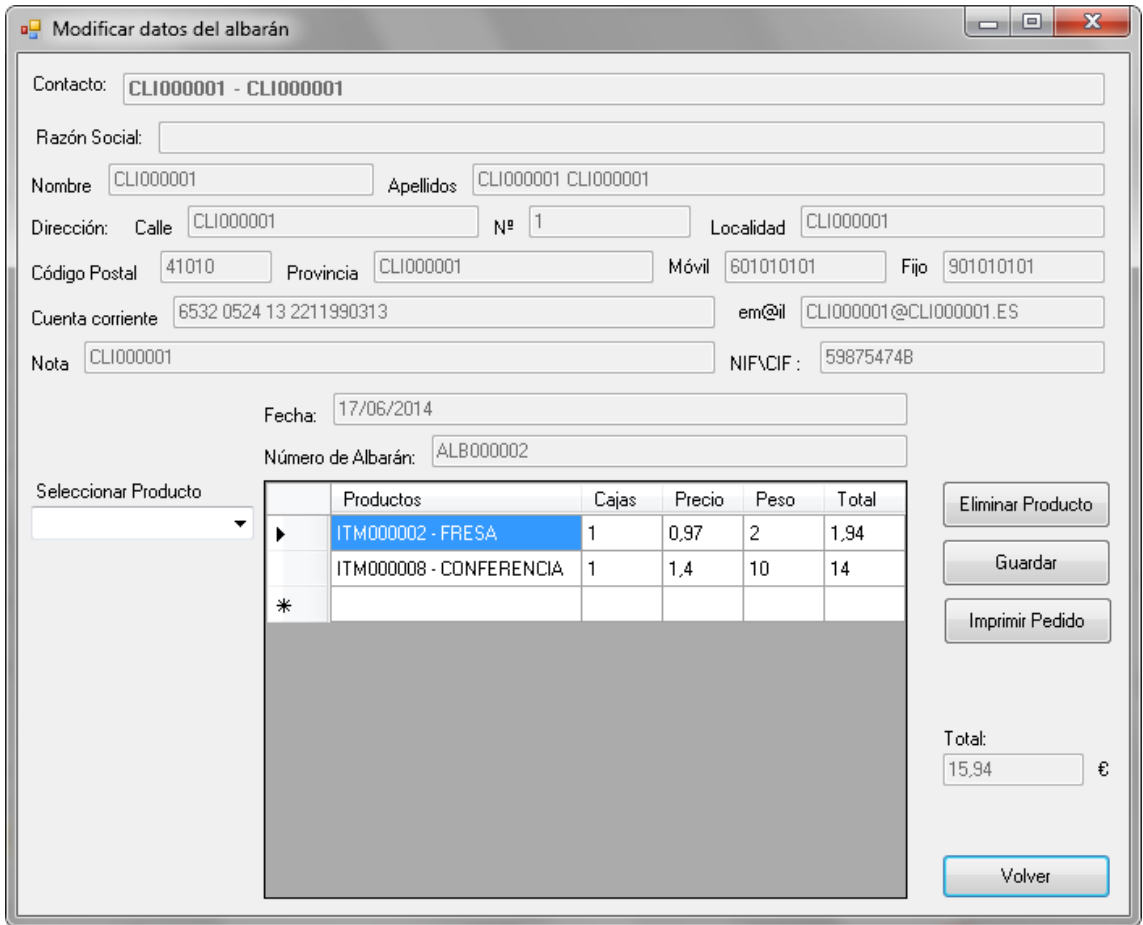

El funcionamiento de esta pantalla es el mismo que el del punto "2.4.5.1 Editar factura".

#### 14.4.6.2. Eliminar albarán

Para eliminar un albarán, se seleccionará el albarán a anular, y se pulsará en "Eliminar albarán".

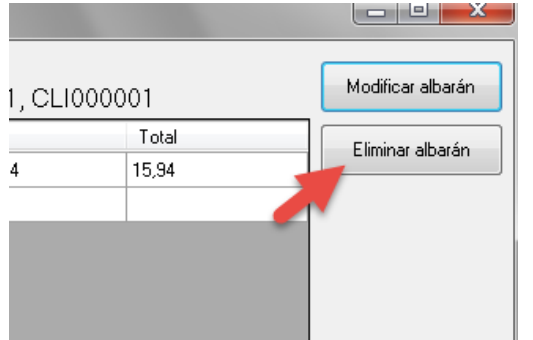

Se perdirá que se confirme la anulación. Una vez aceptado se motrará un aviso de la anulación del albarán.

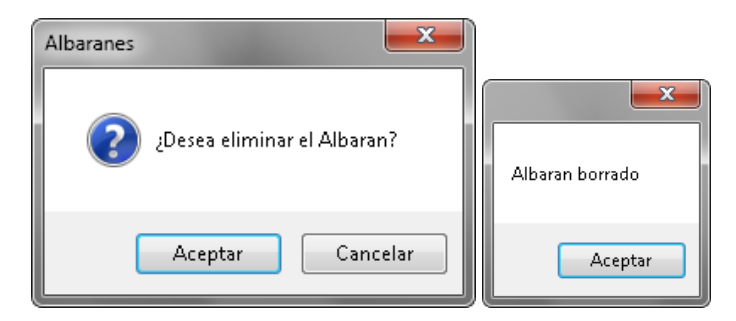

### *14.5. Proveedores*

Para acceder al listado de proveedores, se deberá pulsar el botón "Proveedores".

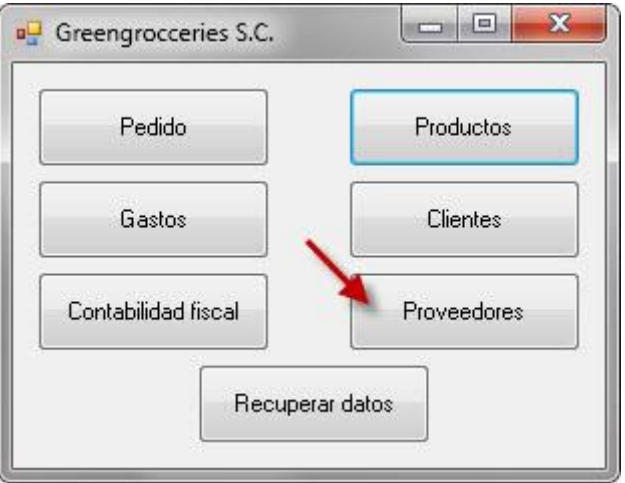

### Se mostrará el listado de proveedores.

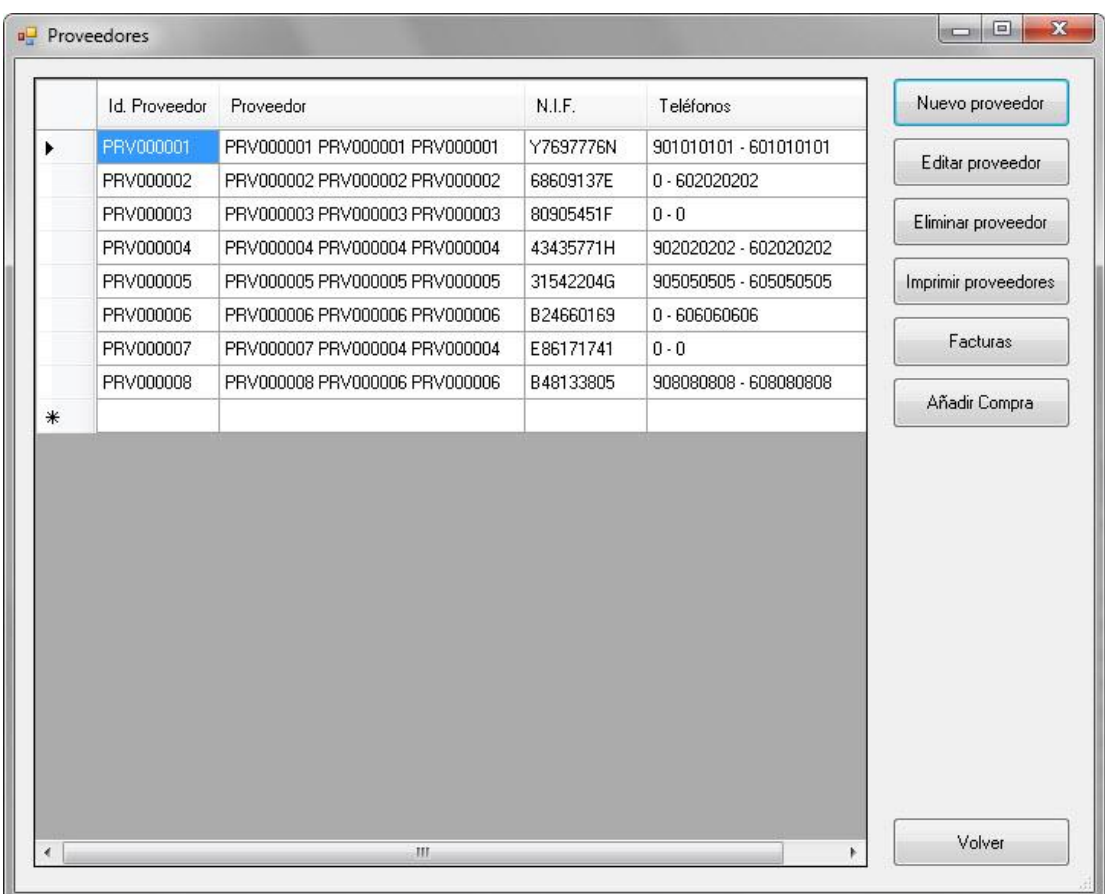

# *14.5.1. Añadir proveedor*

Para añadir un nuevo proveedor seleccionaremos la opción "Nuevo proveedor".

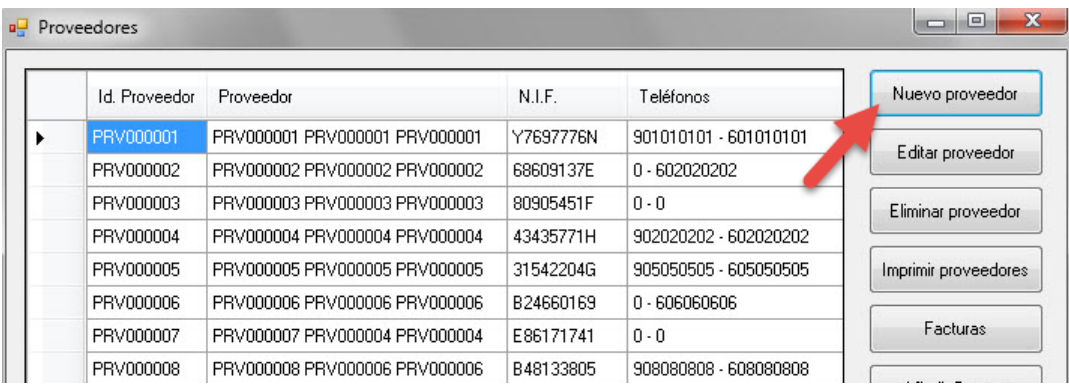

Se mostrará el formulario para añadir un nuevo contacto.

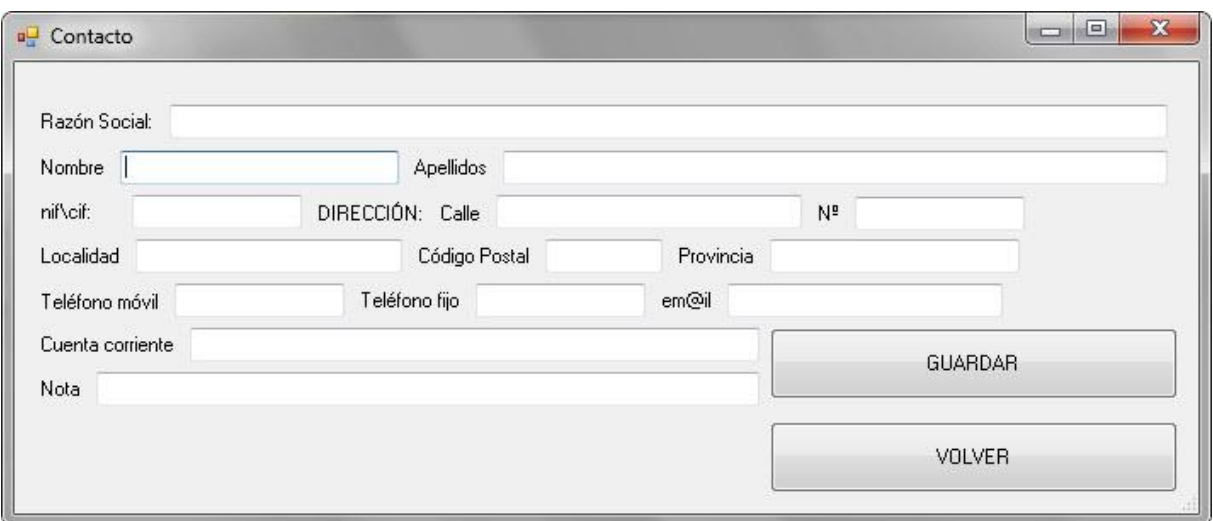

Se comprobará que los datos obligatorios están informados.

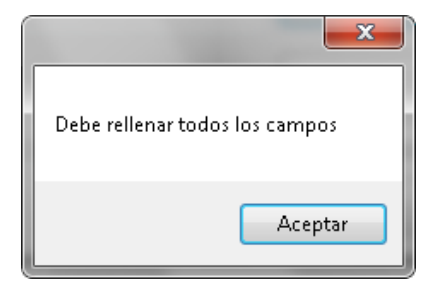

Se comprobará que los datos son correctos.

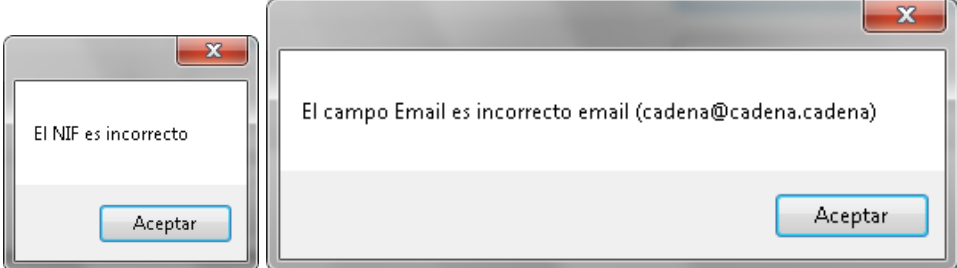

No se podrán dar de alta proveedores con el mismo NIF/CIF.

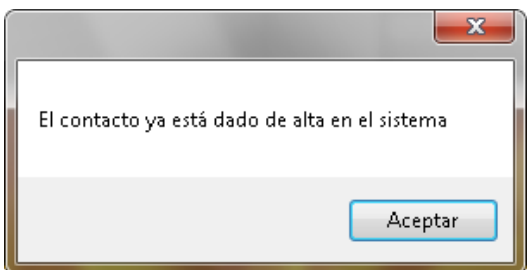

### *14.5.2. Editar proveedor*

Para editar un proveedor, seleccionaremos el proveedor a editar, y pulsaremos el botón "Editar proveedor".

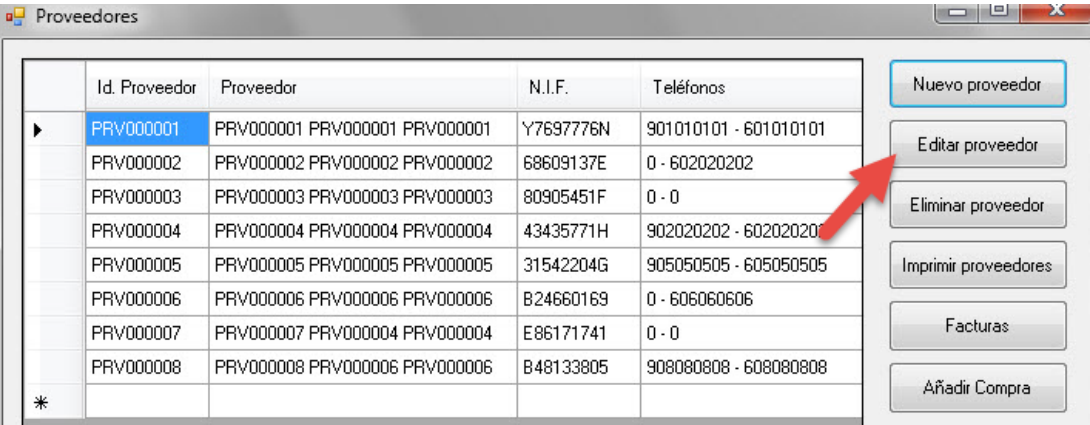

Se mostrará el formulario del contacto, con los datos del proveedor cargados. Se podrá modificar cualquier dato del proveedor, excepto el NIF/CIF.

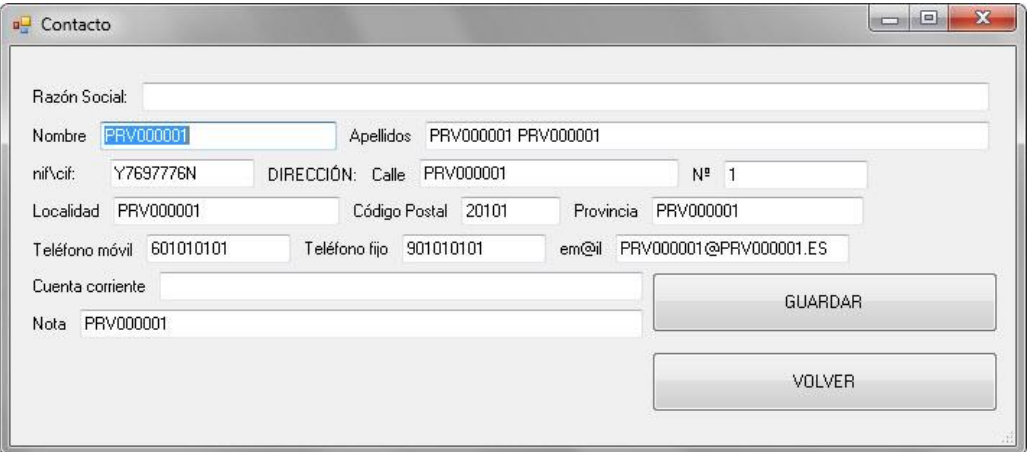

Se pedirá confirmación para antes de realizar los cambios.

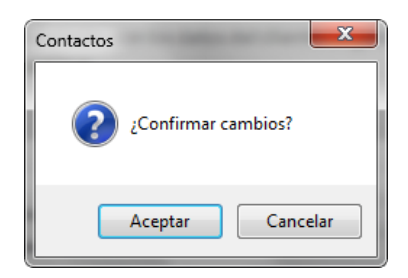

Se avisará de la correcta modificación de los datos.

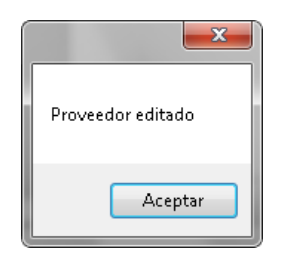

### *14.5.3. Eliminar proveedor*

Para eliminar un proveedor, seleccionaremos el proveedor a eliminar, y pulsaremos el botón "Eliminar proveedor".

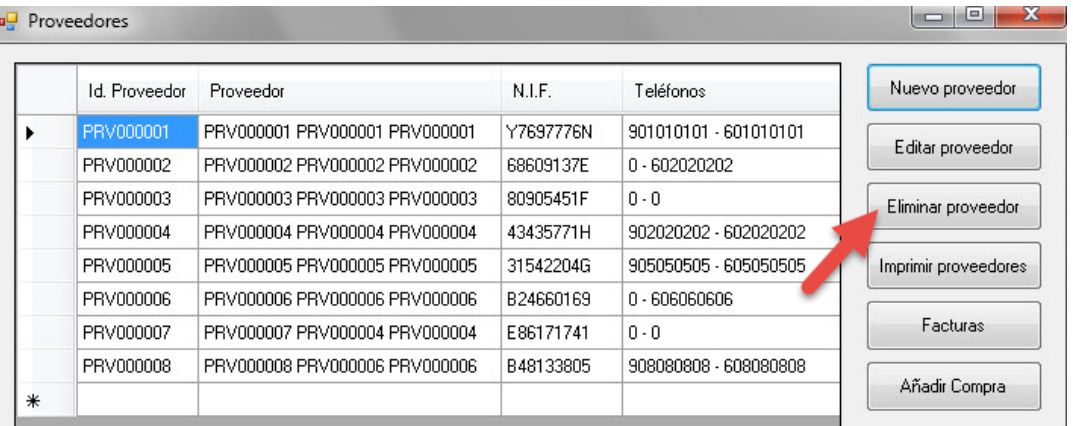

Se comprobará que el proveedor no tenga facturas, en cuyo caso no podrá ser eliminado.

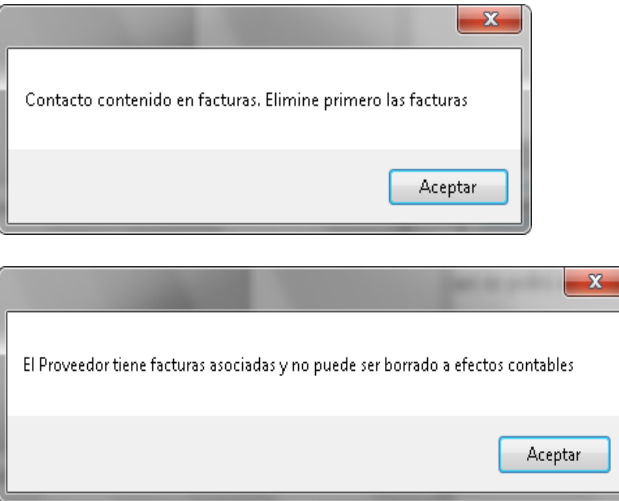

En el caso que no contenga pedidos asociados se solicitará confirmación de la eliminación del proveedor.

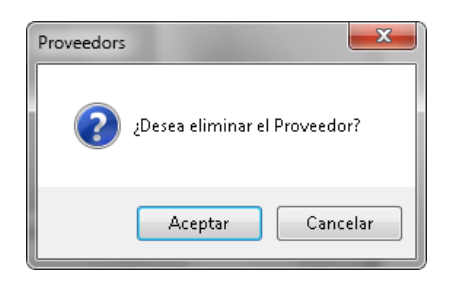

Una vez eliminado se mostrará el aviso:

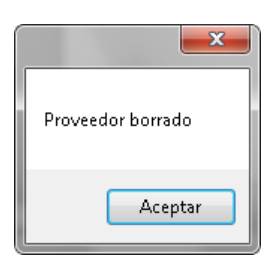

#### 252 III MANUALES

# *14.5.4. Imprimir listado de proveedores*

Para imprimir el listado de proveedores, seleccionaremos la opción "Imprimir proveedores".

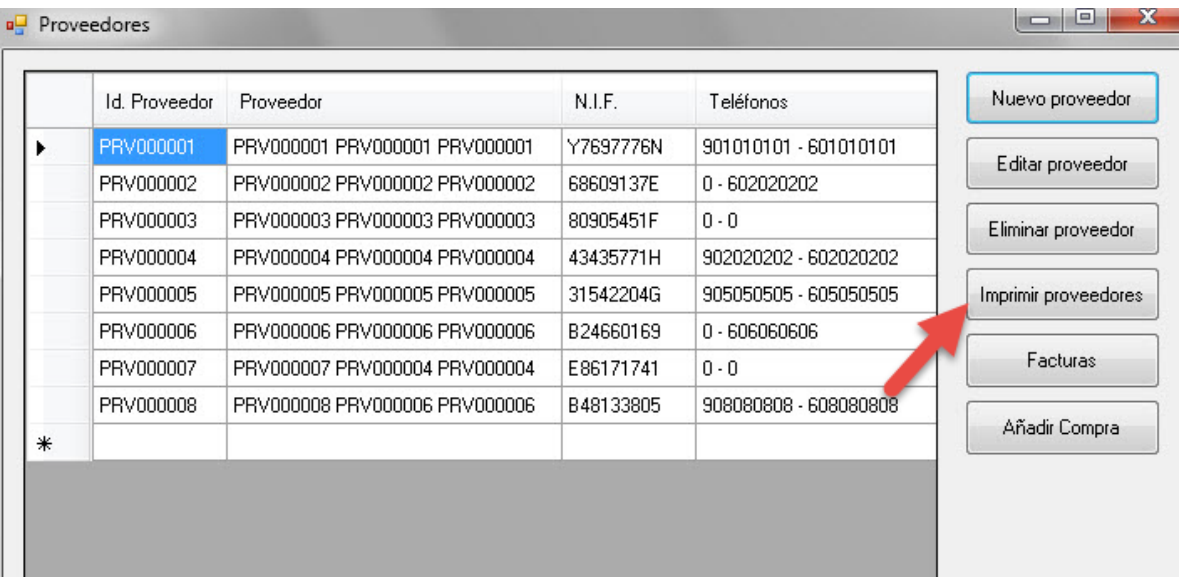

Se abrirá la ventana de opciones de impresión del pc.

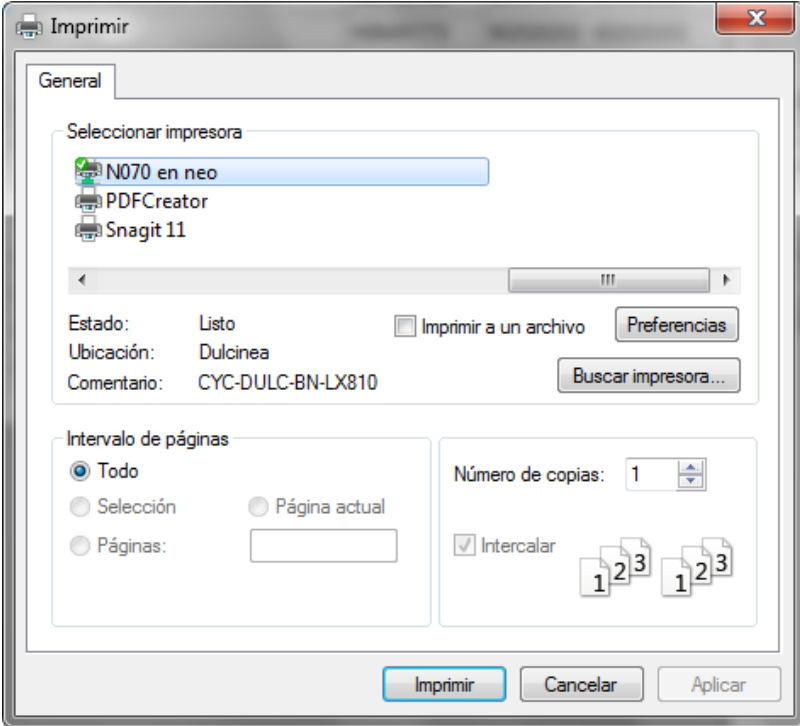

Seleccionar la impresora y pulsar "Imprimir".

# *14.5.5. Ver facturas del proveedor*

Para consultar las facturas de un proveedor, seleccionaremos el proveedor, y pulsaremos el botón "Facturas".

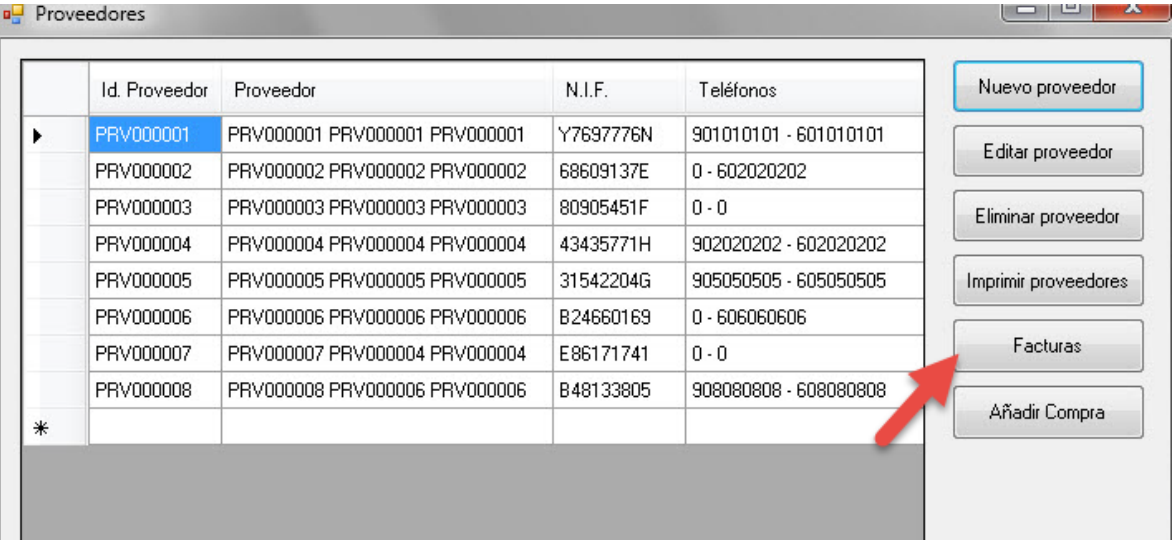

Se mostrará el listado de la facturas del proveedor seleccionado.

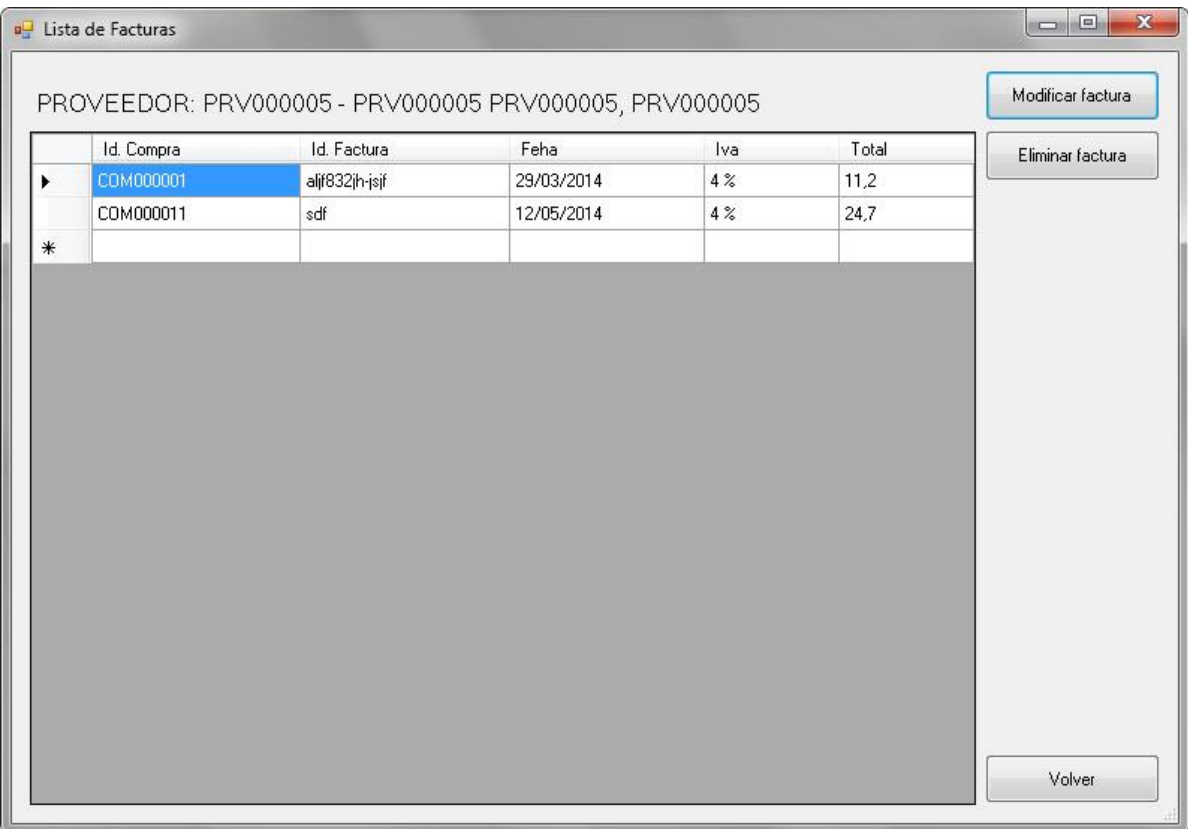

14.5.5.1. Editar factura

Ver 2.4.5.1 Editar factura (Cliente)

#### 14.5.5.2. Imprimir factura

Ver 2.4.5.2 Imprimir factura (Cliente)

#### 14.5.5.3. Guardar factura

Ver 2.4.5.2 Guardar factura (Cliente)

#### 14.5.5.4. Eliminar factura

Para eliminar una factura, se seleccionará la factura a eliminar, y se pulsará en "Eliminar factura".

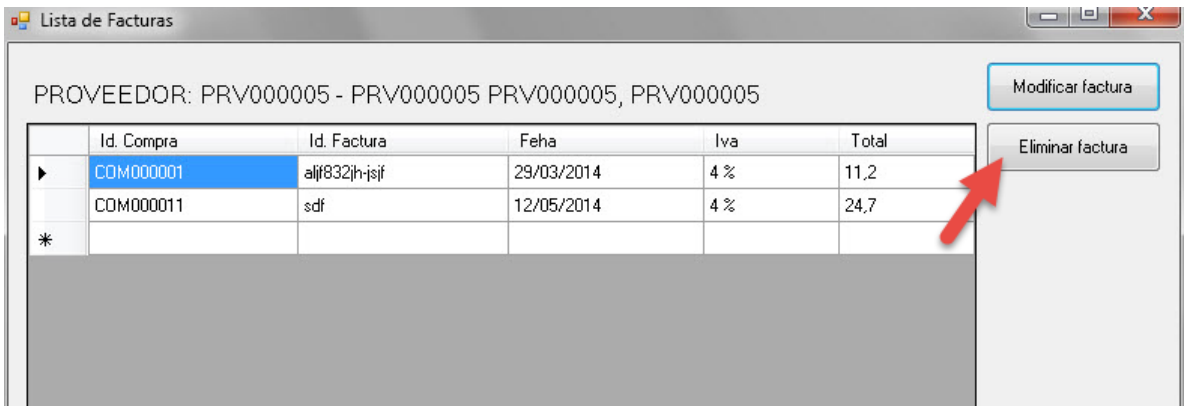

Se perdirá que se confirme la anulación. Una vez aceptado se motrará un aviso de la anulación de la factura.

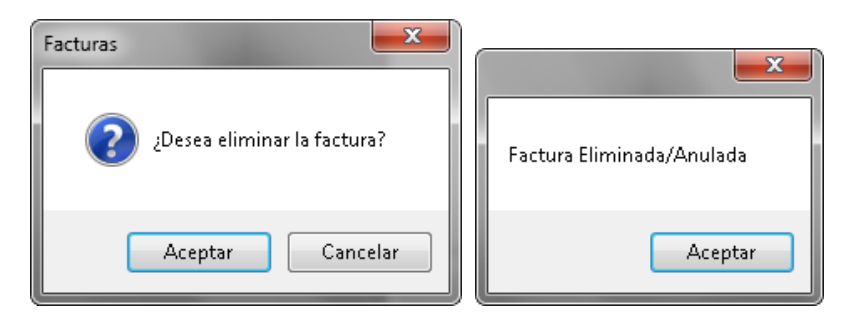

# *14.5.6. Añadir compra*

Para informar una compra a un proveedor, seleccionaremos el proveedor, y pulsaremos el botón "Añadir Compra".

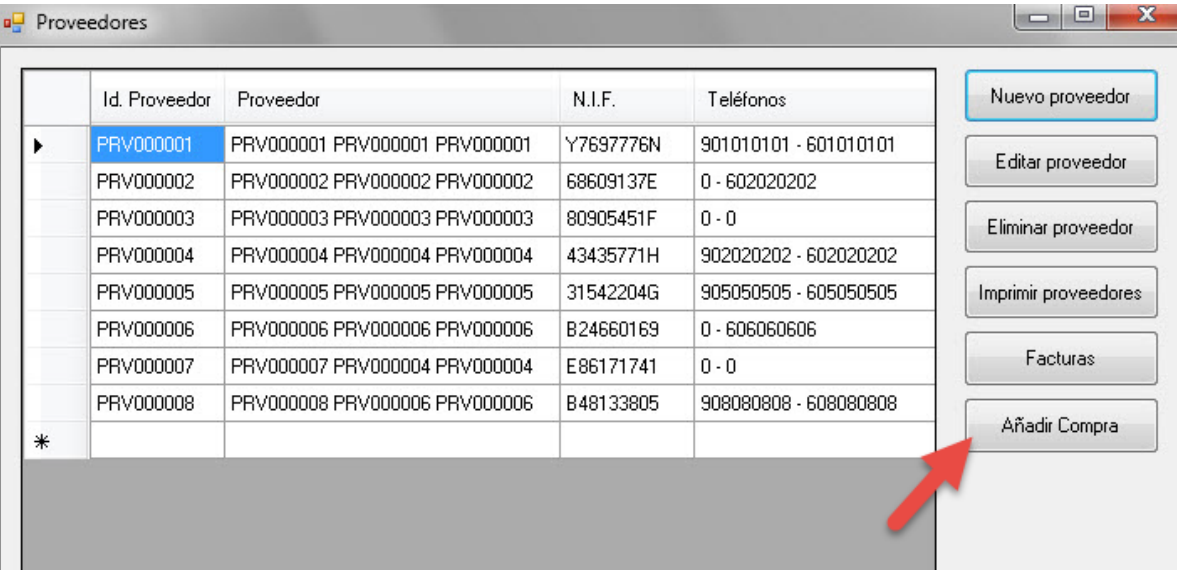

Se mostrará el formulario de con los datos del proveedor.

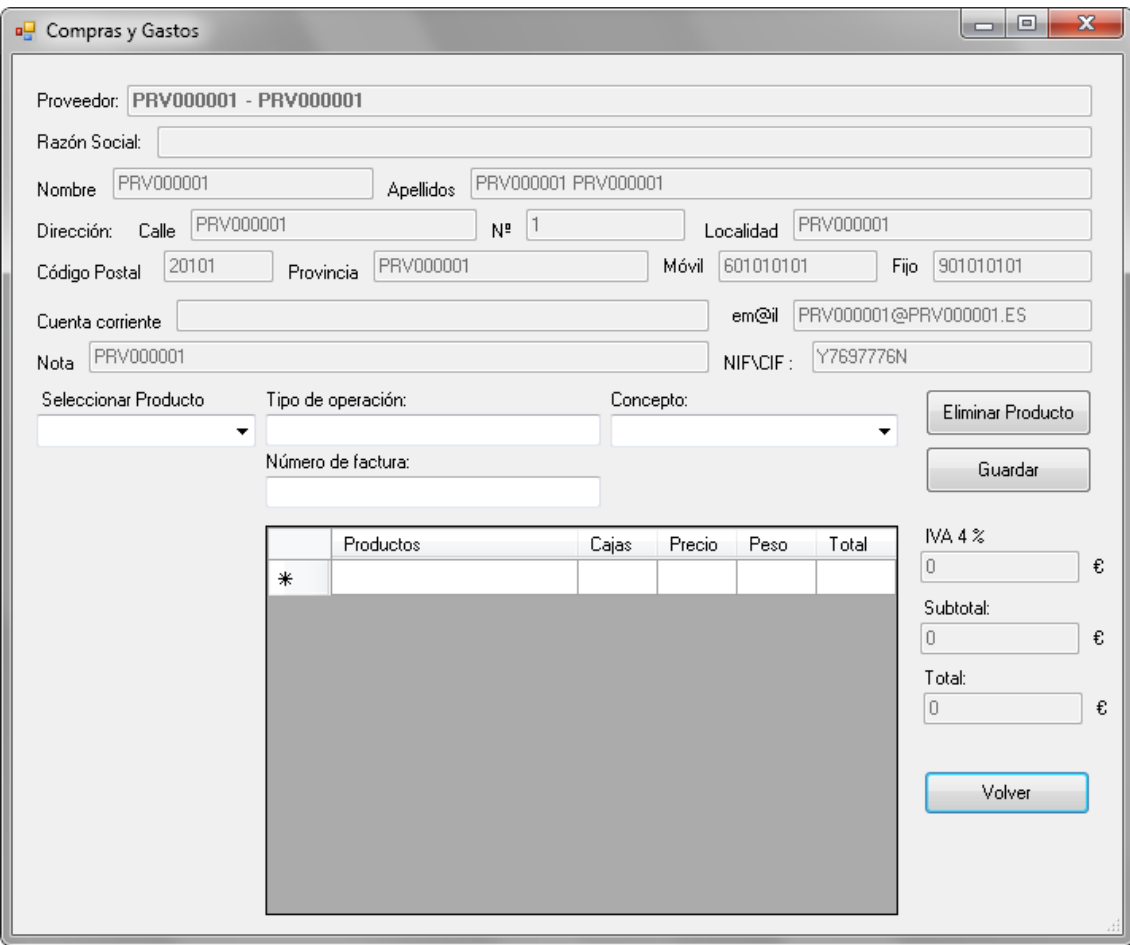

Se rellenará el pedido como en la sección 2.2 Realizar un pedido, con los productos deseados, y se informarán también los campos "Tipo de operación", "Concepto" y "Número de factura". Se pulsará en "Guardar".

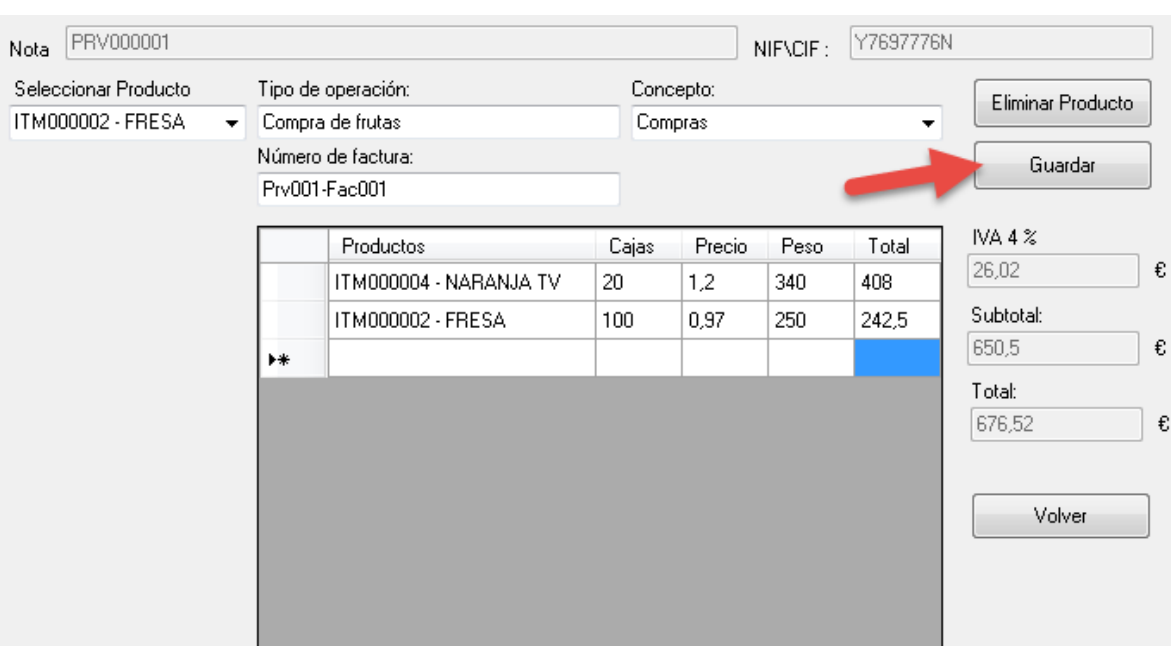

Una vez confirmado, se grabará la factura. Está se podrá consultar en las facturas del proveedor seleccionado.

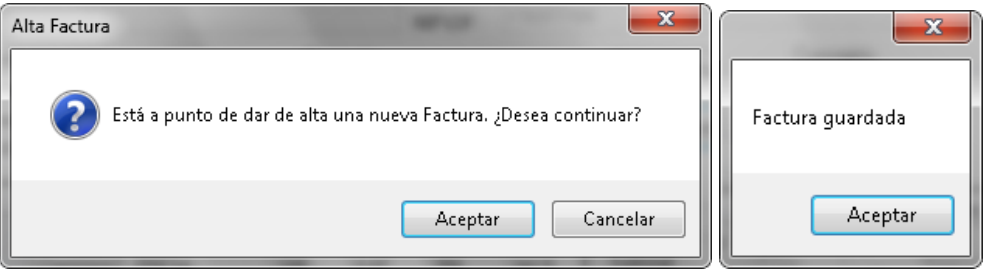

### *14.6. Añadir gasto*

Para informar un gasto, se pulsará el botón "Añadir Compra". Se mostrará el formulario de "Gastos". Se podrán realizar gastos/compras a un proveedor definido (en este caso compra de frutas), o gastos libres, en los que habrá que rellenar toda la información.

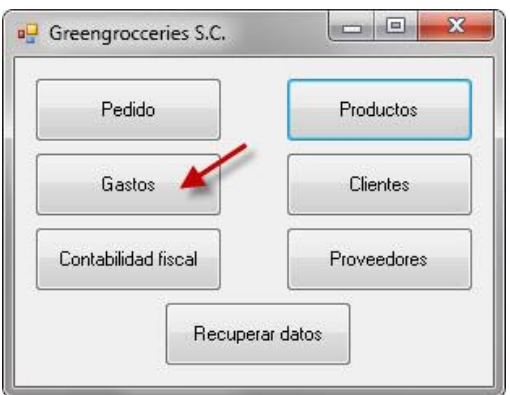

# *14.6.1. Gasto de proveedores*

Para realizar un gasto sobre un proveedor, se pulsará el botón "Gastos de proveedores".

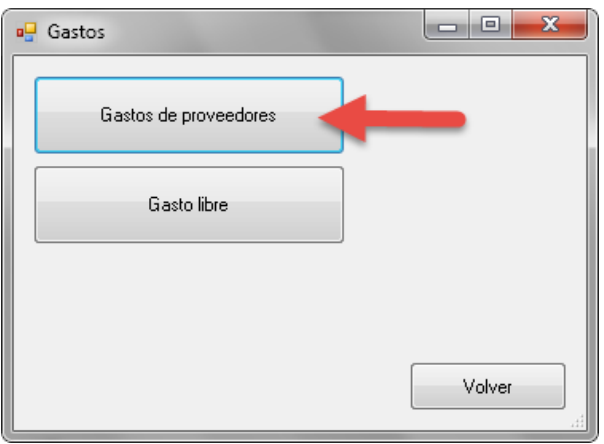

Primero se seleccionará el proveedor sobre el que se va a realizar el pedido.

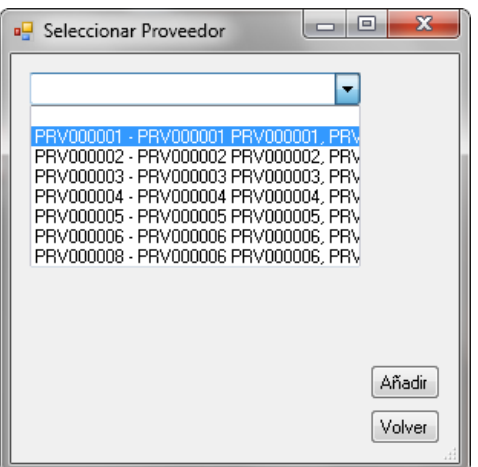

Se mostrará el formulario para realizar el pedido, con los datos del proveedor cargados. Para realizar la compra se seguirán los pasos del apartado 2.5.6 Añadir compra.

#### *14.6.2. Gasto libre*

Para realizar un gasto sin proveedor predefinido, se pulsará el botón "Gasto libre".

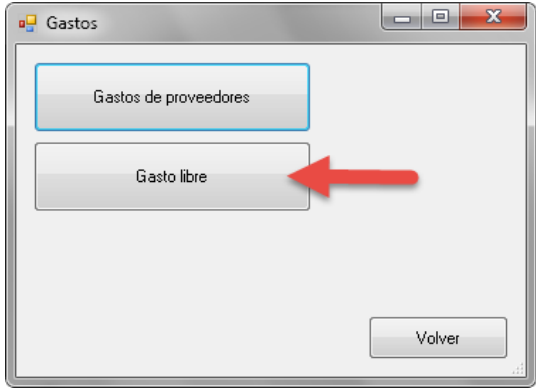

Se mostrará el formulario para informar el gasto libre.

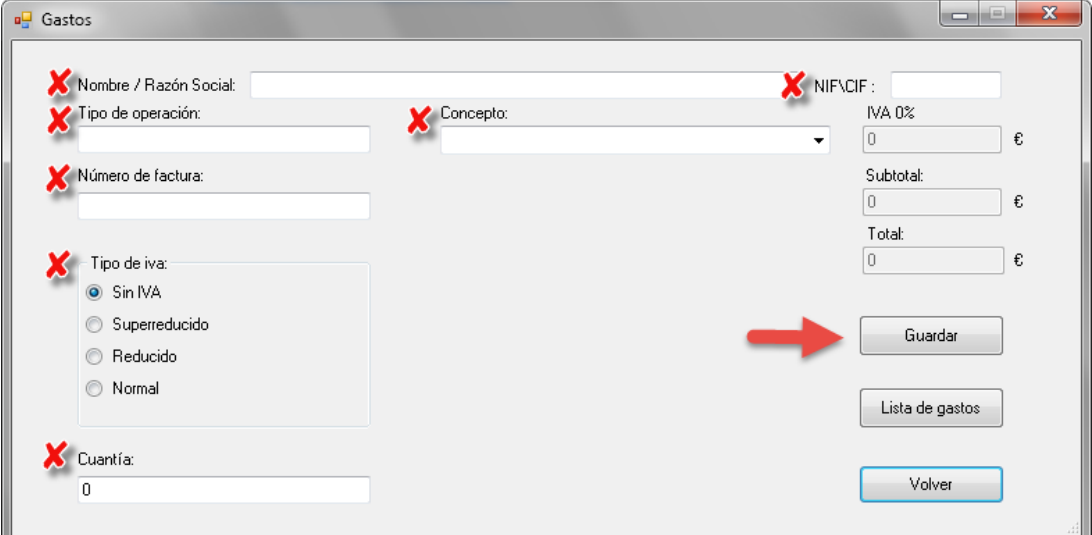

Se deberán de informar todos los campos. Una vez relleno pulsar en "Guardar".

14.6.2.1. Eliminar un gasto libre

Para anular un gasto libre, primero se accederá al listado de gastos pulsando en "Lista de gastos".

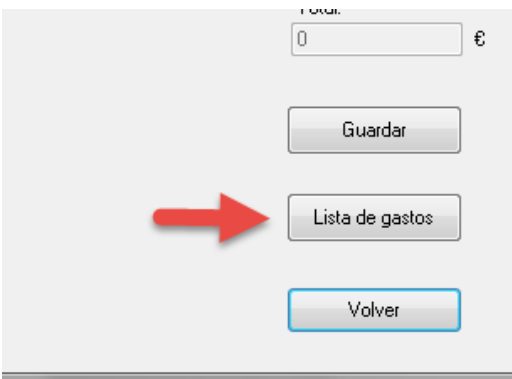

Se seleccionará uno de los gastos y se pulsará en "Eliminar factura"

# *14.7. Modificar tipos de IVA*

Para modificar los tipos de IVA, primero se accederá al bloque de "Contabilidad fiscal".

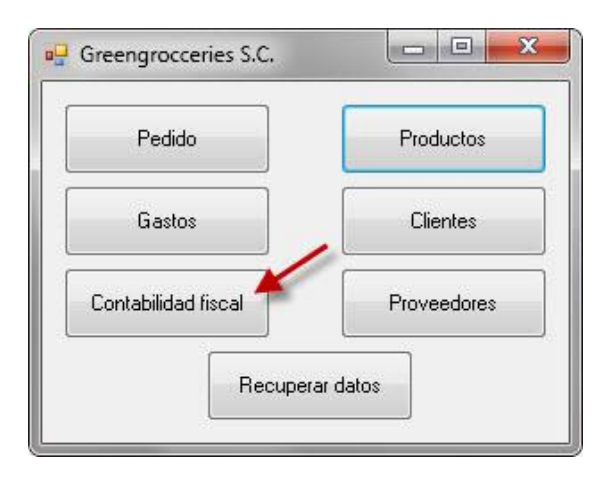

En el formulario de Información Fiscal pulsar el botón "Tipos de IVA".

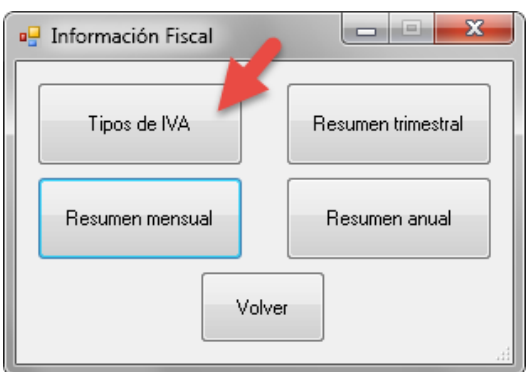

En el formulario de Tipos de Iva, modificar los valores correspondientes y pulsar en "Guardar Cambios".

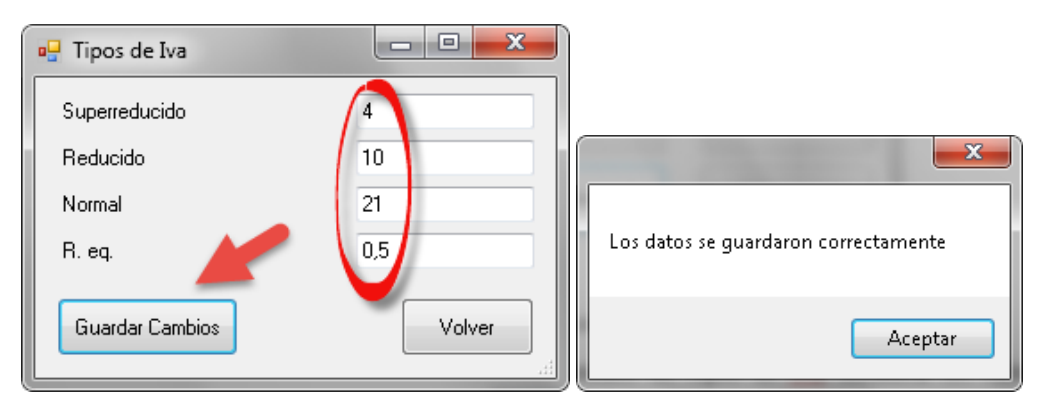

# *14.8. Resúmenes*

Para acceder a los resúmenes, se pulsará en el botón "Contabilidad fiscal".

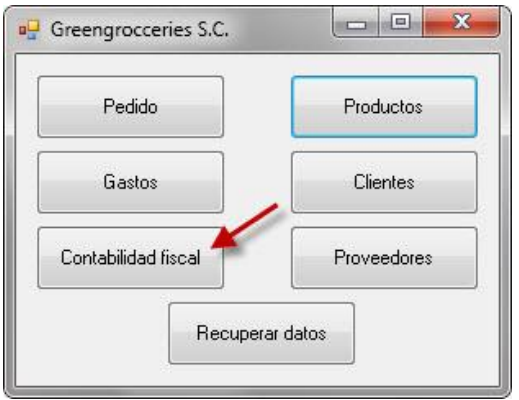

## *14.8.1. Resumen mensual*

Para realizar un resumen mensual, se pulsará en el botón "Resumen mensual".

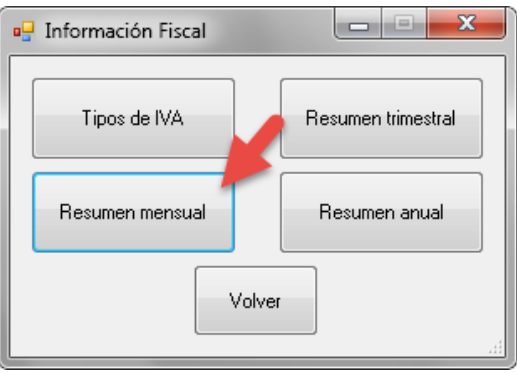

Se mostrará el formulario para seleccionar el mes, el año, y el cliente del que se realizará el resumen. Una vez seleccionados, se pulsará en "Facturar".

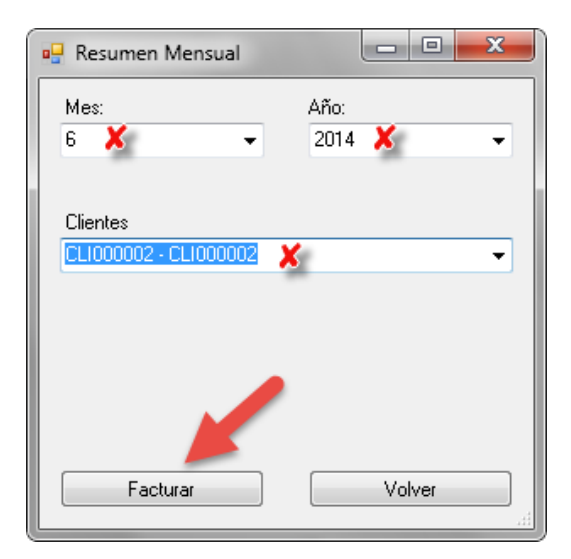

Se pedirá confirmación de la operación.

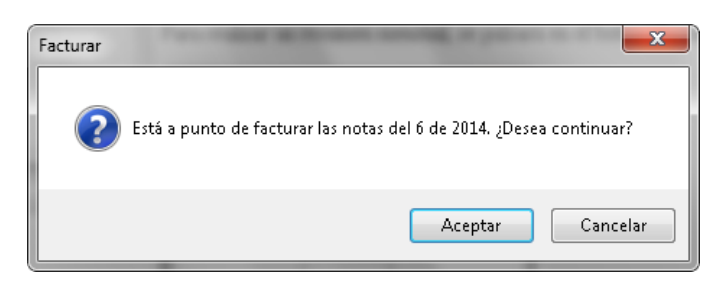

Si ya se hubiese realizado la misma operación previamente, se mostrará el aviso:

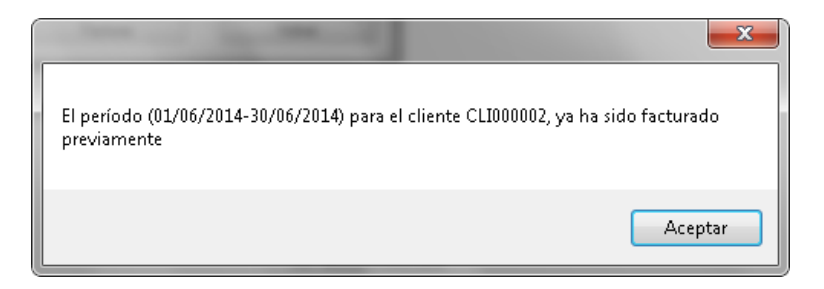

Y a continuación se mostrará el resumen mensual, sólo con la opción de "Imprimir" activa.

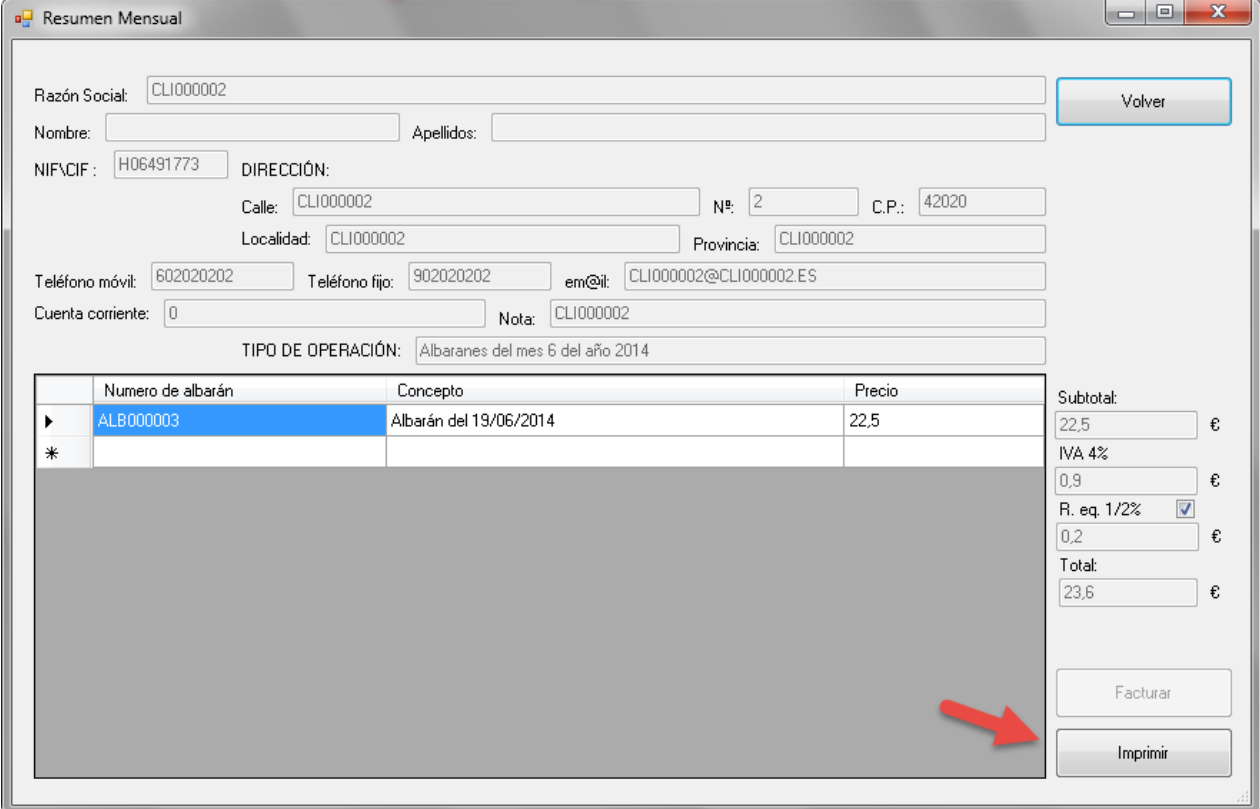

Si no se hubiese realizado el resumen, se mostrará la opción de "Facturar" activa.

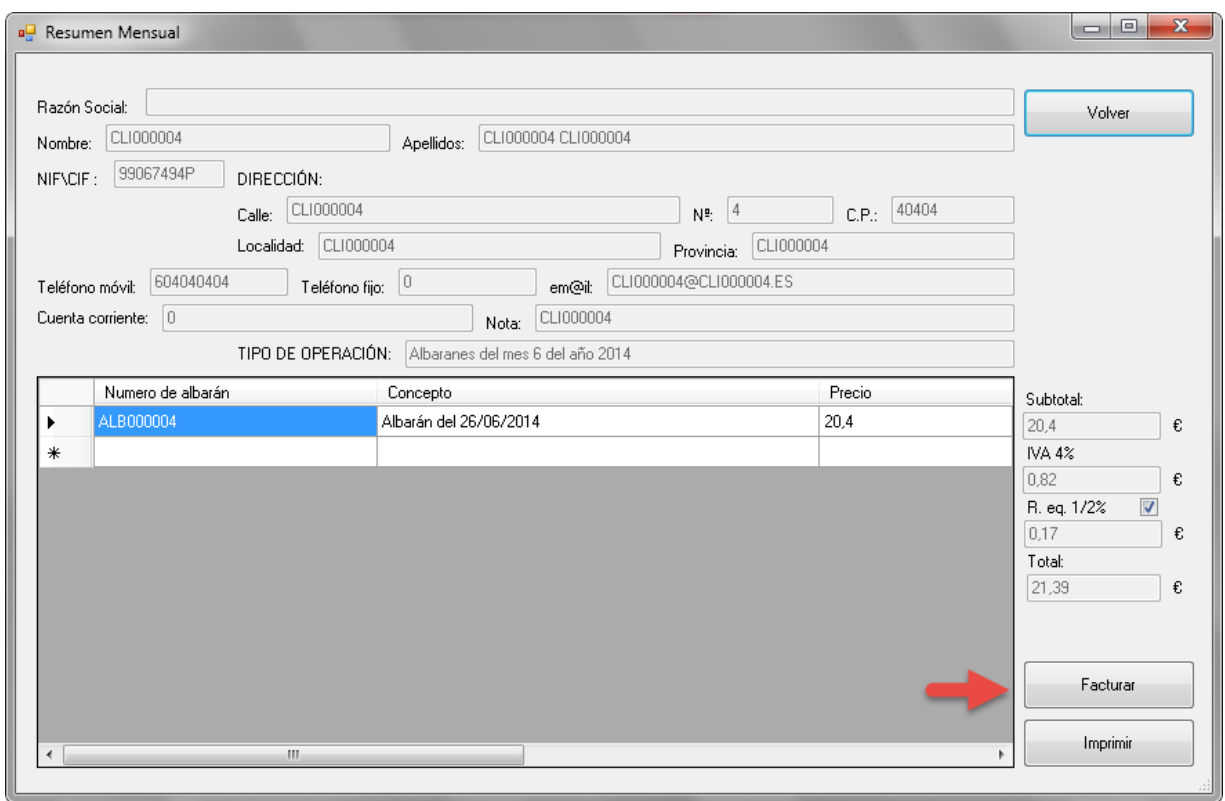

Se pulsará en "Facturar" y el resumen quedará guardado como una factura.

### *14.8.2. Resumen trimestral*

Para realizar un resumen mensual, se pulsará en el botón "Resumen mensual".

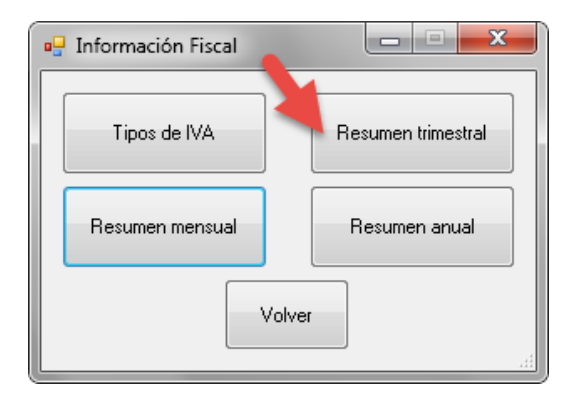

Se mostrará el formulario para seleccionar el trimestre, el año, el Modo.

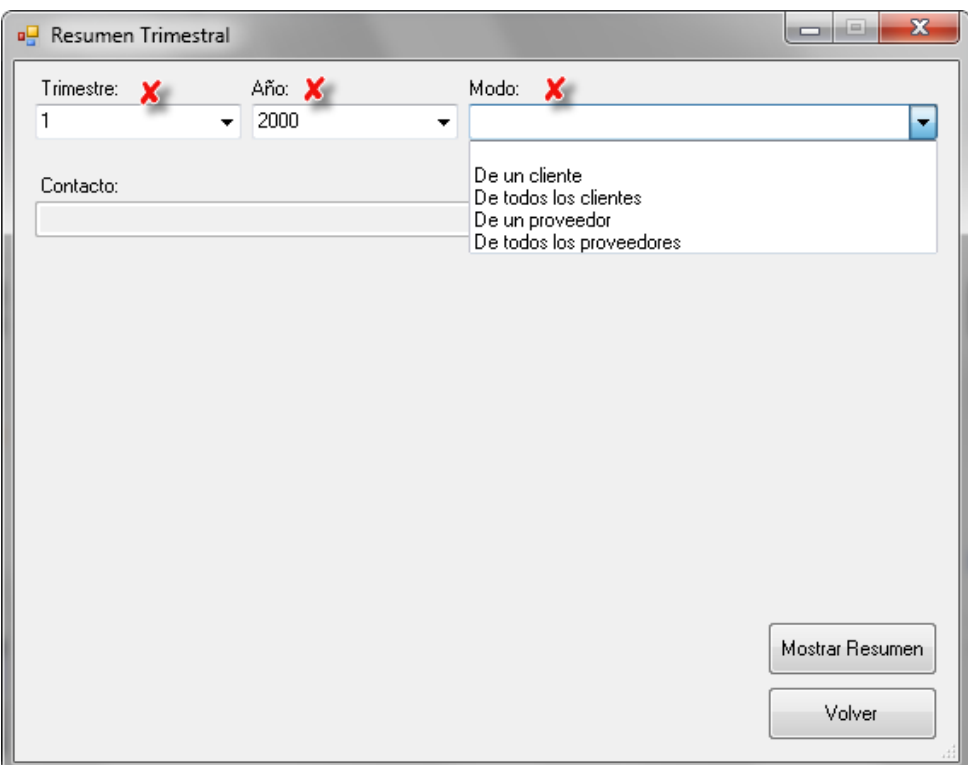

Si el modo seleccionado es de tipo individual (De un cliente, De un proveedor), se deberá seleccionar también un cliente o un proveedor según proceda. Después se pulsará en "Mostrar Resumen".

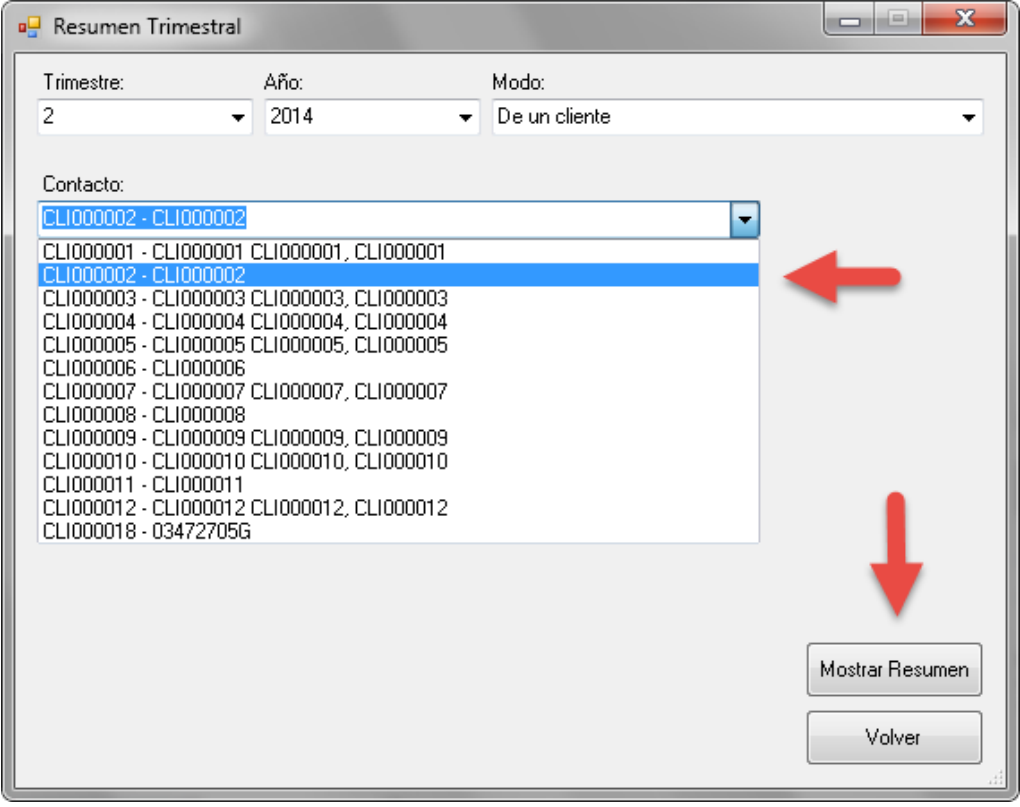

Se mostrarán los datos del resumen:

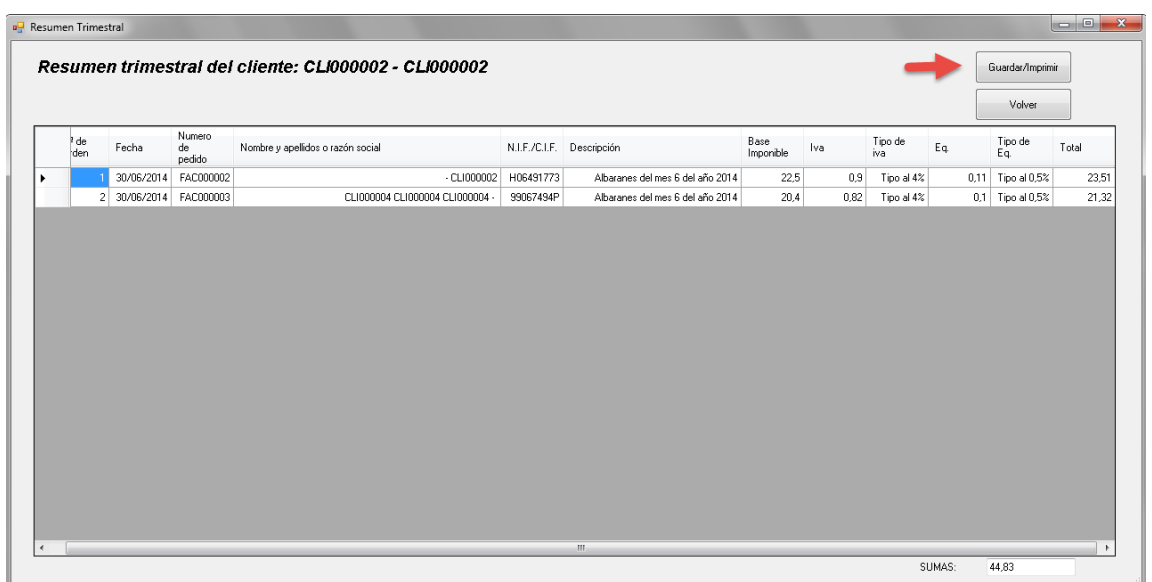

Se podrá imprimir este resumen para su posterior uso fiscal.

# *14.8.3. Resumen anual*

Para realizar un resumen mensual, se pulsará en el botón "Resumen mensual".

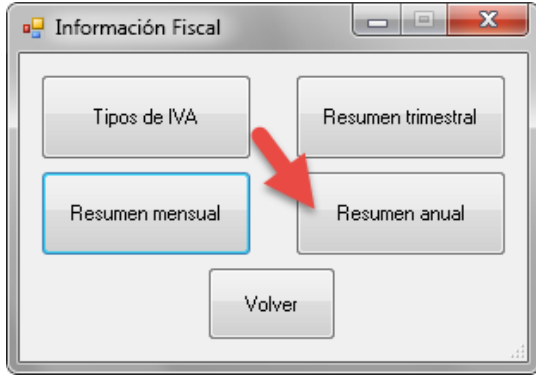

Se mostrará el formulario para seleccionar el año y el Modo.

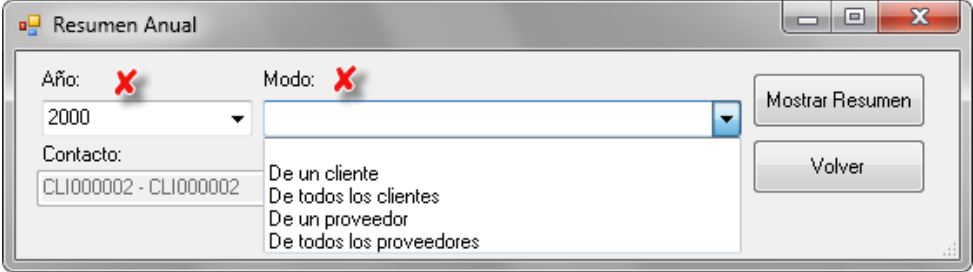

Si el modo seleccionado es de tipo individual (De un cliente, De un proveedor), se deberá seleccionar también un cliente o un proveedor según proceda. Después se pulsará en "Mostrar Resumen".

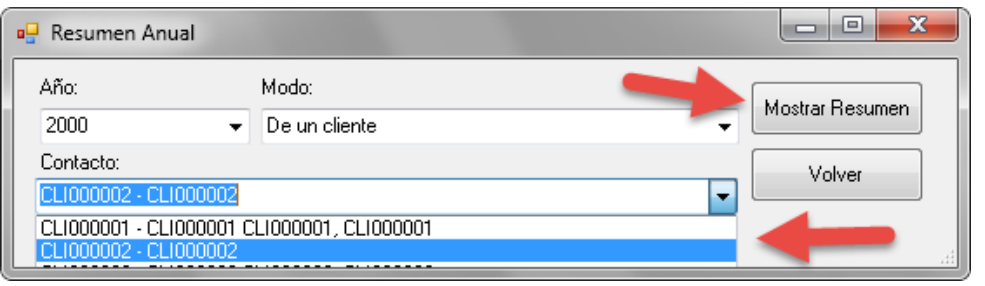

Se mostrarán los datos del resumen:

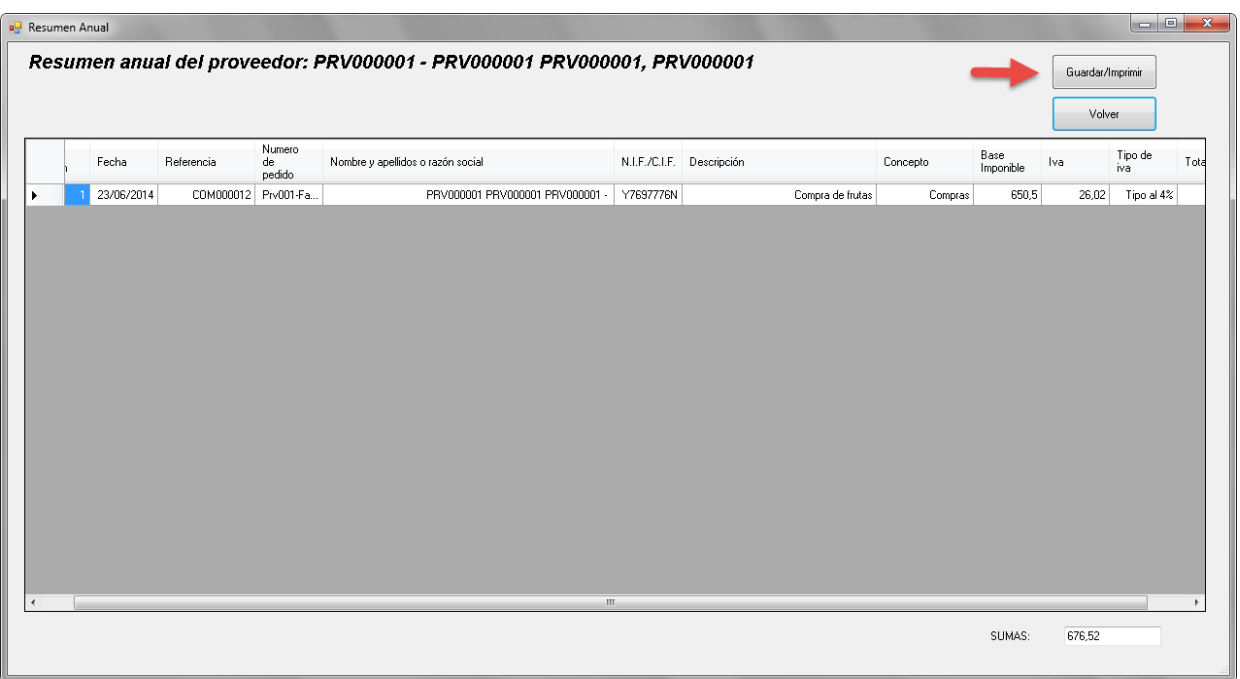

Se podrá imprimir este resumen para su posterior uso fiscal.

## *14.9. Recuperar datos*

Para cargar los datos de una copia de seguridad, se pulsará en el botón "Recuperar datos".

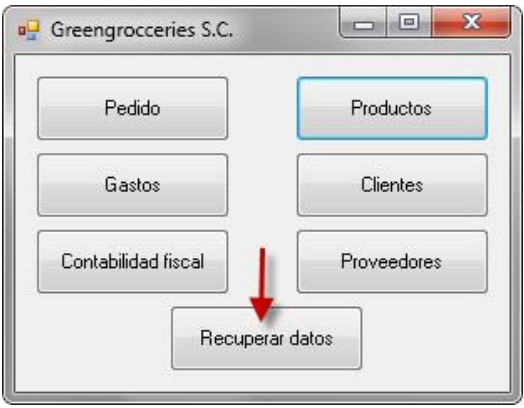

Se mostrará la pantalla de restaurar datos, con el listado de copias de seguridad realizadas. Se seleccionará una de ellas, y se pulsará en "Restaurar".

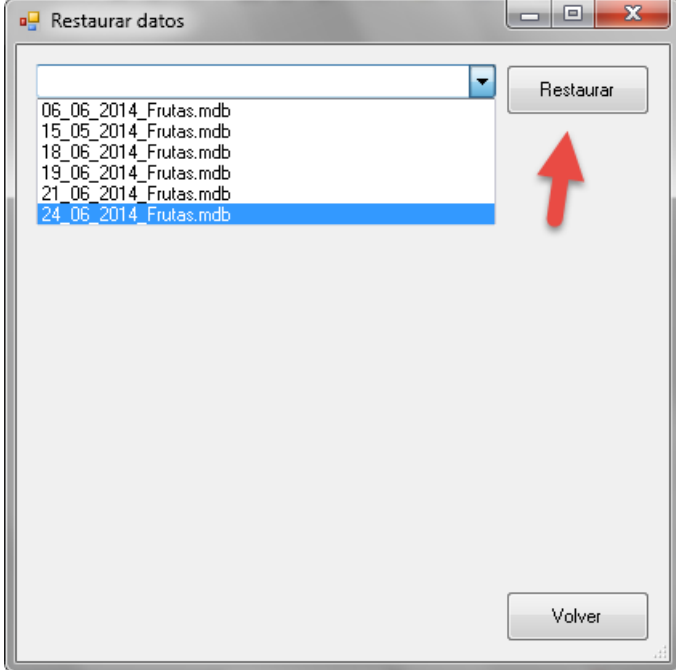

Se solicitará confirmación de la operación.

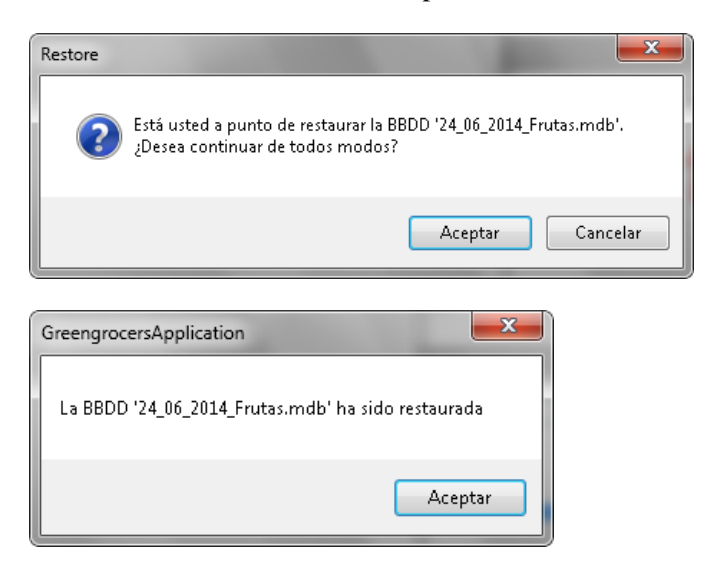